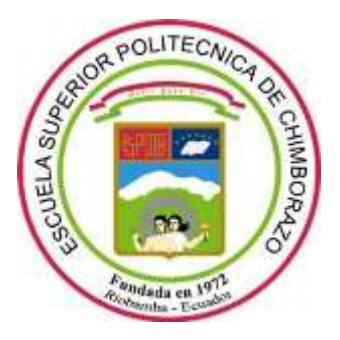

# **ESCUELA SUPERIOR POLITÉCNICA DE CHIMBORAZO FACULTAD DE INFORMÁTICA Y ELECTRÓNICA CARRERA DE INGENIERIA EN SISTEMAS**

# **DISEÑO E IMPLEMENTACIÓN DE UNA APLICACIÓN WEB, QUE PERMITA LA GESTIÓN DE CLIENTES, COTIZACIÓN ON-LINE, VENTAS E INVENTARIOS DE LA FARMACIA "FARMAMEDIC"**

**Trabajo de integración curricular**

Tipo: Proyecto Técnico

Presentado para optar el grado académico de: **INGENIERO EN SISTEMAS INFORMÁTICOS**

**AUTOR:** ALEX FERNANDO VINUEZA ARMAS

Riobamba - Ecuador

2021

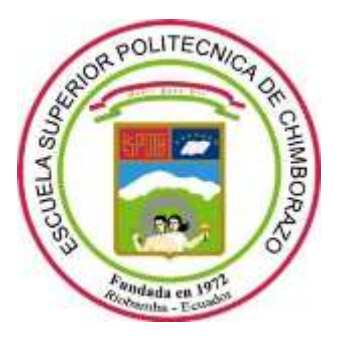

# **ESCUELA SUPERIOR POLITÉCNICA DE CHIMBORAZO FACULTAD DE INFORMÁTICA Y ELECTRÓNICA CARRERA DE INGENIERIA EN SISTEMAS**

# **DISEÑO E IMPLEMENTACIÓN DE UNA APLICACIÓN WEB, QUE PERMITA LA GESTIÓN DE CLIENTES, COTIZACIÓN ON-LINE, VENTAS E INVENTARIOS DE LA FARMACIA "FARMAMEDIC"**

**Trabajo de integración curricular**

Tipo: Proyecto Técnico

Presentado para optar el grado académico de: **INGENIERO EN SISTEMAS INFORMÁTICOS**

**AUTOR:** ALEX FERNANDO VINUEZA ARMAS **DIRECTOR:** Dr. OMAR SALVADOR GÓMEZ GÓMEZ

Riobamba - Ecuador

2021

### **©2021, Alex Fernando Vinueza Armas**

Se autoriza la reproducción total o parcial, con fines académicos, por cualquier medio o procedimiento, incluyendo la cita bibliográfica del documento, siempre y cuando se reconozca el Derecho de Autor.

Yo, Alex Fernando Vinueza Armas, declaro que el presente trabajo de Integración Curricular es de mi autoría y los resultados del mismo son auténticos. Los textos en el documento que provienen de otras fuentes están debidamente citados y referenciados.

Como autor asumo la responsabilidad legal y académica de los contenidos de este trabajo de Integración Curricular. El patrimonio intelectual pertenece a la Escuela Superior Politécnica de Chimborazo.

Riobamba, 20 de agosto de 2021

**Alex Fernando Vinueza Armas 060465646-2**

# **ESCUELA SUPERIOR POLITÉCNICA DE CHIMBORAZO FACULTAD DE INFORMÁTICA Y ELECTRÓNICA CARRERA DE INGENIERIA EN SISTEMAS**

El Tribunal del Trabajo de Integración curricular certifica que el trabajo de Integración Curricular: tipo: Proyecto Técnico, **DISEÑO E IMPLEMENTACIÓN DE UN APLICACIÓN WEB, QUE PERMITA LA GESTIÓN DE CLIENTES, COTIZACIÓN ON-LINE, VENTAS E INVENTARIOS DE LA FARMACIA "FARMAMEDIC"**, realizado por el señor **ALEX FERNANDO VINUEZA ARMAS,** ha sido minuciosamente revisado por los Miembros del Tribunal del trabajo de Integración Curricular, el mismo que cumple con los requisitos científicos, técnicos, legales, en tal virtud el Tribunal Autoriza su presentación.

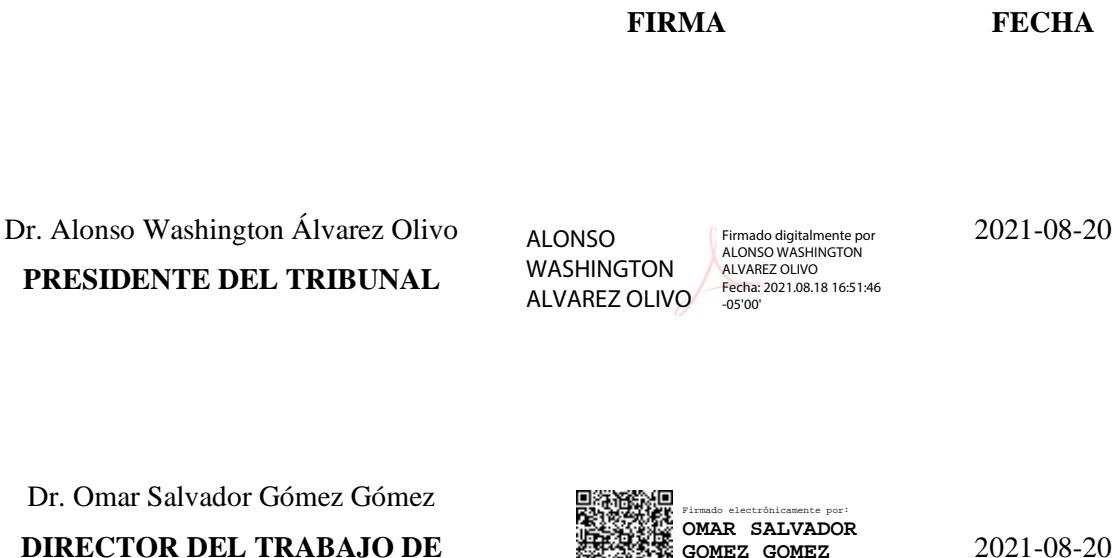

Dr. Omar Salvador Gómez Gómez **DIRECTOR DEL TRABAJO DE INTEGRACIÓN CURRICULAR**

Dra. Narciza de Jesús Salazar Álvarez **MIEMBRO DE TRIBUNAL**

NARCISA DE JESUS SALAZAR SALAZAR ALVAREZ ALVAREZ Firmado digitalmente por NARCISA DE JESUS Fecha: 2021.08.18 16:53:01 -05'00'

**GOMEZ GOMEZ**

2021-08-20

#### **DEDICATORIA**

¡Hazlo! Y si te da miedo, hazlo con miedo (Nérida Centeno). Quiero dedicar este trabajo de integración curricular a mis padres, a Manuel Jesús Vinueza mi padre que con su dedicación y su ejemplo de perseverancia me ha dado y me ha enseñado todo lo que necesitaba, a mi madre María Imelda Armas por siempre cuidarme estar ahí para mí siempre enseñándome que ningún sueño es imposible de cumplir y formándome cada día con su ejemplo de rectitud y honestidad, a este gran equipo que siempre me tiene en sus oraciones dedico mi trabajo de integración curricular a ellos que les debo mi vida y mi carrera profesional, y no menos a todos mis hermanos Edgar, Jesús, Raúl, Edwin, Manuel y hermana María Vinueza Armas que de una u otra manera me han apoyado siempre a salir adelante desde mi niñez hasta el día de hoy.

Alex

#### **AGRADECIMIENTO**

Agradezco primero a Dios por llenar mi vida de bendiciones y protegerme en el día a día de este que ha sido un largo camino y con el cual se abren muchos más, a la Escuela Superior Politécnica de Chimborazo, por acogerme y darme la oportunidad de ser un profesional, a la Facultad de Informática y Electrónica con su escuela de Ingeniería en Sistemas que con una planta de profesionales y grandes seres humanos me han ido formando profesionalmente desde el primer día, a la Dra. Narciza Salazar y al Dr. Omar Gomez por su paciencia y por ayudarme constantemente con sus conocimientos, permitiéndome culminar con éxito este trabajo de integración curricular, a mis amigos y amigas que me han acompañado en este camino, a mis hermanos y hermana, a mis padres, para todos ellos es este más sincero y profundo agradecimiento.

Alex

### **TABLA DE CONTENIDO**

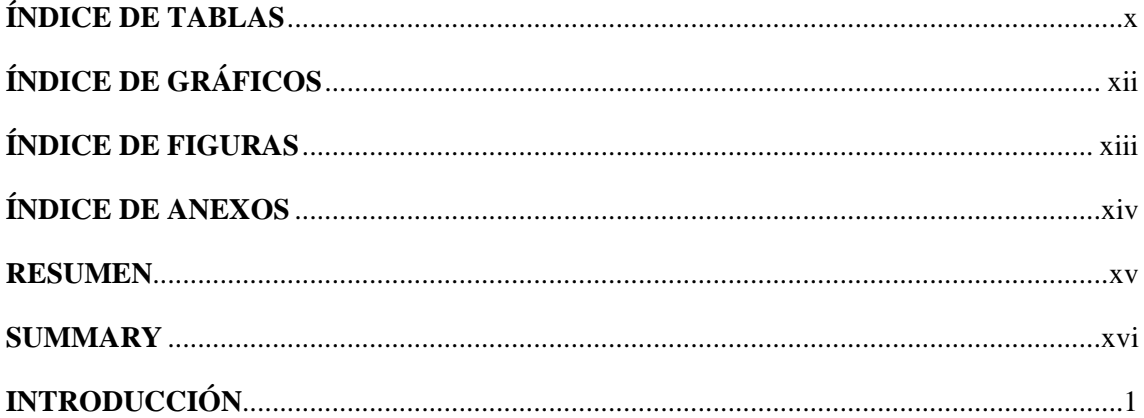

### **CAPÍTULO I**

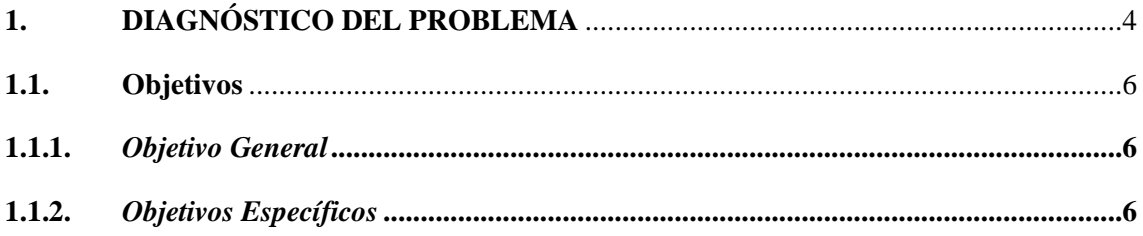

## **CAPÍTULO II**

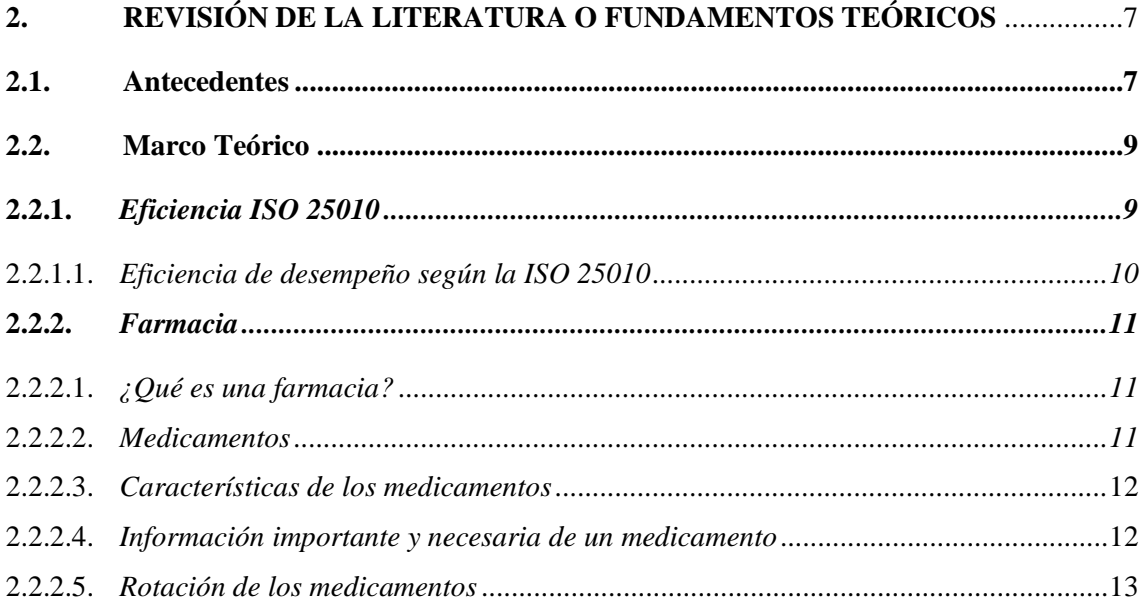

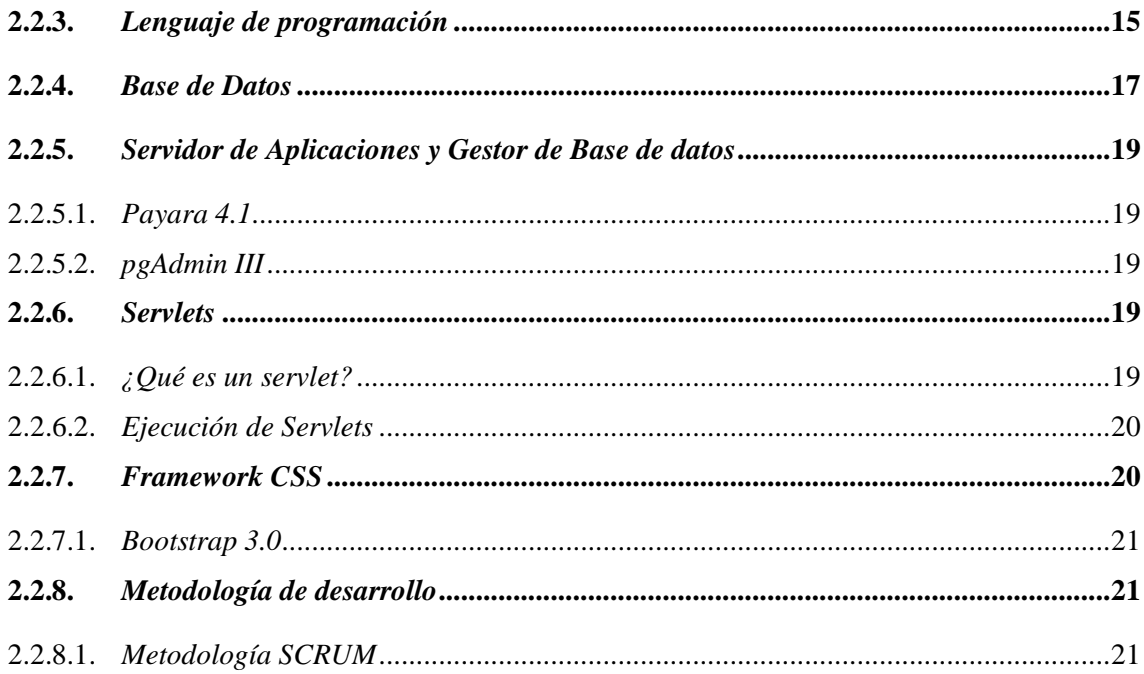

# **CAPÍTULO III**

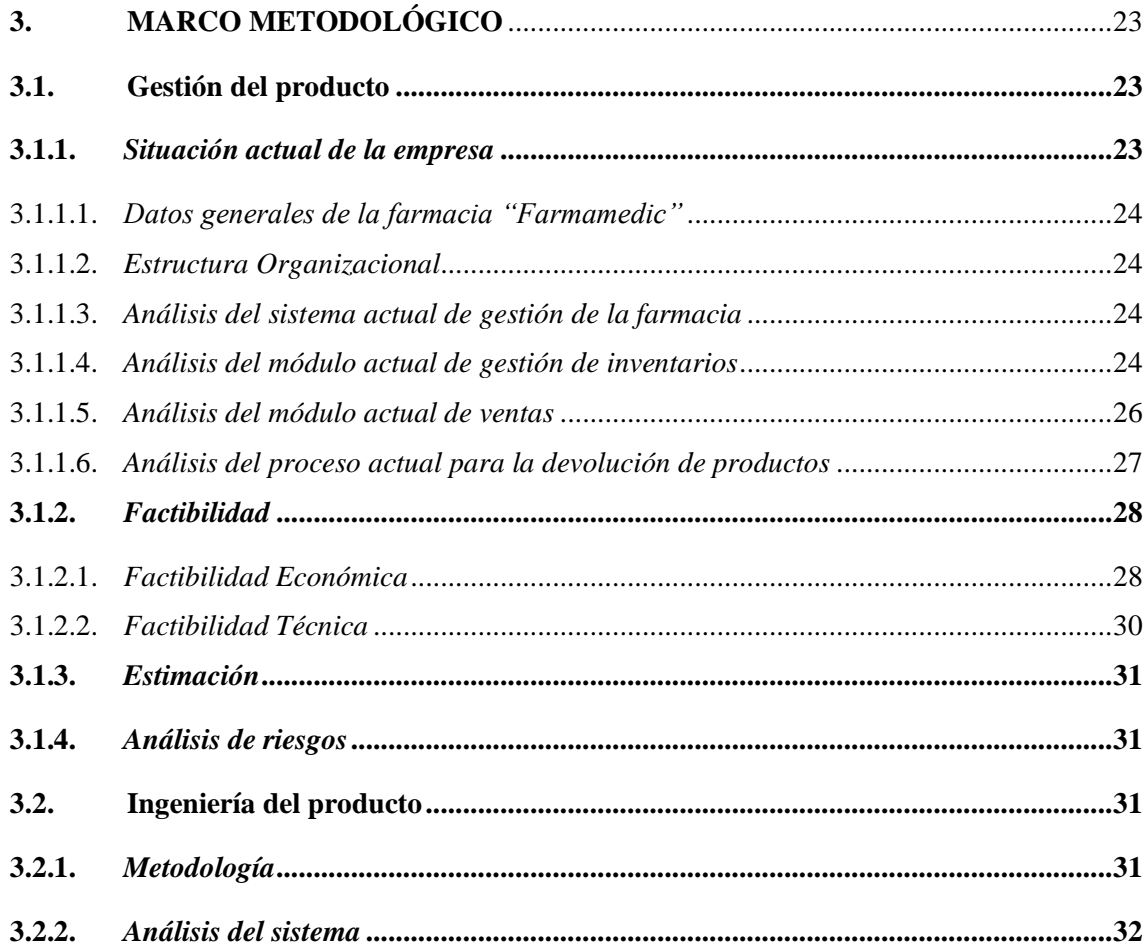

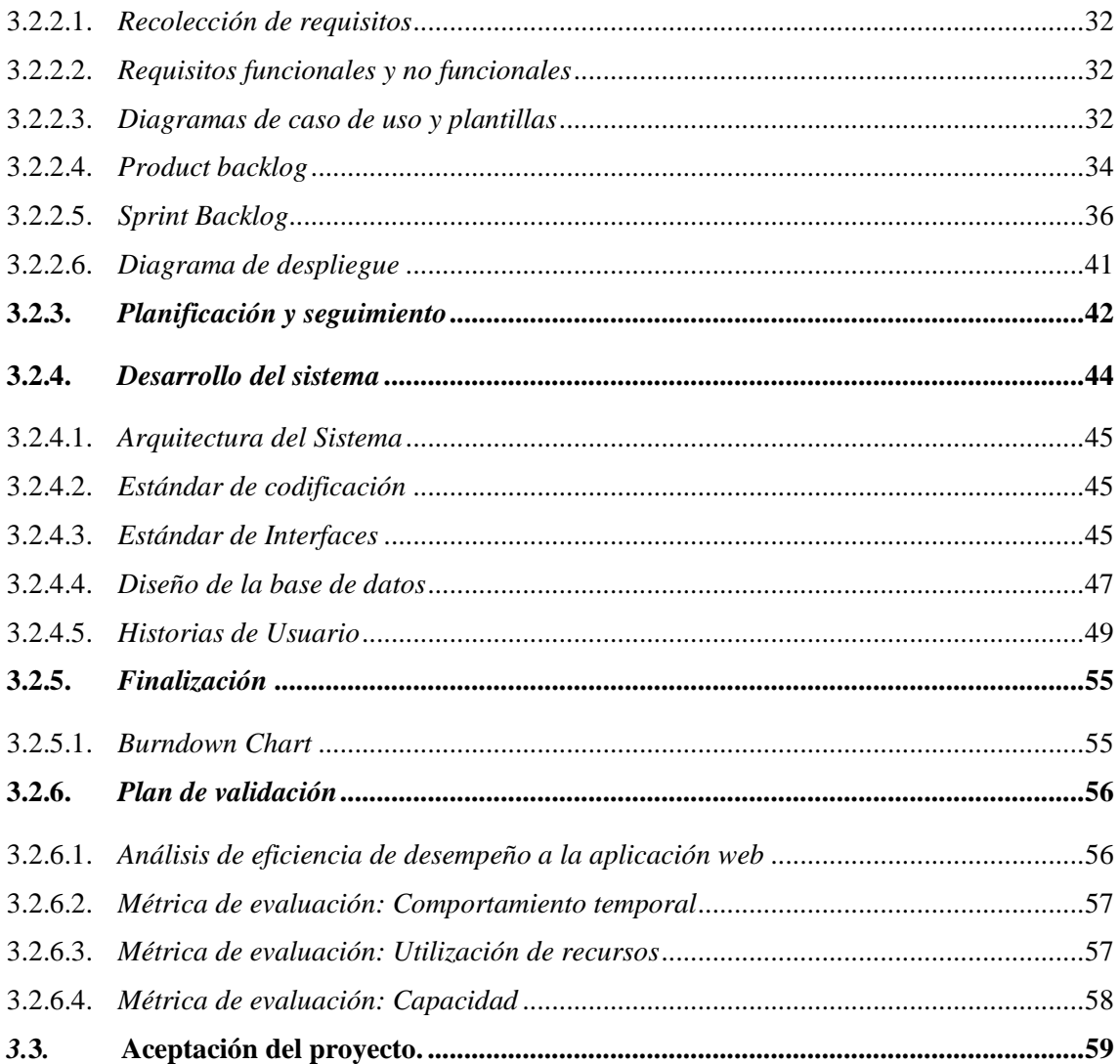

## **CAPÍTULO IV**

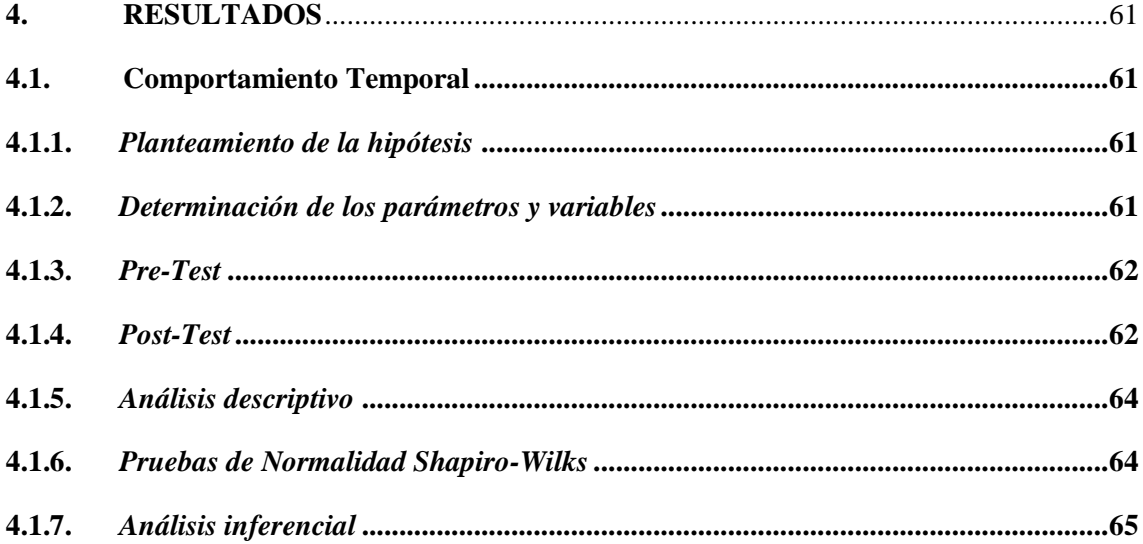

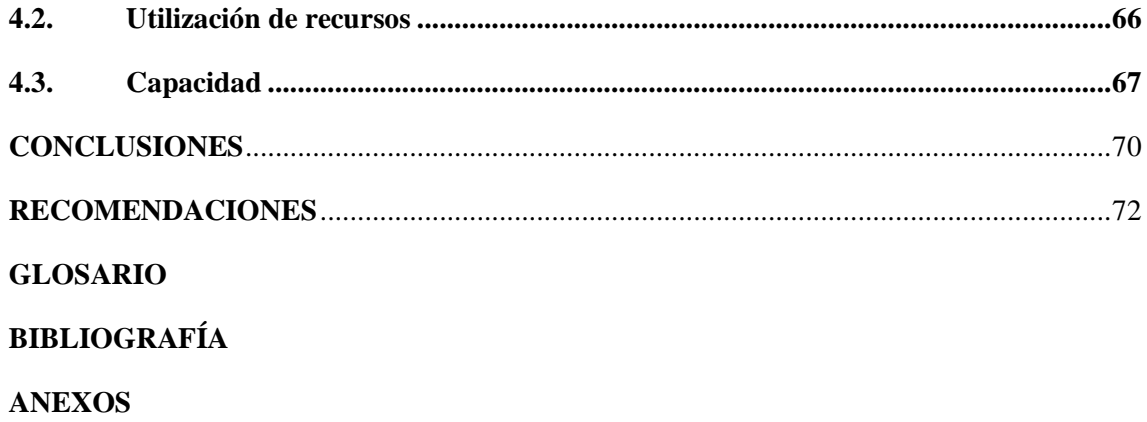

## <span id="page-11-0"></span>**ÍNDICE DE TABLAS**

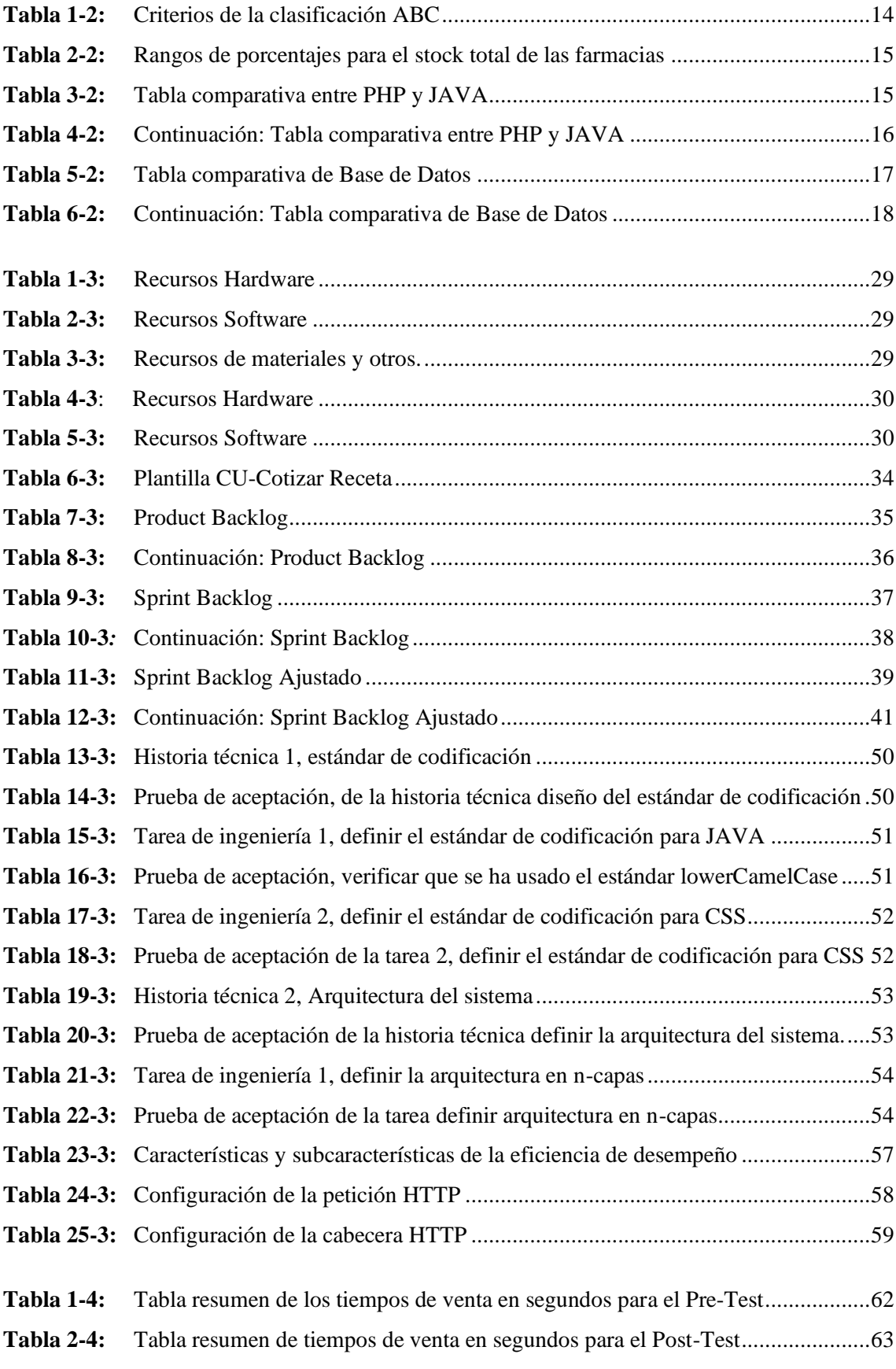

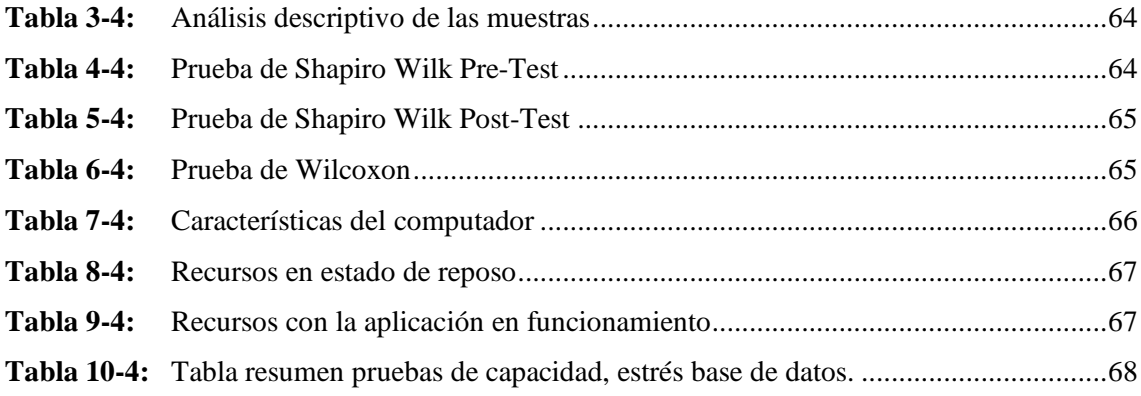

## <span id="page-13-0"></span>**ÍNDICE DE GRÁFICOS**

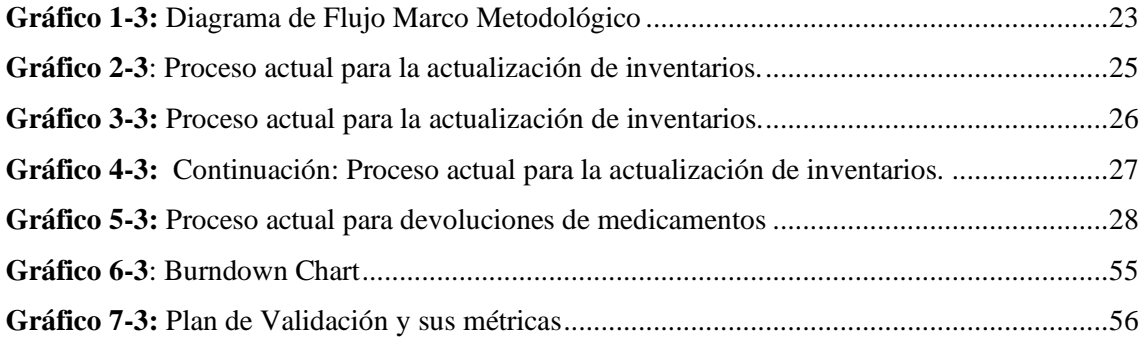

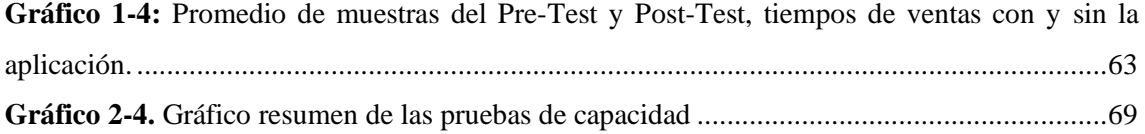

# <span id="page-14-0"></span>**ÍNDICE DE FIGURAS**

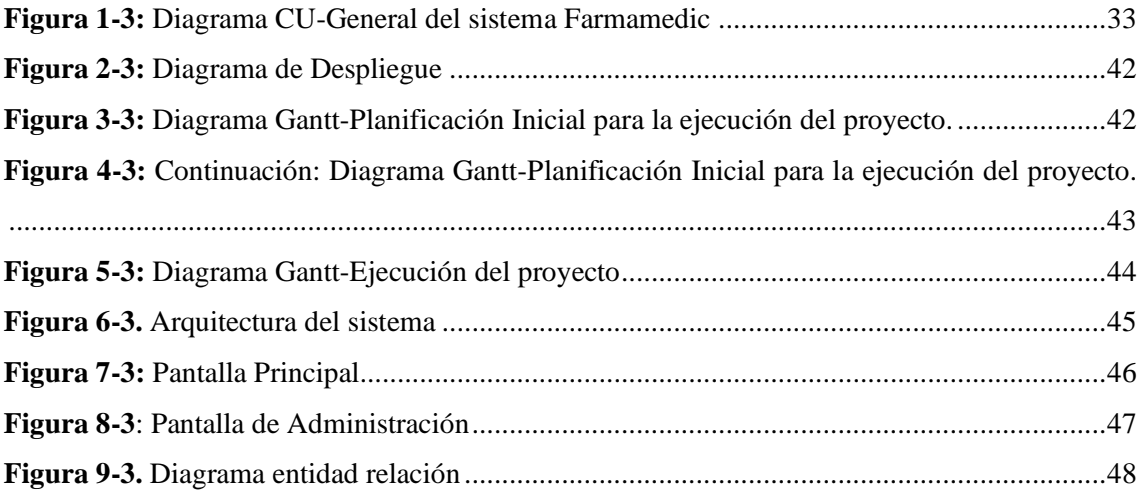

### <span id="page-15-0"></span>**ÍNDICE DE ANEXOS**

- **ANEXO A:** [Estimación por puntos de función](#page-94-1)
- **ANEXO B:** [Análisis de riesgos](#page-99-0)
- **ANEXO C:** [Diagramas de caso de uso y plantillas](#page-103-0)
- **ANEXO D:** [Estándar de codificación](#page-121-0)
- **ANEXO E:** [Diccionario de datos](#page-126-0)
- **ANEXO F:** [Documentación de los Sprints](#page-129-0)
- **ANEXO G:** [Tiempos de ventas Pre-Test, Post-Test](#page-229-0)
- **ANEXO H:** [Carta de Aceptación](#page-242-0)
- **ANEXO I:** [Análisis de Datos Software R](#page-243-0)
- **ANEXO J:** [Utilización de Recursos](#page-246-0)
- **ANEXO K:** [Pruebas de capacidad](#page-248-0)

#### <span id="page-16-0"></span>**RESUMEN**

Este proyecto tuvo como objetivo proporcionar una aplicación web específica, sencilla y eficaz que permita al bioquímico farmacéutico el manejo adecuado de su farmacia, automatizando el proceso de venta, inventarios, gestión de clientes, además ofreciéndole al cliente un servicio de cotización on-line. Siguiendo la metodología SCRUM se logró desarrollar la aplicación en su totalidad, haciendo uso de herramientas de software libre como: JAVA, Servlets, PostgreSQL, Payara Server 4.1, Bootstrap y servicios web Restful. El sistema implementado fue evaluado según la ISO/IEC 25010 con respecto a la eficiencia de desempeño en sus tres subcaracterísticas, para el comportamiento temporal se realizó un estudio estadístico usando el Test de Wilcoxon, dando como resultado que el tiempo de ventas con la aplicación es menor comparado al de ventas sin la aplicación, calificado como ALTO. Para la utilización de recursos se midió la utilización de hardware con el administrador de tareas en los tres navegadores principales, determinando que el uso es BAJO y el navegador recomendado es Firefox, para la capacidad se realizó una prueba de estrés con la aplicación ApacheJMeter en la que se demostró que la capacidad de respuesta de la aplicación es de 1000 usuarios usando la aplicación en 1 segundo considerando la capacidad y eficiencia de desempeño como ALTA. El sistema permite que el farmacéutico pueda desempeñar todas las actividades que se realiza en una farmacia como la venta, una correcta gestión de stock, reportes para el manejo del inventario y la gestión de clientes con una interfaz amigable e intuitiva, en todo el proyecto se contó con la colaboración continua del cliente. Se recomienda añadir el módulo de facturación con el SRI esencial para un negocio en crecimiento.

**Palabras Clave:** <APLICACIÓN WEB> <FARMACIA> <VENTA> <GESTIÓN DE CLIENTES> <SERVLETS (SOFTWARE)>.

#### <span id="page-17-0"></span>**SUMMARY**

The objective of this project was to provide a specific, simple, and efficient web application that allows the pharmaceutical biochemist the proper management of their pharmacy, automating the sales process, inventories, customer management, and offering the customer a service of online quote as well. Following the SCRUM methodology, we developed the whole application, using free software tools such as: JAVA, Servlets, PostgreSQL, Payara Server 4.1, Bootstrap and Restful web services. The implemented system was evaluated according to ISO / IEC 25010 regarding performance efficiency in its three sub characteristics, we carried out a statistical study for time behavior using the Wilcoxon Test, resulting in that the sales time with the application is less compared to the sales time without the app, rated as HIGH. For the resource utilization, the use of hardware was measured with the task manager in the three main browsers, determining that the usage is LOW and the browser which is recommended is Firefox. We performed a stress test for capacity with the ApacheJMeter application in which it was demonstrated that the responsiveness of the application is 1000 users using the application in 1 second, thus, considering the capacity and performance efficiency as HIGH. The system allows the pharmacist to perform all the activities carried out in a pharmacy such as: sales, proper stock management, reports for inventory management and customer management with a friendly and intuitive interface. The client collaborated during the whole project. We recommend adding the invoicing module with the SRI, which is essential for a growing business.

**Key words:** <WEB APPLICATION> <FHARMACY> <SALES> <COSTUMER MANAGEMENT> <SERVLETS (SOFTWARE)>.

#### <span id="page-18-0"></span>**INTRODUCCIÓN**

En la actualidad existe un notable incremento en los negocios farmacéuticos y en el desarrollo de nuevas tecnologías, lo que ha ocasionado que los nuevos negocios ofrezcan a los clientes servicios nuevos y mejorados, permitiendo deslindarse de la competencia, mediante el manejo de aplicaciones Web y móviles; considerando que en la actualidad la mayoría de personas cuentan con dispositivos móviles; el diseñar una aplicación Web o móvil nos permitirá usarla como herramienta y canal de comunicación interactiva para generar ventas o posicionar una marca.

El desarrollo de una aplicación Web, móvil o de escritorio, está dejando de ser una alternativa para convertirse en un requerimiento casi esencial, el desarrollo de aplicaciones y la implementación de sistemas web, a medida se han convertido en la base tecnológica de las empresas modernas, en la actualidad las empresas se apoyan cada vez más en adoptar un sistema que automatice sus procesos y mejore el tratamiento de sus productos, desarrollar este tipo de aplicaciones es invertir en eficiencia, además de la alta competencia las empresas se están adaptando continua y rápidamente a los cambios (Diaz, 2017).

El correcto manejo y gestión de sus inventarios es de vital importancia para todo negocio, por la naturaleza de una farmacia y los productos que se manejan en el mismo, es aún más importante llevar el correcto manejo del inventario, manteniendo un stock acorde, tomando en cuenta diversas variables en este proyecto como es la rotación del producto para generar una clasificación tipo ABC, proceso que se ve muy lento al realizarse de forma manual por la variedad de productos que se manejan en este tipo de negocios.

El inadecuado manejo de medicamentos puede causar reacciones no deseadas si se los utiliza de forma incorrecta, los errores pueden suceder en hospitales, oficinas de proveedores de salud, en farmacias o en domicilios; diversos estudios han manifestado que la morbilidad y mortalidad producidas por los medicamentos son muy elevados; entre las causas se estima la rotura de stock, sistemas de información defectuoso y sistemas de dispensación de medicamentos deficientes (Ortero, y otros, 1998).

Las farmacias Sana Sana forman parte de la unidad de negocio de Corporación GPF, la misma que se fundó en el año 2000, siendo considerada como la cadena de farmacias propias más grande del país en más de 500 puntos de venta a nivel nacional, ya que se encuentra presente en las 24 provincias del Ecuador, contribuyendo al bienestar y la salud de cientos de barrios y comunidades, ofreciendo un amplio portafolio de productos y medicinas para el cuidado de la salud de sus clientes, entregándoles su receta completa con los mejores precios, mediante el uso de una aplicación web que se encuentra disponible las 24 horas dando a conocer sus productos y ofertas (SanaSana, 2018) .

La implementación de una aplicación web que genere disponibilidad para su uso y eficiencia en la implementación de las diferentes normas a los que se debe regir una farmacia o botiquín farmacéutico, es de vital importancia para generar una atención eficiente y rápida a los clientes y un manejo adecuado de los medicamentos, siguiendo los reglamentos impuestos para este tipo de negocios, optimizando el tiempo y por ende el manejo de recursos y un mejor servicio de calidad al cliente.

Para generar una aplicación Web acorde para cualquier negocio, se debe tener en cuenta primero el tipo de negocio en el que se desea implementar la aplicación web, debido a que todos los negocios poseen diferentes características, por tal motivo se deberían implementar aplicaciones específicas para una correcta gestión del mismo, para ello antes de empezar a diseñar el sistema se debe tener en cuenta como llevar el proceso de negocio, en este caso se ha planteado preguntas específicas, las mismas que nos permitirán definir nuestro problema, ¿Cómo se lleva en la actualidad la gestión de los clientes de la farmacia?, ¿Cómo podríamos facilitar la consulta de medicamentos disponibles para la venta?, ¿Es esencial generar una aplicación con parámetros específicos para el correcto manejo de los productos de una farmacia?, ¿Es necesario manejar la información completa de un medicamento? y ¿Cómo se debe mantener el inventario de una farmacia?; con la ayuda de estudios realizados y la asistencia técnica del farmacéutico podremos contestar estas preguntas que aparecen.

La implementación de una aplicación Web para la gestión de clientes, ventas e inventarios, se genera por la necesidad de llevar una correcta administración y manejo de los medicamentos y productos que se ofertan en una farmacia. Debido a la mayoría de los consumidores actuales no se le debe ofrecer productos o servicios, sino experiencias; por tal motivo el presente proyecto plantea el desarrollo de una aplicación web que se encargará de la gestión de los productos y medicamentos, con el fin de mejorar el proceso de eficiencia al cliente.

Considerando de vital importancia el manejo adecuado de los medicamentos según las guías de buenas prácticas para farmacias y botiquines, proporcionado por el ARCSA y el Ministerio de Salud Pública, como el manejo de medicamentos caducados, ya que estos deben seguir un proceso para su correcta devolución, el medicamento deberá ser identificado plenamente para lo cual se deberá registrar su concentración, condiciones de almacenamiento, contraindicación, denominación común internacional (DCI), forma farmacéutica, preparación magistral, preparación oficinal, tipo de medicamento, fecha de elaboración y fecha de caducidad, datos básicos que se deben llevar en una farmacia de cada uno de los medicamentos.

Es primordial mantener un stock de medicamentos disponible para su venta, brindar atención permanente, verificar que se expendan productos cuya fecha de vencimiento no haya llegado o se encuentre cerca, supervisar que no se dispensen las correctas dosificaciones y presentaciones, esto será supervisado por un técnico responsable de la farmacia, que al incurrir en la omisión o falla de uno de los puntos mostrados en la guía será propenso a afrontar el cierre de la farmacia, por lo que la implementación de la aplicación generará facilidad y celeridad al momento de cumplir con las normas especificadas de los medicamentos, y el correcto expendio de los mismos a los clientes. Según lo estipulado en la resolución 582. CP.2014-2018, el presente trabajo de titulación según el literal a que hace referencia al área de investigación científica del Ecuador recae en el numeral VIII, que trata de líneas y programas se encuentra en V Tecnologías de la información, comunicación, procesos industriales y biotecnológicos: literal c. Programa para el desarrollo de aplicaciones de software para procesos de gestión y administración pública y privada y d. Programa de desarrollo de la seguridad en la gestión de la información, dentro de las líneas de investigación de la Escuelas de Ingeniería en Sistemas (EIS) recaen la primera que se refiere al proceso de desarrollo de Software, además se apega a dar cumplimiento a las guías, guía externa Buenas prácticas de Farmacia y dispensación para farmacias y botiquines y la normativa técnica sanitaria para el control y funcionamiento de farmacias y botiquines, generadas por la Agencia Nacional de Regulación, Control y Vigilancia Sanitaria y el Ministerio de Salud Pública .

El buen término de la aplicación en tiempos y por ende en costos, generará un ambiente de confiabilidad ante el cliente, para el buen término de este proyecto y tomando en cuenta la naturaleza del proyecto se ha dispuesto utilizar una metodología ágil como lo es SCRUM, gracias a su tolerancia a cambios necesarios para la correcta ejecución y desarrollo del proyecto, con el acompañamiento del cliente en cada una de las fases.

Por tal manera se pretende entregar una aplicación Web para la farmacia "Farmamedic", la misma que le permita ofrecer un servicio de calidad a su distinguida clientela, llevando una correcta gestión de sus productos y de su negocio en general, con la finalidad de ofrecer un nuevo servicio para deslindarse del servicio normal que se ha venido dando hasta la actualidad de este proyecto como lo es la cotización On-Line, siendo un nuevo servicio que será entregado al cliente en el ámbito de una farmacia.

#### **CAPÍTULO I**

### <span id="page-21-1"></span><span id="page-21-0"></span>**1. DIAGNÓSTICO DEL PROBLEMA**

La implementación de una aplicación Web para la gestión de clientes, venta e inventarios, se genera por la necesidad de llevar una correcta administración y manejo de los medicamentos y productos que se ofertan en una farmacia.

Debido a que la mayoría de los consumidores actuales no se le debe ofrecer productos o servicios sino experiencias, en el presente trabajo se plantea el desarrollo de una aplicación web que se encargará de la gestión de los productos y medicamentos, con el fin de mejorar el proceso de eficiencia al cliente.

Considerando de vital importancia el manejo adecuado de los medicamentos según las guías de buenas prácticas para farmacias y botiquines, proporcionado por el ARCSA y el Ministerio de Salud Pública entidades que regulan el funcionamiento de este tipo de negocios, como el manejo de medicamentos caducados, ya que estos deben seguir un proceso para su correcta devolución, el medicamento deberá ser identificado plenamente para lo cual se deberá registrar, concentración, condiciones de almacenamiento, contraindicación, denominación común internacional (DCI), forma farmacéutica, preparación magistral, preparación oficinal, tipo de medicamento, fecha de elaboración y fecha de caducidad, datos básicos que se deben llevar en una farmacia de cada uno de los medicamentos.

Es primordial mantener un stock de medicamentos disponible para su venta, brindar atención permanente, verificar que se expendan productos cuya fecha de vencimiento no haya llegado o este cercana, supervisar que no se dispensen las correctas dosificaciones y presentaciones, esto será supervisado por un técnico responsable de la farmacia, que al incurrir en la omisión o falla de uno de los puntos mostrados en la guía será propenso a afrontar el cierre de la farmacia, por lo que la implementación de la aplicación generara facilidad y celeridad al momento de cumplir con las normas especificadas de los medicamentos, y el correcto expendio de los mismos a los clientes. El auge de las nuevas tecnologías implementadas en la actualidad es de gran apoyo para el crecimiento de empresas y se han convertido en un aspecto de suma importancia para darse a conocer en el mercado debido a la alta competencia que sigue en crecimiento, estas empresas deben competir y mejorar su atención, dándole al cliente una herramienta tecnológica accesible y disponible a la cual este pueda acceder en cualquier momento y en cualquier lugar.

El presente trabajo de titulación se realiza con el propósito de proporcionar al usuario o administrador una aplicación web que facilite el cumplimiento oportuno de las diferentes normas sobre las cuales se rige una farmacia, llevar de una manera efectiva la gestión de los clientes que visitan, el correcto manejo de los medicamentos y proporcionar a los clientes un espacio en donde puedan cotizar y ver los medicamentos y productos que esta farmacia tiene disponible, considerando como gestión ingresar, eliminar y modificar, dentro de la aplicación se realizaran los módulos correspondientes a:

Clientes:

- El sistema permitirá que el cliente pueda cotizar vía web su receta médica o un producto en particular.
- El sistema permitirá ver un catálogo de los diferentes productos ofertados en la farmacia, descuentos y productos en oferta.

Autenticación y registro de los usuarios:

- El sistema permitirá realizar la autenticación de un usuario o administrador.
- El sistema permitirá la gestión de un usuario.
- El sistema permitirá registrar clientes prioritarios y sus respectivas medicaciones.

Administrador:

- El sistema permitirá generar un reporte diario de ventas.
- El sistema permitirá generar reporte de productos existentes en stock.
- El sistema permitirá generar un reporte de stock faltante.
- El sistema permitirá generar un reporte de medicamentos con fecha de caducidad próxima.
- El sistema permitirá generar un reporte de ventas en un rango de fechas.
- El sistema permitirá la gestión de un medicamento o producto.

Ventas:

- El sistema permitirá vender un producto usando su código de barras o nombre.
- El sistema permitirá el cálculo del IVA automáticamente.
- El sistema permitirá calcular el precio total de venta, así como el cambio respectivo, además de un descuento si fuera el caso.
- El sistema permitirá la venta del producto por unidad o por caja en el caso de un medicamento y por unidad o paquete en el caso de un producto.
- El sistema permitirá generar un comprobante de venta.

Según lo estipulado en la resolución 582. CP.2014-2018, el presente trabajo de titulación según el literal a que hace referencia al área de investigación científica del Ecuador recae en el numeral VIII , que trata de líneas y programas se encuentra en V Tecnologías de la información, comunicación, procesos industriales y biotecnológicos: literal c. Programa para el desarrollo de aplicaciones de software para procesos de gestión y administración pública y privada y d. Programa de desarrollo de la seguridad en la gestión de la información, dentro de las líneas de investigación de la Escuelas de Ingeniería en Sistemas (EIS) recaen la primera que se refiere al

proceso de desarrollo de Software, además se apega a dar cumplimiento a las guías, guía externa Buenas prácticas de Farmacia y dispensación para farmacias y botiquines y la normativa técnica sanitaria para el control y funcionamiento de farmacias y botiquines, generadas por la Agencia Nacional de Regulación, Control y Vigilancia Sanitaria y el Ministerio de Salud Pública .

#### <span id="page-23-0"></span>**1.1. Objetivos**

#### <span id="page-23-1"></span>*1.1.1. Objetivo General*

Diseñar e implementar una Aplicación Web, que permita la gestión de clientes, cotización online, ventas e inventarios de la farmacia "Farmamedic".

#### <span id="page-23-2"></span>*1.1.2. Objetivos Específicos*

- Analizar el proceso para el manejo de medicamentos y sus características.
- Analizar las tecnologías existentes para la realización de una aplicación Web.
- Generar una aplicación acorde y completa para el correcto manejo de los medicamentos y productos que oferta una farmacia.
- Medir la eficiencia de desempeño de la aplicación Web en la farmacia "Farmamedic" de acuerdo con el estándar ISO 25010.

### **CAPÍTULO II**

#### <span id="page-24-1"></span><span id="page-24-0"></span>**2. REVISIÓN DE LA LITERATURA O FUNDAMENTOS TEÓRICOS**

#### <span id="page-24-2"></span>**2.1. Antecedentes**

En la actualidad la gran mayoría de las personas cuenta, como mínimo, con un Smartphone o dispositivo móvil, conformando una gran oportunidad para establecer un vínculo más íntimo entre empresa/cliente. Realizar una aplicación web y móvil serán una herramienta y canal de comunicación interactiva para generar ventas o posicionar una marca (Digital, s. f.). La automatización de procesos cotidianos como la compra y venta de un producto, el manejo de inventarios es de primordial importancia que sea llevado de una manera efectiva y rápida, así como garantizar la disponibilidad y rapidez en la atención al cliente.

El desarrollo de una aplicación web, móvil o de escritorio está dejando de ser una alternativa para pasar a ser un requerimiento casi esencial. El desarrollo de aplicaciones y la implementación de sistemas web a medida se han convertido en la base tecnológica de las empresas modernas, en la actualidad las empresas se apoyan cada vez más en adoptar un sistema que automatice sus procesos y mejore el tratamiento de sus productos, desarrollar este tipo de aplicaciones es invertir en eficiencia, además de la alta competencia las empresas se están adaptando continua y rápidamente a los cambios (Diaz, 2017).

El manejo y funcionamiento de una farmacia o botiquín privado, es regulado por la Agencia de Regulación, Control y Vigilancia Sanitaria, en el que se maneja una guía externa de buenas prácticas de Farmacia y dispensación para farmacias y botiquines (ARCSA, 2017), consideraciones que deben ser tomadas y aplicadas al cien por ciento, además se rigen bajo una normativa técnica sanitaria para el control y funcionamiento de farmacias y botiquines (ARCSA; et al. 2017), generadas por la Agencia de Regulación, Control y Vigilancia Sanitaria y el Ministerio de Salud Pública, al que todas las farmacias se deberán regir sin excepciones, para su funcionamiento y para mantener el permiso correspondiente.

El mal manejo de medicamentos puede causar reacciones no deseadas si no se usan correctamente, los errores pueden suceder en el hospital, en la oficina del proveedor de salud, en la farmacia o en casa, diversos estudios han puesto de manifestó que la morbilidad y mortalidad producidas por los medicamentos son muy elevados, entre las causas tenemos la rotura de stock, sistemas de información deficientes, sistemas de dispensación de medicamentos deficientes (Ortero, y otros, 1998).

Farmacias Sana Sana, unidad de negocio de Corporación GPF se fundó en el año 2000. Concebida como la cadena de farmacias propias más grande del país, está presente en las 24 provincias del Ecuador, contribuyendo al bienestar y la salud de cientos de comunidades y barrios, Ofrece a sus clientes excelencia en el servicio y un amplio portafolio de medicinas y productos para el cuidado de su salud a precios competitivos, honrando su promesa de valor, está cerca de sus clientes, en más de 500 puntos de venta a nivel nacional, para llevarles salud y alivio, entregándoles su receta completa con los mejores precios, con el manejo de una aplicación web disponible las 24 horas dando a conocer sus productos y ofertas (SanaSana, 2018).

Farmacias Fybeca, son una empresa orgullosamente ecuatoriana, pionera en el sector del retail farmacéutico. Su misión es contribuir con el bienestar de la comunidad, ofreciendo servicios de excelencia y un amplio portafolio de medicinas y productos que complementan nuestra calidad garantizada. Cuentan con más de 90 locales distribuidos en las principales ciudades de Ecuador. La búsqueda permanente de calidad e innovación han convertido en la cadena de farmacias líder en el país. Brindando modernos autoservicios diseñados para ofrecer a los clientes una experiencia de compra única. Además, presentan secciones especializadas para niños, adultos mayores, rehabilitación, servicios de salud, entre otros (Fybeca, 2017).

La implementación de una aplicación web que genere disponibilidad para su uso y eficiencia en la implementación de las diferentes normas a los que se debe regir una farmacia o botiquín farmacéutico, es de vital importancia para generar una atención eficiente y rápida a los clientes y un manejo adecuado a los medicamentos siguiendo los reglamentos impuestos para este caso.

Según el autor (Cajilema Alvarado, 2015), en la actualidad existen un gran número de compañías, sobre todo compañías enfocadas en el sector de ventas, las mismas que se ven impulsadas a desarrollar su propia aplicación móvil para obtener ventaja ante la competencia y así llegar a muchos mercados y poder agilizar sus procesos. Los usuarios necesitan obtener información de su empresa en tiempo real y en cualquier parte, ya sea para consultas de stock y precios de productos, leer y responder un correo electrónico, o conversar directamente con algún cliente o proveedor; y no depender de un computador con acceso a internet para obtener esta información. Teniendo en cuenta el crecimiento que está teniendo el mercado de aplicaciones móviles, el proyecto se enfocará en desarrollar una aplicación móvil específicamente para entorno Android, sin duda, esto nos obliga como profesionales del sector tecnológico, a conocer retos y posibilidades de ese entorno.

Según los autores (Aranguren, y otros, 2016), los inventarios son la base fundamental de toda empresa comercial, es la compra y venta de bienes y productos terminado, de aquí la importancia del manejo del inventario por parte del mismo. Se consideran mercaderías aquellos artículos de comercio adquiridos que se disponen para la venta.

El stock de una farmacia es muy variado y diferente al manejo que se le da a una microempresa, en este caso la revista (Las claves en la gestión del stock en la oficina de farmacia, 2014) se menciona que una gestión eficaz lograría evitar la rotura, es decir acumular mercancía para preservar posibles aumentos de demanda, evitando el perjuicio que se dé a la imagen como farmacia y perdiendo la confianza de sus clientes, prevenir las posibilidad de problemas con el suministro y logrando una economía de escala, es decir abaratar el precio con pedidos mayores que abaratan el precio, considerando que una farmacia debe tener un coeficiente de rotación superior a 10 y tender siempre a 15 dependiendo de la farmacia, ubicación y horario, además presenta un modelo de clasificación de las medicinas denominado ABCD, en el cual los artículos A son los que más se venden, los B son aquellos que sus ventas y rotación son intermedias, los artículos C tienen baja rotación ya que suelen venderse entre 15 unidades al año o cada seis meses; y por último los artículos D siendo aquellos que se venden una unidad al año.

Según el autor (Lozano Carriel, 2014). Propone una aplicación web y móvil para una farmacia popular, en dicha aplicación se evidencia un avance favorable tanto para el usuario y para el cliente manifestándose una aceptación del 80% de los usuarios usándola para cotizar sus medicamentos o recetas, así mismo el 75 % de los usuarios o administradores manifiestan que la aplicación ha sido de gran ayuda, para el control de lo vendido mediante reportes, la gestión de catálogo de medicinas, la gestión en el control de facturación y despacho, determinando un impacto social significativo al contribuir en el proceso de despachos de medicinas y otros productos farmacéuticos.

De acuerdo con los estudios citados anteriormente, se puede evidenciar un adecuado manejo de un inventario, considerando de vital importancia para todo tipo negocio y siendo una farmacia aún más importante debido a la naturaleza de sus productos y el manejo adecuado que se le debe dar. El uso de una aplicación web que automatice estos procesos y genere una disponibilidad tanto para el cliente y para el administrador generará mayor satisfacción para ambas partes.

En el análisis de dichos estudios podemos tomar como recomendaciones el uso de una catalogación de los productos denominado ABC para el stock de los medicamentos y productos farmacéuticos, se evidencia que la implementación de una aplicación Web para la farmacia "Farmamedic" facilitará la gestión de la farmacia, el adecuado manejo del stock como principal objetivo, y la atención al cliente en rapidez y disponibilidad para la venta de sus productos. Aportando al presente estudio una cotización en línea como nueva funcionalidad entregando así un nuevo servicio al cliente, el uso de Servlets como API para la creación de aplicaciones web dinámicas y cumpliendo con los objetivos propuestos.

#### <span id="page-26-0"></span>**2.2. Marco Teórico**

#### <span id="page-26-1"></span>*2.2.1. Eficiencia ISO 25010*

Es la capacidad del producto de software para proporcionar un desempeño apropiado en relación con la cantidad de recurso utilizado bajo condiciones establecidas en determinado momento del tiempo, se dice que un producto software es eficiente si la utilización de recursos del sistema es

adecuada, incluyendo otros productos software que interactúen con éste, así mismo con un desempeño esperado de acuerdo con los niveles de servicio pactados para el mismo, teniendo en cuenta las necesidades de los usuarios (ISO/IEC 25010, 2019).

#### <span id="page-27-0"></span>*2.2.1.1. Eficiencia de desempeño según la ISO 25010*

Esta característica representa el desempeño relativo a la cantidad de recursos utilizados bajo determinadas condiciones. Esta característica se subdivide a su vez en las siguientes subcaracterísticas:

- **Comportamiento temporal:** Son los tiempos de respuesta, procesamiento y las ratios de Throughput de un sistema cuando lleva a cabo sus funciones bajo condiciones determinadas en relación con un banco de pruebas (benchmark) establecido.
- **Utilización de recursos:** Son cantidades y tipos de recursos utilizados cuando el software lleva a cabo su función bajo condiciones determinadas.
- **Capacidad:** Es el grado en que los límites máximos de un parámetro de un producto o sistema software cumplen con los requisitos.

#### **Troughput**

Es la tasa de transferencia efectiva (en inglés Throughput), siendo el volumen de trabajo o de información neto que fluye a través de un sistema. Es particularmente significativo en almacenamiento de información y sistemas de recuperación de información, en los cuales el rendimiento se mide en unidades como accesos por hora. También se lo define como la velocidad real de transporte de datos a través de una red telemática, la cual normalmente se mide en megabits por segundo y siempre será inferior al ancho de banda (Toril, y otros, 2014).

#### **Benchmark**

Es una prueba de rendimiento o comparativa (en inglés benchmark), es la técnica utilizada para medir el rendimiento de un sistema o uno de sus componentes. Formalmente puede entenderse que una prueba de rendimiento es el resultado de la ejecución de un programa informático o un conjunto de programas en una máquina, con el objetivo de estimar el rendimiento de un elemento concreto, y poder comparar los resultados con máquinas similares. En el ámbito de las [computadoras,](https://es.wikipedia.org/wiki/Ordenador) una prueba de rendimiento podría ser realizada en cualquiera de sus componentes, ya sea la [CPU,](https://es.wikipedia.org/wiki/CPU) [RAM,](https://es.wikipedia.org/wiki/Memoria_de_acceso_aleatorio) [tarjeta gráfica,](https://es.wikipedia.org/wiki/Tarjeta_gr%C3%A1fica) etc. También puede estar dirigida específicamente a una función dentro de un componente, como la unidad de coma flotante de la [CPU,](https://es.wikipedia.org/wiki/CPU) o incluso a otros programas (L.S.U, 2012).

#### <span id="page-28-0"></span>*2.2.2. Farmacia*

#### <span id="page-28-1"></span>*2.2.2.1. ¿Qué es una farmacia?*

Considerando que una farmacia se define como un negocio dedicado a la salud en el cual se venden diferentes productos en el que podemos encontrar medicamentos y productos necesarios para la salud, este es de vital importancia que sea implementado en cada barrio, y tal como cualquier otros negocio dedicado a diferentes ventas de productos variados, las farmacias hoy en día tienen góndolas en la que los clientes pueden encontrar los diferentes productos, sin embargo estos productos que se muestran son de libre acceso es decir estos podrán ser comprados sin receta médica, mientras que los productos que necesitan receta médica tendrán que ser solicitados a un especialista que tiene que comprobar si el medicamento ha sido recetado por un médico.

Al igual que cualquier negocio una farmacia a su vez podrá contar con otros productos relacionados con la cosmética, kinesiología e higiene, todos estos productos hoy en día en las grandes farmacias son complementados con diferentes productos, así como perfumería, indumentaria pequeña, bebidas y algunas golosinas (Bembilere, 2009).

### <span id="page-28-2"></span>*2.2.2.2. Medicamentos*

Los medicamentos que son usados para el auxilio en la cura, diagnóstico de enfermedades y la prevención de estas, como es el caso de las vacunas usadas para la inmunización y prevención de varias enfermedades como las H1N1, el papiloma humano entre otras, todos estos tienen un principio activo que no es más que la base de estos productos que pueden ser una o más substancias.

También debemos considerar varios aspectos en definición cuando hablamos de medicamentos puesto que podemos confundir un medicamento con una droga, cuando hablamos de drogas hablamos de una sustancia que puede ser ya sea de origen animal, vegetal o mineral de donde se extrae el principio activo también denominado fármaco, este tipo de drogas se lo puede encontrar en establecimientos denominados droguerías en el caso de Ecuador, cabe mencionar que estos productos serán de procedencia licita puesto que al mencionar la palabra droga se puede hacer referencia a sustancias ilícitas como la marihuana, cocaína entre otras (Mendoza Ruiz, y otros, 2009).

#### <span id="page-29-0"></span>*2.2.2.3. Características de los medicamentos*

Un medicamento se caracteriza por estar formado por el fármaco o principio activo a su vez una combinación de estos y por los ingredientes inactivos también denominados auxiliares de formulación (en medicamentos líquidos son llamados vehículos y en solidos excipientes) que permitirán transformar al fármaco en un medicamento, mientras que el primero ejerce la acción farmacológica.

Un medicamento puede ser presentado en diferentes formas estas se denominan en formas farmacéuticas, de las principales podemos ver solidos como comprimidos, grageas supositorios u otros que hasta pueden ser implantados bajo la piel; semisólidas como ungüentos, cremas y pastas que se pueden aplicar en la superficie del cuerpo; líquidos como jarabes, soluciones, emulsiones, líquidos estériles para inyecciones entre otras; finalmente gases que no son más que líquidos para inhalar que al hacerlo dan origen a ala forma gaseosa como una forma de anestesia y gases medicinales (Mendoza Ruiz, y otros, 2009).

#### <span id="page-29-1"></span>*2.2.2.4. Información importante y necesaria de un medicamento*

Siendo un producto con el que podemos tratar enfermedades, por la composición de este y el manejo que se le da, debe tener en cuenta la información mínima para su correcto uso; como el nombre genérico o principio activo, nombre comercial, registro sanitario, fabricante, responsable técnico, validad, numero de lote, concentración del fármaco y forma farmacéutica, envase y empaque entre los principales.

- Nombre genérico, esta información es primordial para identificar al fármaco que se encuentra contenido en el medicamento, este nombre es de uso común por lo que no tiene derechos de autor, también conocido como DCI este es establecido por la organización mundial de la salud.
- Nombre comercial, este nombre es dado por las farmacéuticas que lo elaboran, también llamados nombres de marca o de fantasía estos se encuentran bajo derechos de autor, siendo considerado como patrimonio del laboratorio.
- Registro sanitario, este es el numero con que se autoriza el medicamento para ser comercializado.
- Fabricante, aquí se debe especificar la información completa del laboratorio farmacéutico que lo ha elaborado (nombre completo del laboratorio, dirección, ciudad y la sede de este).
- Responsable técnico, nombre completo del farmacéutico jefe responsable técnico del producto ya que, en caso de fallos, será considerado el corresponsable.
- Validad, periodo de tiempo en el cual el fabricante garantiza que el medicamento se mantendrá con sus características esenciales de calidad para su uso.
- Numero de lote, es el número con el cual el fabricante puede controlar el medicamento ya sea en el caso especial de fallas, con el cual se puede controlar y tomar acciones.
- Concentración del fármaco y forma farmacéutica, cantidad del fármaco que está contenido en una unidad de medicamento, una gragea o un comprimido en el caso de que su presentación sea en forma solida o en unidad posológica, denominada así a la dosis que se recomienda en el caso de que el medicamento este en forma líquida (QF Ramos, y otros, 2010).

#### <span id="page-30-0"></span>*2.2.2.5. Rotación de los medicamentos*

Para mantener un inventario bien categorizado en el ámbito farmacéutico se debe tomar en consideración la rotación del medicamento, así como su valor económico, para el presente estudio se ha decidido implementar la clasificación ABC, que los jerarquiza de acuerdo a la rotación del producto o en función de su valor de consumo adecuando el factor tiempo y el factor conocimiento a la farmacia, permitiendo que su director comercial es decir, el farmacéutico pueda tomar decisiones con fundamentos para anticipar la demanda predecible y evitar la compra excesiva de medicamentos con menor demanda o menor rotación (Aranguren, y otros, 2016).

#### **Análisis ABC**

El análisis ABC es una herramienta que permite al farmacéutico sostener un enfoque específico de cómo realizar una gestión del stock más acorde a las necesidades de su clientela, mejorando la eficiencia en atención, sin dejar atrás o perjudicar la calidad de esta, al implementar un enfoque como este al stock de la farmacia, este análisis permitirá que se identifique stock sobrante y realizar un equilibrio entre ventas e inversión en stock.

Un análisis con tal detalle nos permitirá realizar compras con anticipación o aprovisionarnos de medicamentos con una rotación más alta o los productos más vendidos, brindándole al farmacéutico herramientas para tomar en cuenta con anticipación tiempos de entrega de los medicamentos y sus diferentes proveedores, precios de los productos y un stock acorde a la rotación de este.

El análisis ABC es un método de clasificación basado en el principio de Pareto, también conocido como la regla del 80-20 en donde se define un 20% de una población posee el 80% de algo y un 80% de la población posee el 20% de ese mismo algo (Aplicación del método ABC en la gestión del stock de una farmacia comunitaria, 2016).

Con el análisis ABC, se trata de mantener un control más efectivo de los inventarios, en esta clasificación se clasificara a los productos de la farmacia en tres categorías A, B o C, según un criterio y un porcentaje establecido, que también se puede definir una categoría D, con esto se deberá tomar en cuenta más los productos que se encuentren dentro de la clasificación A como prioridad, lo que nos demuestra que serán aquellos productos que tienen una mayor rotación y por ende generan un mayor movimiento económico, para esta clasificación podemos también tomar en cuenta el valor de venta, el valor de consumo, cantidad consumida o cualquier otro criterio que sea necesario o se especifique para dicho acto.

Las categorías B Y C que se mantienen en el medio, los productos que se mantengan en esta categoría tendrán una atención menor a la de la categoría superior y por último los productos que se encuentren en la categoría D serán aquellos productos que no generen ventas en un tiempo determinado, que vendrían ser obsoletos sin embargo en el caso de una farmacia se debe también tomar en cuenta las leyes que se rijan para la farmacia puesto que se podrían tener medicamentos obligatorios.

De acuerdo con los autores (González Vázquez, y otros, 2007), se ha elaborado una tabla (**Tabla 1-2**), la misma que evidencia los criterios para generar la clasificación de los productos de una farmacia y sus diferentes valores, categorizando así los productos en el ABC que se está buscando, y a su vez hacemos referencia a una segunda tabla (**Tabla 2-2**), que evidencia los porcentajes específicos para el manejo total del stock de una farmacia.

Por la falta de una resolución óptima de las tablas en cuestión se ha decidido realizar una copia íntegra de las mismas.

| <b>Criterio</b>        | <b>Artículo A</b> | <b>Artículo B</b> | <b>Artículo C</b> |
|------------------------|-------------------|-------------------|-------------------|
| Número de artículos    | Escaso            | Mediano           | Alto              |
| Nivel de servicio      | Bajo              | Alto              | Muy alto          |
| Ventas en dólares      | Grande            | Mediana           | <b>Bajas</b>      |
| <b>Beneficio bruto</b> | Grande            | Mediano           | Bajo              |
| <b>Rentabilidad</b>    | Grande            | Mediana           | Baja              |

<span id="page-31-0"></span> **Tabla 1-2:** Criterios de la clasificación ABC

**Fuente:** (González Vázquez, y otros, 2007)

|         | <b>Stock</b> | <b>Ventas</b> | <b>Coeficiente de Rotación</b> | Rentabilidad |
|---------|--------------|---------------|--------------------------------|--------------|
| A       | 5-10 %       | 60-65 %       | 7 a 14                         | 200-460      |
| B       | 25-35 %      | 30 %          | 3 a 7                          | 100-250      |
| $C - D$ | 55-70 %      | 5-10 %        | $0,1-1,5$                      | $3 - 50$     |

<span id="page-32-1"></span>**Tabla 2-2:** Rangos de porcentajes para el stock total de las farmacias

 **Fuente:** (González Vázquez, y otros, 2007)

 **Realizado por:** Vinueza Armas, Alex, 2021.

#### <span id="page-32-0"></span>*2.2.3. Lenguaje de programación*

Para la elección del lenguaje de programación se ha tomado en consideración dos de los lenguajes de programación más aceptados en la comunidad de programadores como lo son PHP y JAVA en aplicaciones Web (Gómez López, 2010).

<span id="page-32-2"></span>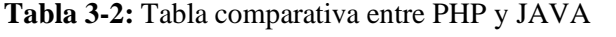

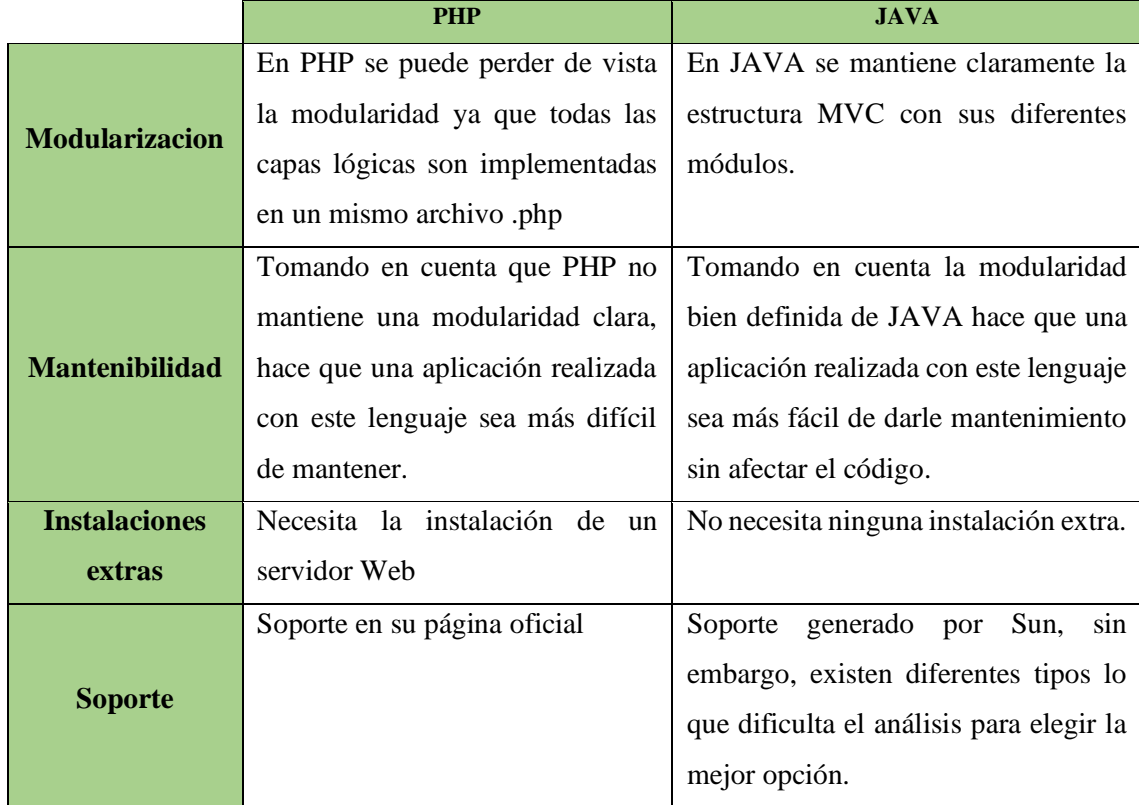

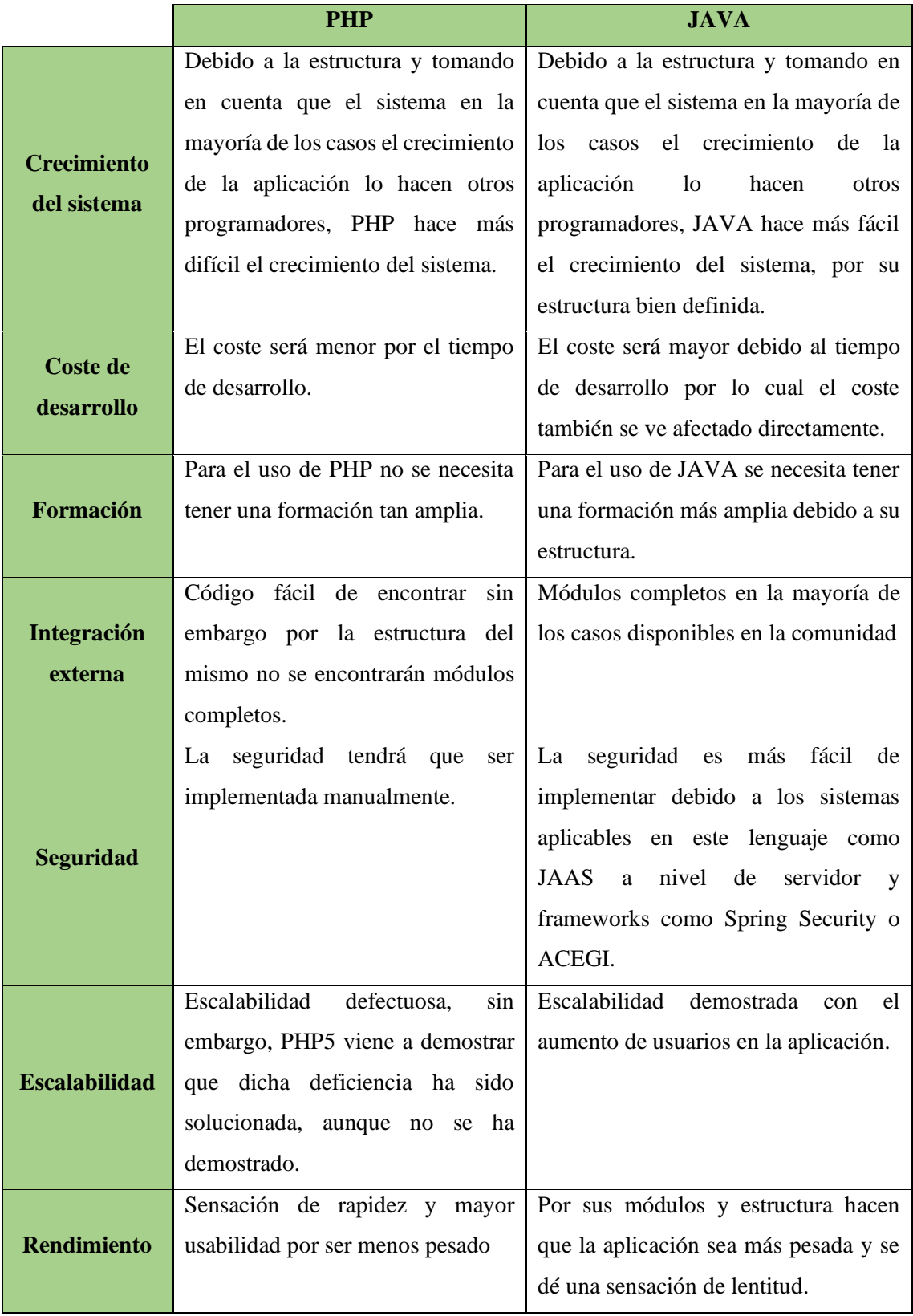

<span id="page-33-0"></span>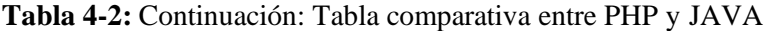

Al momento de elegir un lenguaje de programación acorde, se debe tomar en consideración el sistema en el cual se desea realizar, por tanto se ha tomado en cuenta el sistema para este proyecto considerado las variables escalabilidad, seguridad, coste de desarrollo y mantenibilidad, por ello se ha decidido el uso de JAVA como lenguaje de programación, aunque el coste de desarrollo será mayor, se considera que la aplicación destinada a crecer o escalar horizontal y verticalmente con el tiempo y la mantenibilidad del mismo como factores principales, se puede asumir el mayor coste que genera JAVA.

#### <span id="page-34-0"></span>*2.2.4. Base de Datos*

En la elección de una base de datos acorde al sistema que se pretende desarrollar para el proyecto, se ha tomado en consideración bases de datos relacionales como son MariaDB, MySQL y PostgreSQL, debido a la necesidad de la aplicación al realizar consultas y subconsultas sobre las tablas que lo componen y para el efecto se descartan bases de datos como MongoDB orientado a documentos, por su complejidad en dichas consultas.

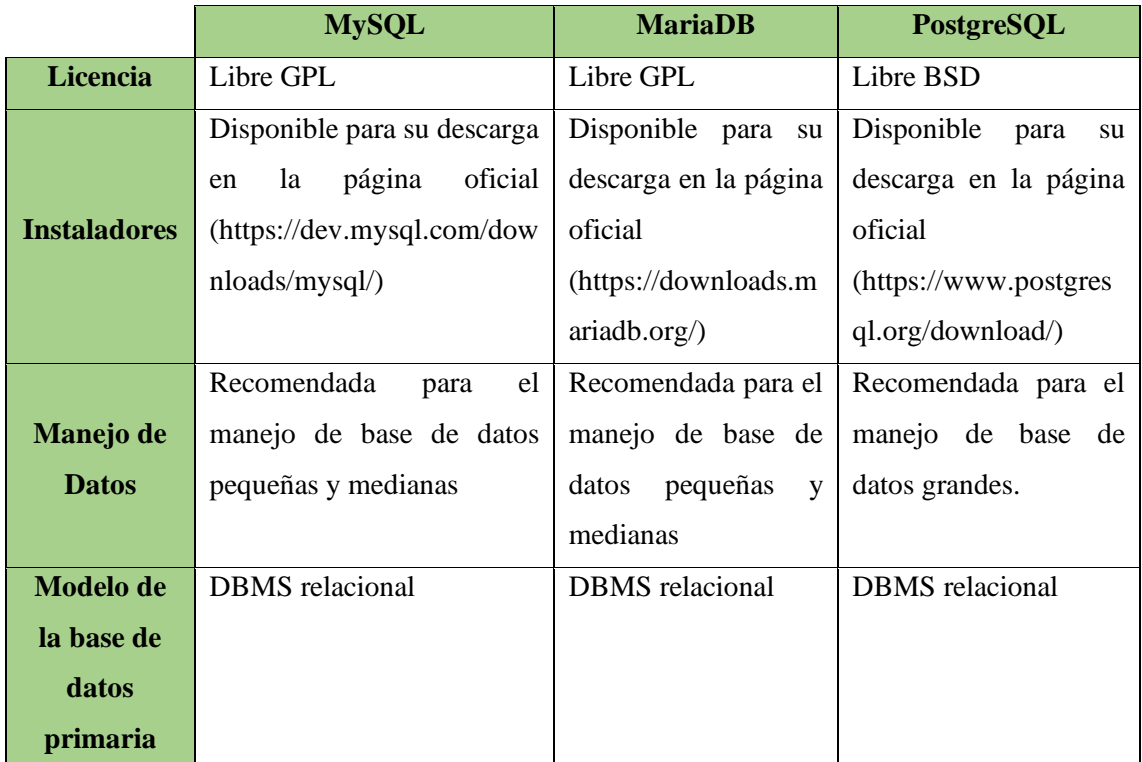

<span id="page-34-1"></span>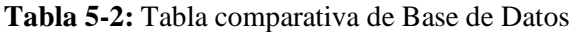

|                            | <b>MySQL</b>    | <b>MariaDB</b>     | <b>PostgreSQL</b>                               |
|----------------------------|-----------------|--------------------|-------------------------------------------------|
| <b>Modelo de base</b>      | Tienda<br>de    | Almacén<br>de      | Tienda de documentos                            |
| de datos                   | documentos      | documentos         |                                                 |
| secundaria                 |                 |                    |                                                 |
| <b>SQL</b>                 | Si              | Si                 | si                                              |
|                            | Ada             | Ada                | .Net                                            |
|                            | $\mathsf{C}$    | $\mathsf{C}$       | $\mathbf C$                                     |
|                            | C#              | C#                 | $C++$                                           |
|                            | $C++$           | $C++$              | Delphi                                          |
|                            | D               | D                  | Java JavaScript                                 |
|                            | Delphi          | Eiffel             | (Node.js) Perl PHP Python                       |
|                            | Eiffel          | Erlang             |                                                 |
|                            | Erlang          | Go                 |                                                 |
| Lenguajes de               | Haskell         | Haskell            |                                                 |
| programación               | Java            | Java               |                                                 |
| soportados                 | JavaScript      | JavaScript         |                                                 |
|                            | (Node.js)       | (Node.js)          |                                                 |
|                            | Perl            | Perl               |                                                 |
|                            | PHP             | PHP                |                                                 |
|                            | Python          | Python             |                                                 |
|                            | Ruby            | Ruby               |                                                 |
|                            | Scheme          | Scheme             |                                                 |
|                            | Tcl             | Tcl                |                                                 |
| <b>Rendimiento</b>         | Menor<br>tiempo | Menor              | Mejor rendimiento en términos de                |
|                            | en tiempos de   | rendimiento<br>en  | respuesta debido a su estructuras y             |
|                            | respuesta.      | tiempos<br>de      | lecturas rápidas.                               |
|                            |                 | respuesta.         |                                                 |
|                            | mantiene<br>No  | Correcciones       | Correcciones realizadas por<br>el               |
| Manejo de tipo<br>de datos | correcciones    | automáticas        | usuario<br>correcciones<br>$\mathbf{no}$<br>usa |
|                            | automáticas.    |                    | automáticas.                                    |
|                            | 10.4.10,        | 8.0.18,<br>octubre | 12.1, noviembre de 2019                         |
| Lanzamiento<br>actual      | noviembre<br>de | de 2019            |                                                 |
|                            | 2019            |                    |                                                 |

<span id="page-35-0"></span>**Tabla 6-2:** Continuación: Tabla comparativa de Base de Datos
Se ha considerado que las dos bases de datos tanto MariaDB y PostgreSQL son dos opciones aceptables para ser utilizadas, se ha decidido el uso de PostgreSQL, tomando en cuenta el crecimiento de la base de datos del proyecto y el rendimiento mayor que mantiene esta base de datos en tiempo de respuesta, lo que posibilitará mantener una eficiencia óptima en nuestro sistema.

#### *2.2.5. Servidor de Aplicaciones y Gestor de Base de datos*

#### *2.2.5.1. Payara 4.1*

Payara Server empezó su vida en 2014, derivado de Glassfish 4.1, desde entonces Payara Server se ha refinado con correcciones de errores, mejorando las nuevas características y ha desarrollado un fuerte seguimiento de la comunidad, siendo un servidor de aplicaciones de código abierto, Payara Server tiene doble licencia bajo Licencia de Desarrollo y Distribución Común (CDDL), y GPL v2 (Payara, 2015).

## *2.2.5.2. pgAdmin III*

Es el administrador de bases de datos, una plataforma de desarrollo y administración de código abierto más popular y rica en funciones para PostgreSQL, la base de datos de código abierto más avanzada del mundo. Debido al uso de JAVA como lenguaje de programación y PostgreSQL como base de datos se ha decido usar como servidor de aplicaciones Payara en su versión 4.1 que es un servidor mejorado de Glassfish y como gestor de base de datos pgAdmin III por su facilidad de uso y la compatibilidad con la base de datos seleccionada (Pg-Admin III, 2014).

### *2.2.6. Servlets*

El uso de servlets desde su creación ha ido creciendo en el diseño de páginas web dinámicas, el uso de un servlet es muy versátil así podemos crear una página web que nos salude o que realice el conocido "Hola Mundo", hasta páginas altamente complejas que se conecten a base de datos y mantengan persistencia de datos, todo ello para conseguir información de una manera dinámica. *2.2.6.1. ¿Qué es un servlet?*

Java servlet es una de las API de componentes de Java Plataform Enterprise Edition que establece estándares para crear aplicaciones web Dinámicas en Java, estos funcionan en el lado del servidor y son capaces de manejar solicitudes complejas del mismo lado, los servlets de Java son más

aceptados a diferencia de Common Gateway Interface (CGI) y el procesador de hipertexto (PHP) extensiones similares a Servlet, resolviendo limitaciones de los CGI como el bajo rendimiento y la estabilidad de bajo grado.

De acuerdo con el autor (Gómez, y otros, 2017) , el uso de servlets es notablemente la mejor opción a diferencia de un CGI tomando en cuenta las siguientes ventajas:

- Servlet es más rápido que CGI ya que no implica la creación de un nuevo proceso para cada nueva solicitud recibida.
- Los servlets tal como están escritos en Java son independientes de la plataforma.
- Elimina la sobrecarga de crear un nuevo proceso para cada solicitud, ya que Servlet no se ejecuta en un proceso separado. Solo hay una única instancia que maneja todas las solicitudes al mismo tiempo. Esto también ahorra memoria y permite que un Servlet administre fácilmente el estado del cliente.
- Es un componente del lado del servidor, por lo que Servlet hereda la seguridad proporcionada por el servidor web.
- La API diseñada para Java Servlet adquiere automáticamente las ventajas de la plataforma Java, como la plataforma independiente y la portabilidad. Además, obviamente puede usar la amplia gama de API creadas en la plataforma Java, como JDBC, para acceder a la base de datos.

# *2.2.6.2. Ejecución de Servlets*

- 1. Los clientes envían la solicitud al servidor web.
- 2. El servidor web recibe la solicitud.
- 3. El servidor web pasa la solicitud al servlet correspondiente.
- 4. El servlet procesa la solicitud y genera la respuesta en forma de salida.
- 5. El servlet devuelve la respuesta al servidor web.
- 6. El servidor web envía la respuesta al cliente y el navegador del cliente la muestra en la pantalla.

Para ver el contenido completo sobre el uso de servlets, sintaxis, construcción y demás visita la página oficial de java. [\(https://docs.oracle.com/javaee/5/tutorial/doc/bnafi.html\)](https://docs.oracle.com/javaee/5/tutorial/doc/bnafi.html)

# *2.2.7. Framework CSS*

#### *2.2.7.1. Bootstrap 3.0*

Es un Framework de twitter, publicado en el año 2011 con licencia Apache, para el desarrollo de aplicaciones web sencillo y ligero, basado en los últimos estándares de desarrollo Web (HTML5, CSS3 y JavaScript/JQuery), compatible con todos los navegadores, plugins de JQuery, para validar entrada de datos, visualización de tablas, gráficos, entre otros (Mestras, 2008).

## *2.2.8. Metodología de desarrollo*

#### *2.2.8.1. Metodología SCRUM*

Es un proceso ágil para desarrollar software, fue aplicado por primera vez por Ken Schwaber y Jeff Sutherland, esta metodología centra su atención en las actividades de gerencia y no especifica prácticas de ingeniería, fomento el surgimiento de equipos auto dirigidos cooperativos y aplica inspecciones frecuentes como mecanismo de control, entre sus principales características tenemos equipos auto dirigidos, a utilización de reglas para crear un entorno ágil de administración de proyectos, el producto se construye en una serie de Sprints de un mes de duración (Schawaber, y otros, 2013).

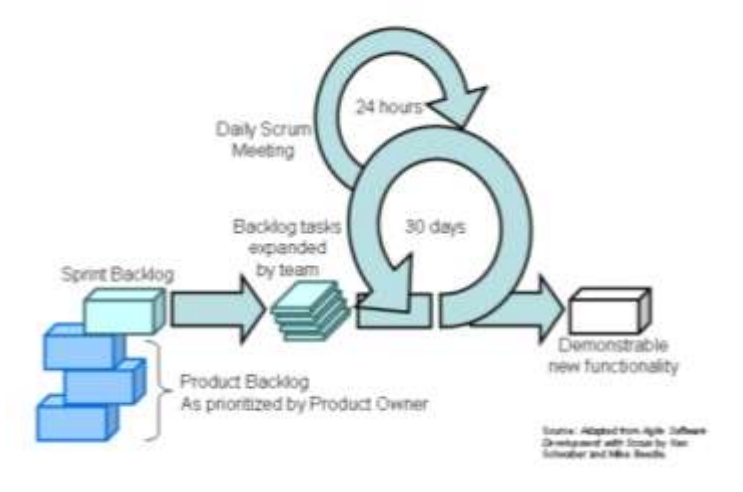

(Peralta, 2003) **Figura1-2:** Esquema General de Scrum

El trabajo para realizar en un proyecto Scrum es listado en el Product Backlog, siendo una lista de todos los cambios requeridos sobre un producto, los proyectos se realizan durante una serie de iteraciones de un mes de duración llamadas Sprints. Al inicio de cada Sprint tiene lugar una Sprint Plannig Meeting durante la cual el Product Owner prioriza el product Backlog y el Scrum team selecciona las tareas que serán completadas durante el Sprint. Esas tareas son removidas del product Backlog para ser llevadas al Sprint Backlog, en el Sprint el equipo se mantiene en

contacto a través de las Daily Mitins, y al finalizar el sprint debe indicar la funcionalidad completa en la Sprint Review Meeting.

Par ver la guía completa de SCRUM visite el enlace la Guía de SCRUM [\(https://www.scrumguides.org/docs/scrumguide/v1/scrum-guide-es.pdf\)//refrencia\)](https://www.scrumguides.org/docs/scrumguide/v1/scrum-guide-es.pdf)/refrencia) normal.

# **CAPÍTULO III**

# **3. MARCO METODOLÓGICO**

La metodología que se utilizará para el desarrollo del presente estudio, es la aplicación de la metodología de desarrollo ágil y flexible, como lo es SCRUM, así como los mecanismos utilizados para analizar el problema presentado para llegar a generar una aplicación web para la Farmacia Farmamedic, siendo el objetivo principal y punto final, realizar una introducción del plan de validación basado en experimentos cuasi experimentales debido al tipo de proyecto que se utilizará para validar y cumplir el cuarto objetivo de este trabajo. **Gráfico 1-3**

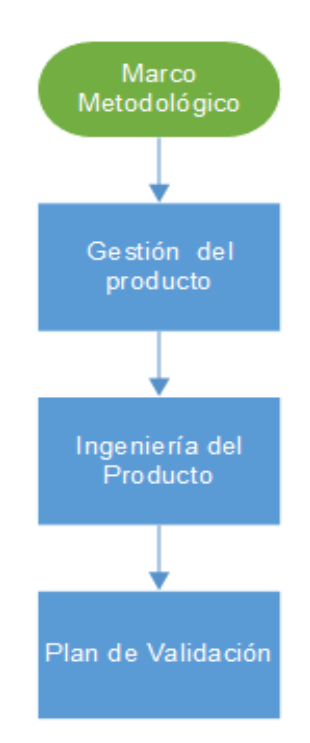

**Gráfico 1-3:** Diagrama de Flujo Marco Metodológico

**Realizado por:** Vinueza Armas, Alex, 2021

## **3.1. Gestión del producto**

### *3.1.1. Situación actual de la empresa*

Al realizar una descripción de la situación actual de la empresa, nos permite conocer el contexto dentro del cual se realiza la investigación, permitiéndonos conocer cómo se llevan los diferentes procesos como el inventario, compras y ventas que se realizan en la farmacia "Farmamedic", así se obtiene un punto de partida para realizar un trabajo exitoso.

#### *3.1.1.1. Datos generales de la farmacia "Farmamedic"*

La farmacia "Farmamedic" abrió sus puertas a la atención del público en el año de 2017, se encuentra ubicada en la Avenida Lizarzaburu y Teófilo Sáenz, en la ciudad de Riobamba, provincia de Chimborazo, propiedad de la Bioquímica Farmacéutica Ana Vanessa Veintimilla Andrade, brinda su servicio a su distinguida clientela de Lunes a Sábado de 8:00 de la mañana a 10:00 de la noche, rigiéndose a los horarios de turno para atención, por lo que en ciertas temporadas se encontrara de turno y no podrá interrumpir su atención 24 horas hasta los domingos, siempre ofreciendo precios accesibles para los clientes que la visitan.

### *3.1.1.2. Estructura Organizacional*

La estructura organizacional de la farmacia se encuentra dividida en un vendedor y un administrador, cargo que lo ostenta la dueña de la farmacia quien también funge como vendedora toda la mañana de 08:00 de la mañana a 13:30 de la tarde, mientras que el vendedor trabaja a medio tiempo de 13:30 de la tarde a 22:00 de la noche que se cierra la farmacia.

### *3.1.1.3. Análisis del sistema actual de gestión de la farmacia*

En esta sección se describe cómo se lleva al momento la gestión de la farmacia con el sistema que poseen denominado MyPos dicha aplicación se encuentra desactualizada ya que no permite su instalación en sistemas operativos actuales como Windows 10, esta aplicación requiere que el ordenador tenga instalado Windows 7 o inferiores no permitiendo la actualización del ordenador que se usa en la farmacia.

El sistema no permite el manejo correcto de la farmacia ya que no dispone de funcionalidades para gestión de clientes, reportes de stock faltante o caducos, funciones esenciales para una farmacia, además no maneja las características especiales de un medicamento, entre otras como la más importante el nombre genérico.

Debido al bajo número de usuarios se usó la observación directa y la entrevista no estructurada para la recolección de datos.

## *3.1.1.4. Análisis del módulo actual de gestión de inventarios*

El sistema permite la gestión del inventario mediante un escáner realizando la lectura del código de barras de los productos que se ofertan en la farmacia o a su vez por nombre del medicamento, la gestión de medicamentos se realiza al momento de tener stock faltante, devolución de medicamentos por fecha de caducidad o ingreso de nuevos productos, una vez recibidos los productos, el administrador podrá ingresar el producto por medio de la lectura del código de barras o nombre del mismo, si el producto ya existe solo se actualizará el stock y si el producto es nuevo se tendrá que ingresar un producto nuevo llenando los datos correspondientes como nombre, cantidad, precio unitario y el código de barras, esto en el sistema, el administrador anterior a esto debe identificar el stock faltante de una manera no adecuada ya que tendrá que revisar la mercadería manualmente o esperar que un cliente pida el producto y solo así se podrá identificar el producto faltante, lo cual no es viable, una vez hecho esto se deberá pedir los productos al proveedor y posterior a su entrega realizar el proceso que se detalló en la primera parte de este apartado, para identificar este proceso de una actualización de inventarios se ha generado un diagrama de procesos. **Gráfico 2-3**

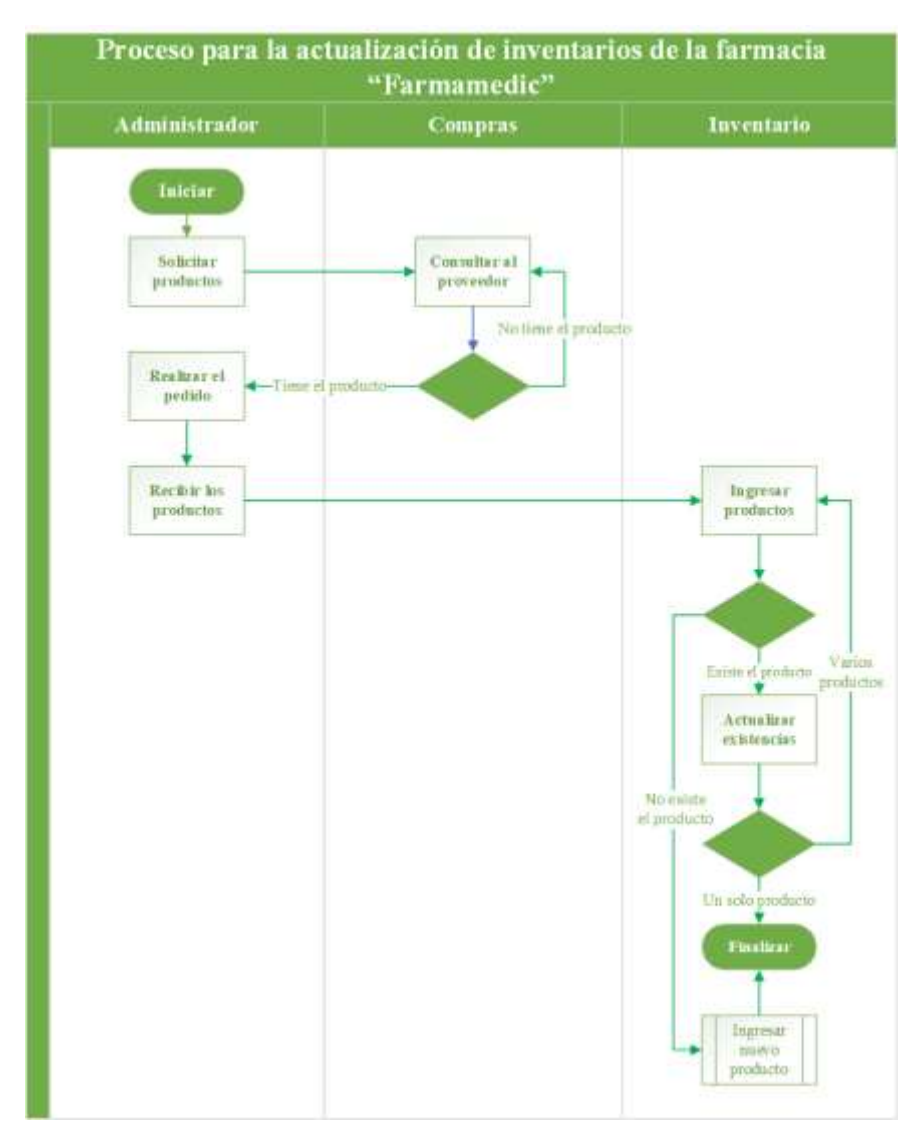

**Gráfico 2-3**: Proceso actual para la actualización de inventarios.

#### *3.1.1.5. Análisis del módulo actual de ventas*

Al realizar una venta por parte del vendedor o el administrador quien funge de vendedor, el sistema permite la venta de varios productos haciendo uso de un escáner con el cual se puede leer el código de barras del producto solicitado por el cliente o a su vez por su respectivo nombre, una vez ingresados todos los productos solicitados el sistema permite realizar un descuento de acuerdo a lo que el vendedor desee, posterior se genera un total de la factura y se genera la venta posterior de cliquear en el botón correspondiente, y se podrá ingresar el dinero con el cual paga el cliente y genera el vuelto que se le entregará al mismo en el caso de la aplicación.

El vendedor tiene que identificar si el producto a vender necesita receta o no para su venta, la fecha de caducidad que será clave para la venta del mismo, tomando en cuenta que el producto solo podrá ser vendido si el producto se encuentra con la fecha de caducidad lejana a su consumo, en este caso se deberá valorar la dosis requerida y los días de duración del tratamiento para realizar su correcta venta, si no, se procederá a la devolución lo que desencadenará un subproceso para dicho acto, para identificar este proceso de una venta se ha generado un diagrama de procesos. **Gráfico 3-3**

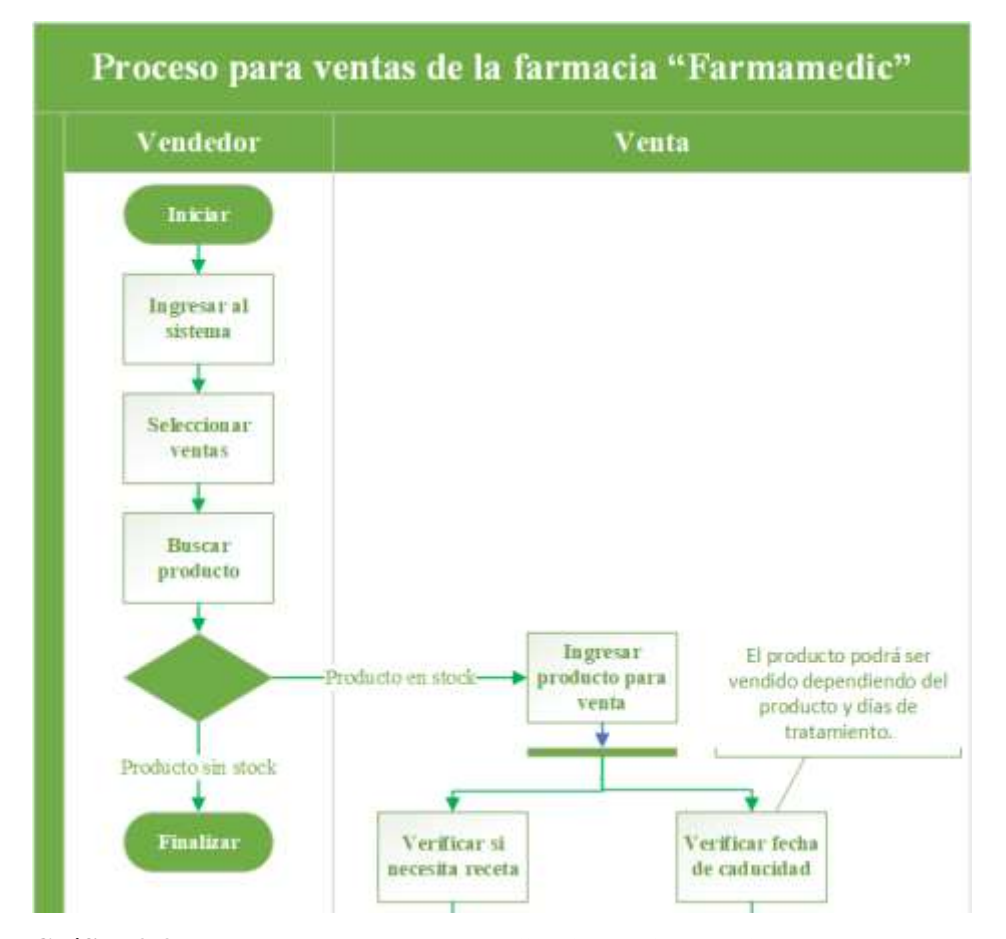

 **Gráfico 3-3:** Proceso actual para la actualización de inventarios.

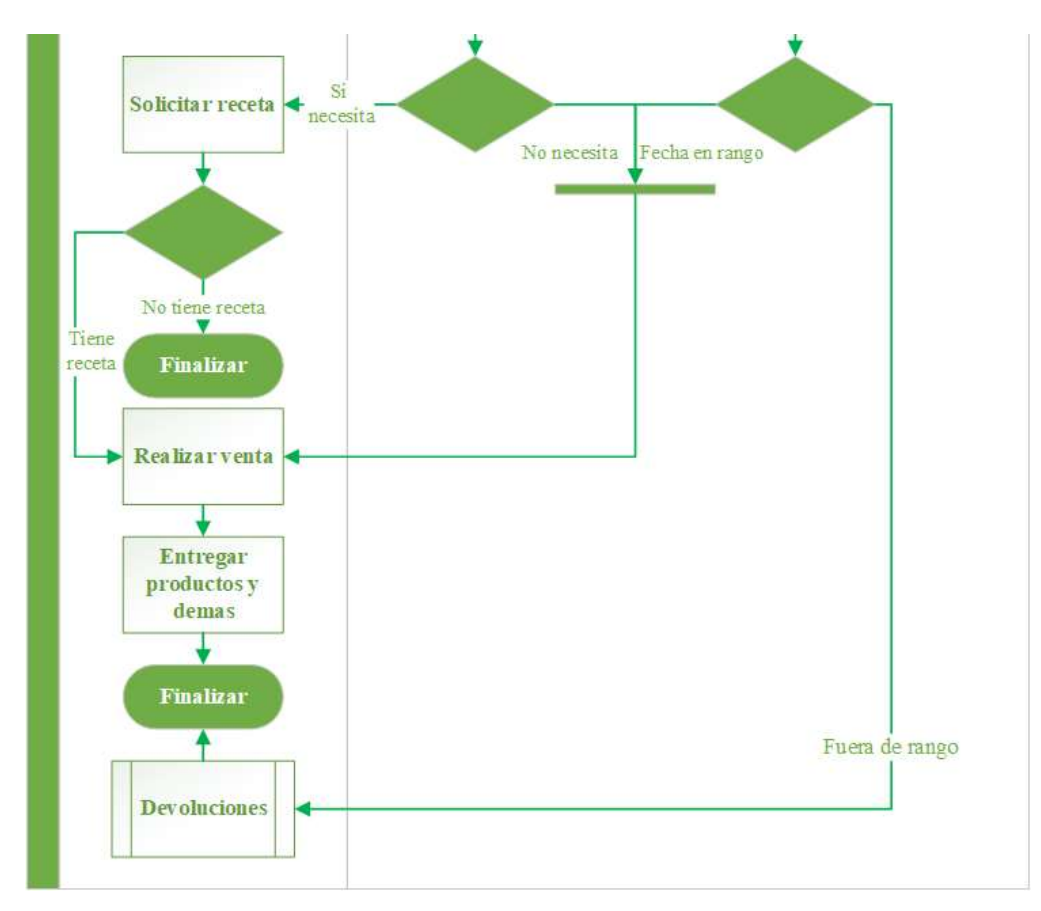

 **Gráfico 4-3:** Continuación: Proceso actual para la actualización de inventarios. **Realizado por**: Vinueza Armas, Alex, 2021

# *3.1.1.6. Análisis del proceso actual para la devolución de productos*

La devolución de productos se realiza cuando un producto tiene la fecha de caducidad próxima o el producto ya ha caducado, el proceso para identificar estos productos solo se puede hacer de manera manual ya que el sistema no cuenta con un módulo para este proceso, debido a la variedad de productos existentes en la farmacia es una actividad desgastante para el administrador, por lo que el producto es solo identificado al momento de que el cliente pide el producto, ya que no se puede vender un producto caduco, en este mismo sentido en el Art. 165 de la ley orgánica de la salud se menciona que se deberá notificar la caducidad del producto 60 días antes de cumplirse con la fecha, sin embargo también dependerá su devolución del proveedor y el producto que se maneje, si la fecha ha sido sobrepasada y no se encuentra en rango de devolución el producto tendrá que ser enviado al proveedor para su posterior destrucción sin opción a devolución del mismo, lo que provoca la pérdida total del mismo y el dinero invertido en él, para identificar este proceso de la devolución de productos se ha generado un diagrama de procesos. **Gráfico 5-3**

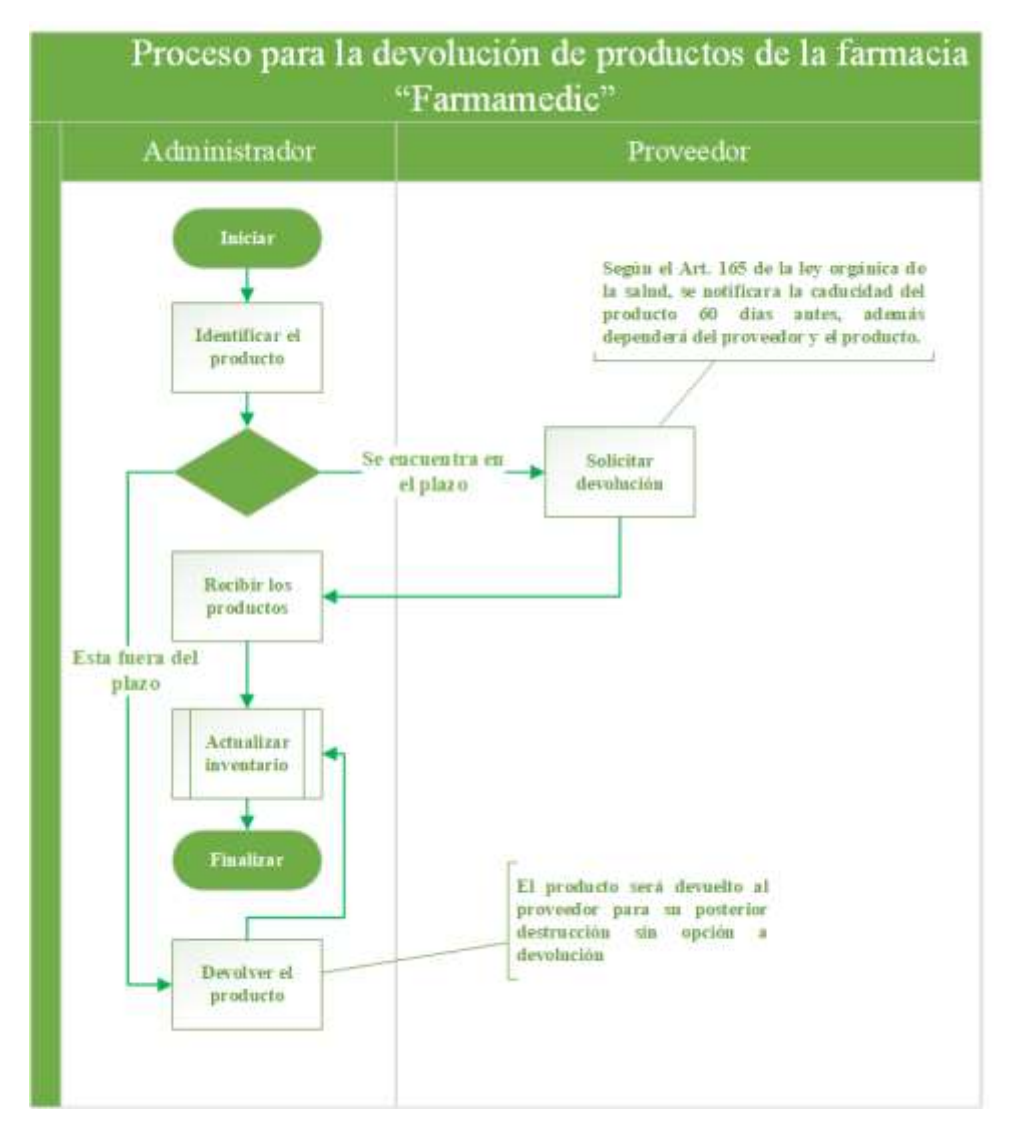

**Gráfico 5-3:** Proceso actual para devoluciones de medicamentos

# *3.1.2. Factibilidad*

Para el correcto desarrollo de la aplicación se ha realizado un estudio de factibilidad en el cual se muestra a continuación la factibilidad económica, la cual genera el costo del proyecto en hardware y software, factibilidad técnica la que nos mostrará las tecnologías a usar y la descripción a detalle del hardware que usaremos.

# *3.1.2.1. Factibilidad Económica*

- **Hardware** 

# **Tabla 1-3:** Recursos Hardware

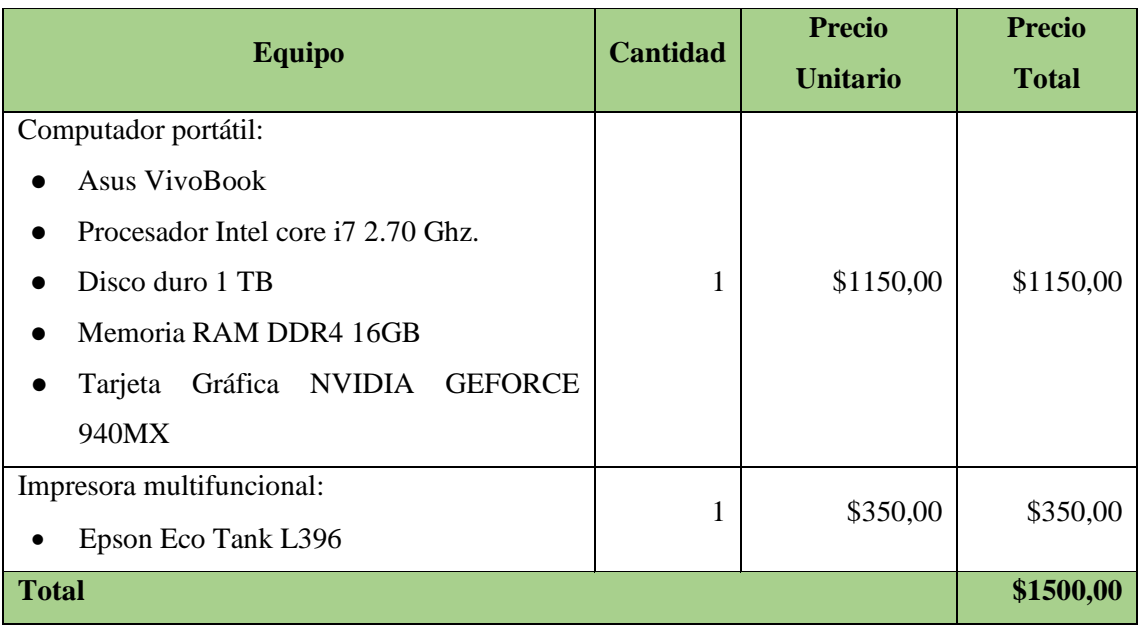

**Realizado por:** Vinueza Armas, Alex, 2021.

## **Software**

# **Tabla 2-3:** Recursos Software

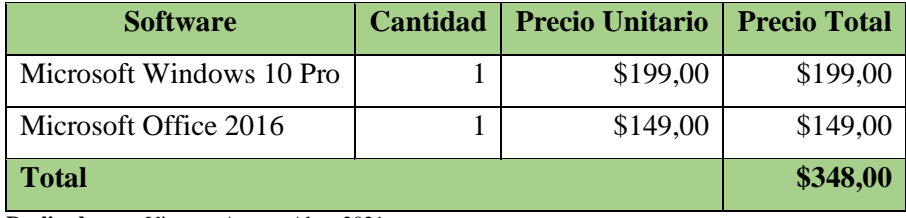

 **Realizado por:** Vinueza Armas, Alex, 2021.

# **Materiales y otros recursos**

**Tabla 3-3:** Recursos materiales y otros.

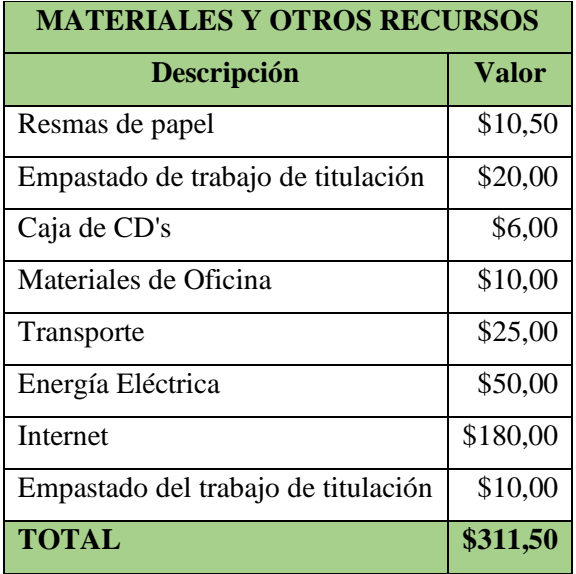

El precio total de inversión será de 2.161,50 dólares americanos, dicho costo será asumido por el tesista para el buen fin del proyecto.

# *3.1.2.2. Factibilidad Técnica*

# **Hardware**

**Tabla 4-3**: Recursos Hardware

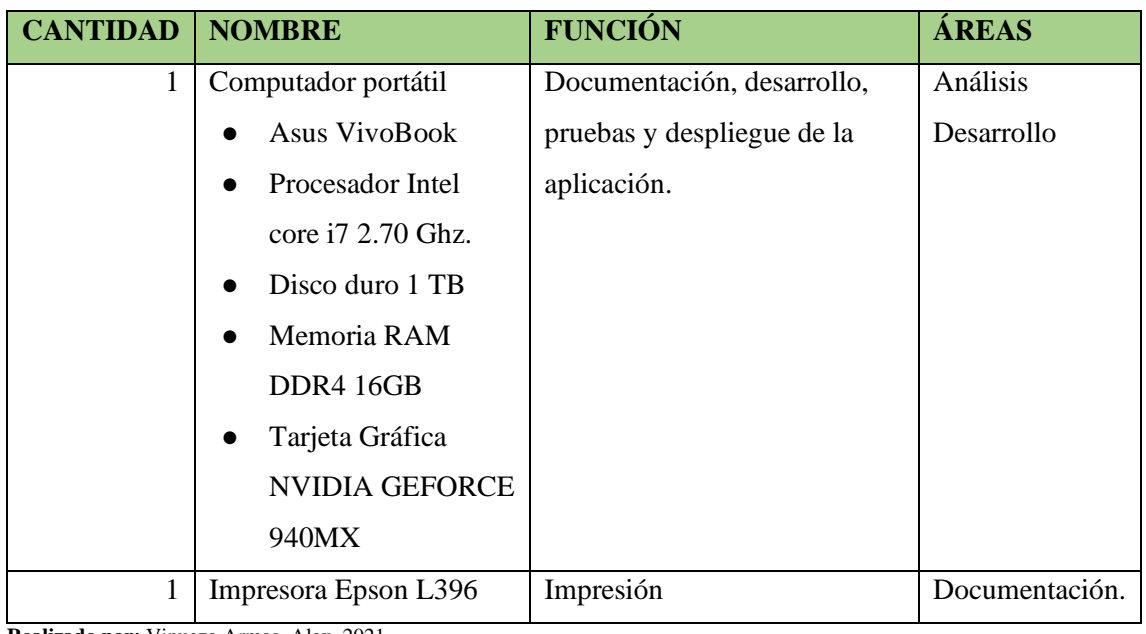

**Realizado por:** Vinueza Armas, Alex, 2021.

# **Software**

**Tabla 5-3:** Recursos Software

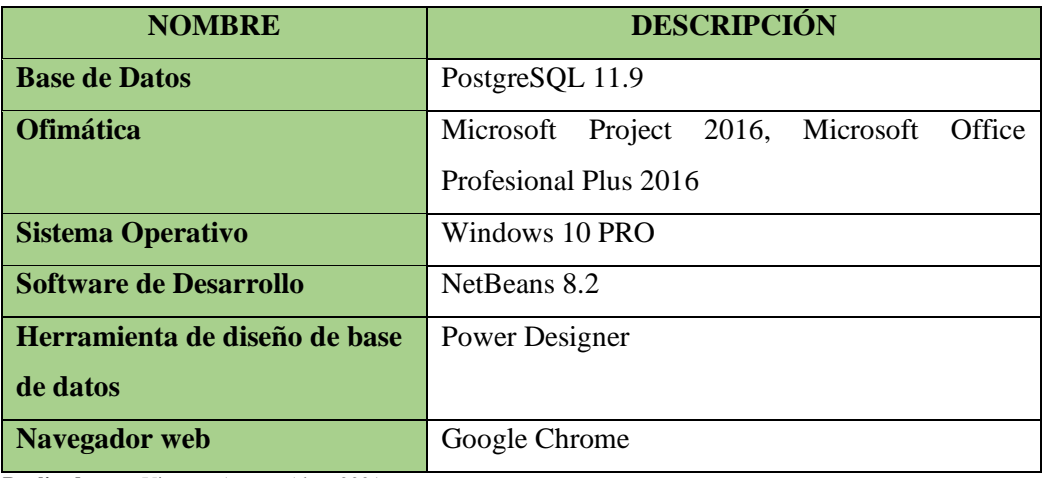

#### *3.1.3. Estimación*

En este apartado se realiza una estimación en tiempo para el cual se ha usado un modelo de estimación que nos permitirá reducir el sesgo que se puede dar al momento de realizar una estimación por parte del desarrollador o el estimador, gracias a que poseen una base numérica, como es el uso de puntos de función. (PMOinformatica, 2018)

Del estudio de puntos de función realizado se ha derivado que se tiene un tiempo estimado de 546 horas lo que se considera con una jornada diaria de 4 horas de trabajo en 161 días o 5.36 meses en el que se desarrollaran un total de 33 funciones, con un total de 182 puntos de función no ajustados, con un valor de ajuste 0.75 se considera que el proyecto puede tomar 136.5 horas más de lo establecido es decir aproximadamente un mes más o a su vez un mes menos en el desarrollo, para ver los detalles en el **ANEXO A**

#### *3.1.4. Análisis de riesgos*

Los riesgos principales para la realización de este proyecto se presentan de la siguiente forma:

- El primer riesgo es referente a la naturaleza del proyecto, debido a que el autor que va a desarrollar el proyecto no tiene conocimientos sobre el manejo de medicamentos y productos en una farmacia y la gestión en general, para mitigar este riesgo se realizaran reuniones frecuentes y se buscara asesoría de los farmacéuticos para obtener un sistema acorde.
- El segundo riesgo es al momento de implantar el sistema, debido a que los usuarios en este caso los farmacéuticos tienen conocimientos limitados de informática, pueden verse un poco reacios al momento de usar el nuevo sistema. El plan de acción es convencer a los usuarios de que el sistema va a mejorar la gestión de la farmacia y medicamentos.
- El tercer riesgo es que los farmacéuticos que van a utilizar el sistema pueden tender a cambiar las funcionalidades del sistema, y así se podría retrasar el desarrollo de la aplicación, para ello se toma en cuenta la metodología ágil que usaremos, y realizar versiones del proyecto con entregas parciales de este. Ver los detalles en el **ANEXO B**

# **3.2. Ingeniería del producto**

#### *3.2.1. Metodología*

La metodología elegida para usarse en todo el desarrollo de la aplicación es SCRUM, se ha decidido elegir una metodología ágil debido a la simplicidad del mismo, tolerancia a cambios,

cercanía con el cliente y el enfoque más vertical al desarrollo de un software, lo que se adapta perfectamente al caso de estudio.

El uso de una metodología ágil como SCRUM ayudará a ser más efectivos y respetar el tiempo de calidad de software, construir un software de una manera más rápida y eficaz trabajando directamente con el usuario final y percibir los cambios necesarios y corregirlo al momento para obtener un producto de calidad de acuerdo con los requerimientos del cliente y obtener una documentación completa y precisa, anteponiendo el desarrollo de un software que funciona.

# *3.2.2. Análisis del sistema*

En este apartado se pretende explicar las tareas que se han realizado en la fase inicial del análisis del proyecto.

## *3.2.2.1. Recolección de requisitos*

La recolección de requisitos ha sido realizada usando el método de la entrevista abierta con el cliente, para esto se han identificado requisitos funcionales y no funcionales.

# *3.2.2.2. Requisitos funcionales y no funcionales*

Los requisitos no funcionales definen tanto propiedades como restricciones del sistema, tales como el tiempo de respuesta o fiabilidad y los funcionales definen los servicios y funcionalidades que debe proporcionar el sistema, para representar estos requerimientos se ha usado diagramas de caso de uso y para su ejecución se han dividido en módulos, teniendo 5 módulos que abarcan todos los requerimientos expresados por el cliente, para la especificación de estos, y tomando en cuenta la metodología se ha usado un product Backlog.

### *3.2.2.3. Diagramas de caso de uso y plantillas*

Los casos de uso representan requisitos funcionales del sistema y definen un conjunto de interacción entre los elementos adyacentes al sistema y el propio sistema desde el punto de vista del usuario, el sistema contará con dos tipos de actores como el administrador o farmacéutico quien podrá realizar la gestión total de la aplicación y el cliente quien tendrá una participación menor de acuerdo con las funcionalidades de la aplicación.

En este apartado presentaremos ejemplos de caso de uso y plantillas, los casos de uso restantes con sus respectivas plantillas se encuentran en el **Anexo C**.

### - **Diagrama general**

### **Diagrama de caso de uso**

En este diagrama se representa de una manera general todo el funcionamiento del sistema para la farmacia Farmamedic, en el que se pueden visualizar tres actores (administrador, vendedor y visitante), cada uno está asociado a las actividades o funcionalidades que puede realizar en el sistema, como se puede ver en la **Figura 1-3.**

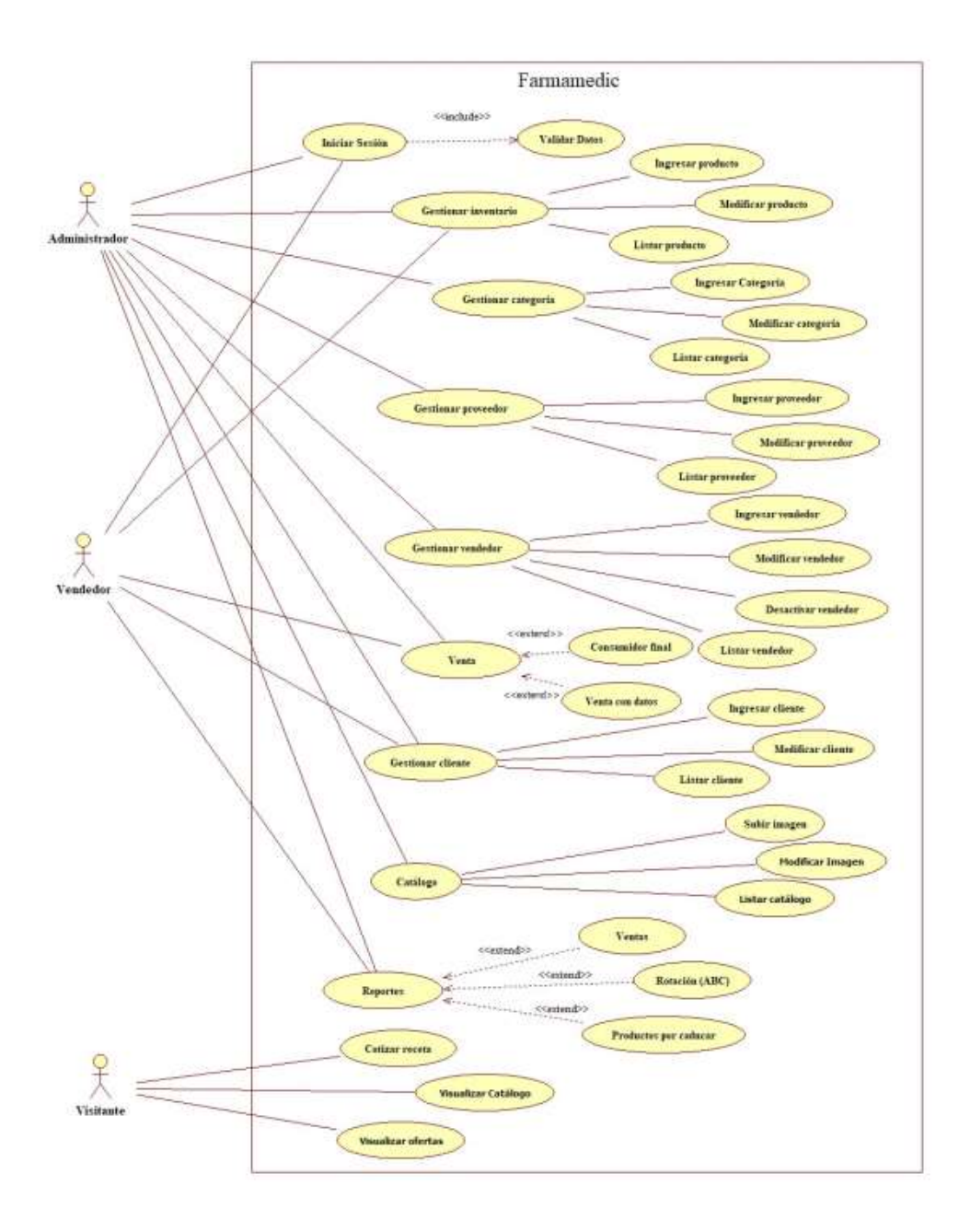

 **Figura 1-3:** Diagrama CU-General del sistema Farmamedic

# **Plantilla de caso de uso**

La **Tabla 6-3**, muestra un ejemplo de una plantilla de caso de uso en este caso se representa una de las funcionalidades nuevas para el sistema como lo es Cotizar receta, aquí se muestra el proceso que se sigue para realizar dicha acción.

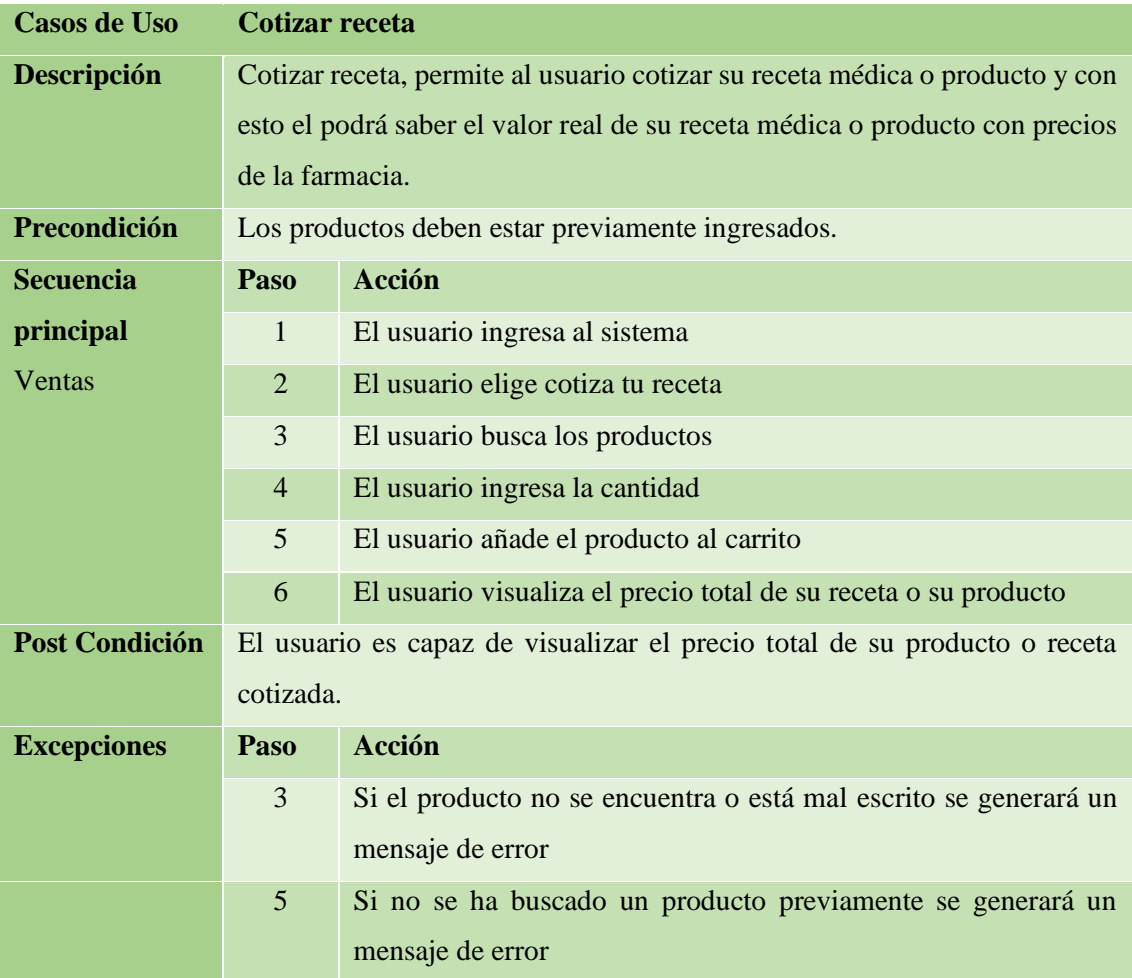

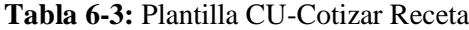

**Realizado por:** Vinueza Armas, Alex, 2021.

Los diagramas de caso de uso y plantillas restantes se presentan en el **ANEXO C**

# *3.2.2.4. Product backlog*

Para darle prioridad se ha definido como alta las historias tomando en cuenta las necesidades del usuario de la aplicación, así se define como Alta a aquellas historias que son esenciales para la aplicación, así como para el usuario, media aquellas que tendrán relevancia en el sistema, pero que no afectarán en sobre manera el funcionamiento de la misma y bajas a aquellas historias con

menos importancia en el desarrollo de la aplicación, para la estimación se ha tomado en cuenta el tiempo esfuerzo para desarrollar cada una de las historias así tenemos como más alta 20 que significa el transcurso de un sprint, considerando 5 días laborables es decir 4 horas diarias, por una semana laborable de 5 días, a estas estimaciones se les ha asignado una medida de camiseta denominada como T-Shirt, por lo que se considera que la talla L se le otorga un valor de 20, M se le otorga un valor de 10 y S con un valor de 5 como se puede ver en la **Tabla 7-3**

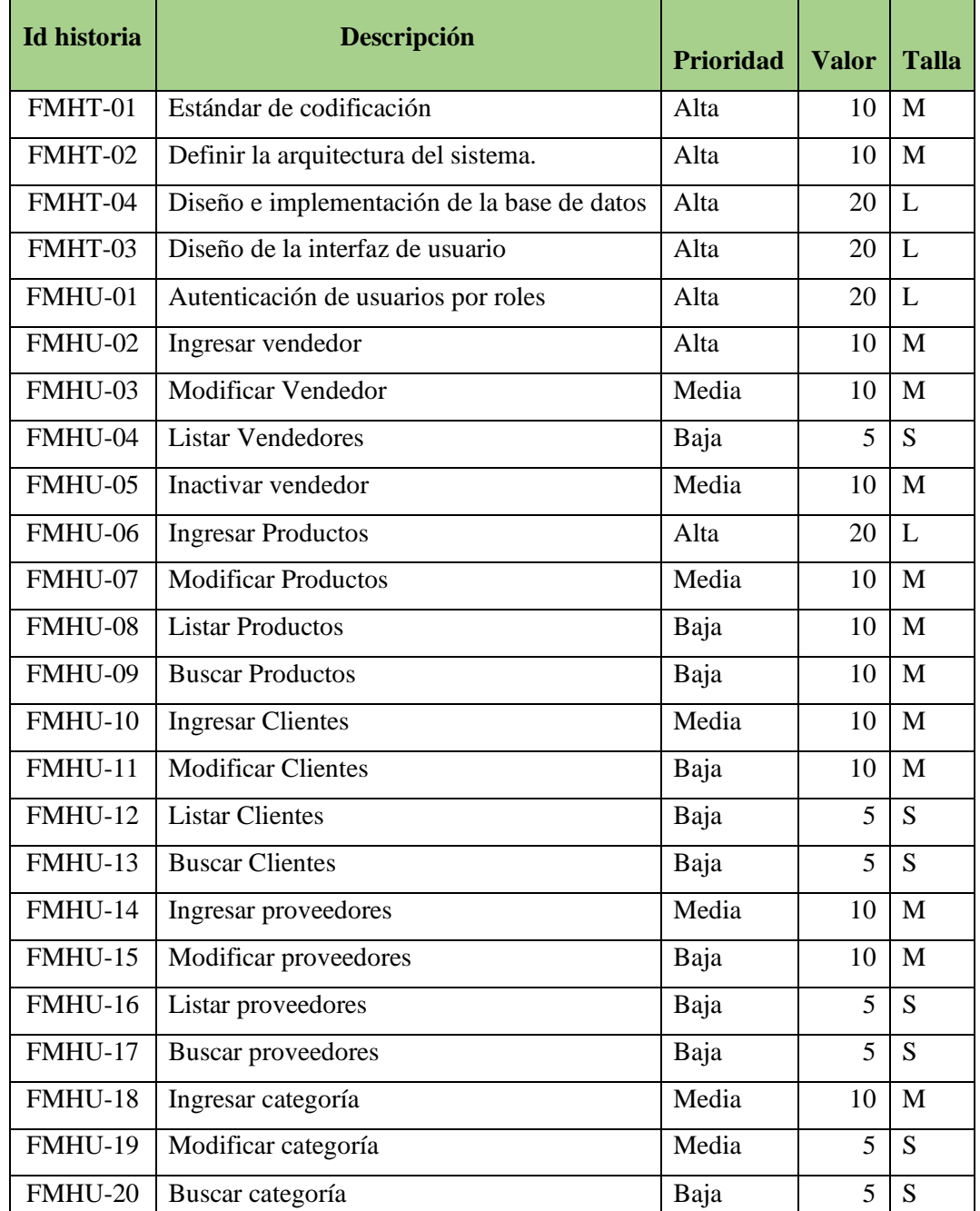

## **Tabla 7-3:** Product Backlog

| Id             | Descripción                                          | <b>Prioridad</b> | <b>Valor</b>   | <b>Talla</b> |
|----------------|------------------------------------------------------|------------------|----------------|--------------|
| historia       |                                                      |                  |                |              |
| <b>FMHU-21</b> | Listar categoría                                     | Baja             | 5              | S            |
| FMHU-22        | Cotizar en línea                                     | Alta             | 20             | L            |
| FMHU-23        | Ventas con datos                                     | Alta             | 20             | L            |
| FMHU-24        | Ventas por consumidor final                          | Alta             | 20             | L            |
| FMHU-25        | Imprimir venta                                       | Media            | 10             | M            |
| FMHU-26        | Reporte de ventas por varios parámetros              | Alta             | 10             | M            |
| FMHU-27        | Reporte de rotación de productos por fechas<br>(ABC) | Media            | 20             | L            |
| FMHU-28        | Reporte de productos por caducar                     | Media            | 10             | M            |
| FMHU-29        | Ingresar imágenes al catalogo                        | Alta             | 10             | M            |
| FMHU-30        | Listar productos del catalogo                        | Media            | $\overline{5}$ | <sub>S</sub> |
| FMHU-31        | Modificar imágenes del catalogo                      | Media            | 10             | M            |
| FMHU-32        | Visualizar catalogo                                  | Media            | 10             | M            |
| FMHU-33        | Visualizar ofertas                                   | Media            | 10             | M            |

**Tabla 8-3:** Continuación: Product Backlog

En la tabla de arriba se puede notar que se han definido 4 historias técnicas o requerimientos no funcionales definidas con las siglas FMHT (Farmamedic historia técnica), seguido de un – y el número de historia, y se han definido 33 historias de usuario con el mismo formato para las historias técnicas con la diferencia de que se muestran las siglas FMHU, (Farmamedic historia de usuario) así tenemos 7 con la talla L, 21 con M y 9 con S.

## *3.2.2.5. Sprint Backlog*

En este apartado se presentará el sprint backlog **Tabla 9.3.** en el cual se definen las tareas a realizar en cada uno de los Sprints, considerando cada uno de los Sprints tendrá una duración de 20 horas, o 20 puntos, para llevar a cabo esto se ha tomado en cuenta los puntos estimados en el producto backlog.

**Tabla 9-3:** Sprint Backlog

| <b>Sprint</b>  | <b>Id historia</b> | Descripción             | <b>Puntos</b> | <b>Fecha Inicio</b> | <b>Fecha final</b> | <b>Puntos</b>  |
|----------------|--------------------|-------------------------|---------------|---------------------|--------------------|----------------|
|                |                    |                         |               |                     |                    | <b>Totales</b> |
| $\mathbf{1}$   | FMHT-01            | Estándar<br>de          | 10            | 30/09/2019          | 04/10/2019         | 20             |
|                |                    | codificación            |               |                     |                    |                |
|                |                    | Definir<br>la           |               |                     |                    |                |
|                | FMHT-02            | arquitectura del        | 10            |                     |                    |                |
|                |                    | sistema.                |               |                     |                    |                |
| $\overline{2}$ |                    | Diseño<br>e             |               | 07/10/2019          | 11/10/2019         | 20             |
|                | FMHT-04            | implementación          | 20            |                     |                    |                |
|                |                    | de la base de           |               |                     |                    |                |
|                |                    | datos                   |               |                     |                    |                |
| 3              |                    | Diseño<br>de<br>la      |               | 14/10/2019          | 18/10/2019         | 20             |
|                | FMHT-03            | interfaz<br>de          | 20            |                     |                    |                |
|                |                    | usuario                 |               |                     |                    |                |
| $\overline{4}$ |                    | Autenticación           |               | 21/10/2019          | 25/10/2019         | 20             |
|                | FMHU-01            | de usuarios por         | 20            |                     |                    |                |
|                |                    | roles                   |               |                     |                    |                |
| 5              | FMHU-02            | Ingresar                | 10            | 28/10/2019          | 04/11/2019         | 20             |
|                |                    | vendedor                |               |                     |                    |                |
|                | FMHU-03            | Modificar               | 10            |                     |                    |                |
|                |                    | Vendedor                |               |                     |                    |                |
| 6              | FMHU-04            | Listar                  | 5             | 05/11/2019          | 08/11/2019         | 15             |
|                |                    | Vendedores              |               |                     |                    |                |
|                | FMHU-05            | Desactivar              | 10            |                     |                    |                |
|                |                    | vendedor                |               |                     |                    |                |
| $\overline{7}$ | FMHU-06            | Ingresar                | 20            | 12/11/2019          | 18/11/2019         | 20             |
|                |                    | Productos               |               |                     |                    |                |
| $8\,$          | FMHU-07            | Modificar               | 10            | 19/11/209           | 25/11/2019         | 20             |
|                |                    | Productos               |               |                     |                    |                |
|                | FMHU-08            | <b>Listar Productos</b> | 10            |                     |                    |                |
| 9              | FMHU-09            | <b>Buscar</b>           | 10            | 26/11/2019          | 02/12/2019         | 20             |
|                |                    | Productos               |               |                     |                    |                |
|                | FMHU-10            | Ingresar                | 10            |                     |                    |                |
|                |                    | Clientes                |               |                     |                    |                |

| <b>Sprint</b> | <b>Id historia</b> | <b>Descripción</b>     | <b>Puntos</b> | Fecha         | Fecha      | <b>Puntos</b>  |
|---------------|--------------------|------------------------|---------------|---------------|------------|----------------|
|               |                    |                        |               | <b>Inicio</b> | final      | <b>Totales</b> |
| 10            | <b>FMHU-11</b>     | Modificar              | 10            | 03/12/2019    | 09/12/2019 | 20             |
|               |                    | Clientes               |               |               |            |                |
|               | <b>FMHU-12</b>     | <b>Listar Clientes</b> | 5             |               |            |                |
|               | FMHU-13            | <b>Buscar Clientes</b> | 5             |               |            |                |
| 11            | FMHU-14            | Ingresar               | 10            | 10/12/2019    | 16/12/2019 | 20             |
|               |                    | proveedores            |               |               |            |                |
|               | <b>FMHU-15</b>     | Modificar              | 10            |               |            |                |
|               |                    | proveedores            |               |               |            |                |
| 12            | FMHU-16            | Listar                 | 5             | 17/12/2019    | 23/12/2019 | 20             |
|               |                    | proveedores            |               |               |            |                |
|               | FMHU-17            | <b>Buscar</b>          | 5             |               |            |                |
|               |                    | proveedores            |               |               |            |                |
|               | FMHU-18            | Ingresar               | 10            |               |            |                |
|               |                    | categoría              |               |               |            |                |
| 13            | FMHU-19            | Modificar              |               | 01/01/2020    | 03/12/2020 | 15             |
|               |                    | categoría              | 5             |               |            |                |
|               | FMHU-20            | Buscar categoría       | 5             |               |            |                |
|               | <b>FMHU-21</b>     | Listar categoría       | 5             |               |            |                |
| 14            | FMHU-22            | Cotizar en línea       | 20            | 06/01/2020    | 10/10/2020 | 20             |
| 15            | FMHU-23            | Ventas con datos       | 20            | 13/01/2020    | 17/01/2020 | 20             |
| 16            | FMHU-24            | Ventas<br>por          | 20            | 20/01/2020    | 24/01/2020 | 20             |
|               |                    | consumidor final       |               |               |            |                |
| 17            | FMHU-25            | Imprimir venta         | 10            | 27/01/2020    | 31/01/2020 | 20             |
|               |                    | Reporte<br>de          |               |               |            |                |
|               | FMHU-26            | ventas por varios      | 10            |               |            |                |
|               |                    | parámetros             |               |               |            |                |
| 18            |                    | Reporte<br>de          |               | 03/02/2020    | 07/02/2020 | 20             |
|               | FMHU-27            | rotación<br>de         | 20            |               |            |                |
|               |                    | productos<br>por       |               |               |            |                |
|               |                    | fechas (ABC)           |               |               |            |                |

**Tabla 10-3***:* Continuación: Sprint Backlog

| 19 |         | Reporte<br>de    |    | 10/02/2020 | 14/02/2020 | 20 |
|----|---------|------------------|----|------------|------------|----|
|    | FMHU-28 | productos<br>por | 10 |            |            |    |
|    |         | caducar          |    |            |            |    |
|    |         | Ingresar         |    |            |            |    |
|    | FMHU-29 | imágenes<br>al   | 10 |            |            |    |
|    |         | catalogo         |    |            |            |    |
| 20 |         | Modificar        |    | 17/02/2020 | 21/02/2020 | 20 |
|    | FMHU-31 | imágenes<br>del  | 10 |            |            |    |
|    |         | catalogo         |    |            |            |    |
|    | FMHU-32 | Visualizar       | 10 |            |            |    |
|    |         | catalogo         |    |            |            |    |
| 21 | FMHU-33 | Visualizar       | 10 | 26/02/2020 | 02/03/2020 | 15 |
|    |         | ofertas          |    |            |            |    |
|    | FMHU-30 | Listar productos | 5  |            |            |    |
|    |         | del catalogo     |    |            |            |    |

**Tabla 111-3:** Continuación: Sprint Backlog

Se obtiene un total de 21 Sprints que en el que se han repartido las 33 historias de usuario y 4 historias técnicas, desde el 30/09/2019 al 02/03/2020.

Posterior a una interrupción en el desarrollo de la aplicación por motivos de fuerza mayor se procede a generar el nuevo Sprint backlog, ver **Tabla 12-3**

| <b>Sprint</b>  | Id<br>historia | <b>Descripción</b>                                   | <b>Puntos</b> | Fecha<br><b>Inicio</b> | Fecha<br>final | <b>Puntos</b><br><b>Totales</b> |
|----------------|----------------|------------------------------------------------------|---------------|------------------------|----------------|---------------------------------|
| 1              | FMHT-01        | Estándar<br>de<br>codificación                       | 10            | 30/09/2019             | 04/10/2019     | 20                              |
|                | FMHT-02        | Definir la arquitectura<br>del sistema.              | 10            |                        |                |                                 |
| $\overline{2}$ | FMHT-04        | Diseño<br>e<br>implementación de la<br>base de datos | 20            | 07/10/2019             | 11/10/2019     | 20                              |

**Tabla 12-3:** Sprint Backlog Ajustado

| <b>Sprint</b>  | Id             | <b>Descripción</b>                        | <b>Puntos</b> | Fecha         | Fecha      | <b>Puntos</b>  |
|----------------|----------------|-------------------------------------------|---------------|---------------|------------|----------------|
|                | historia       |                                           |               | <b>Inicio</b> | final      | <b>Totales</b> |
| 3              | FMHT-03        | Diseño de la interfaz de<br>usuario       | 20            | 14/10/2019    | 18/10/2019 | 20             |
| $\overline{4}$ | FMHU-01        | Autenticación<br>de<br>usuarios por roles | 20            | 12/11/2019    | 18/11/2019 | 20             |
| 5              | FMHU-02        | Ingresar vendedor                         | 10            | 19/11/2019    | 25/11/2019 | 20             |
|                | FMHU-03        | <b>Modificar Vendedor</b>                 | 10            |               |            |                |
| 6              | FMHU-04        | <b>Listar Vendedor</b>                    | 5             | 26/11/2019    | 29/11/2019 | 15             |
|                | FMHU-05        | Desactivar vendedor                       | 10            |               |            |                |
| $\overline{7}$ | FMHU-06        | <b>Ingresar Productos</b>                 | 20            | 02/12/2019    | 06/12/2019 | 20             |
| 8              | FMHU-07        | <b>Modificar Productos</b>                | 10            | 09/12/2019    | 13/12/2019 | 20             |
|                | FMHU-08        | <b>Listar Productos</b>                   | 10            |               |            |                |
| 9              | FMHU-09        | <b>Buscar Productos</b>                   | 10            | 06/01/2020    | 10/01/2020 | 20             |
|                | FMHU-10        | <b>Ingresar Clientes</b>                  | 10            |               |            |                |
| 10             | <b>FMHU-11</b> | <b>Modificar Clientes</b>                 | 10            | 13/01/2020    | 17/01/2020 | 20             |
|                | FMHU-12        | <b>Listar Clientes</b>                    | 5             |               |            |                |
|                | FMHU-13        | <b>Buscar Clientes</b>                    | 5             |               |            |                |
| 11             | FMHU-14        | Ingresar proveedores                      | 10            | 03/02/2020    | 07/02/2020 | 20             |
|                | FMHU-15        | Modificar proveedores                     | 10            |               |            |                |
| 12             | FMHU-16        | Listar proveedores                        | 5             | 10/02/2020    | 14/02/2020 | 20             |
|                | FMHU-17        | <b>Buscar proveedores</b>                 | 5             |               |            |                |
|                | FMHU-18        | Ingresar categoría                        | 10            |               |            |                |
| 13             | FMHU-19        | Modificar categoría                       | 5             | 17/02/2020    | 21/02/2020 | 15             |
|                | FMHU-20        | Buscar categoría                          | 5             |               |            |                |
|                | FMHU-21        | Listar categoría                          | 5             |               |            |                |
| 14             | FMHU-22        | Cotizar en línea                          | 20            | 14/09/2020    | 18/09/2020 | 20             |
| 15             | FMHU-23        | Ventas con datos                          | 20            | 21/09/2020    | 25/09/2020 | 20             |
| 16             | FMHU-24        | Ventas por consumidor<br>final            | 20            | 28/09/2020    | 02/10/2020 | 20             |

**Tabla 13-3:** Continuación: Sprint Backlog Ajustado

| <b>Sprint</b> | Id       | <b>Descripción</b>                         | <b>Puntos</b> | Fecha         | Fecha      | <b>Puntos</b>  |
|---------------|----------|--------------------------------------------|---------------|---------------|------------|----------------|
|               | historia |                                            |               | <b>Inicio</b> | final      | <b>Totales</b> |
| 17            | FMHU-25  | Imprimir venta                             | 10            | 05/10/2020    | 09/10/2020 | 20             |
|               | FMHU-26  | Reporte de ventas por<br>varios parámetros | 10            |               |            |                |
| 18            |          | Reporte de rotación de                     |               | 12/10/2020    | 16/10/2020 | 20             |
|               | FMHU-27  | productos por fechas                       | 20            |               |            |                |
|               |          | (ABC)                                      |               |               |            |                |
| 19            | FMHU-28  | Reporte de productos                       |               | 19/10/2020    | 23/10/2020 | 20             |
|               |          | por caducar                                |               |               |            |                |
|               | FMHU-29  | Ingresar imágenes<br>al                    | 10            |               |            |                |
|               |          | catalogo                                   |               |               |            |                |
| 20            | FMHU-31  | Modificar imágenes del                     | 10            | 26/10/2020    | 30/10/2020 | 20             |
|               |          | catalogo                                   |               |               |            |                |
|               | FMHU-32  | Visualizar catalogo                        | 10            |               |            |                |
| 21            | FMHU-33  | Visualizar ofertas                         | 10            | 03/11/2020    | 09/11/2020 | 15             |
|               | FMHU-30  | Listar<br>del<br>productos                 | 5             |               |            |                |
|               |          | catalogo                                   |               |               |            |                |

**Tabla 14-3:** Continuación: Sprint Backlog Ajustado

Posterior al feriado de carnaval y dándose a conocer que el primer contagio de Covid-19 en ecuador se genera el 29 de febrero de 2020, con fecha 02 de marzo de 2020 se genera un paralización en el desarrollo de la aplicación por motivos de fuerza mayor debido al confinamiento total y por motivos de salud familiar y de mi persona, así también para salvaguardar la salud del cliente y con consentimiento del mismo por un lapso de 6 meses, retomando las actividades el 14 de septiembre del 2020 y terminando el desarrollo el 9 de noviembre de 2020. Como se observa en la **Tabla 13-3, 13-3 y 14,3**

# *3.2.2.6. Diagrama de despliegue*

A través del diagrama de despliegue **Figura 2-3**, se da a conocer la forma en cómo será realizado la implementación tanto física es decir del hardware y software del sistema, tomando en cuenta la arquitectura del sistema.

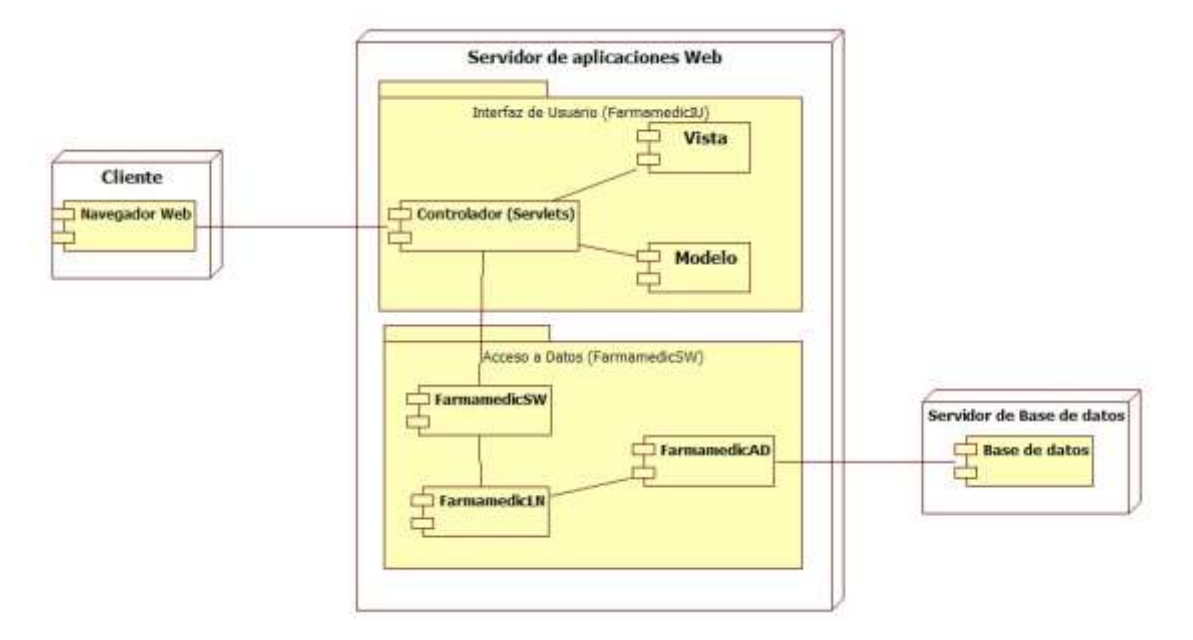

**Figura 2-3:** Diagrama de Despliegue

# *3.2.3. Planificación y seguimiento*

En la **Figura 3-3**, haciendo uso de un diagrama Gantt, se muestra la planificación inicial detallando todas las actividades a realizar en cada una de las fases, y generando también un cronograma susceptible a cambios como lo permite la metodología usada para este proyecto.

| M.           |             | Modo Nombre de tarea                          | Duración | Comienzo                | Fitty                     |                                     |                                          | 2020                          |                                          |
|--------------|-------------|-----------------------------------------------|----------|-------------------------|---------------------------|-------------------------------------|------------------------------------------|-------------------------------|------------------------------------------|
|              | de<br>tarea |                                               |          |                         |                           | <b>Jar trimestre</b><br>22/7<br>3/6 | 4 <sup>9</sup> trimestre<br>28/10<br>9/9 | Ter trimestre<br>16/12<br>3/2 | 2 <sup>4</sup> trimestre<br>11/5<br>23/3 |
| T.           | <b>MR</b>   | Aplicación Web para la<br>farmacia Farmamedic | 137 días | lun 16/9/19             | lun 6/4/20                |                                     |                                          |                               |                                          |
| $\mathbf{2}$ | m,          | Fase de Investigación                         | 6 días   | lun 16/9/19             | lun 23/9/19               |                                     |                                          |                               |                                          |
| 3            | ×,          | Definicion de actividades 1 día               |          | lun 16/9/19             | lun 16/9/19               |                                     |                                          |                               |                                          |
| 4            | ×           | Recoleccion de informacir2 días               |          |                         | mar 17/9/19 mié 18/9/19   |                                     |                                          |                               |                                          |
| 3.           | m,          | Clasificación de la<br>información            | 2 días   | jue 19/9/19             | vie 20/9/19               |                                     |                                          |                               |                                          |
| $6^{\circ}$  | ÷.          | Elaboracion del documen 1 dia                 |          | lun 23/9/19             | lun 23/9/19               |                                     |                                          |                               |                                          |
| $\tau$       | ×.          | Fase de análisis                              | 4 dias   | mar 24/9/19 vie 27/9/19 |                           |                                     |                                          |                               |                                          |
| B            | 喊           | Reuniones de<br>requerimentación              | 2 días   |                         | mar 24/9/19 mié 25/9/19   |                                     |                                          |                               |                                          |
| $\mathbf{q}$ | m.          | Identificación del problem 1 día              |          | jue 26/9/19             | jue 26/9/19               |                                     |                                          |                               |                                          |
| 10           | m,          | Instalación del software 1 día<br>necesario   |          | vie 27/9/19             | vie 27/9/19               |                                     |                                          |                               |                                          |
| 11           | 哄           | Fase de planificación                         | 3 días   | lun 30/9/19             | mié 2/10/19               |                                     |                                          |                               |                                          |
| 12.          | ×           | Análisis de requerimiento 2 días              |          | lun 30/9/19             | mar 1/10/19               |                                     |                                          |                               |                                          |
| 13           | 無           | Planificación de actividad 1 día              |          |                         | mié 2/10/19 mié 2/10/19   |                                     |                                          |                               |                                          |
| 14           | c.          | Fase de desarrollo del siste: 105 días        |          |                         | jue 3/10/19 mar 10/3/20   |                                     |                                          |                               |                                          |
| 15           | m,          | Sprint 1: Estandar de<br>codificacion y       | 5 días   | jue 3/10/19             | mié 9/10/19               |                                     |                                          |                               |                                          |
| 16           | ×           | Sprint 2: Base de Datos                       | 5 días   |                         | jue 10/10/19 mié 16/10/19 |                                     |                                          |                               |                                          |
| 17           | ×           | Sprint 3: Interfaz de usua 5 días             |          |                         | jue 17/10/19 mié 23/10/15 |                                     |                                          |                               |                                          |

**Figura 3-3:** Diagrama Gantt-Planificación Inicial para la ejecución del proyecto.

| 10              |                | Sprint 4: Autenticacion<br>de usuarios                                | 5 dias  | jue 24/10/19 mié        | 30/10/19                 |  |
|-----------------|----------------|-----------------------------------------------------------------------|---------|-------------------------|--------------------------|--|
| 19              | щ              | Sprint 5: Ingreso y<br>modicacion de                                  | 5 dias  |                         | jue 31/10/19 mié 6/11/19 |  |
| 20              | ×,             | Sprint 6: Bloquear y listar 5 días<br>vendedor                        |         | jue 7/11/19             | jue<br>14/11/19          |  |
| 21              |                | Sprint 7: Ingreso de<br>productos                                     | 5 dias  | vie 15/11/19            | -lizer<br>21/11/19       |  |
| 22              |                | Sprint 8: Modificar y<br>listar productos                             | 5 dias  | vie 22/11/19            | jue<br>28/11/19          |  |
| 23              | m              | Sprint 9: Buscar<br>Productos e ingresar                              | 5 dias  | vie 29/11/19            | jue 5/12/19              |  |
| 24              | щ              | Sprint 10: Modificar,<br>listar y buscar clientes                     | 5 días  | vie 6/12/19             | jue.<br>12/12/19         |  |
| 25              | ∽              | Sprint 11: Ingresar,<br>Modificar proveedores                         | 5 días  | vie 13/12/19            | jue<br>19/12/19          |  |
| 26              | щ              | Sprint 12: Listar, buscar<br>proveedores, ingresar<br>categoria       | 5 dias  | vie 20/12/19 vie 3/1/20 |                          |  |
| 27              | щ              | Sprint 13: Modificar,<br>buscar y listar categoria                    | 5 días  | lun 6/1/20              | vie 10/1/20              |  |
| 28              | щ              | Sprint 14: Cotización en li 5 días                                    |         | lun 13/1/20             | vie 17/1/20              |  |
| 29              | щ              | Sprint 15: Ventas con dati 5 días.                                    |         | Jun 20/1/20             | vie 24/1/20              |  |
| 30 <sup>°</sup> | $\frac{1}{2}$  | Sprint 16: Ventas por<br>consumidor final                             | 5 dias  | lun 27/1/20             | vie 31/1/20              |  |
| 31              | m              | Sprint 17: Imprimir venta 5 días<br>y reporte de ventas               |         | lun 3/2/20              | vie 7/2/20               |  |
| 37.             | m              | Sprint 18: Reporte de<br>rotacion de productos                        | 5 dias  | han 10/2/20             | vie 14/2/20              |  |
| 33              | м              | Sprint 19: Reporte de<br>productos por caducar,<br>ingresar imágenes. | 5 dias  | lun 17/2/20             | vie 21/2/20              |  |
| 54              | ₩              | Sprint 20: Modifcar<br>imágenes, visualizar                           | 5 días  | mié 26/2/20 mar 3/3/20  |                          |  |
| 35              | ×              | Sprint 21: Visualizar<br>ofertas, listar productos                    | 5 dias  | mié 4/3/20              | mar 10/3/20              |  |
| 36              | $\blacksquare$ | Fase de finalización                                                  | 19 días | mié 11/3/20 lun 6/4/20  |                          |  |
| 37.             | ×              | Redaccion de los<br>documentos                                        | 15 dias |                         | mié 11/3/20 mar 31/3/20  |  |
| 38              | щ              | Impresión del documento 2 días                                        |         | mié 1/4/20              | jue 2/4/20               |  |
| 39              |                | Defensa del trabajo final 2 días                                      |         | vie 3/4/20              | lun 6/4/20               |  |

**Figura 4-3:** Continuación: Diagrama Gantt-Planificación Inicial para la ejecución del proyecto.

Una vez concluido con la ejecución del proyecto, generamos el diagrama Gantt **Figura 5-3** de la ejecución real del proyecto, en la que se muestra un desfase de 6 meses por la pandemia de Covid-19 marcado de color rojo, para esto se toman en cuenta las fechas del sprint backlog ajustado, generado anteriormente.

| fat       |                | Modo Nombre de tarea                                                        | Duración | Comienzo                 | Fm                                    | 2020                                                                                           |
|-----------|----------------|-----------------------------------------------------------------------------|----------|--------------------------|---------------------------------------|------------------------------------------------------------------------------------------------|
|           | de<br>tarea    |                                                                             |          |                          |                                       | <b>1er semestre</b><br>2 <sup>e</sup> servestre<br>2º semestre<br>£.<br>$\mathbf{u}$<br>к<br>Ð |
| 1         | m              | Aplicación Web para la<br>farmacia Farmamedic                               | 177 dias | lun 16/9/19 vie 29/1/21  |                                       | M                                                                                              |
| 2         |                | Fase de Investigación                                                       | 6 dias   | lun 16/9/19 lun 23/9/19  |                                       |                                                                                                |
| $\exists$ | m,             | Definicion de actividades 1 día                                             |          | lun 16/9/19 lun 16/9/19  |                                       |                                                                                                |
| 4         | m.             | Recoleccion de informacic2 dias                                             |          |                          | mar 17/9/19 mié 18/9/19               |                                                                                                |
| 子         | m              | Clasificación de la<br>información                                          | 2 días   | jue 19/9/19 vie 20/9/19  |                                       |                                                                                                |
| é.        | m.             | Elaboracion del documen 1 dia                                               |          | lun 23/9/19 lun 23/9/19  |                                       |                                                                                                |
| 7.        | ×              | Fase de análisis                                                            | 4 dias   | mar 24/9/19 vie 27/9/19  |                                       |                                                                                                |
| ×.        | w              | Reuniones de<br>requerimentación                                            | 2 dias   |                          | mar 24/9/19 mié 25/9/19               |                                                                                                |
| 9         | m.             | Identificación del problem 1 dia                                            |          | jue 26/9/19              | jue 26/9/19                           |                                                                                                |
| 10        | m              | Instalación del software 1 día<br>necesario                                 |          | vie 27/9/19              | vie 27/9/19                           |                                                                                                |
| 11        | ×.             | Fase de planificación                                                       | 3 dias   |                          | lun 30/9/19 mié 2/10/19               |                                                                                                |
| 12        | m,             | Análisis de requerimiento 2 dias                                            |          | lun 30/9/19              | mar 1/10/19                           |                                                                                                |
| 13        | m              | Planificación de actividad 1 dia                                            |          |                          | mié 2/10/19 mié 2/10/19               |                                                                                                |
| 14        | u,             | Fase de desarrollo del siste: 105 días                                      |          | jue 3/10/19 lun 9/11/20  |                                       |                                                                                                |
| 15        | m.             | Sprint 1: Estandar de<br>codificacion y                                     | 5 dias   |                          | jue 3/10/19 mié 9/10/19               |                                                                                                |
| 16        | ×              | Sprint 2: Base de Datos                                                     | 5 dias   |                          | jue 10/10/19 mié 16/10/19             |                                                                                                |
| 17<br>TB. | m.<br>-        | Sprint 3: Interfaz de usua 5 días<br>Sprint 4: Autenticacion<br>de usuarios | 5 dias   | vie 15/11/19 jue         | jue 17/10/19 jue 14/11/19<br>21/11/19 |                                                                                                |
| 19        |                | Sprint 5: Ingreso y<br>modicacion de                                        | 5 dias.  | vie 22/11/19 jue         | 28/11/19                              |                                                                                                |
| 20        |                | Sprint 6: Bloquear y listar 5 dias<br>vendedor                              |          | vie 29/11/19 jue 5/12/19 |                                       |                                                                                                |
| 21        | $\blacksquare$ | Sprint 7: Ingreso de<br>productos                                           | 5 días   | vie 6/12/19              | jue<br>12/12/19                       |                                                                                                |
| 22        |                | Sprint 8: Modificar y<br>listar productos                                   | 5 dias   | vie 13/12/19 lun 6/1/20  |                                       |                                                                                                |
| 23        | m              | Sprint 9: Buscar<br>Productos e ingresar                                    | 5 dias   | mar 7/1/20               | lun 13/1/20                           |                                                                                                |
| 24        |                | Sprint 10: Modificar,<br>listar y buscar clientes                           | 5 dias   | mar 14/1/20 lun 3/2/20   |                                       |                                                                                                |
| 25<br>26  | m              | Sprint 11: Ingresar,<br>Modificar proveedores                               | 5 dias   | mar 4/2/20               | lun 10/2/20                           |                                                                                                |
|           |                | Sprint 12: Listar, buscar.<br>proveedores, ingresar<br>categoria            | 5 dias   | mar 11/2/20 lun 17/2/20  |                                       |                                                                                                |
| 17        |                | Sprint 13: Modificar,<br>buscar y listar categoria                          | 5 dias   | mar 18/2/20 lun 14/9/20  |                                       |                                                                                                |
| 20        | m              | Sprint 14: Cotización en li:5 dias                                          |          | mar 15/9/20 lun 21/9/20  |                                       |                                                                                                |
| 29        | m,             | Sprint 15: Ventas con dati 5 días                                           |          | mar 22/9/20 lun 28/9/20  |                                       |                                                                                                |
| 10        | w.             | Sprint 16: Ventas por<br>consumidor final                                   | 5 dias.  | mar 29/9/20 lun 5/10/20  |                                       |                                                                                                |
| 31        |                | Sprint 17: Imprimir venta 5 dias<br>y reporte de ventas                     |          | mar 6/10/20 lun          | 12/10/20                              |                                                                                                |
| 32        |                | Sprint 18: Reporte de<br>rotacion de productos                              | 5 dias   | mar 13/10/20 lun         | 19/10/20                              |                                                                                                |
| 33        |                | Sprint 19: Reporte de<br>productos por caducar,<br>ingresar imágenes        | 5 dias   | mar 20/10/20 lun         | 26/10/20                              |                                                                                                |
| 34        |                | Sprint 20: Modifcar<br>imágenes, visualizar                                 | 5 dias   | mar 27/10/20 lun 2/11/20 |                                       |                                                                                                |
| 35        |                | Sprint 21: Visualizar<br>ofertas, listar productos                          | 5 clias. | mar 3/11/20 Jun 9/11/20  |                                       |                                                                                                |
| 36        |                | Fase de finalización                                                        | 59 dias  | mar 10/11/20 vie 29/1/21 |                                       |                                                                                                |
| 37        |                | Revision, pruebas del sisti 30 días                                         |          |                          | mar 10/11/20 lun 21/12/20             |                                                                                                |
| 38        | m              | Despliegue del sistema                                                      | 10 días  | mar 22/12/20 lun 4/1/21  |                                       |                                                                                                |
| 19        | ш              | Redacción de los<br>documentos                                              | 15 dias  | mar 5/1/21               | Jun 25/1/21                           |                                                                                                |
| 40        |                | Impresión de los documer2 dias                                              |          | mar 26/1/21 mié 27/1/21  |                                       |                                                                                                |
| 41        |                | Defensa del proyecto                                                        | 2 dias   | jue 28/1/21 vie 29/1/21  |                                       |                                                                                                |

**Figura 5-3:** Diagrama Gantt-Ejecución del proyecto

# *3.2.4. Desarrollo del sistema*

En la fase de desarrollo se describen todas las actividades realizadas para la correcta creación del sistema, para ello lo que primero se realizó fueron las historias técnicas necesarias para garantizar el correcto funcionamiento del sistema.

## *3.2.4.1. Arquitectura del Sistema*

Con la ayuda de un diagrama de componentes, se presenta la arquitectura del sistema estructurada en n capas. Ver **Figura 6-3**

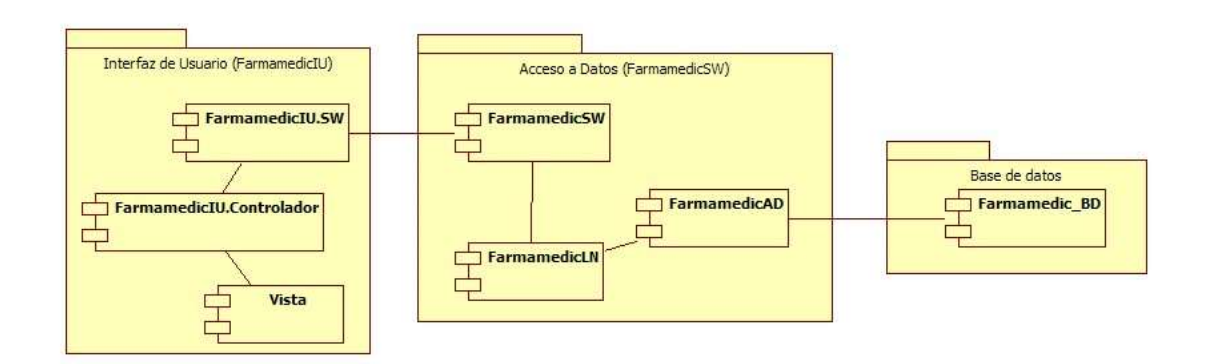

#### **Figura 6-3.** Arquitectura del sistema

**Realizado por:** Vinueza Armas, Alex, 2021

## *3.2.4.2. Estándar de codificación*

El objetivo de establecer un estándar de codificación para el desarrollo de este sistema es el proporcionar una guía para el equipo de desarrollo, así como generar código legible y uniforme en cuanto a su sintaxis, permitiendo así que se puedan integrar nuevas funcionalidades o se pueda dar mantenimiento a alguna que ya se encuentre programada sin mayor problema, de modo que en este estándar se definen normas para la escritura de variables, constantes, clases, atributos y métodos.

Para ver el estándar completo de codificación ver **ANEXO D**

## *3.2.4.3. Estándar de Interfaces*

Para dar cumplimiento a una de las metáforas del sistema o requerimiento no funcionales, se ha realizado un diseño de pantallas, para mantener uniformidad en el diseño de las mismas en la aplicación, enfocándose en tener una interfaz amigable y acorde a las necesidades del usuario y la aplicación a desarrollar.

Para el efecto de visualización se van a representar dos pantallas que serán referentes para el diseño de las pantallas subsiguientes.

En la **Figura 7-3,** se muestra la pantalla principal que se mostrará al cliente, en esta tenemos el menú principal en el que entre otras opciones tenemos, el catálogo y cotizar en el que el cliente podrá cotizar su receta médica de una manera sencilla y rápida, además se presenta un banner con varias fotografías y una opción de contáctanos representado con el logo que le lleva directamente al número WhatsApp de la farmacia.

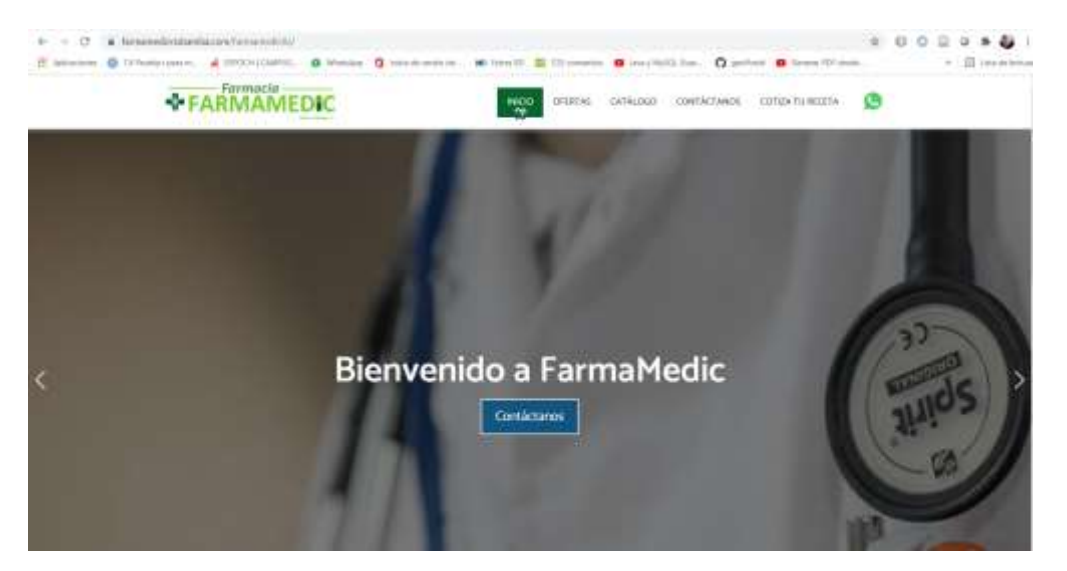

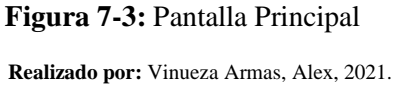

En la **Figura 8-3,** se muestra la pantalla de administración de la aplicación, redirigida posterior a ser logeado, cabe resaltar que en la parte izquierda de la pantalla mostraremos el nombre y apellido de la persona que se ha logeado, así como, del cargo que ejerce, además se verá un menú en el mismo lado con las funciones que puede realizar con el cargo que ostenta.

| BIENVENIDO, VANESSA VEINTIMILLA ANDRACIE AOMINISTRADOR                        |        |  |  |  |  |  |  |
|-------------------------------------------------------------------------------|--------|--|--|--|--|--|--|
| Chromaton a constitution<br>Vanessa Veintimilla<br>Andrade<br><b>B</b> ACTIVE |        |  |  |  |  |  |  |
| <b>HIG. 14 / ABC CITEY</b>                                                    |        |  |  |  |  |  |  |
| Administración                                                                |        |  |  |  |  |  |  |
| pattern.<br>Productions:<br>state with a                                      |        |  |  |  |  |  |  |
| Categoriat                                                                    |        |  |  |  |  |  |  |
| Provessions                                                                   |        |  |  |  |  |  |  |
| <i>Vendedores</i><br>31,599. PK                                               |        |  |  |  |  |  |  |
| Ventes                                                                        |        |  |  |  |  |  |  |
| Covenan                                                                       |        |  |  |  |  |  |  |
| 2002/02/02<br>Cathlope                                                        | $\sim$ |  |  |  |  |  |  |

**Figura 8-3**: Pantalla de Administración

**Elaborado por:** Vinueza Armas, Alex, 2021.

*3.2.4.4. Diseño de la base de datos*

En este apartado se presenta el diseño de la base de datos en el modelo entidad relación

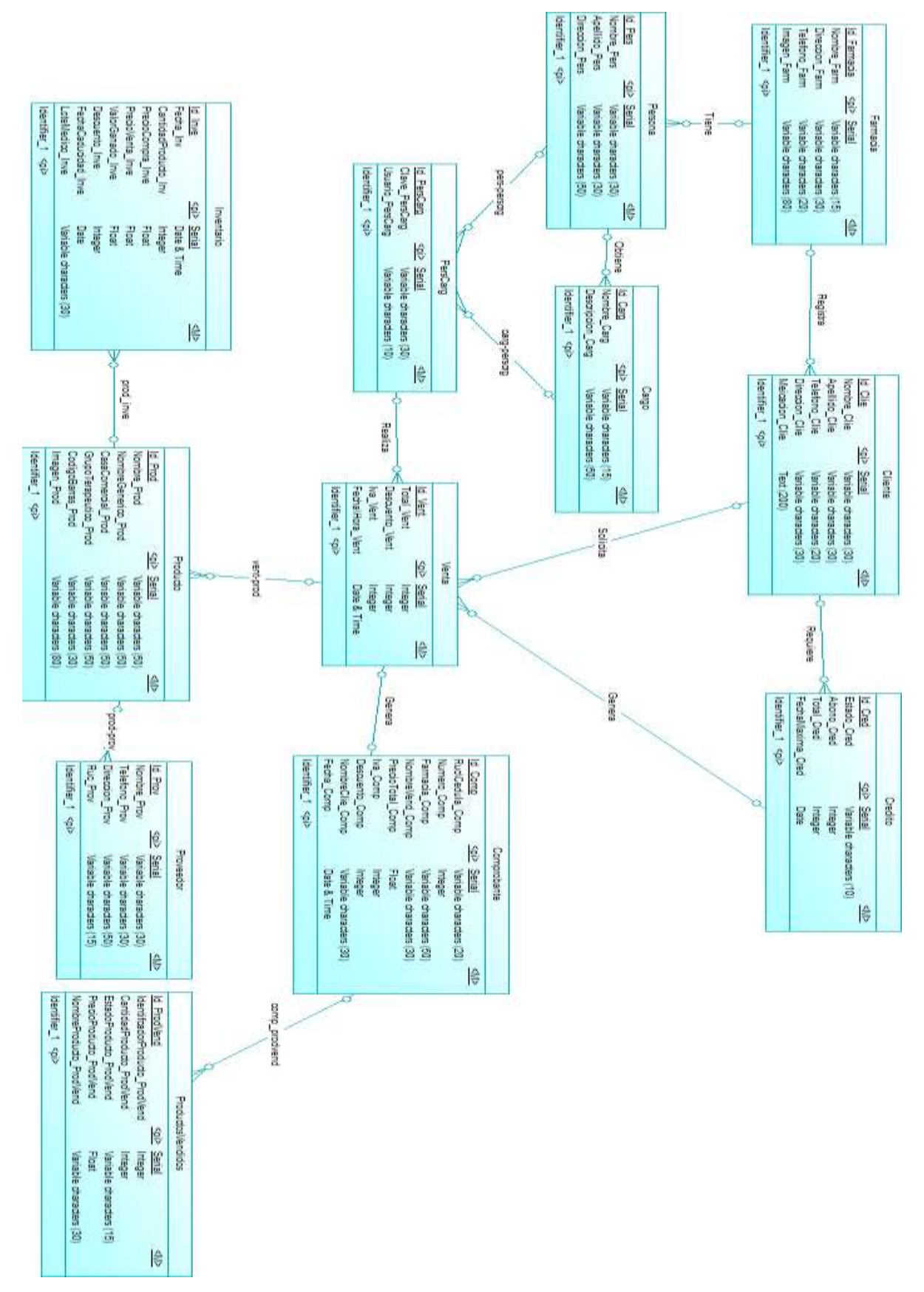

**Figura 9-3.** Diagrama entidad relación

En la **Figura 9-3** se presenta el diagrama entidad relación donde se puede observar 12 tablas y sus relaciones, para una mejor compresión del diagrama entidad relación se presenta el diccionario de datos donde se muestran ordenados de manera alfabética y la descripción de cada uno de ellos. **ANEXO E**

### *3.2.4.5. Historias de Usuario*

Para el desarrollo de las historias de usuario se ha utilizado el lenguaje de programación JAVA, como entorno de desarrollo integrado (IDE sus siglas en inglés) NetBeans en su versión 8.2, además se hizo uso de PostgreSQL como gestor de base de datos de manera local y Payara Server, haciendo uso de los estándares anteriormente mencionados y especificados para el hecho.

Para la finalización del sistema se han realizado la ejecución de 4 historias técnicas y 33 historias de usuario, para la correcta ejecución de cada una de estas historias se han realizado como máximo tres tareas de ingeniería por historia lo que nos da un total de 96 tareas de ingeniería y un total de 110 pruebas de aceptación, divididas en 21 Sprints.

Para evidencia de todo lo anteriormente escrito se ha realizado la respectiva documentación de todas las historias técnicas y de usuario como dicta la metodología, cada una de estas historias ya sean técnicas o de usuario para su ejecución, serán divididas en tareas de ingeniería, cada una de estas tareas así como las historias tendrán sus respectivas pruebas de aceptación que también serán documentadas y evaluadas por la persona a cargo, por ejemplo, se muestra la documentación de dos de las historias técnicas, estándar de codificación y arquitectura del sistema desarrolladas en el Sprint 1, la documentación de los Sprints restantes se pueden encontrar en el **ANEXO F.**

#### **Sprint 1**

En el sprint 1 se realizaron dos historias técnicas del 30 de septiembre al de noviembre de 2019.

## - **Estándar de codificación**

Generar un estándar de codificación es esencial para generar un código uniforme lo que ayuda al posterior mantenimiento y entendimiento del código.

En la primera historia técnica numerada con FMHT-01 en el que se realizara la documentación del diseño del estándar de codificación**,** en la que se describe cual es el fin de crear un estándar de codificación, así como el tiempo que se llevó en realizarla considerando que 10 puntos equivalen a dos días de programación, como se puede ver en la **Tabla 13-3.**

# **Tabla 12-3:** Historia técnica 1, estándar de codificación

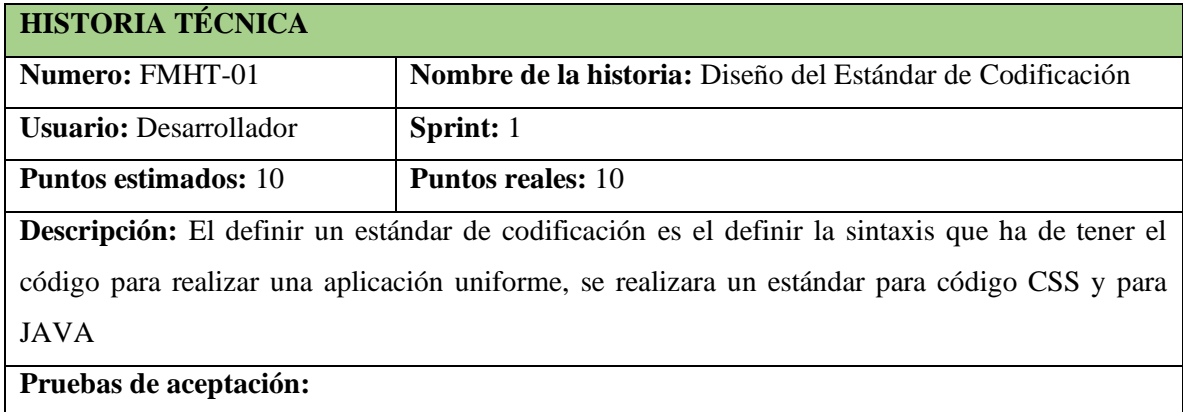

- Verificar que el estándar de codificación englobe todos los parámetros necesarios para generar código uniforme.

**Realizado por:** Vinueza Armas, Alex, 2021.

En la **Tabla 14-3**, tenemos la prueba de aceptación de la historia técnica dicha tiene el código FMHT-01.PA-01, en la FMHT-01, representara a la historia que se hace mención, aquí verificaremos que el estándar de codificación englobara todos los parámetros necesarios para generar un código uniforme.

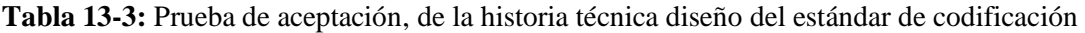

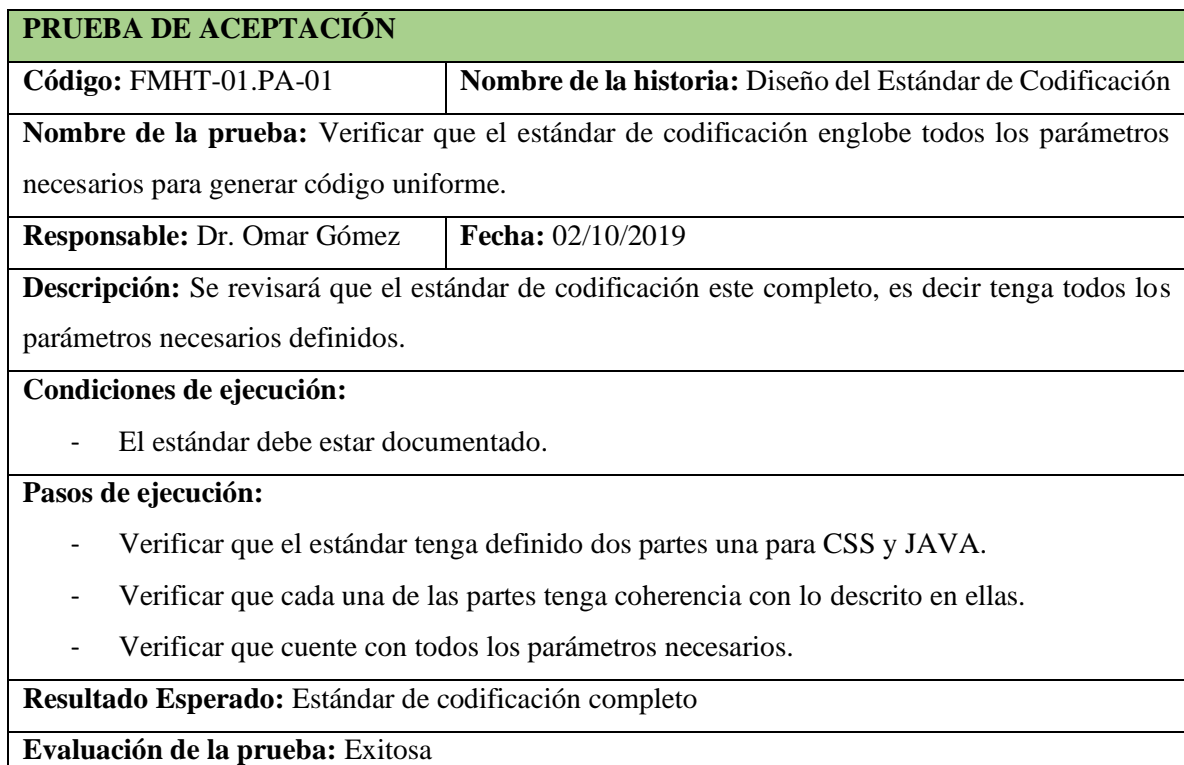

En la **Tabla 15-3**, tenemos la primera tarea de ingeniería que nos ayudara a ejecutar la historia técnica en esta se define la ejecución del estándar de codificación para JAVA, así como una fecha de inicio y fin, con su respectiva prueba de aceptación.

**Tabla 14-3:** Tarea de ingeniería 1, definir el estándar de codificación para JAVA

| <b>TAREA DE INGENIERIA</b>                                                                              |                              |  |  |  |  |  |
|----------------------------------------------------------------------------------------------------|------------------------------|--|--|--|--|--|
| <b>Sprint:</b> 1                                                                                        | <b>Numero de tarea: 01</b>   |  |  |  |  |  |
| <b>Nombre de la historia:</b> Diseño del Estándar de Codificación                                       |                              |  |  |  |  |  |
| <b>Nombre de la tarea:</b> Definir el estándar de codificación para JAVA                                |                              |  |  |  |  |  |
| <b>Responsable:</b> Alex Vinueza                                                                        | Tipo de Tarea: Técnica       |  |  |  |  |  |
| <b>Fecha Inicio: 30/09/2019</b>                                                                         | <b>Fecha Fin: 01/10/2019</b> |  |  |  |  |  |
| <b>Descripción:</b> Para mantener uniformidad en la sintaxis del código en JAVA se definirá un estándar |                              |  |  |  |  |  |
| denominado lowerCamelCase, con una variación en la creación de objetos.                                 |                              |  |  |  |  |  |
| Pruebas de aceptación:                                                                                  |                              |  |  |  |  |  |
| Verificar que se ha usado el estándar lowerCamelCase.<br>-                                              |                              |  |  |  |  |  |

**Realizado por:** Vinueza Armas, Alex, 2021.

En la T**abla 16-3**, se documenta la prueba de aceptación de la tarea de ingeniería 1 de la historia técnica estándar de codificación la misma que se encuentra con el código FMHT1-01 que hace referencia a la historia técnica 1 y PA-01 como la denominación de que es la prueba de aceptación 1, aquí se revisara si es estándar de codificación se encuentra completo y cumple con el estándar lowerCamelCase.

**Tabla 15-3:** Prueba de aceptación, verificar que se ha usado el estándar lowerCamelCase

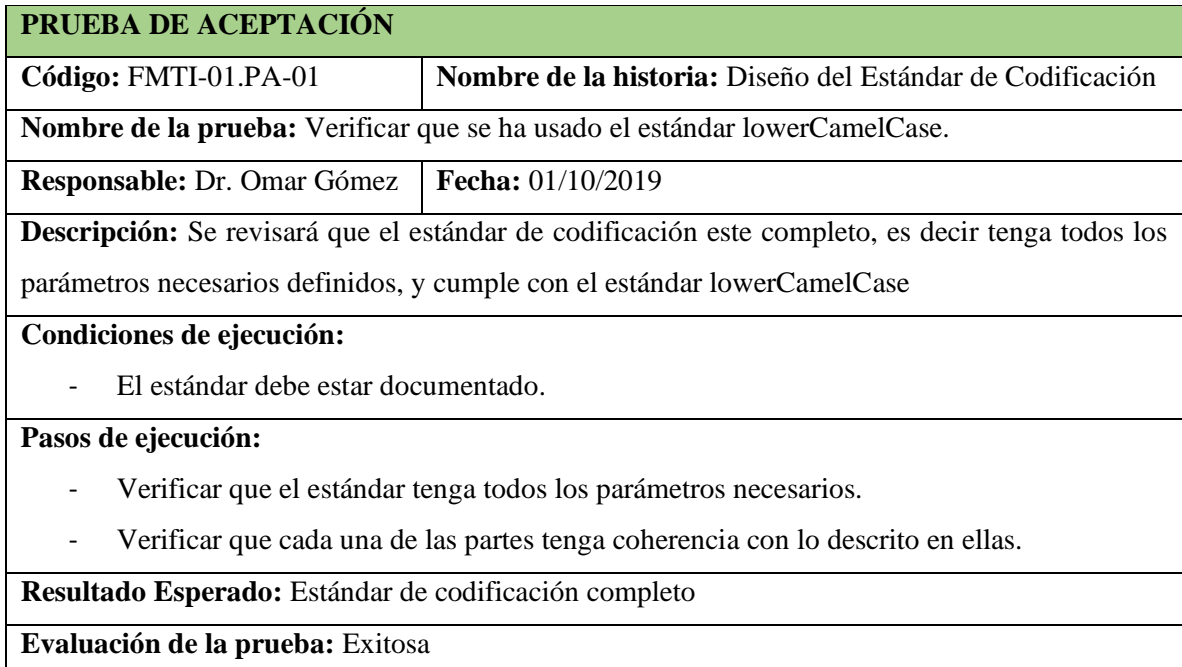

En la **Tabla 17-3**, tenemos la segunda y última tarea de ingeniería que nos ayudara a ejecutar la historia técnica en esta se define la ejecución del estándar de codificación para CSS, así como una fecha de inicio y fin, con su respectiva prueba de aceptación.

**Tabla 16-3:** Tarea de ingeniería 2, definir el estándar de codificación para CSS

| <b>TAREA DE INGENIERIA</b>                                                                             |                              |
|----------------------------------------------------------------------------------------------------|------------------------------|
| <b>Sprint:</b> 1                                                                                       | <b>Numero de tarea: 02</b>   |
| <b>Nombre de la historia:</b> Diseño del Estándar de Codificación                                      |                              |
| <b>Nombre de la tarea:</b> Definir el estándar de codificación para CSS                                |                              |
| <b>Responsable:</b> Alex Vinueza                                                                       | Tipo de Tarea: Técnica       |
| <b>Fecha Inicio: 01/10/2019</b>                                                                        | <b>Fecha Fin: 02/10/2019</b> |
| <b>Descripción:</b> Para mantener uniformidad en la sintaxis del código en CSS se usará la metodología |                              |
| denominada BEM                                                                                         |                              |
| Pruebas de aceptación:                                                                                 |                              |

- Verificar que se ha definido los parámetros necesarios para el estándar.

**Realizado por:** Vinueza Armas, Alex, 2021.

En la **Tabla 18-3**, se documenta la prueba de aceptación de la tarea de ingeniería 2 de la historia técnica estándar de codificación la misma que se encuentra con el código FMHT1-02 que hace referencia a la historia técnica 2 y PA-01 como la denominación de que es la prueba de aceptación 1, aquí se revisara si es estándar de codificación se encuentra completo y cumple con la metodología BEM, que divide la interfaz de usuario en bloques independientes para crear componentes escalables y reutilizables.

**Tabla 17-3:** Prueba de aceptación de la tarea 2, definir el estándar de codificación para CSS

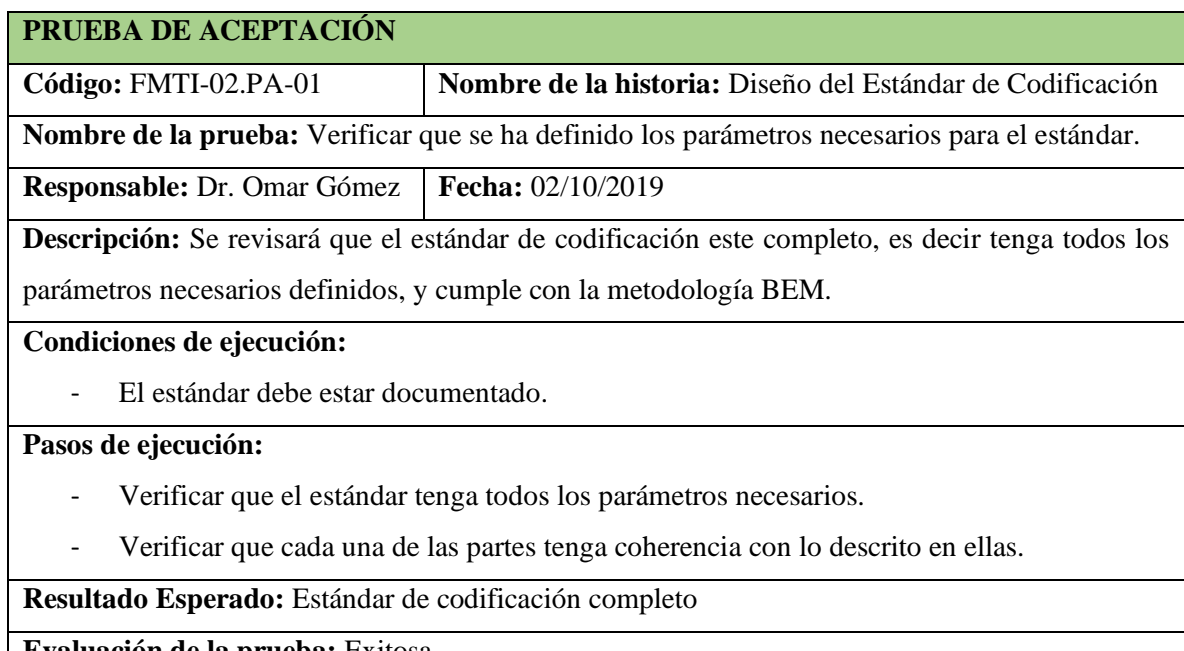

**Evaluación de la prueba:** Exitosa

# - **Arquitectura del sistema**

Generar la representación del sistema es esencial para visualizar la estructura del sistema en correlación con los componentes Hardware como Software.

En la primera segunda historia técnica numerada con FMHT-02 en el que se realizara la documentación de la arquitectura del sistema**,** en la que se describe cual es el fin de representar y crear una correcta arquitectura de sistema, así como el tiempo que se llevó en realizarla considerando que 10 puntos equivalen a dos días de programación, con lo que terminamos la ejecución del primer sprint ya que cada sprint tiene 20 puntos, ver en la **Tabla 13-3.**

**Tabla 18-3:** Historia técnica 2, Arquitectura del sistema

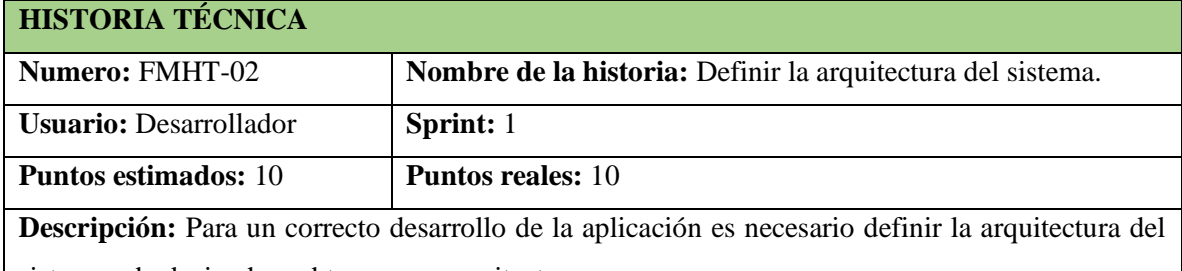

sistema, obedeciendo a obtener una arquitectura n-capas.

**Pruebas de aceptación:** 

- Verificar que la arquitectura definida sea n-capas.

**Realizado por:** Vinueza Armas, Alex, 2021.

En la **Tabla 20-3**, tenemos la prueba de aceptación de la historia técnica dicha tiene el código FMHT-02.PA-01, la FMHT-02, representara a la historia que se hace mención, aquí verificaremos que la arquitectura definida se encuentre en n capas, además de la evaluación de la prueba por el responsable.

**Tabla 19-3:** Prueba de aceptación de la historia técnica definir la arquitectura del sistema.

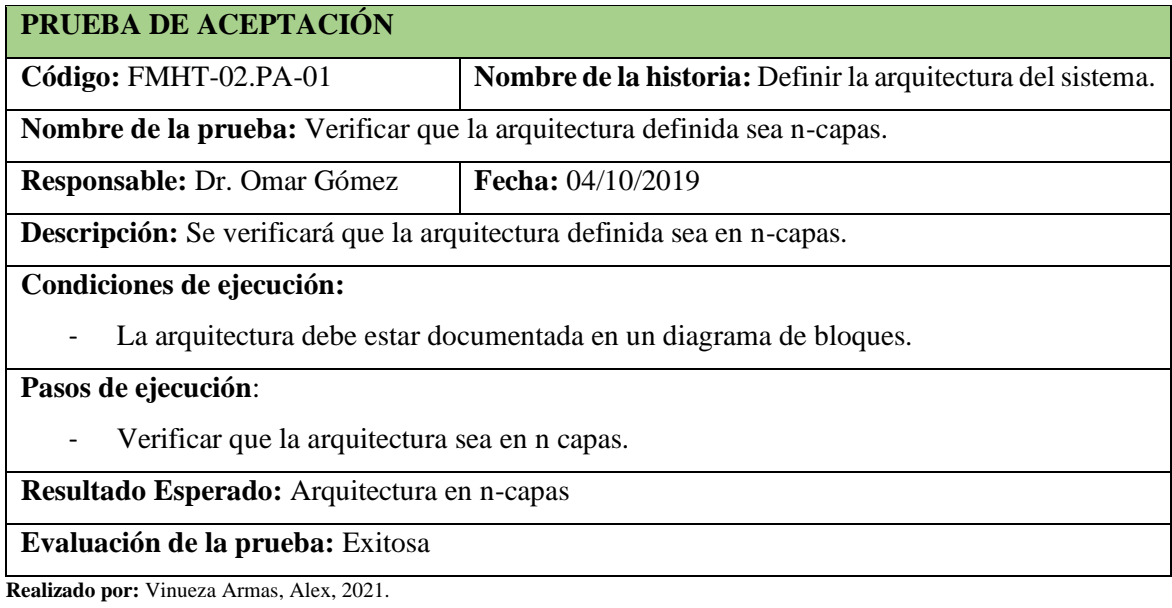

En la **Tabla 21-3**, tenemos la primera tarea de ingeniería que nos ayudara a ejecutar la historia técnica en esta se define la arquitectura en n-capas del sistema en un diagrama de cloques, así como una fecha de inicio y fin, con su respectiva prueba de aceptación.

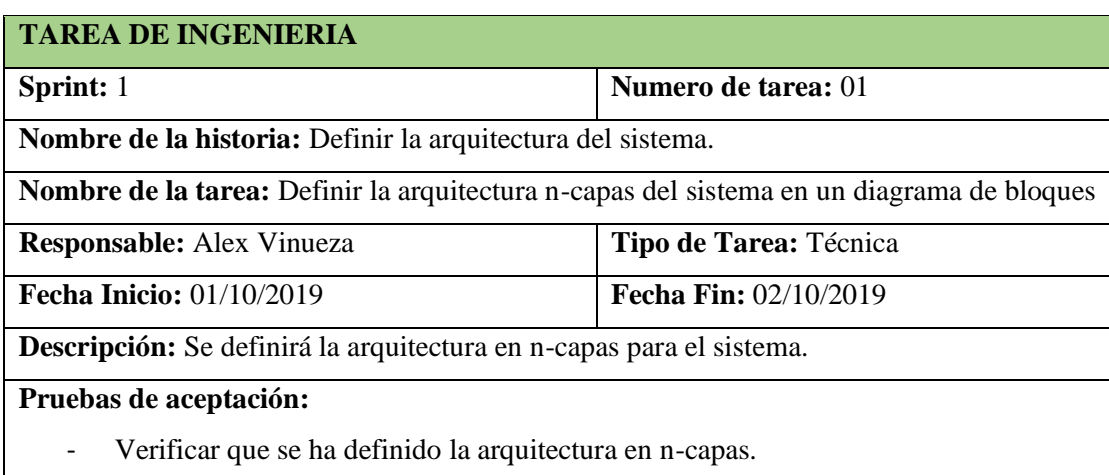

**Tabla 20-3:** Tarea de ingeniería 1, definir la arquitectura en n-capas

**Realizado por:** Vinueza Armas, Alex, 2021.

En la **Tabla 22-3**, se documenta la prueba de aceptación de la tarea de ingeniería 1 de la historia técnica definir la arquitectura del sistema la misma que se encuentra con el código FMT1-01 que hace referencia a la historia técnica 1 y PA-01 como la denominación de que es la prueba de aceptación 1, aquí se revisara que la arquitectura definida se encuentre en n-capas y se encuentre definida en un diagrama de bloques, así se termina el primer Sprint.

**Tabla 21-3:** Prueba de aceptación de la tarea definir arquitectura en n-capas

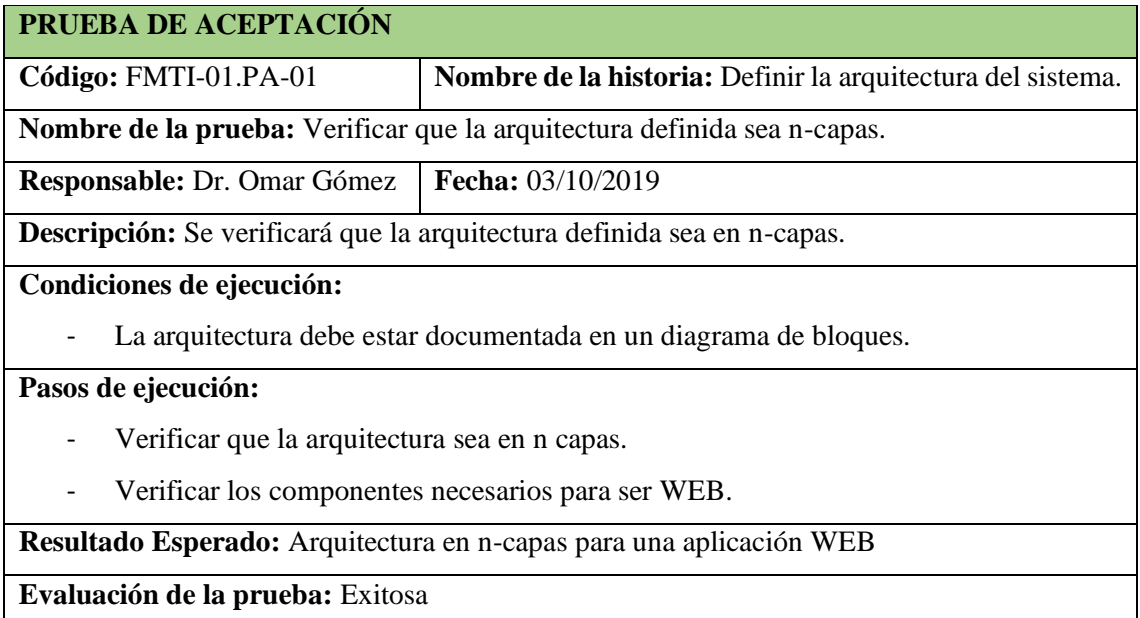
#### *3.2.5. Finalización*

Una vez realizado todos los 33 requerimientos funcionales y 4 no funcionales en 21 Sprints, planteados en precedentes capítulos, se finaliza la etapa de desarrollo de la aplicación web para la farmacia, así una vez culminada esta etapa, posterior a las revisiones, se realiza la documentación respectiva, así el manual técnico y el de usuario fueron entregados al cliente.

# *3.2.5.1. Burndown Chart*

Siguiendo con la metodología SCRUM se presenta el diagrama de quemado o Burndown Chart **Grafico 6-3**, posterior a haber finalizado la etapa de desarrollo, esta herramienta propia de esta metodología que permite al equipo de desarrollo evaluar el aplicativo o el proyecto en base a tiempos de ejecución de cada uno de los Sprints que se realizaron para la correcta finalización del aplicativo, en el que se ve el cumplimiento de los Sprints en puntos estimados y reales, ya que los puntos reales y los estimados son los mismos, los puntos estimados desaparecen detrás de los puntos reales, así para efecto se ha transparentado la línea de puntos reales dejando en evidencia la línea de los puntos estimados.

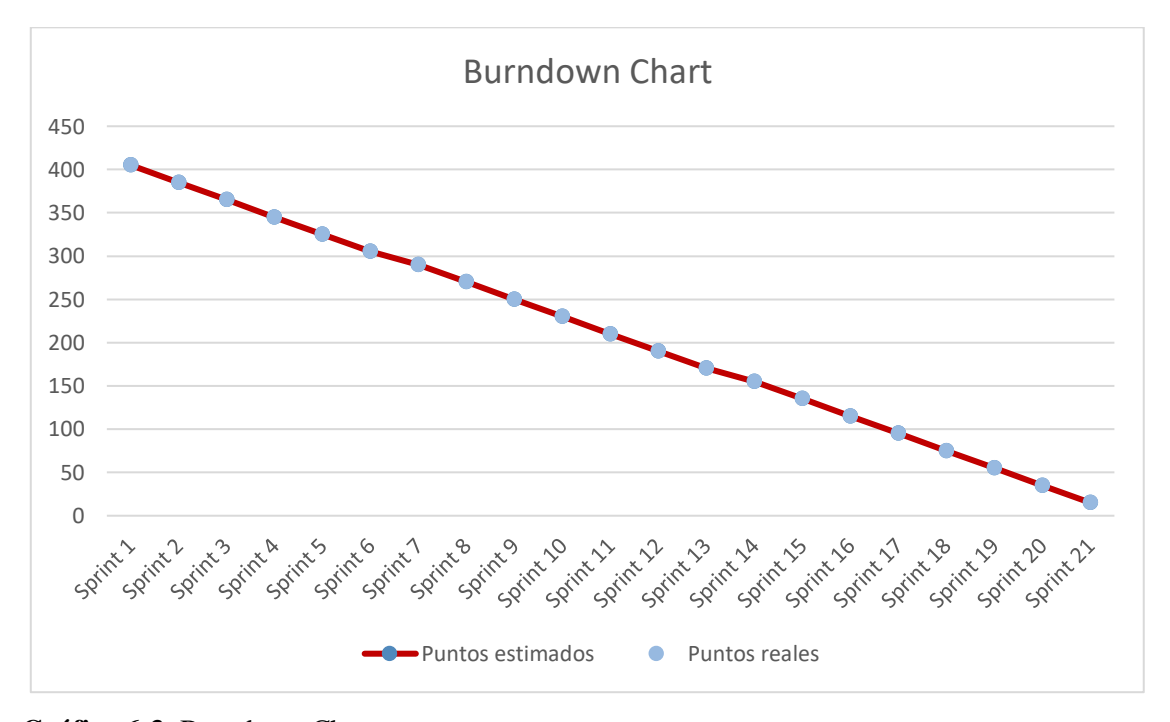

**Gráfico 6-3**: Burndown Chart

#### *3.2.6. Plan de validación*

En los capítulos precedentes de este trabajo de titulación se ha propuesto una aplicación web que permita la gestión de clientes, ventas e inventarios de la farmacia "Farmamedic", además de proporcionarle al cliente una cotización online como nuevo servicio que entregara la farmacia, para validar este proyecto se ha tomado en cuenta un plan de validación **Grafico 7-3**, en el que se planteara un método de verificación estadística.

Para esto, se ha tomado en cuenta la eficiencia de desempeño y los parámetros que se especifican en la ISO 25010 para validar el sistema, los que se detallan a continuación.

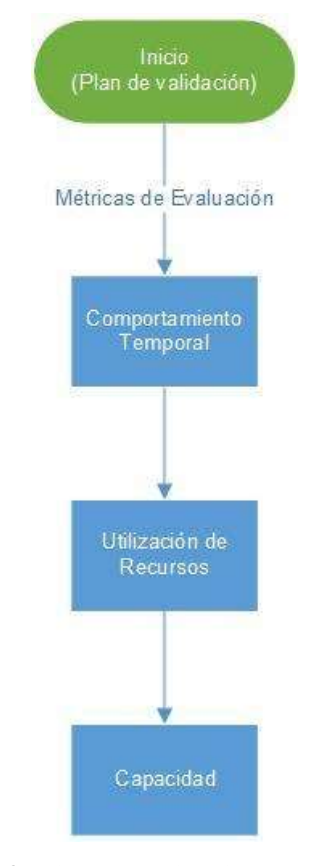

**Gráfico 7-3:** Plan de Validación y sus métricas  **Realizado por:** Vinueza Armas, Alex, 2021

# *3.2.6.1. Análisis de eficiencia de desempeño a la aplicación web*

Para dar cumplimiento al análisis de la eficiencia de desempeño de la aplicación Web, según la ISO 25010, se han tomado en cuenta las subcaracterísticas que describe esta ISO, por lo tanto, se tomara en cuenta el comportamiento temporal, utilización de recursos y la capacidad, que se describen en la **Tabla 23-3**

La aceptación requerida para estas subcaracterísticas ha sido especificada por el desarrollador y el jefe del proyecto especificado con anterioridad.

| <b>Características</b>  | <b>Subcaracterísticas</b> | Aceptación requerida |
|-------------------------|---------------------------|----------------------|
| Eficiencia de desempeño | Comportamiento temporal   | Alta                 |
|                         | Utilización de recursos   | Media                |
|                         | Capacidad                 | Alta                 |

 **Tabla 22-3:** Características y subcaracterísticas de la eficiencia de desempeño

 **Realizado por:** Vinueza Armas, Alex, 2021

#### *3.2.6.2. Métrica de evaluación: Comportamiento temporal*

Para evaluar el comportamiento temporal en este trabajo de titulación, se realizará un estudio Pre-Test Post-Test, en el que para el efecto se tomará para el Pre-Test tiempos de ventas en el estado actual de la farmacia, posterior en el Post-Test, se tomara tiempos de ventas con la aplicación en funcionamiento, considerando que esta aplicación es multiusuario, se realiza ventas con 7 vendedores diferentes al mismo tiempo, para que la muestra no sea sesgada, se ha igualado el número de muestras para los dos casos.

Para realizar el análisis de los datos obtenidos usaremos una prueba estadística, utilizando el software estadístico R aplicación de libre acceso, para realizar la correcta elección de esta prueba deberemos tomar en cuenta el número de datos obtenidos por muestra, si fuese necesario igualar las mismas.

Considerando que el número de mediciones tomadas es menor a 50 y continuando con el proceso de análisis deberemos analizar si las muestras siguen una distribución normal para esto usaremos la prueba de Shapiro-Wilks, una vez demostrado que las muestras no siguen una distribución normal, se ha decidido elegir una prueba no paramétrica como lo es el Test de Wilcoxon, siendo esta una alternativa a la prueba T-Student ya que no cumple con la prueba de normalidad, esta probara la hipótesis respecto a la mediana y no a la media.

#### *3.2.6.3. Métrica de evaluación: Utilización de recursos*

La utilización de recursos nos permitirá medir cuántos recursos utiliza nuestro sistema en cuanto a hardware cuando realiza una determinada función, bajo condiciones determinadas previamente por el desarrollador.

Debido a que la aplicación será Web, para evaluar esta métrica y tomar los valores necesarios para el efecto, se ejecutará la aplicación en diferentes navegadores, para ello usaremos los

navegadores más conocidos y usados como son Google Chrome, Firefox y Microsoft Edge reemplazando a Internet Explorer, pudiendo medir así la utilización de recursos en CPU, memoria RAM, GPU, RED y disco, utilizando como herramienta el administrador de tareas que ofrece el computador, cabe destacar que estas mediciones serán tomadas en el computador que tiene la farmacia en funcionamiento.

#### *3.2.6.4. Métrica de evaluación: Capacidad*

La capacidad, nos permitirá medir y especificar los límites de nuestro software al cumplir con los requisitos especificados anteriormente.

Para medir la métrica de capacidad, tomaremos en cuenta el tráfico de clientes en la aplicación para lo cual se usará la aplicación ApacheJMeter, para estresar la base de datos lo que nos permitirá evaluar la capacidad que tiene nuestra aplicación de responder a solicitudes o peticiones ficticias continuas a la aplicación, haciendo uso de hilos o peticiones para probar el esfuerzo.

#### **Configuración ApacheJMeter**

En primera instancia debemos configurar la aplicación para que se conecte a nuestra aplicación Web, en este sentido realizaremos un estrés al servicio web encargado de enviar y recibir las peticiones, para el efecto usaremos una petición GET.

Como primer paso deberemos crear un grupo de hilos en el plan de pruebas que nos muestra la aplicación, una vez creado en este crearemos una petición HTTP que la nombraremos a nuestro gusto, en este realizaremos la siguiente configuración. Ver **Tabla 24-3**

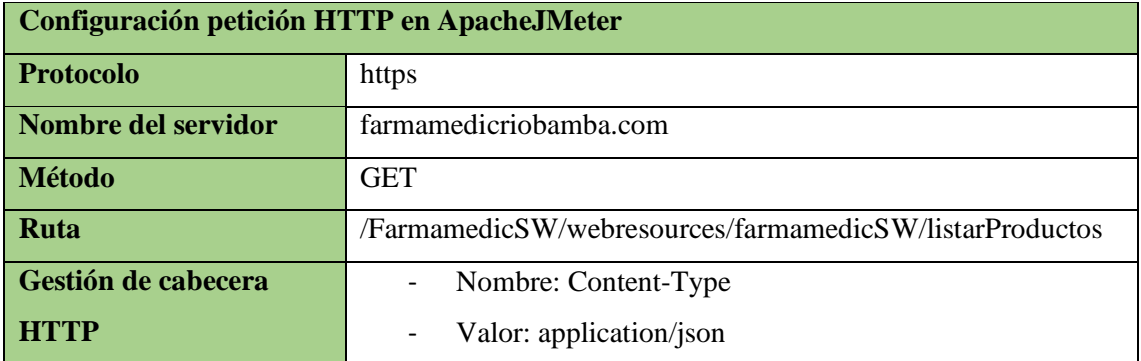

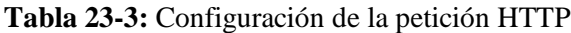

**Realizado por:** Vinueza Armas, Alex, 2021

Dentro de esta peticion HTTP, generaremos un gestor de cabecera HTTP en el que lo configuraremos de la siguiente manera. Ver **Tabla 25-3**

#### **Tabla 24-3:** Configuración de la cabecera HTTP

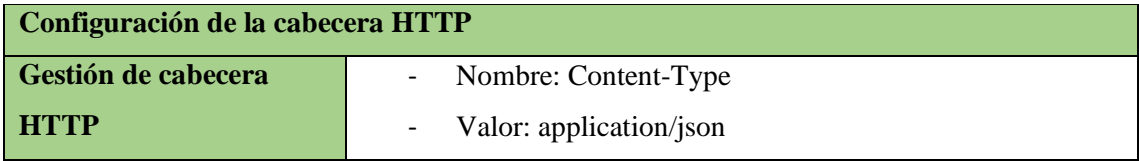

**Realizado por:** Vinueza Armas, Alex, 2021

Para visualizar los resultados tendremos varios reportes que nos genera la aplicación, como reportes necesarios para nuestro estudio, usaremos un árbol de resultados, un resultado en árbol y un reporte de resumen, necesarios para lograr nuestro objetivo, entre las principales medidas tenemos:

Latencia: tiempo en el que el servidor se demora en responder.

Tiempo de muestra: tiempo en el que se envía la petición y se recibe la respuesta.

% error: aquí se muestra el porcentaje de error que no han sido respondidas por la aplicación.

Una vez configurada la cabecera HTTP, realizaremos la configuración para que la aplicación comience con las pruebas, esta configuración se realizara en el grupo de hilos en el que debemos configurar lo siguientes apartados.

Hilos. - la aplicación ApacheJMeter usa hilos esto quiere decir que cada hilo representará una llamada a la aplicación o lo que es lo mismo un usuario realizando una búsqueda de manera ficticia.

Petición. - una petición representa el proceso que se va a realizar en la base de datos, esta petición será enviada como código SQL desde la aplicación a la base de datos.

Periodo de subida: tiempo en el que se realizan las peticiones.

Contador del bucle: número de peticiones por hilo generada en el periodo de subida.

### *3.3. Aceptación del proyecto.*

Una vez generada la aplicación en su totalidad, ha sido subida a un hosting exclusivo para JAVA como lo es ANW este servidor proporciona payara como servidor de aplicaciones, mismo que se adapta por completo a la programación de la aplicación , siendo de conocimiento de que la base de datos es PostgreSQL 11.9, y a la vez que este hosting no proporciona esta base de datos se realiza la implementación de la base de datos en un hosting externo exclusivo para PostgreSQL como lo es CloudClusters, lo que garantizara mayor rapidez de respuesta puesto que se cuenta con los dos hosting distribuyendo la carga, posterior a su despliegue ha sido probada por la Cliente la BQF. Vanessa Veintimilla, la que ha aceptado la aplicación **ver Carta de Aceptación en el** **ANEXO G** la aplicación está disponible en la dirección, <https://www.farmamedicriobamba.com/FarmamedicIU>

# **CAPÍTULO IV**

#### **4. RESULTADOS**

En este cuarto capítulo, se muestran los resultados obtenidos de la evaluación de la eficiencia de desempeño de la aplicación web para la farmacia "Farmamedic", resultados que se obtuvieron del análisis de datos tomados en distintas situaciones para evaluar las tres métricas de evaluación que define la ISO-25010 para un software, como son el comportamiento temporal, utilización de recursos y capacidad, cabe recalcar que debido a ser un proyecto técnico y considerando el entorno para el cual se ha realizado la aplicación se realizó un diseño cuasi experimental para el efecto.

#### **4.1. Comportamiento Temporal**

Para medir el comportamiento temporal una de las métricas de evaluación se ha generado un estudio en el cual se ha tomado muestras en tiempos de venta con la aplicación y sin la aplicación lo que denominaremos Pre-Test y Post-Test respectivamente, posterior a un estudio estadístico se identificara los resultados dando como valida o invalida la prueba, con ello podremos decir si el comportamiento temporal es alto, o bajo.

#### *4.1.1. Planteamiento de la hipótesis*

Ho. El tiempo empleado para realizar la venta en la farmacia Farmamedic con la aplicación web es igual al tiempo que se realiza al hacerlo sin la aplicación.

H1. El tiempo empleado para realizar la venta en la farmacia Farmamedic con la aplicación web no es igual al tiempo que se realiza al hacerlo sin la aplicación.

#### *4.1.2. Determinación de los parámetros y variables*

- **Muestra (n)**: para la muestra del Pre-Test tomaremos los tiempos de venta tomados en la farmacia los 7 días laborables, para la muestra del Pro-Test se toma el tiempo de ventas con la aplicación en funcionamiento, cada una tendrá 49 mediciones, en segundos.

- **Variable Aleatoria (x):** tiempo de ventas.

#### *4.1.3. Pre-Test*

En la fase inicial del plan de validación se han tomado 49 mediciones, de forma aleatoria en un lapso de 7 días sin interrupciones, desde el 17 de octubre de 2019 hasta el 24 de octubre de 2019, de 9 de la mañana hasta las 12 de la tarde, es decir 3 horas seguidas, sin tomar en cuenta el domingo que la Farmacia no se encuentra en funcionamiento.

Los datos han sido tomados de manera presencial por el tesista tomando el tiempo de venta de cada uno de los clientes que ingresaron a la farmacia "Farmamedic", antes de la implementación de la aplicación Web, a continuación, se presenta una tabla en la que se resumen los datos y promedios logrados. **Tabla 1-4,** para ver los detalles **ver ANEXO G**

|                       | Tiempos de venta de la Farmacia "Farmamedic" sin la aplicación web |                                         |  |  |
|-----------------------|--------------------------------------------------------------------|-----------------------------------------|--|--|
| Día                   | Número de clientes                                                 | Promedio de tiempo en ventas (segundos) |  |  |
| Dia 1                 | $\overline{7}$                                                     | 130.8                                   |  |  |
| Dia 2                 | $\overline{7}$                                                     | 138.8                                   |  |  |
| Dia 3                 | $\overline{7}$                                                     | 130.29                                  |  |  |
| Dia 4                 | 7                                                                  | 133.8                                   |  |  |
| Dia 5                 | 7                                                                  | 137.06                                  |  |  |
| Dia 6                 | 7                                                                  | 131.57                                  |  |  |
| Dia 7                 | 7                                                                  | 123.43                                  |  |  |
| <b>Promedio total</b> |                                                                    | 132.27 s                                |  |  |
| Número de clientes    |                                                                    | 49                                      |  |  |

 **Tabla 1-4:** Tabla resumen de los tiempos de venta en segundos para el Pre-Test

 **Elaborado por:** Vinueza Armas, Alex, 2021

#### *4.1.4. Post-Test*

Para realizar el post test de la aplicación se han generado 7 diferentes recetas con diferentes productos, las mismas que han sido generadas por la BQF. Vanessa Veintimilla A. gerente propietaria de la farmacia FARMAMEDIC para probar la eficacia de una venta, con la ayuda de diferentes vendedores que han sido previamente capacitados en el manejo de la aplicación y a los que se les ha asignado una clave y usuario propio.

De las ventas generadas y los tiempos obtenidos por los diferentes vendedores se han generado los siguientes resultados **Tabla 2-4**, para ver los detalles ver **ANEXO G**.

| Tiempos de venta de la Farmacia "Farmamedic" con la aplicación web |                    |                                         |  |
|--------------------------------------------------------------------|--------------------|-----------------------------------------|--|
| <b>Vendedores</b>                                                  | Número de clientes | Promedio de tiempo de ventas (segundos) |  |
| Vendedor1                                                          | 7                  | 70.29 s                                 |  |
| Vendedor 2                                                         | 7                  | 72.43 s                                 |  |
| Vendedor 3                                                         | 7                  | 73.71 s                                 |  |
| Vendedor 4                                                         | 7                  | 72.86 s                                 |  |
| Vendedor 5                                                         | $\tau$             | 72.43 s                                 |  |
| Vendedor 6                                                         | $\overline{7}$     | 72.0 s                                  |  |
| Vendedor 7                                                         | $\tau$             | 73.8 s                                  |  |
| <b>Promedio total</b>                                              |                    | 72.51 s                                 |  |
| Número de clientes                                                 |                    | 49                                      |  |

**Tabla 2-4:** Tabla resumen de tiempos de venta en segundos para el Post-Test

 **Realizado por:** Vinueza Armas, Alex, 2021

Para una mejor interpretación de los datos podremos ver un gráfico de barras **Gráfico 1-4** en el que podemos notar una gran diferencia entre los promedios de las dos muestras, tomadas de las ventas realizadas con y sin la aplicación, en segundos dando a notar que el promedio en el Pre-Test es mayor al del Post-Test, en el que notamos un tiempo promedio de atención mayor sin el uso de la aplicación que con el uso de la aplicación.

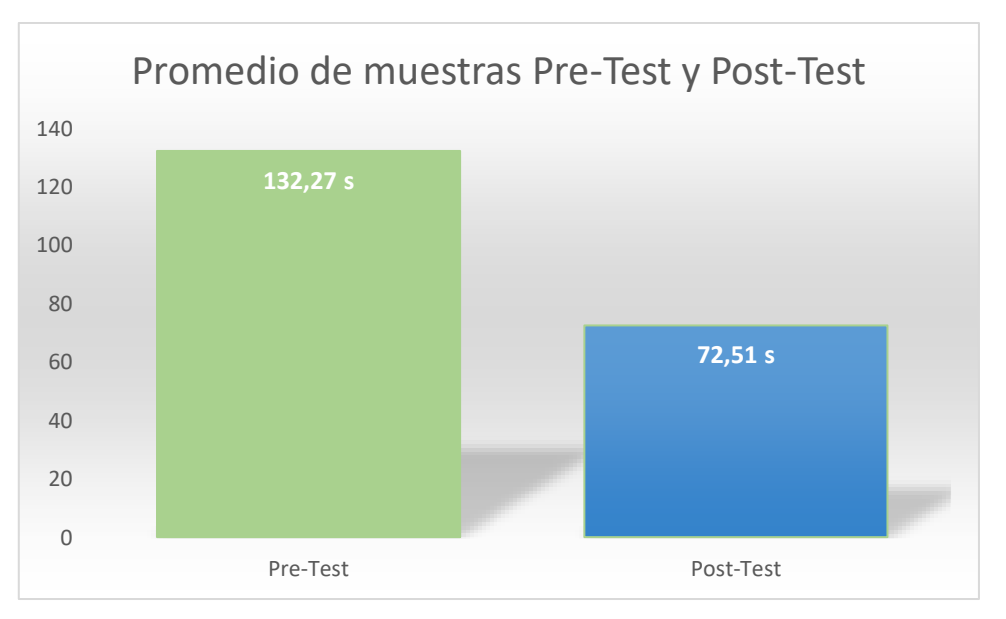

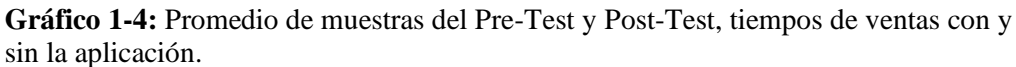

#### *4.1.5. Análisis descriptivo*

El análisis descriptivo nos proporcionara un enfoque en el cual podremos observar un resumen de la información de los datos obtenidos de las muestras en segundos del Pre-Test y el Post-Test, **Tabla 3-4** así podemos tener datos precisos, sencillos, claros y ordenados, para ver los datos completos los podemos ver en el **ANEXO I**

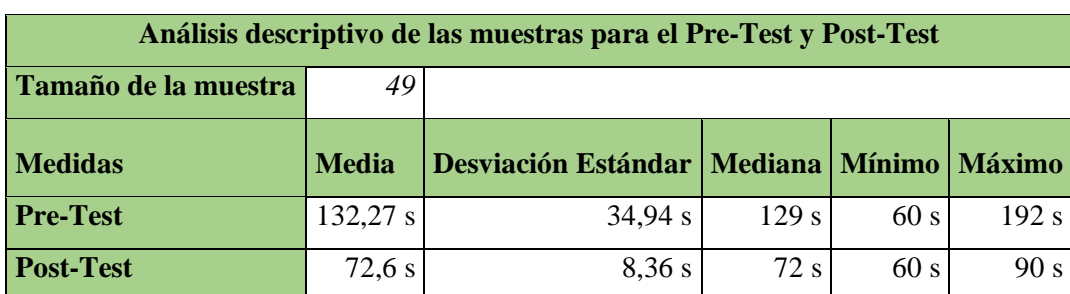

 **Tabla 3-4.** Análisis descriptivo de las muestras

**Realizado por:** Vinueza Armas, Alex, 2021

#### *4.1.6. Pruebas de Normalidad Shapiro-Wilks*

Para ejecutar una prueba estadística primero se ha realizado la prueba de normalidad para esto se procede primero a buscar la normalidad de las dos muestras, haciendo uso de la prueba de Shapiro-Wilks ya que el número de datos de las muestras es menor a 50.

Prueba de normalidad (Shapiro-Wilks)

Nivel de significancia 0.05

Pre-Test

Ho. La distribución de la muestra Pre-Test es normal

H1. La distribución de la muestra Pre-Test no es normal.

#### **Shapiro-Wilks**

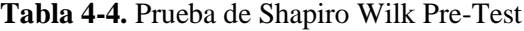

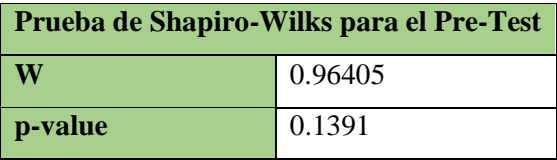

**Realizado por:** Vinueza Armas, Alex, 2021

El valor de p es muy superior al valor de significancia de 0.05 **Tabla 4-4**, por ello se acepta la hipótesis nula, Ho, lo que quiere decir que la muestra tiene una distribución normal.

#### **Post-Test**

Ho. La distribución de la muestra Post-Test es normal ideal

H1. La distribución de la muestra Post-Test no es normal.

#### **Shapiro-Wilks**

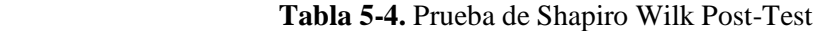

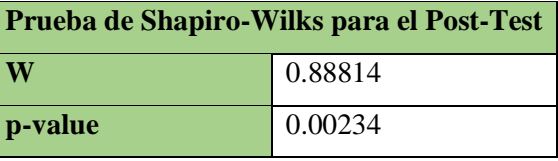

**Realizado por:** Vinueza Armas, Alex, 2021

El valor de p es muy inferior al valor de significancia de 0.05 **Tabla 5-4**, por ello se acepta la hipótesis alternativa H1 y se rechaza la hipótesis nula Ho, lo que quiere decir que la muestra no tiene una distribución normal.

#### *4.1.7. Análisis inferencial*

#### **Prueba de Wilcoxon**

Una vez realizada la prueba de normalidad a los dos grupos de datos o muestras, y tomando en cuenta que una de las muestras no cumplió con la prueba de normalidad, la mejor prueba a realizarse para probar la hipótesis planteada será una prueba no paramétrica, la prueba de Wilcoxon no pareada o para muestras independientes.

**Tabla 6-4.** Prueba de Wilcoxon

| Prueba de Wilcoxon para muestras independientes |           |  |  |  |
|-------------------------------------------------|-----------|--|--|--|
| W<br>2250                                       |           |  |  |  |
| p-value                                         | 8.211e-07 |  |  |  |

 **Realizado por:** Vinueza Armas, Alex, 2021

El valor que nos devuelve la prueba de wilcoxon es menor a 0.05 con lo que aceptamos la hipotesis alerantiva y rechazamos la hipotesis nula. Los detalles se encuentran en el **ANEXO I**

#### - **Análisis**

Ho. El tiempo empleado para realizar la venta en la farmacia Farmamedic con la aplicación web es igual al tiempo que se realiza al hacerlo sin la aplicación.

H1. El tiempo empleado para realizar la venta en la farmacia Farmamedic con la aplicación web no es igual al tiempo que se realiza al hacerlo sin la aplicación.

El valor de p-value generado por la prueba Wilcoxon nos da como resultado un mayor valor a 0 por esto tenemos que, según la prueba de Wilcoxon, se acepta la hipótesis alternativa es decir el tiempo empleado para realizar ventas en la farmacia Farmamedic con la aplicación web no es igual al tiempo que se realiza la misma acción sin la aplicación, por lo que podemos decir que el comportamiento temporal con la aplicación en uso es alto.

#### **4.2. Utilización de recursos**

En el siguiente apartado mediremos la segunda métrica, como lo es la utilización de recursos aquí utilizaremos el panel de tareas que nos proporciona el propio sistema tomando en cuenta que esta medición se ha realizado en el computador de la farmacia, con la aplicación web en ejecución veremos el uso de RAM, CPU, GPU y utilización de disco, en los tres navegadores principales como Google Chrome, Firefox y Microsoft Edge en remplazo de Internet Explorer.

Para realizar la utilización de recursos se toma las características del equipo instalado en la farmacia en cuestión, **Tabla 7-4** con las siguientes características:

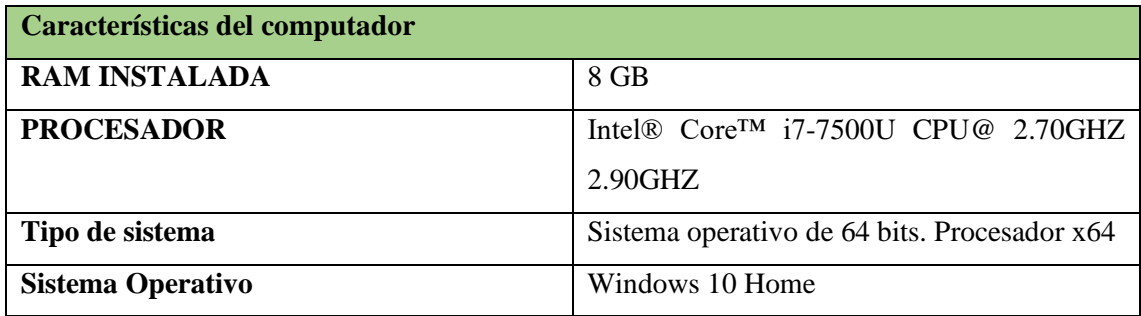

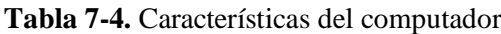

**Realizado por:** Vinueza Armas, Alex, 2021

Utilización de recursos, para medir la utilización de recursos usaremos el panel de tareas del mismo computador, en este estado tendremos en cuenta los recursos en un estado de reposo es decir con el computador sin ninguna aplicación abierta **Tabla 8-4**

| Recursos en estado de reposo |       |  |
|------------------------------|-------|--|
| <b>CPU</b>                   | $1\%$ |  |
| <b>MEMORIA</b>               | 23 %  |  |
| <b>DISCO</b>                 | $1\%$ |  |
| <b>RED</b>                   | $0\%$ |  |
| <b>GPU</b>                   | $1\%$ |  |

 **Tabla 8-4.** Recursos en estado de reposo

**Realizado por:** Vinueza Armas, Alex, 2021

Posterior se realizará la medición de los recursos con la aplicación en ejecución ejecutando las funcionalidades correspondientes para ventas y cotización, dos de las funcionalidades más usadas de la aplicación, **Tabla 9-4**, para más detalles del estudio ver **ANEXO J**

| Recursos con la aplicación en funcionamiento |           |             |                                       |  |  |  |
|----------------------------------------------|-----------|-------------|---------------------------------------|--|--|--|
|                                              | Chrome    | Firefox     | Microsoft Edge antes conocido<br>como |  |  |  |
|                                              |           |             | Internet Explorer                     |  |  |  |
| <b>CPU</b>                                   | 12 %      | 4 %         | 7 %                                   |  |  |  |
| <b>MEMORIA</b>                               | 28 %      | 31 %        | 27%                                   |  |  |  |
| <b>DISCO</b>                                 | 12 %      | 2 %         | 2%                                    |  |  |  |
| <b>RED</b>                                   | $0\%$     | $0\%$ (0.1) | 0% (0.1 MBPS)                         |  |  |  |
|                                              | (0.1MBPS) | MBPS)       |                                       |  |  |  |
| <b>GPU</b>                                   | 4 %       | 10 %        | 6%                                    |  |  |  |

**Tabla 9-4:** Recursos con la aplicación en funcionamiento

**Realizado por:** Vinueza Armas, Alex, 2021

Considerando las mediciones obtenidas, podremos observar que en ninguno de los navegadores la aplicación genera un consumo grande de los recursos hardware del computador, por lo que se podrá usar en cualquiera de estos sin problema, teniendo en cuenta esto se recomienda usar Firefox considerando el menor uso en el CPU y disco que nos genera al usar la aplicación con este navegador, por lo que denotamos la utilización de recursos como BAJA.

### **4.3. Capacidad**

Como tercer métrica planteada en la ISO 25010 para medir la eficiencia de desempeño tenemos en este apartado la capacidad, en al que mediremos los tiempos de respuesta de la aplicación frente a peticiones sucesivas con la aplicación ApacheJMeter.

Para medir la capacidad de respuesta de la aplicación, se procede a estresar la aplicación, para esto se ha generado una prueba de estrés en la que realizaremos el llamado consecutivo a una petición GET en este caso a la función predeterminada para listar o visualizar el catálogo en pantalla, lo que emulara la visita o el ingreso de los usuarios a la aplicación realizando la petición a la aplicación, las peticiones serán enviadas al servicio web encargado de entregar esta funcionalidad, de las diferentes pruebas obtenidas se han obtenido los siguientes resultados. Ver **Tabla 10-4**

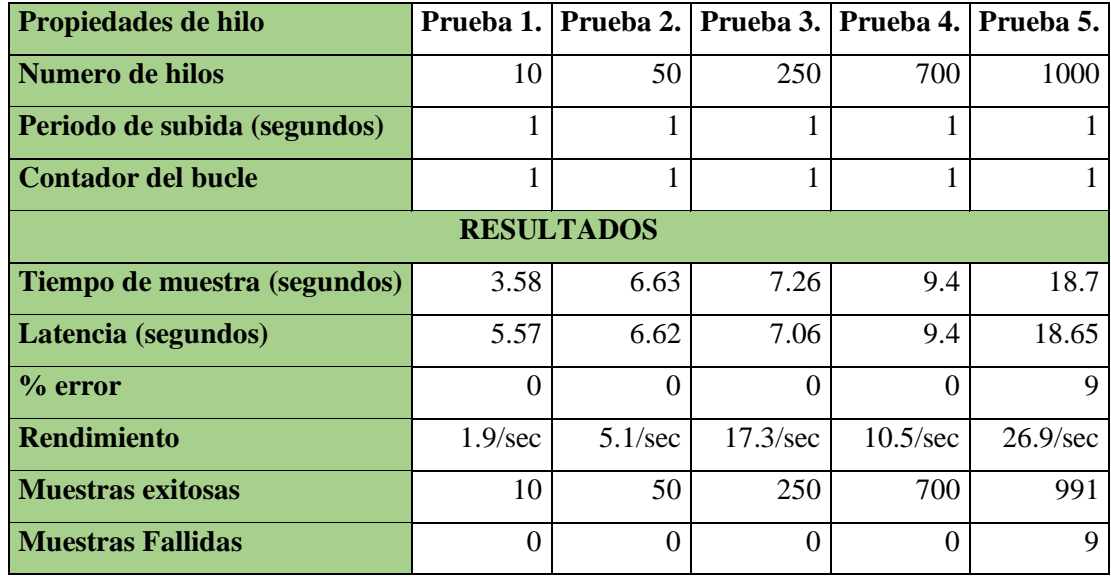

**Tabla 10-4:** Tabla resumen pruebas de capacidad, estrés base de datos.

 **Realizado por:** Vinueza Armas, Alex, 2021

Basado en los resultados obtenidos en las diferentes pruebas de estrés podemos denotar que la capacidad de respuesta del servidor es la más optima así demostrando la capacidad del servidor como ALTA, el servidor muestra una capacidad de respuesta de atención de 1000 personas o hilos realizando una petición al servidor en un segundo, lo que nos dio como resultado un error mínimo aceptable del 9%, con un rendimiento de 26.9/sec, en las mediciones realizadas, podemos denotar un crecimiento lineal en tiempos de respuesta y un rendimiento fluctuante como se debe esperar de un servidor compartido, se denota una tendencia del 0% en errores hasta la prueba 4 y si denotara ya un crecimiento del mismo desde la prueba 5. **Gráfico 1-4**

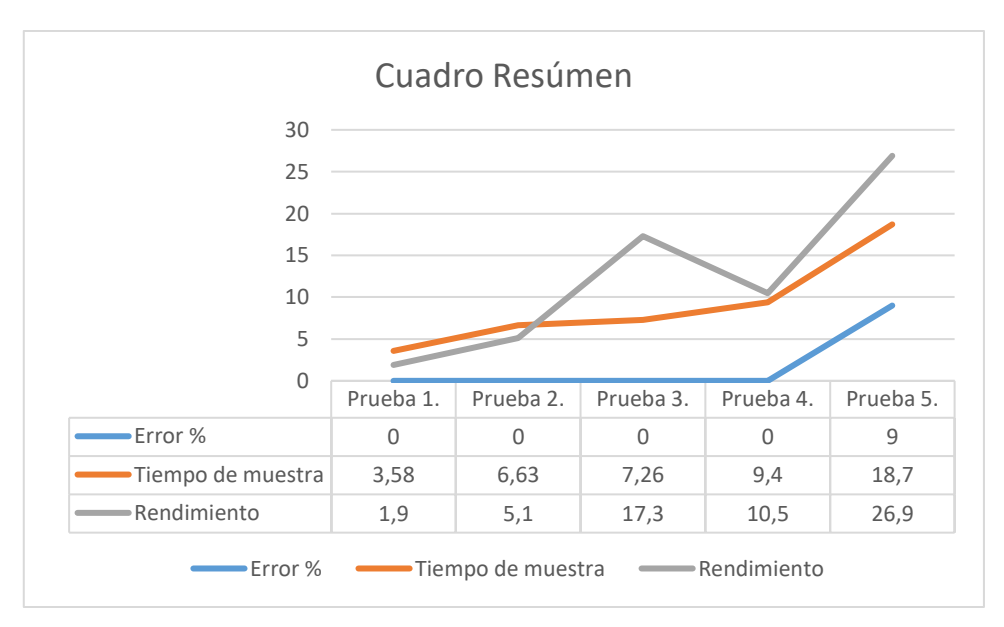

 **Gráfico 2-4.** Gráfico resumen de las pruebas de capacidad

 **Realizado por:** Vinueza Armas, Alex, 2021

Para ver los detalles del estudio ver **ANEXO K**.

#### **CONCLUSIONES**

Una vez culminado el trabajo de titulación para el diseño e implementación de una aplicación web para la gestión de clientes, cotización on-line, ventas e inventarios de la farmacia "Farmamedic", se llegó a las siguientes conclusiones

- Para el desarrollo del sistema propuesto se analizó el proceso que se realiza en una farmacia para el manejo de los medicamentos, así como las características especiales de la misma, en base a reuniones con la BQF. Vanessa Veintimilla, gerente-propietaria, así como de investigación teórica sobre el mismo hecho. Se han definido las respectivas funcionalidades del sistema, características especiales de los medicamentos, como nombre genérico o fármaco característica esencial de un medicamento, generación de IVA, los medicamentos no generan IVA más otros productos si los generan, tiempo de caducidad según el Art. 165 de la ley orgánica de la salud se realizara su devolución dos meses antes de la fecha de caducidad impresa y los procesos generales como el ingreso de un medicamento, generación de reportes, una farmacia debe generar un reporte de rotación de sus productos, detallado en el Capítulo II, apartado 3.2.2
- En el desarrollo del proyecto se realizó el estudio de las tecnologías a ser usadas en el desarrollo del proyecto, una vez realizado el estudio bibliográfico respectivo se llegó a la conclusión de realizar el uso de PostgreSQL en su versión 11.9 debido a su superioridad en tiempos de respuesta y el crecimiento de la misma, Servlets como programas para java, que facilitan la creación de páginas web dinámicas, además que eliminan la sobrecarga al no crear un proceso para cada solicitud lo que implica ahorro de memoria, lenguaje de programación JAVA con su id NetBeans debido a la facilidad en escalabilidad tanto horizontalmente como verticalmente, asumiendo el coste mayor de desarrollo que implica este lenguaje debido al conocimiento previo sobre el mismo y la metodología de desarrollo SCRUM, por la facilidad a la hora de realizar cambios y debido a la naturaleza del proyecto es necesario la continua colaboración con el cliente con lo que esta metodología es muy útil, como se detalla en el Capítulo II, desde el apartado 3.2.3.
- Para generar una aplicación correcta para el manejo y funcionamiento se ha desarrollado un total de 32 funcionalidades, posterior a entrevistas conjuntas con la cliente y estudio del funcionamiento de la farmacia, detallado en El Capítulo III repartidas en 21 Sprints ejecutadas desde el 02 de octubre de 2019 hasta el 09 de noviembre de 2020, con un desfase de 7 meses por la emergencia sanitaria del COVID-19, con lo cual se ha realizado

con éxito la aplicación web que permite la gestión de los clientes de la farmacia, ventas, cotización online y el manejo de inventarios para la farmacia el mismo que ha sido desplegado, en un Hosting especial para JAVA (ANW) que nos proporciona payara como servidor de aplicaciones, y para la base de datos un nuevo hosting exclusivo para PostgreSQL (CloudClusters), la aplicación se encuentra disponible en la dirección www.farmamedicriobamba.com/Farmamedic probado y aprobado por la cliente, la aceptación se encuentra en el Capítulo III apartado 5.

• Para medir la eficiencia de desempeño se ha usado el estándar ISO 25010 define que, para medir la eficiencia de desempeño se deben tomar tres aspectos esenciales a medir como el comportamiento temporal, utilización de recursos y capacidad, el tema se encuentra detallado en el capítulo II, apartado 3.2.1, al aplicarse un análisis inferencial con la ayuda del test de Wilcoxon un método estadístico no paramétrico, se obtuvo como resultado que el tiempo de venta con la aplicación no es el mismo que sin la aplicación, con lo que damos el comportamiento temporal como ALTO, en la utilización de recursos se obtuvo un uso de Hardware BAJO en los tres navegadores principales considerando como el mejor a ser usado Firefox con un porcentaje de uso de CPU del 4%, memoria del 31%, disco del 2% comparado con Google Chrome y Microsoft Edge tienen una gran diferencia y un GPU del 10%, y como tercer aspecto en la medición de capacidad con la aplicación ApacheJMeter con la cual se emulo la solicitud de 1000 personas realizando una petición se obtuvo un capacidad de respuesta del 91% es decir 991 personas en un segundo haciendo una petición fueron atendidas, con un error del 9% es decir 9 personas tendrán que esperar para recibir respuesta, siendo este error aceptable, definiendo la capacidad como ALTA, demostrando que la eficiencia de desempeño de la aplicación es ALTA al momento de realizar el uso de la misma, el estudio detallado se encuentra en el capítulo IV.

# **RECOMENDACIONES**

- Para futuras implementaciones se recomienda añadir el módulo de facturación con el SRI, ya que será un módulo importante mientras la empresa siga creciendo, al igual se podría implementar ventas electrónicas y pagos con tarjetas.
- Utilizar la metodología SCRUM o una metodología agila es de vital importancia para llegar a buen fin ene la ejecución de un proyecto, por la comunicación que facilita entre el desarrollador y el cliente, en especial en aplicaciones con características especiales, donde la ayuda del cliente como conocedor del negocio es primordial.
- Se recomienda la consulta experta de DBA diligentes para decidir la utilización de una base de datos acorde al proyecto a realizarse.

# **GLOSARIO**

**ARCSA:** Agencia Nacional de regulación, control y vigilancia sanitaria

**SGBD:** Sistema gestor de base de datos

**BD:** Base de datos

**Throughput:** cantidad del servicio o producto que se le puede entregar a un usuario por parte de la empresa.

**Benchmark:** prueba o catálogo de pruebas con el que se puede medir el potencial de una aplicación.

# **BIBLIOGRAFÍA**

**ARANGUREN, Maryuri & BUSTAMANTE, Engel.** *Inventario.* [En línea], 2016. [Consulta: 15 de noviembre de 2019]. Disponible en: https://www.monografias.com/trabajos11/conin/conin2.shtml

**ARCSA.** *Instructivo Externo Funcionamiento de Farmacias y Botiquines.* [En línea], Ecuador, 2017. [Consulta: 01 de noviembre de 2019]. Disponible en: https://www.controlsanitario.gob.ec/wp-content/uploads/downloads/2017/08/IE-D.2.2-EST-01.V.2.0\_Funcionamiento\_Farmacias\_socializacion-1.pdf

**ARCSA & MINISTERIO, DE SALUD PUBLICA.** *Normativa Tecnica Sanitaria para el control y funcionamiento de farmacias y botiquines* [En línea]. Ecuador, 2017. [Consulta: 13 de agosto de 2019]. Disponible en: https://www.controlsanitario.gob.ec/wpcontent/uploads/downloads/2017/05/Funcionamiento-de-Farmacias-y-Botiquines.pdf

**BEMBILERE, Cecilia.** *Definicion ABC*. [En línea]. Mexico, 2009. [Consulta: 21 de abril de 2021]. Disponible en: https://www.definicionabc.com/general/farmacia.php

**CAJILEMA ALVARADO, Jose.** Desarrollo de una aplicación, para dispositivos moviles que permita administrar pedidos y controlar rutas de los vendedores, aplicada a la empresa "Almacenes Juan Eljuri CIA LTDA" division perfumeria**.** [En línea] (Trabajo de Titulación). (Ingenieria) Universidad Politécnica Salesiana, Riobamba, Ecuador, 2015. pp. 20-40. [Consulta: 15 de noviembre de 2019.] Disponible en: https://dspace.ups.edu.ec/bitstream/123456789/7951/1/UPS-CT004811.pdf

**DB-ENGENIES.** *Mariadb vs PostgreSQL*. [En línea] 2019. [Consulta: 17 de noviembre de 2019]. Disponible en: https://db-engines.com/en/system/MariaDB%3BPostgreSQL

**DIAZ, Melina.** *Por que tu negocio debe tener una aplicacion web o de escritorio*. [Blog]. 2017. [Consulta: 13 de agosto de 2019]. Disponible en: https://www.fuegoyamana.com/blog/aplicacion-web-o-de-escritorio-para-tu-negocio/

**DIGITA GUIDE IONOS.** *Maria DB vs MySQL.* [En línea], 2019. [Consulta: 17 de noviembre de 2019.] Disponible en: https://www.ionos.es/digitalguide/hosting/cuestiones-tecnicas/mariadbvs-mysql/

**FYBECA.** *Farmacias Fybeca*. [En línea] Ecuador, 2017. [Consulta el: 13 de agosto de 2019]. Disponible en: https://www.fybeca.com/info/index.php/quienes-somos/

**FUENTE, Luis***.* "Las claves en la gestión del stock en la oficina de farmacia"*.* Farmacia profesional [En linea], 2014**,** 28(3), pp. 15-17. [Consulta: 15 de noviembre de 2019]. ISSN: 0213- 9324. Disponible en: https://www.elsevier.es/es-revista-farmacia-profesional-3-articulo-lasclaves-gestion-del-stock-X0213932414316880

**GÓMEZ LÓPEZ, Rubén.** *PHP vs JAVA*. [Blog]. 2010. [Consulta: 15 de noviembre de 2019]. Disponible en: https://www.adictosaltrabajo.com/2010/01/04/php-vs-java/

**GÓMEZ, Maria & CERVANTES, Jorge.** *Introducccion a la programacion web con java: jsp y servlets.* [En línea]. 2017. [Consulta: 12 de octubre de 2020]. Disponible en: http://www.cua.uam.mx/pdfs/revistas\_electronicas/libros-electronicos/2017/java/Java.pdf

**GONZÁLEZ VÁZQUEZ, Miguel & MALDONADO, Juan. "**Curso de compras y gestión activa de stocks". Farmacia profesional [En línea], 2007, 21(9), pp. 30-33. [Consulta: 15 de noviembre de 2019]. ISSN: 0213-9324. Disponible en: https://www.elsevier.es/es-revistafarmacia-profesional-3-articulo-curso-compras-gestion-activa-stocks-13111649

**ISO/IEC 25010.** *ISO 25000 calidad del producto software*. [En línea], 2019. [Consulta: 5 de septiembre de 2019]. Disponible en: https://iso25000.com/index.php/normas-iso-25000/iso-25010

**L.S.U.** *Introduccion y medidas de rendimiento Benchmark.* [En línea], 2012. [Consulta: 15 de noviembre de 2019]. Disponible en: http://www.cartagena99.com/recursos/alumnos/apuntes/ININF1\_M10\_U1\_T3.pdf

**LOZANO CARRIEL, Miguel.** Aplicacion web movil para optimizar el servicio y despacho farmaceutico con arquitectura WAP. [En línea] (Trabajo de Titulación). (Ingenieria) Universidad de Guayaquil, Guayaquil, Ecuador.2014. pp. 27-65 [Consulta: 15 de noviembre de 2019]. Disponible en: http://repositorio.ug.edu.ec/handle/redug/6522

**MENDOZA RUIZ, Adriana & GARCIA SEROA, Claudia.** *Medicamentos: hablando de calidad*. [En línea], 2009. [Consulta: 21 de abril de 2021]. Disponible en: http://www.abiaids.org.br/\_img/media/Medicamentos%20espanhol.pdf

**MESTRAS, Juan. 2008.** *El Patron MVC, Estructura de las aplicaciones orientadas a objetos.* [En línea], 2008. [Consulta: 16 de agosto de 2019]. Disponible en: https://www.fdi.ucm.es/profesor/jpavon/poo/2.14.MVC.pdf

**MUD CASTELO, Sara.** *Aplicación del método ABC en la gestión del stock de una farmacia comunitaria.* [En linea], 2016, (España) 26(2), pp. 1-4 [Consulta: 15 de enero de 2019] Disponible en: http://www.revistadelaofil.org/wp-content/uploads/2016/02/Aplicaci%C3%B3ndel-m%C3%A9todo-ABC-en-la-gesti%C3%B3n-del-stock-de-una-farmacia-comunitaria.pdf

**OPTIMIZADBA. 2019.** *MariaDB vs PostgreSQL conozca la diferencia entre las bases de datos.* [En línea], 2019. [Consulta: 17 de noviembre de 2019] Disponible en: https://optimizdba.com/mariadb-vs-postgresql-know-the-difference-between-thedatabases%EF%BB%BF/

**ORTERO, M; et al.** *Errores de medicación* [En linea], 1998, [Consulta: 13 de agosto de 2019]. Disponible en: https://www.sefh.es/bibliotecavirtual/fhtomo1/cap214.pdf

**PAYARA.** *Payara Server 4.1.* [En línea], 2015. [Consulta: 16 de agosto de 2019] Disponible en: https://docs.payara.fish/community/docs/5.201/release-notes/release-notes-4-181.html

**PERALTA, Adriana.** *Metodologia SCRUM*. [En línea], 2003. [Consulta: 16 de agosto de 2019]. Disponible en: https://fi.ort.edu.uy/innovaportal/file/2021/1/scrum.pdf

**PG-ADMIN III.** *Documentation Pg-Admin*. [En línea], 2014. [Consulta: 12 de enero de 2020]. Disponible en: https://documentation.help/pgAdmin-III/documentation.pdf

**PMOINFORMATICA.** *La web sobre gerencia de proyectos de informática, software y tecnología.* [En línea], 2018. [Consulta: 22 de abril de 2021]. Disponible en: http://www.pmoinformatica.com/2018/08/tecnicas-estimacion-software.html

**QF RAMOS, Gonzal; et al.** *Uso racional de medicamentos una tarea de todos* [en línea]. Santiago de Chile: División de integración de redes asistenciales, 2010. [Consulta: 21 de abril de 2021]. Disponible en:

https://www.minsal.cl/portal/url/item/8da19e5eac7b8164e04001011e012993.pdf

**SANASANA.** *Farmacias Sana Sana*. [En línea], 2018. [Consulta: 13 de agosto de 2019]. Disponible en: https://www.sanasana.com.ec/

**SCHAWABER, Ken & SUTHERLAND, Jeff.** *La guia definitiva de Scrum: Las reglas del juego.* [en línea], 2013. [Consulta: 16 de agosto de 2019]. Disponible en: https://www.scrumguides.org/docs/scrumguide/v1/scrum-guide-es.pdf

**TORIL, Matias; et al.** *Analysis of Throughput Performance Statistics for Benchmarking LTE Networks*. [En línea], 2014. [Consulta: 15 de noviembre de 2019]. Disponible en: https://www.researchgate.net/publication/265416563\_Analysis\_of\_Throughput\_Performance\_S tatistics\_for\_Benchmarking\_LTE\_Networks

**WIKIPEDIA.** *Payara Server*. [En línea], 2019. [Consulta: 16 de agosto de 2019]. Disponible en: https://en.wikipedia.org/wiki/Payara\_Server

### **ANEXOS**

#### **ANEXO A.** Estimación por puntos de función

#### Funcionalidades.

Para comenzar con la estimación se debe tener como primer punto las funciones bien definidas es

decir los requerimientos, de entrevistas con el cliente se han definido 33 funciones:

- Autenticación de usuarios por los diferentes roles definidos.
- Ingresar vendedor
- Modificar vendedor
- Listar vendedor
- Desactivar el ingreso del vendedor
- Ingreso de productos
- Modificar productos
- Listar productos
- Búsqueda de productos
- Ingresar clientes
- Modificar Clientes
- Listar clientes
- Búsqueda de clientes
- Ingreso de proveedores
- Modificar proveedores
- Listar proveedores
- Buscar proveedores
- Ingresar categorías
- Modificar categorías
- Buscar categorías
- Listar categorías
- Cotización en línea para los visitantes
- Ventas de productos con datos
- Venta de productos por consumidor final
- Imprimir venta realizada
- Reporte de ventas por varios parámetros
- Reporte de rotación de productos por fechas (reporte ABC)
- Reporte de productos por caducar
- Ingreso de catalogo
- Listado del catalogo
- Modificación del catalogo
- Visualizar catalogo
- Visualizar ofertas

Según IFPUG-FPA se definen 5 tipos de componente software:

- Entrada externa
- Salida externa
- Consulta externa
- Archivo lógico interno y
- Archivo externo de interfaz

Tabla de parámetros para asignar los puntos de función de cada uno de los tipos de componente según su nivel de complejidad, ver **Tabla 1-A**

| Parámetros para asignar los puntos de función |                  |                   |                  |  |  |
|-----------------------------------------------|------------------|-------------------|------------------|--|--|
| Tipo de componente                            | Complejidad baja | Complejidad media | Complejidad alta |  |  |
| Entrada Externa                               | 3                | 4                 | 6                |  |  |
| Salida Externa                                |                  | 10                | 15               |  |  |
| Consulta Externa                              | 3                | 4                 | 6                |  |  |
| Archivo lógico Interno                        | 5                | ┑                 | 10               |  |  |
| Archivo externo de Interfaz                   | 4                | 5                 |                  |  |  |

**Tabla 1-A.** Parámetros para asignar los puntos de función

 **Realizado por:** Vinueza Armas, Alex, 2021

#### **Cálculo del factor de ajuste**

El factor de ajuste es un parámetro esencial con el que podremos tener una perspectiva más real del tiempo que se va tardar en ejecutarse el desarrollo de la aplicación así este valor será variable ya que depende de la experticia del desarrollador, el valor de las 14 características definidas por la IFPUG, serán valorados según el valor que se puede ver la Tabla 2-A

**Tabla 2-A.** Valores para las características

| Valores de las características para el ajuste |                |  |                     |  |                     |          |
|-----------------------------------------------|----------------|--|---------------------|--|---------------------|----------|
| <b>Valor:</b>                                 |                |  |                     |  |                     |          |
| Significado:                                  | Sin influencia |  | Incidental Moderado |  | Medio Significativo | esencial |

**Realizado por:** Vinueza Armas, Alex, 2021

El valor de ajuste se calculará según lo considere la empresa o el programador en este caso, sobre las características generales de un sistema definido por la IFPUG, 14 características esenciales que han sido puntuadas por el programador según su relevancia, como se puede ver en la **Tabla 3-A.**

| Características del sistema           | Puntuación |
|---------------------------------------|------------|
| 1. Comunicaciones de Datos            | 1          |
| 2. Procesamiento de Datos Distribuido | 0          |
| 3. Rendimiento                        | 2          |
| 4. Configuración Altamente Utilizada  | 0          |
| 5. Tasa de Transacciones              | 0          |
| 6. Entrada de Datos On-line           | 0          |
| 7. Eficiencia del Usuario Final       | 2          |
| 8. Actualización On-line              | 0          |
| 9. Complejidad de Procesamiento       | 1          |
| 10. Reusabilidad                      | 0          |
| 11. Facilidad de Instalación          | 1          |
| 12. Facilidad de Operación            | 1          |
| 13. Múltiples Localizaciones          | 0          |
| 14. Facilidad de Cambio               | 2          |

**Tabla 3-A.** Características según la IFPUG

**Realizado por:** Vinueza Armas, Alex, 2021

Valor del ajuste, para realizar el cálculo del valor de ajuste se utiliza la formula como se puede ver en la **Figura 1-A**, en la que dice que el valor de ajuste de función en la suma de 0.65 más el producto de 0.01 por la sumatoria de Fi que es la puntuación de

$$
VAF = 0.65 + 0.01 \sum_{i=1}^{14} F_i
$$

 **Figura 1-A.** Fórmula para el cálculo de valor de ajuste  **Realizado por:** Vinueza Armas, Alex, 2021

Como resultado obtenemos que tenemos un valor de ajuste de 0.75, este valor tendrá que ser multiplicado por los puntos de función lo que nos dará como resultado un número de días en el que el proyecto podrá ya sea sumarse al tiempo de desarrollo o restarse del mismo.

Una vez determinado los parámetros para la asignación de los puntos de función procedemos a la definición de los componentes, nivel de complejidad, puntos de función no ajustados dados por la tabla de parámetros mencionada anteriormente., como se puede ver en la **Tabla 4-A**

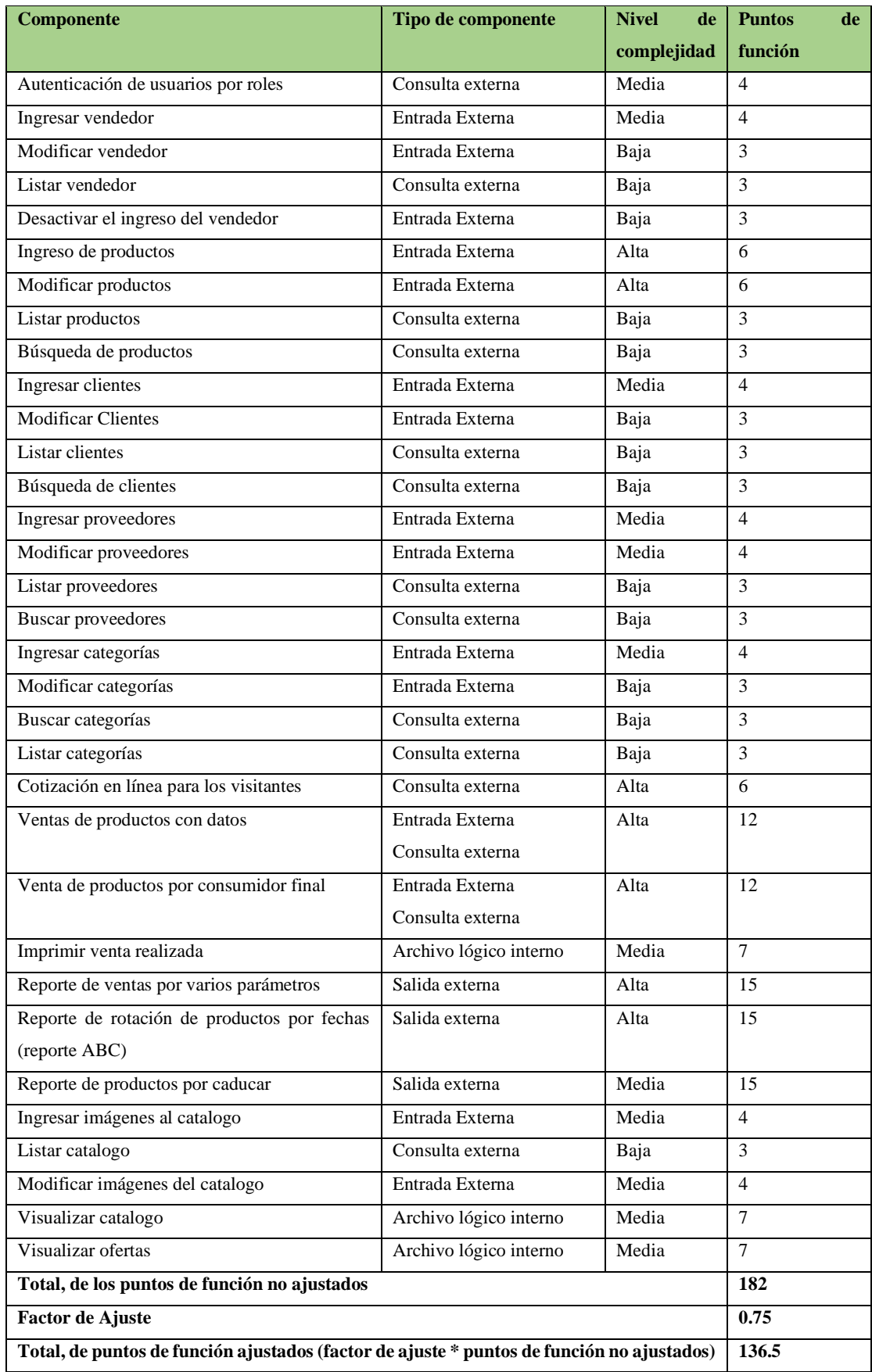

**Tabla 4-A.** Definición de los puntos de función de los requerimientos

Considerando que cada punto de función se lleva un tiempo de 3 horas en producir un punto de función, tenemos un total de 546 horas tiempo que se demorara en realizar el proyecto así también podemos ver que existe un valor de 45.5 puntos función por el valor de ajuste lo que quiere decir que el proyecto puede tener un valor más menos de 136.5 horas, es decir tenemos un máximo de horas de 682.5 horas y un mínimo de 409.5 horas de desarrollo.

Considerándose que un día de trabajo equivale a 4 horas entonces tenemos que las 546 horas se convertirán en 161 días de trabajo lo que equivale 5.36 meses de desarrollo, más o menos 34 días, equivalentes a un mes y 4 días.

**ANEXO B.** Análisis de riesgos

#### • **Criterios de valoración de la Probabilidad**

La probabilidad de que ocurra un riesgo es cuantificada de acuerdo con los siguientes criterios, ver **Tabla 1-B**:

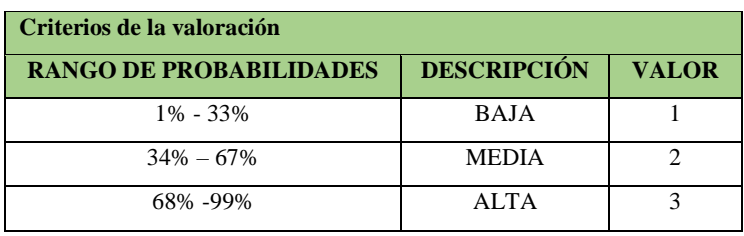

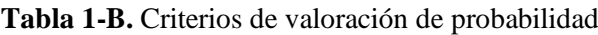

**Realizado por:** Vinueza Armas, Alex, 2021

#### • **Criterios de valoración del Impacto**

El impacto del riesgo se valora en función de varios aspectos como retrasos en la entrega del proyecto e impacto técnico de acuerdo con los siguientes parámetros, ver **Tabla 2-B**:

| Valoración del impacto |                                               |              |  |
|------------------------|-----------------------------------------------|--------------|--|
| <b>IMPACTO</b>         | <b>IMPACTO TECNICO</b>                        | <b>VALOR</b> |  |
| <b>BAJO</b>            | Ligero efecto en el desarrollo del proyecto   |              |  |
| <b>MODERADO</b>        | Moderado efecto en el desarrollo del proyecto | 2            |  |
| <b>ALTO</b>            | Severo efecto en el desarrollo del proyecto   | 3            |  |
| <b>CRÍTICO</b>         | Proyecto no puede ser culminado               |              |  |

**Tabla 2-B.** Criterios de valoración del impacto

 **Realizado por:** Vinueza Armas, Alex, 2021

#### • **Criterios de valoración de la Exposición**

La exposición al riesgo se determina multiplicando la probabilidad con el impacto (E= P \* I). Se la puede categorizar de la siguiente manera, ver **Tabla 3-B**:

| Criterios de valoración de la exposición                    |             |   |  |  |
|-------------------------------------------------------------|-------------|---|--|--|
| <b>EXPOSICIÓN AL RIESGO</b><br><b>COLOR</b><br><b>VALOR</b> |             |   |  |  |
| <b>BAJA</b>                                                 | $1 \circ 2$ |   |  |  |
| MEDIA                                                       | 304         |   |  |  |
| ALTA                                                        | Mayor a 6   | 3 |  |  |

**Tabla 3-B**. Criterios de valoración de la exposición

Una vez generado los criterios de la valoración se genera la tabla con los impactos de probabilidad en el que se genera un código de colores según el impacto de la probabilidad y la valoración de la exposición multiplicados, ver la **Tabla 4-B**

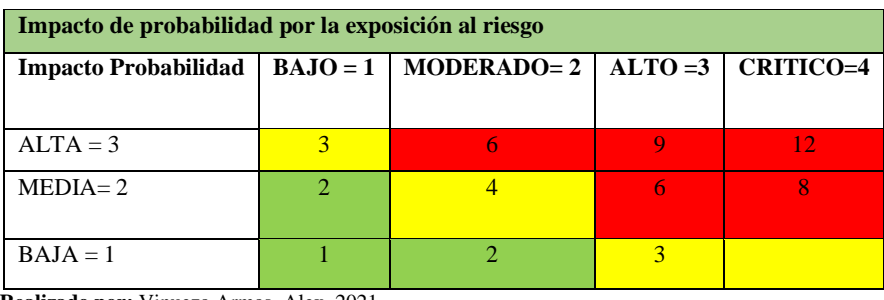

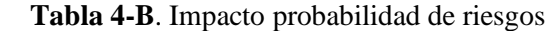

 **Realizado por:** Vinueza Armas, Alex, 2021

#### • **Identificación del riesgo**

Según la experticia del programador y el ambiente de programación se definen los siguientes posibles riesgos ver **Tabla 5-B.**

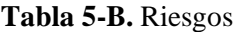

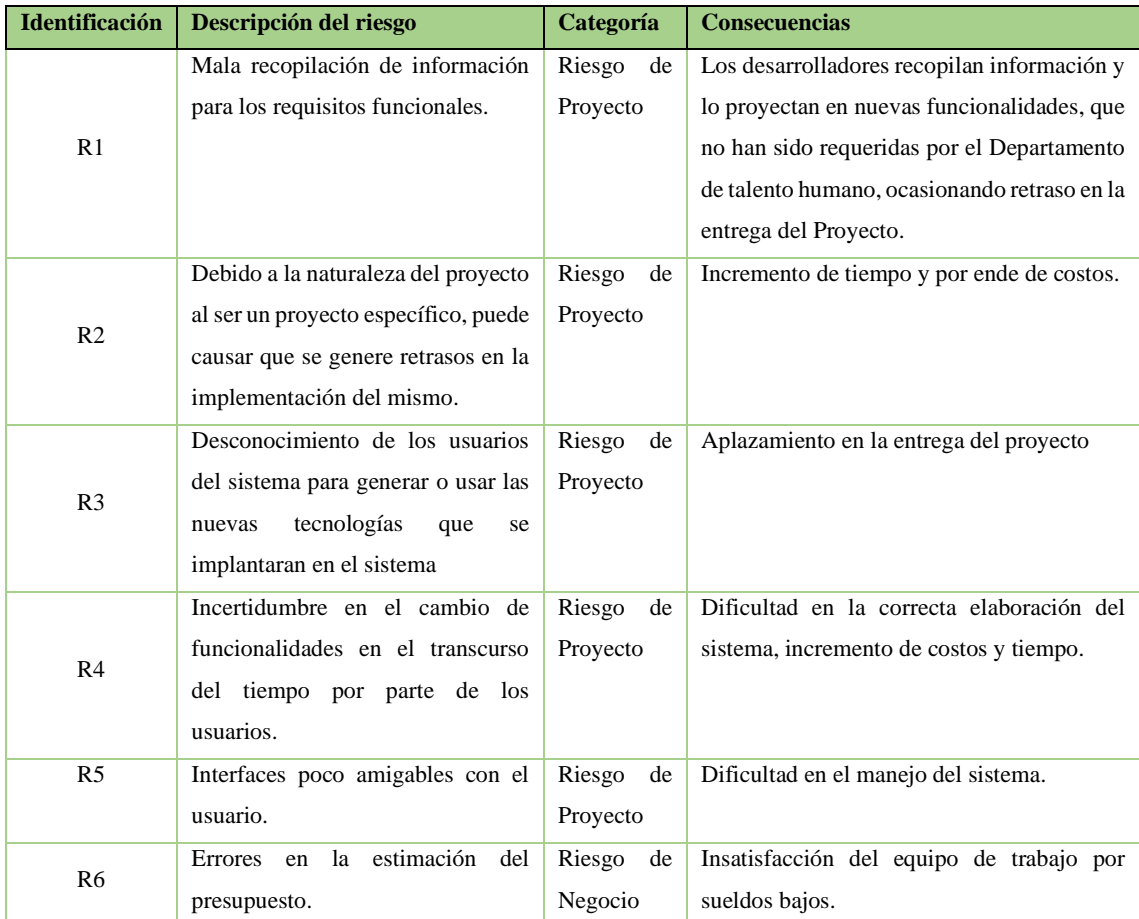

# • **Análisis del riesgo**

Una vez especificado los posibles riesgos se procede a darles una puntuación de probabilidad, impacto dando como resultado su exposición al riesgo ver **Tabla 6-B**

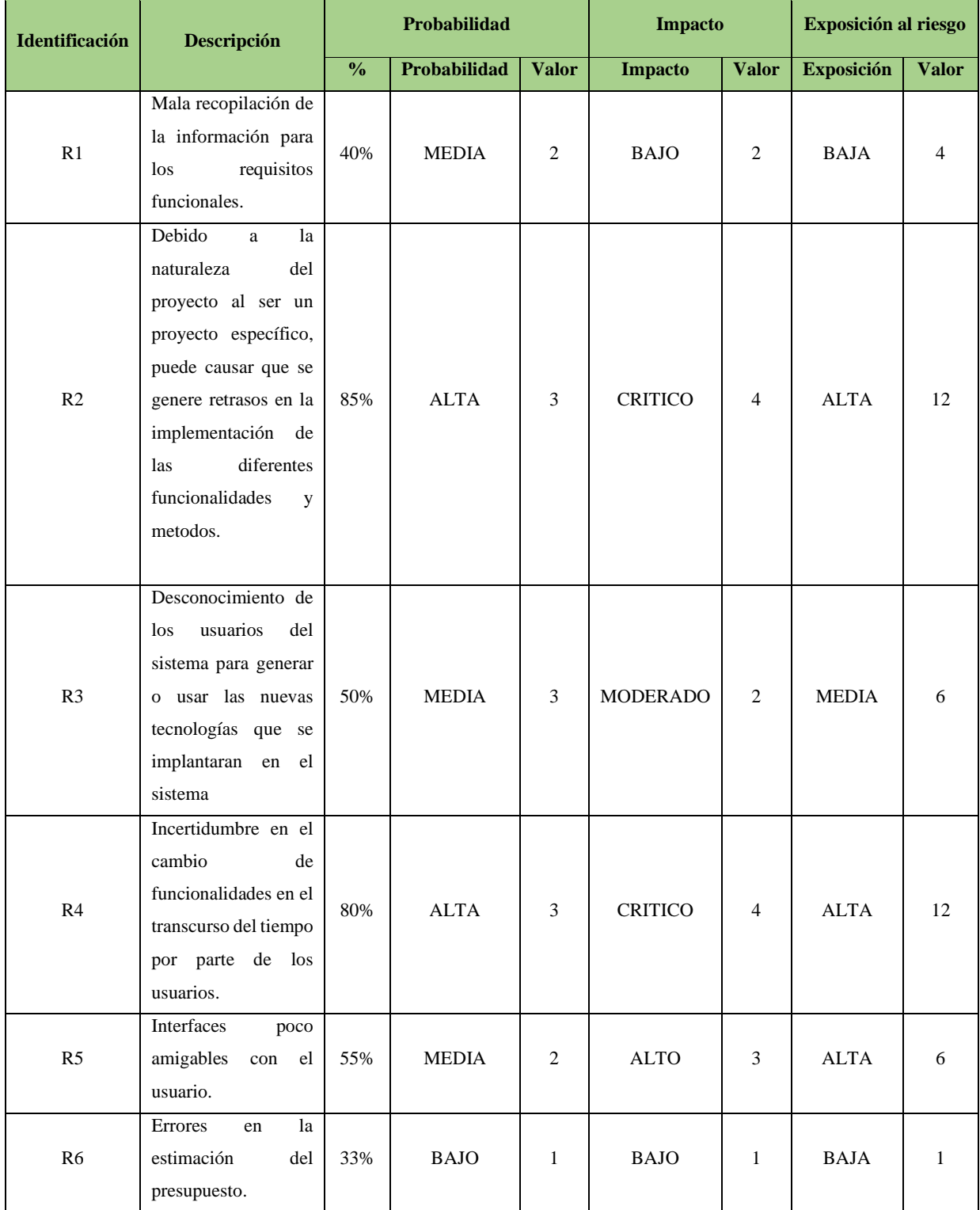

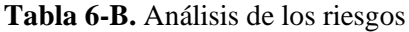

# • **Determinación de la prioridad del riesgo**

Como último punto para el análisis de riesgos tenemos la determinación de prioridad de los riesgos esto se da mediante colores aquel riesgo que tenga un valor más alto y su exposición denominada de la misma manera se pintarán de rojo y tendrán una prioridad de uno estos se identifican como riesgos críticos que se deben de tomar muy en cuenta al momento de desarrollar la aplicación, ver **Tabla 7-B**

|                     | <b>Prioridad de Riesgos</b>                                                                                                    |                   |    |                               |  |
|---------------------|----------------------------------------------------------------------------------------------------|-------------------|----|-------------------------------|--|
| ID<br><b>RIESGO</b> | <b>DESCRIPCION</b>                                                                                                    | <b>EXPOSICION</b> |    | <b>VALOR   PRIORIDAD</b>      |  |
| R <sub>4</sub>      | Incertidumbre en el cambio de funcionalidades en el<br>transcurso del tiempo por parte de los usuarios.                                                                           | <b>ALTA</b>       | 12 | 1                             |  |
| R <sub>2</sub>      | Debido a la naturaleza del proyecto al ser un proyecto<br>específico, puede causar que se genere retrasos en la<br>implementación de las diferentes funcionalidades y<br>métodos. | <b>ALTA</b>       | 12 | 1                             |  |
| R <sub>5</sub>      | Retiro repentino de algún integrante del equipo de<br>desarrollo.                                                                                                    | <b>ALTA</b>       | 12 | 1                             |  |
| R <sub>3</sub>      | Desconocimiento de los usuarios del sistema para generar<br>o usar las nuevas tecnologías que se implantaran en el<br>sistema                                                     | <b>MEDIA</b>      | 6  | $\mathfrak{D}_{\mathfrak{p}}$ |  |
| R <sub>5</sub>      | Mala recopilación de la información para los requisitos<br>funcionales.                                                                                                    | <b>BAJA</b>       | 4  | 3                             |  |
| R <sub>6</sub>      | Errores en la estimación del presupuesto.                                                                                                    | <b>BAJA</b>       | 1  | 3                             |  |

**Tabla 7-B.** Determinación de la prioridad de los riesgos

**ANEXO C.** Diagramas de caso de uso y plantillas

Aquí se presentan todas funcionalidades representadas en casos de uso.

Diagrama general, en el diagrama general se presentan todas las funcionalidades de la aplicación ver **Figura 1**.

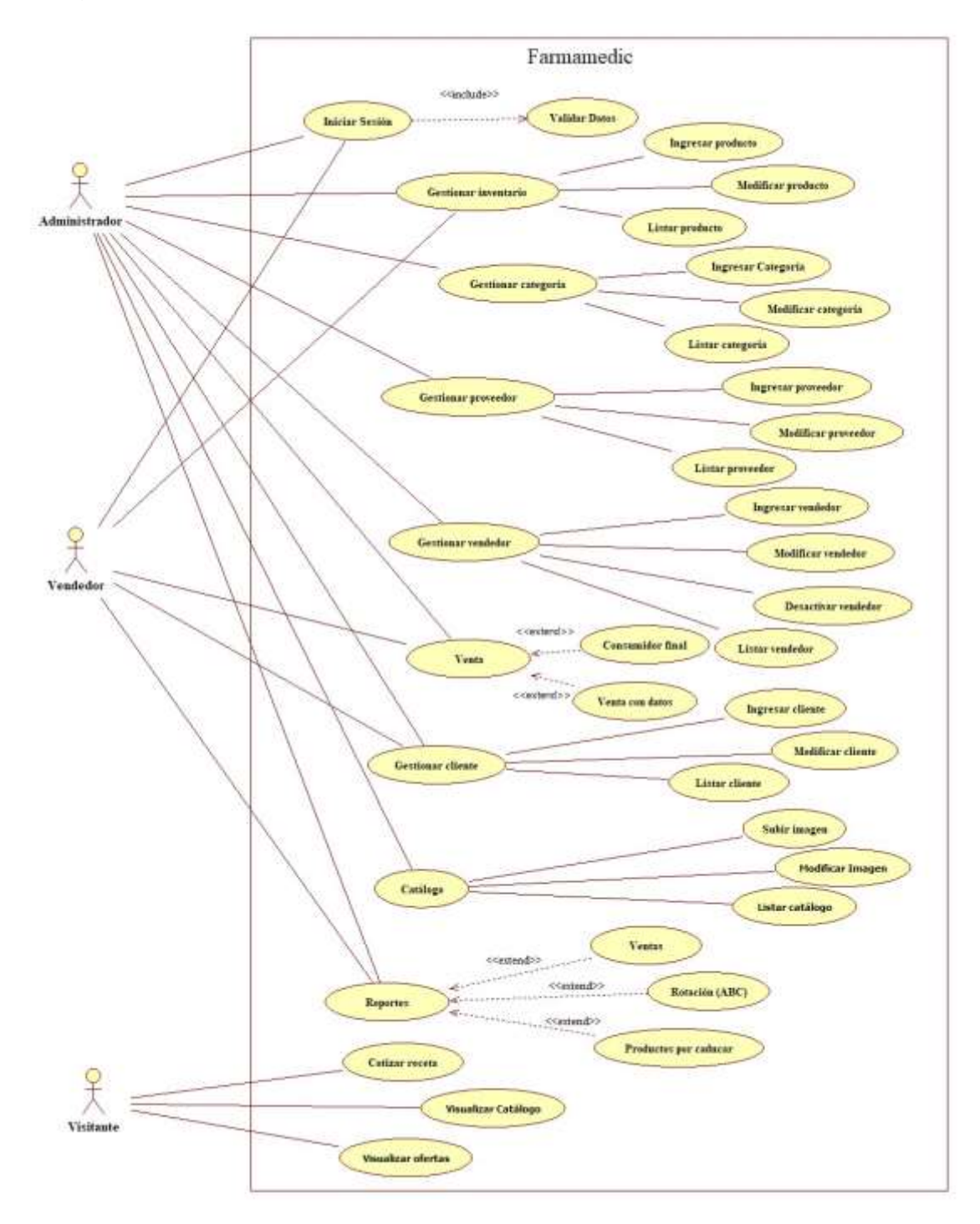

**Figura 1-C**. Diagrama de caso de uso general

• Iniciar sesión

#### **Diagrama de caso de uso**

En el siguiente caso de uso ver **Figura 2-C, s**e muestra el caso de uso iniciar sesión, en el que se puede observar que los usuario habilitados podrán ingresar ya sea como vendedor o administrador

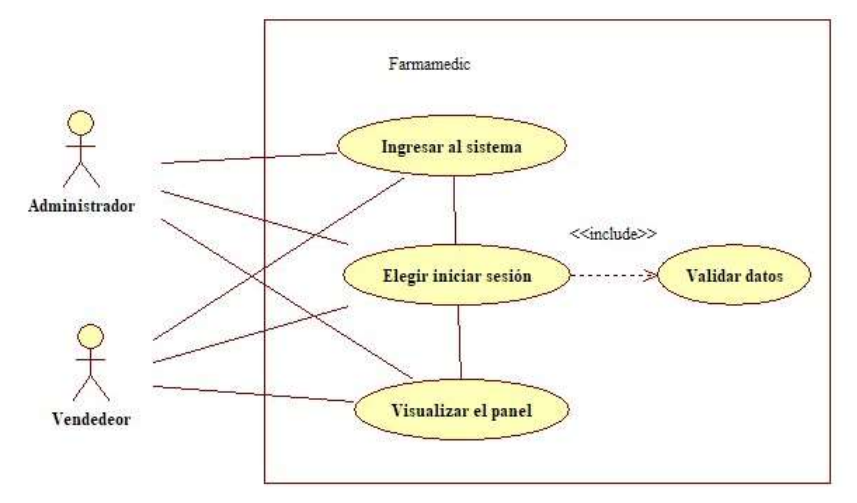

 **Figura 2-C**. Diagrama de caso de uso Iniciar sesión  **Realizado por:** Vinueza Armas, Alex, 2021

### **Plantilla de caso de uso**

En la **Tabla 1-C** se muestra la plantilla de caso de uso se describe a detalle el caso de uso iniciar sesión a detalle.

| <b>Casos de Uso</b>   | Iniciar sesión                                                                                  |                                                                                               |  |
|-----------------------|-------------------------------------------------------------------------------------------------|-----------------------------------------------------------------------------------------------|--|
| <b>Descripción</b>    | Iniciar sesión permite al usuario de la aplicación ingresar a la aplicación ya sea como         |                                                                                               |  |
|                       |                                                                                                 | administrador o vendedor para hacer uso de las funcionalidades respectivas a su autorización. |  |
| Precondición          | El usuario deberá estar previamente ingresado en la base de datos para poder realizar el inicio |                                                                                               |  |
|                       | de sesión.                                                                                      |                                                                                               |  |
| <b>Secuencia</b>      | Paso                                                                                            | Acción                                                                                        |  |
| <b>Normal</b>         | 1                                                                                               | El usuario ingresa a la aplicación                                                            |  |
|                       | $\overline{2}$                                                                                  | Elige la opción iniciar sesión.                                                               |  |
|                       | 3                                                                                               | Ingresa el usuario y la clave                                                                 |  |
|                       | $\overline{4}$                                                                                  | Verifica los datos ingresados                                                                 |  |
|                       | 5                                                                                               | Ingresa a la página pertinente                                                                |  |
|                       |                                                                                                 |                                                                                               |  |
| <b>Post Condición</b> | El usuario iniciará sesión y podrá hacer uso de las funcionalidades permitidas para el.         |                                                                                               |  |
| <b>Excepciones</b>    | Paso                                                                                            | Acción                                                                                        |  |
|                       | $\overline{4}$                                                                                  | Si el usuario o la clave son incorrectos deberá ingresarlos de nuevo                          |  |

**Tabla 1-C.** Plantilla de caso de uso Iniciar sesión

• Gestionar inventario

#### **Diagramas de caso de uso**

En la **Figura 3-C** se muestra el caso de uso para la gestión de inventarios este caso de uso podrá ser generado por un vendedor o el administrador que tendrá una sesión iniciada.

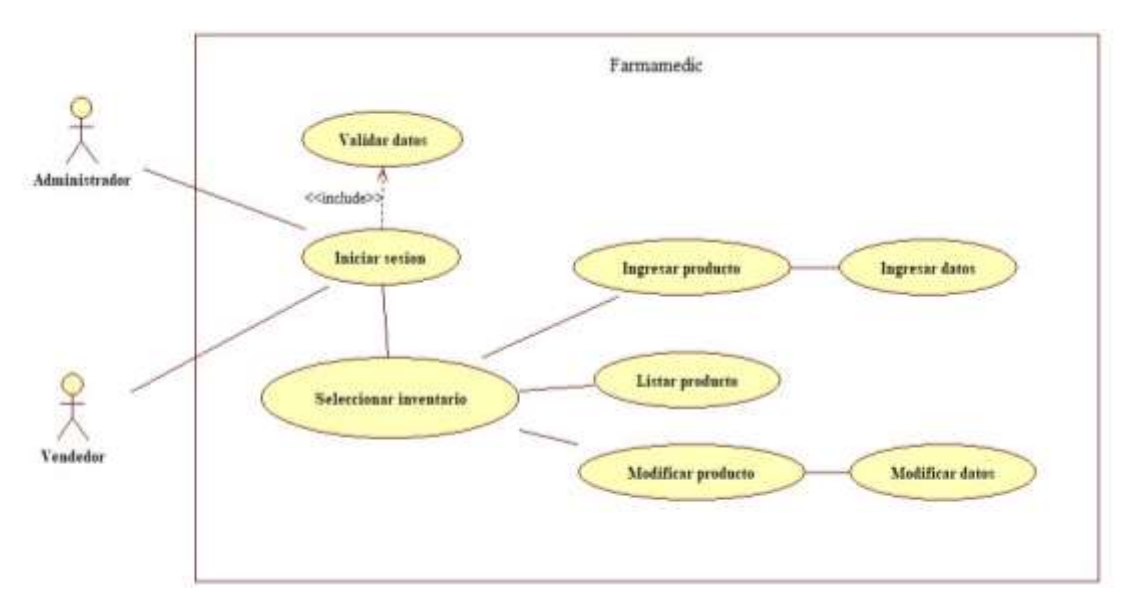

**Figura 3-C**. Diagrama de caso de uso Gestionar inventario **Realizado por:** Vinueza Armas, Alex, 2021

#### **Plantilla de caso de uso**

En la **Tabla 2-C** se presenta la plantilla de caso de uso para el caso de uso de gestión de inventarios en este podemos ver que se muestran tres secuencias diferentes como son listar productos, ingresar y modificar, este último mantendrá excepciones en su ejecución.

| Casos de Uso     | <b>Gestionar inventario</b>                                                                       |                                                                |  |
|------------------|---------------------------------------------------------------------------------------------------|----------------------------------------------------------------|--|
| Descripción      | Gestionar inventario permite que el usuario autenticado pueda ya sea ingresar, listar o modificar |                                                                |  |
|                  | el producto, así como el stock del producto.                                                      |                                                                |  |
| Precondición     | El administrador o vendedor tendrán que estar con el inicio de sesión activos.                    |                                                                |  |
| <b>Secuencia</b> | Paso                                                                                              | Acción                                                         |  |
| <b>Normal</b>    |                                                                                                   | El usuario elige inventario                                    |  |
| Lista productos  | 2 <sup>1</sup>                                                                                    | El usuario visualiza un listado de los productos en inventario |  |
|                  | 3                                                                                                 | El usuario puede buscar cualquiera de los productos.           |  |

**Tabla 2-C.** Plantilla de caso de uso Gestionar inventario

| <b>Secuencia</b>        | Paso                                                                                  | Acción                                                   |  |  |
|-------------------------|---------------------------------------------------------------------------------------|----------------------------------------------------------|--|--|
| secundaria              | 1                                                                                     | El usuario elige inventario                              |  |  |
| Ingresar producto       | 2                                                                                     | El usuario elige nuevo producto                          |  |  |
|                         | 3                                                                                     | El usuario ingresar los datos                            |  |  |
|                         | $\overline{4}$                                                                        | El usuario elige guardar                                 |  |  |
| <b>Secuencia</b><br>con | Paso                                                                                  | Acción                                                   |  |  |
| excepciones             | 1                                                                                     | El usuario elige inventario                              |  |  |
| Modificar producto      | $\overline{2}$                                                                        | El usuario busca el producto a modificar                 |  |  |
|                         | 3                                                                                     | El usuario elige en actualizar stock                     |  |  |
|                         | $\overline{4}$                                                                        | El usuario modifica los datos del producto               |  |  |
| <b>Post Condición</b>   | El usuario logeado será capaz de gestionar el inventario, esto quiere decir que podrá |                                                          |  |  |
|                         | ingresar productos, modificar, listar y buscar.                                       |                                                          |  |  |
| <b>Excepciones</b>      | Paso                                                                                  | Acción                                                   |  |  |
|                         | 4                                                                                     | Si el usuario no desea modificar deberá deshacer cambios |  |  |

**Tabla 3-C.** Continuación**,** Plantilla de caso de uso Gestionar inventario

**Realizado por:** Vinueza Armas, Alex, 2021

• Gestionar categoría

En la **Figura 4-C** se muestra el caso de uso para la gestión de una categoría este caso de uso podrá ser generado por un vendedor o el administrador que tendrá una sesión iniciada**.**

# **Diagrama de Casos de Uso**

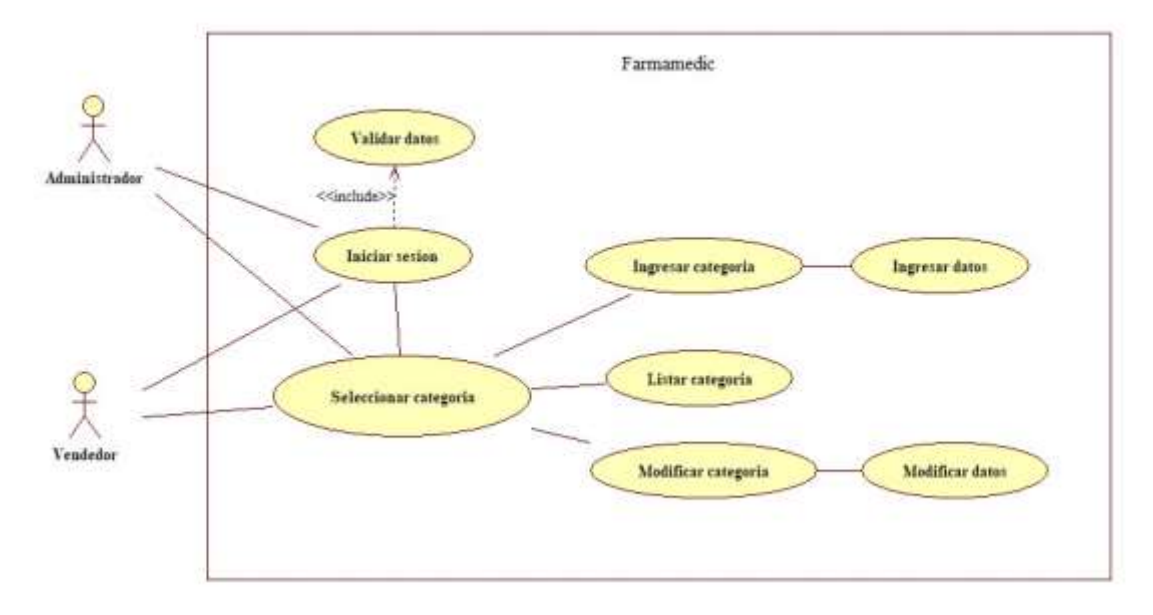

**Figura 4-C**. Diagrama de caso de uso Gestionar categoría **Realizado por:** Vinueza Armas, Alex, 2021

**Plantilla de caso de uso**

En la **Tabla 4-C** se presenta la plantilla de caso de uso para el caso de uso de gestión de categoría en este podemos ver que se muestran tres secuencias diferentes como son listar categorías, ingresar y modificar, este último mantendrá excepciones en su ejecución.

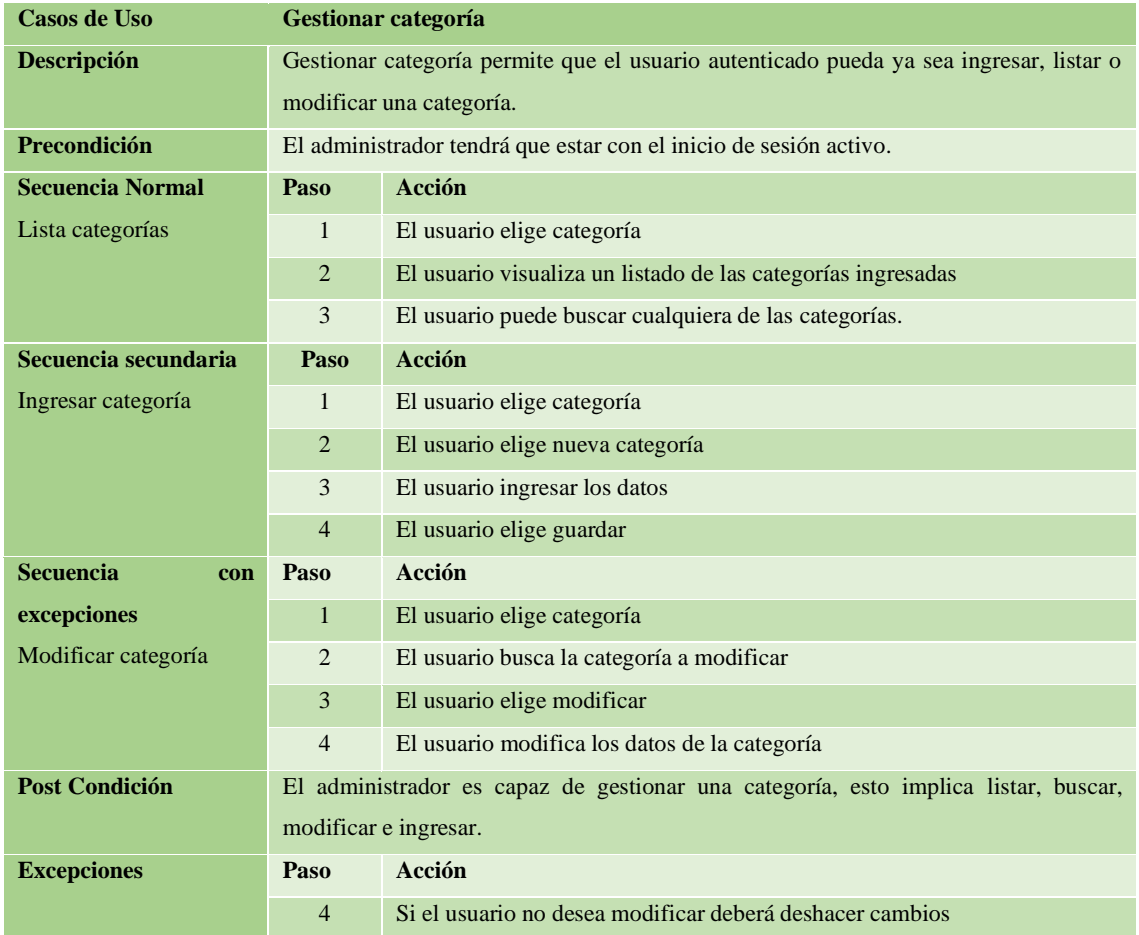

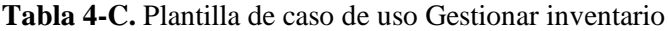

**Realizado por:** Vinueza Armas, Alex, 2021

• Gestionar proveedor

#### **Diagrama de caso de uso**

En la **Figura 5-C** se muestra el caso de uso para la gestión de una proveedor este caso de uso podrá ser generado por un vendedor o el administrador que tendrá una sesión iniciada**.**
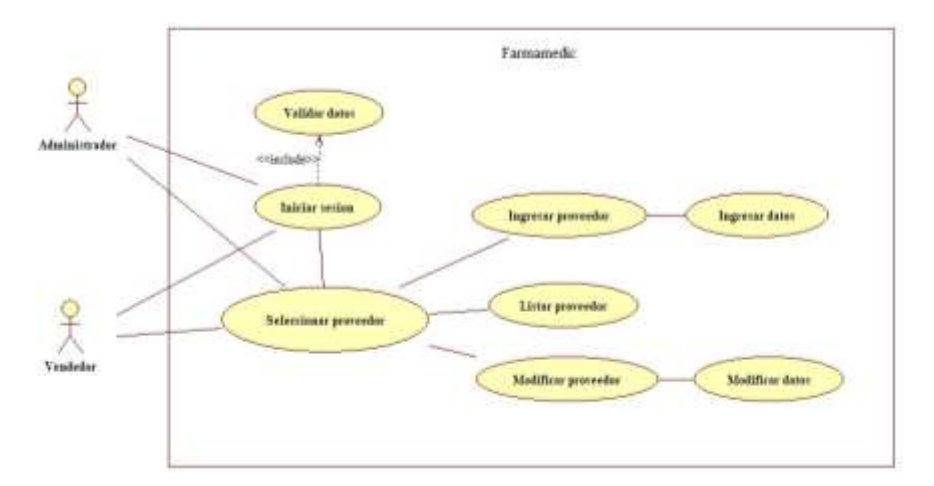

 **Figura 5-C**. Diagrama de caso de uso Gestionar proveedor  **Realizado por:** Vinueza Armas, Alex, 2021

### **Plantilla de caso de uso**

En la **Tabla 5-C** se presenta la plantilla de caso de uso para el caso de uso de gestión de proveedor en este podemos ver que se muestran tres secuencias diferentes como son listar proveedores, ingresar y modificar, este último mantendrá excepciones en su ejecución.

| <b>Gestionar proveedor</b>                                                             |                                                                                |  |
|----------------------------------------------------------------------------------------|--------------------------------------------------------------------------------|--|
| Gestionar proveedor permite que el usuario autenticado pueda ya sea ingresar, listar o |                                                                                |  |
| modificar un proveedor                                                                 |                                                                                |  |
| El administrador tendrá que estar con el inicio de sesión activo.                      |                                                                                |  |
| Paso                                                                                   | Acción                                                                         |  |
| $\mathbf{1}$                                                                           | El usuario elige proveedor                                                     |  |
| 2                                                                                      | El usuario visualiza un listado de los proveedores ingresadas                  |  |
| 3                                                                                      | El usuario puede buscar cualquiera de los proveedores.                         |  |
| Paso                                                                                   | Acción                                                                         |  |
| $\mathbf{1}$                                                                           | El usuario elige proveedor                                                     |  |
| $\overline{2}$                                                                         | El usuario elige nueva proveedor                                               |  |
| 3                                                                                      | El usuario ingresar los datos                                                  |  |
| $\overline{4}$                                                                         | El usuario elige guardar                                                       |  |
| Paso                                                                                   | Acción                                                                         |  |
| $\mathbf{1}$                                                                           | El usuario elige proveedor                                                     |  |
| $\overline{c}$                                                                         | El usuario busca el proveedor a modificar                                      |  |
| 3                                                                                      | El usuario elige modificar                                                     |  |
| $\overline{4}$                                                                         | El usuario modifica los datos del proveedor                                    |  |
| El                                                                                     | administrador es capaz de gestionar un proveedor, esto implica listar, buscar, |  |
| modificar e ingresar.                                                                  |                                                                                |  |
| Paso                                                                                   | Acción                                                                         |  |
| $\overline{4}$                                                                         | Si el usuario no desea modificar deberá deshacer cambios                       |  |
|                                                                                        |                                                                                |  |

**Tabla 5-C.** Plantilla de caso de uso Gestionar proveedor

• Gestionar vendedor

### **Diagrama de caso de uso**

En la **Figura 6-C** se muestra el caso de uso para la gestión de un vendedor este caso de uso podrá ser generado el administrador que tendrá una sesión iniciada**.**

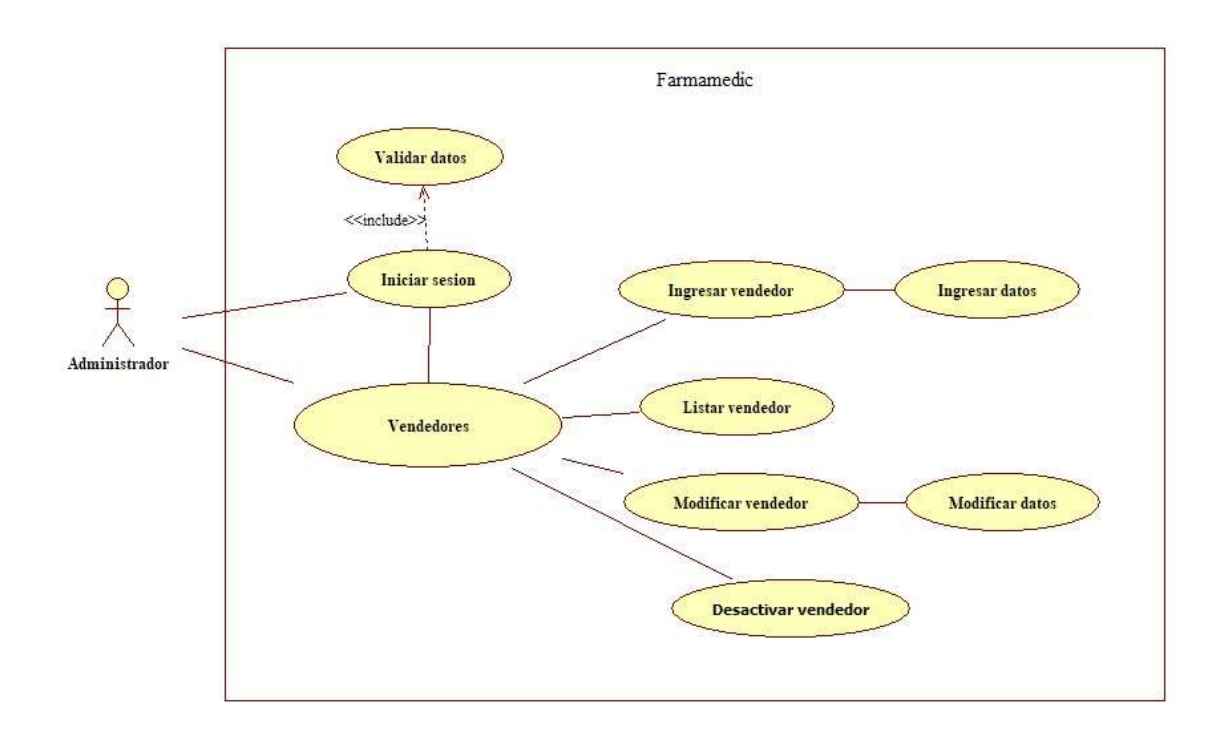

# **Figura 6-C**. Diagrama de caso de uso Gestionar vendedor

**Realizado por:** Vinueza Armas, Alex, 2021

### **Plantilla de caso de uso**

En la **Tabla 6-C** se presenta la plantilla de caso de uso para el caso de uso de gestión de un vendedor en este podemos ver que se muestran tres secuencias diferentes como son listar vendedor, ingresar y modificar, este último mantendrá excepciones en su ejecución.

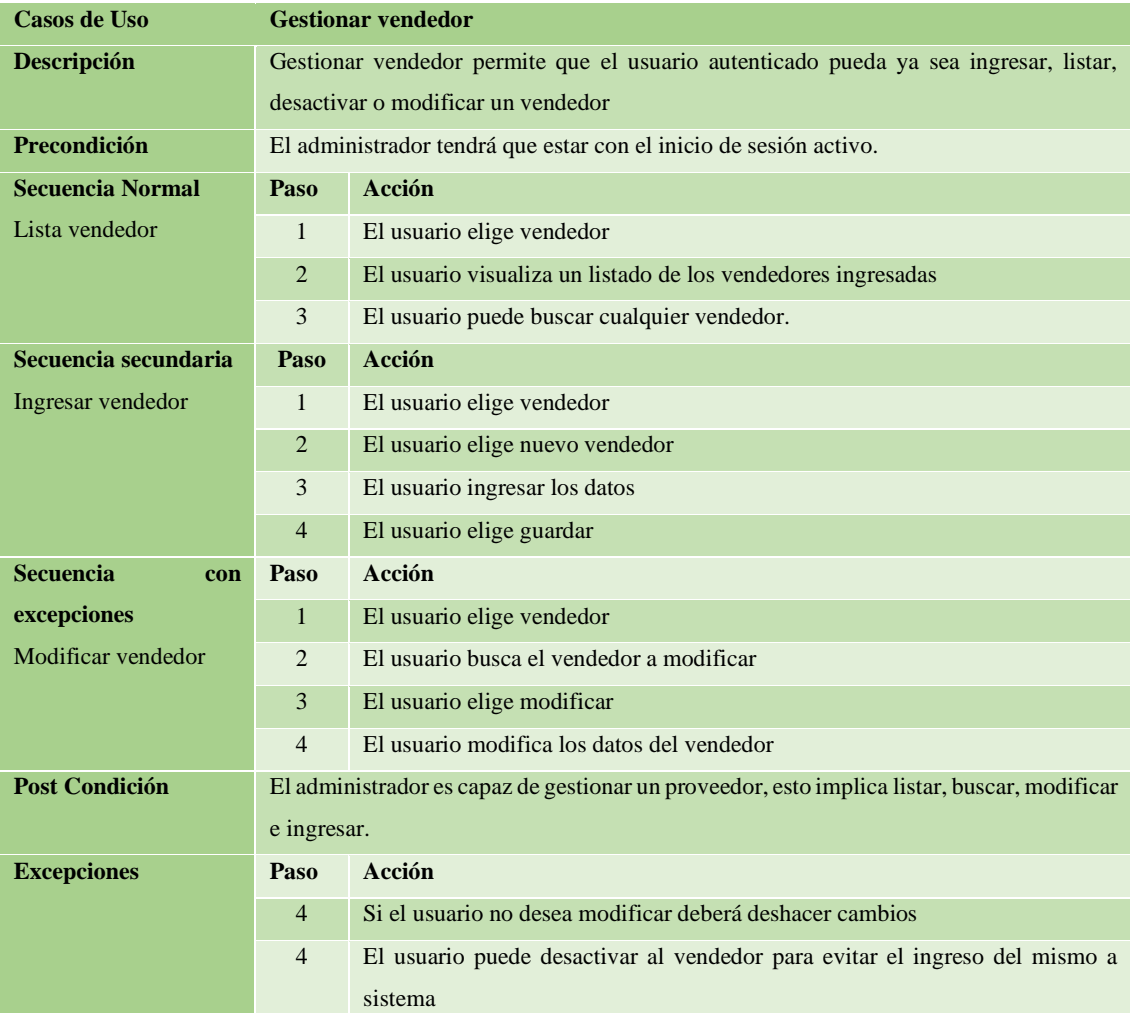

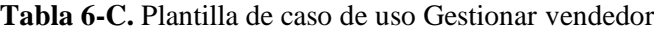

• Venta

### **Diagrama de casos de uso**

En la **Figura 7-C** se muestra el caso de uso para realizar un venta en este caso de uso se muestra que se pueden generar dos tipos de venta uno con datos del cliente y la otra por consumidor final, este proceso lo pude realizar tanto el vendedor como el administrador donde se podrá realizar la venta de uno o más productos que se encuentre en inventario

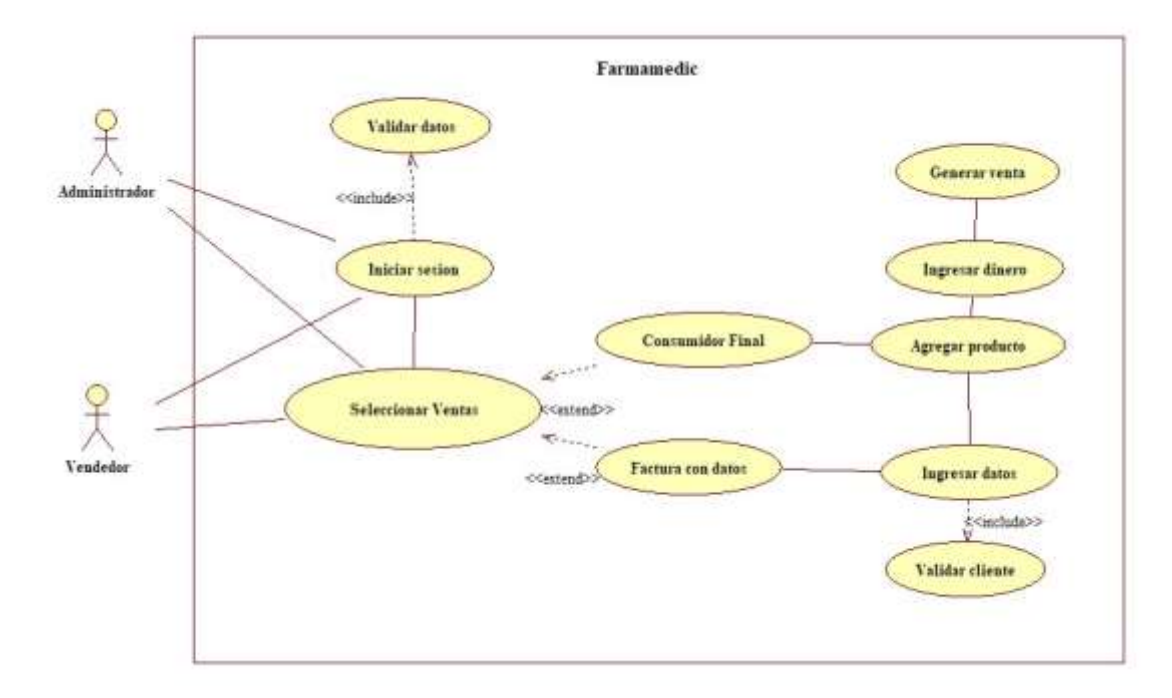

**Figura 7-C**. Diagrama de caso de uso Generar venta

### **Plantillas de caso de uso**

En la **Tabla 7-C** se presenta la plantilla de caso de uso para el caso de uso generar una venta en el que podemos ver una secuencia con excepciones, secuencias en las que veremos el proceso para realizar un venta por datos y una venta por consumidor final, este proceso podrá ser realizado por un vendedor o por el administrador.

| Casos de Uso        | <b>Venta</b>                                                                           |                                            |  |
|---------------------|----------------------------------------------------------------------------------------|--------------------------------------------|--|
| <b>Descripción</b>  | Ventas permite al usuario autenticado poder vender un producto o varios ya sea como    |                                            |  |
|                     | consumidor final o con datos del cliente.                                              |                                            |  |
| <b>Precondición</b> | El administrador o vendedor tendrá que estar autenticado previamente y los productos o |                                            |  |
|                     | medicamento ya ingresados.                                                             |                                            |  |
| <b>Secuencia</b>    | Paso                                                                                   | Acción                                     |  |
| <b>Normal</b>       | 1                                                                                      | El usuario elige ventas                    |  |
|                     | $\overline{2}$                                                                         | Busca los productos                        |  |
|                     | 3                                                                                      | Ingresa la cantidad                        |  |
|                     | $\overline{4}$                                                                         | Añade el producto al carrito               |  |
|                     | 5                                                                                      | Elige consumidor final o factura con datos |  |
|                     | 6                                                                                      | Ingresa los datos                          |  |
|                     | 7                                                                                      | Genera la venta                            |  |
|                     | 8                                                                                      | Imprime el comprobante                     |  |

**Tabla 7-C.** Plantilla de caso de uso para una Venta

| Post                                                                                                    | El usuario autenticado podrá ver al venta generada, así como el precio total, el vuelto y podrá |                                                                                             |  |
|----------------------------------------------------------------------------------------------------|-------------------------------------------------------------------------------------------------|---------------------------------------------------------------------------------------------|--|
| Condición                                                                                                    | imprimir el comprobante.                                                                        |                                                                                             |  |
| <b>Excepciones</b>                                                                                                    | Paso                                                                                            | Acción                                                                                      |  |
|                                                                                                    | $\overline{2}$                                                                                  | El producto tendrá que ser validado si existe y está en stock                               |  |
|                                                                                                    | 5                                                                                               | Si se elige consumidor final se sigue con el proceso                                        |  |
|                                                                                                    |                                                                                                 | Si se elige factura con datos se deberá buscar el cliente por número de cedula o apellidos. |  |
|                                                                                                    |                                                                                                 | Si el cliente no existe se deberá ingresar uno nuevo<br>٠                                   |  |
|                                                                                                    | 6                                                                                               | Se deberá ingresar el pago y si así lo desease se deberá ingresar un descuento en           |  |
|                                                                                                    |                                                                                                 | porcentaje                                                                                  |  |
| $\mathbf{D}_{\text{out}}$ $\mathbf{L}_{\text{out}}$ $\mathbf{J}_{\text{out}}$ $\mathbf{M}_{\text{out}}$ $\mathbf{L}_{\text{out}}$ $\mathbf{A}_{\text{out}}$ $\mathbf{M}_{\text{out}}$ $\mathbf{M}_{\text{out}}$ $\mathbf{M}_{\text{out}}$ |                                                                                                 |                                                                                             |  |

**Tabla 8-C.** Continuación, Plantilla de caso de uso para una venta

• Gestionar cliente

### **Diagrama de casos de uso**

En la **Figura 8-C** se muestra el caso de uso para la gestión de un vendedor este caso de uso podrá ser generado el administrador y el vendedor que tendrá una sesión iniciada.

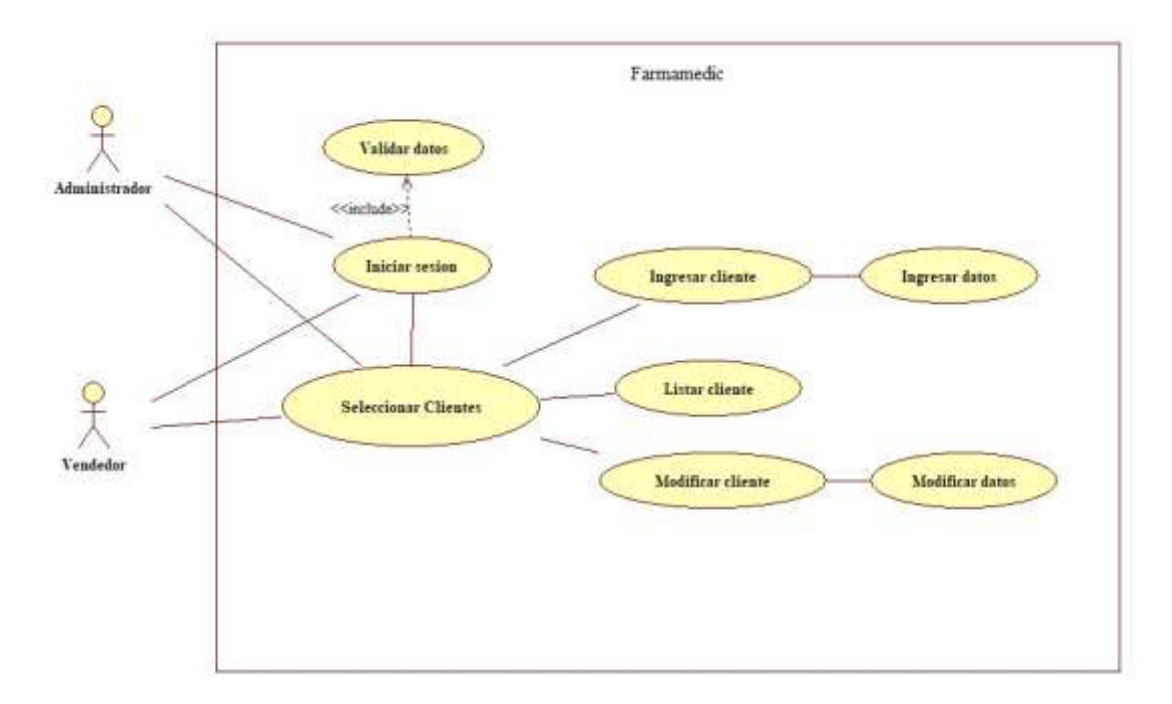

### **Figura 8-C**. Diagrama de caso de uso Gestionar Cliente

**Realizado por:** Vinueza Armas, Alex, 2021

**Plantilla de caso de uso**

En la **Tabla 9-C** se presenta la plantilla de caso de uso para el caso de uso de gestión de cliente en este podemos ver que se muestran tres secuencias diferentes como son listar cliente, ingresar y modificar, este último mantendrá excepciones en su ejecución.

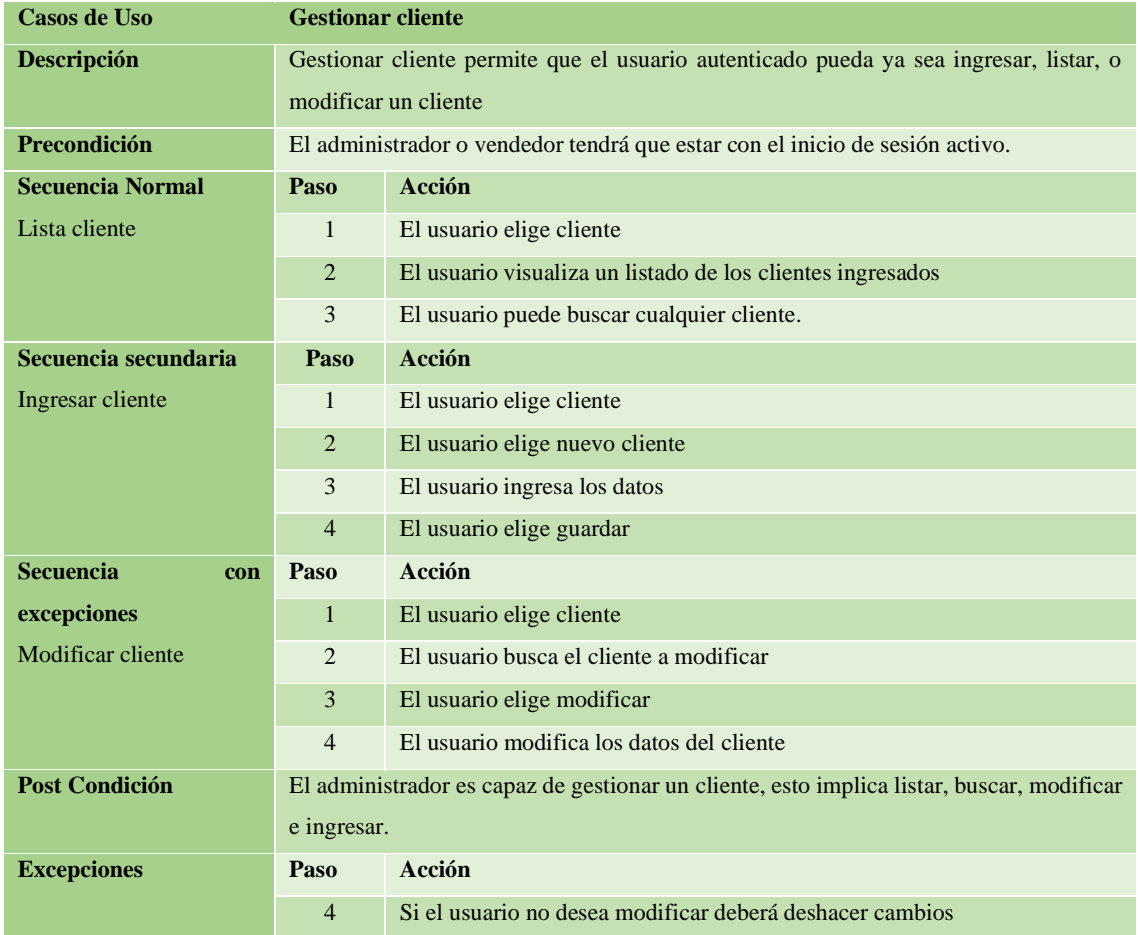

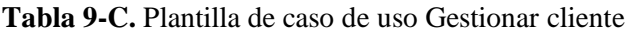

**Realizado por:** Vinueza Armas, Alex, 2021

### • Catálogo

## **Diagrama de caso de uso**

En la **Figura 9-C** se muestra el caso de uso para la gestión del catálogo este caso de uso podrá ser generado el administrador que tendrá una sesión iniciada.

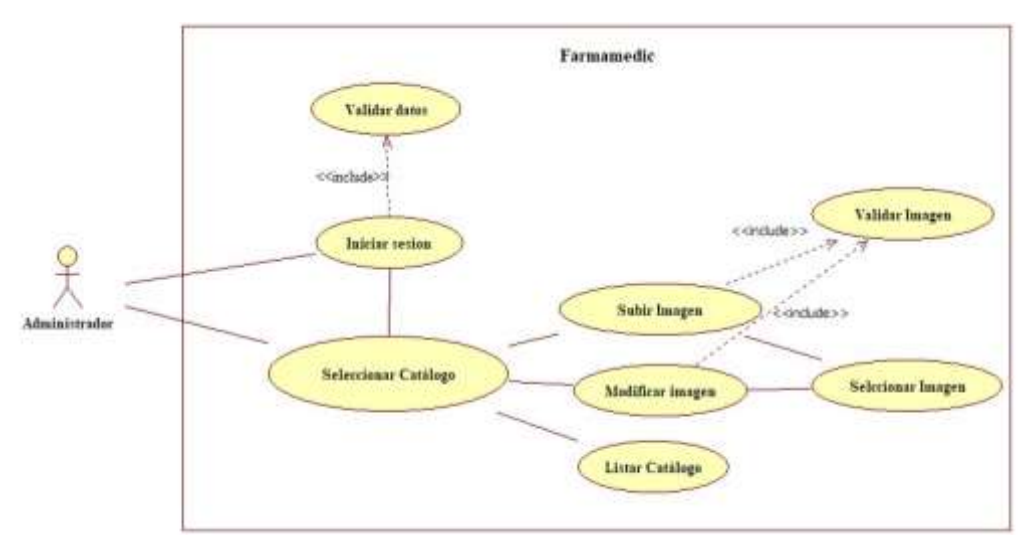

**Figura 9-C**. Diagrama de caso de uso Gestionar Cliente

## **Plantilla de caso de uso**

En la **Tabla 10-C** se presenta la plantilla de caso de uso para el caso de uso de gestión del catálogo en este podemos ver que se muestran tres secuencias diferentes como son listar catálogo, subir imagen y modificar, este último mantendrá excepciones en su ejecución.

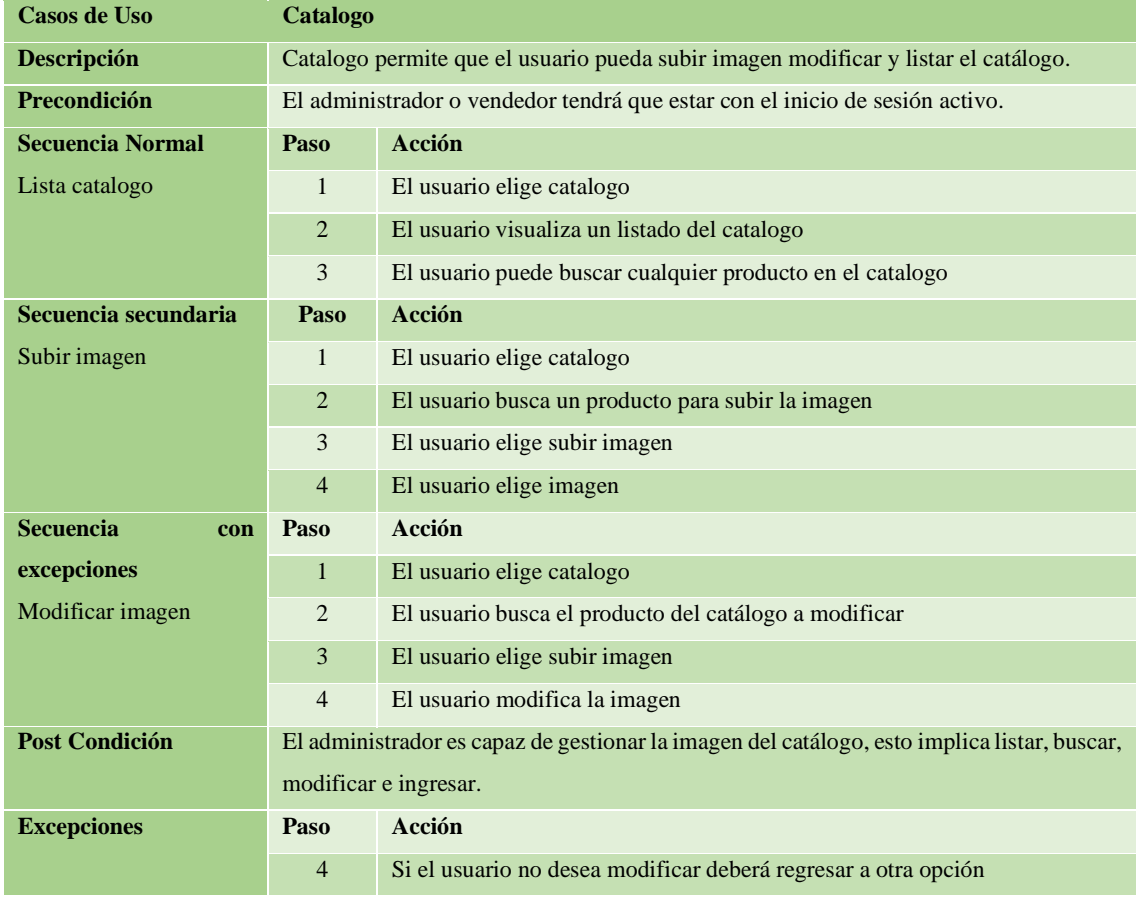

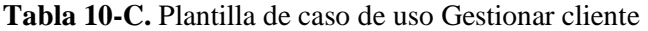

• Reportes

### **Diagrama de caso de uso**

En la **Figura 10-C** se muestra el caso de uso para la generación de reportes este tendrá tres opciones en las cuales dependiendo de nuestra elección veremos un resultado diferente así podemos generar reporte de ventas, rotación y de productos por caducar.

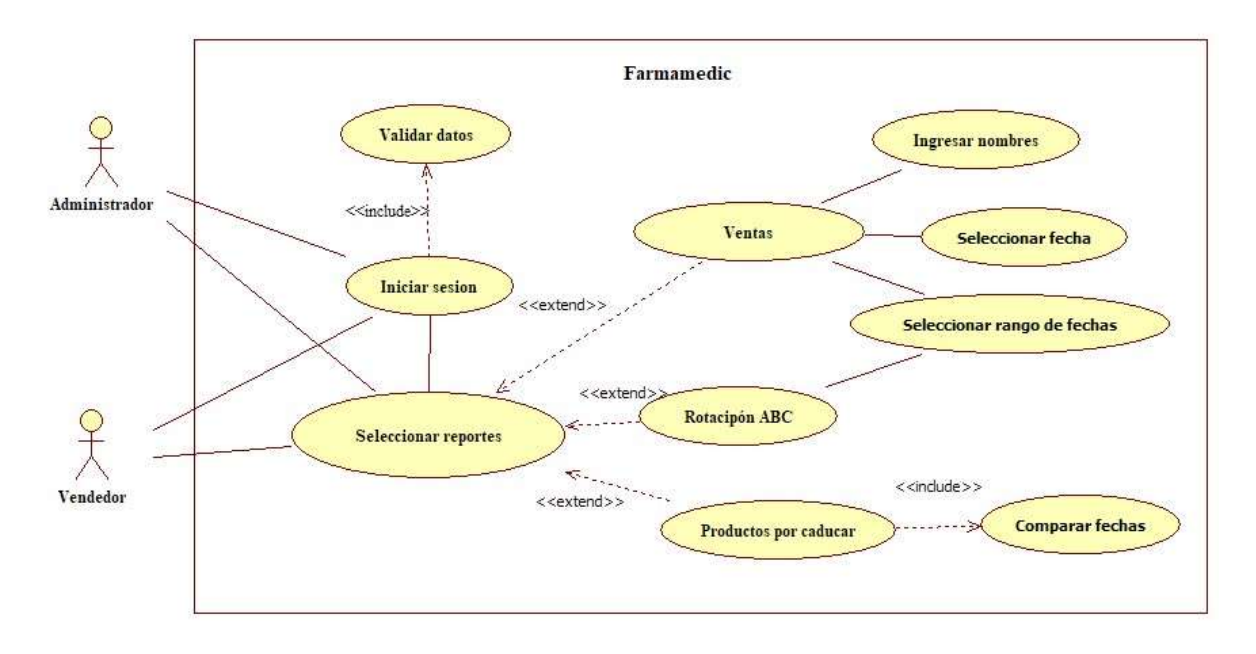

**Figura 10-C**. Diagrama de caso de uso Generar reportes

**Realizado por:** Vinueza Armas, Alex, 2021

### **Plantilla de caso de uso**

En la **Tabla 11-C** se presenta la plantilla de caso de uso para el caso de uso de generar reportes en este podremos ver el proceso para generar tres tipos de reportes con varios parámetros según el reporte a escoger así podemos escoger un reporte de ventas en el que podremos elegir entre tres opciones, búsqueda por parámetros como el numero de la venta, la cedula del cliente o sus apellidos, por una fecha específica y también por un rango de fechas; para un segundo reporte el reporte de rotación deberemos elegir un rango de fechas para generar el reporte aquí se recomienda escoger un lapso de 6 meses recomendado para un reporte bueno, y como ultimo y tercer reporte tenemos el reporte de productos por caducar en el que veremos un reporte con productos que tendrán una fecha máxima de expiración de 2 meses al día de visualización del reporte.

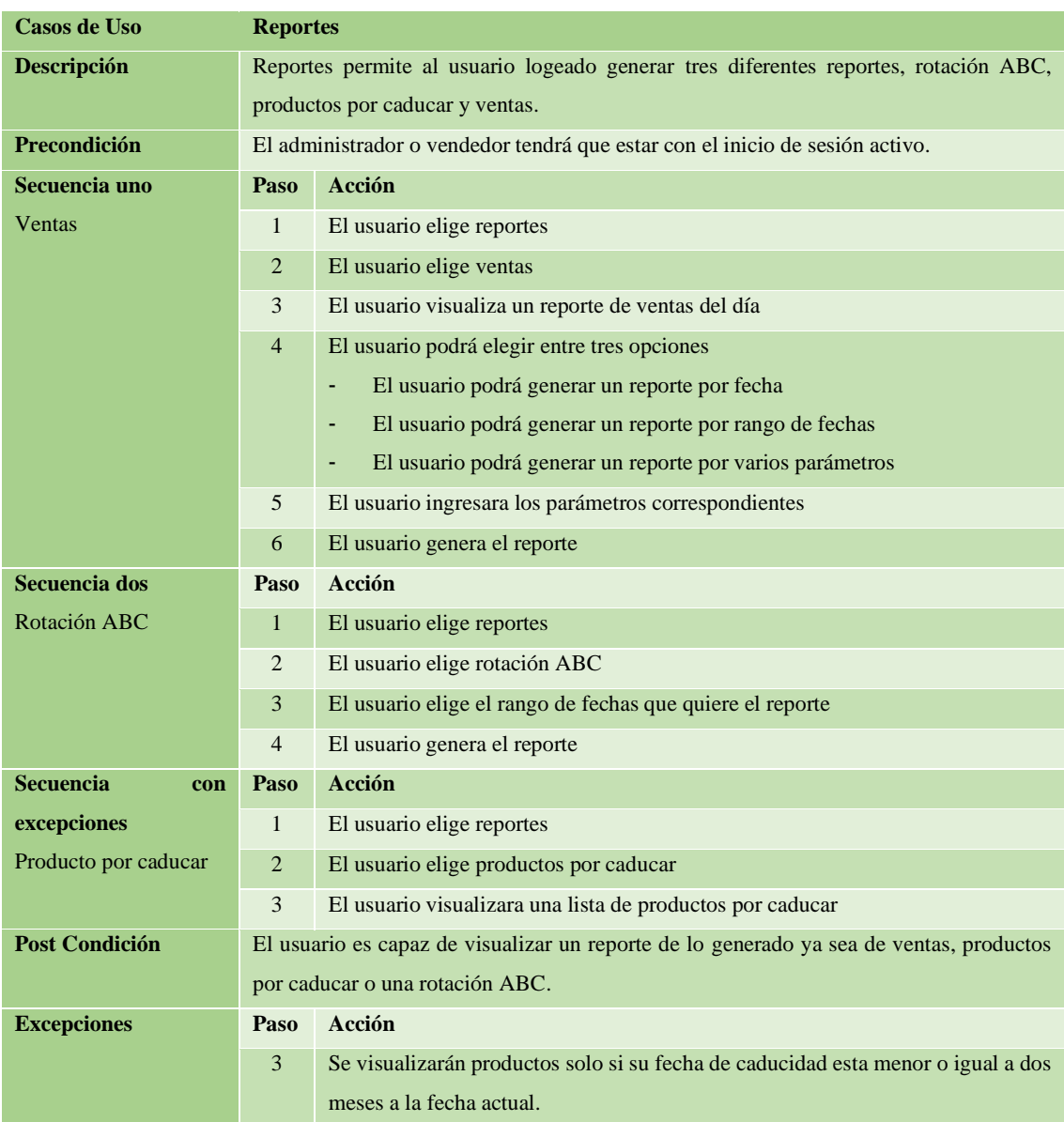

### **Tabla 11-C.** Plantilla de caso de uso Generar reportes

**Realizado por:** Vinueza Armas, Alex, 2021

• Cotizar receta

### **Diagrama de caso de uso**

En la **Figura 11-C** se muestra el caso de uso para generar una cotización en línea este proceso lo podrá realizar un visitante es decir no tendrá que estar logeado al sistema, o tener una cuenta en el mismo, este servicio se encuentra al servicio del público.

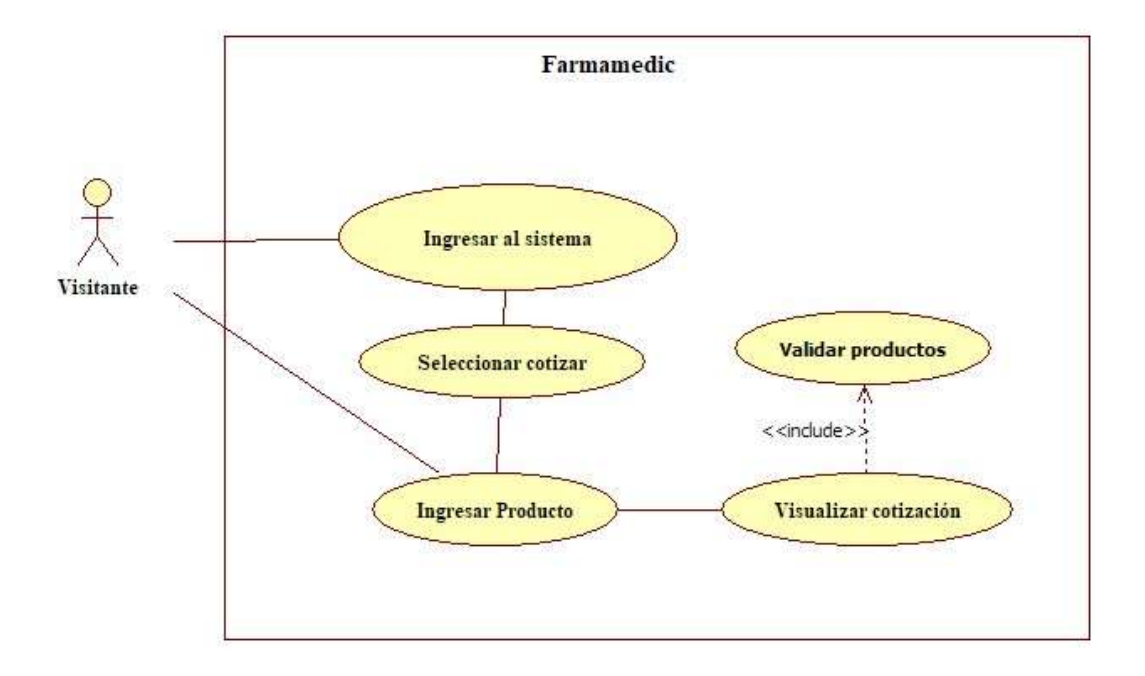

**Figura 11-C**. Diagrama de caso de uso Cotizar receta

### **Plantilla de caso de uso**

En la **Tabla 12-C** se presenta la plantilla de caso de uso para el caso de uso cotizar receta en el que se muestra el proceso para que el visitante pueda cotizar un producto o varios en la aplicación teniendo el valor real de su receta médica.

| <b>Casos de Uso</b>   | <b>Cotizar receta</b>                                                                            |                                                                                   |  |  |
|-----------------------|--------------------------------------------------------------------------------------------------|-----------------------------------------------------------------------------------|--|--|
| <b>Descripción</b>    | Cotizar receta, permite al usuario cotizar su receta médica o producto y con esto el podrá saber |                                                                                   |  |  |
|                       | el valor real de su receta médica o producto con precios de la farmacia.                         |                                                                                   |  |  |
| Precondición          |                                                                                                  | Los productos deben estar previamente ingresados.                                 |  |  |
| <b>Secuencia</b>      | Paso                                                                                             | Acción                                                                            |  |  |
| principal             | $\mathbf{1}$                                                                                     | El usuario ingresa al sistema                                                     |  |  |
| Cotizar receta        | 2                                                                                                | El usuario elige cotiza tu receta                                                 |  |  |
|                       | 3                                                                                                | El usuario busca los productos                                                    |  |  |
|                       | $\overline{4}$                                                                                   | El usuario ingresa la cantidad                                                    |  |  |
|                       | 5                                                                                                | El usuario añade el producto al carrito                                           |  |  |
|                       | 6                                                                                                | El usuario visualiza el precio total de su receta o su producto                   |  |  |
| <b>Post Condición</b> | El usuario es capaz de visualizar el precio total de su producto o receta cotizada.              |                                                                                   |  |  |
| <b>Excepciones</b>    | Paso                                                                                             | Acción                                                                            |  |  |
|                       | 3                                                                                                | Si el producto no se encuentra o está mal escrito se generará un mensaje de error |  |  |
|                       | 5                                                                                                | Si no se ha buscado un producto previamente se generará un mensaje de error       |  |  |

**Tabla 12-C.** Plantilla de caso de uso Cotizar receta

• Visualizar catálogo

### **Diagrama de caso de uso**

En la **Figura 12-C** se muestra el caso de uso para la visualizar el catálogo lo que le permite al visitante ver el catálogo de todos los productos con los que cuenta la farmacia.

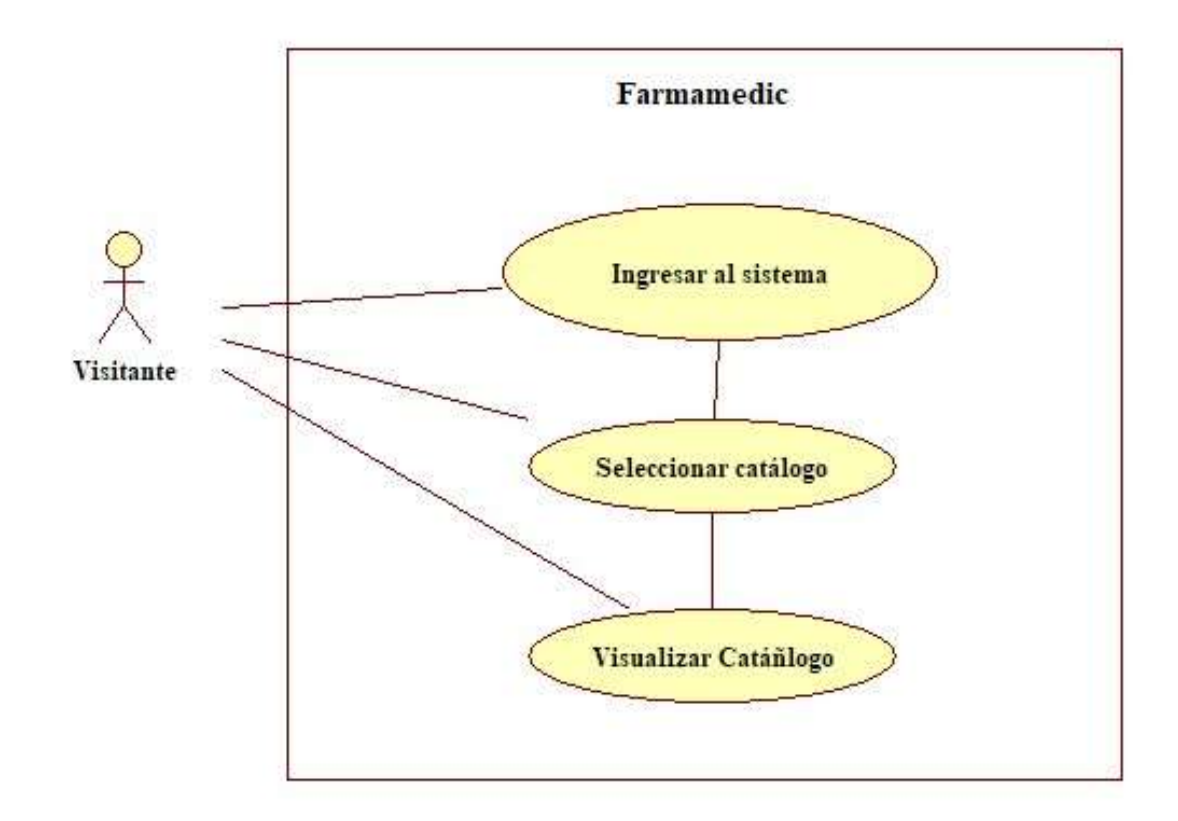

**Figura 12-C**. Diagrama de caso de uso Visualizar catálogo **Realizado por:** Vinueza Armas, Alex, 2021

### **Plantilla de caso de uso**

En la **Tabla 13-C** se presenta la plantilla de caso de uso para el caso de uso visualizar catálogo en donde se muestra el proceso que se debe seguir para que el visitante pueda visualizar el catálogo que se ha generado para promocionar los productos que ofertan la farmacia.

| Casos de Uso          | Visualizar catalogo                                                                               |                                                                                |  |
|-----------------------|---------------------------------------------------------------------------------------------------|--------------------------------------------------------------------------------|--|
| <b>Descripción</b>    | Visualizar catálogo, permite al usuario poder ver en un catálogo dinámico en pantalla todos los   |                                                                                |  |
|                       | productos con los que cuenta la farmacia para su venta.                                           |                                                                                |  |
| Precondición          | Los productos deben estar previamente ingresados.                                                 |                                                                                |  |
| <b>Secuencia</b>      | Paso                                                                                              | Acción                                                                         |  |
| principal             | $\mathbf{1}$                                                                                      | El usuario ingresa al sistema                                                  |  |
| Catalogo              | 2                                                                                                 | El usuario elige catalogo                                                      |  |
|                       | 3                                                                                                 | El usuario visualiza el catalogo                                               |  |
|                       | $\overline{4}$                                                                                    | El usuario puede buscar cualquier producto.                                    |  |
| <b>Post Condición</b> | El usuario es capaz de visualizar los productos que se encuentran disponibles en la farmacia, así |                                                                                |  |
|                       | podrá ver nombre comercial, nombre genérico, precio y una imagen representativa.                  |                                                                                |  |
| <b>Excepciones</b>    | Paso                                                                                              | Acción                                                                         |  |
|                       | 3                                                                                                 | Si el producto no cuenta con una imagen disponible o subida se verá una imagen |  |
|                       |                                                                                                   | predeterminada.                                                                |  |

**Tabla 13-C.** Plantilla de caso de uso Visualizar catálogo

• Visualizar ofertas

### **Diagrama de caso de uso**

En la **Figura 12-C** se muestra el caso de uso para la visualizar las ofertas lo que le permite al visitante ver el catálogo de ofertas todos los productos con los que cuenta la farmacia y tienen descuento

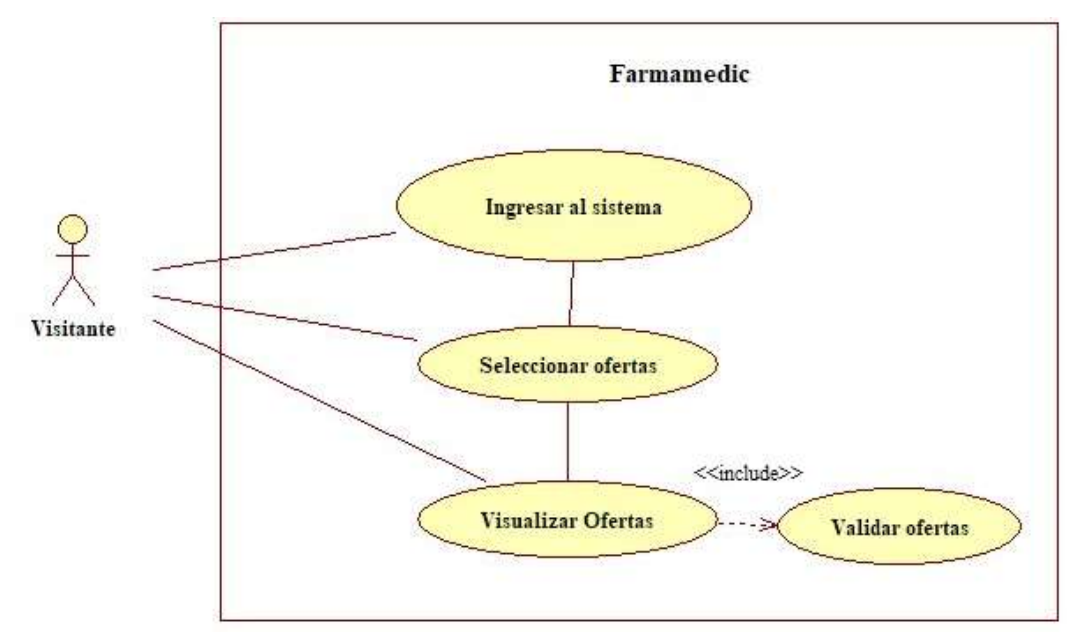

**Figura 12-C**. Diagrama de caso de uso Visualizar ofertas

### **Plantilla de caso de uso**

En la **Tabla 14-C** se presenta la plantilla de caso de uso para el caso de uso visualizar ofertas en donde se muestra el proceso que se debe seguir para que el visitante pueda visualizar el catálogo de ofertas que se ha generado para promocionar los productos que ofertan la farmacia y se encuentran en descuento

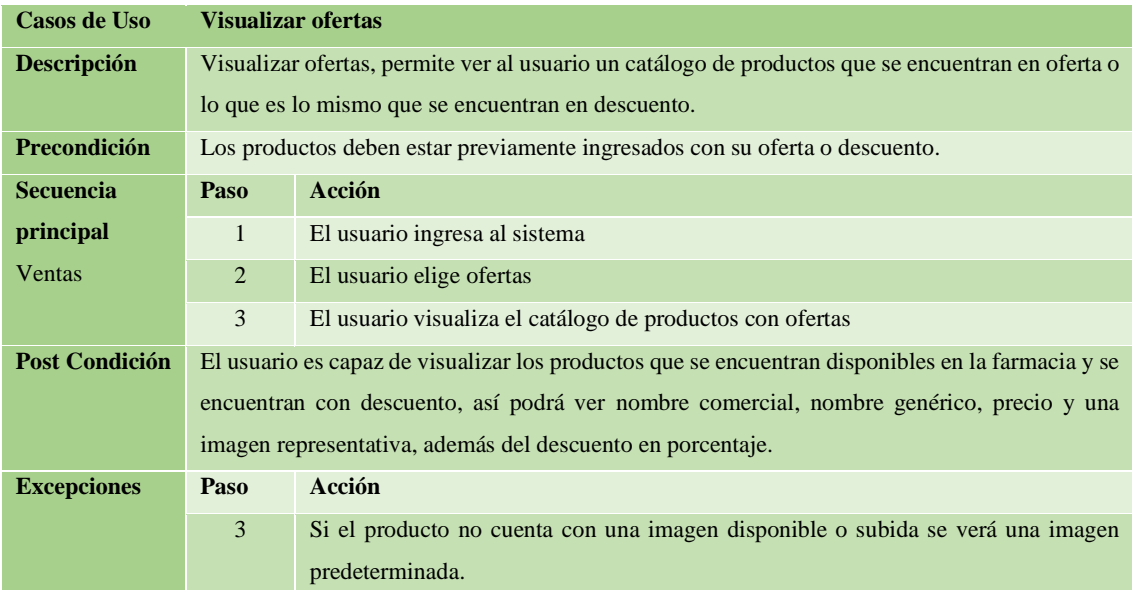

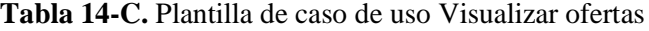

### **ANEXO D.** Estándar de codificación

Para el correcto desarrollo de la aplicación se han establecido dos especificaciones del estándar conforme al tipo de aplicación que vamos a desarrollar, la primera especificación corresponde al desarrollo de CSS y la segunda corresponde al desarrollo para JAVA.

### **Especificación para CSS**

Para la codificación de las hojas de estilo CSS se va a adoptar el estándar que propone BEM.

### • **BEM (Block Element Modifier)**

Este estándar nos ayuda a crear código más fácil de leer y sencillo de entender lo que contribuye a trabajar de forma eficiente manteniendo la claridad y consistencia en nuestro código fuente.

### • **Bloque**

Es un contenedor o contexto donde el elemento se encuentra presente. Puede ser las partes estructurales del código más grandes como encabezado, cuerpo o pie de página. Se nombra asi:

.article {…} .footer {…}

### • **Elementos**

El elemento es una pieza del bloque. El bloque es el todo y los elementos son las piezas. Cada elemento se escribe luego del bloque conectado por dos guiones bajos.

.article name  $\{...\}$ .article date  $\{...\}$ .article index {...}

### • **Modificadores**

Cuando se nombra una clase, la intención es ayudar a que ese elemento pueda ser repetido para que no tengas que escribir nuevas clases en otras áreas del sitio si los elementos de estilo son los mismos. Cuando necesitas modificar el estilo de un elemento específico, puedes usar un modificador. Para lograr esto, añades un guion bajo \_ luego del elemento (o bloque).

.article author  $\{...\}$ 

.article pages  $\{...\}$ 

Pero también los elementos pueden tener sus propios modificadores, a estos se le antepone todo el elemento completo seguido de dos guiones medio y el nombre del modificador.

.article\_date day  $\{...\}$ 

.article date month  $\{...\}$ 

.article date year  $\{...\}$ 

### • **Modificadores simplificados**

•

En muchos casos anidar muchos modificadores a elementos o bloques puede hacerse que utilicemos una cadena extensa para evitar esto se simplifica.

Sin Simplificar: .article date month  $\{...\}$ 

Simplificado: .date\_month {...}

Abstracciones: Son nombres propios que son la agrupación de palabras separadas por un guion medio.

.scientific-article

### **Especificación para JAVA**

Para la especificación del estándar de programación JAVA se va a utilizar lowerCamelCase uno de los tipos de estándares de CamelCase.

### **Métodos**

Los métodos se le denomina así al conjunto de instrucciones que se encuentran dentro de una clase y realizan una determinada tarea.

### **Reglas**

- Los métodos deberán ser escritos como verbos en infinitivo.
- La primera letra del nombre será escrita en minúscula, si se encontrase palabras internas en el nombre, la primera letra de este deberá ir en Mayúscula.
- No están permitidos caracteres especiales, números o acentos.
- El nombre será lo suficientemente descriptivo, no siendo relevante la longitud del mismo.

### **Ejemplo**

```
String ingresarVendedor (){
}
```
### **Variables**

Las variables son un espacio de memoria en que guardamos determinado dato, para definir una variable seguiremos la estructura [privacidad] tipovariable identificador

### **Reglas**

- Las variables se escribirán siempre en minúsculas, si el nombre está compuesto por palabras internas, estas deberán comenzar con una mayúscula y sus demás letras que lo componen serán minúsculas respetando el estándar.
- Los nombres deberán ser cortos y tendrán que expresar con total claridad la función que desempeñan en el código.
- Se deberá evitar el uso de variables de un solo carácter, al menos que sean variables de uso temporal como aquellas que se usan para bucles repetitivos, las más comunes para este hecho son i, j, k, m y n.

### **Ejemplo**

String result String nombreVendedor; Int i;

### **Constantes**

Una constante es una variable del sistema que mantiene un valor inmutable a lo largo de toda la vida del programa.

### **Reglas**

- Los nombres de las contantes deberán ir totalmente en mayúsculas, si el nombre consta de palabras internas irán separadas por un guion bajo (\_), y totalmente en mayúsculas.
- Los valores constantes literales, nunca aparecerán directamente en el código.

- Para designar los valores a dichas constantes se utilizarán constantes escritas en mayúsculas, se declararán, según su ámbito de uso, en una clase creada para el efecto o en la misma clase en la que serán utilizadas.

### **Ejemplo**

String ERROR\_DE\_CREDENCIALES= "Datos Incorrectos"; Float USUARIO\_HABILITADO=1;

### **Clases**

Las clases son plantillas para la creación de objetos, en los que se conoce como programación orientada a objetos.

### **Reglas**

- Los nombres serán sustantivos, cortos y significativos.
- Para nombrar las clases se deberá evitar abreviaturas y acrónimos, a menos que estos sean más usados que el nombre completo.
- Los nombres de las clases deberán comenzar con letra minúsculas, posterior si existen palabras internas esta deberá comenzar con mayúscula, además no se permitirán caracteres especiales ni tildes.

### **Ejemplo**

class vendedor;

class usuarioLogeado;

### **Objetos**

Un objeto es una unidad dentro de un programa de computadores que consta de un estado y de un comportamiento, que a su vez constan respectivamente de datos almacenados y de tareas realizables durante el tiempo de ejecución.

### **Reglas**

- Los nombres de los objetos se escribirán con minúsculas, si el nombre contiene palabras internas en el mismo estas comenzaran con una letra mayúscula.

- Los nombres de los objetos no podrán contener caracteres especiales ni caracteres tildados.
- Para nombrar a un objeto se antepondrá (obj) seguido del nombre de la clase con su primera letra en mayúscula.

## **Ejemplos**

vendedor objVendedor = new vendedor(); usuarioLogeado onjUsuarioLogeado = new usuarioLogeado();

### **ANEXO E.** Diccionario de datos

En el diccionario de datos se muestran todos los datos o variables que se usaran en la base de datos generada en PostgreSQL, en el que podemos ver el nombre de este, la descripción, el tipo de datos y si tiene una longitud en el caso de la variable carácter que si tienen, como se puede ver en la **Tabla 1-E**

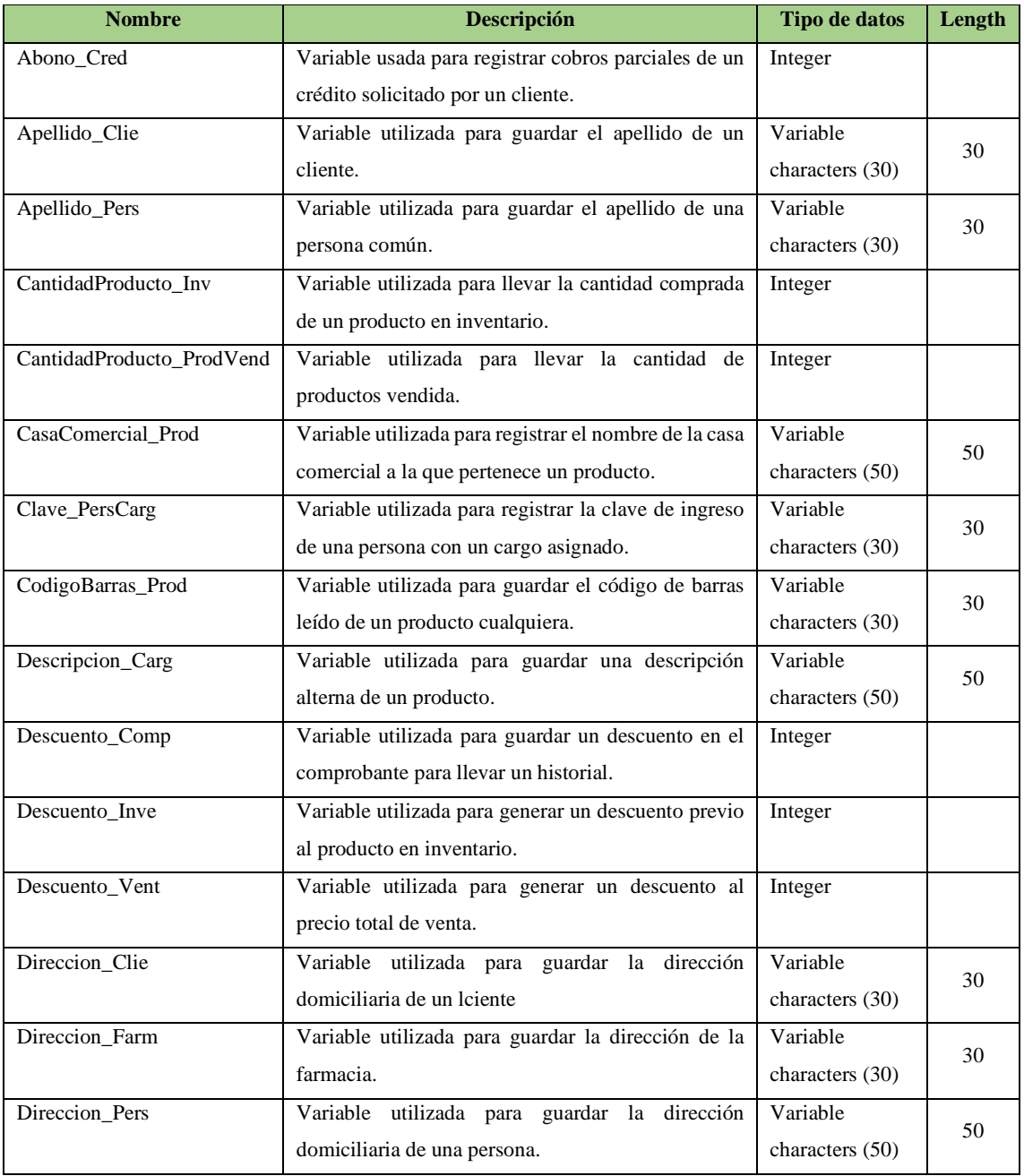

### **Tabla 1-E** Diccionario de datos

| Direccion_Prov          | Variable utilizada para guardar la dirección de un           | Variable          | 50 |
|-------------------------|--------------------------------------------------------------|-------------------|----|
|                         | proveedor de productos.                                      | characters (50)   |    |
| Estado_Cred             | Variable utilizada para especificar el estado del crédito en | Variable          | 10 |
|                         | pendiente o pagado.                                          | characters (10)   |    |
| EstadoProducto_ProdVend | Variable utilizada para saber si el producto se encuentra    | Variable          | 15 |
|                         | vendido o en credito,                                        | characters (15)   |    |
| Farmacia_Comp           | Variable utilizada para guardar el nombre de la farmacia     | Variable          | 50 |
|                         | en el comprobante para llevar un historial.                  | characters (50)   |    |
| Fecha\Hora_Vent         | Variable utilizada para guardar la fecha y hora de venta.    | Date & Time       |    |
| Fecha_Comp              | Variable utilizada para llevar la fecha del comprobante      | Date & Time       |    |
|                         | para llevar un historial.                                    |                   |    |
| Fecha_Inv               | Variable utilizada para llevar la fecha de el registro de un | Date & Time       |    |
|                         | inventario                                                   |                   |    |
| FechaCaducidad Inve     | Variable utilizada para registrar la fecha de caducidad de   | Date              |    |
|                         | un producto en inventario.                                   |                   |    |
| FechaMaxima_Cred        | Variable utilizada para registrar la fecha máxima de cobro   | Date              |    |
|                         | de un credito.                                               |                   |    |
| Ganancia_Prod           | Variable utilizada para guardar la ganancia que se obtiene   | Float             |    |
|                         | del precio de compra - el precio de venta                    |                   |    |
| GrupoTerapeutico_Prod   | Variable utilizada para llevar el nombre del grupo           | Variable          | 50 |
|                         | terapéutico de un medicamento.                               | characters (50)   |    |
| Id_Cred                 | Variable autogenerada para identificar un crédito.           | Serial            |    |
| Id_Carg                 | Variable autogenerada para identificar el cargo              | Serial            |    |
| Id_Clie                 | Variable autogenerada para identificar un cliente            | Serial            |    |
| Id_Comp                 | Variable autogenerada para identificar un comprobante.       | Serial            |    |
| Id Farmacia             | Variable autogenerada para identificar la farmacia.          | Serial            |    |
| Id_Inve                 | Variable autogenerada para identificar el número de          | Serial            |    |
|                         | inventario.                                                  |                   |    |
| Id_PerCarg              | Variable autogenerada para identificar la persona a cargo.   | $<$ Undefined $>$ |    |
| Id_Pers                 | Variable autogenerada para identificar una persona sin       | Serial            |    |
|                         | cargo.                                                       |                   |    |
| Id_Prod                 | Variable autogenerada para identificar un producto.          | Serial            |    |
| Id_ProdVend             | Variable autogenerada para identificar un producto           | Serial            |    |
|                         | vendido                                                      |                   |    |
| Id_Prov                 | Variable autogenerada para identificar un proveedor.         | Serial            |    |
| Id_Vent                 | Variable autogenerada para identificar una venta.            | Serial            |    |
|                         |                                                              |                   |    |

**Tabla 2-E.** Continuación**,** Diccionario de datos

| IdentifcadorProducto_ProdVend | Variable autogenerada para identificar un producto<br>vendido | Integer         |     |
|-------------------------------|---------------------------------------------------------------|-----------------|-----|
| Imagen_Farm                   | Variable utilizada para guardar la dirección de la            | Variable        |     |
|                               |                                                               |                 | 80  |
|                               | imagen de la farmacia                                         | characters (80) |     |
| Imagen_Prod                   | Variable utilizada para guardar la dirección de la            | Variable        | 80  |
|                               | imagen de un producto, para generar un catálogo.              | characters (80) |     |
| Iva_Comp                      | Iva generado en la compra de un producto                      | Integer         |     |
| Iva_Vent                      | Iva generado al realizar una venta.                           | Integer         |     |
| LoteMedico_Inve               | Variable usada para registrar el número delote                | Variable        | 30  |
|                               | medico en el inventario de un produtco.                       | characters (30) |     |
| Medicacion_Clie               | Varaiable usada para registrar la medicación que              | Text (200)      | 200 |
|                               | tiene un cliente.                                             |                 |     |
| Nombre_Carg                   | Variable usada para registrar el nombre de un cargo.          | Variable        | 15  |
|                               |                                                               | characters (15) |     |
| Nombre_Clie                   | Variable usada para registrar el nombre de un cliente         | Variable        |     |
|                               |                                                               | characters (30) | 30  |
| Nombre_Farm                   | Variable usada para registrar el nombre de una                | Variable        |     |
|                               | farmacia                                                      | characters (15) | 15  |
| Nombre_Pers                   | Variable usada para registrar el nombre de una                | Variable        |     |
|                               | farmacia                                                      | characters (30) | 30  |
| Nombre_Prod                   | Variable usada para registrar el nombre de un                 | Variable        |     |
|                               | producto                                                      | characters (50) | 50  |
| Nombre_Prov                   | Variable usada para registrar el nombre de un                 | Variable        |     |
|                               | proveedor                                                     | characters (30) | 30  |
| NombreClie_Comp               | Variable usada para registrar el nombre de un cliente         | Variable        |     |
|                               | en el comprobante para llevar un historial                    | characters (30) | 30  |
| NombreGenerico_Prod           | Variable usada para registrar el nombre genérico de           | Variable        |     |
|                               | un producto                                                   | characters (50) | 50  |
| NombreProducto_ProdVend       | Variable usada para registrar el nombre de un                 | Variable        |     |
|                               | producto vendido para llevar un historial                     | characters (30) | 30  |
| NombreVend_Comp               | Variable usada para registrar el nombre del vendedor          | Variable        |     |
|                               | en el comprobante para llevar un historial                    | characters (30) | 30  |
| Numero_Comp                   | Variable usada para llevar el registro del número de          | Integer         |     |
|                               | comprobante entregado.                                        |                 |     |
| PrecioCompra_Inve             | Variable utilizada para llevar el precio de compra de         | Float           |     |
|                               | un producto en inventario                                     |                 |     |
| PrecioProducto_ProdVend       | Variable utilizada para guardar el precio individual de       | Float           |     |
|                               | un producto para llevar un historial de ventas.               |                 |     |
| PrecioTotal_Comp              | Variable utilizada para guardar el precio total de            | Float           |     |
|                               | compra, para un historial                                     |                 |     |
|                               |                                                               |                 |     |

**Tabla 3-E.** Continuación**,** Diccionario de datos

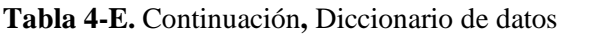

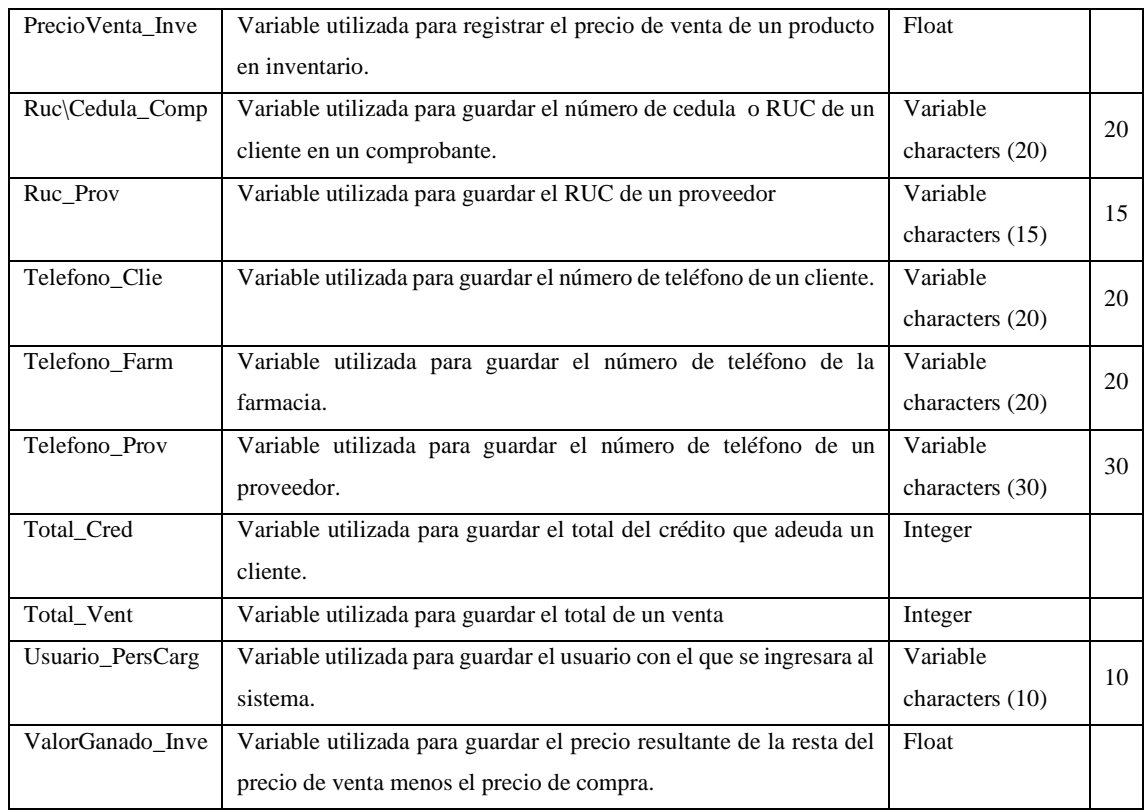

### **ANEXO F.** Documentación de los Sprints

En el presente anexo se muestran la documentación (historias de usuario, historias técnicas y pruebas de aceptación), de los 21 Sprints en los que se desarrollaron 33 historias de usuario y 4 historias técnicas, para cumplir con todos los requisitos, y así culminar el desarrollo de la aplicación.

### **Sprint 1**

En el sprint 1 se realizaron dos historias técnicas del 30 de septiembre al 4 de noviembre de 2019, en el que se desarrollaron dos historias técnicas, estándar de codificación y arquitectura del sistema.

### - **Estándar de codificación**

El estándar de codificación es un requisito no funcional muy importante para obtener un código uniforme y legible que se pueda mantener de manera rápida explicita, para generar este estándar se han generado una historia técnica, dos tareas de ingeniería y tres pruebas de aceptación como se puede ver desde la **Tabla 1-F a la 6-F.**

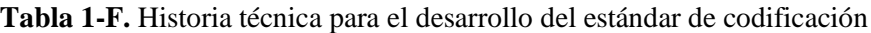

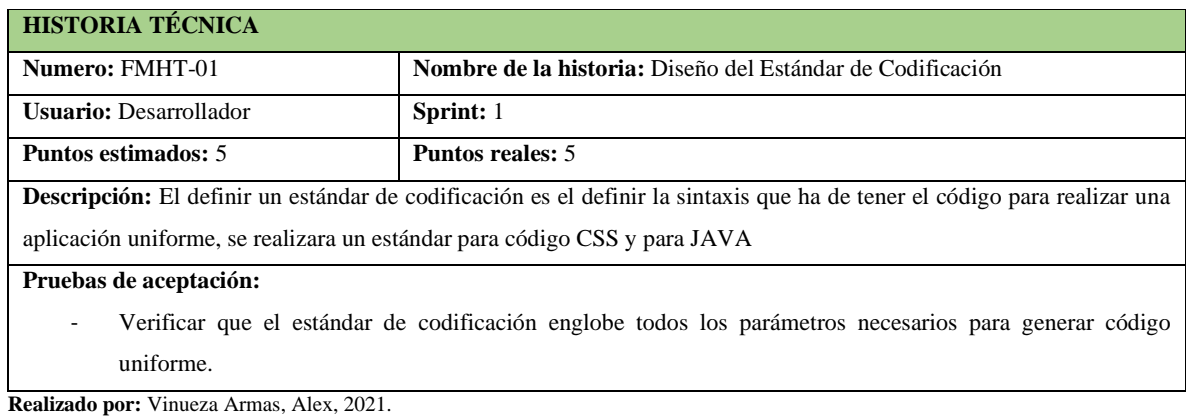

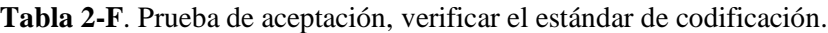

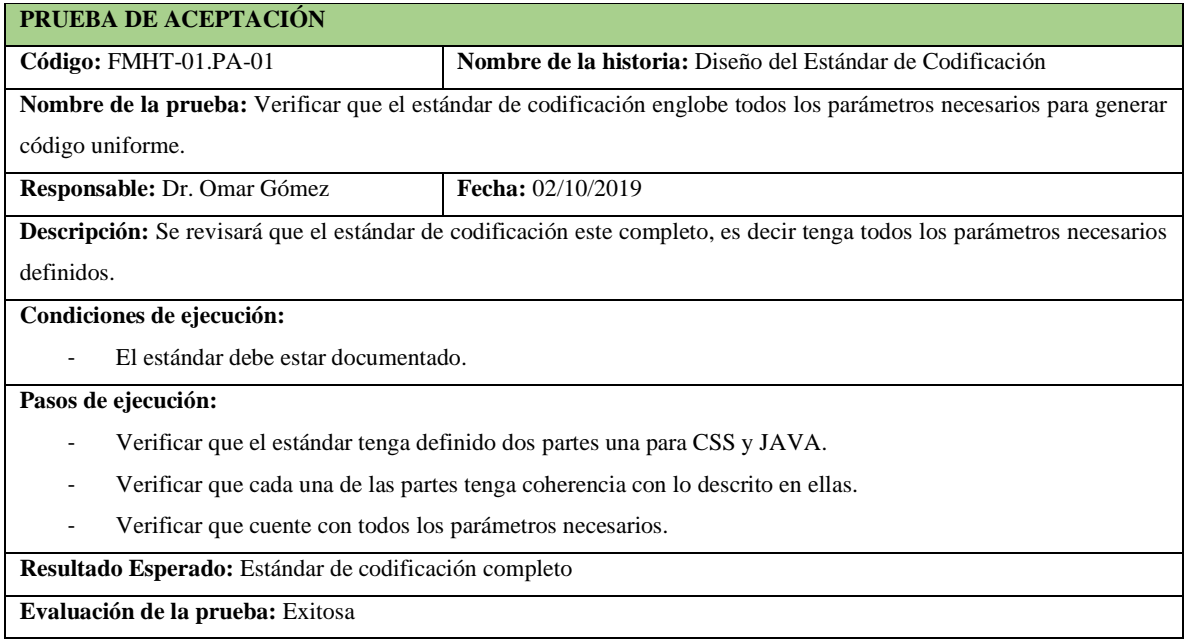

## **Tabla 3-F.** Tarea de ingeniería, definir el estándar de codificación para JAVA

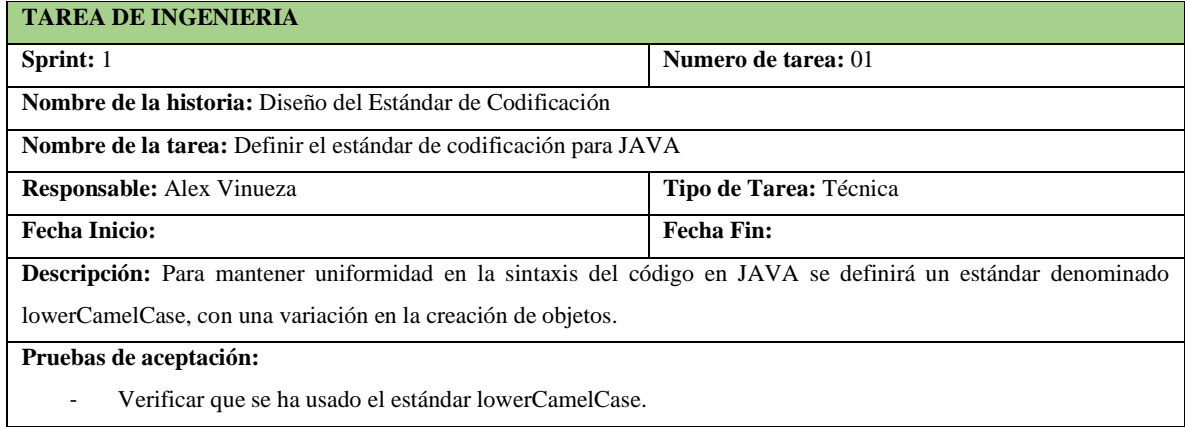

### **Tabla 4-F.** Tarea de ingeniería 2, definir el estándar de codificación para CSS

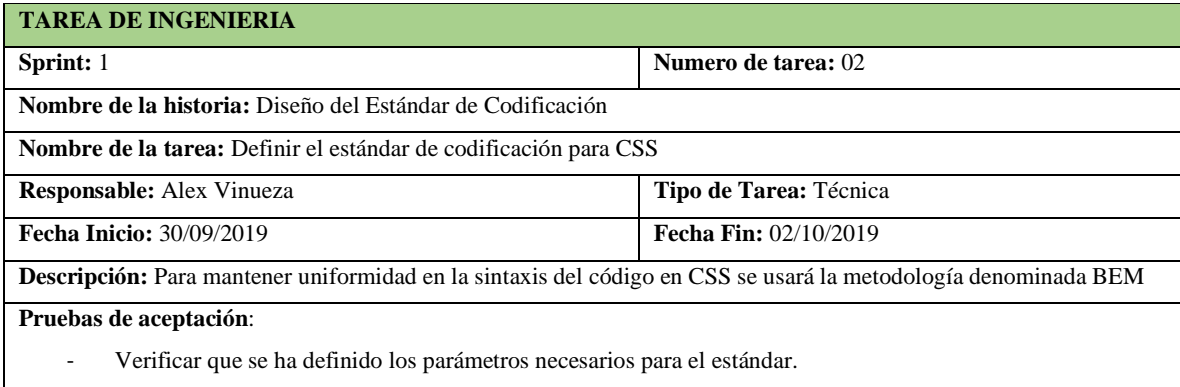

**Realizado por:** Vinueza Armas, Alex, 2021.

## **Tabla 5-F.** Prueba de aceptación para verificar el estándar para JAVA

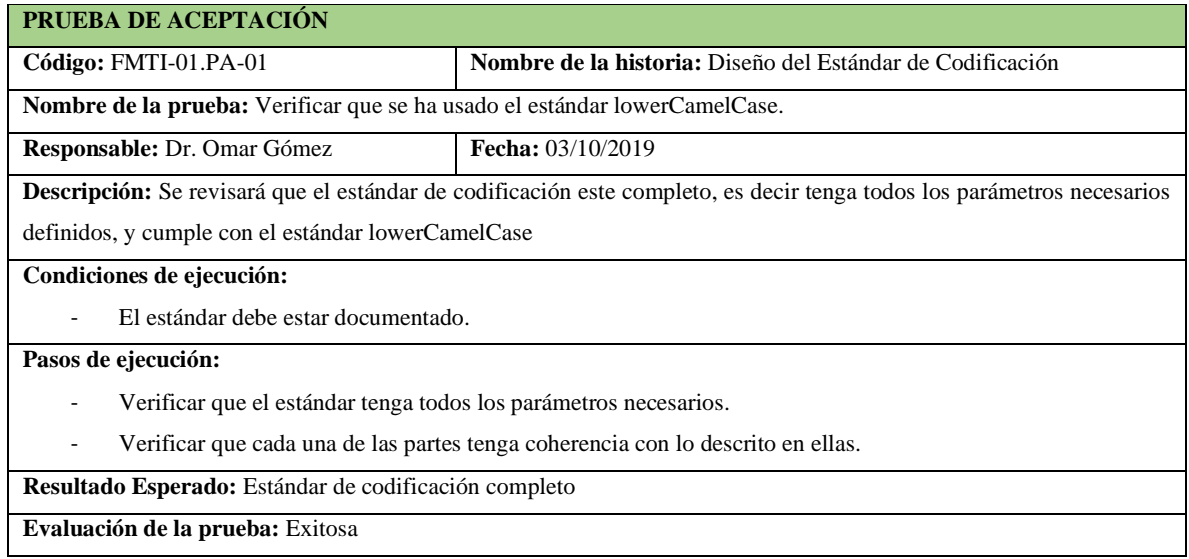

**Realizado por:** Vinueza Armas, Alex, 2021.

## **Tabla 6-F**. Prueba de aceptación para verificar el estándar para CSS

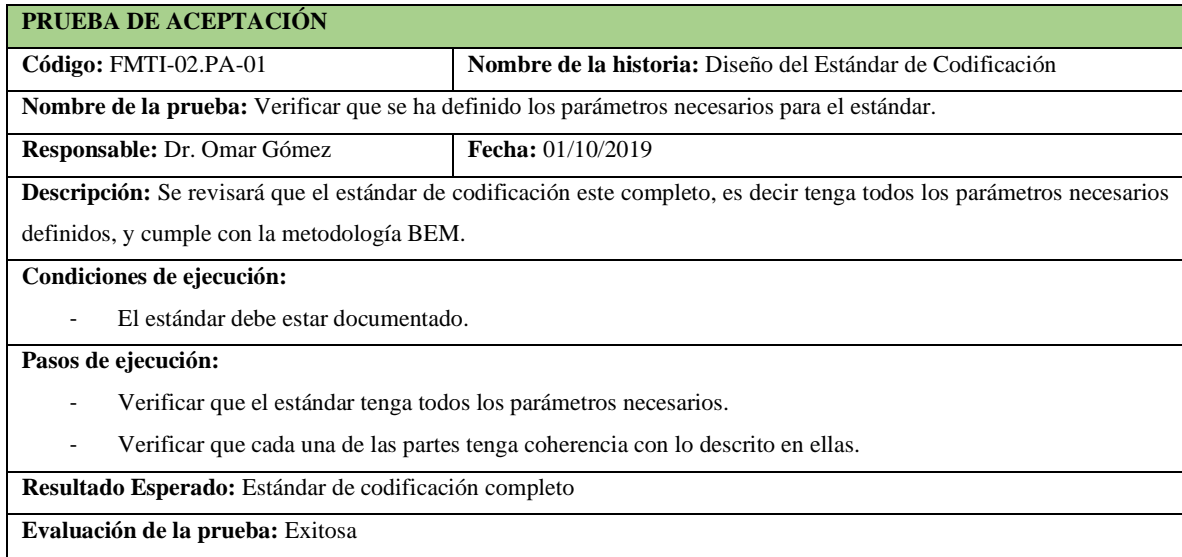

### - **Arquitectura del sistema**

Generar una arquitectura del sistema en el que podremos ver los componentes tanto de hardware como software y la relación de los dos para la ejecución de nuestro sistema es de vital importancia,ya que se debe garantizar una arquitectura escalable y que permita un mantenimiento del mismo rápido y sencillo para esto se define una arquitectura en n-capas, como se puede ver desde la **Tabla 7-F hasta la 10-F**.

### **Tabla 7-F.** Historia técnica para definir la arquitectura del sistema.

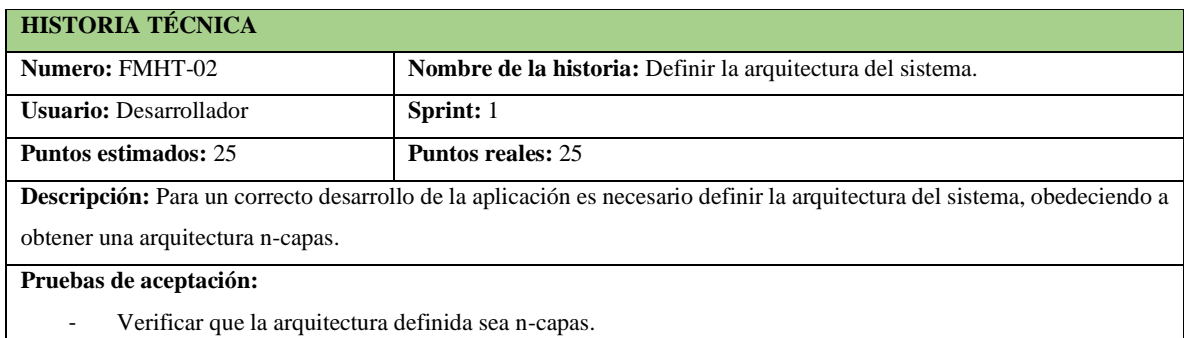

**Realizado por:** Vinueza Armas, Alex, 2021.

#### **Tabla 8-F.** Prueba de aceptación para verificar la arquitectura del sistema

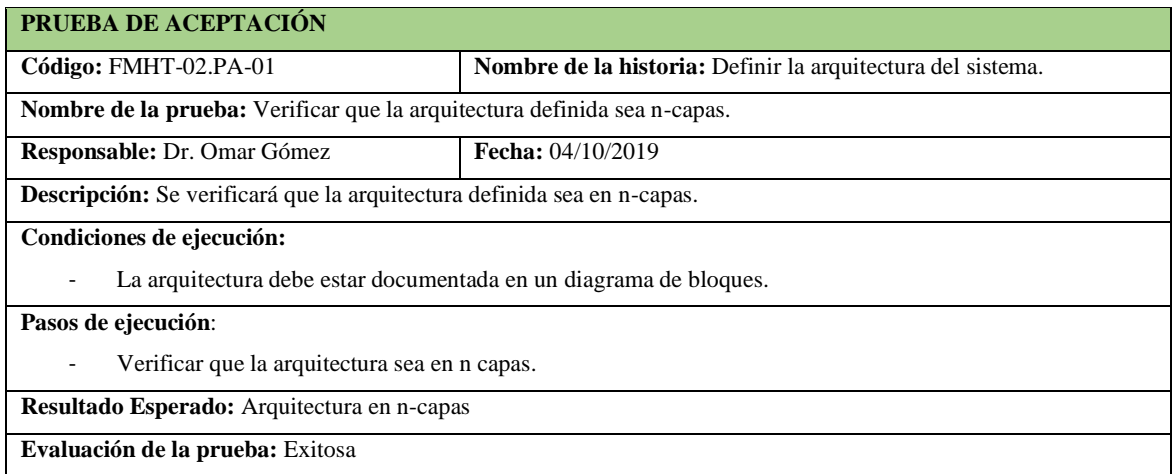

**Realizado por:** Vinueza Armas, Alex, 2021.

### **Tabla 9-F.** Tarea de ingeniería para definir la arquitectura en n-capas

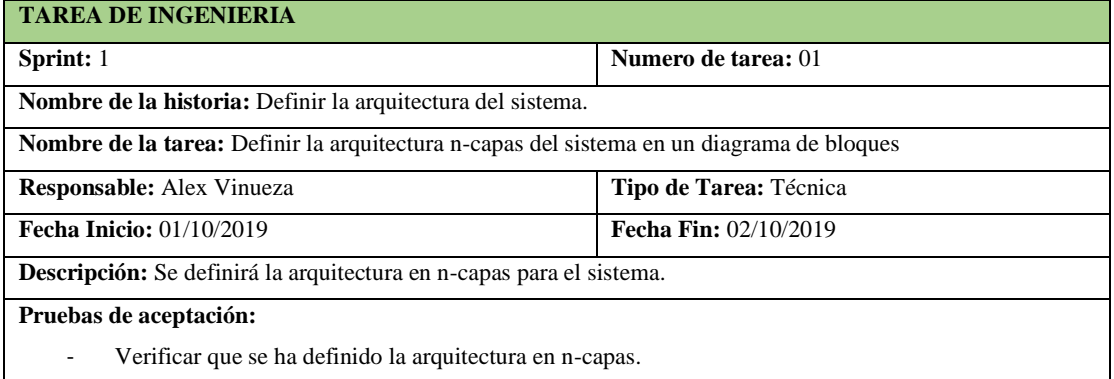

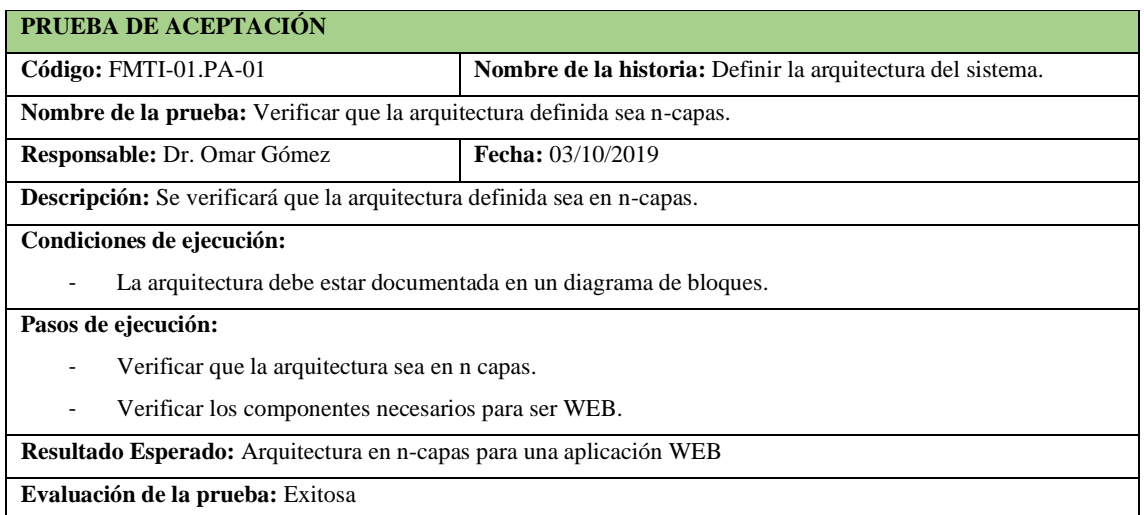

**Tabla 10-F**. Prueba de aceptación para verificar que la arquitectura se encuentre en n-capas

**Realizado por:** Vinueza Armas, Alex, 2021.

### **Sprint 2**

En el sprint 2 se ha realizado una historia técnica desde el 07/10/2019 al 11/10/2019, en el que se realizó el diseño de una historia técnica esencial para el desarrollo del sistema y la persistencia en el tiempo de la información que manejara la aplicación, debido a su complejidad y requisitos especiales esta se toma un sprint completo con un valor de 20 puntos, como se puede ver desde la Tabla 11-F hasta la 16-F.

### - **Diseño e implementación de la base de datos**

**Tabla 11-F.** Historia técnica para el diseño e implementación de la base de datos.

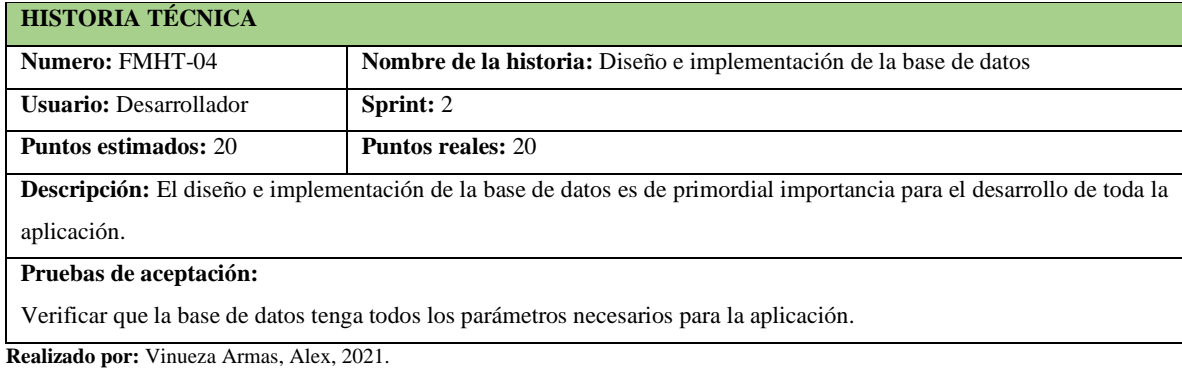

**Tabla 12-F.** Prueba de aceptación para verificar los parámetros de la base de datos.

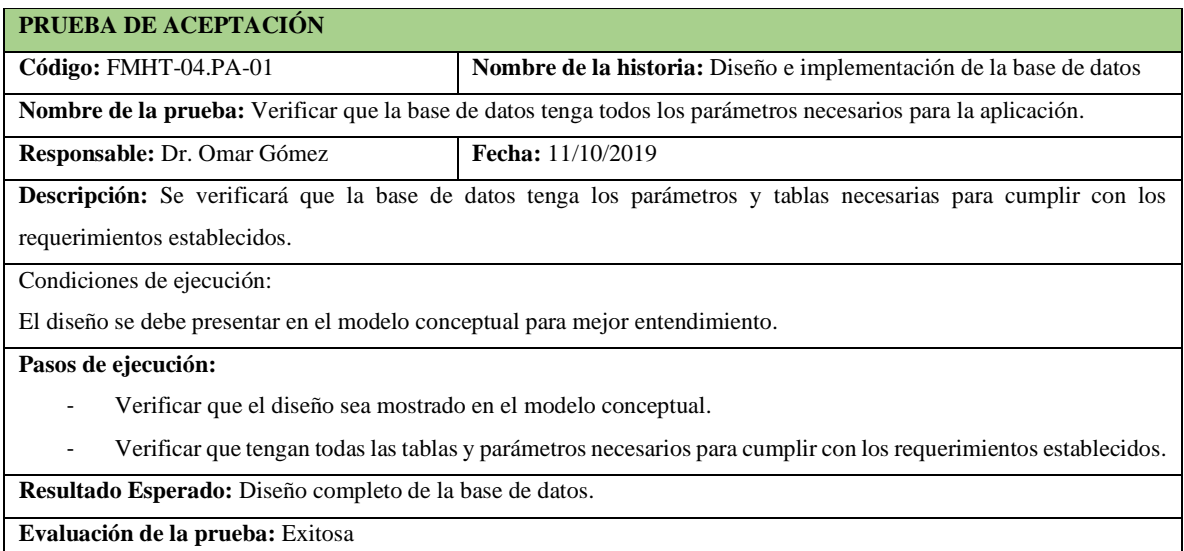

**Realizado por:** Vinueza Armas, Alex, 2021.

### **Tabla 13-F.** Tarea de ingeniería diseño del modelo conceptual de la base de datos.

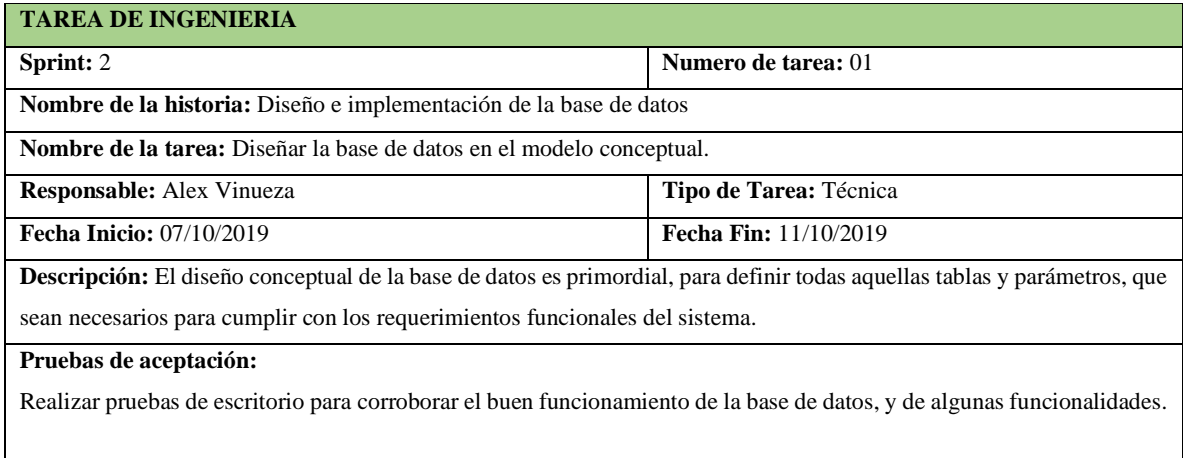

**Realizado por:** Vinueza Armas, Alex, 2021.

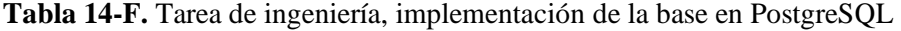

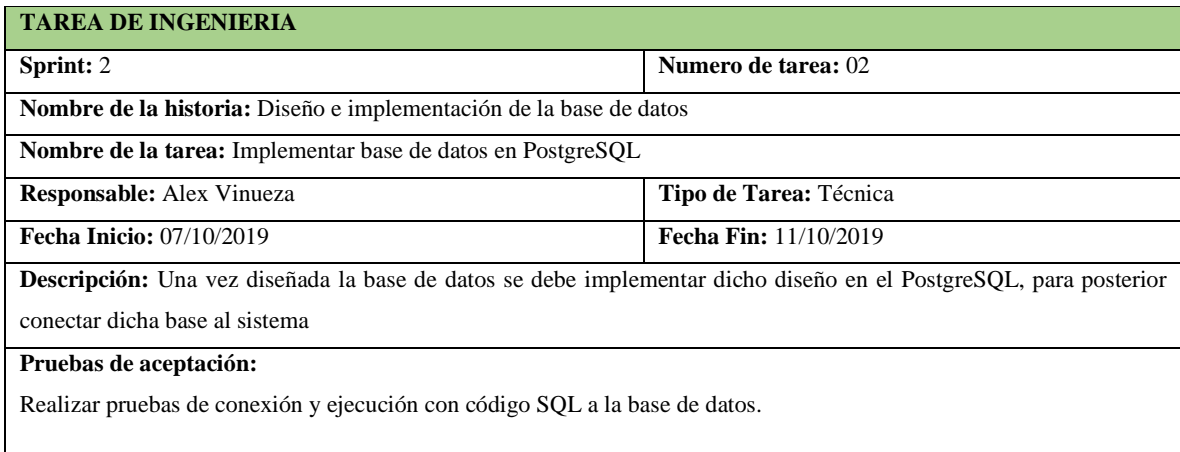

**Tabla 15-F.** Prueba de aceptación pruebas de escritorio para verificar la base de datos.

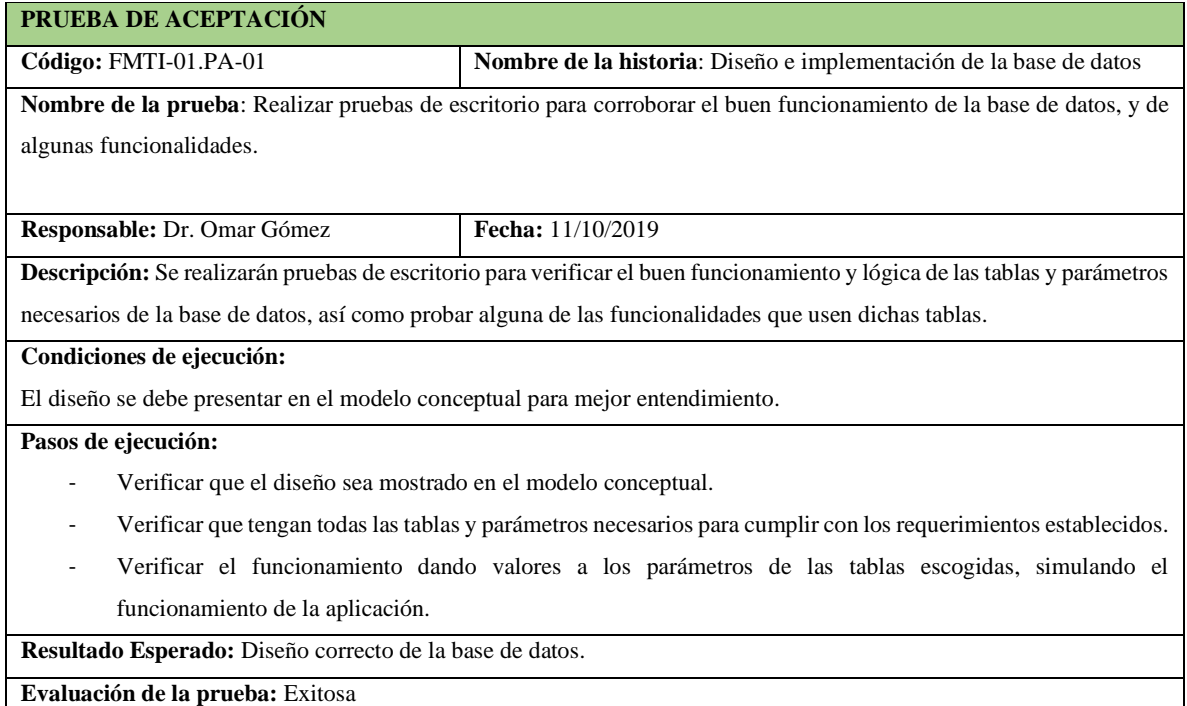

**Realizado por:** Vinueza Armas, Alex, 2021.

### **Tabla 16-F.** Prueba de aceptación, pruebas de conexión y ejecución de código SQL

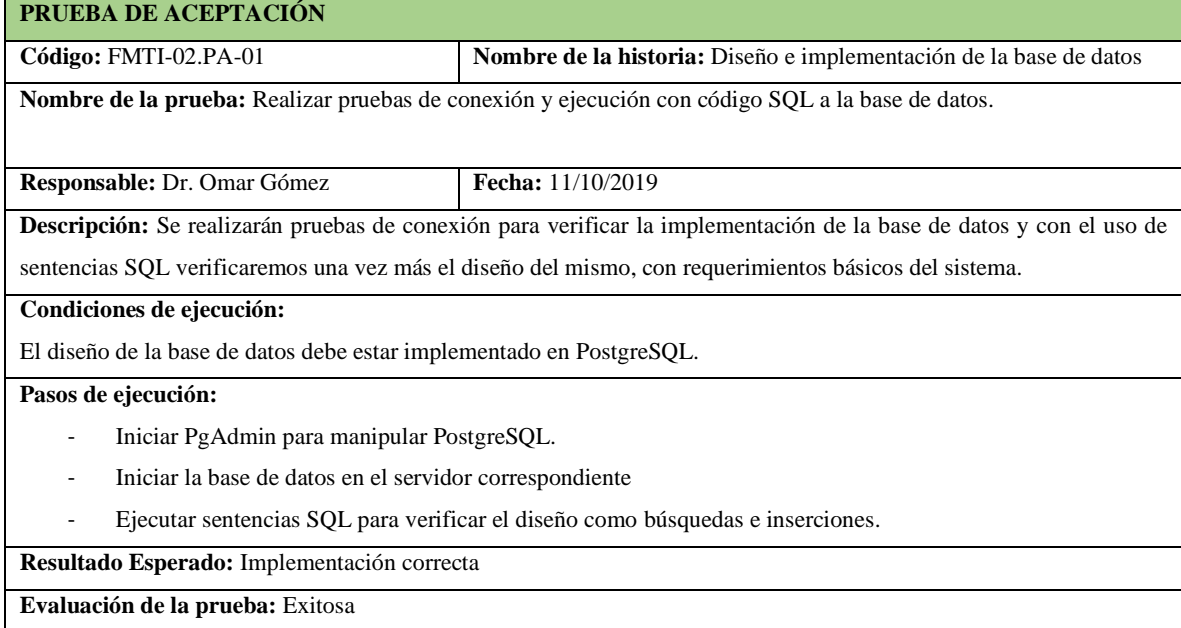

**Realizado por:** Vinueza Armas, Alex, 2021.

### **Sprint 3**

En el sprint 3 se desarrolló la última historia técnica desde el 14/10/2019 al 18/10/2019, en el tercer sprint se realizó la cuarta historia técnica o requerimiento no funcional, necesaria para el desarrollo de la aplicación, como lo es el diseño de la interfaz del estándar de interfaces en el que podremos generar pantallas muestra para así lograr uniformidad en el diseño de nuestra funcionalidades en las respectivas pantallas, como se muestra desde la **Tabla 17-F hasta la 20-**

**F.**

## - **Diseño de la interfaz de Usuario**

**Tabla 17-F.** Historia técnica, para el diseño del estándar de interfaces.

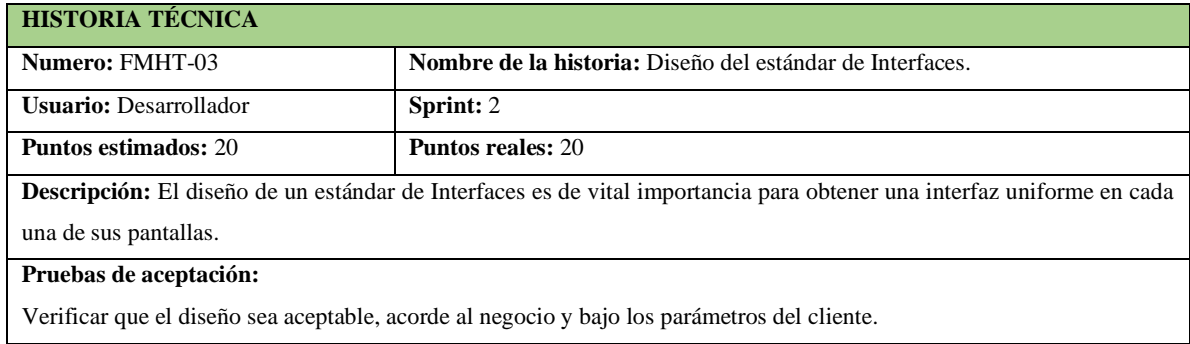

**Realizado por:** Vinueza Armas, Alex, 2021.

### **Tabla 18-F.** Prueba de aceptación para verificar que el diseño sea amigable y acorde al negocio.

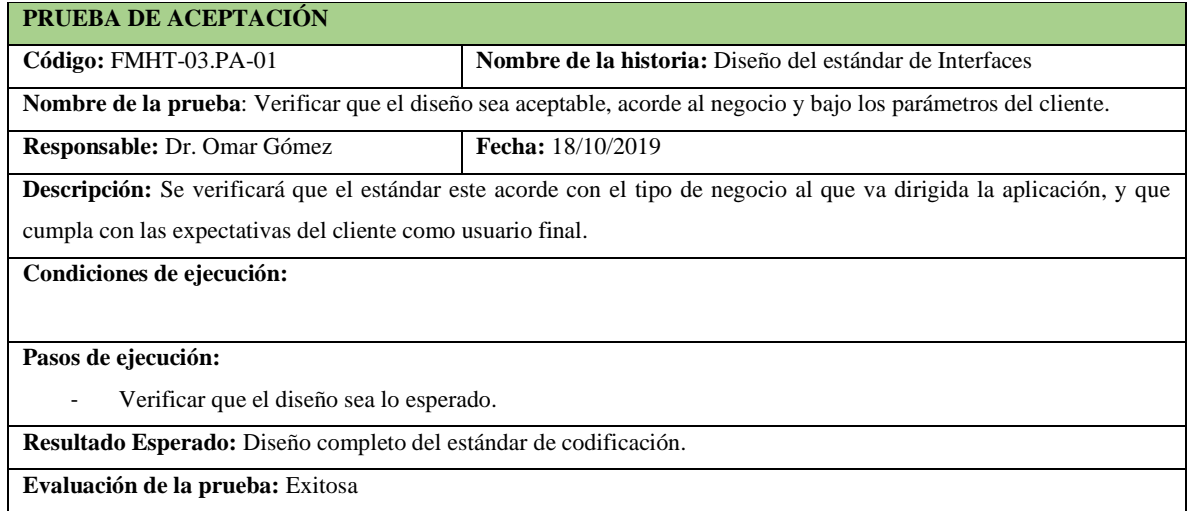

**Realizado por:** Vinueza Armas, Alex, 2021.

## **Tabla 19-F**. Tarea de ingeniería para diseñar la interfaz en código HTML y Bootstrap

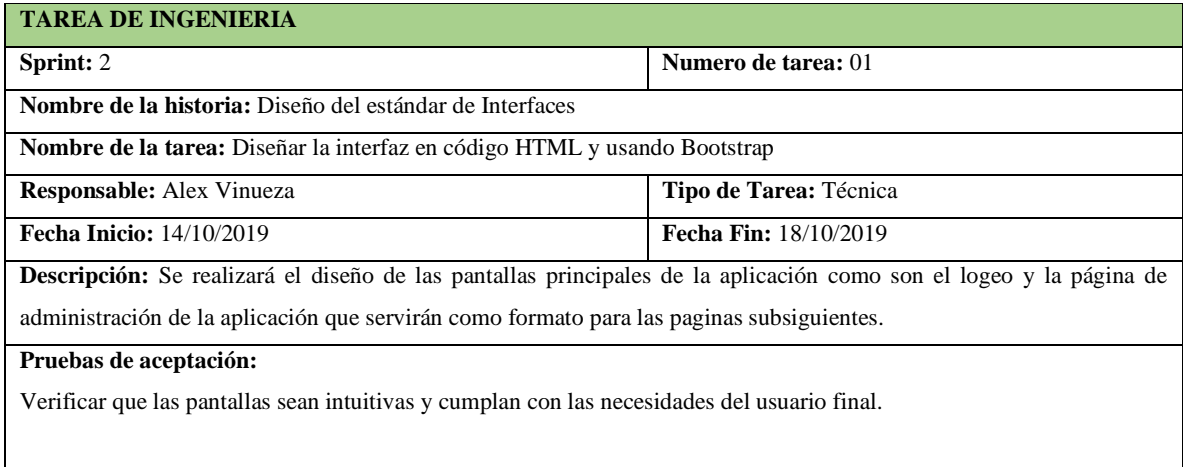

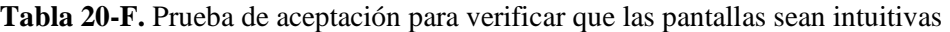

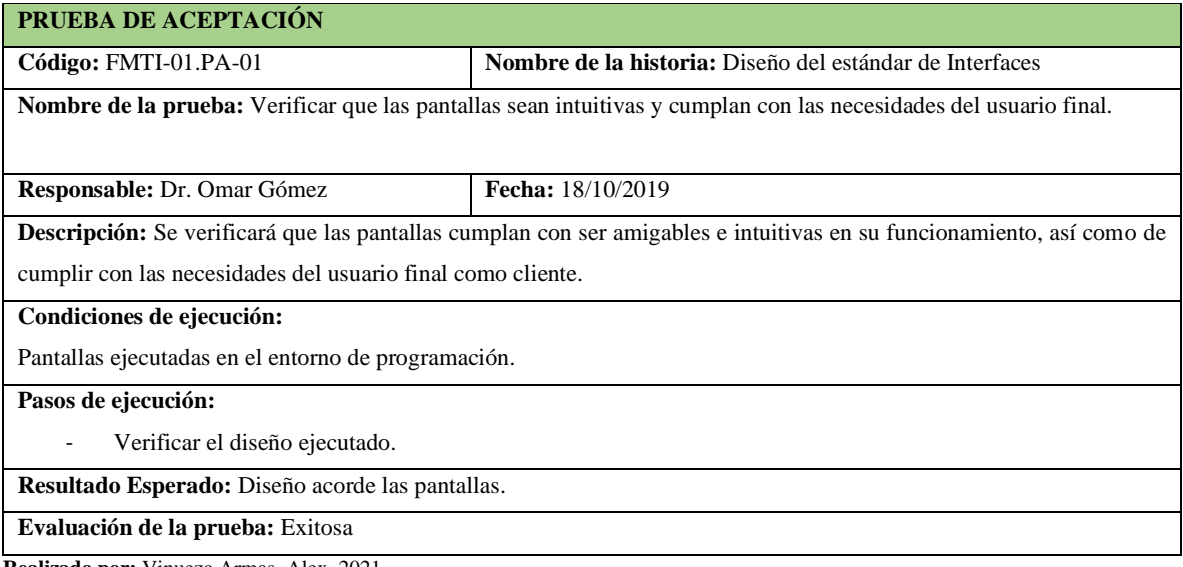

### **Sprint 4**.

En el sprint 4 se realizó una historia de usuario desde 12/11/2019 al 18/11/2019, con el sprint 4 se comienza a realizar y documentar los requerimientos funcionales del sistema, por ser el primer requerimiento para cumplir de 33 requerimientos funcionales, este requerimiento se toma un tiempo de 20 puntos es decir un sprint completo en sus ejecución como se puede observar desde la **Tabla 21-F hasta la 28-F**

### - **Autenticación de usuarios por roles.**

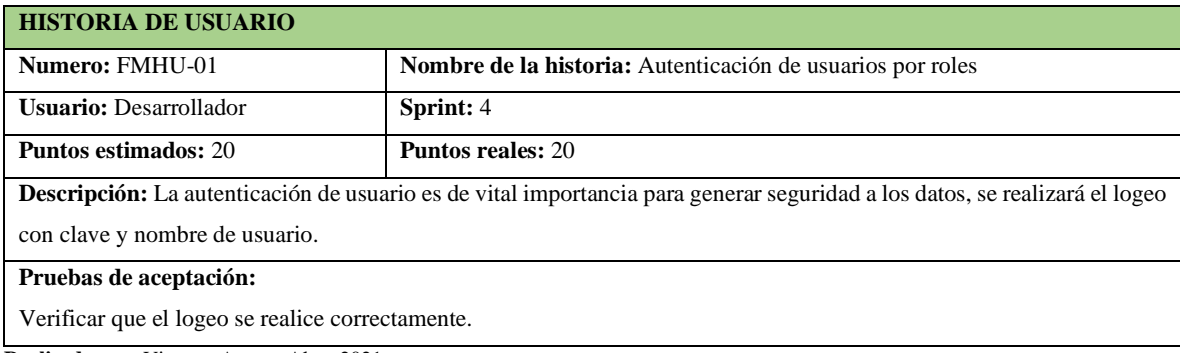

**Tabla 21-F.** Historia de usuario para realizar la autenticación de usuarios

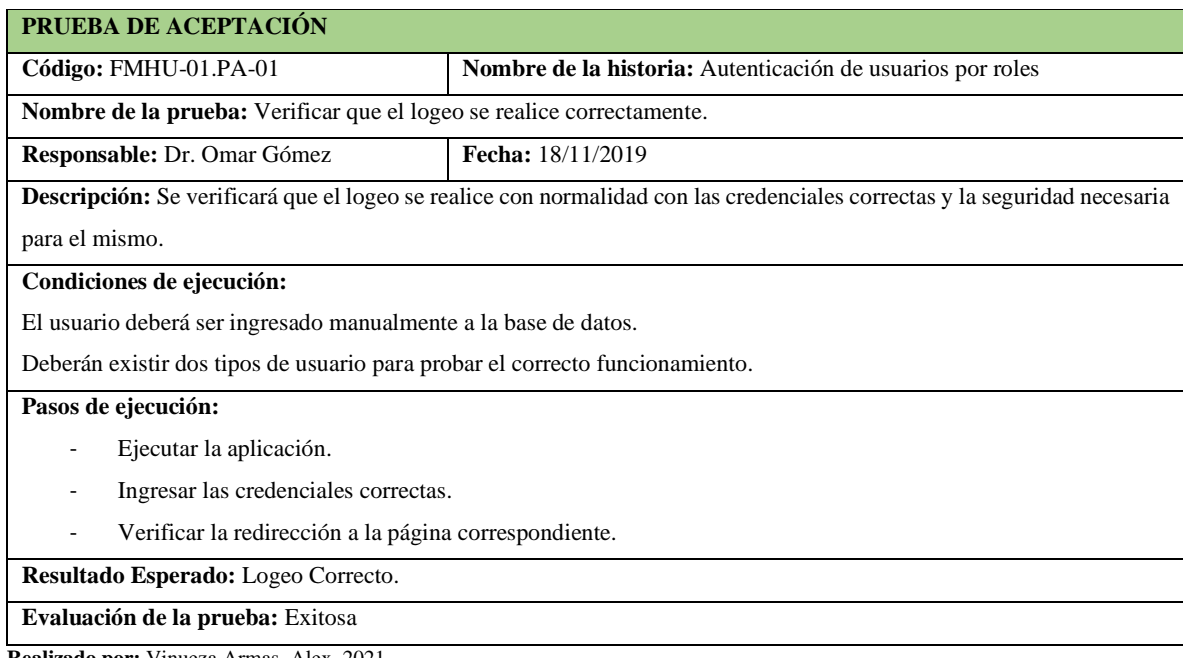

**Tabla 22-F.** Prueba de aceptación para verificar que el logeo sea correcto

**Realizado por:** Vinueza Armas, Alex, 2021.

## **Tabla 23-F.** Tarea de ingeniería para realizar el diseño de la interfaz para el logeo

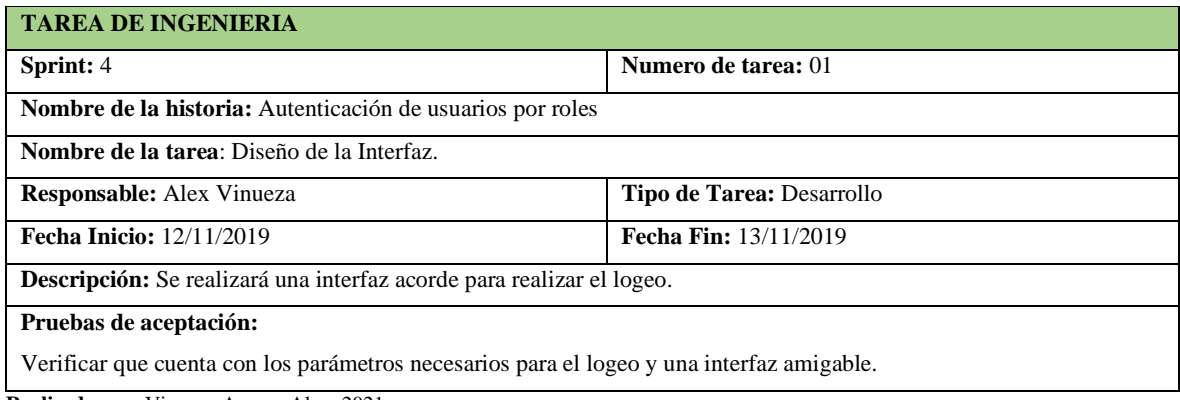

**Realizado por:** Vinueza Armas, Alex, 2021.

## **Tabal 25-F**. Tarea de ingeniería para la implementar el servicio web para la autenticación

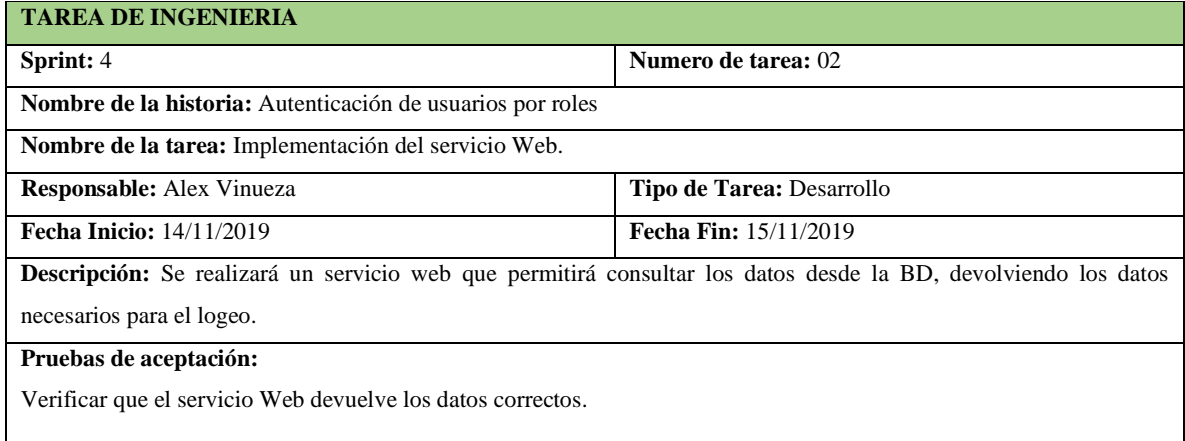

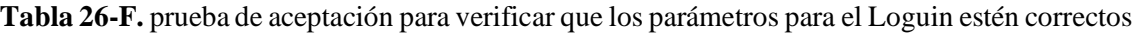

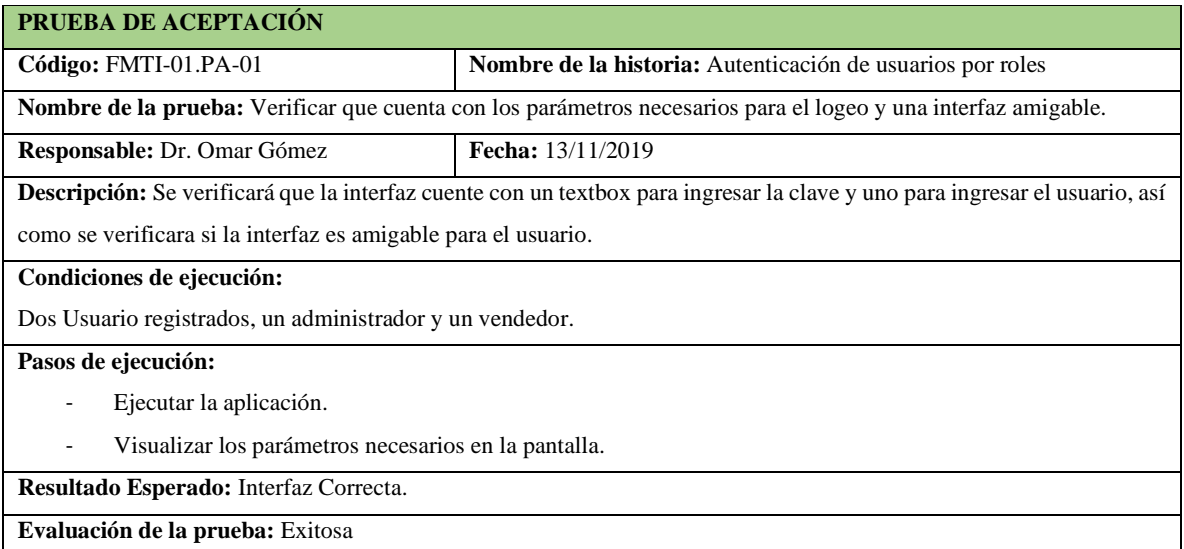

## **Tabla 27-F.** Verificar que el servicio web regrese los datos correctos

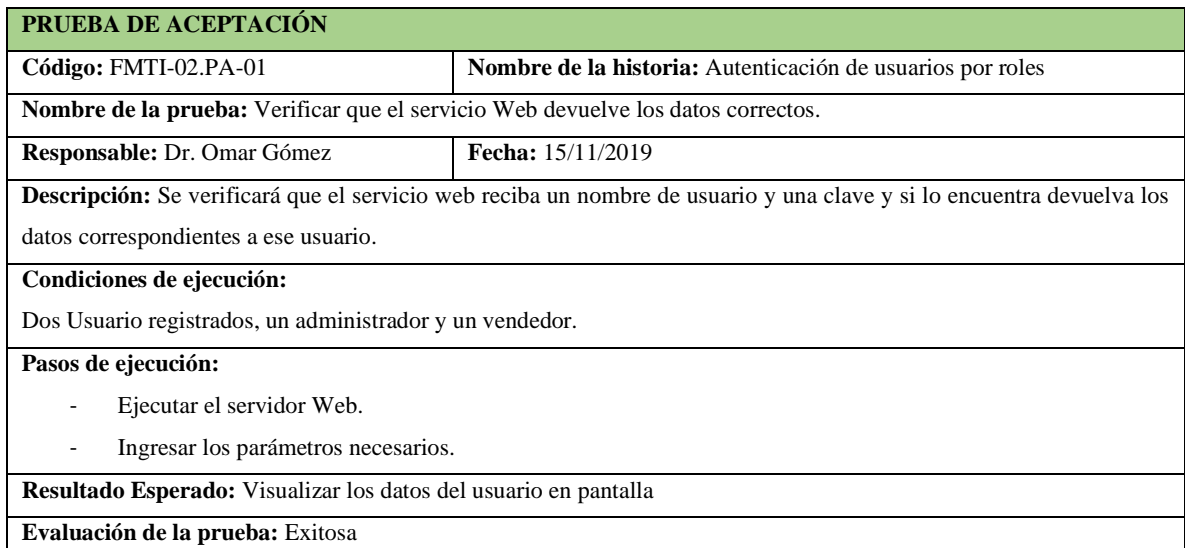

**Realizado por:** Vinueza Armas, Alex, 2021.

## **Tabla 28-F.** Implementación del acceso a datos para la autenticación

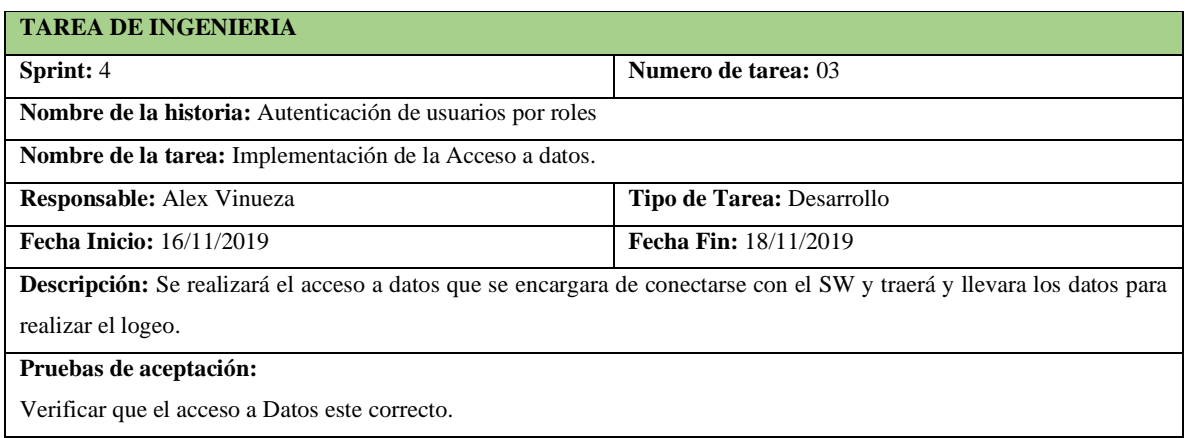

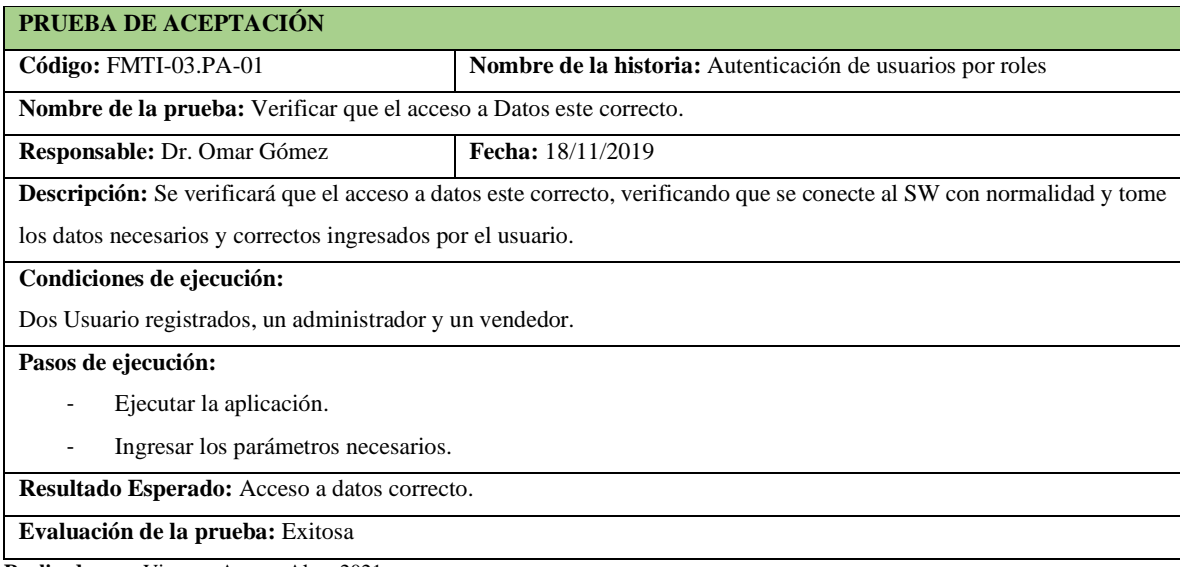

**Tabla 29-F.** verificar que el acceso a datos este correcto

**Realizado por:** Vinueza Armas, Alex, 2021.

### **Sprint 5**

En el sprint 5 se realizaron dos historias de usuario (Ingresar vendedor y modificar vendedor), del 19/11/2019 al 25/11/2019

### - **Ingresar Vendedor**

Ingresar vendedor permite al administrador que se puede ingresar una persona que tendrá acceso al sistema sin embargo este tendré restricción a funcionalidades que son exclusivas para el administrador así se desarrolla una historia de usuario, tres tareas de ingeniería y 4 pruebas de aceptación que se muestran desde la tabla 30-F hasta la 37-F.

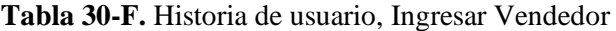

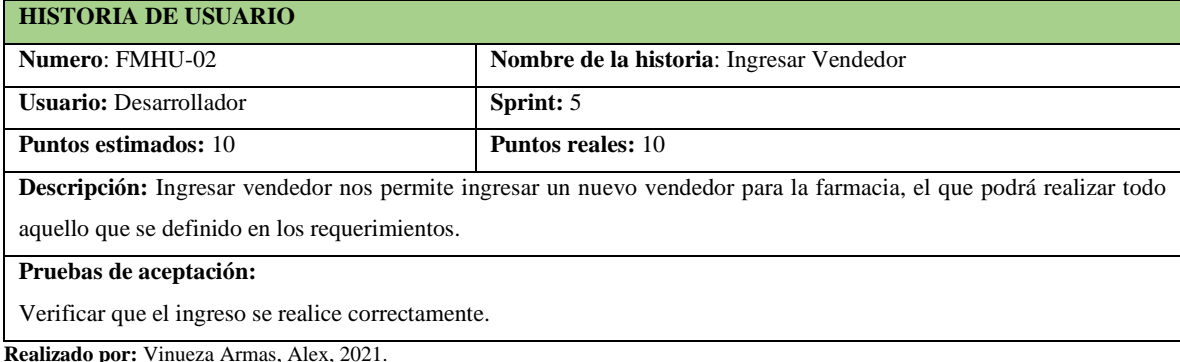

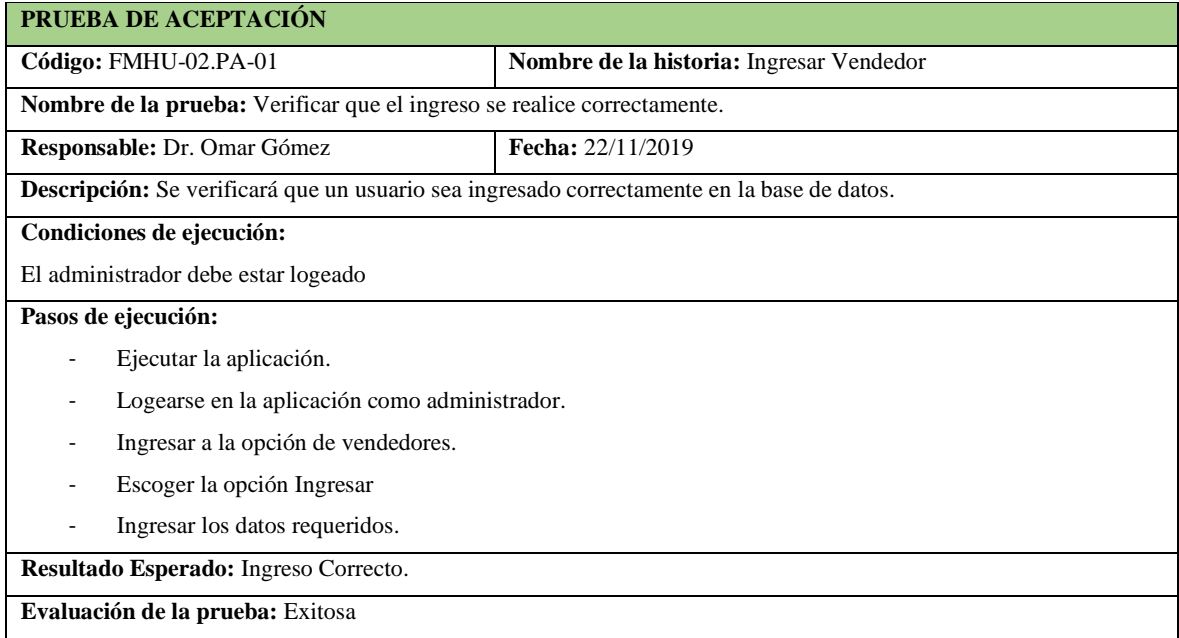

**Tabla 31-F.** Prueba de aceptación para verificar que el ingreso se haga correctamente

**Realizado por:** Vinueza Armas, Alex, 2021.

## **Tabla 32-F**. Tarea de ingeniería, diseño de la interfaz de ingreso del vendedor

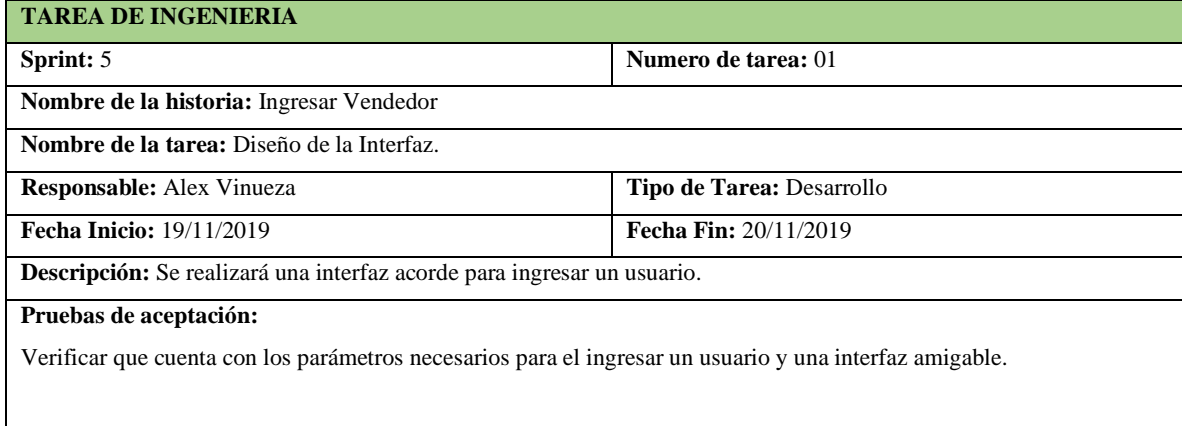

**Realizado por:** Vinueza Armas, Alex, 2021.

## **Tabla 33-F.** Tarea de ingeniería, Implementación del servicio web para ingresar vendedor

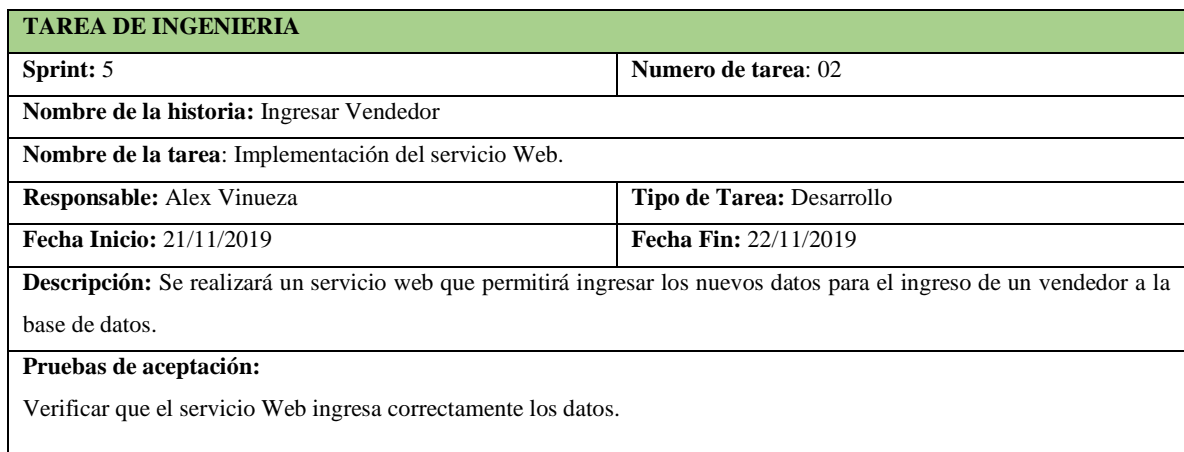

## **Tabla 34-F.** Prueba de aceptación para verificar la interfaz de ingreso

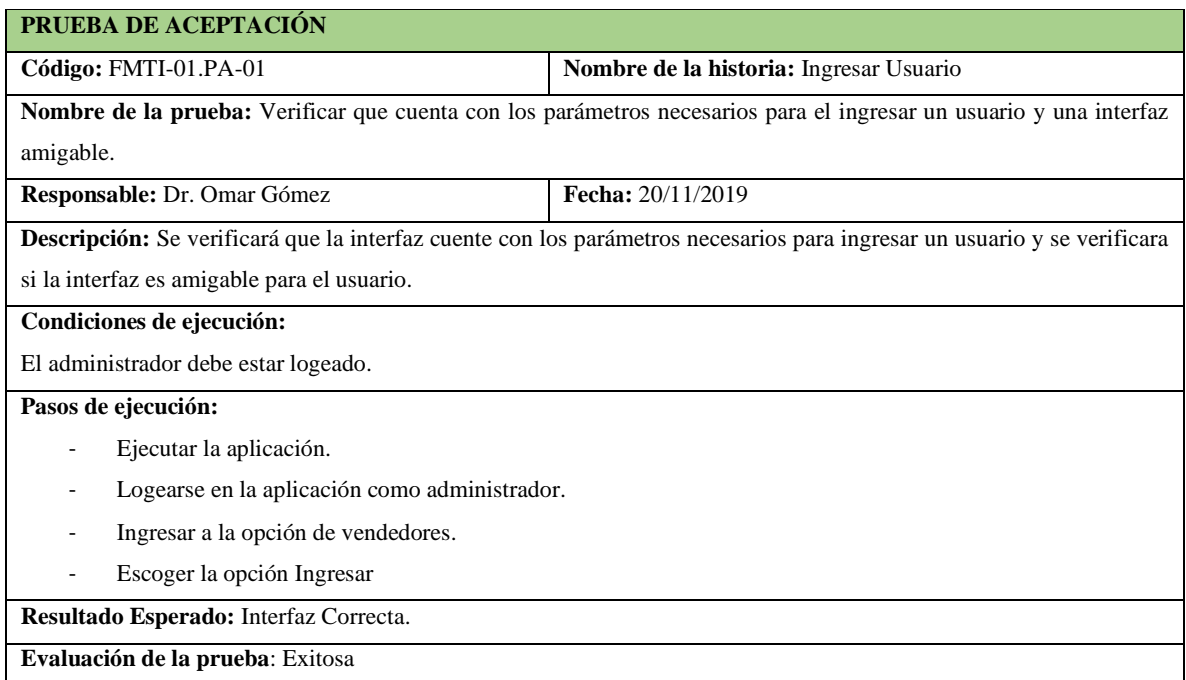

**Realizado por:** Vinueza Armas, Alex, 2021.

## **Tabla 35-F.** Prueba de aceptación para verificar que el servicio web registra los datos

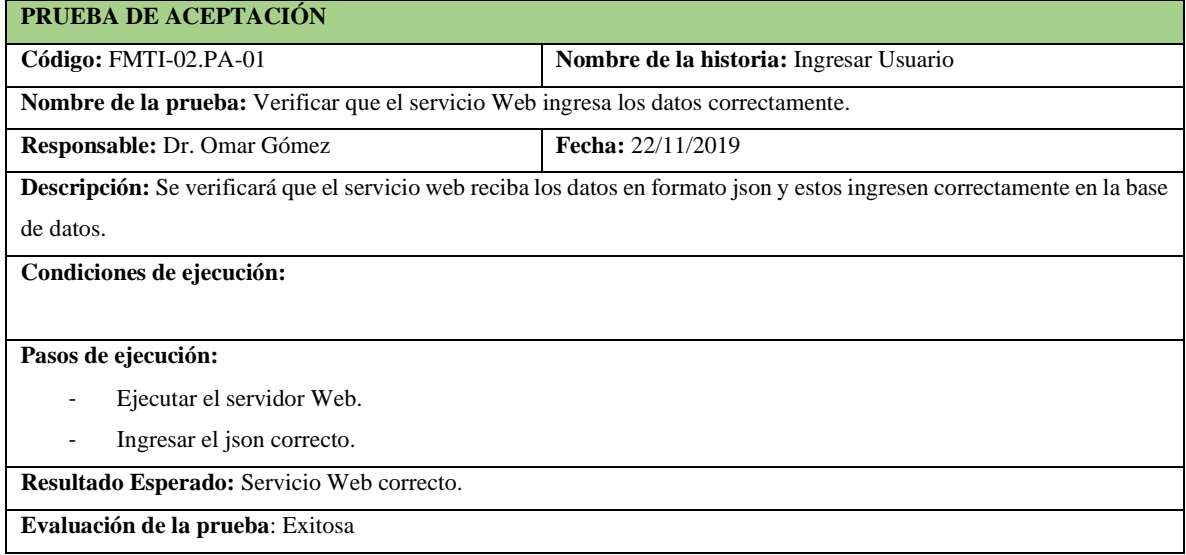

**Tabla 36-F.** Tarea de ingeniería para implementar el acceso a datos para el ingreso

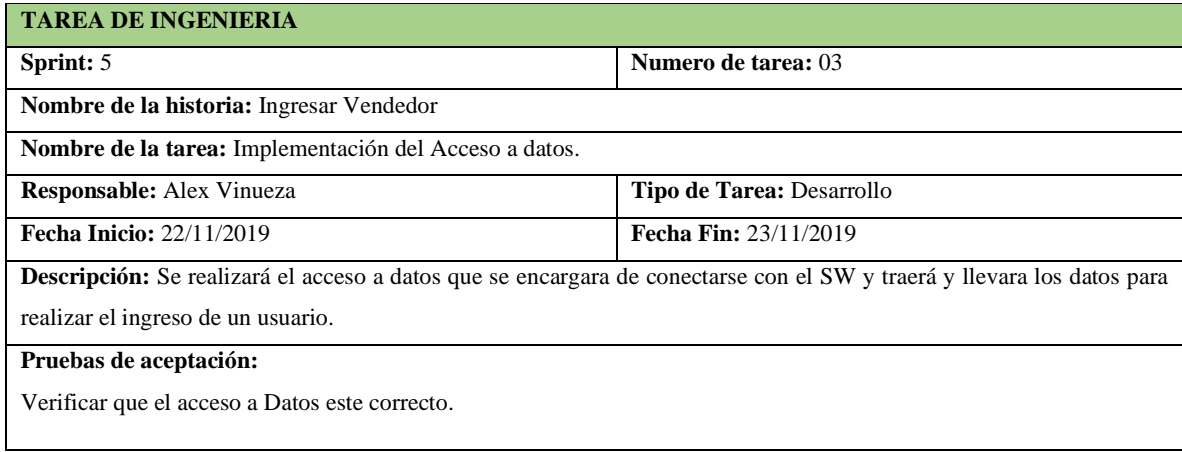

**Realizado por:** Vinueza Armas, Alex, 2021.

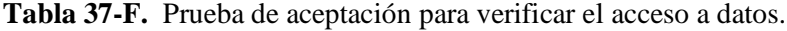

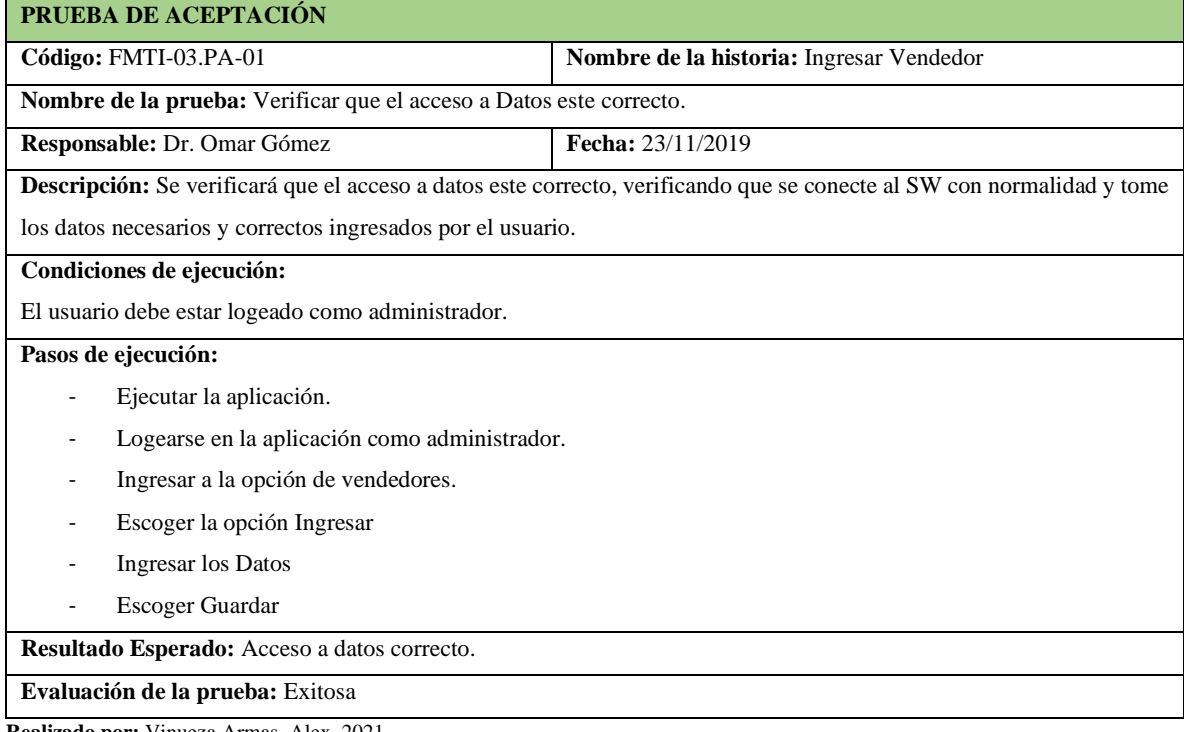

**Realizado por:** Vinueza Armas, Alex, 2021.

## - **Modificar Vendedor**

Modificar vendedor permitirá al administrador modificar los datos del vendedor así como de habilitar su acceso o prohibirlo, cabe recalcar que el propio vendedor no podrá realizar la modificación de sus datos por motivos de seguridad la clave y el usuario serán generados por el propio administrador, el desarrollo de esta funcionalidad se describe desde la **Tabla 38-F hasta la 49-F.**
# **Tabla 38-F.** Historia de usuario, modificar vendedor

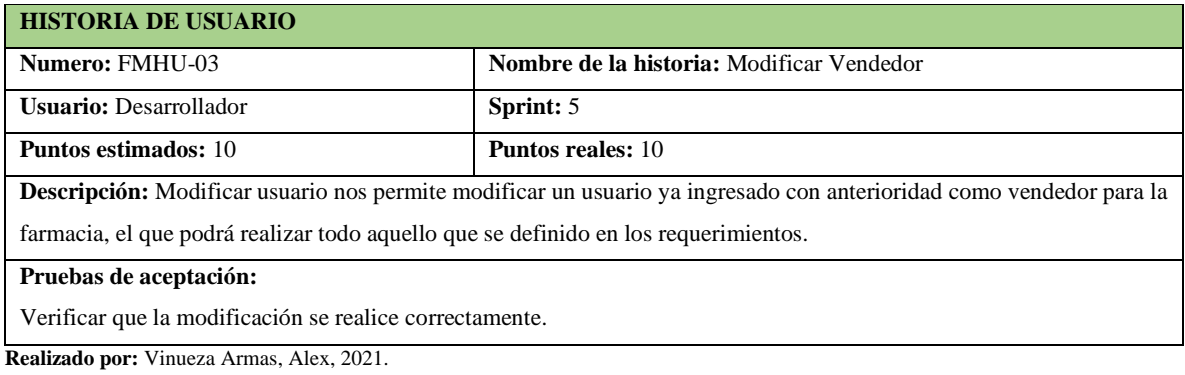

# **Tabla 39-F.** Prueba de aceptación para verificar que la modificación se realizó correctamente.

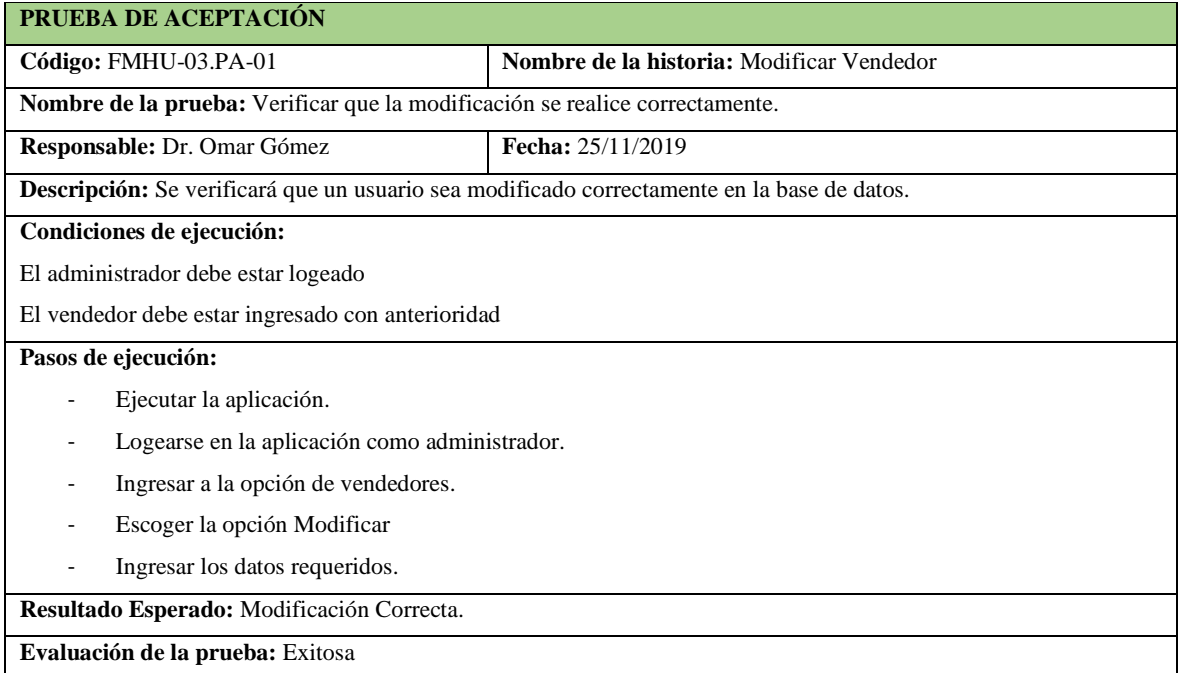

**Realizado por:** Vinueza Armas, Alex, 2021.

# **Tabla 40-F.** Tarea de ingeniería para elaborar un listado de vendedores

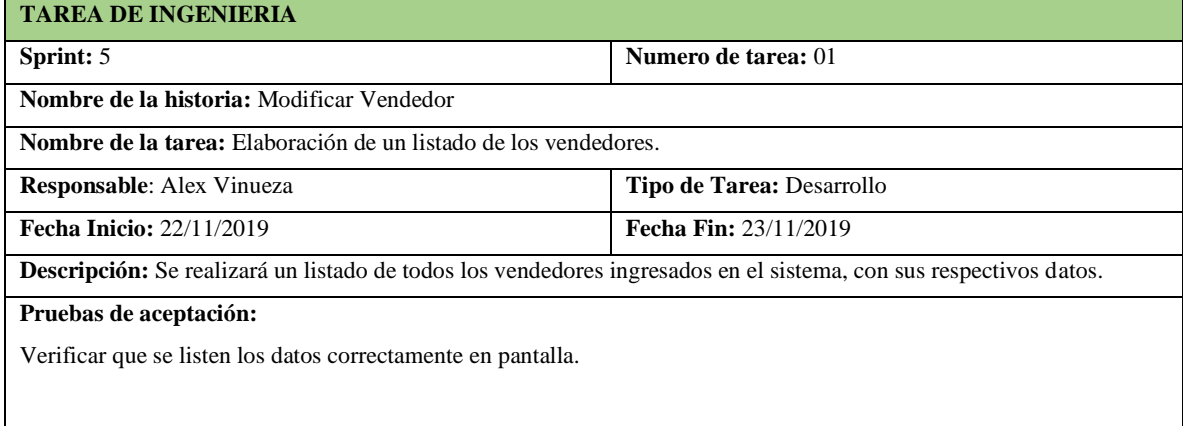

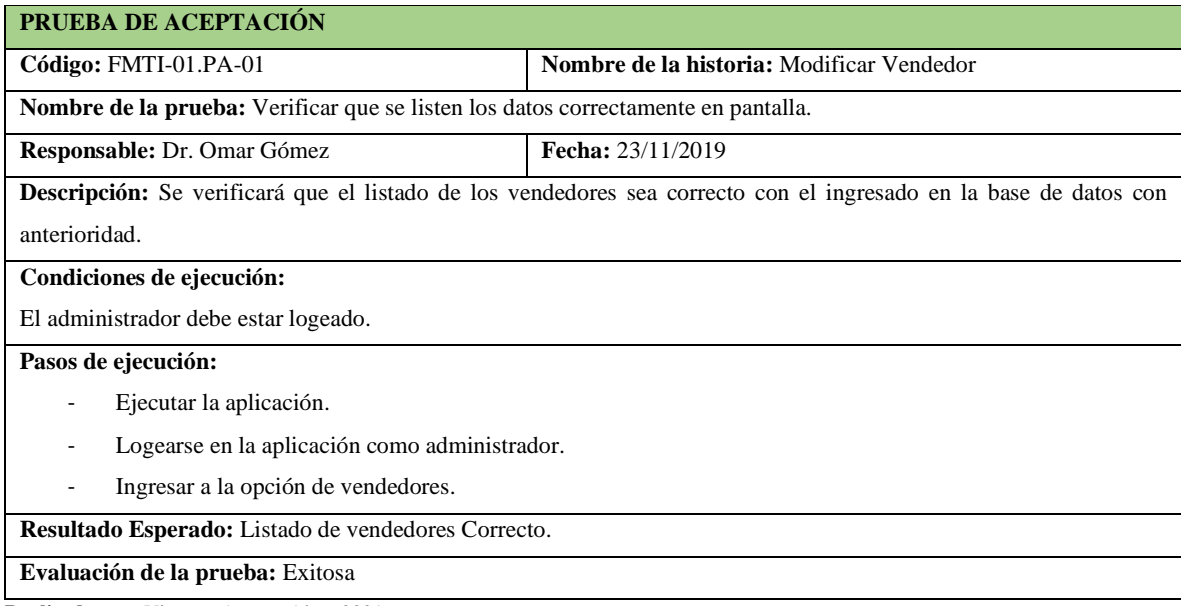

# **Tabla 41-F.** Prueba de aceptación para verificar que se genera la lista correctamente

**Realizado por:** Vinueza Armas, Alex, 2021.

# **Tabla 42-F**. Tarea de ingeniería para realizar el diseño de interfaz para modificar

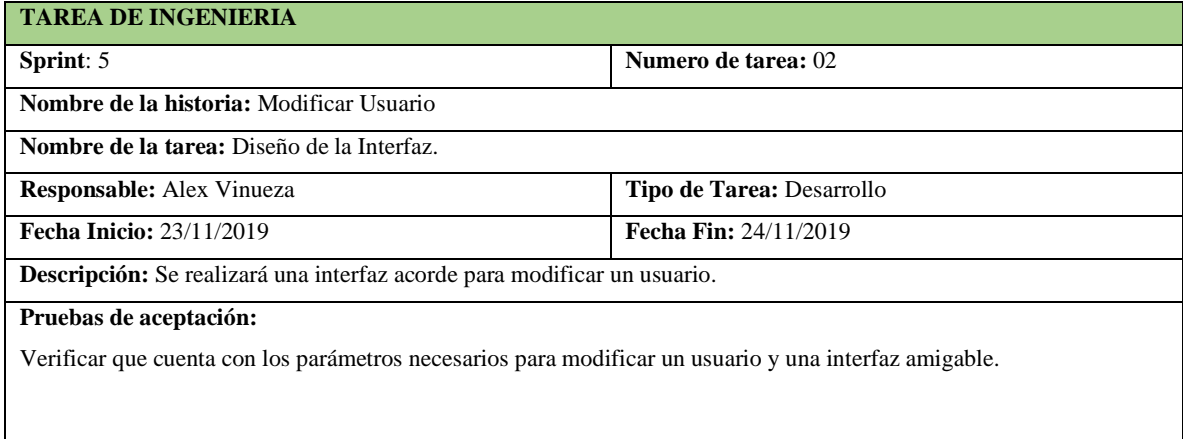

**Realizado por:** Vinueza Armas, Alex, 2021.

# **Tabla 43-F.** Tarea de ingeniería para realizar búsqueda por id del vendedor.

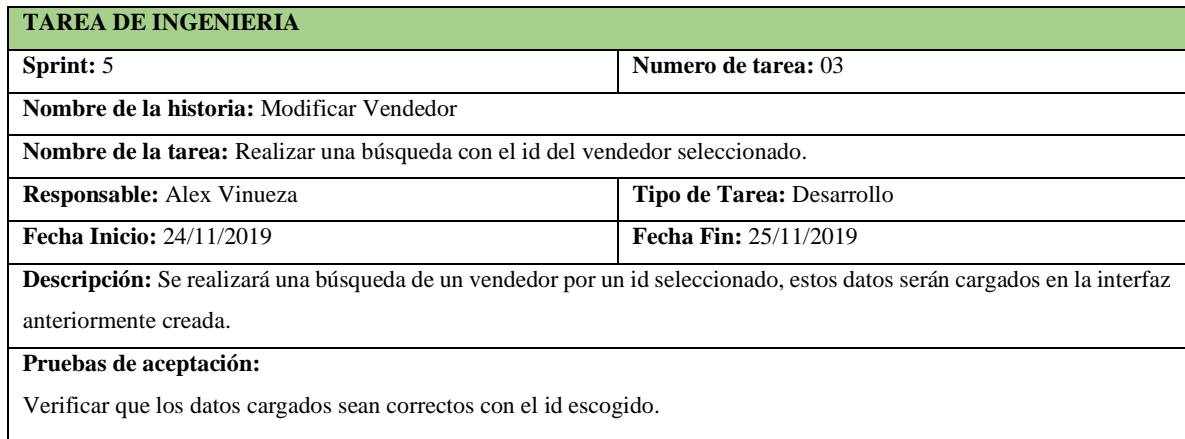

**Tabla 44-F**. Prueba de aceptación para verificar la interfaz para modificar.

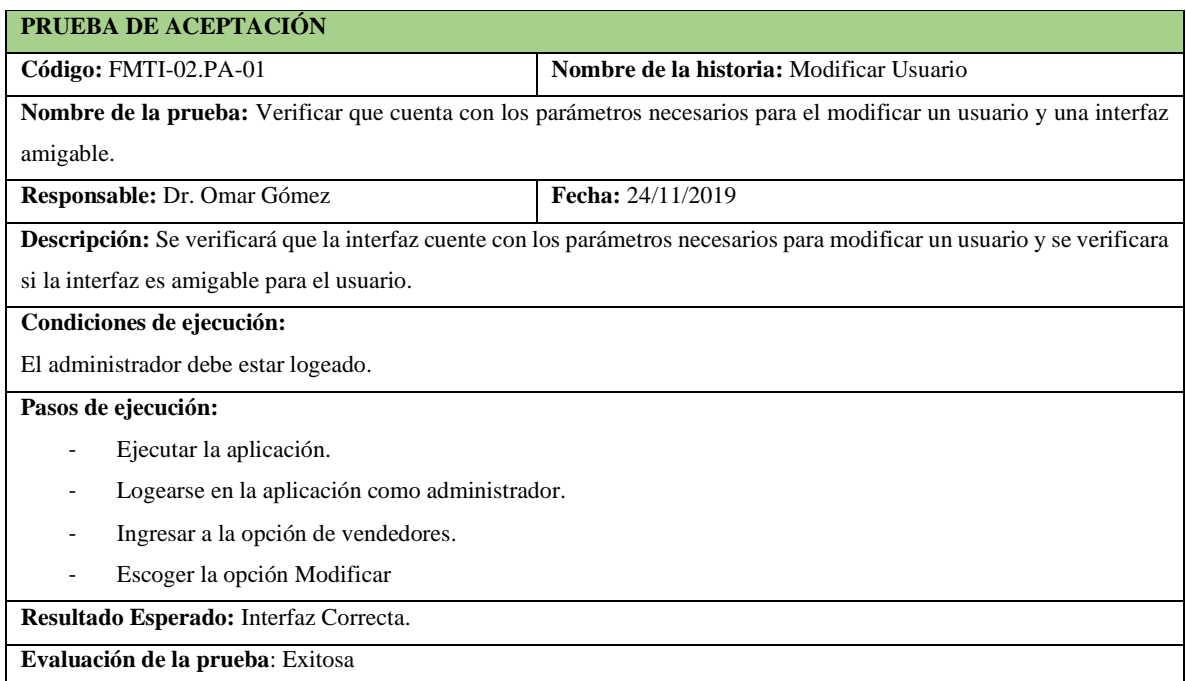

**Realizado por:** Vinueza Armas, Alex, 2021.

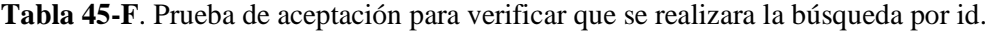

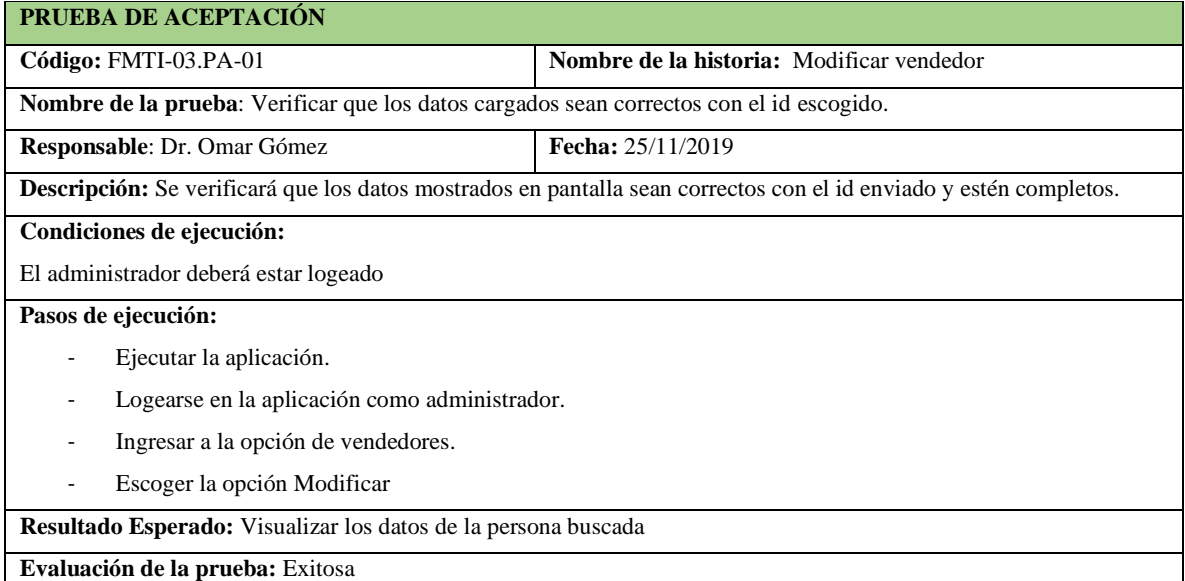

**Tabla 46-F.** Tarea de ingeniería para implementar el servicio web para modificar

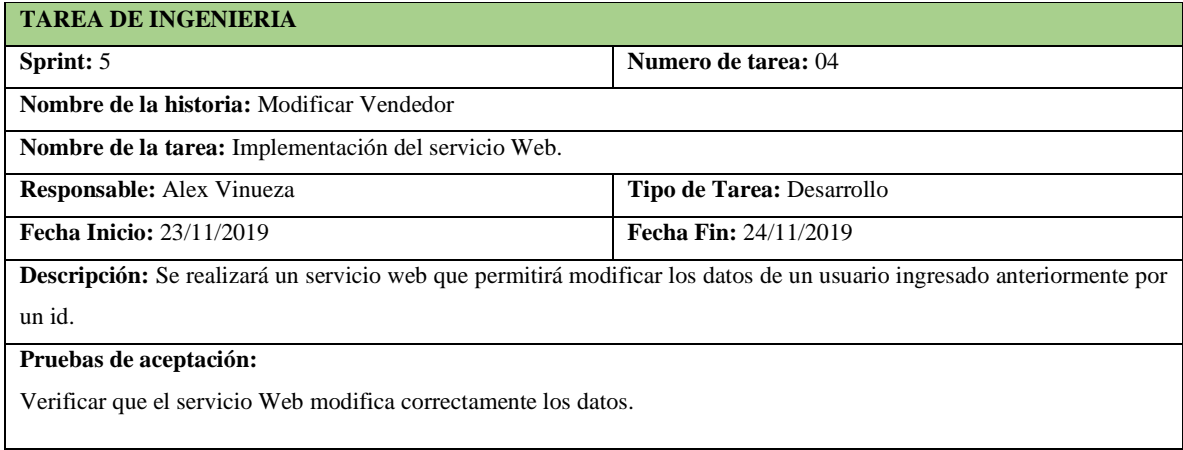

**Realizado por:** Vinueza Armas, Alex, 2021.

# **Tabla 47-F.** Prueba de aceptación para verificar que el servicio web modifica los datos

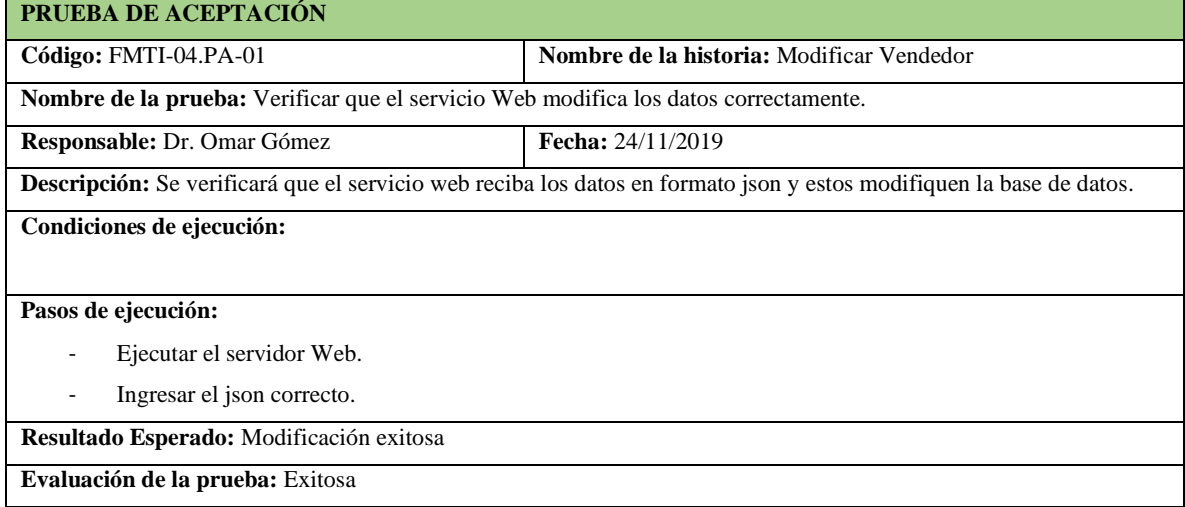

**Realizado por:** Vinueza Armas, Alex, 2021.

# **Tabla 48-F.** Tarea de ingeniería para implementar el acceso a datos para modificar vendedor

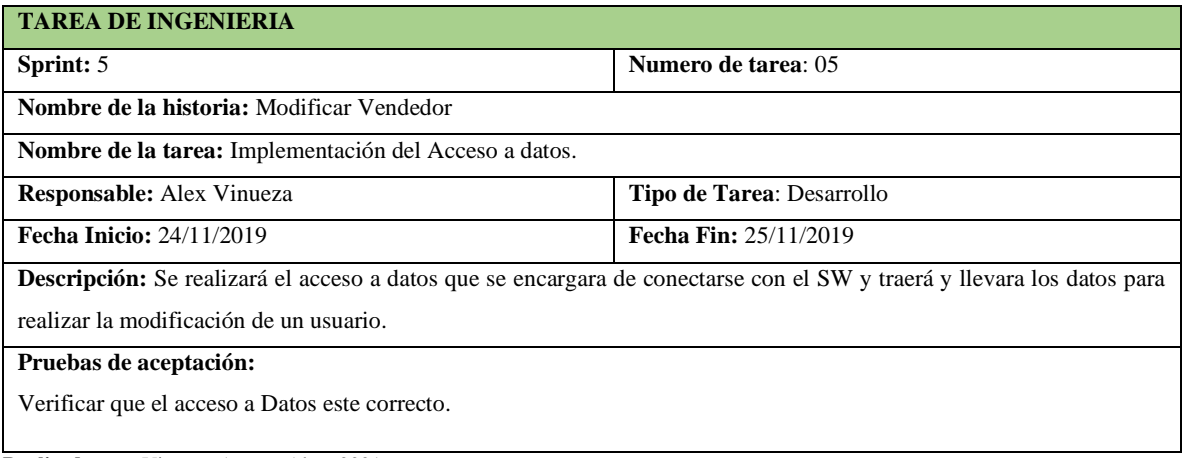

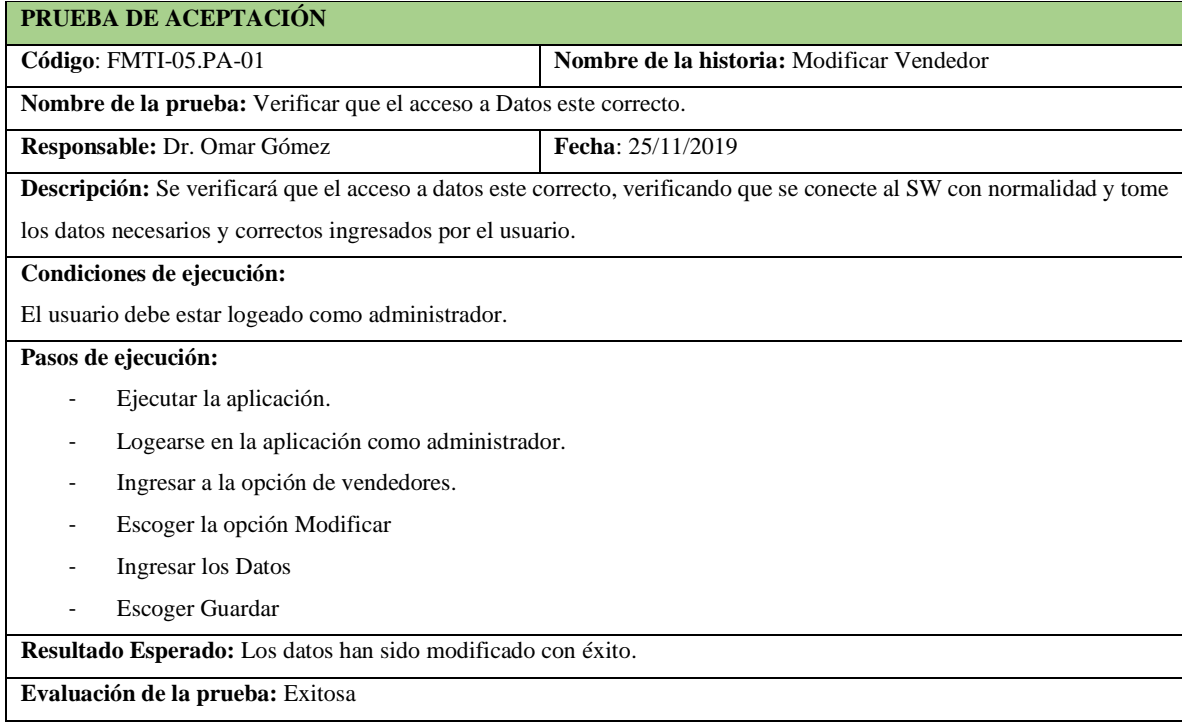

**Tabla 49-F**. Prueba de aceptación para verificar que el acceso a datos este correcto.

**Realizado por:** Vinueza Armas, Alex, 2021.

### **Sprint 6**

En el sprint 6 se realizan dos historias de usuario (Listar vendedor y desactivar usuario o vendedor) desde el 26/11/2019 al 29/11/2019

#### - **Listar Vendedor**

Listar vendedor le permite al administrador ver una lista con los datos de los vendedores ingresados con anterioridad así de también le da posibilidad de buscar en el mismo listado y le da la opción de modificación en un ítem, la implementación de esta funcionalidad se muestra desde la **Tabla 50-F hasta la 55-F.**

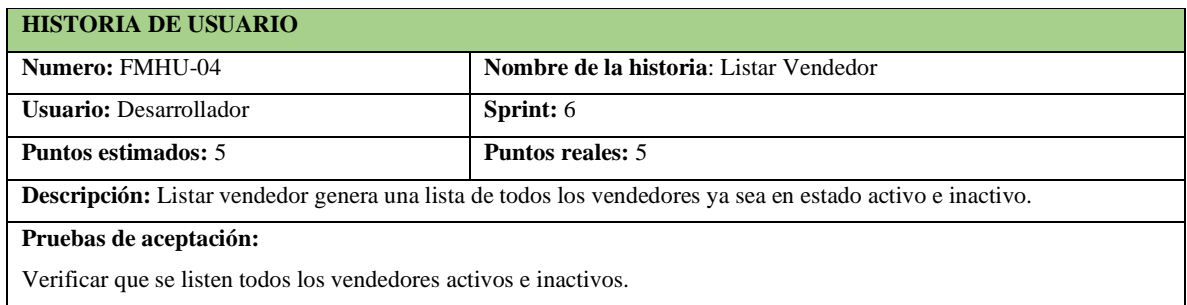

**Tabla 50-F.** Historia de usuario, listar vendedor.

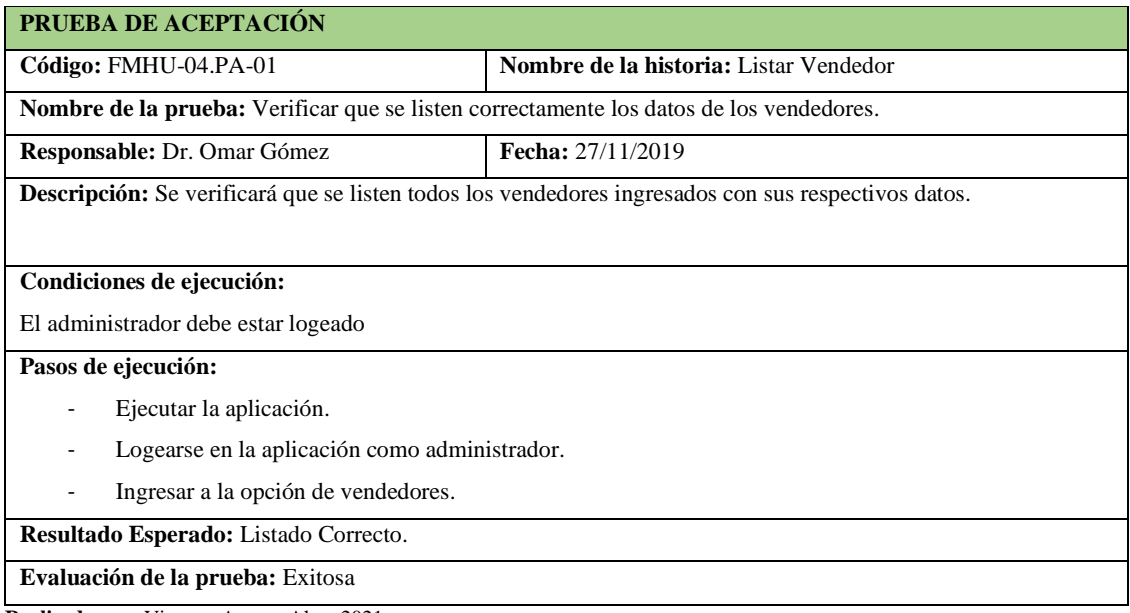

**Tabla 51-F.** Prueba de aceptación para verificar el correcto listado de los vendedores

**Realizado por:** Vinueza Armas, Alex, 2021.

# **Tabla 52-F**. Tarea de ingeniería para implementar el servicio web para el listado de vendedores

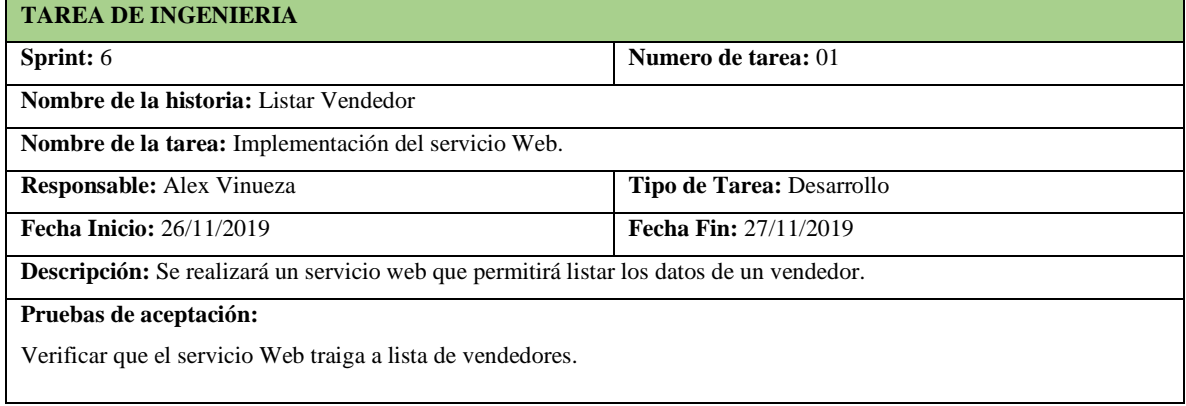

**Realizado por:** Vinueza Armas, Alex, 2021.

# **Tabla 53-F.** Tarea de ingeniería para implementar el acceso a datos para listar vendedores

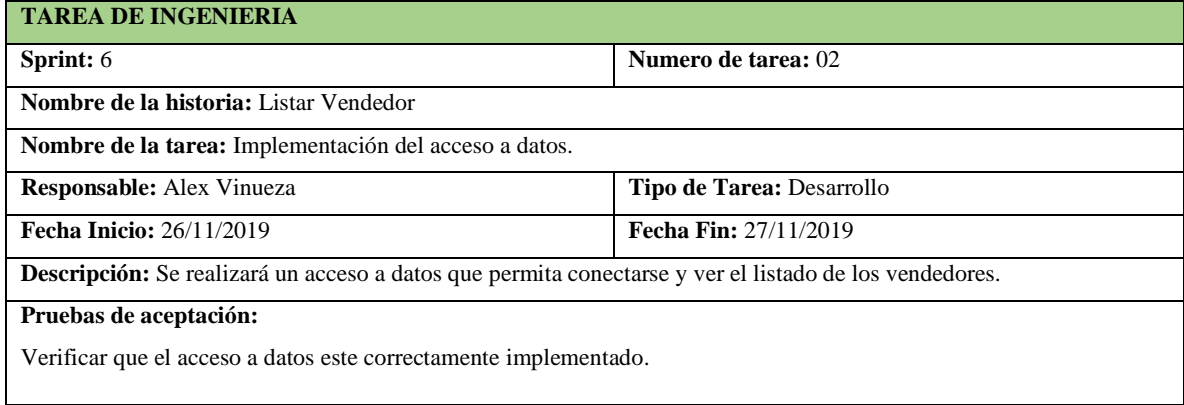

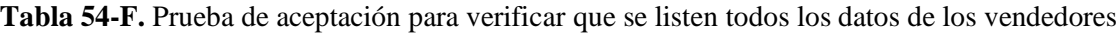

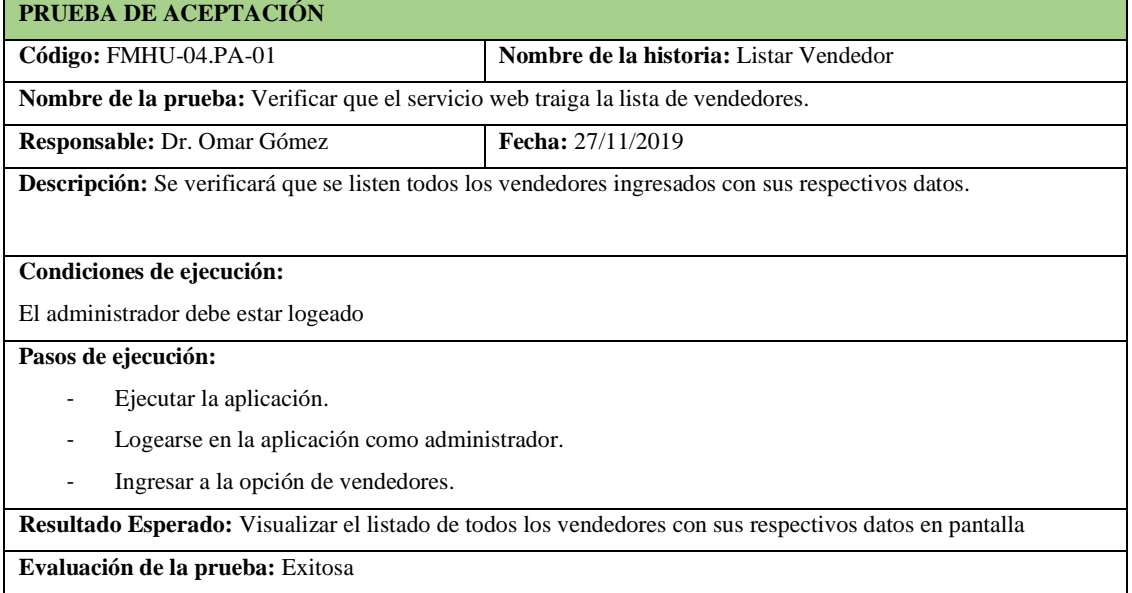

**Realizado por:** Vinueza Armas, Alex, 2021.

### **Tabla 55-F.** Prueba de aceptación para verificar que el acceso a datos del listar sea correcto.

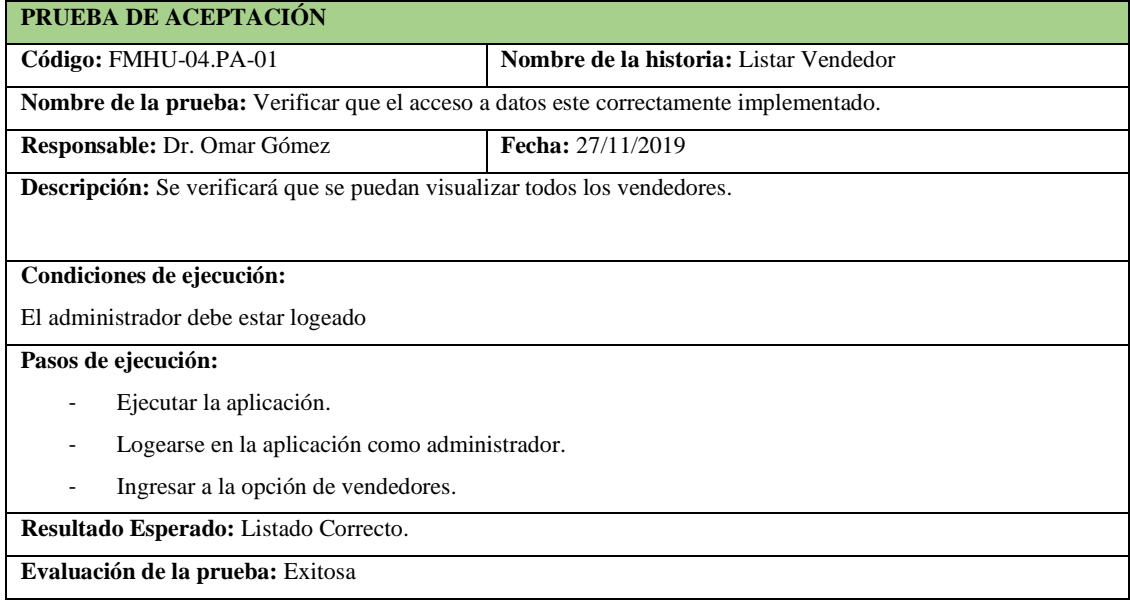

**Realizado por:** Vinueza Armas, Alex, 2021.

### - **Desactivar Usuario**

Desactivar usuario le permite al administrador poder desactivar un vendedor ingresado con anterioridad, lo que le permitirá denegar el acceso al sistema lo que evita que se tenga que eliminar al mismo y así sus datos persistan en el tiempo debido a que las ventas se realizaran con su id respectivo, esto se puede ver reflejado desde la **Tabla 56-F hasta la 61-F.**

# **Tabla 56-F**. Historia de usuario, Desactivar usuario

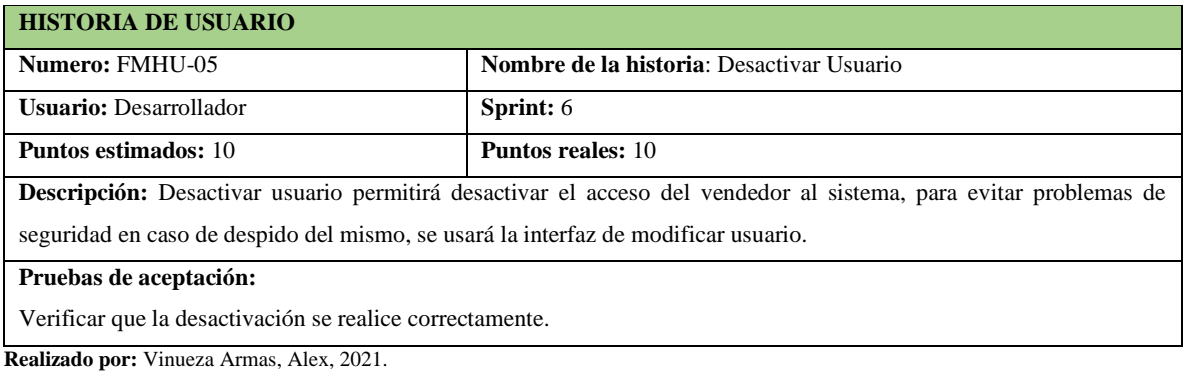

# **Tabla 57-F.** Prueba de aceptación para verificar que se desactiva el usuario

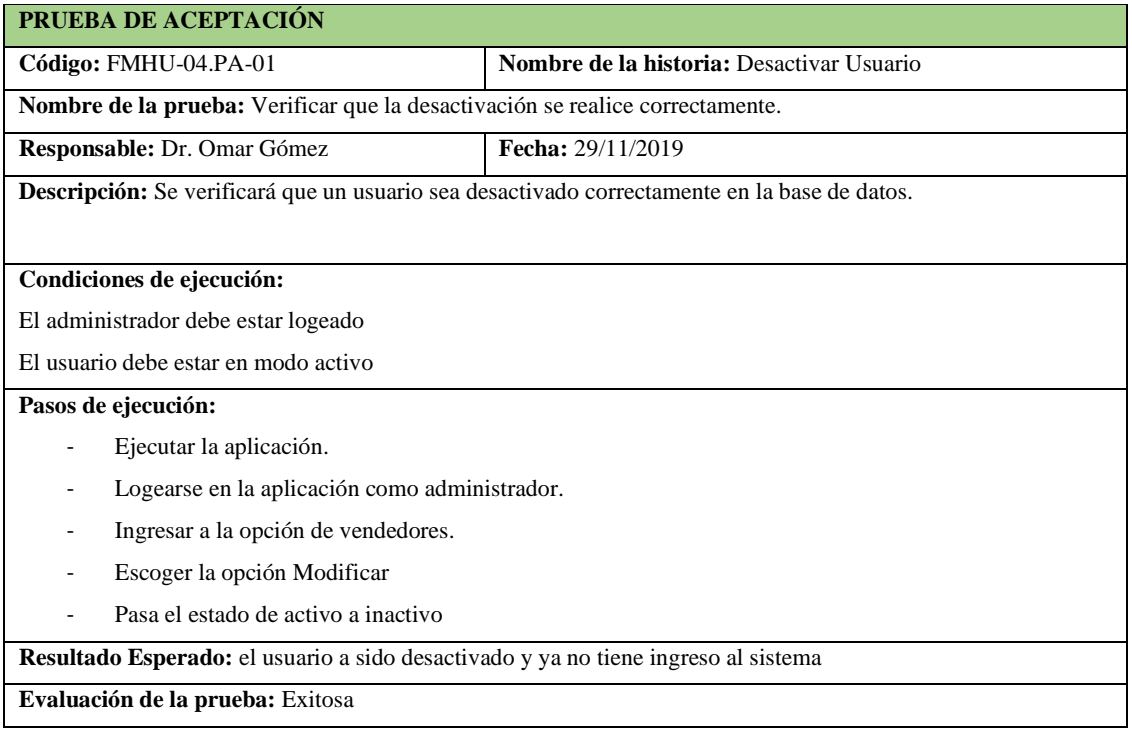

**Realizado por:** Vinueza Armas, Alex, 2021.

### **Tabla 58-F.** Tarea de ingeniería para implementar el servicio web para desactivar

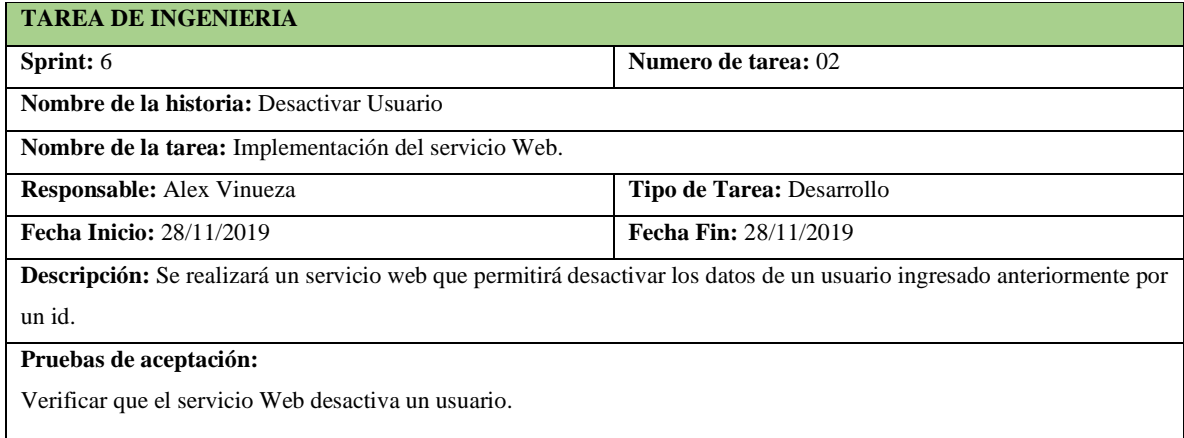

# **Tabla 59-F.** Prueba de aceptación para verificar que el servicio web desactiva el usuario

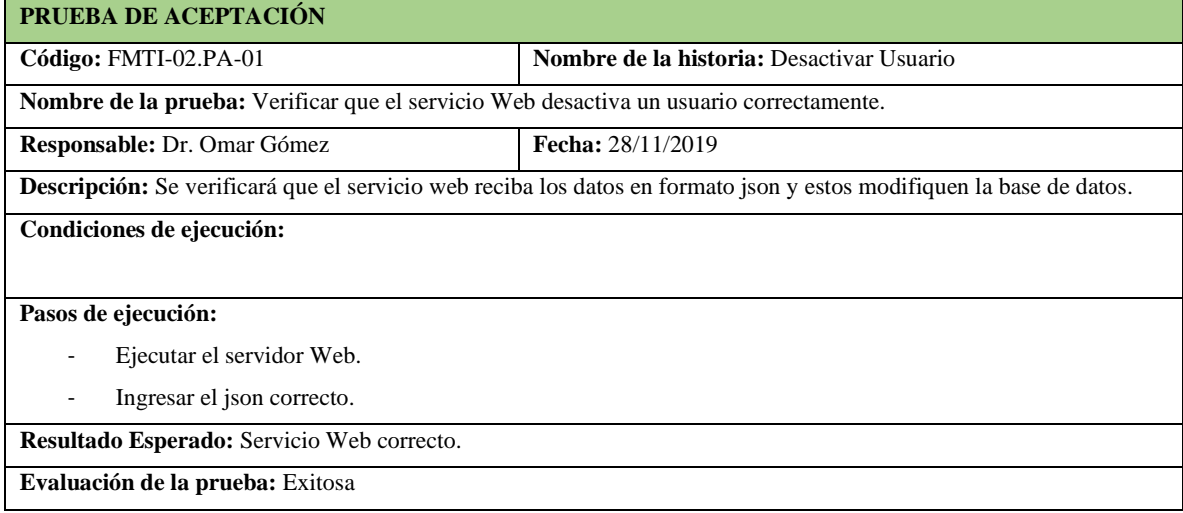

**Realizado por:** Vinueza Armas, Alex, 2021.

# **Tabla 60-F.** Tarea de ingeniería para implementar el acceso a datos para desactivar

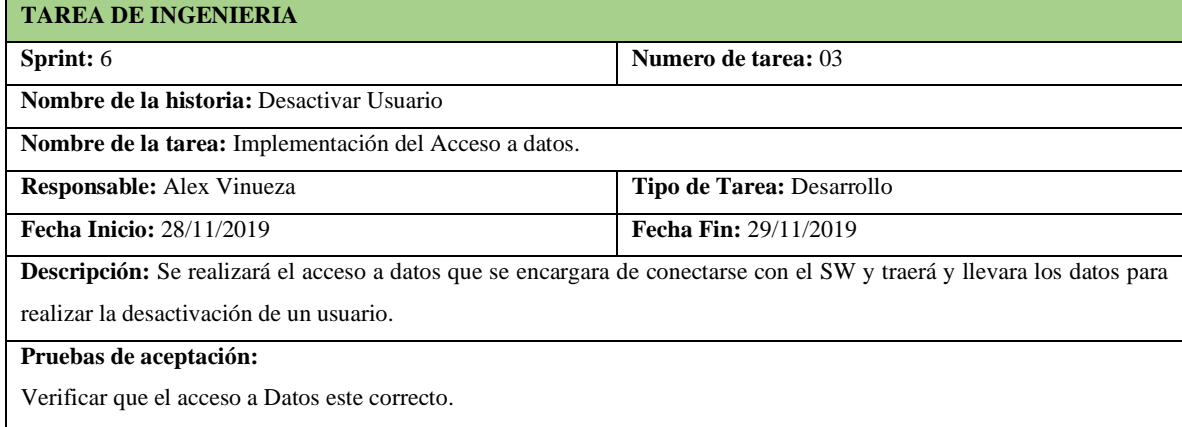

# **Tabla 61-F.** Prueba de aceptación para verificar el acceso a datos de desactivar

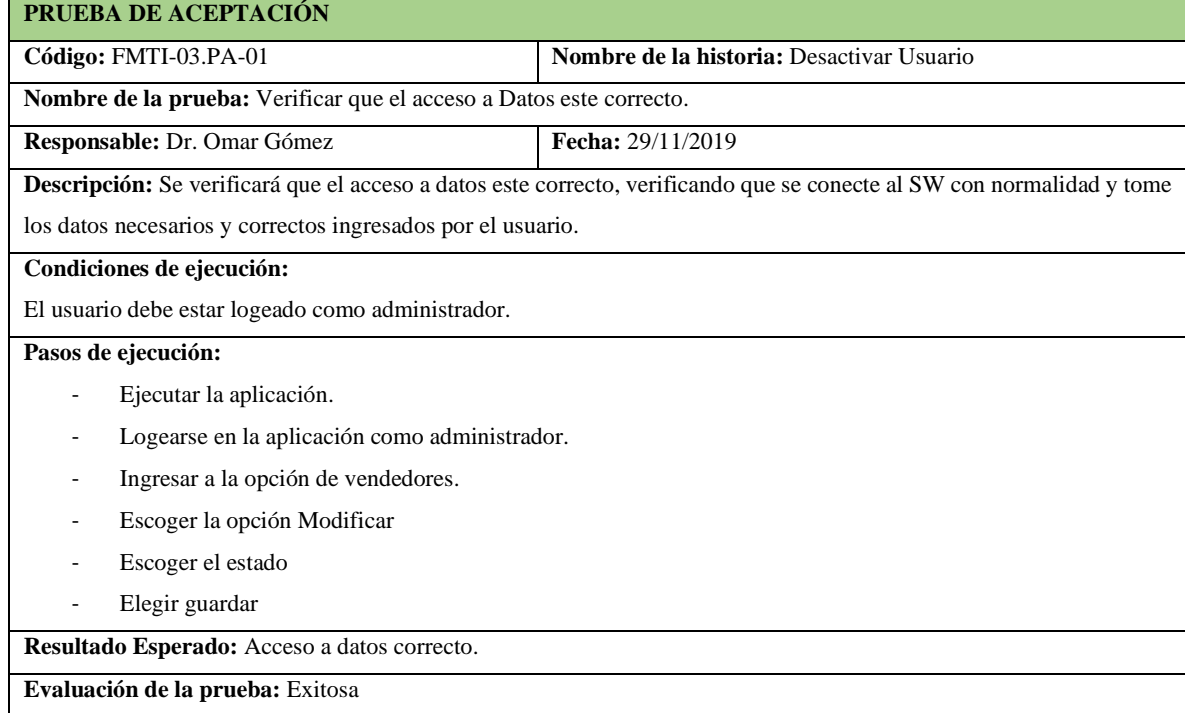

### **Sprint 7**

En el sprint 7, se realizará una historia de usuario (Ingresar producto) del 02/12/2019 al 06/12/2019

# - **Ingresar producto**

Ingresar producto le permite al vendedor y al administrador ingresar productos al inventario de la farmacia para su posterior venta, esta se realiza en un sprint puesto a que tendrá que realizarse con todas las características necesarias y explicitas de un producto farmacéutico como se encuentra especificado desde la **Tabla 62-F hasta la 67-F.**

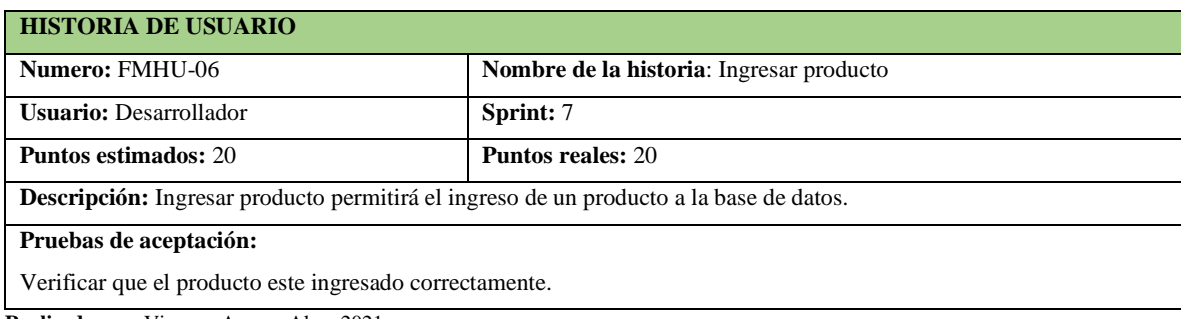

Tabla 62-F. Historia de usuario, Ingresar producto.

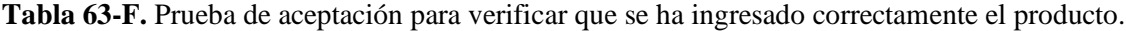

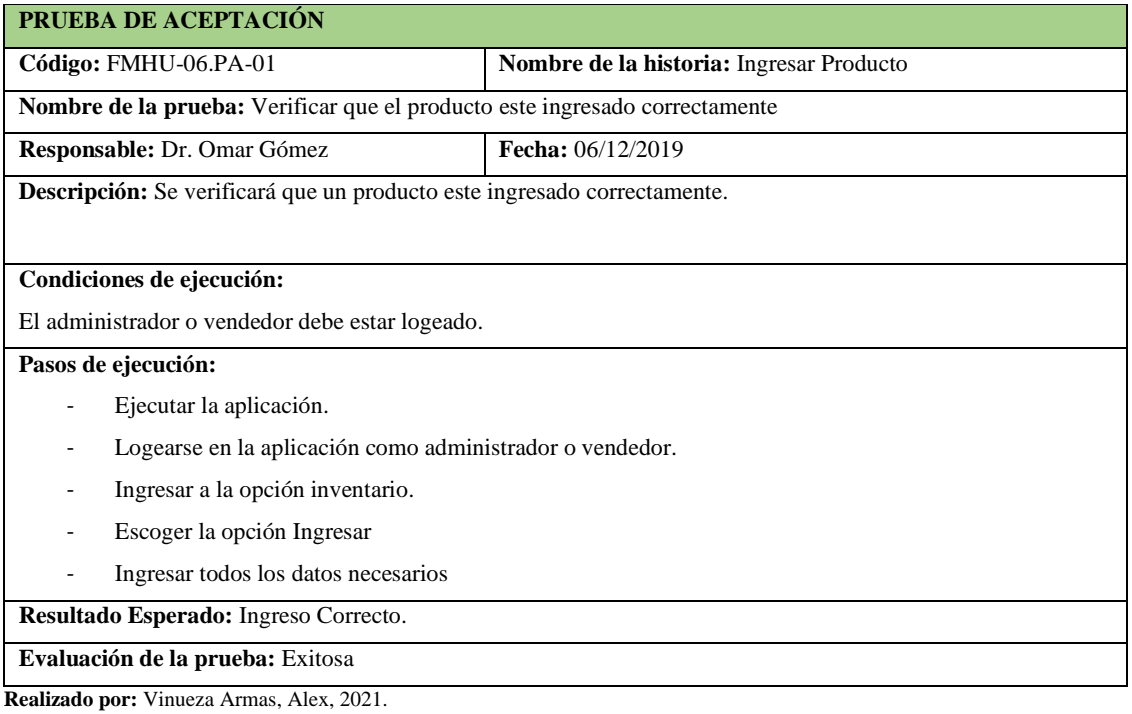

**Tabla 64-F**. Tarea de ingeniería para implementar el servicio para ingresar el producto

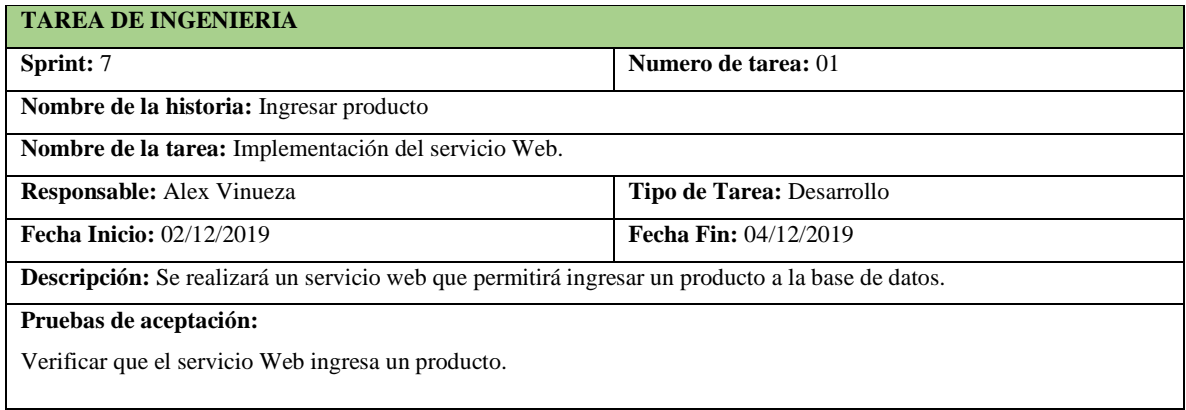

**Realizado por:** Vinueza Armas, Alex, 2021.

# **Tabla 65-F.** Prueba de aceptación para verificar el funcionamiento del servicio web

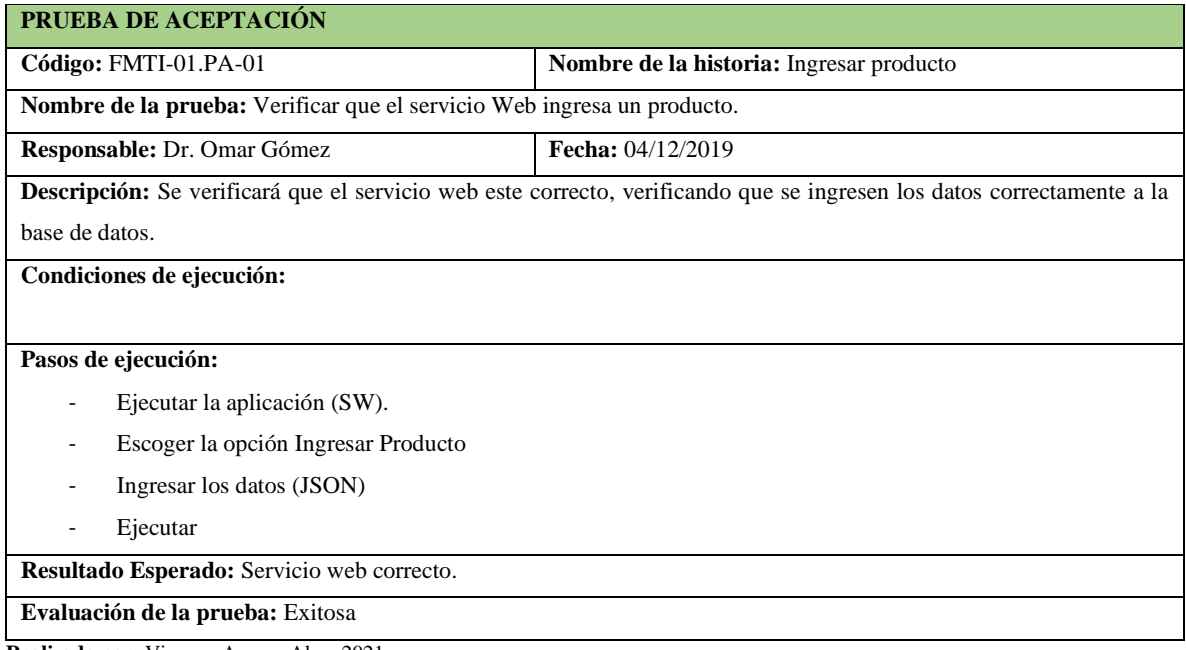

**Realizado por:** Vinueza Armas, Alex, 2021.

# **Tabla 66-F.** Tarea de ingeniería para implementar el acceso a datos de ingresar producto

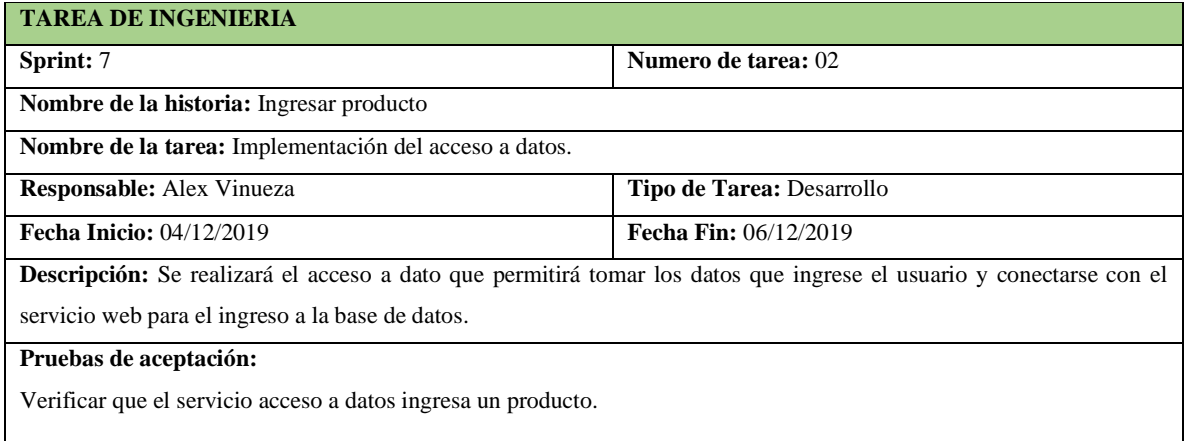

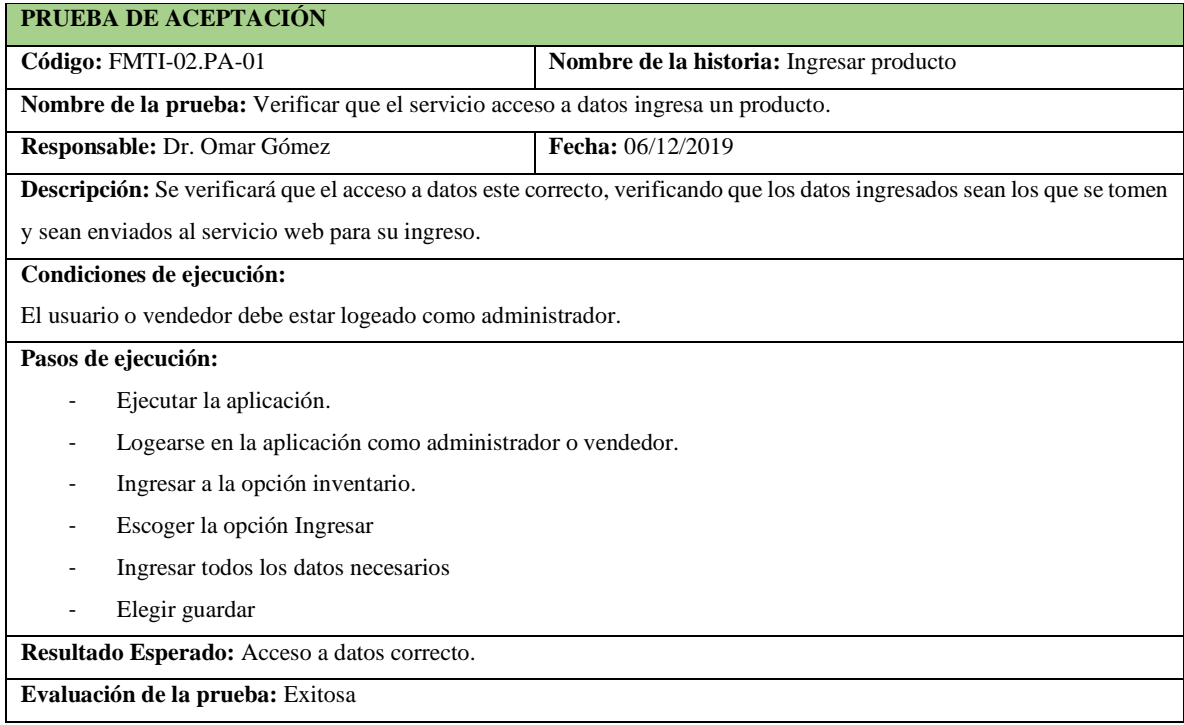

**Tabla 67-F**. prueba de aceptación para verificar que el la modificación se realiza con éxito

**Realizado por:** Vinueza Armas, Alex, 2021.

### **Sprint 8**

En el sprint 8, se realizarán dos historias de usuario (Modificar producto y listar producto) del 09/12/2019 al 13/12/2019

### - **Modificar producto**

Modificar producto le permite al vendedor como la administrador, modificar los datos del producto que han sido ingresados con anterioridad, este se encontrara disponible en actualizar stock en un listado de productos, como se pude ver desde la **tabla 68-F hasta la 73-F.**

### **Tabla 68-F.** Historia de usuario, modificar producto

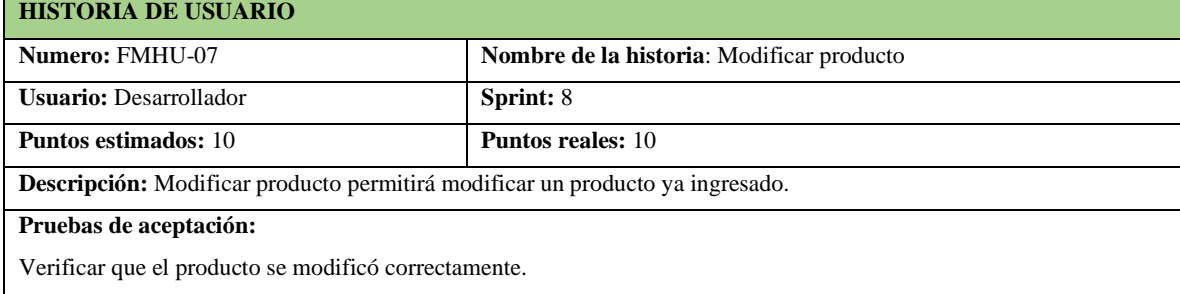

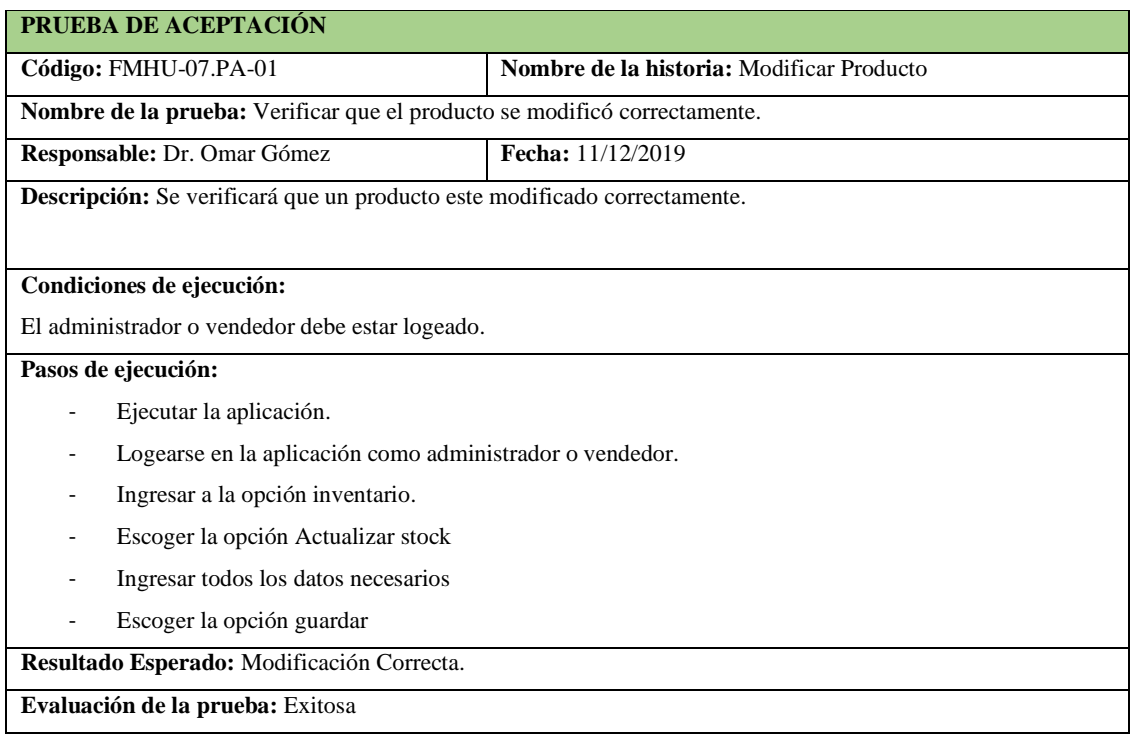

**Tabla 69-F.** Prueba de aceptación para verificar que el producto a sido modificado con éxito

**Realizado por:** Vinueza Armas, Alex, 2021.

**Tabla 70-F.** Tarea de ingeniería para implementar el servicio web para modificar producto

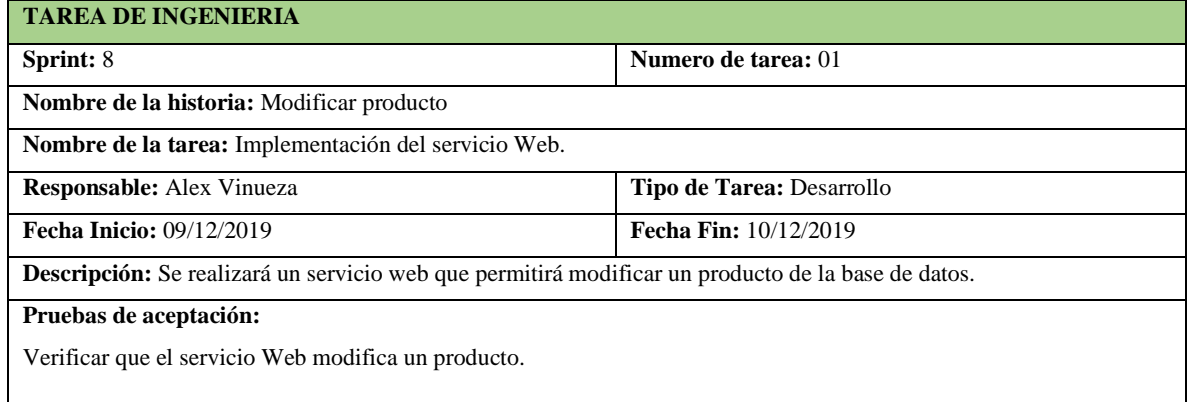

**Realizado por:** Vinueza Armas, Alex, 2021.

**Tabla 71-F.** Tarea de ingeniería par implementar el acceso a datos para modificar producto

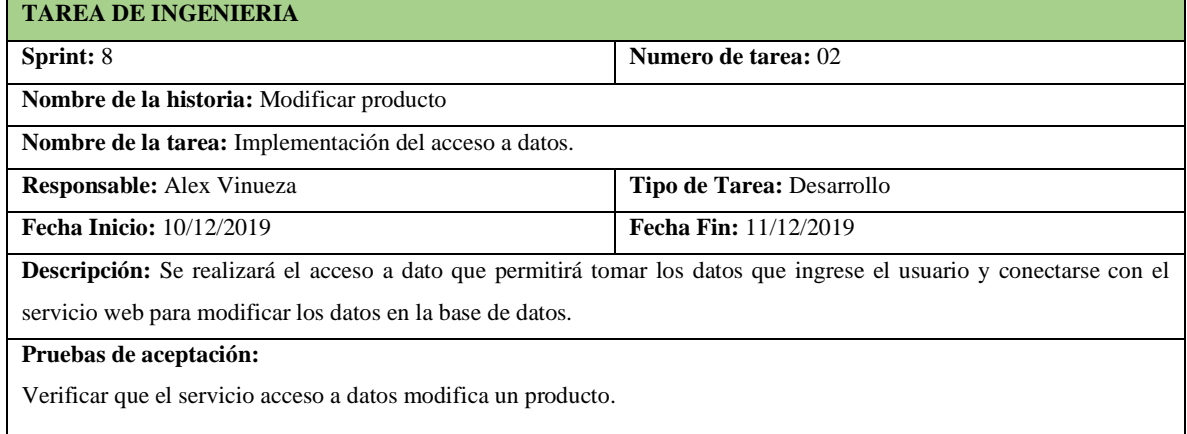

**Tabla 72-F.** Prueba de aceptación para verificar que el servicio web modifica un producto

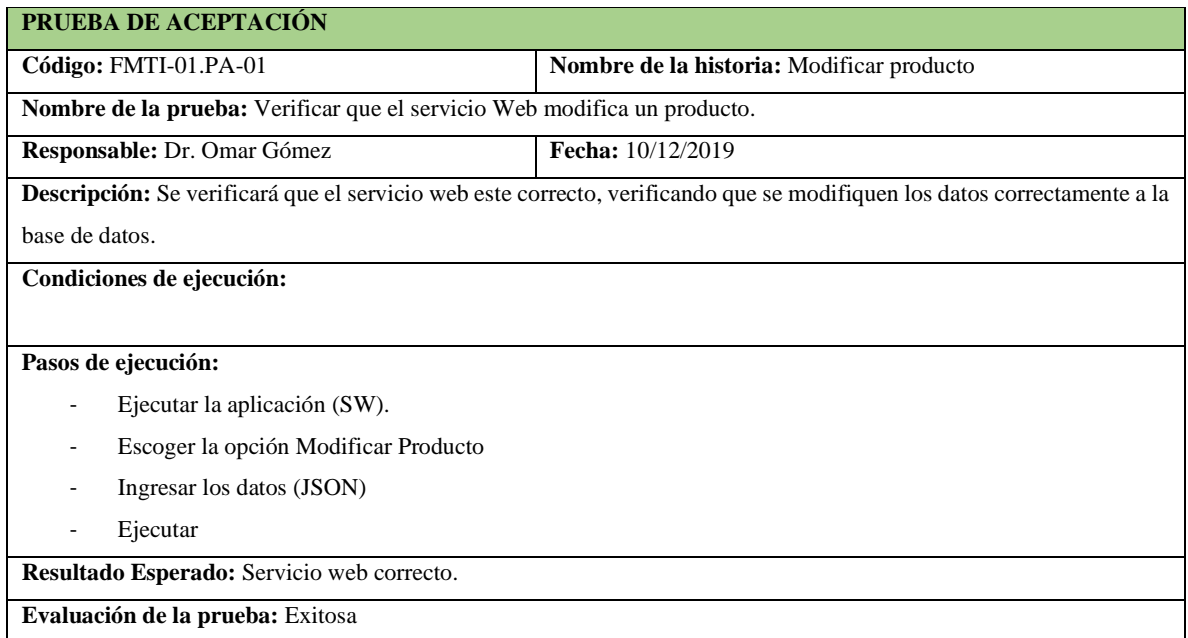

**Realizado por:** Vinueza Armas, Alex, 2021.

### **Tabla 73-F.** Prueba de aceptación para verificar el acceso a datos para modificar un producto.

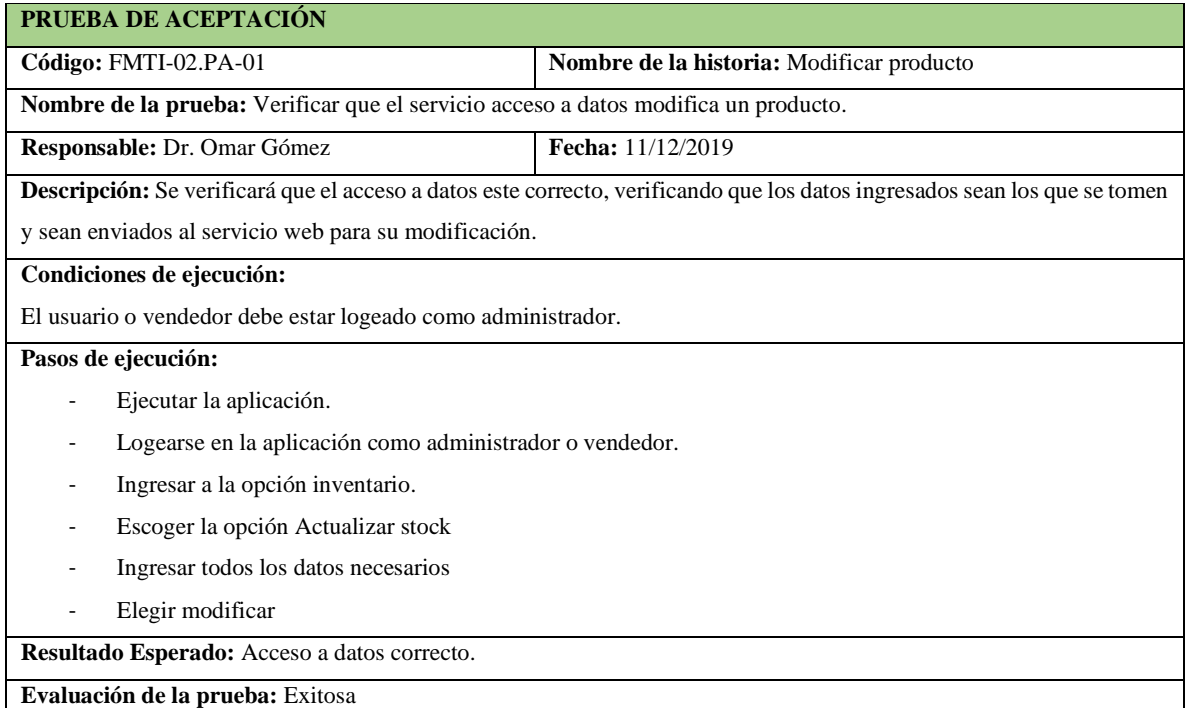

**Realizado por:** Vinueza Armas, Alex, 2021.

# - **Listar Producto**

Listar producto le permite al administrador y al vendedor ver un listado completo de los productos del inventario, como se puede observar desde la **Tabla 74-F hasta la 79-F.**

# **Tabla 74-F.** Historia de usuario, listar producto

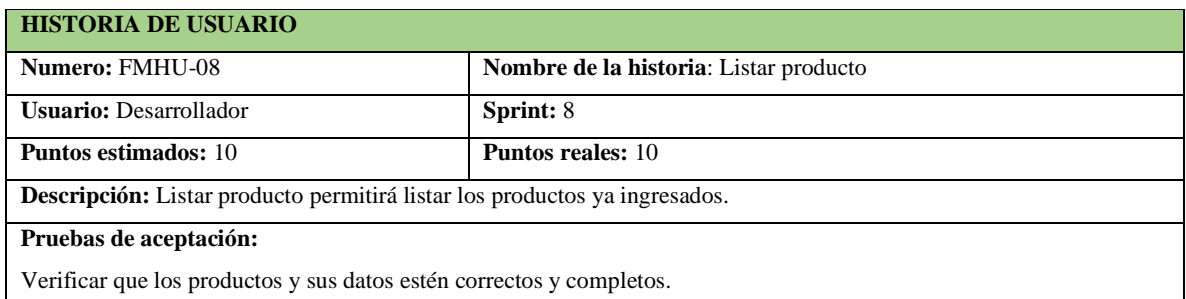

**Realizado por:** Vinueza Armas, Alex, 2021.

# **Tabla 75-F.** Prueba de aceptación para verificar que se listan correctamente los productos

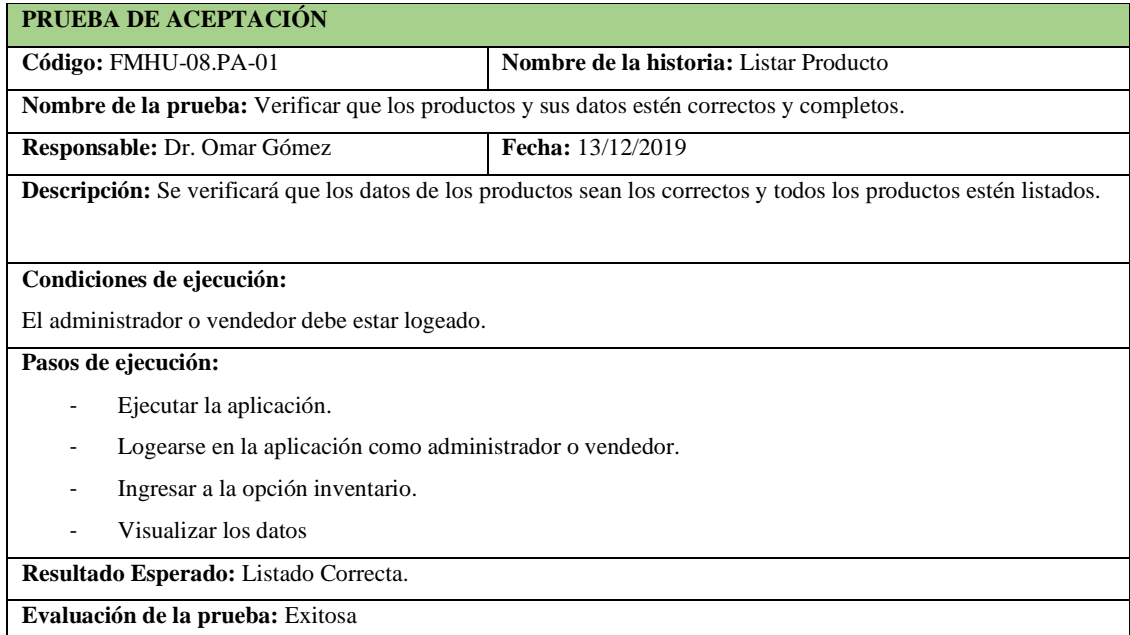

**Realizado por:** Vinueza Armas, Alex, 2021.

# **Tabla 76-F**. Tarea de ingeniería para implementar el servicio web para listar productos

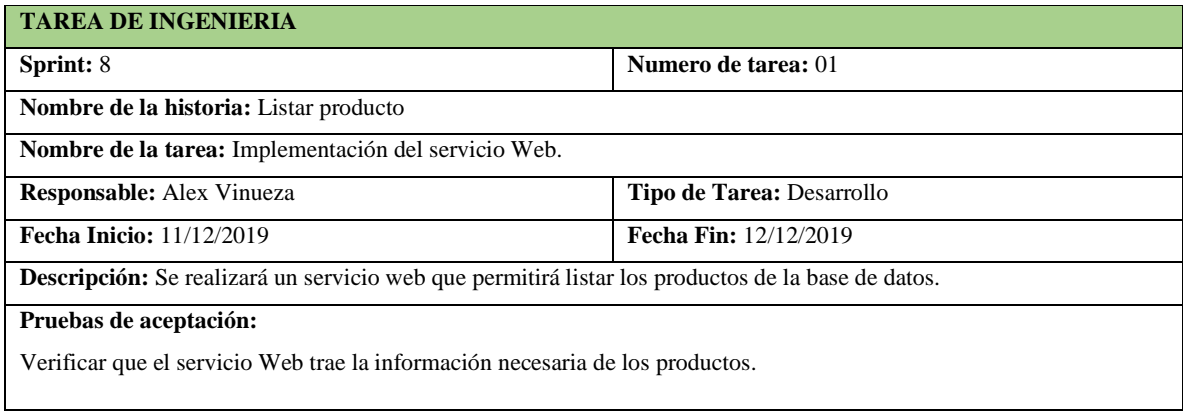

**Tabla 77-F.** Prueba de aceptación para verificar que el servicio trae los datos de los productos

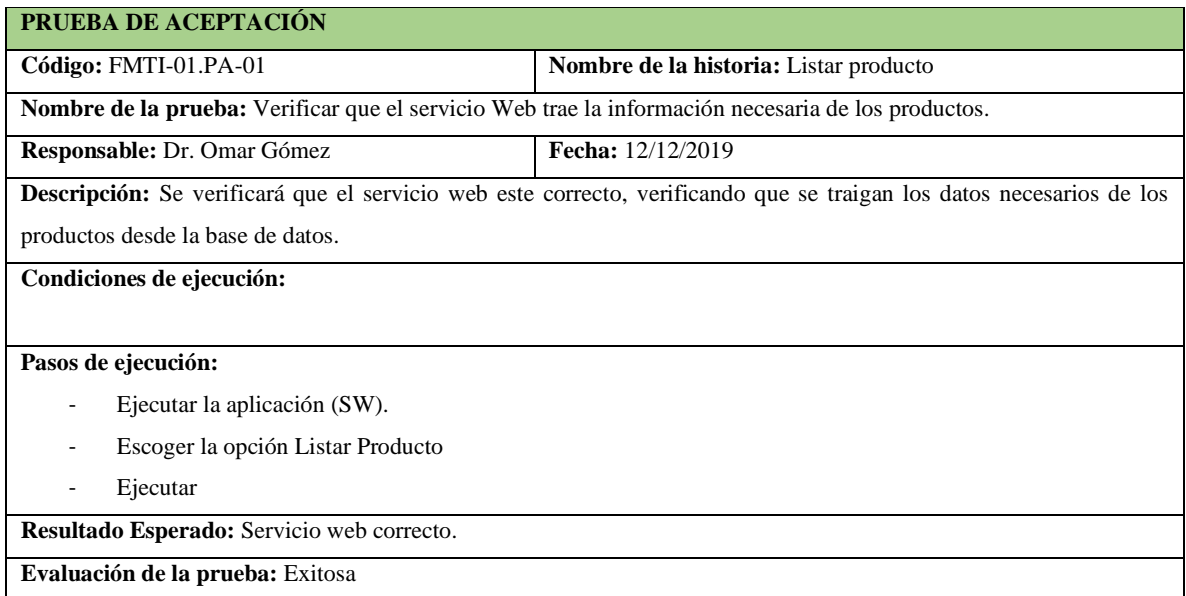

**Realizado por:** Vinueza Armas, Alex, 2021.

### **Tabla 78-F.** Tarea de ingeniería para implementar el acceso a datos para listar producto

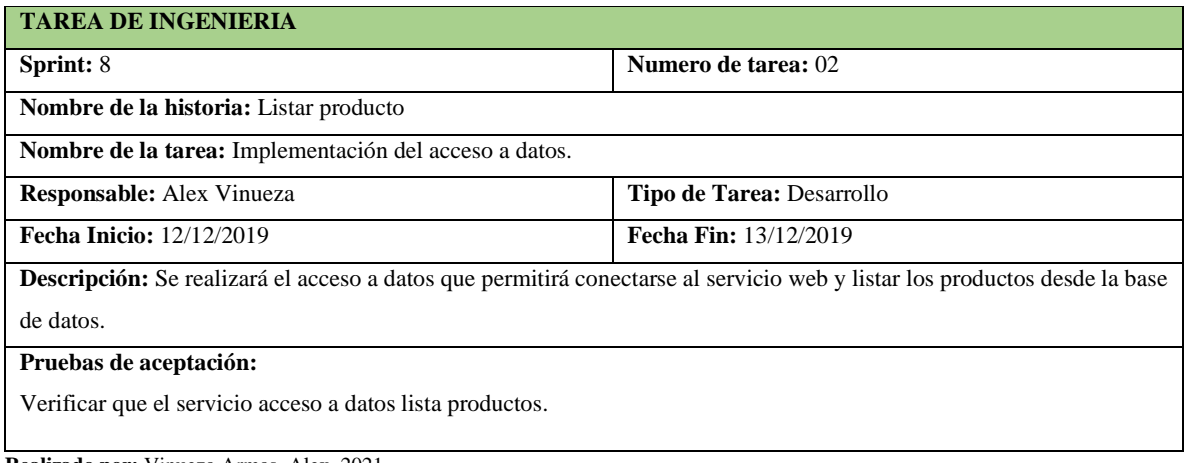

**Realizado por:** Vinueza Armas, Alex, 2021.

**Tabla 79-F.** Prueba de aceptación para verificar que el acceso a datos permita ver el listado de productos

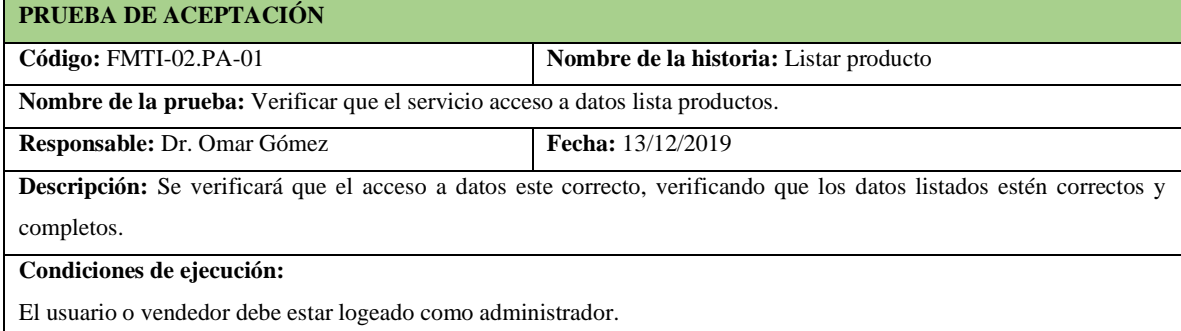

**Tabla 80-F.** Continuación**.** Prueba de aceptación para verificar que el acceso a datos permita ver el listado de productos

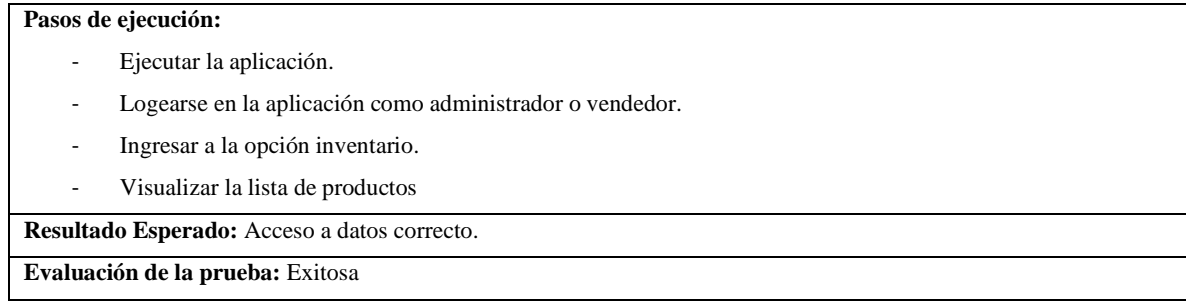

**Realizado por:** Vinueza Armas, Alex, 2021.

### **Sprint 9**

En el sprint 9 se realizarán 2 historias de usuario (buscar producto, ingresar cliente), desde el 06/01/2020 al 10/01/2020

### - **Buscar Producto**

Buscar producto le permite al vendedor como al administrador buscar determinado producto por cualquiera de los parámetros establecidos lo que ocasionara que se realice un filtrado y se mostrarán en pantalla los productos que coincidan con la búsqueda realizada y los datos se irán mostrando en pantalla, ver desde la **Tabla 81-F hasta la 86-F**

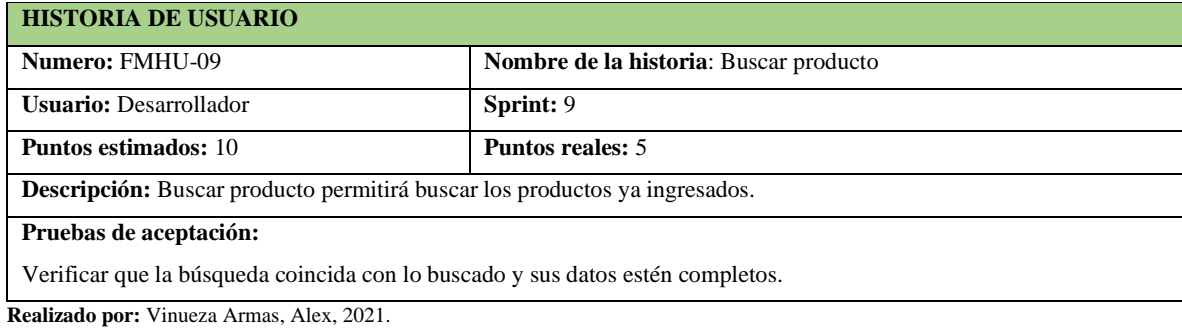

### **Tabla 81-F.** Historia de usuario, Buscar producto

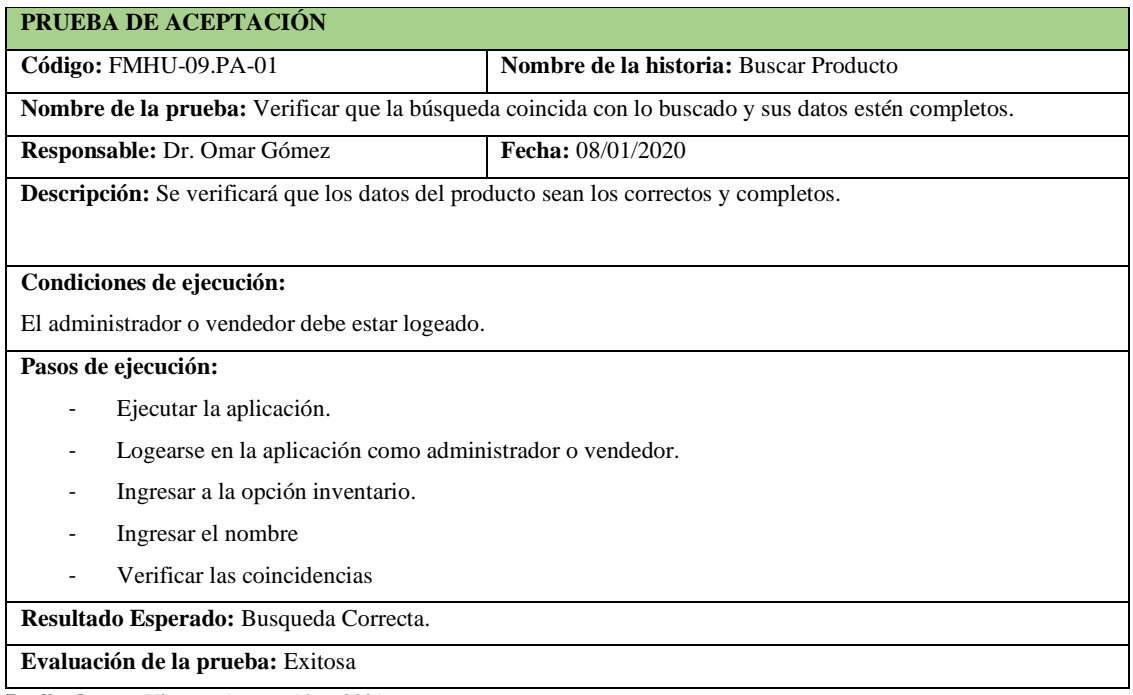

**Tabla 82-F**. Prueba de aceptación para verificar que la búsqueda se realiza correctamente

**Realizado por:** Vinueza Armas, Alex, 2021.

### **Tabla 83-F.** Tarea de ingeniería para implementar el servicio web para buscar producto

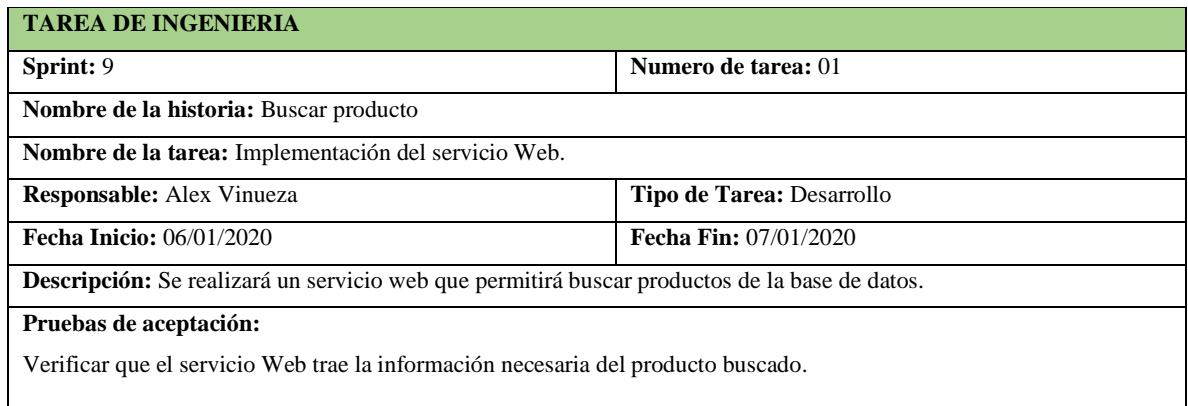

**Realizado por:** Vinueza Armas, Alex, 2021.

# **Tabla 84-F.** Tarea de ingeniería para implementar el acceso a datos para buscar producto

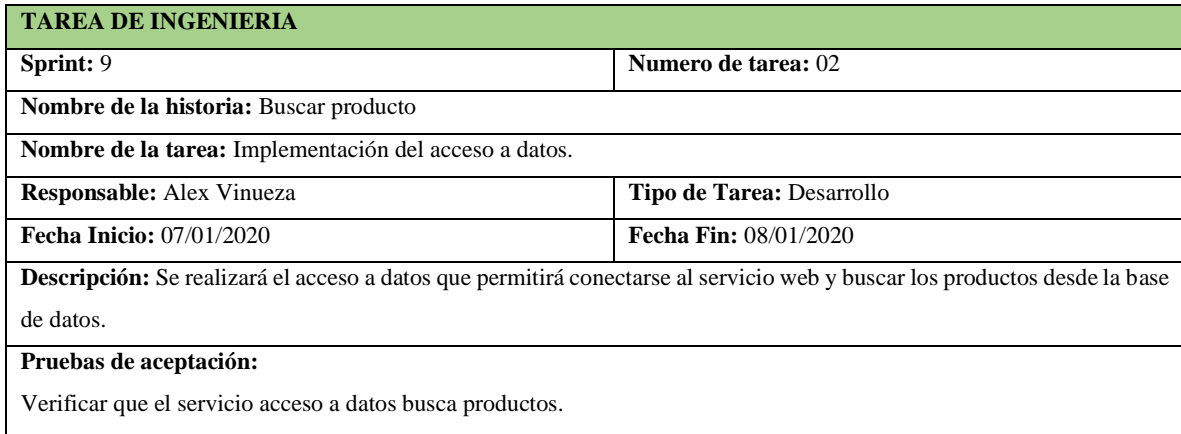

**Tabla 85-F.** Prueba de aceptación para verificar que el servicio regresa los datos buscados

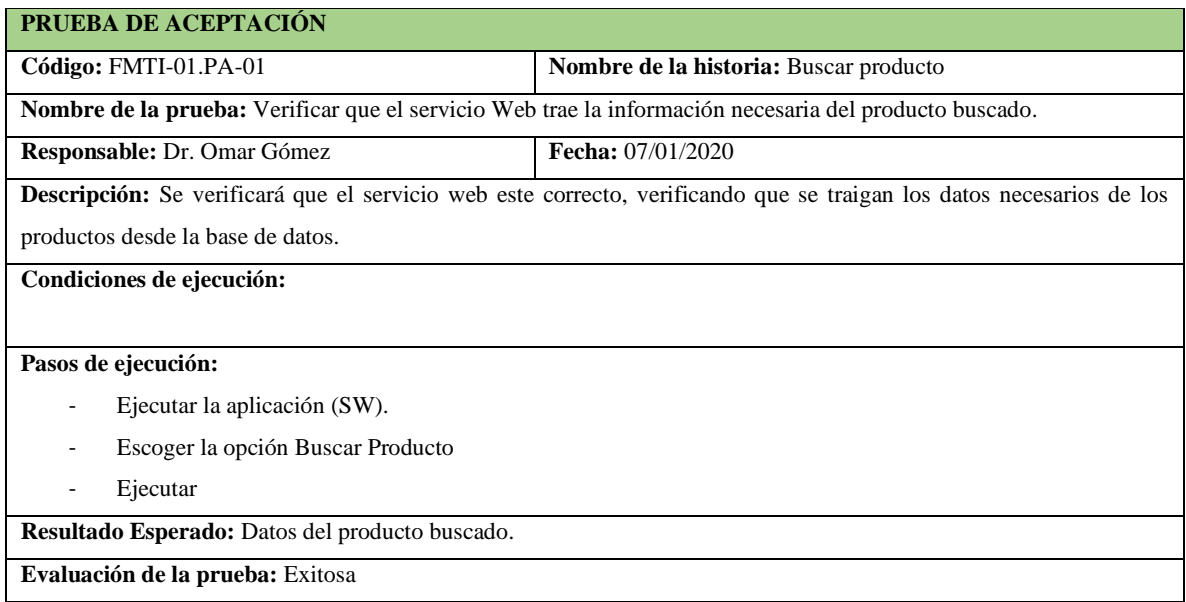

**Realizado por:** Vinueza Armas, Alex, 2021.

**Tabla 86-F.** Prueba de aceptación para verificar que acceso a datos permite al búsqueda de un producto

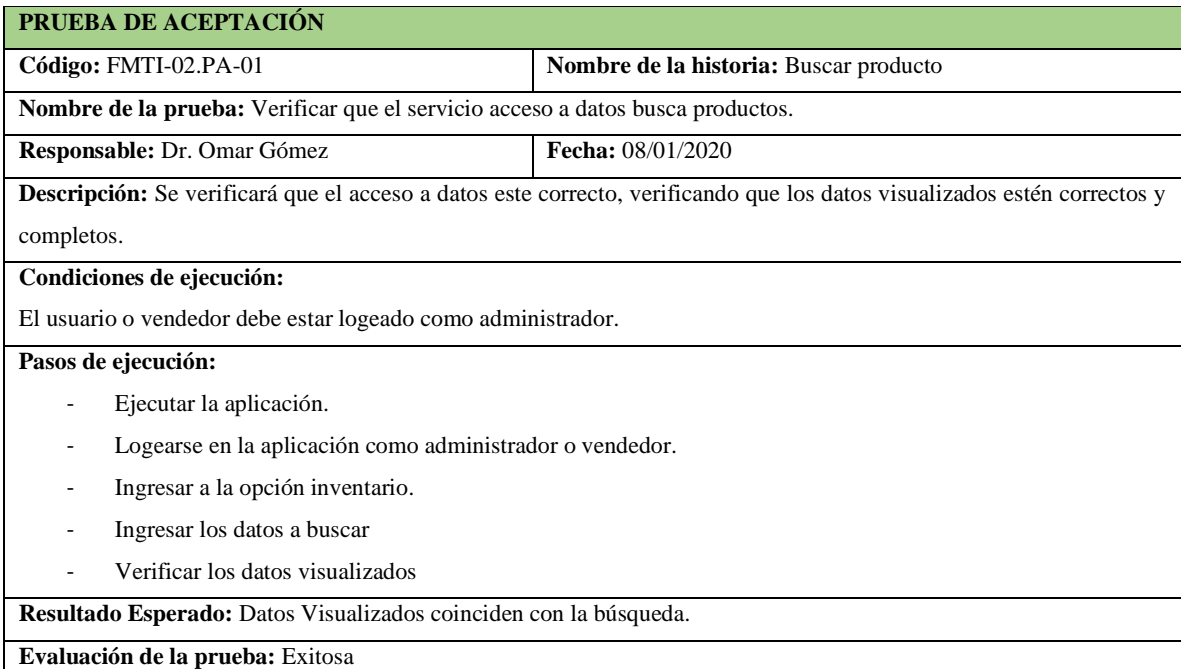

**Realizado por:** Vinueza Armas, Alex, 2021.

### - **Ingresar Cliente**

Ingresar cliente permite al vendedor como al administrador ingresar los datos de un cliente al sistema para poder realizar una venta con los datos de este, ver desde la **Tabla 87-F hasta la 92- F.**

# **Tabla 87-F.** Historia de usuario, Ingresar Cliente

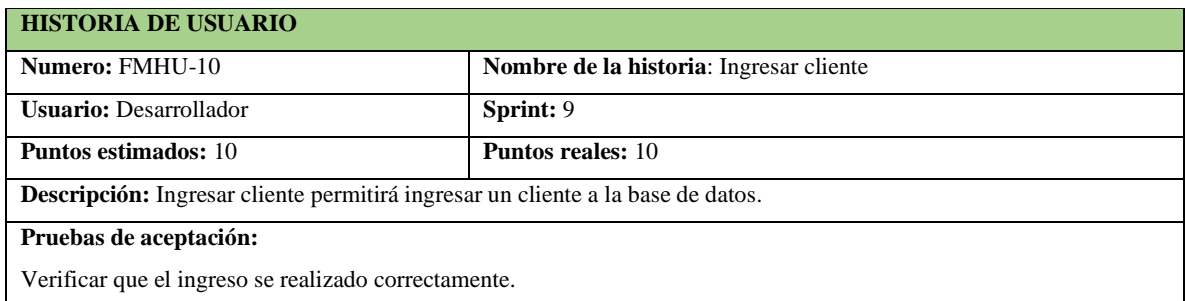

**Realizado por:** Vinueza Armas, Alex, 2021.

# **Tabla 88-F.** Prueba de aceptación para verificar que se ingresa el cliente al sistema

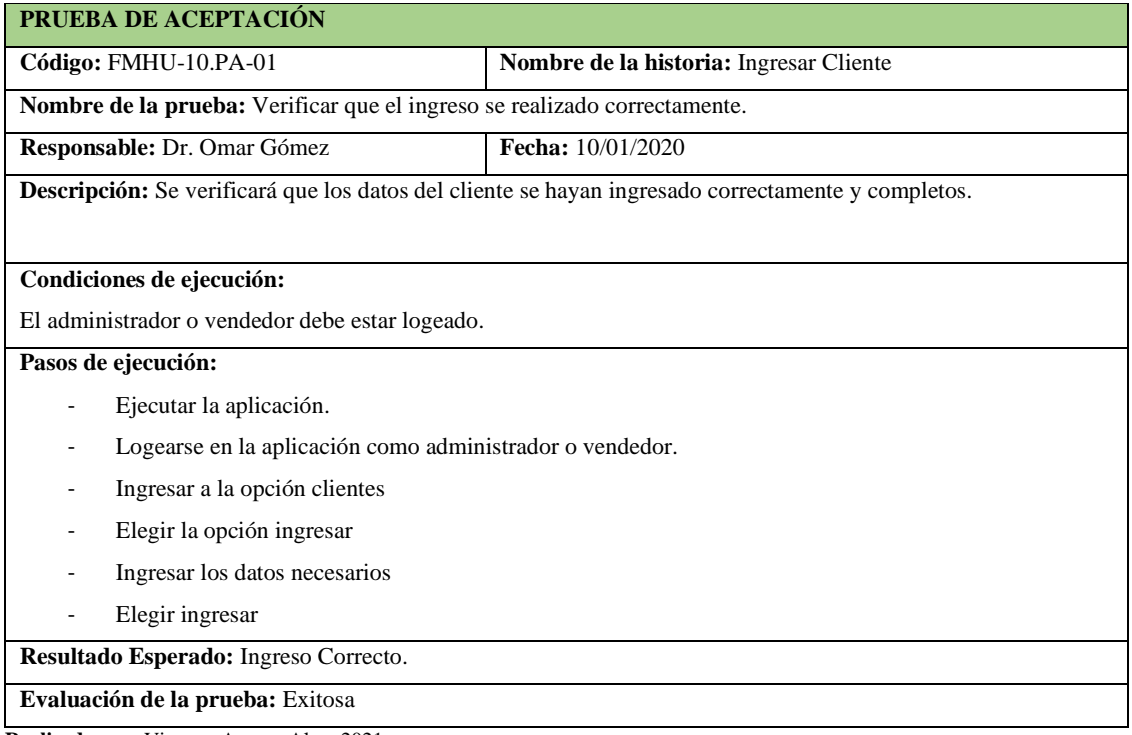

**Realizado por:** Vinueza Armas, Alex, 2021.

# **Tabla 89-F.** Tarea de ingeniería para implementar el servicio web para ingresar un cliente

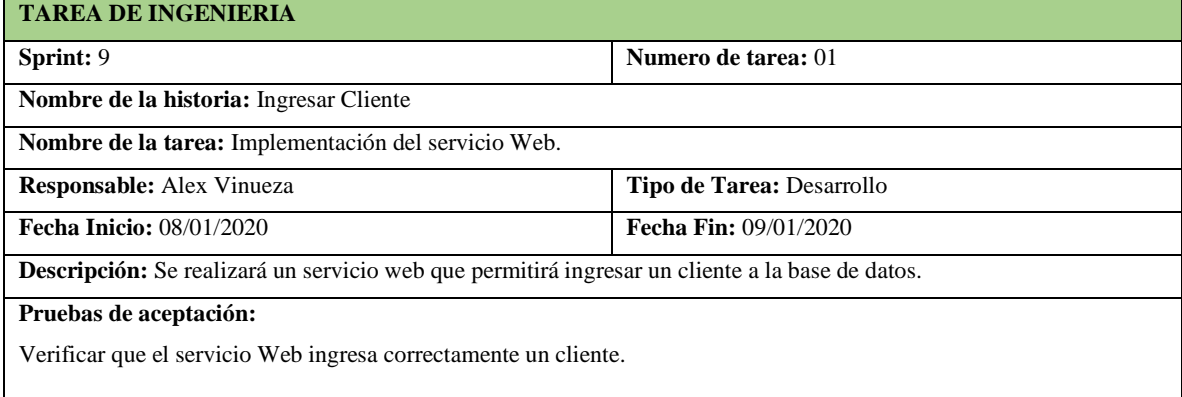

**Tabla 90-F.** Prueba de aceptación para verificar que el servicio web ingresa los datos correctamente

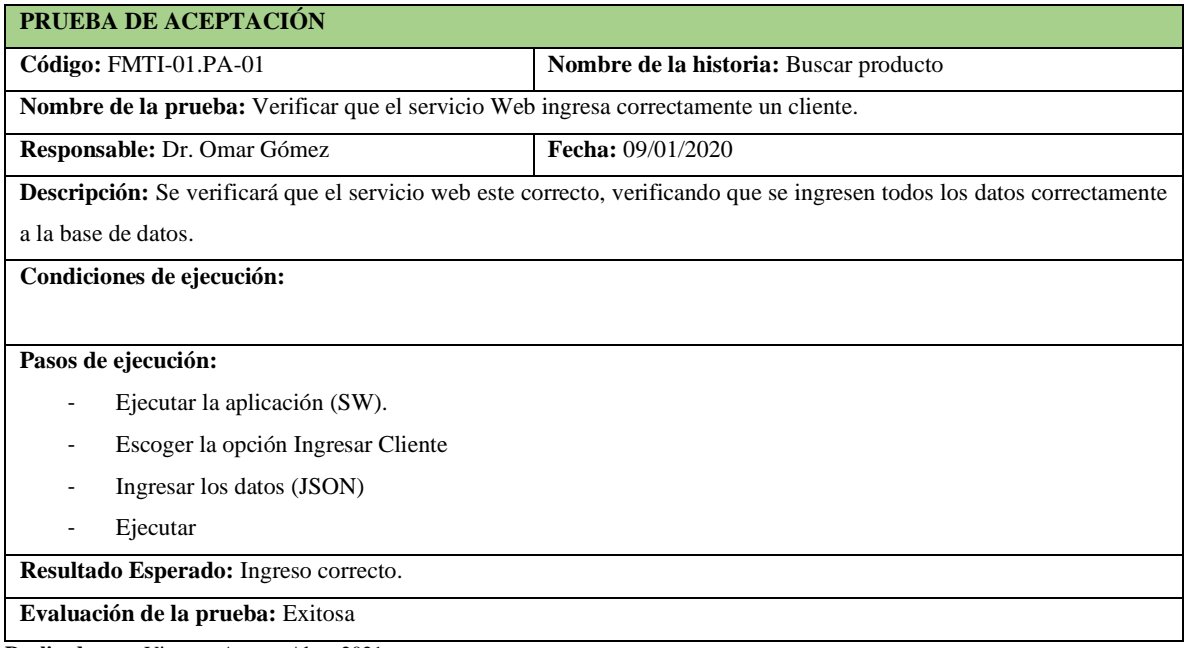

**Realizado por:** Vinueza Armas, Alex, 2021.

# **Tabla 91-F**. Prueba de aceptación para verificar el acceso a datos de ingresar cliente

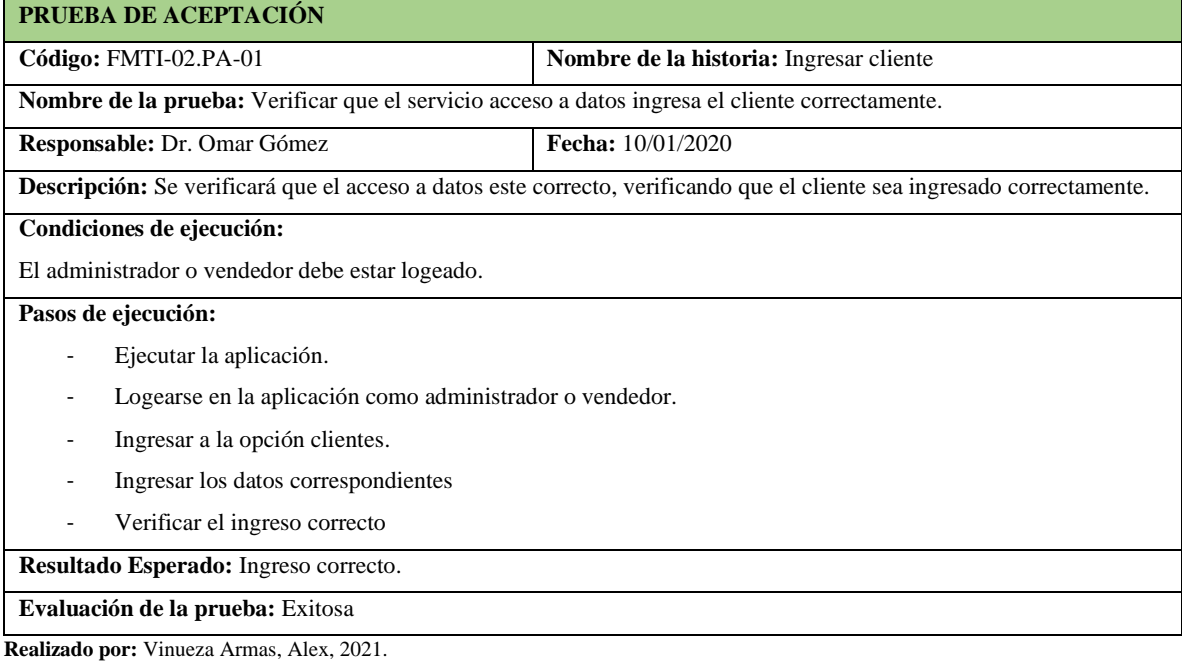

**Tabla 92-F.** Tarea de ingeniería para implementar el acceso a datos para ingresar el cliente

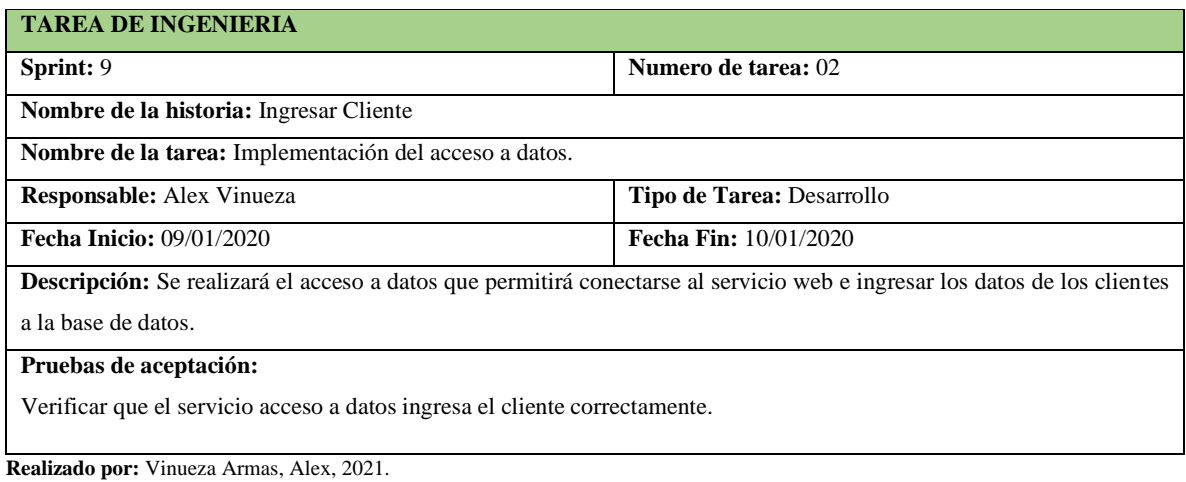

#### **Sprint 10**

En el sprint 10 se realizarán 3 historias de usuario (modificar cliente, listar cliente y buscar cliente), del 13/01/2020 al 17/01/2020

# - **Modificar Cliente**

Modificar cliente permite al administrador y al vendedor modificar los datos de un cliente que han sido previamente ingresado, ver desde **la Tabla 93-F hasta la 98-F.**

**Tabla 93-F.** Historia de usuario, modificar cliente

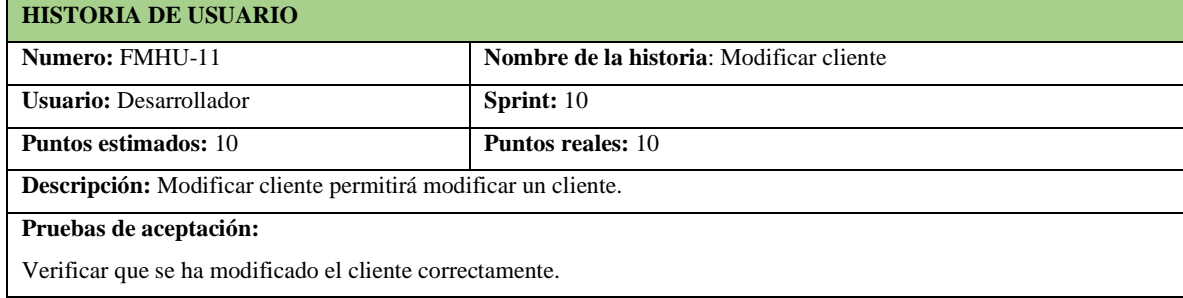

**Realizado por:** Vinueza Armas, Alex, 2021.

### **Tabla 94-F**. Tarea de ingeniería para implementar el servicio web para modificar un cliente

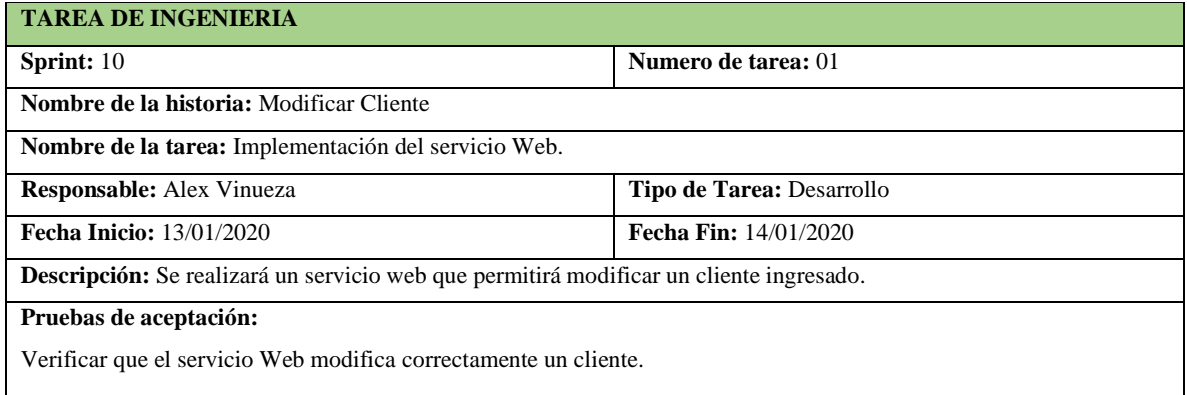

**Tabla 95-F.** prueba de aceptación para verificar que se modifique los datos

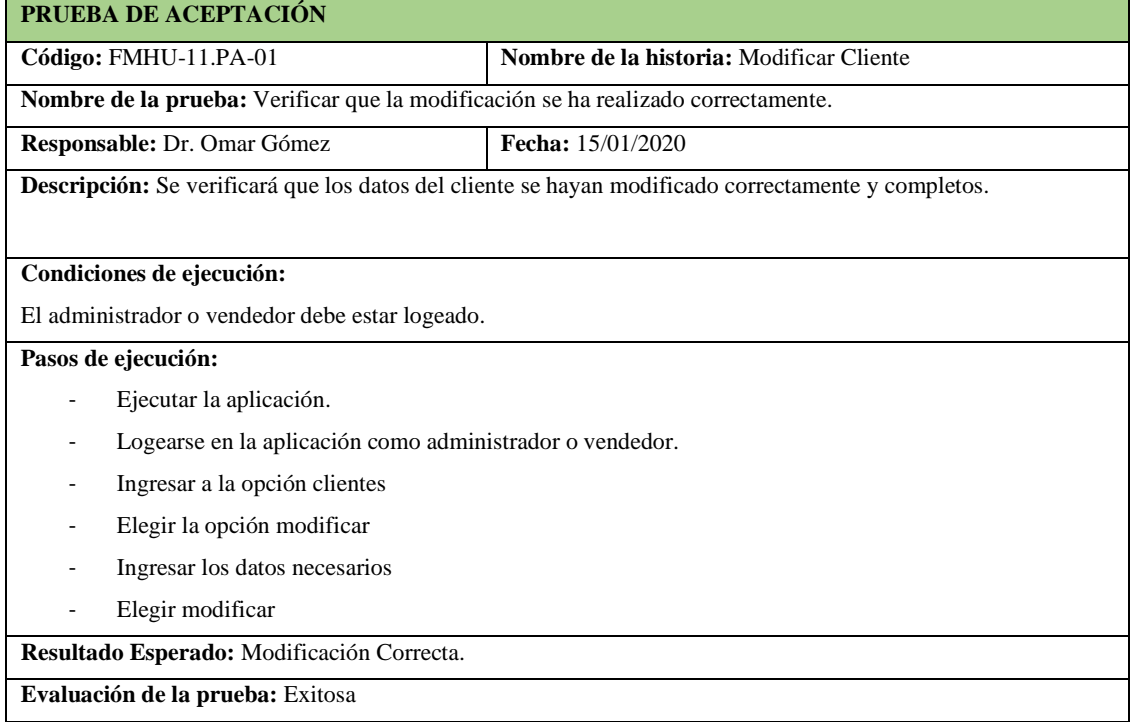

**Realizado por:** Vinueza Armas, Alex, 2021.

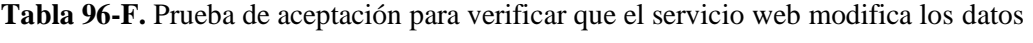

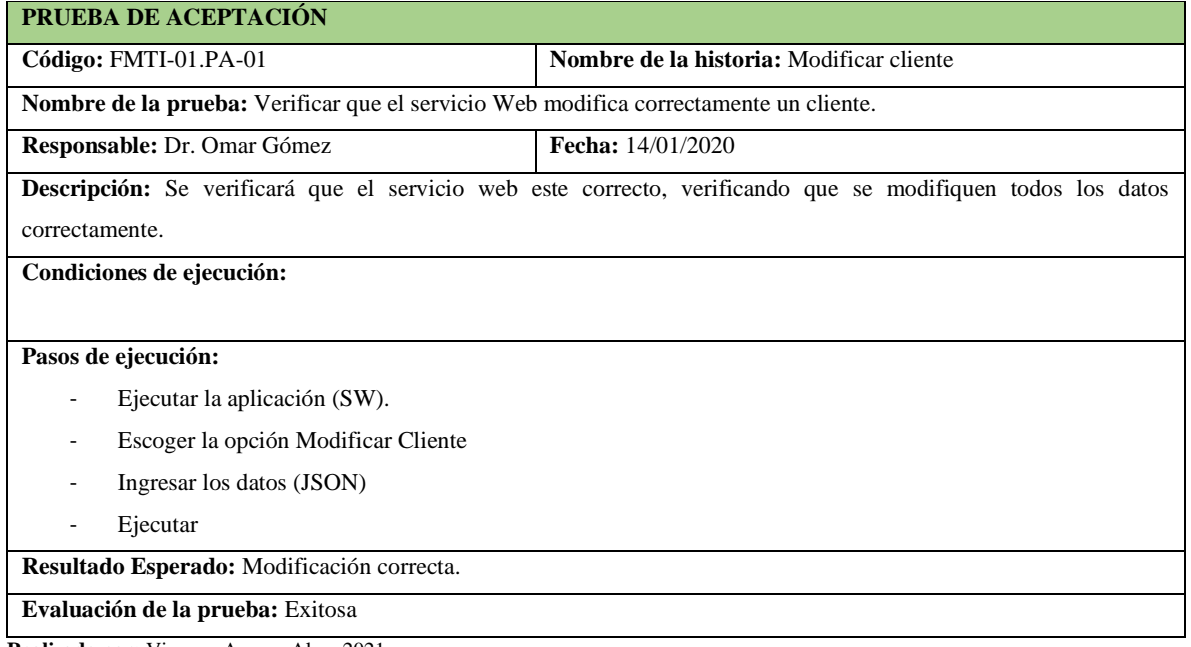

**Tabla 97-F.** Tarea de ingeniería para implementar el acceso a datos para modificar un cliente

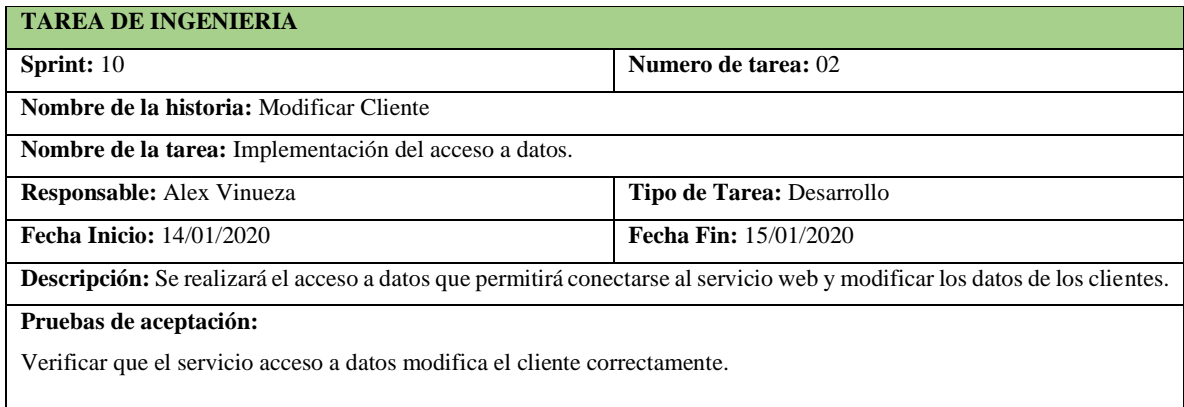

**Realizado por:** Vinueza Armas, Alex, 2021.

### **Tabla 98-F.** Prueba de aceptación para verificar que el acceso a datos permite modificar el cliente

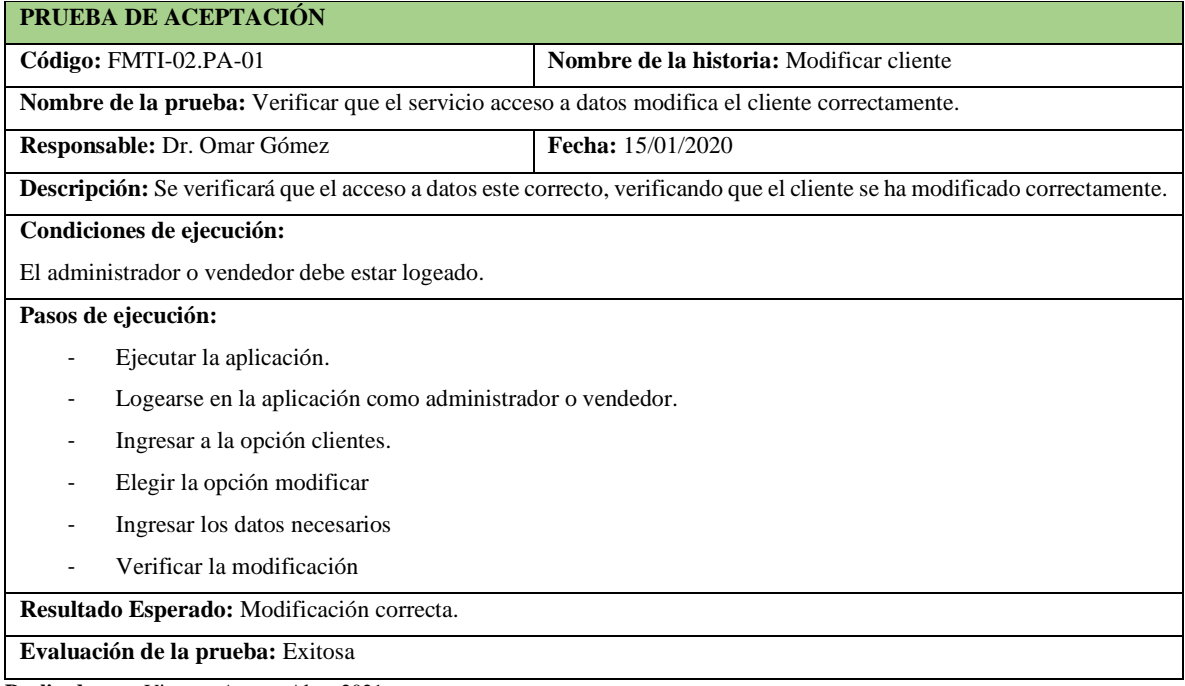

**Realizado por:** Vinueza Armas, Alex, 2021.

#### - **Listar Cliente**

Listar cliente permite al vendedor y al administrador ver una lista de los clientes ingresados en el sistema en el cual se le dará la posibilidad de tener la opción de modificar los datos del mismo, además de visualizar sus datos y realizar una búsqueda por cualquiera de los datos mostrados en pantalla, ver desde la **Tabla 99-F hasta la 104-F**.

# **Tabla 99-F**. Historia de usuario, Listar cliente

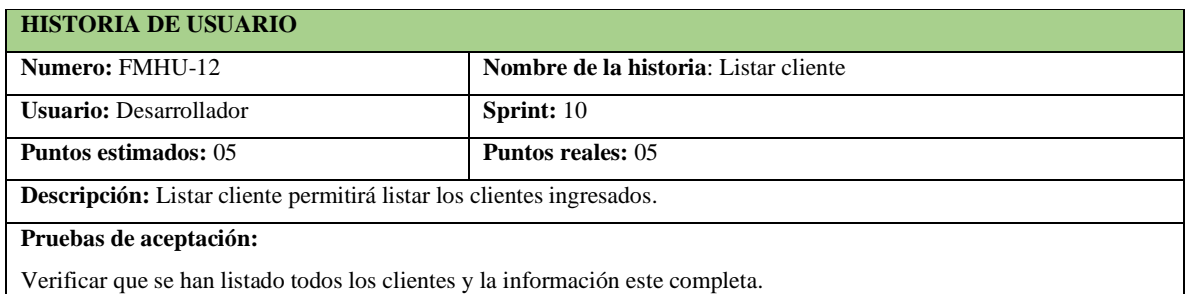

**Realizado por:** Vinueza Armas, Alex, 2021.

# **Tabla 100-F.** Prueba de aceptación para verificar que se listen correctamente los clientes

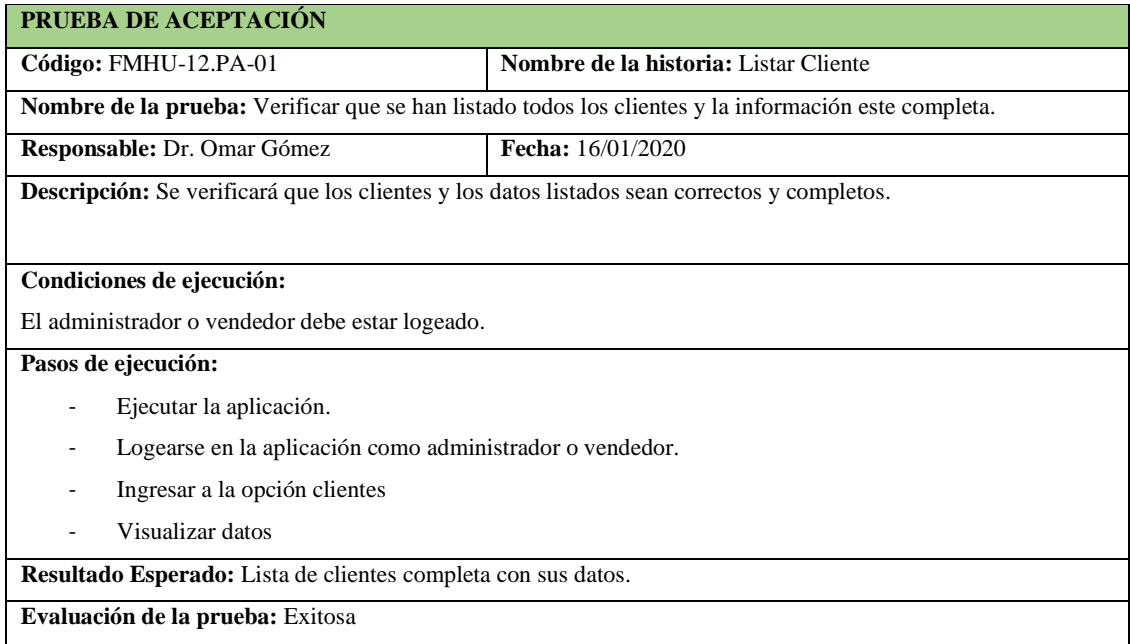

**Realizado por:** Vinueza Armas, Alex, 2021.

# **Tabla 101-F**. Tarea de ingeniería para implementar el servicio web para listar clientes

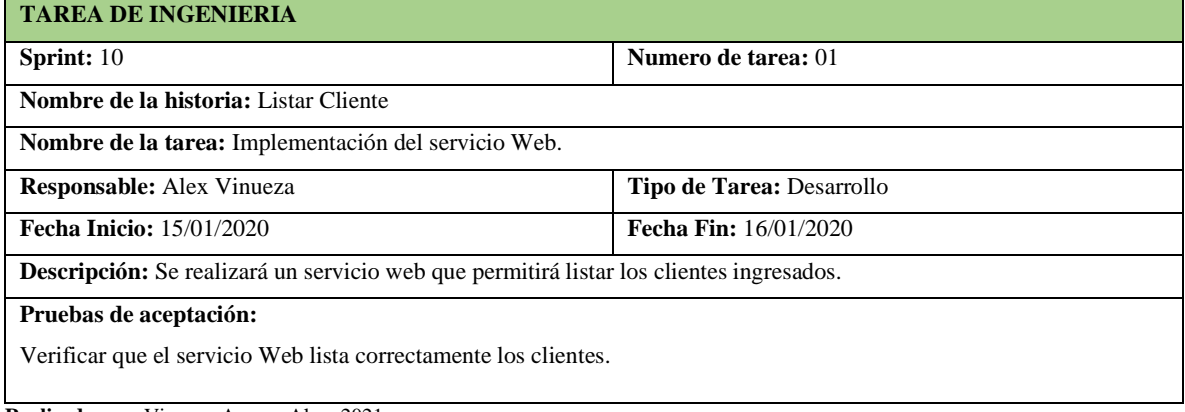

**Tabla 102-F.** Prueba de aceptación para verificar que el servicio web traiga los datos de los clientes

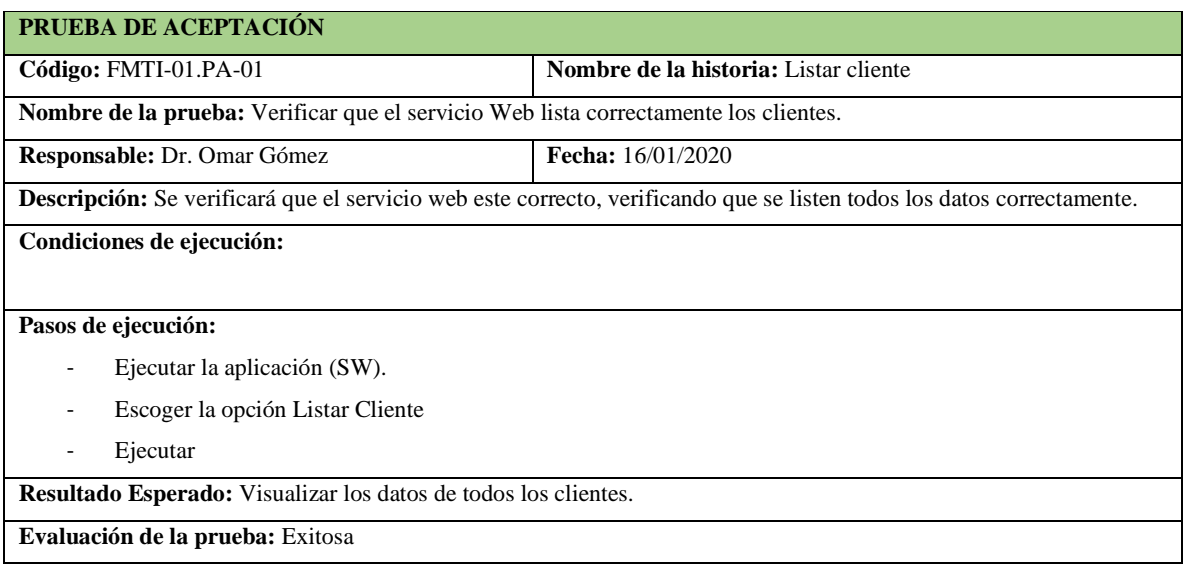

**Realizado por:** Vinueza Armas, Alex, 2021.

# **Tabla 103-F.** Tarea de ingeniería para implementar el acceso a datos para listar clientes

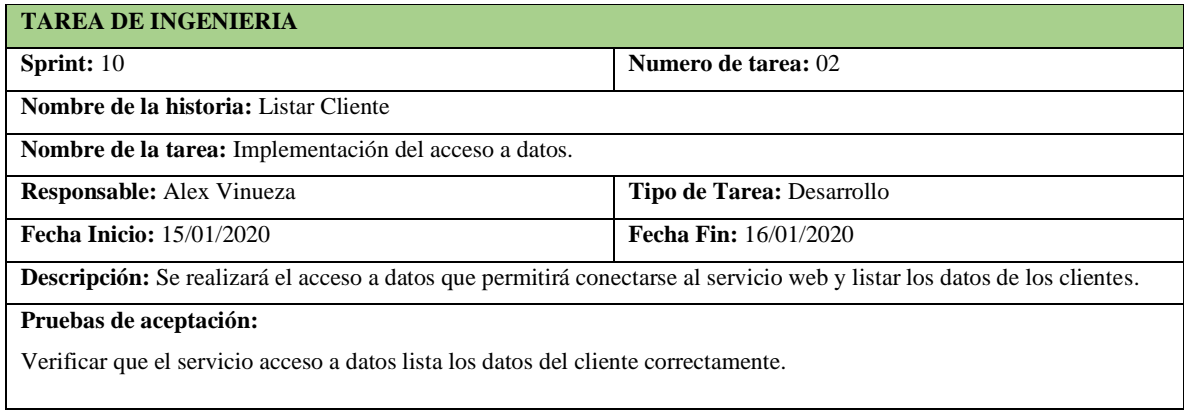

**Realizado por:** Vinueza Armas, Alex, 2021.

**Tabla 104-F.** Prueba de aceptación ara verificar que el acceso a datos permite listar un cliente

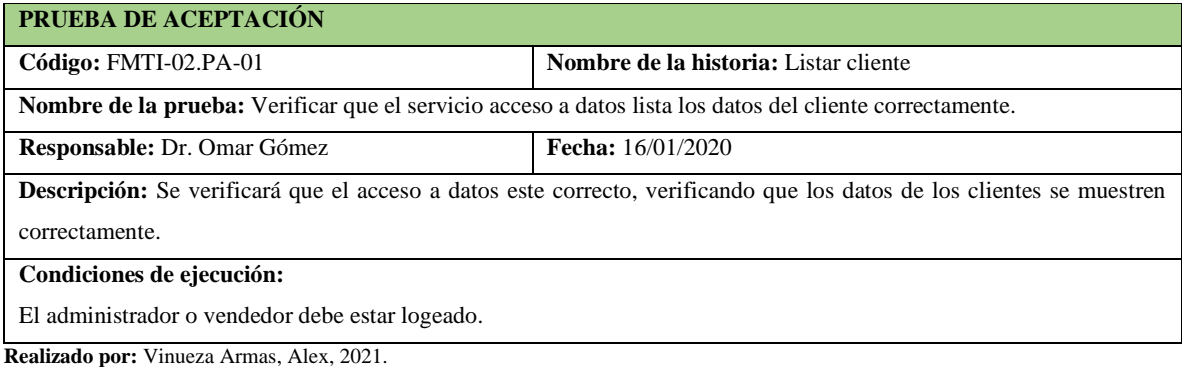

**Tabla 105-F.** Continuación, Prueba de aceptación ara verificar que el acceso a datos permite listar un cliente

#### **Pasos de ejecución:**

- Ejecutar la aplicación.
- Logearse en la aplicación como administrador o vendedor.
- Ingresar a la opción clientes.
- Visualizar los datos

**Resultado Esperado:** Visualizar los datos de los clientes en una tabla.

**Evaluación de la prueba:** Exitosa

**Realizado por:** Vinueza Armas, Alex, 2021.

# - **Buscar Cliente**

Buscar cliente permite al vendedor y al administrador buscar un cliente por los parámetros mostrados en la lista, ver desde la **Tabla 106-F hasta la 109-F**

### **Tabla 106-F.** Historia de usuario, Buscar Cliente

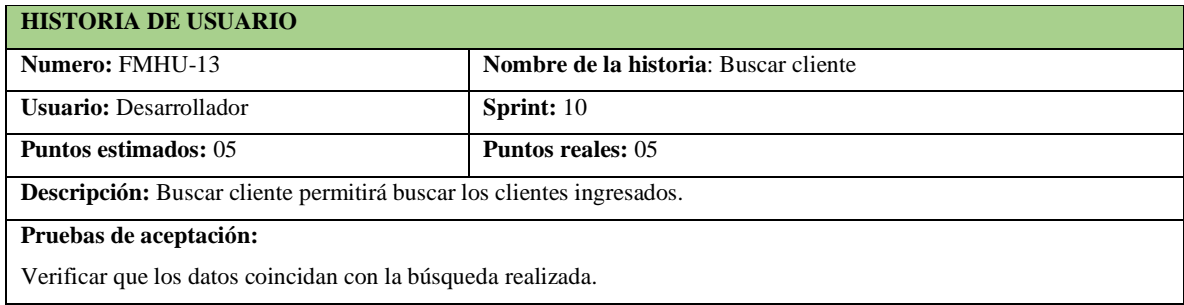

**Realizado por:** Vinueza Armas, Alex, 2021.

**Tabla 107-F.** Prueba de aceptación para verificar que se busca un cliente correctamente

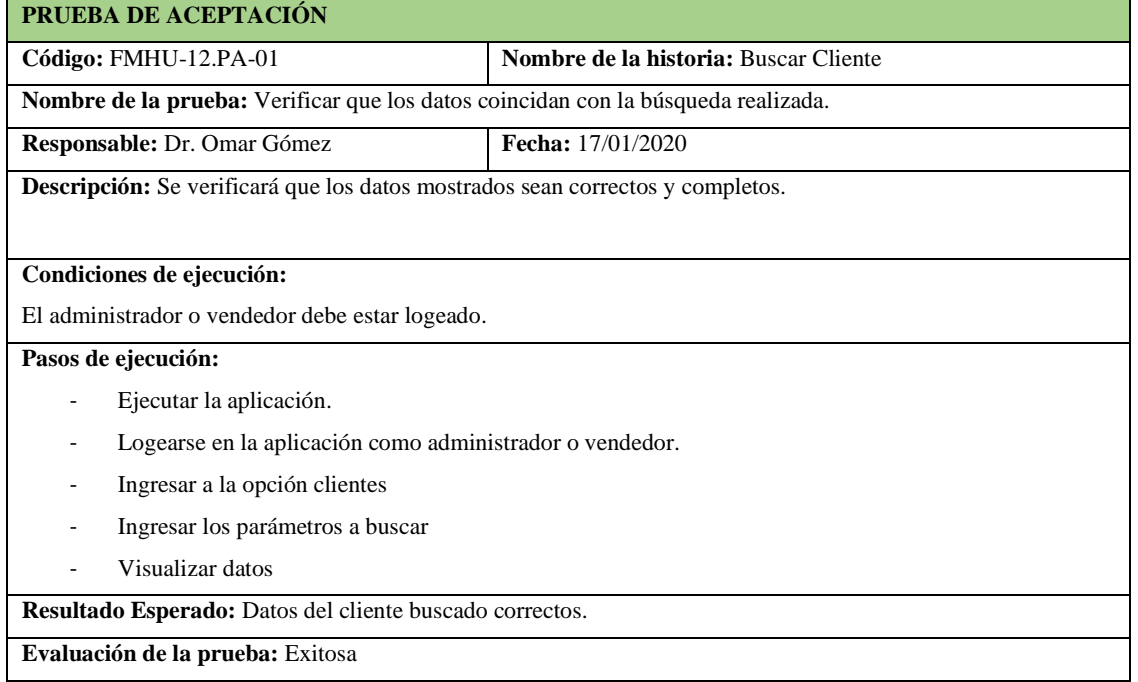

**Tabla 108-F.** Tarea de ingeniería para implementación del listado de clientes

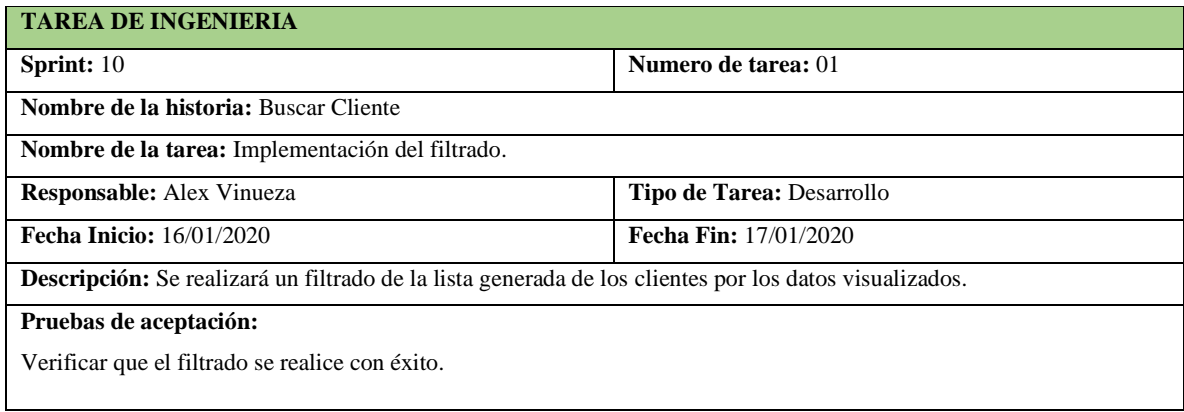

**Realizado por:** Vinueza Armas, Alex, 2021.

**Tabla 109-F.** Prueba de aceptación para verificar que el filtrado se ha realizado con éxito

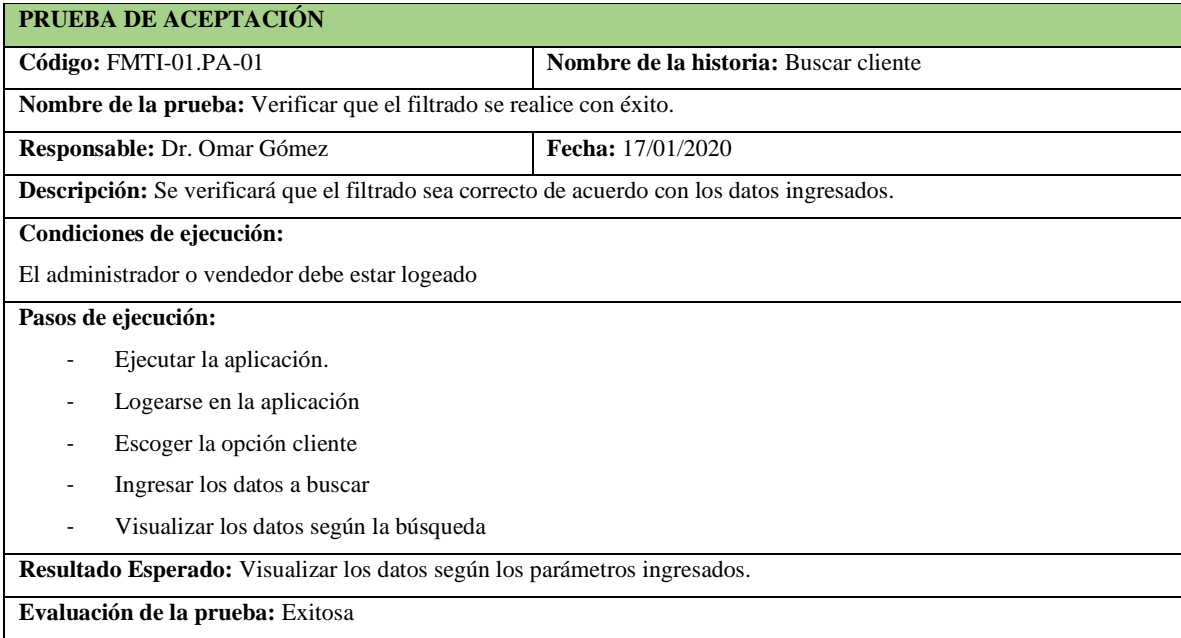

**Realizado por:** Vinueza Armas, Alex, 2021.

### **Sprint 11**

En el sprint 11 se realizarán dos historias de usuario (Ingresar proveedor y modificar proveedor) del 03/02/2020 al 07/02/2020

### - **Ingresar proveedor**

Ingresar proveedor permite al administrador ingresar un proveedor al sistema, proveedor que posterior podrá ser enlazado como proveedor de uno de los medicamentos que serán ingresados al inventario para su posterior venta, ver desde la **Tabla 110-F hasta la 115-F**

# **Tabla 110-F.** Historia de usuario, Ingresar proveedor

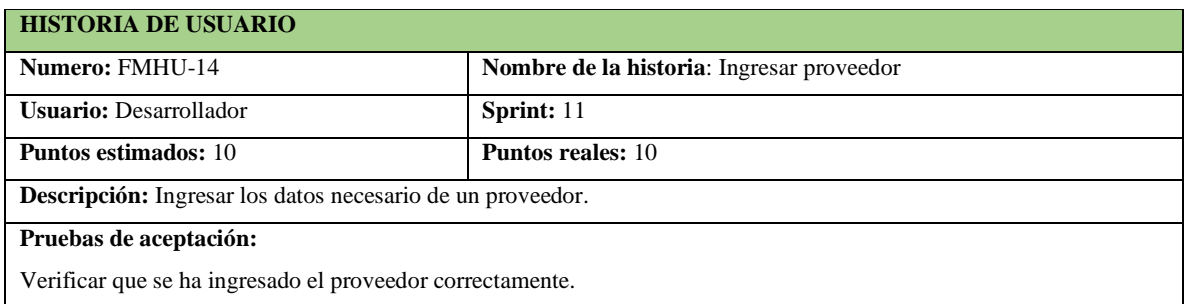

**Realizado por:** Vinueza Armas, Alex, 2021.

# **Tabla 111-F**. prueba de aceptación para verificar que se ha ingresado un proveedor

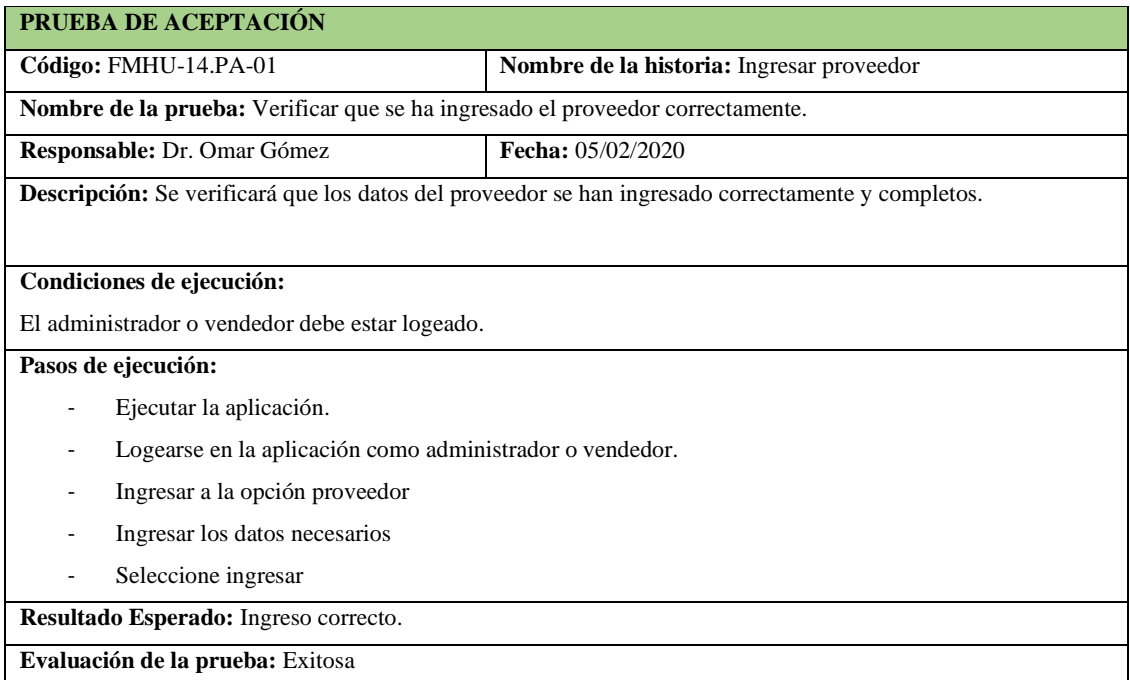

**Realizado por:** Vinueza Armas, Alex, 2021.

# **Tabla 112-F.** Tarea de ingeniería para implementar el servicio web para ingresar un proveedor

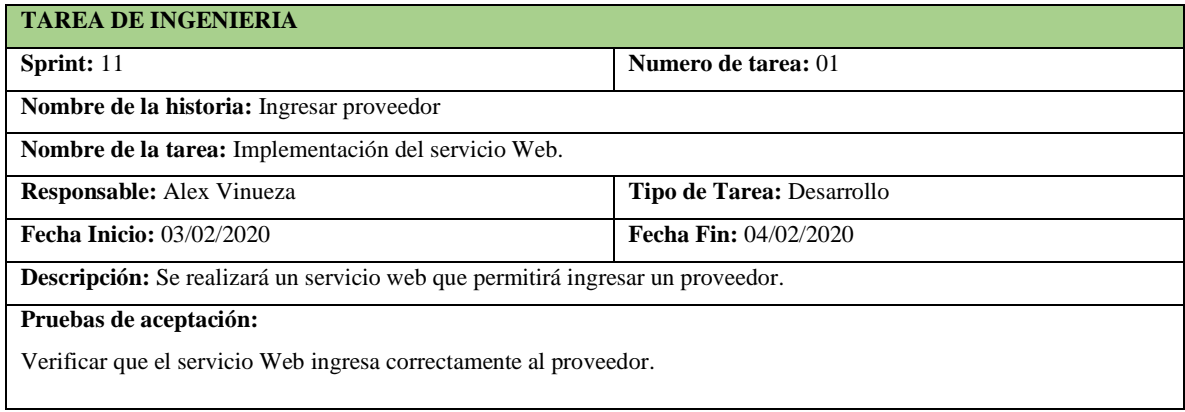

**Tabla 113-F.** Prueba de aceptación para verificar que el servicio ingresa un proveedor

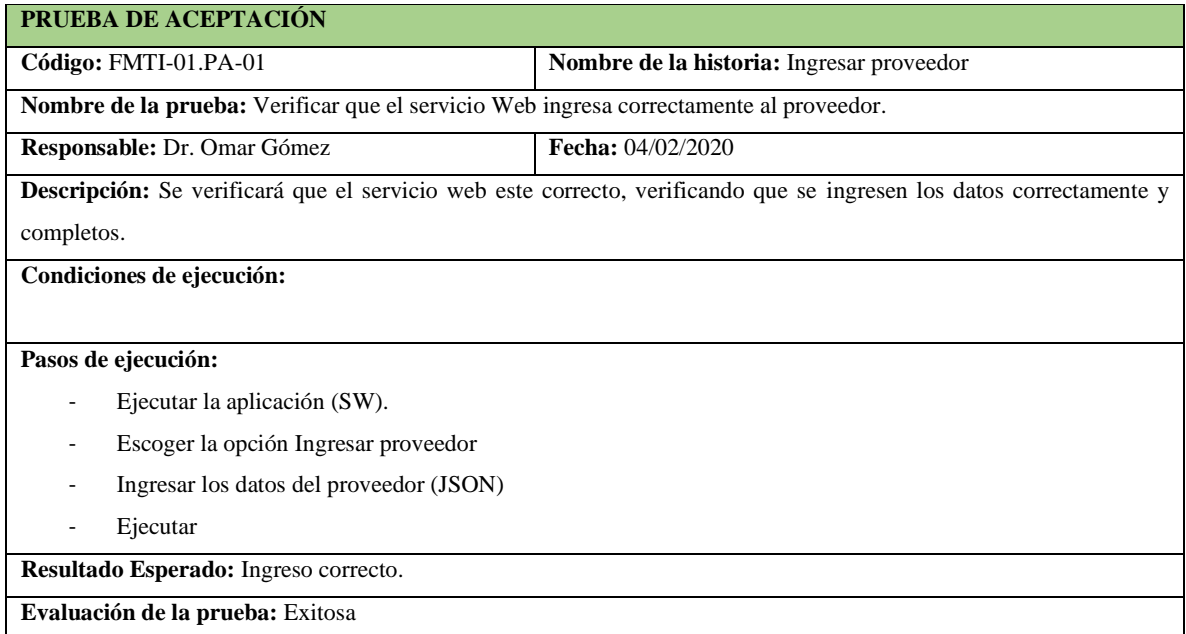

**Realizado por:** Vinueza Armas, Alex, 2021.

# **Tabla 114-F.** Tarea de ingeniería para implementación del acceso a datos para ingresar proveedor

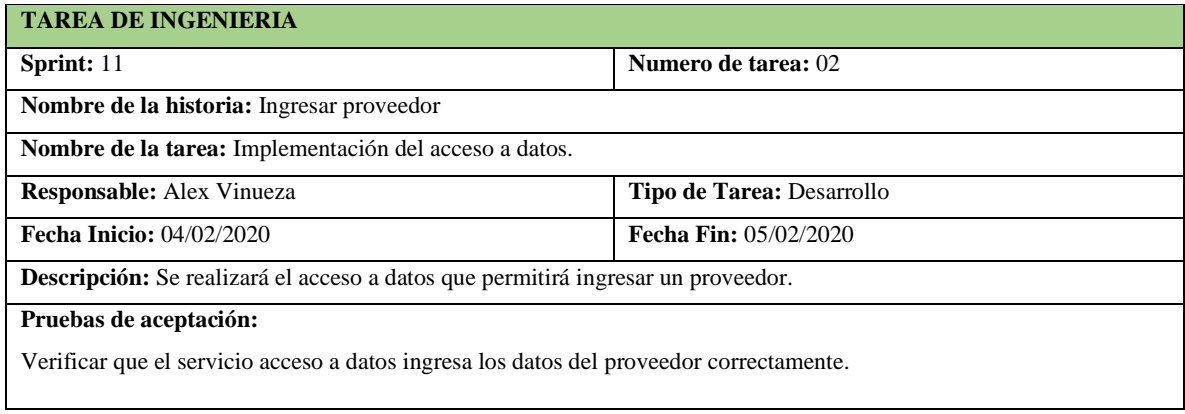

**Realizado por:** Vinueza Armas, Alex, 2021.

**Tabla 115-F.** Prueba de aceptación para verificar que el acceso a datos permite el ingreso de un proveedor

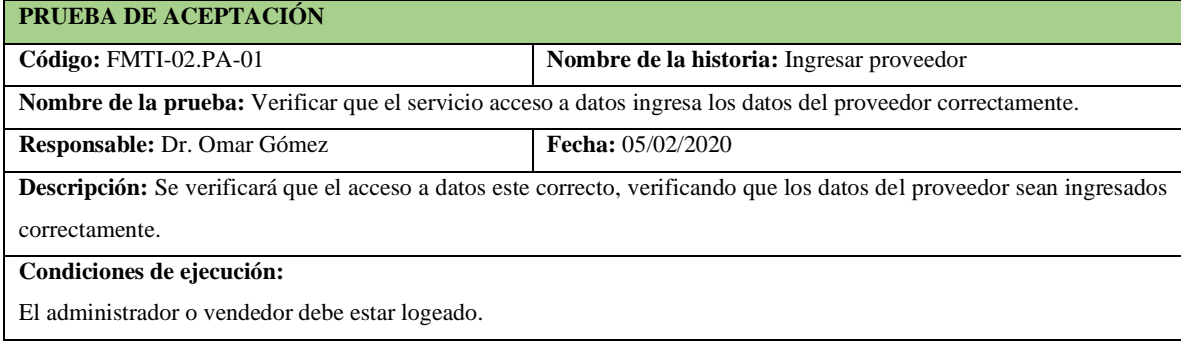

**Tabla 116-F.** Continuación, Prueba de aceptación para verificar que el acceso a datos permite el ingreso de un proveedor

#### **Pasos de ejecución:**

- Ejecutar la aplicación.
- Logearse en la aplicación como administrador o vendedor.
- Ingresar a la opción proveedor.
- Elegir la opción ingresar
- Ingresar los datos necesarios
- Elegir Ingresar

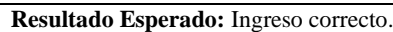

**Evaluación de la prueba:** Exitosa

**Realizado por:** Vinueza Armas, Alex, 2021.

### - **Modificar proveedor**

Modificar proveedor le permite al administrador modificar los dato de un proveedor que ha sido ingresado con anterioridad, ver desde la **Tabla 117-F hasta 122-F.**

### **Tabla 117-F.** Historia de usuario, modificar proveedor

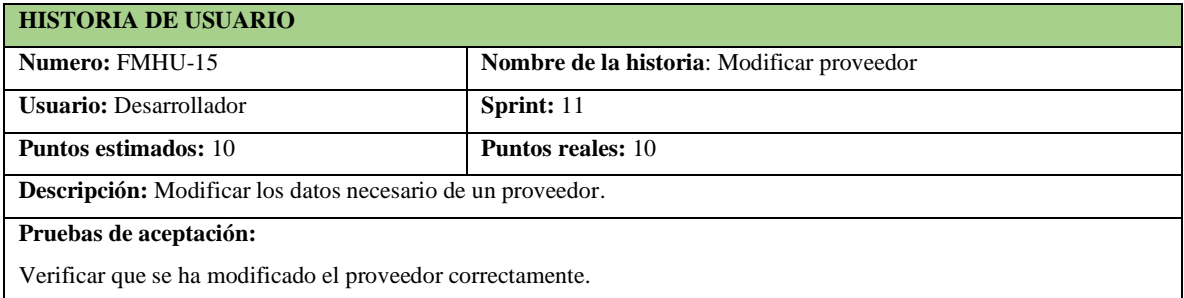

**Realizado por:** Vinueza Armas, Alex, 2021.

**Tabla 118-F**. Prueba de aceptación para verificar que el proveedor se modifica correctamente

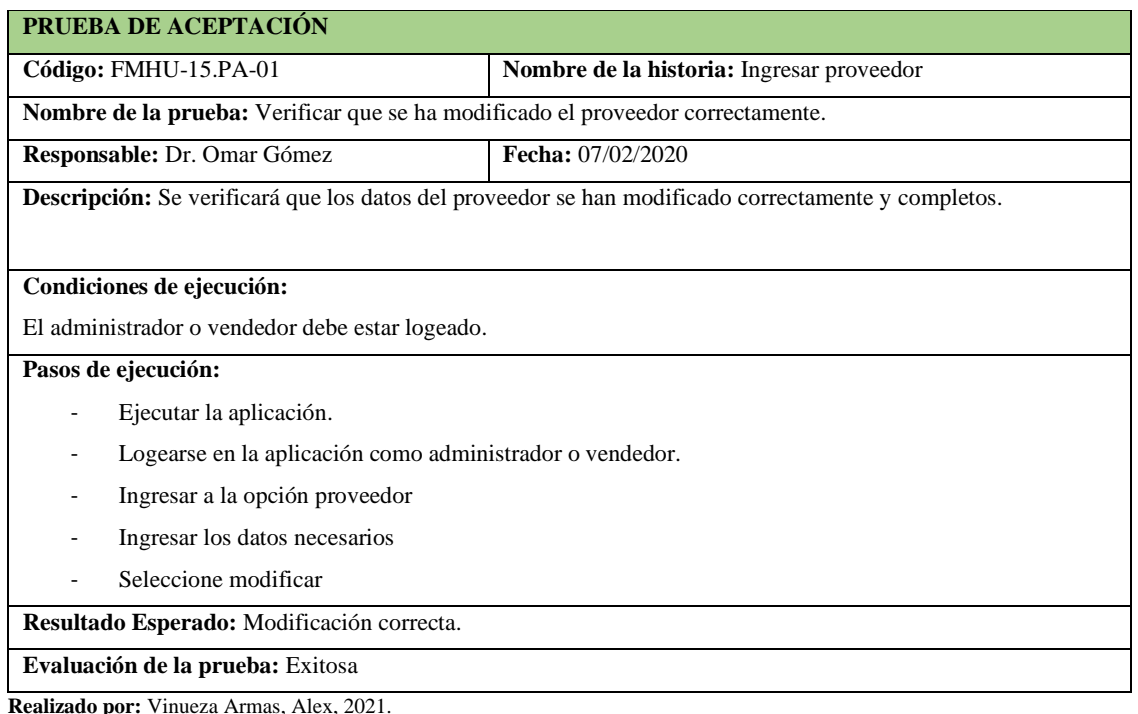

**Tabla 119-F.** Tarea de ingeniería para implementar el servicio web para modificar proveedor

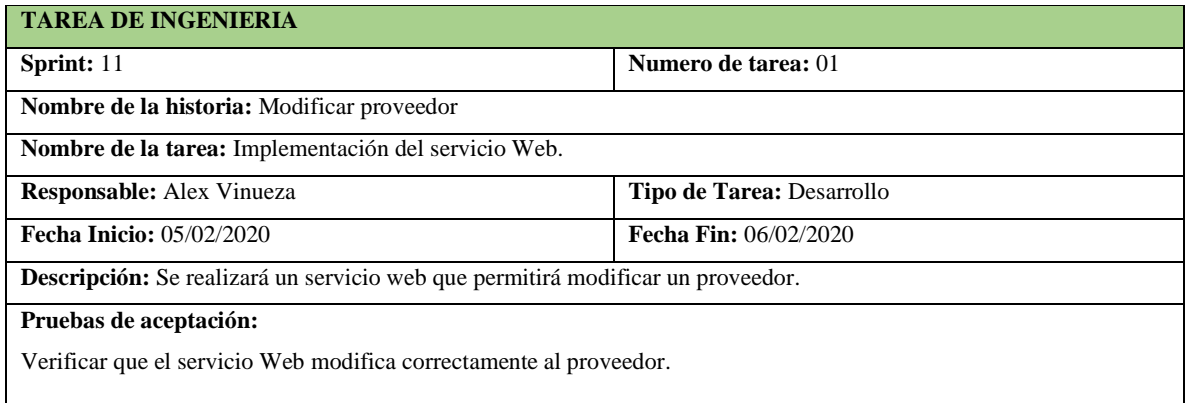

**Realizado por:** Vinueza Armas, Alex, 2021.

# **Tabla 120-F.** prueba de aceptación para verificar que el servicio web modifica el proveedor

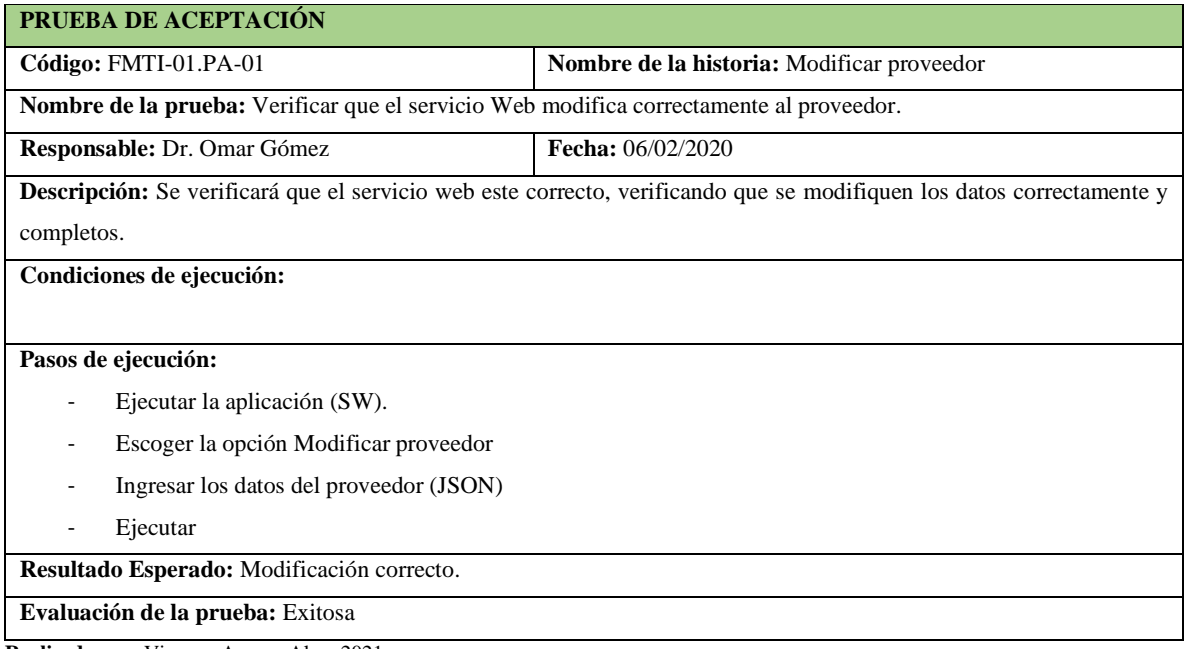

**Realizado por:** Vinueza Armas, Alex, 2021.

### **Tabla 121-F.** Tarea de ingeniería para realizar el acceso a datos para modificar un proveedor

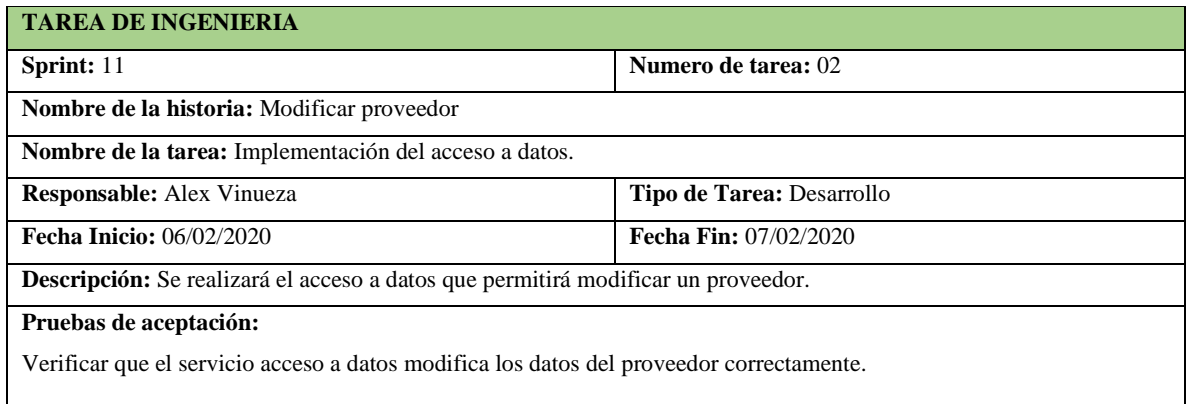

**Tabla 122-F.** Prueba de aceptación para verificar que el acceso a datos permite modificar un proveedor

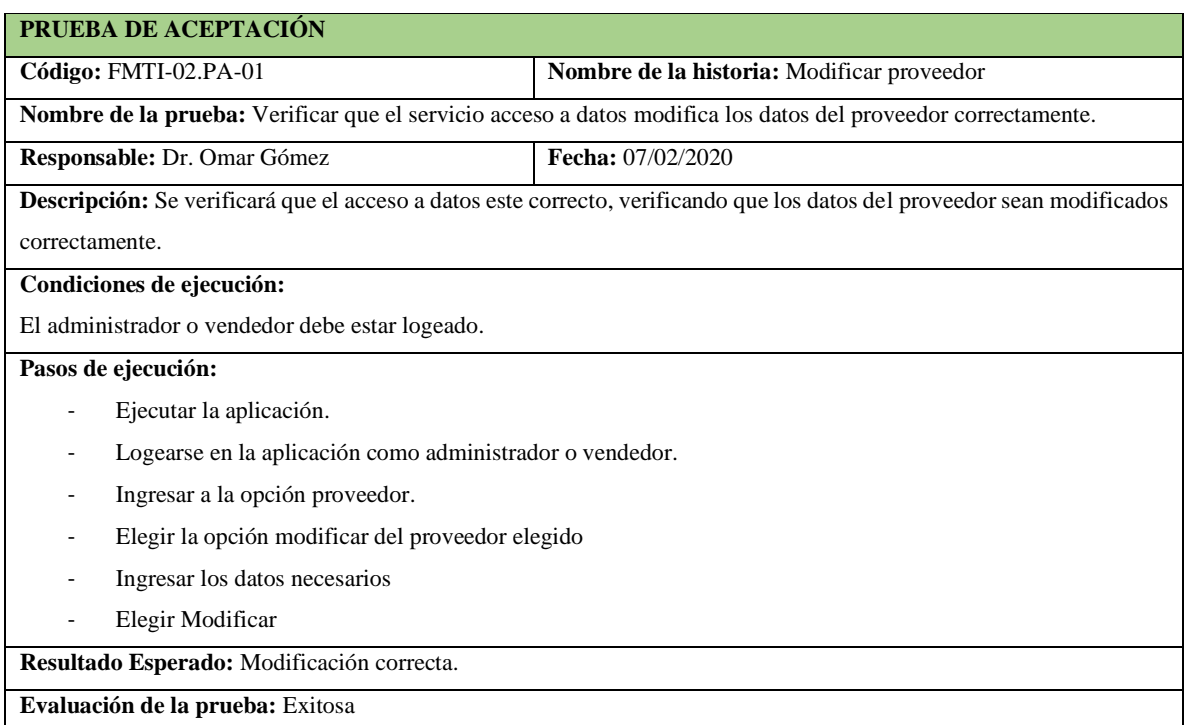

**Realizado por:** Vinueza Armas, Alex, 2021.

### **Sprint 12**

En el sprint 12 se realizarán 3 historias de usuario (listar proveedor, buscar proveedor, ingresar categoría) desde el 10/02/2020 al 14/02/2020.

### - **Listar proveedor**

Permite al administrador ver una lista de todos los proveedores ingresados con anterioridad además el ofrece la posibilidad de elegir uno de ellos para ser modificado, ver desde la **tabla 123 f hasta la 128-F.**

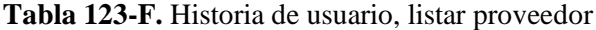

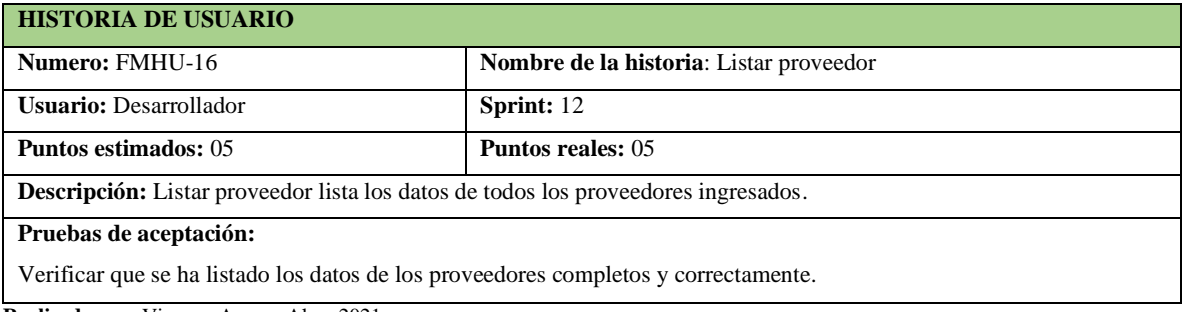

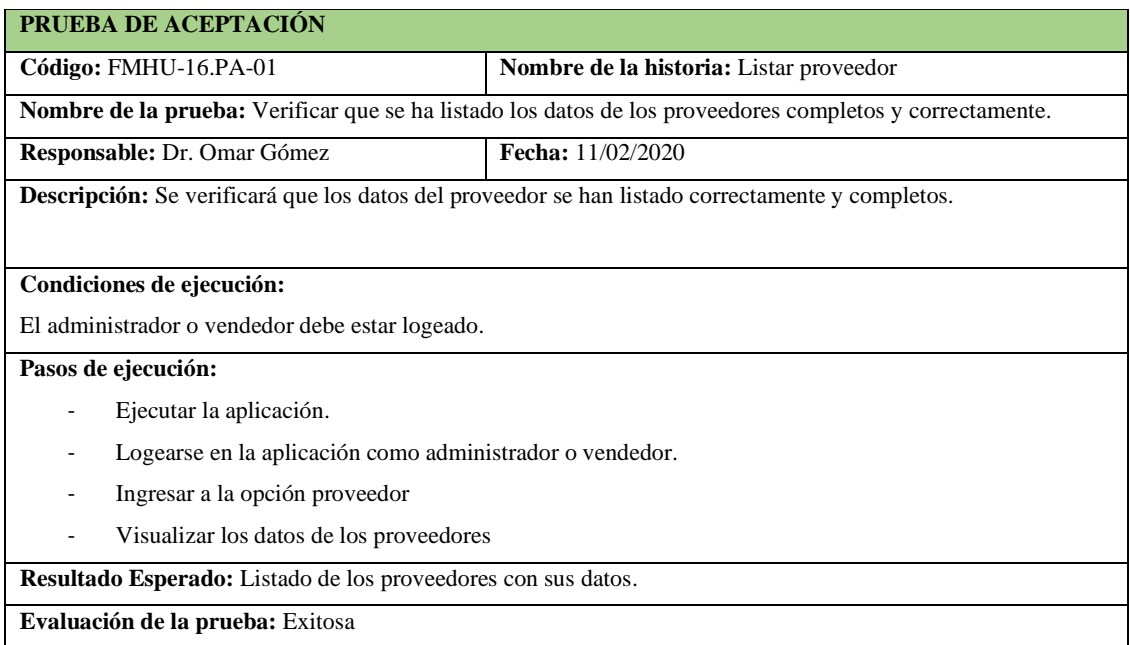

**Tabla 124-F.** Prueba de aceptación para verificar que se genere el listado correctamente

**Realizado por:** Vinueza Armas, Alex, 2021.

# **Tabla 125-F.** Tarea de ingeniería para implementar el servicio web para listar proveedor

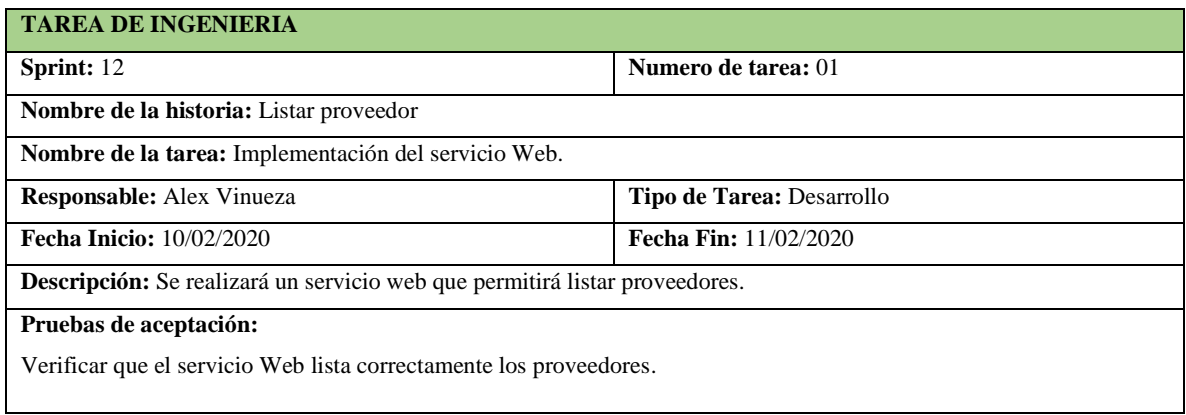

**Realizado por:** Vinueza Armas, Alex, 2021.

# **Tabla 126-F**. Tarea de ingeniería para implementar el acceso a datos para listar proveedor

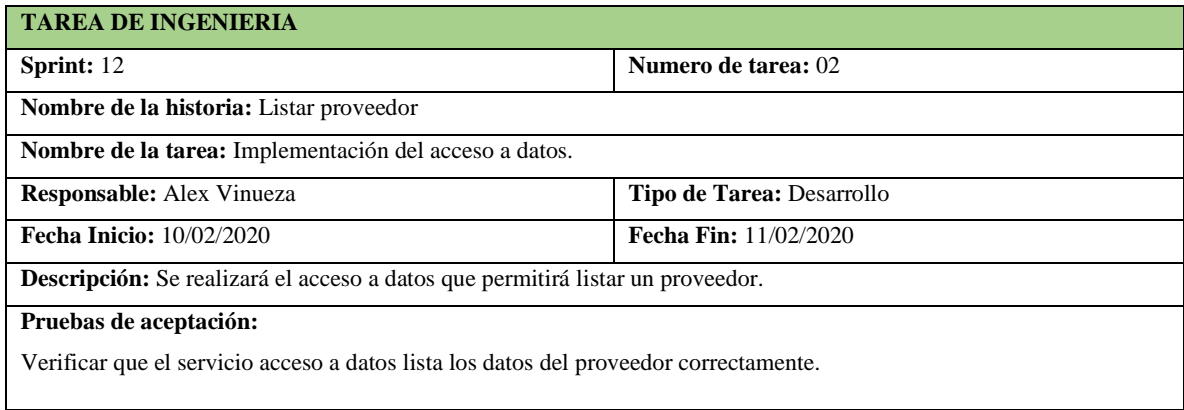

**Tabla 127-F.** Prueba de aceptación para verificar que el servicio web lista los datos correctamente

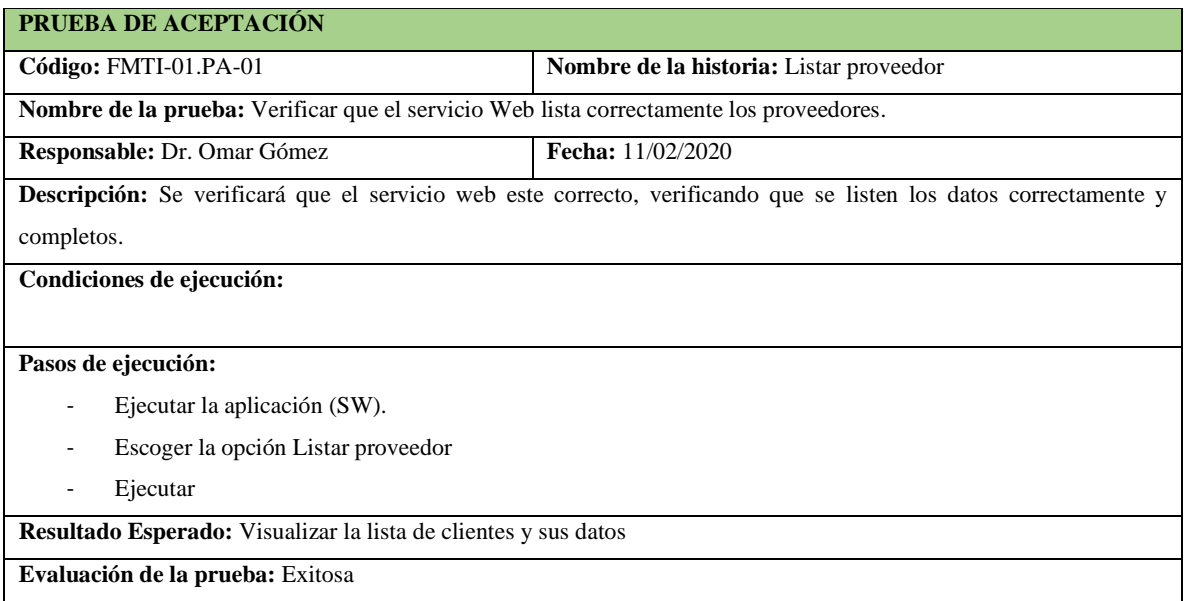

**Realizado por:** Vinueza Armas, Alex, 2021.

### **Tabla 128-F.** Prueba de aceptación para verificar que el acceso a datos permite visualizar la lista

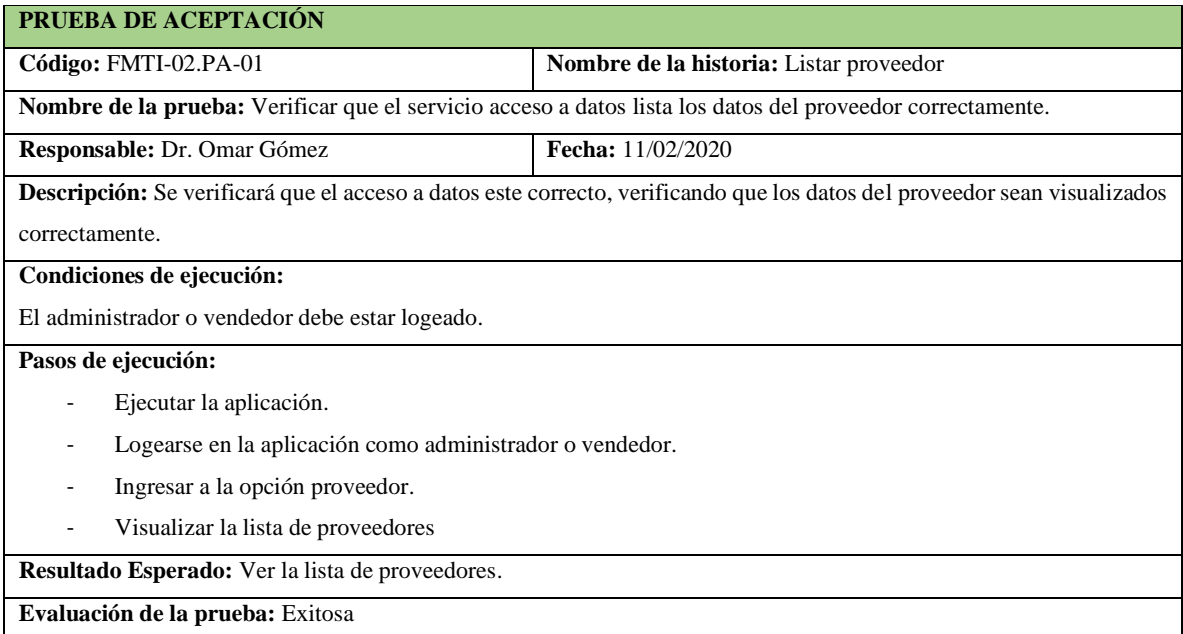

**Realizado por:** Vinueza Armas, Alex, 2021.

### - **Buscar Proveedor**

-

Buscar proveedor le permite al administrador buscar cualquier proveedor que se encuentre listado en pantalla por los datos que se visualicen lo que permitirá que se muestren las coincidencias de lo que se esté buscando, ver desde la **Tabla 129-F hasta la 132-F**

# **Tabla 129-F.** Historia de usuario, Buscar proveedor

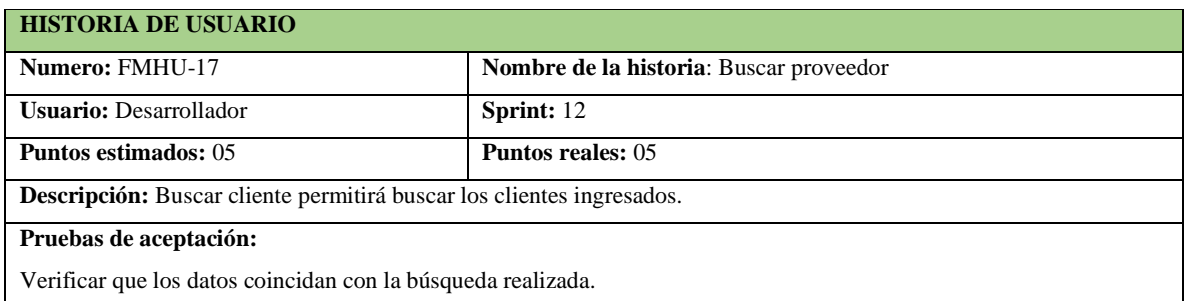

**Realizado por:** Vinueza Armas, Alex, 2021.

# **Tabla 130-F.** Prueba de aceptación pata verificar que los datos buscados son correctos

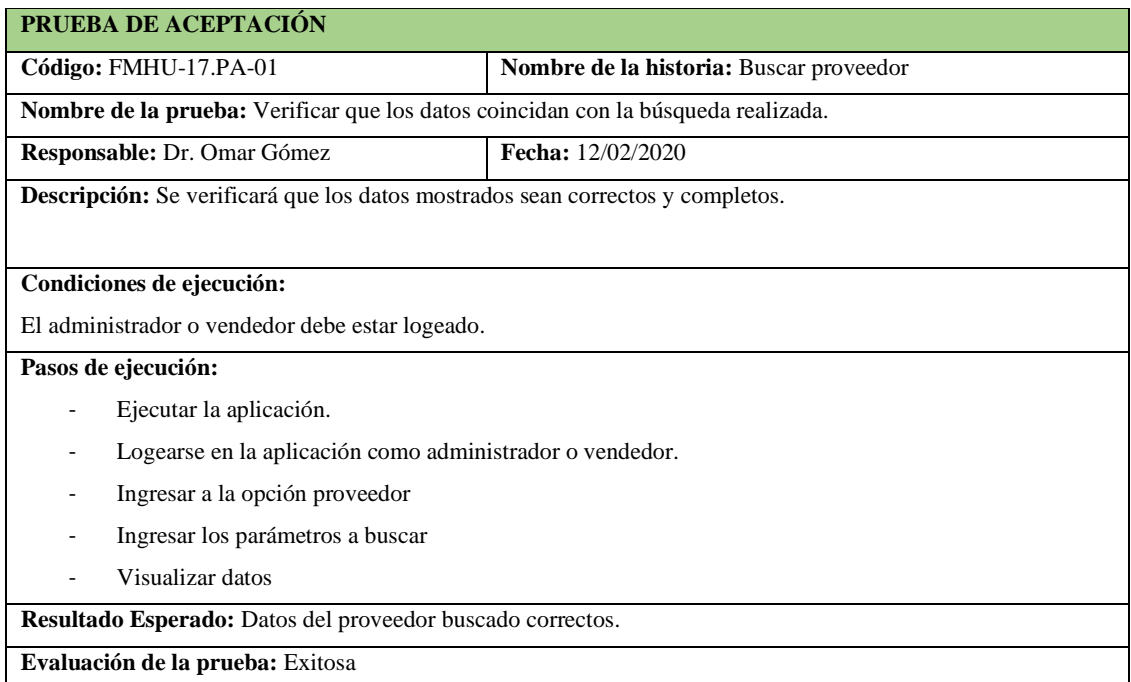

**Realizado por:** Vinueza Armas, Alex, 2021.

# **Tabla 131-F.** Tarea de ingeniería para implementar el filtrado del proveedor

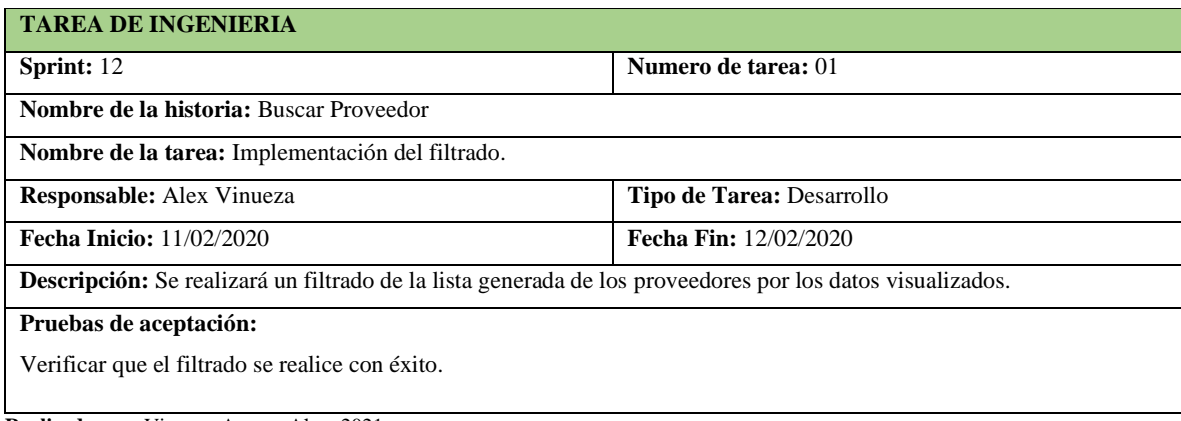
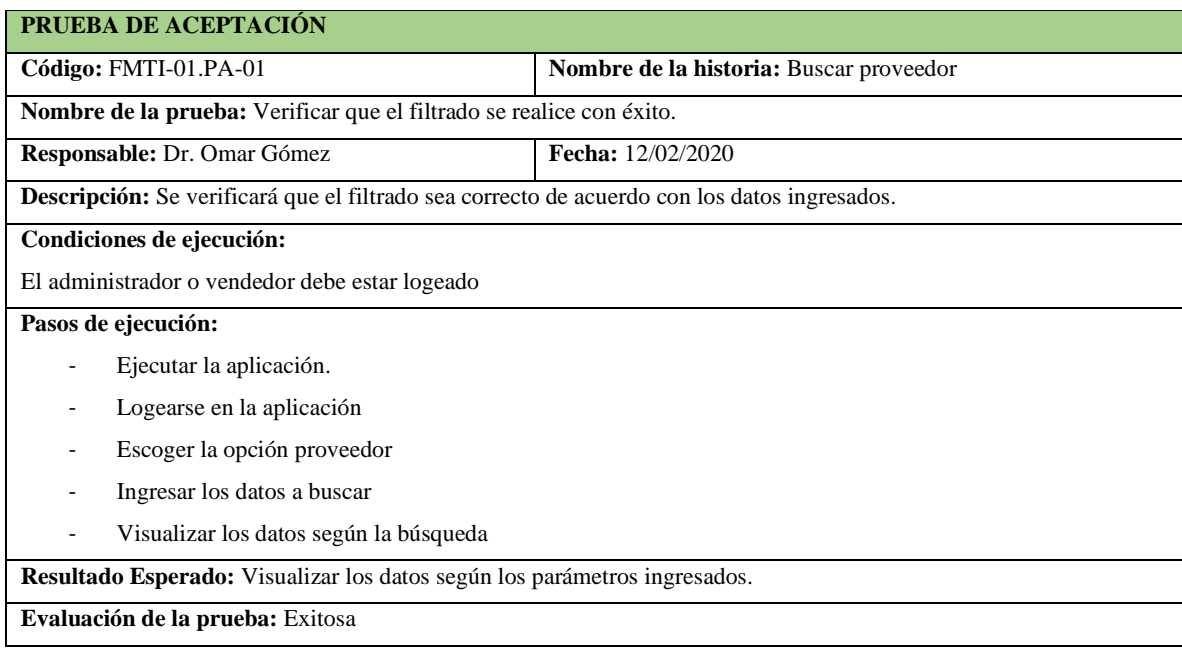

**Tabla 132-F.** prueba de aceptación para verificar que el filtrado sea correcto

**Realizado por:** Vinueza Armas, Alex, 2021.

#### - **Ingresar Categoría**

Ingresar categoría le permite al administrador ingresar al administrador una categoría que serán posteriormente enlazadas a un producto, ver desde la tabla 133-F hasta la 138-F.

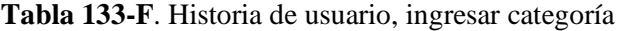

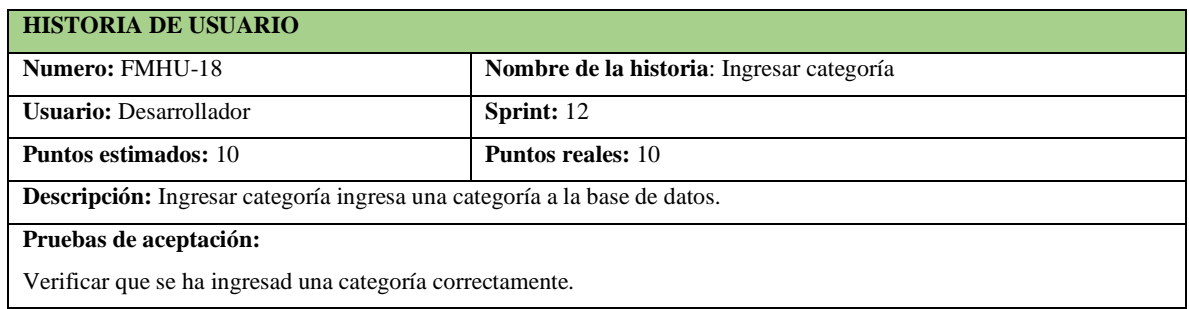

**Realizado por:** Vinueza Armas, Alex, 2021.

**Tabla 134-F.** Tarea de ingeniería para implementar el servicio web para ingresar categorías

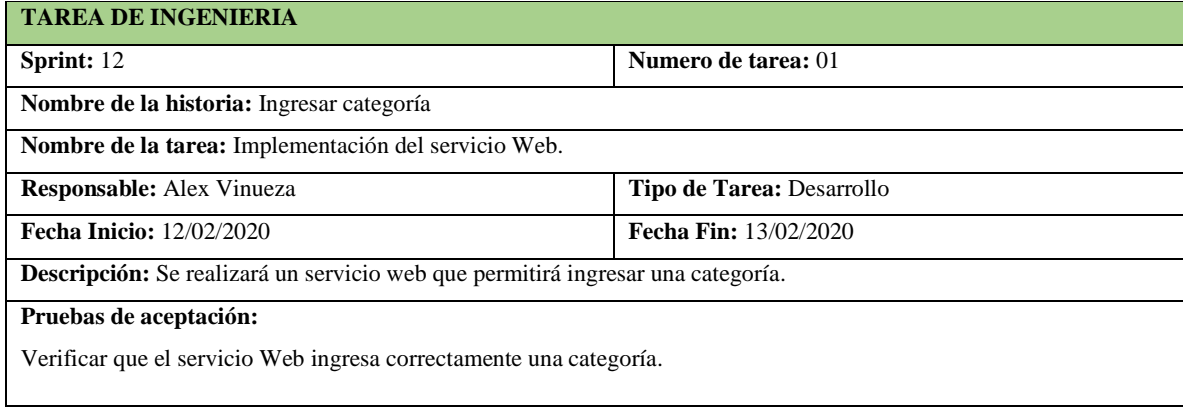

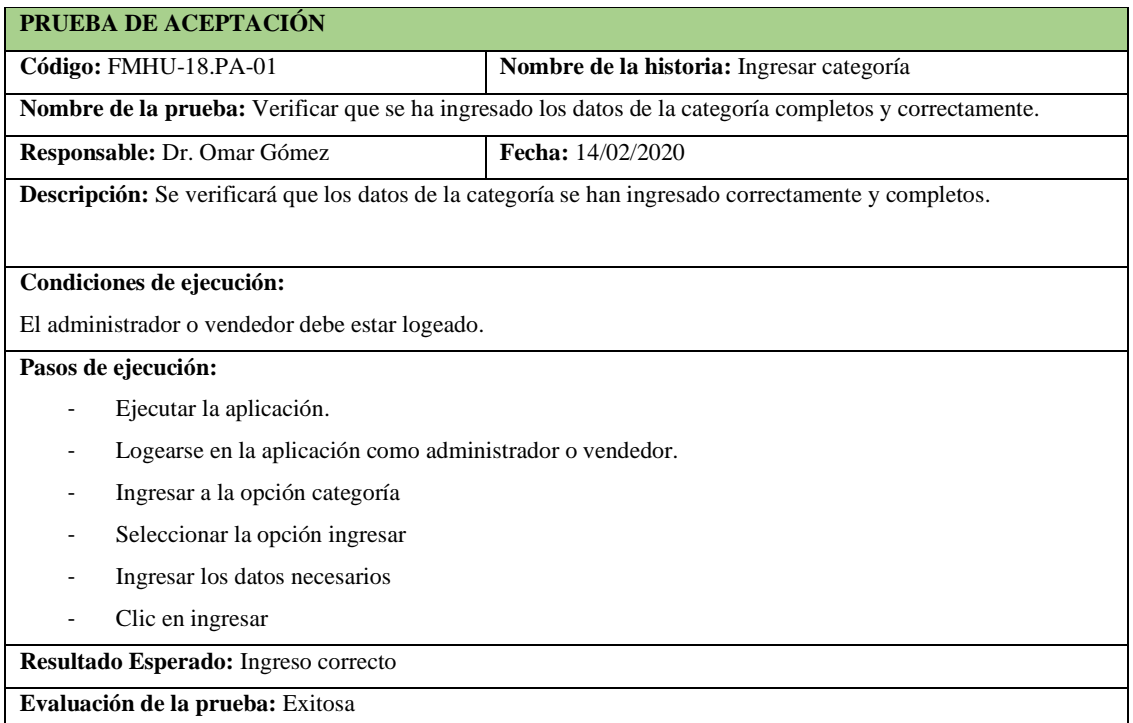

**Tabla 135-F.** Prueba de aceptación para verificar que se ha ingresado correctamente una categoría

**Realizado por:** Vinueza Armas, Alex, 2021.

**Tabla 136-F.** Prueba de aceptación para verificar que el servicio web ingresa los datos correctamente al sistema de una categoría

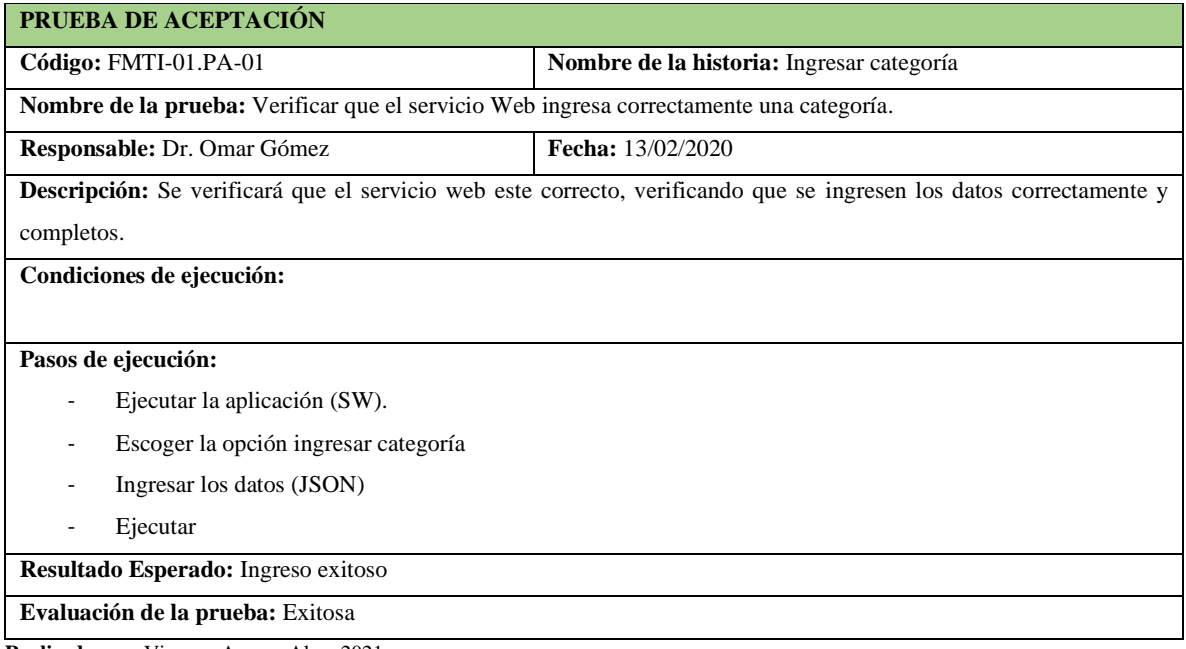

**Tabla 137-F**. Tarea de ingeniería para implementar el acceso a datos para ingresar una categoría

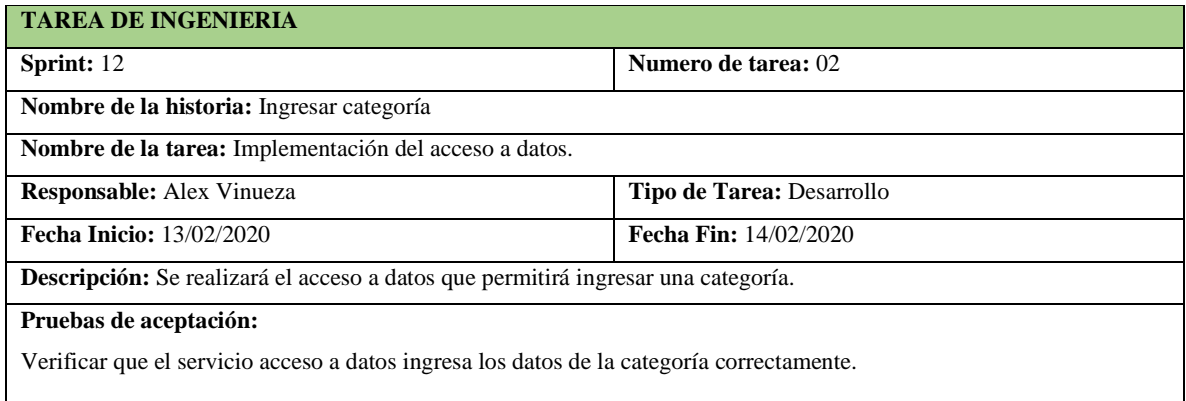

**Realizado por:** Vinueza Armas, Alex, 2021.

**Tabla 138-F**. Prueba de aceptación verificar que el acceso a datos permite realizar el ingreso de una categoría

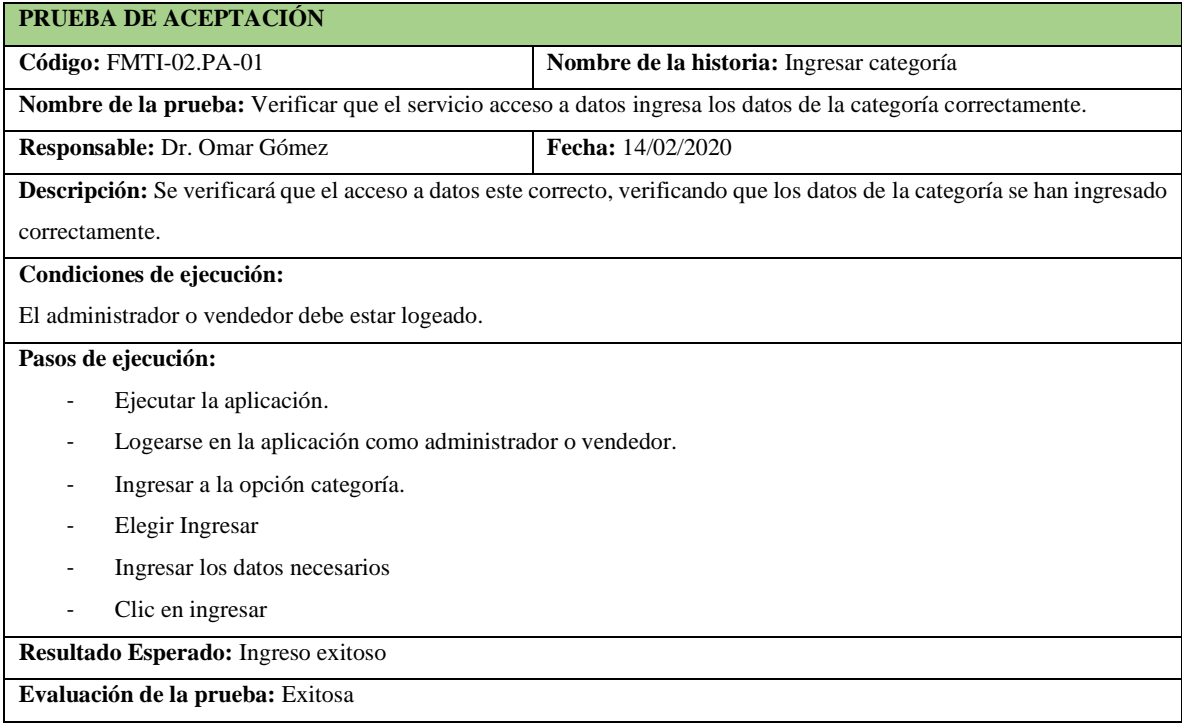

**Realizado por:** Vinueza Armas, Alex, 2021.

## **Sprint 13**

En el sprint 13 se realizará 3 historias de usuario (modificar categoría, buscar categoría, listar categoría) del 17/02/2020 al 21/02/2020

#### - **Modificar Categoría**

Modificar categoría le permite al administrador modificar los datos de una categoría que han sido ingresados con anterioridad, ver desde la tabla 139-F hasta la 144-F

#### **Tabla 139-F.** Historia de usuario, modificar categoría

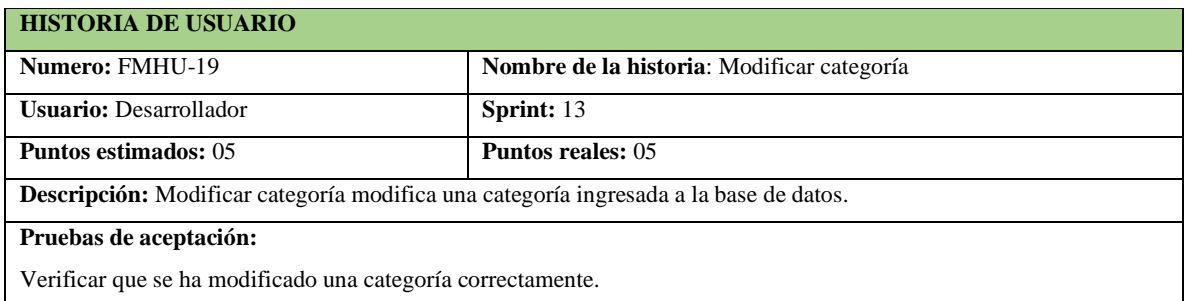

**Realizado por:** Vinueza Armas, Alex, 2021.

## **Tabla 140-F.** Prueba de aceptación para verificar que se modifica correctamente una categoría

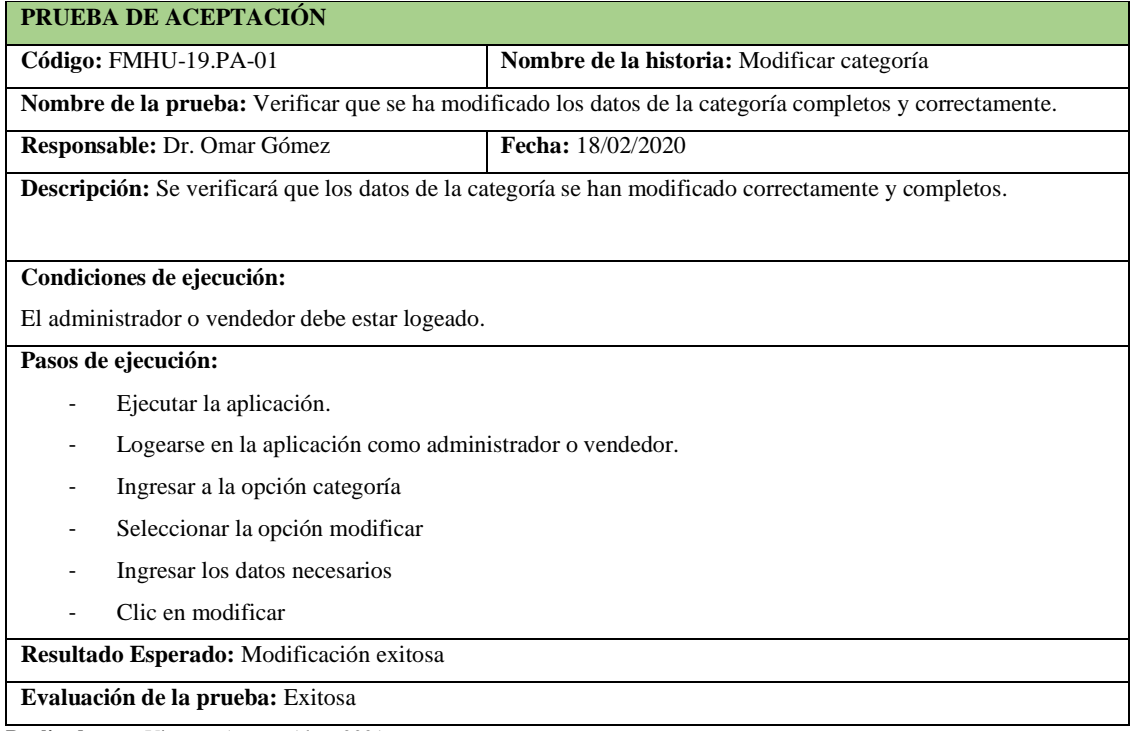

**Realizado por:** Vinueza Armas, Alex, 2021.

#### **Tabla 141-F.** Tarea de ingeniería para implementar el servicio web para ingresar una categoría

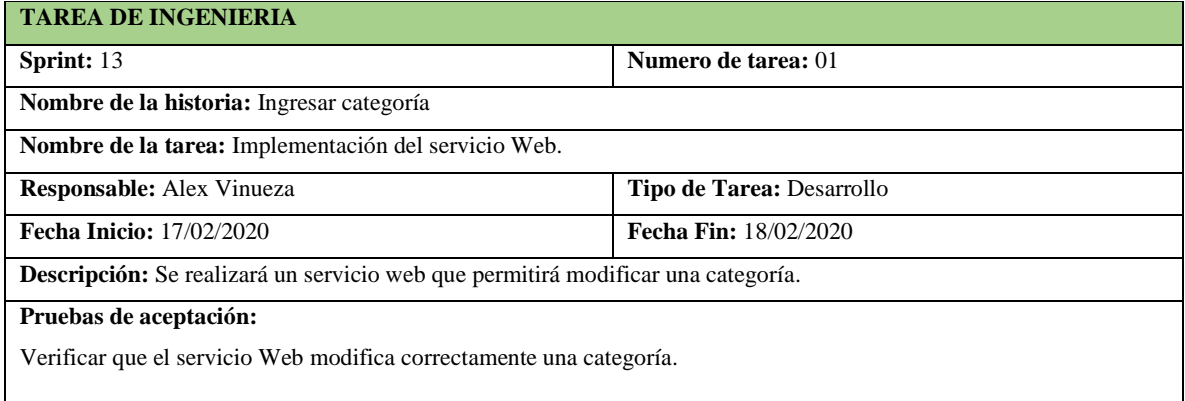

**Tabla 142-F.** Prueba de aceptación para verificar que el servicio web permite modifica runa categoría

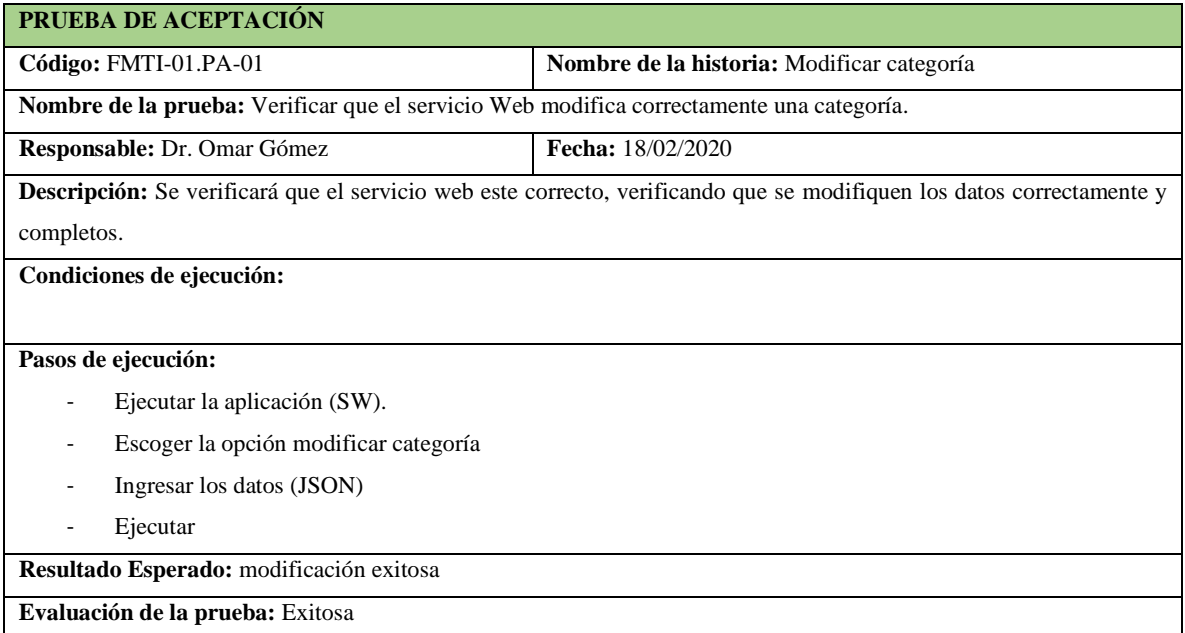

**Realizado por:** Vinueza Armas, Alex, 2021.

**Tabla 143-F**. Prueba de aceptación para verificar que el acceso a datos permita modificar la categoría

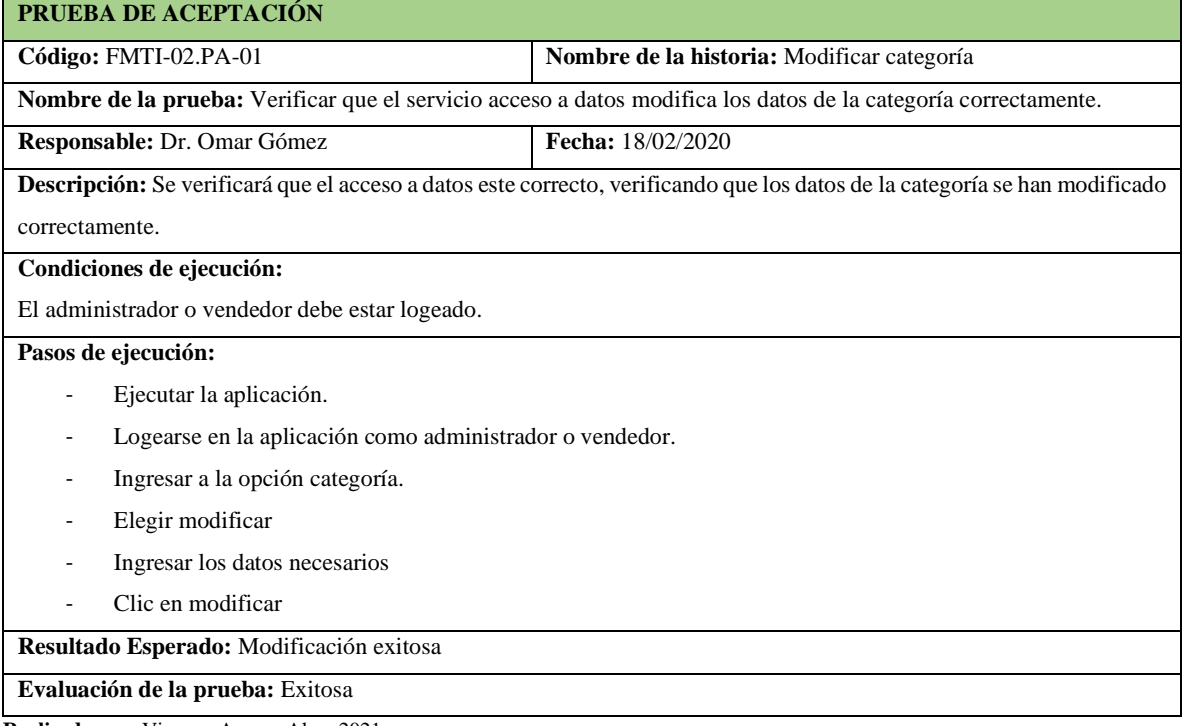

**Tabla 144-F.** Tarea de ingeniería para implementar el acceso a datos para modificar una categoría

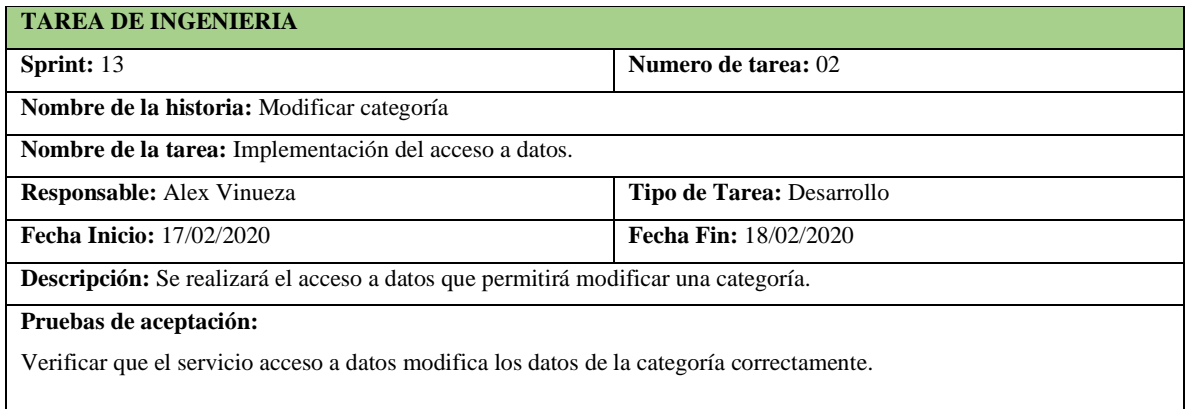

**Realizado por:** Vinueza Armas, Alex, 2021.

#### - **Buscar categoría**

Buscar categoría permite al administrador buscar una categoría por los parámetros que se listan en pantalla, ver desde la **Tabla 145-F hasta la 148-F**

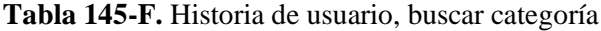

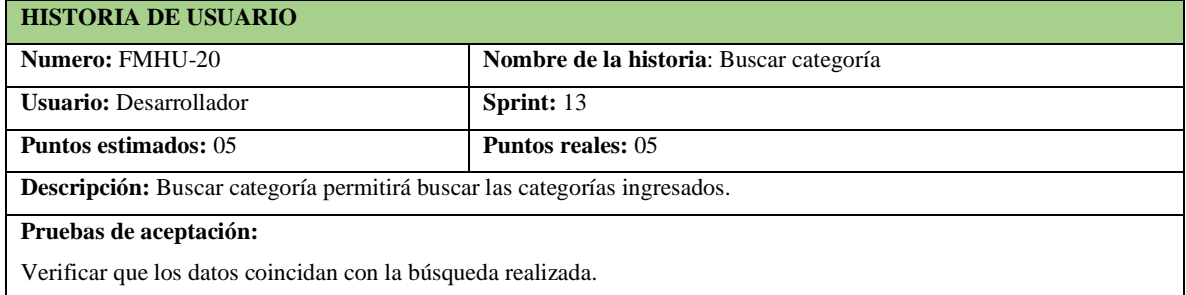

**Realizado por:** Vinueza Armas, Alex, 2021.

**Tabla 146-F.** Prueba de aceptación para verificar que la búsqueda sea correcta

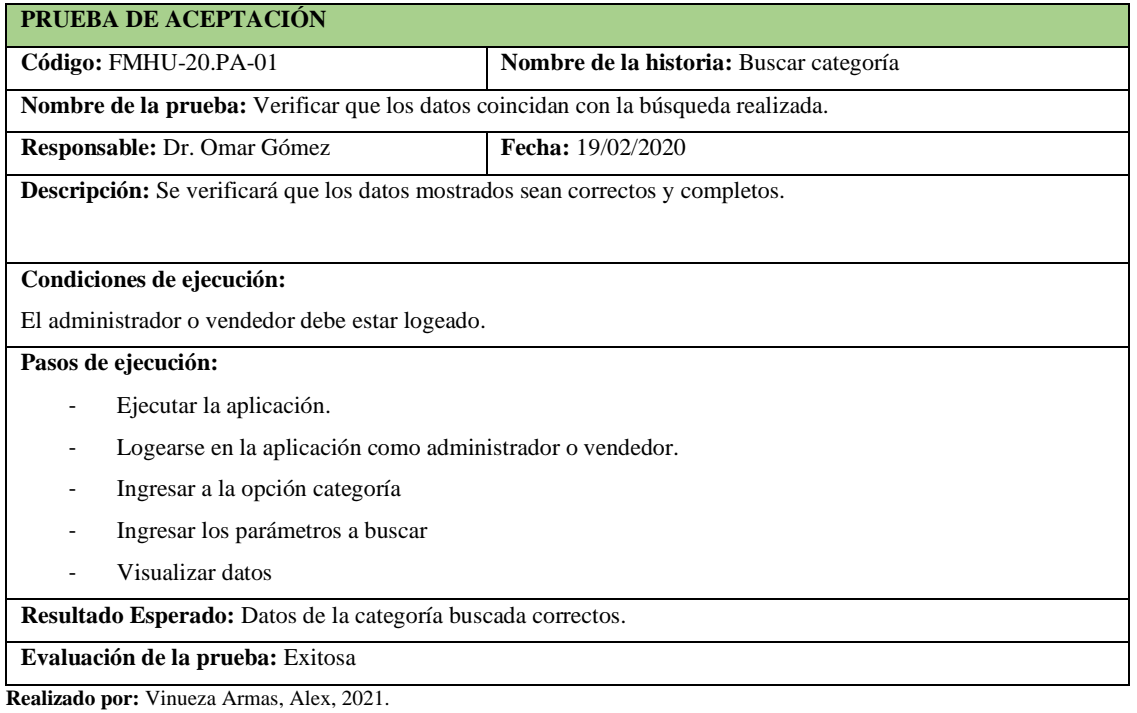

## **Tabla 147-F.** Tarea de ingeniería para implementar el filtrado de una categoría

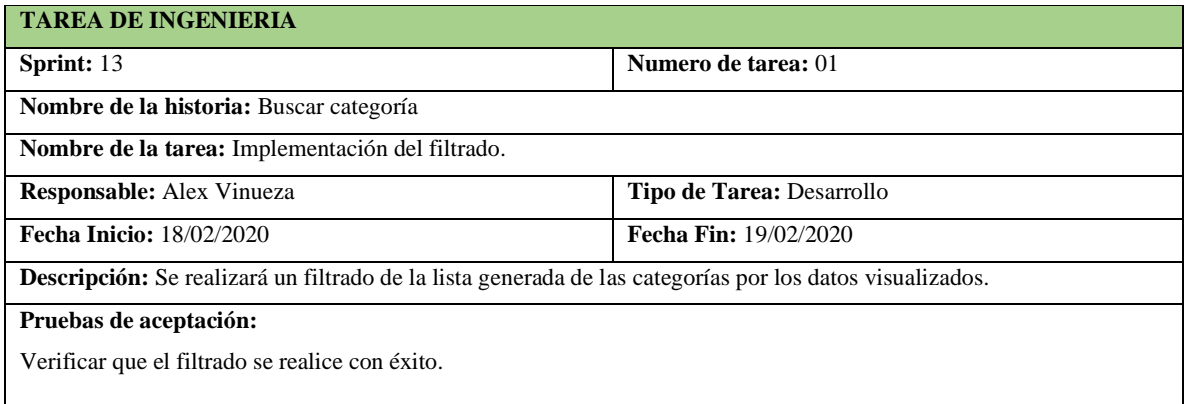

**Realizado por:** Vinueza Armas, Alex, 2021.

**Tabla 148-F**. Prueba de aceptación para verificar que el filtrado sea correcto

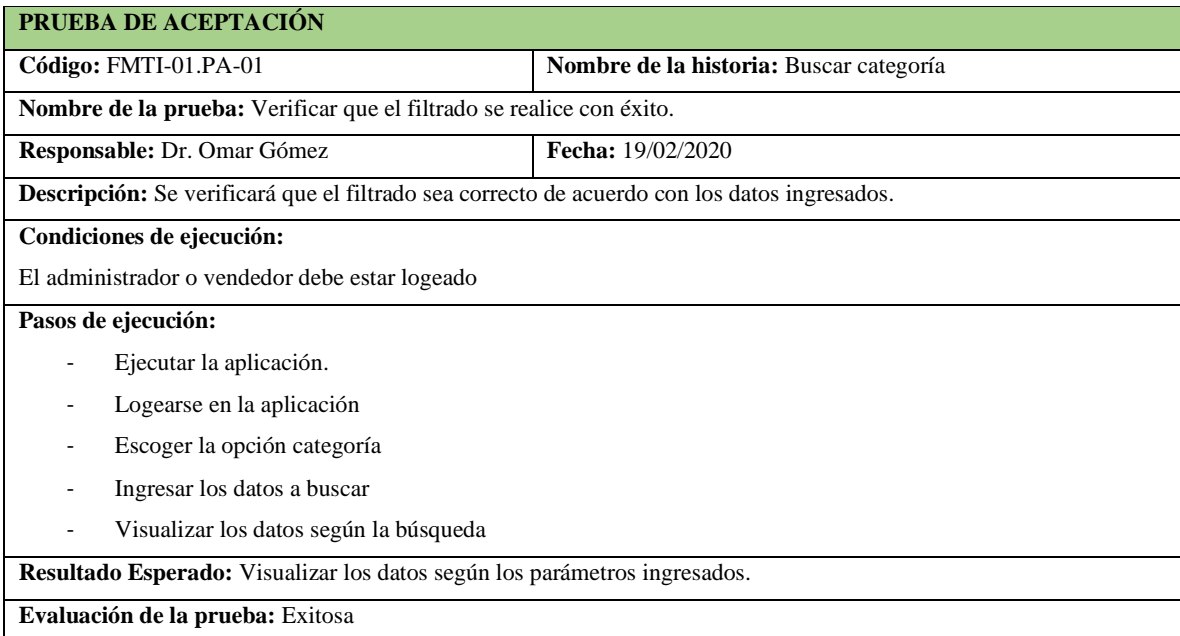

**Realizado por:** Vinueza Armas, Alex, 2021.

#### - **Listar categoría**

Listar categoría le permite al administrador visualizar una lista de las categorías ingresadas con anterioridad, ver desde la **tabla 149-F hasta la 154-F**

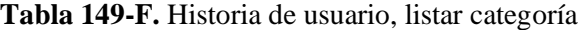

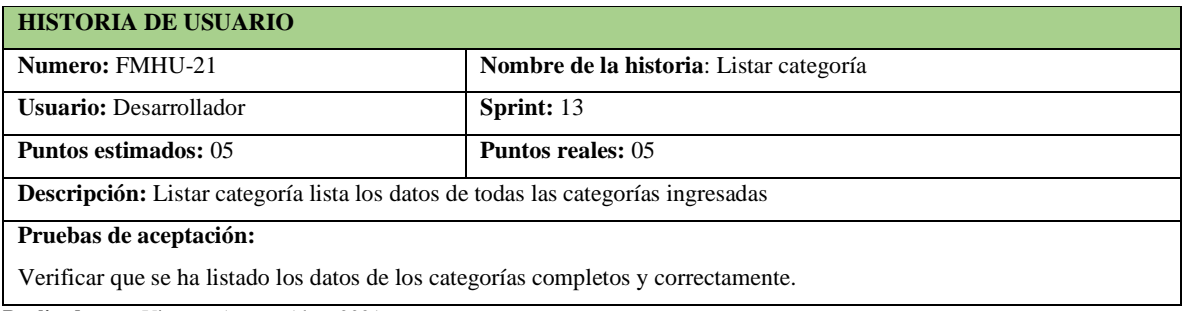

**Tabla 150-F**. Prueba de aceptación para verificar que los datos del proveedor se han listado correctamente

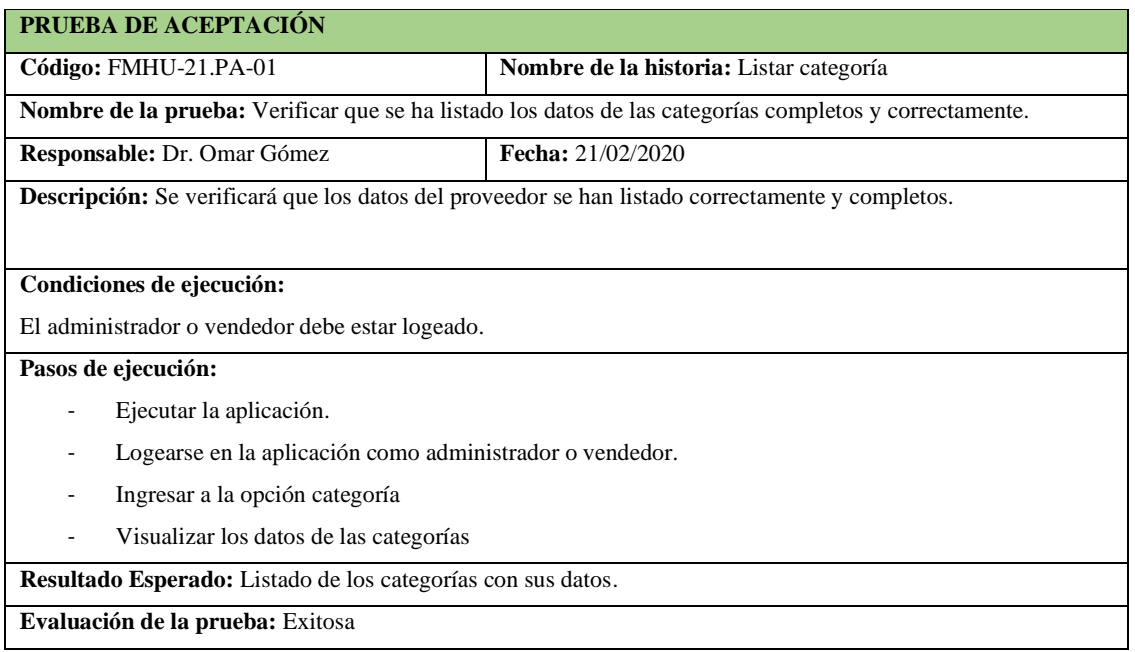

**Realizado por:** Vinueza Armas, Alex, 2021.

## **Tabla 151-F**. Tarea de ingeniería para implementar el servicio web para listar una categoría

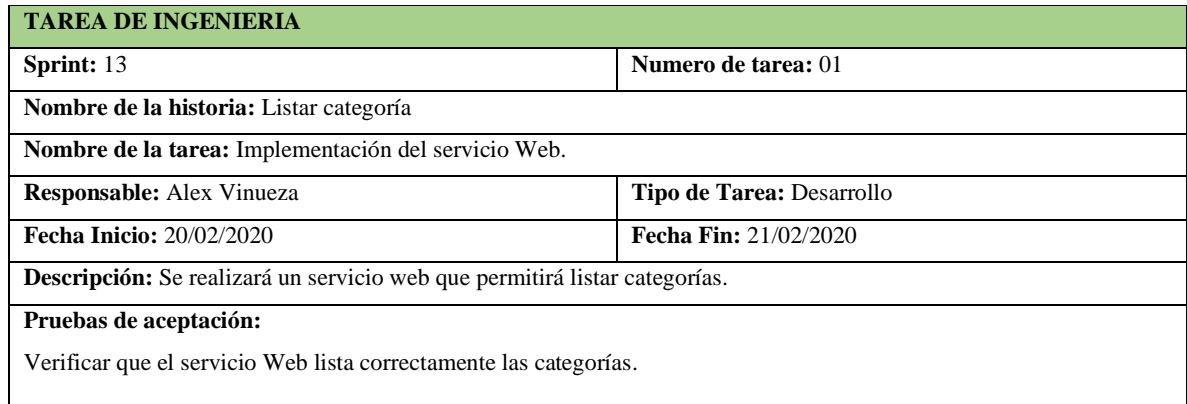

**Realizado por:** Vinueza Armas, Alex, 2021.

**Tabla 152-F.** Tarea de ingeniería para implementar el acceso a datos para listar una categoría

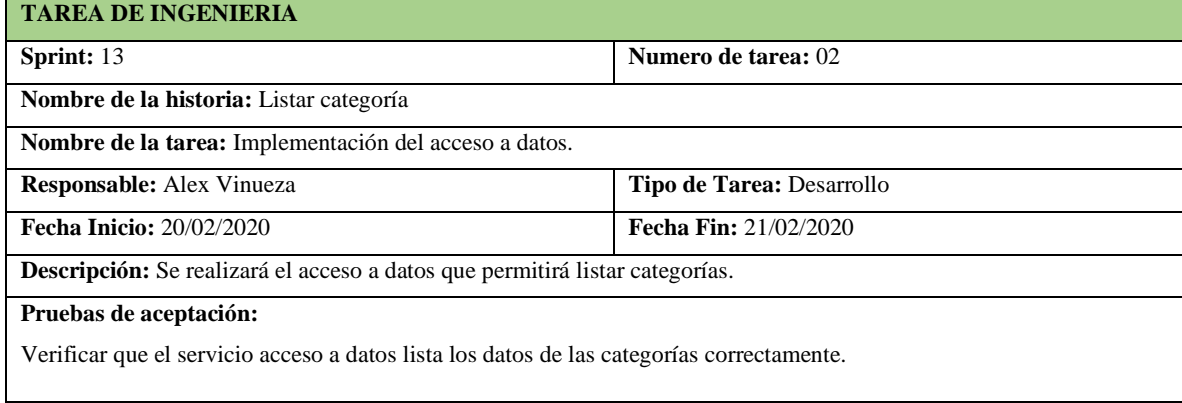

**Tabla 153-F.** Prueba de aceptación para verificar que el servicio web traiga los datos correctamente

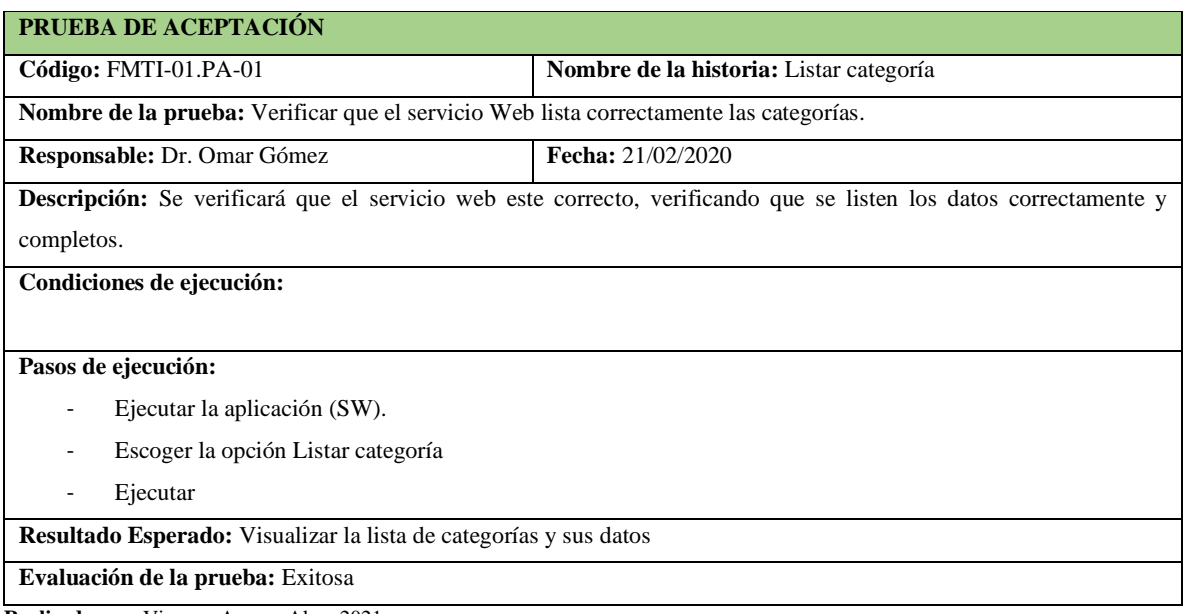

**Realizado por:** Vinueza Armas, Alex, 2021.

**Tabla 154-F.** Prueba de aceptación para verificar que el acceso permite visualizar la lista de categorías

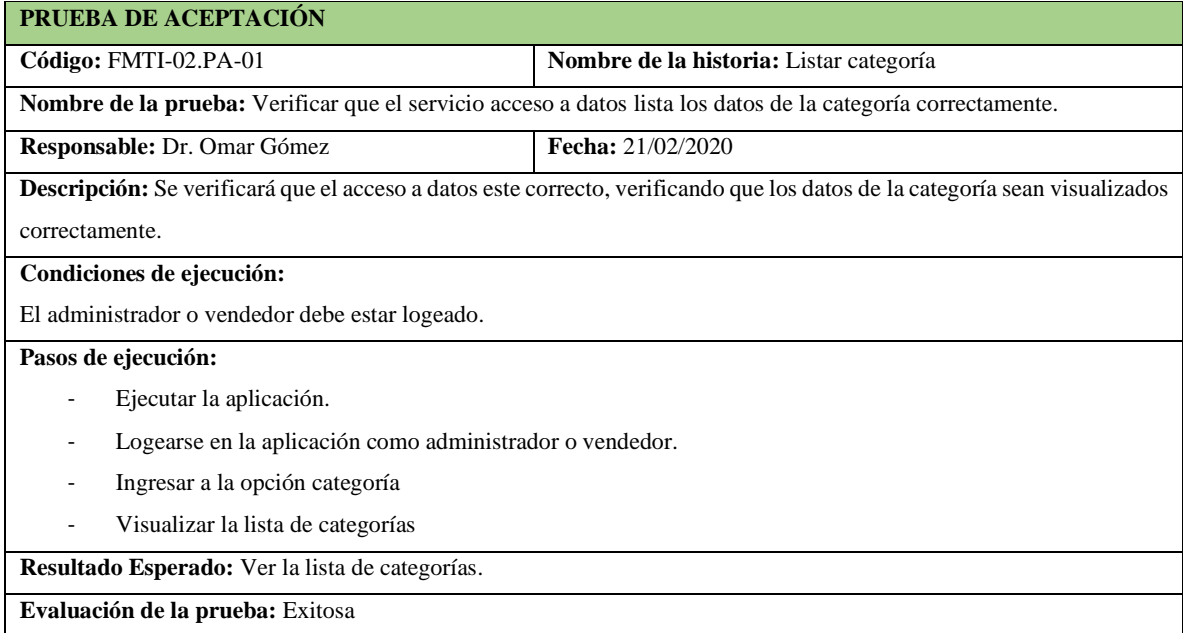

**Realizado por:** Vinueza Armas, Alex, 2021.

#### **Sprint 14**

En el sprint 14 se realizará una historia de usuario (Cotizar en línea), del 14/09/2020 al 18/09/2020

- **Cotizar en línea**

Cotizar en línea el permite al visitante de la página la posibilidad de cotizar un producto disponible en la farmacia o su receta médica sin la necesidad de tener una cuenta en la aplicación, ver desde la **Tabla 155-F hasta la 160-F.**

**Tabla 155-F.** Historia de usuario, cotizar en línea

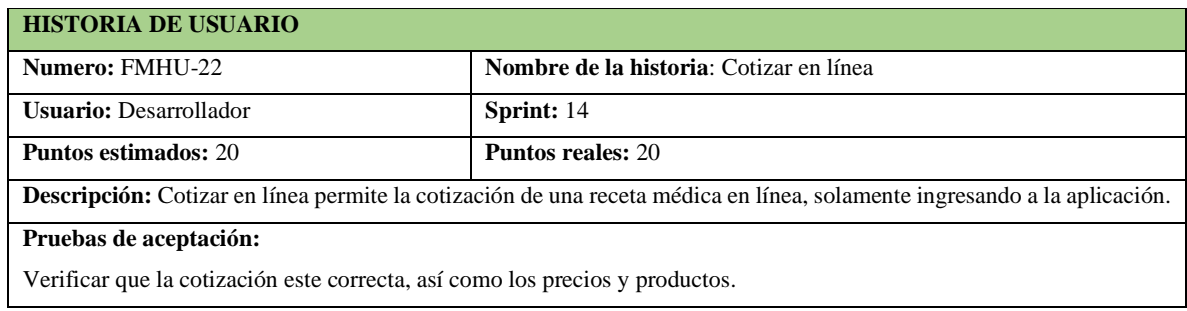

**Realizado por:** Vinueza Armas, Alex, 2021.

**Tabla 156-F**. Prueba de aceptación para verificar que se cotiza correctamente un producto

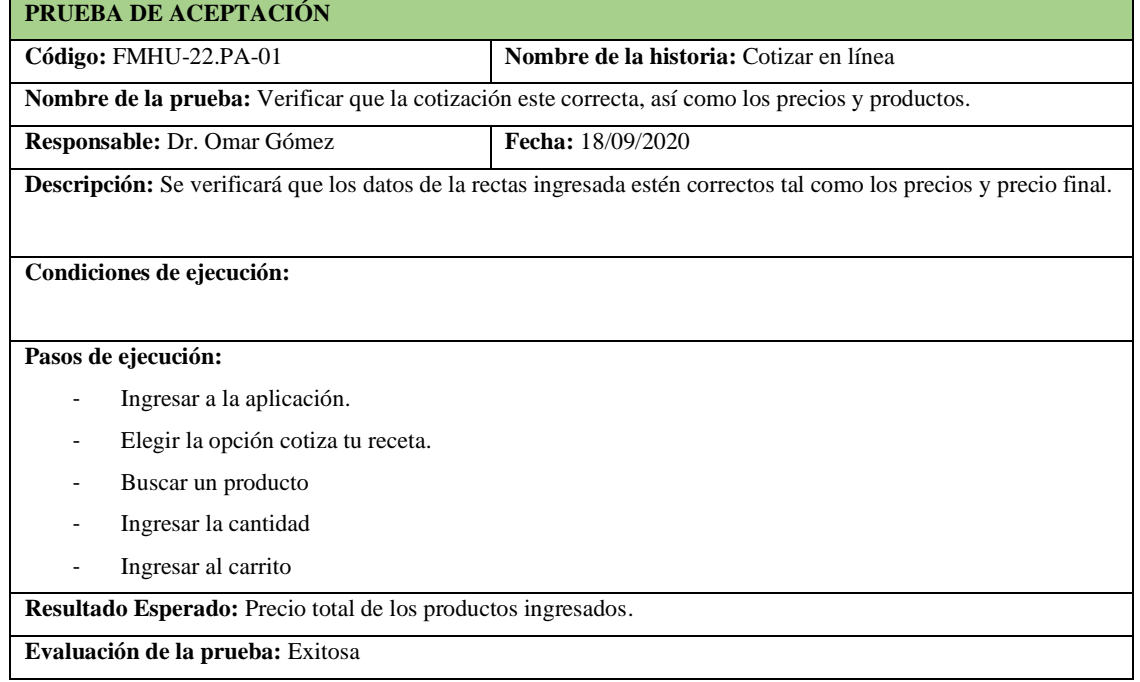

**Realizado por:** Vinueza Armas, Alex, 2021.

**Tabla 157-F**. Tarea de ingeniería para implementar el servicio web para cotizar una receta médica.

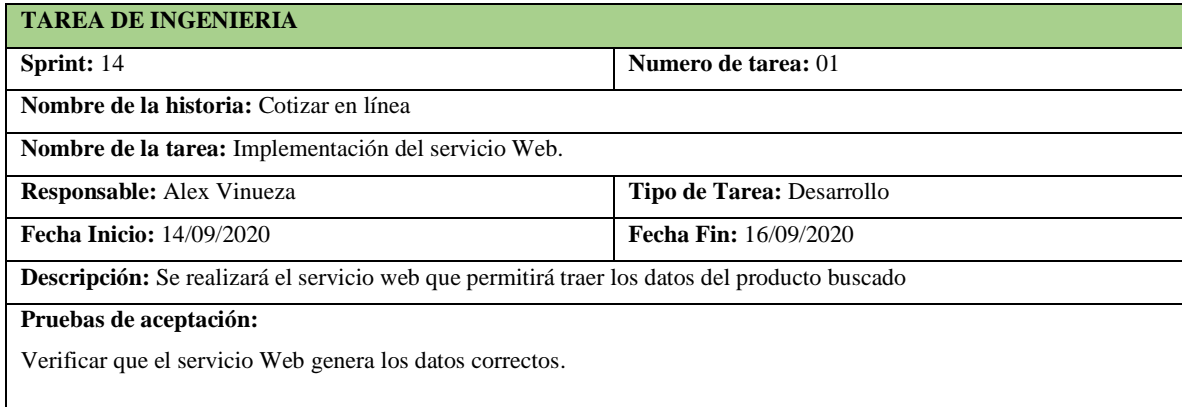

**Tabla 158-F.** Prueba de aceptación para verificar que el servicio web genera los datos correctos

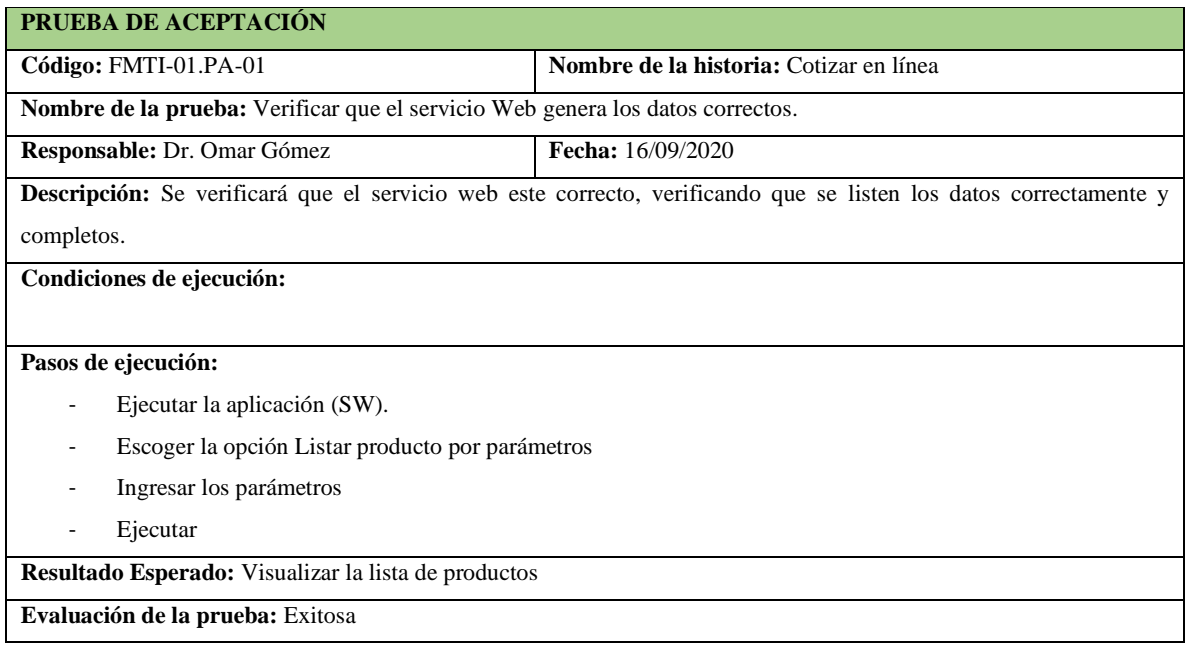

**Realizado por:** Vinueza Armas, Alex, 2021.

#### **Tabla 159-F.** Tarea de ingeniería para implementar el acceso a datos para cotizar en línea

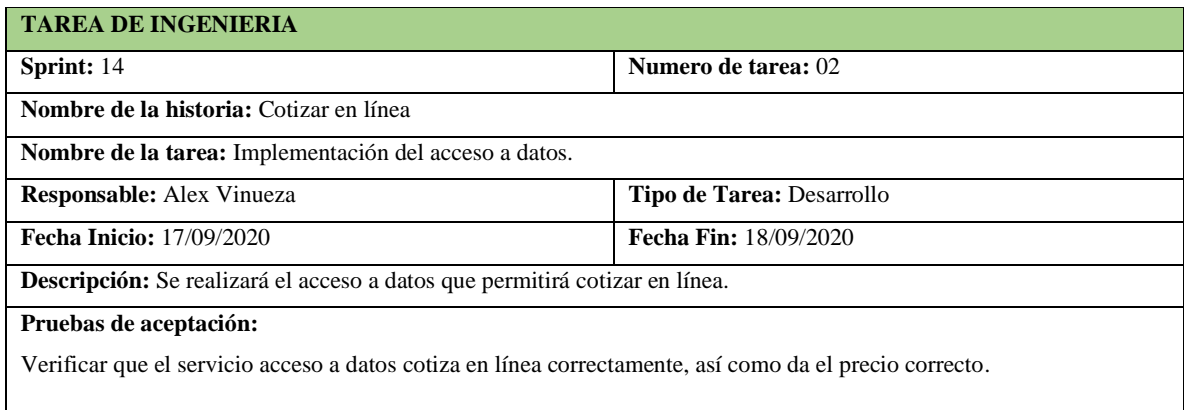

**Realizado por:** Vinueza Armas, Alex, 2021.

**Tabla 160-F.** Prueba de aceptación para verificar que el acceso a datos permite cotizar en línea un producto o receta medica

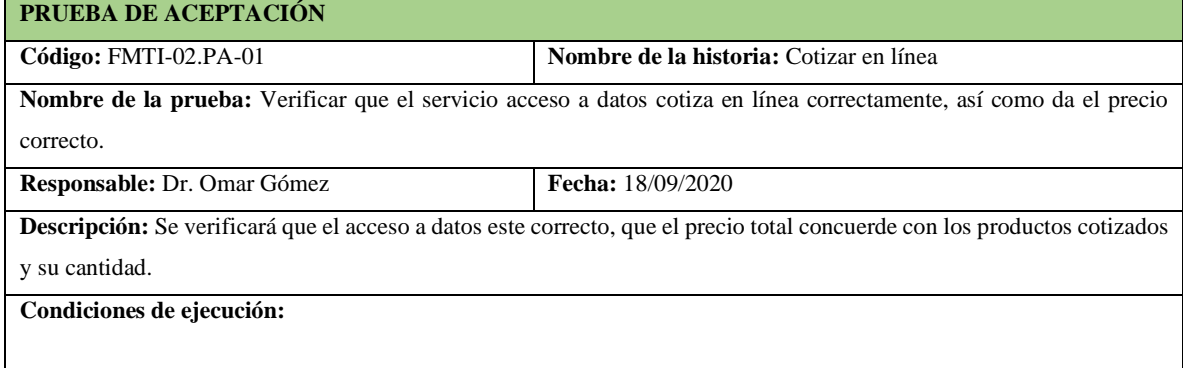

**Tabla 161-F.** Continuación, Prueba de aceptación para verificar que el acceso a datos permite cotizar en línea un producto o receta medica

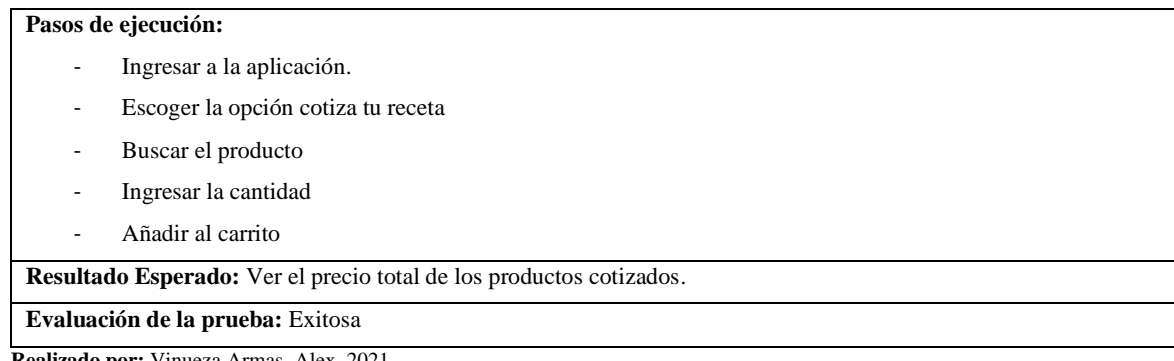

**Realizado por:** Vinueza Armas, Alex, 2021.

#### **Sprint 15**

En el sprint 15 se realizará una historia de usuario (Venta con datos) desde el 21/09/2020 al 25/09/2020

#### - **Ventas con datos**

Debido a su complejidad en el desarrollo venta con datos se toma un Sprint completo para su ejecución en el que el vendedor y el administrador podrán vender un o varios productos a un cliente en específico, ver desde la **tabla 162-F hasta la 174-F**

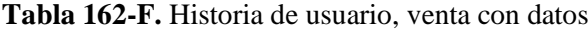

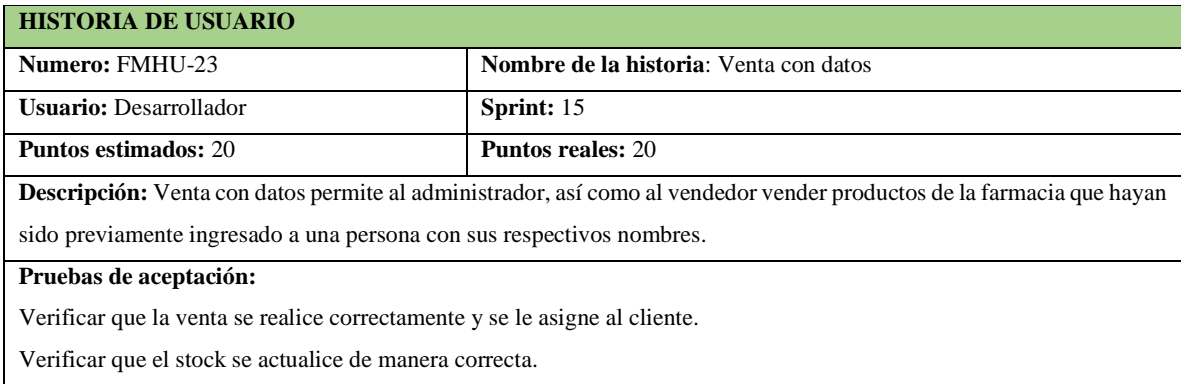

**Tabla 163-F.** Prueba de aceptación para verificar que la venta se realiza a un cliente correctamente

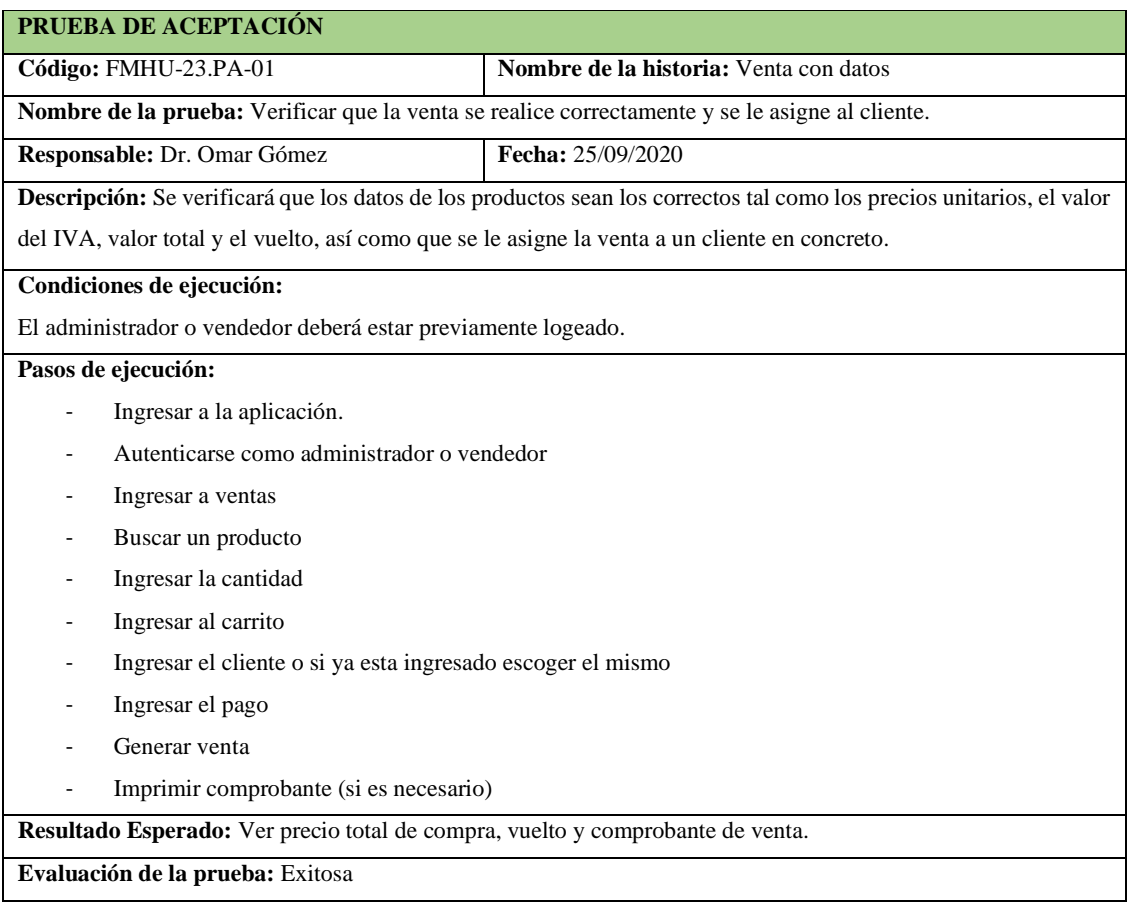

**Realizado por:** Vinueza Armas, Alex, 2021.

# **Tabla 164-F.** Prueba de aceptación para verificar que el stock se actualice correctamente

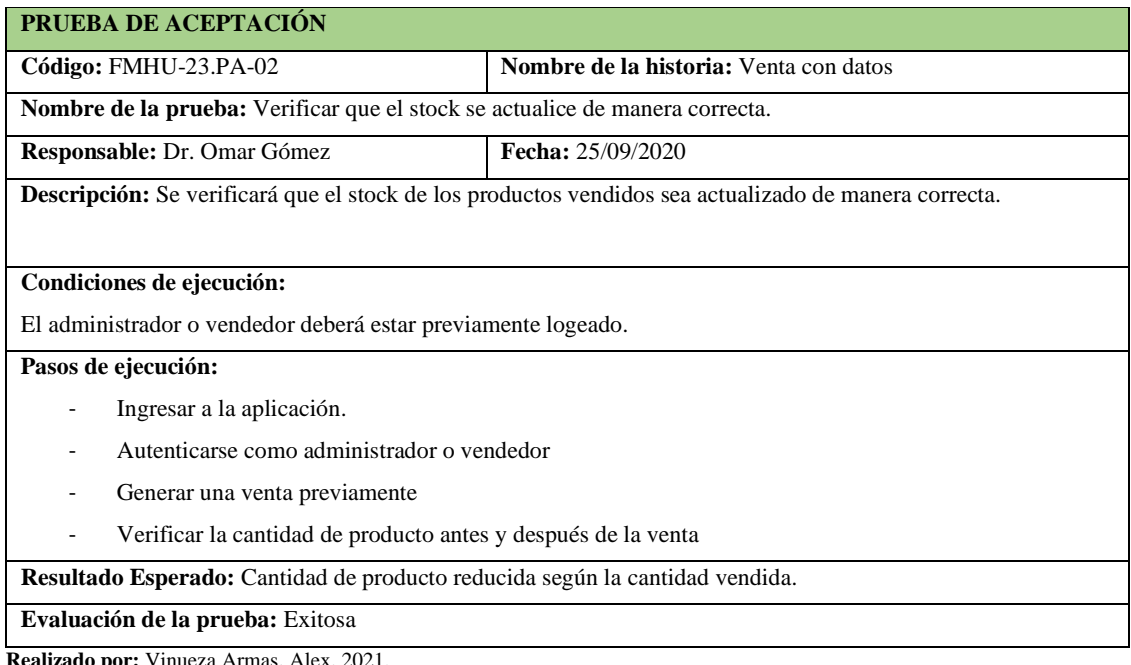

**Tabla 165-F.** Tarea de ingeniería para implementar el servicio web para la venta

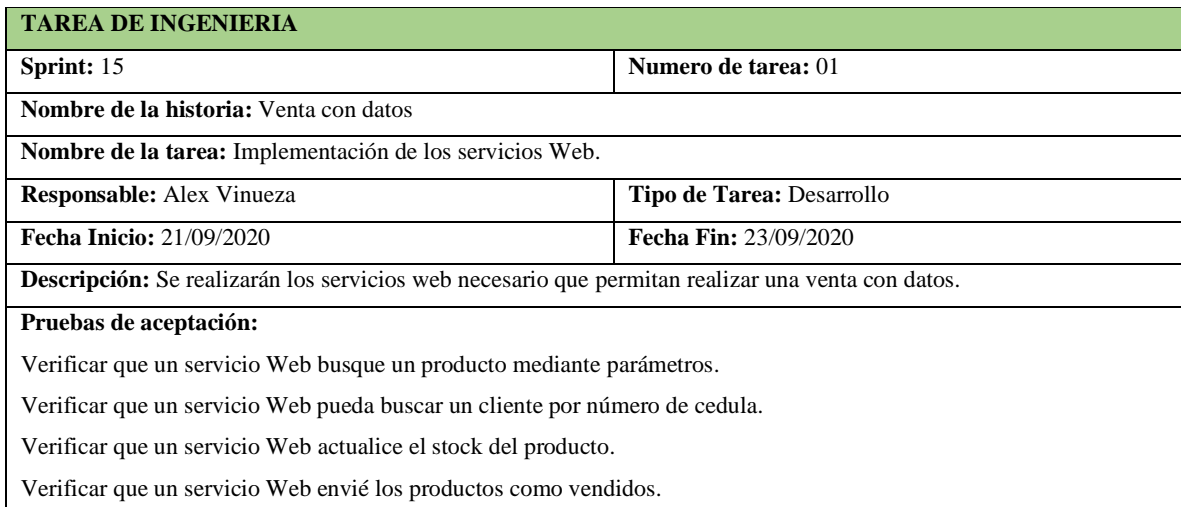

**Realizado por:** Vinueza Armas, Alex, 2021.

# **Tabla 166-F**. Prueba de aceptación para verificar si el servicio web busca un producto

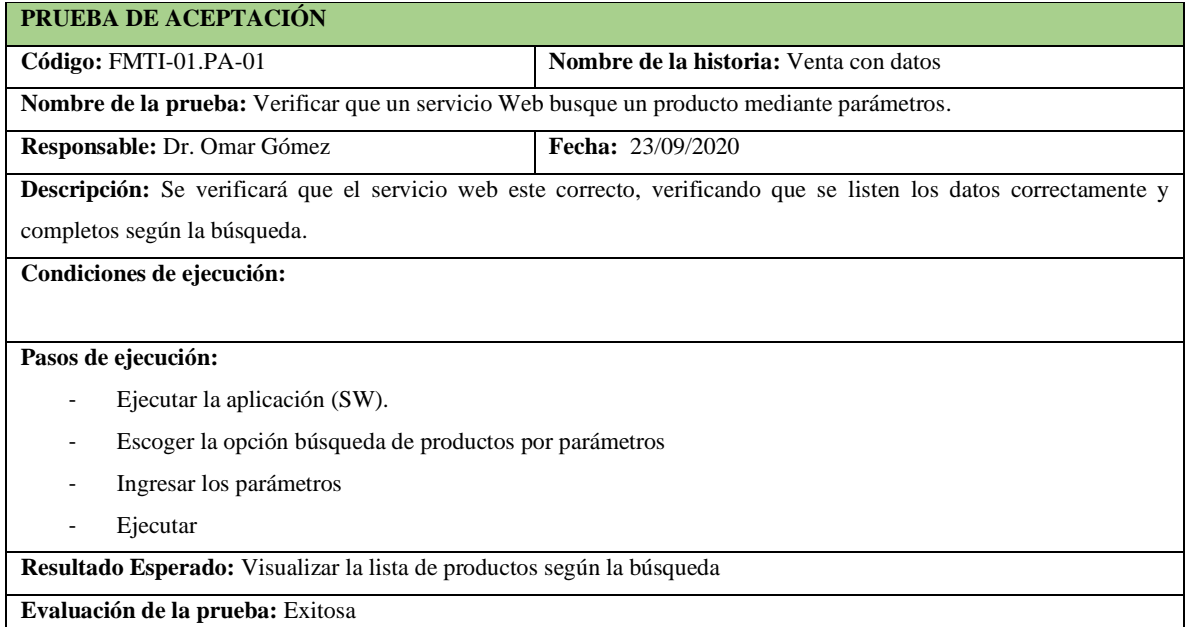

**Tabla 167-F.** Prueba de aceptación para verificar que el servicio web busque un cliente por cedula

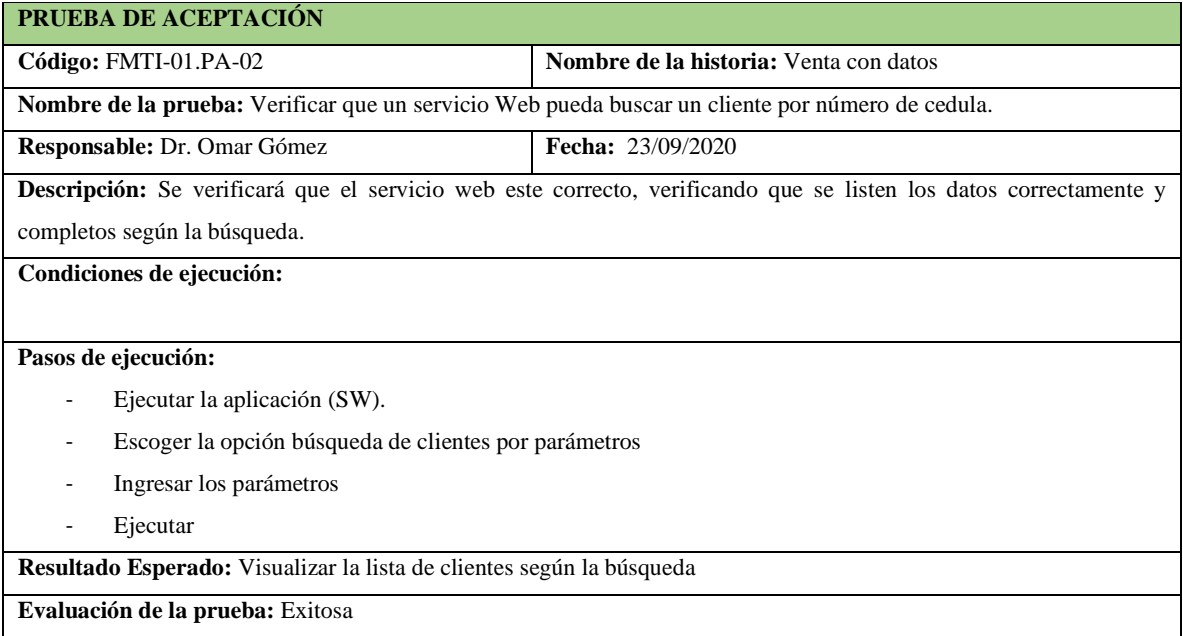

**Realizado por:** Vinueza Armas, Alex, 2021.

# **Tabla 168-F.** Prueba de aceptación para verificar que se actualice el stock del producto

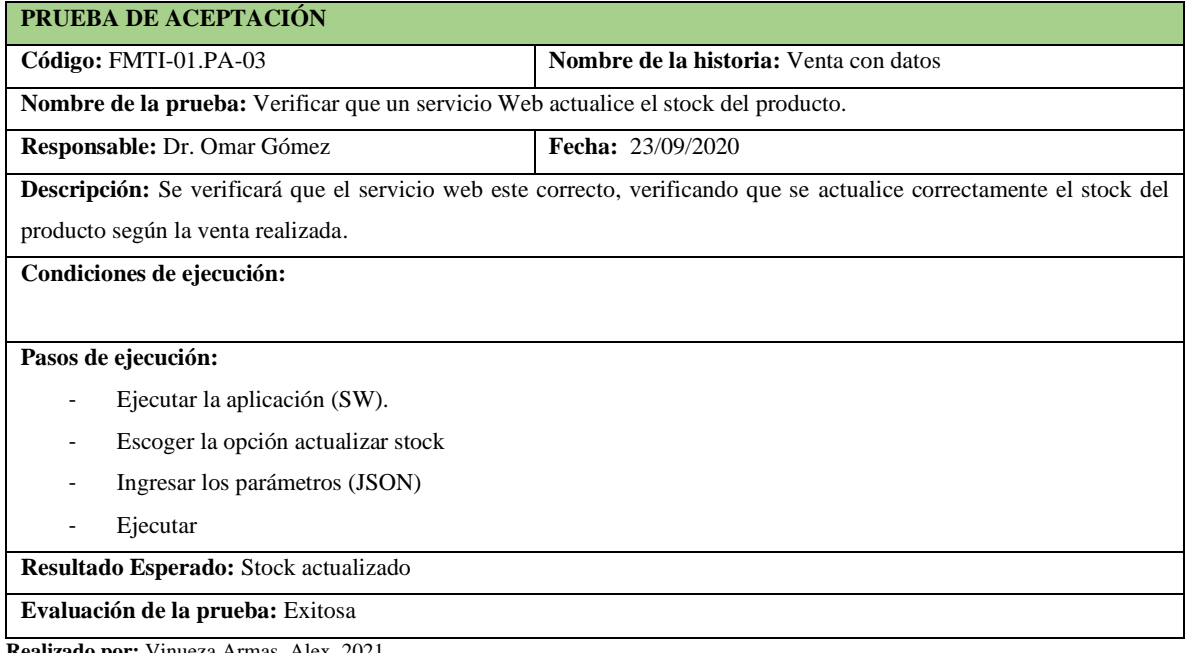

**Tabla 169-F.** Prueba de aceptación para verificar que el servicio web envié los productos como vendidos

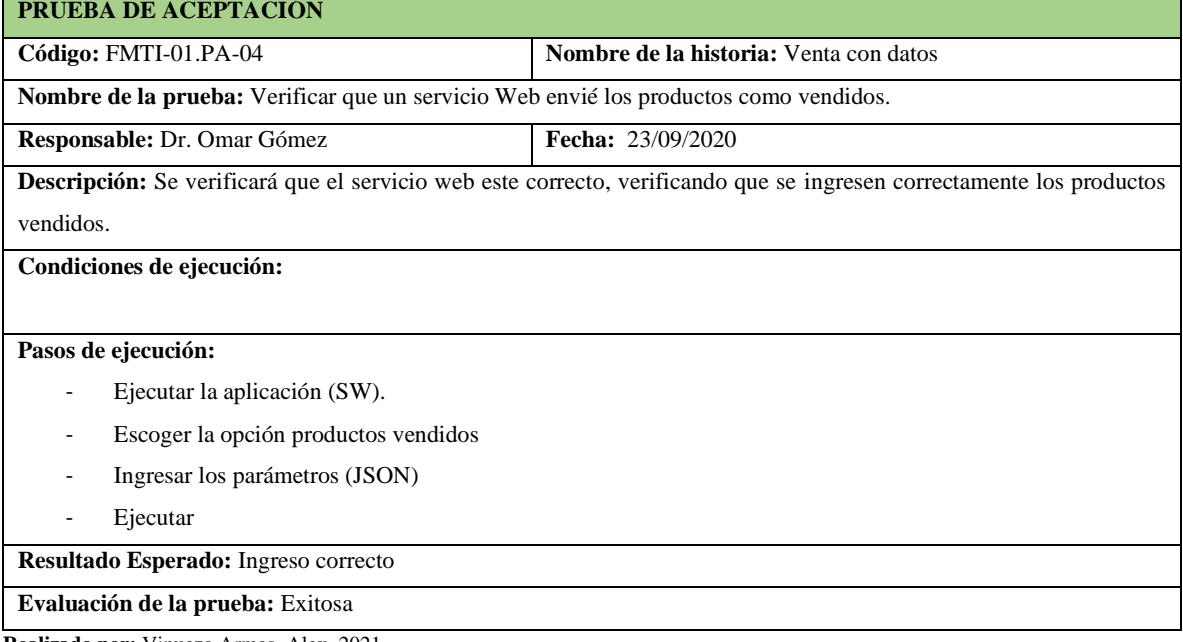

**Realizado por:** Vinueza Armas, Alex, 2021.

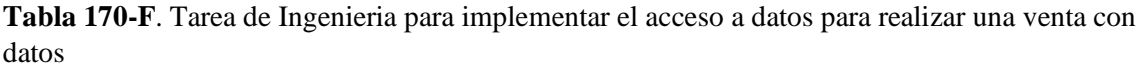

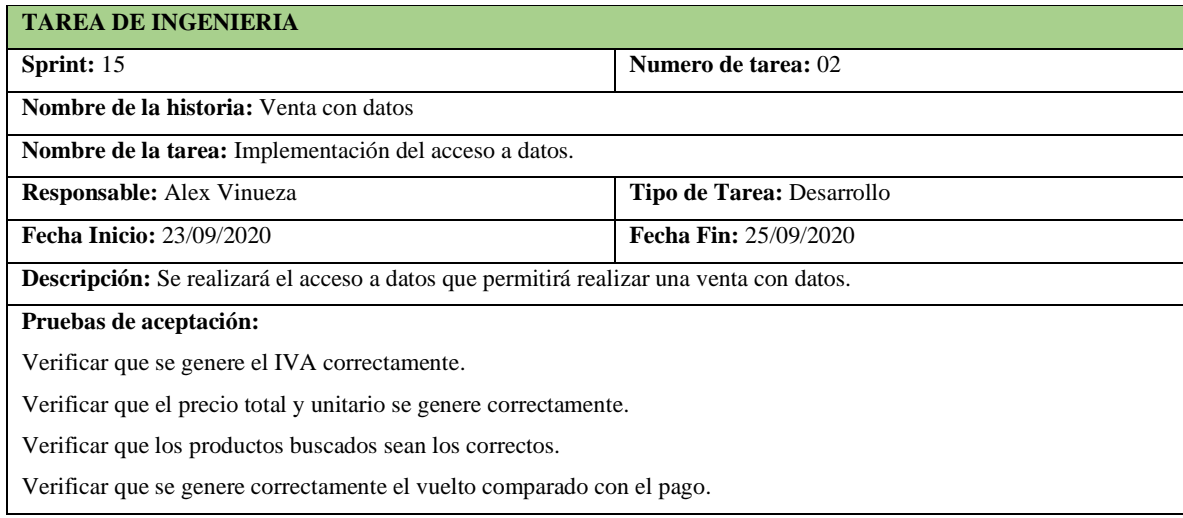

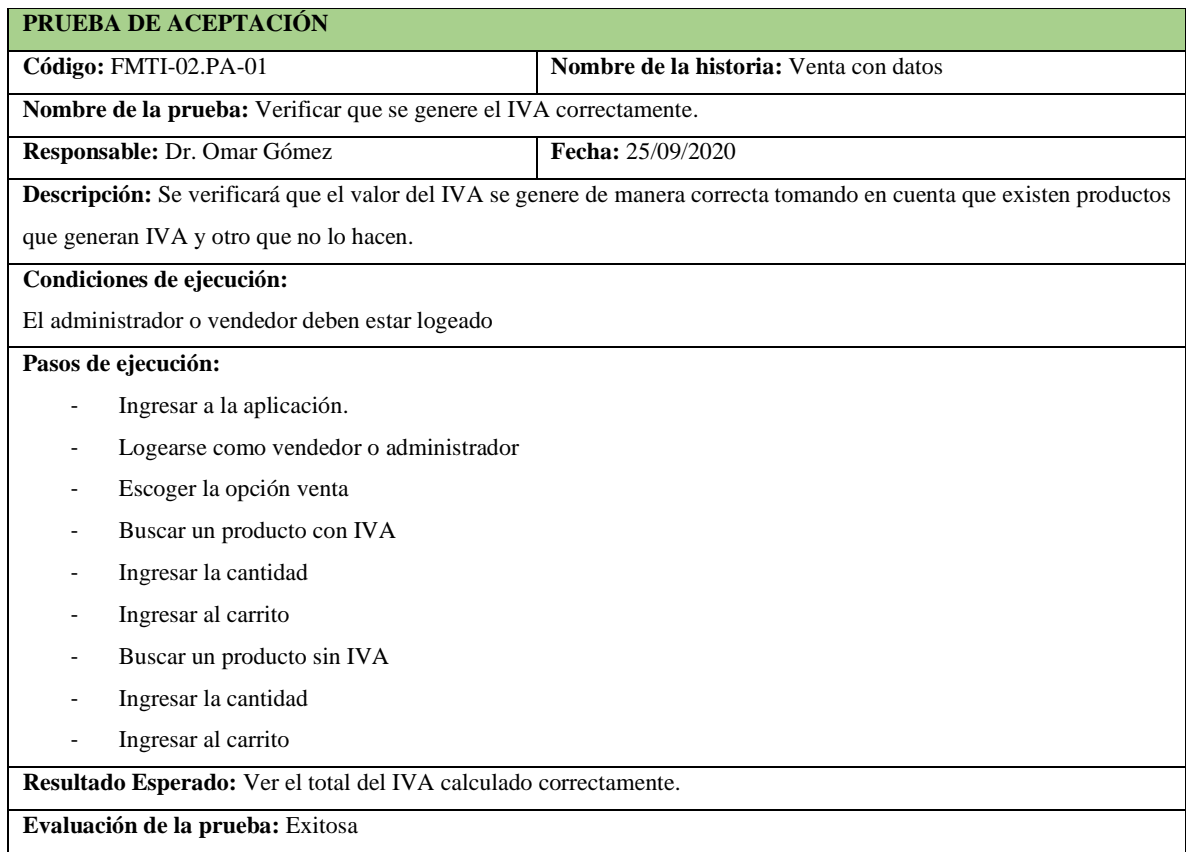

**Tabla 171-F**. prueba de aceptación verificar que se genere el IVA correctamente

**Realizado por:** Vinueza Armas, Alex, 2021.

**Tabla 172-F.** Prueba de aceptación para verificar que el precio se genere correctamente

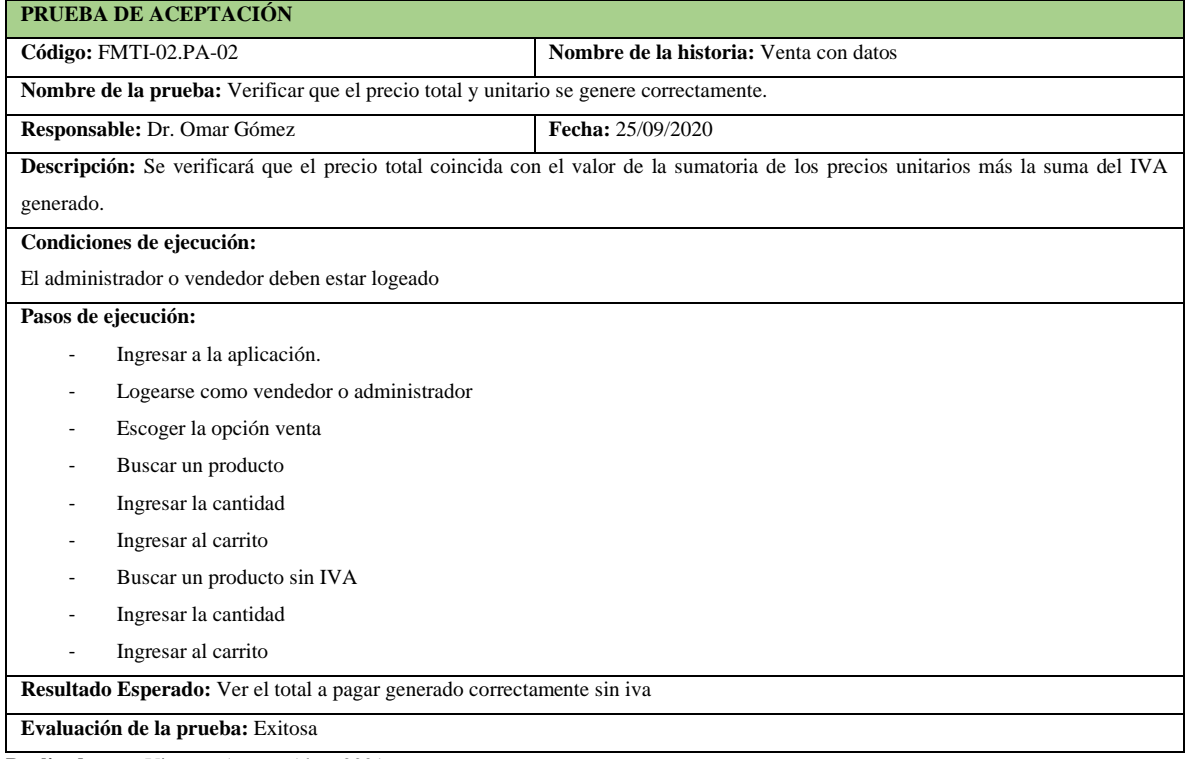

**Tabla 173-F.** Prueba de aceptación para verificar que los productos buscados sean correctos.

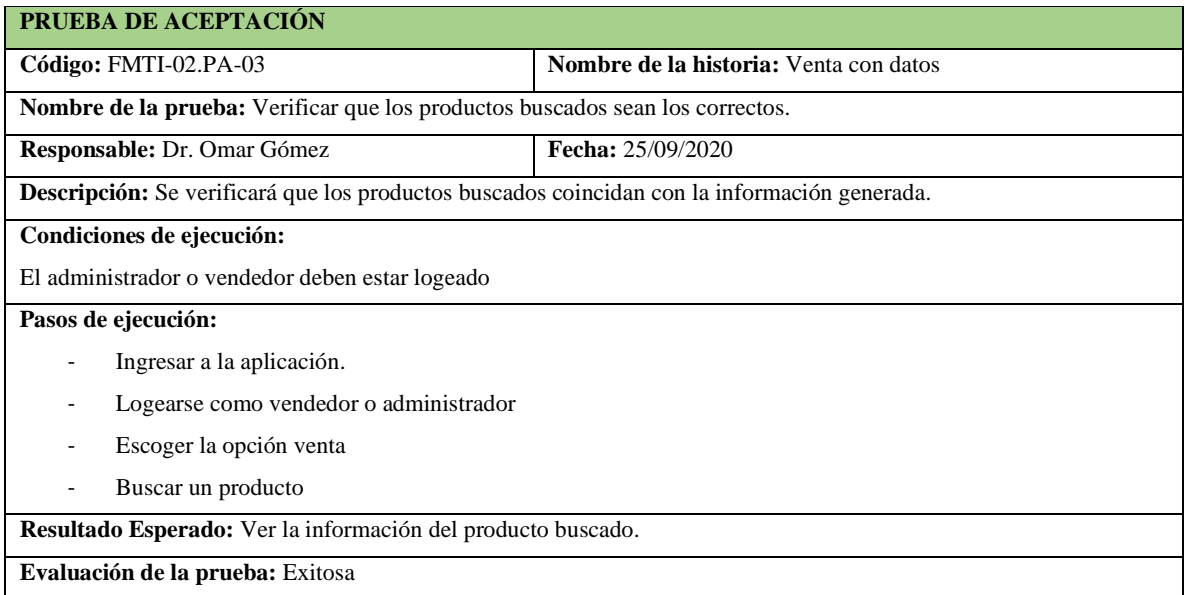

**Realizado por:** Vinueza Armas, Alex, 2021.

**Tabla 174-F.** Prueba de aceptación para verificar que se genere correctamente el cambio a entregar

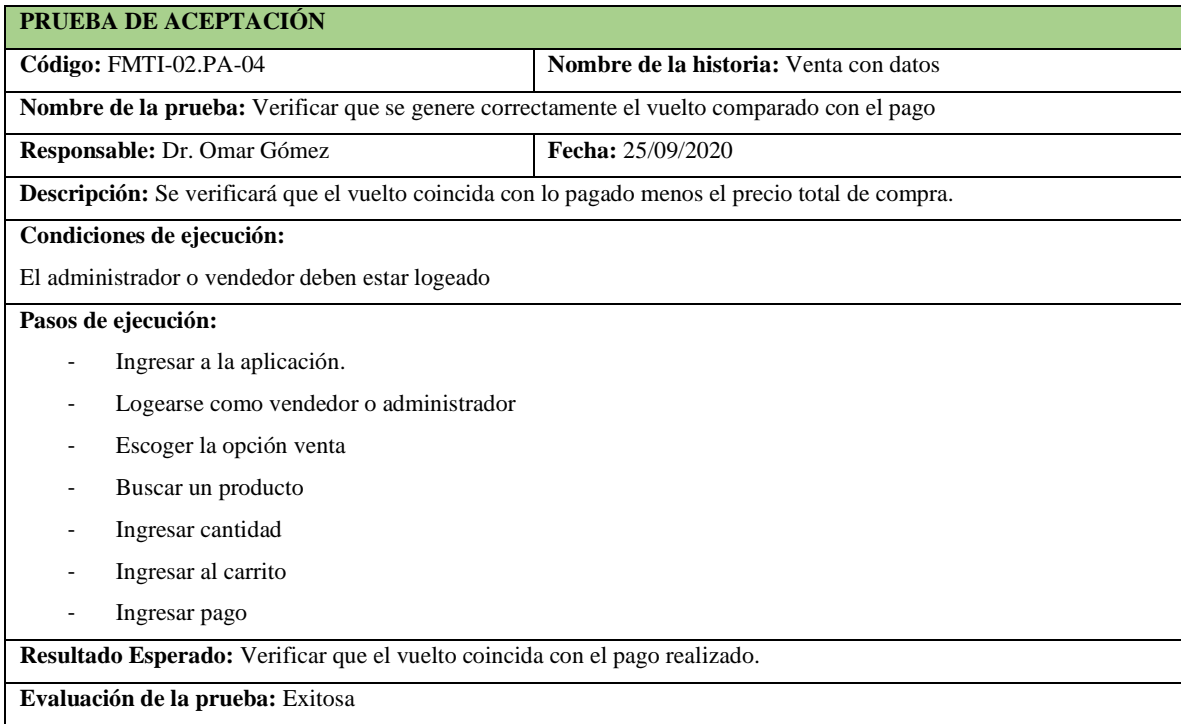

**Realizado por:** Vinueza Armas, Alex, 2021.

## **Sprint 16**

En el sprint 16 se realizará una historia de usuario (venta por consumidor final), desde el 28/09/2020 al 02/10/2020

#### - **Ventas por consumidor final**

Ventas por consumidor final permite al vendedor y al administrador vender uno o varios productos sin las necesidad de asignárselo a un cliente en específico, ver desde la **tabla 175-F hasta la 186-F.**

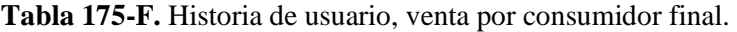

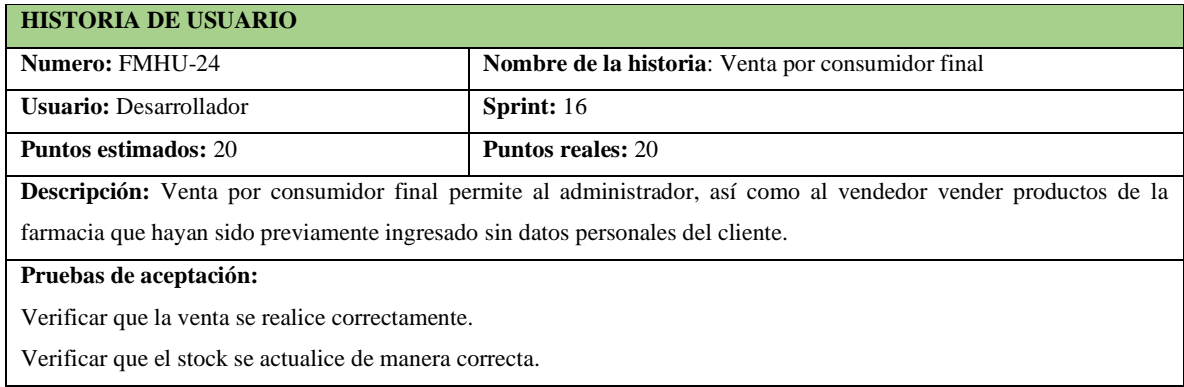

**Realizado por:** Vinueza Armas, Alex, 2021.

**Tabla 176-F.** prueba de aceptación para verificar que se genera un venta por consumidor correctamente

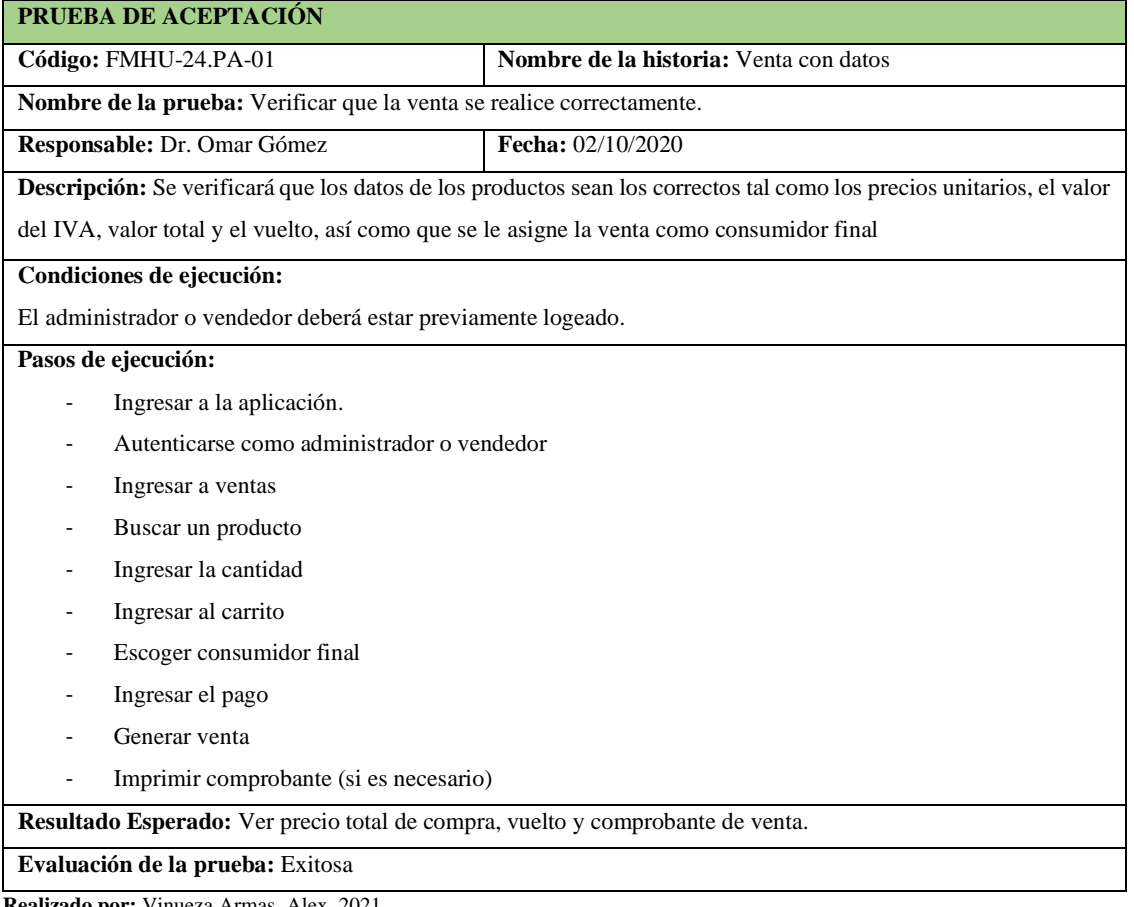

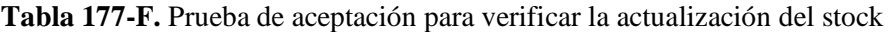

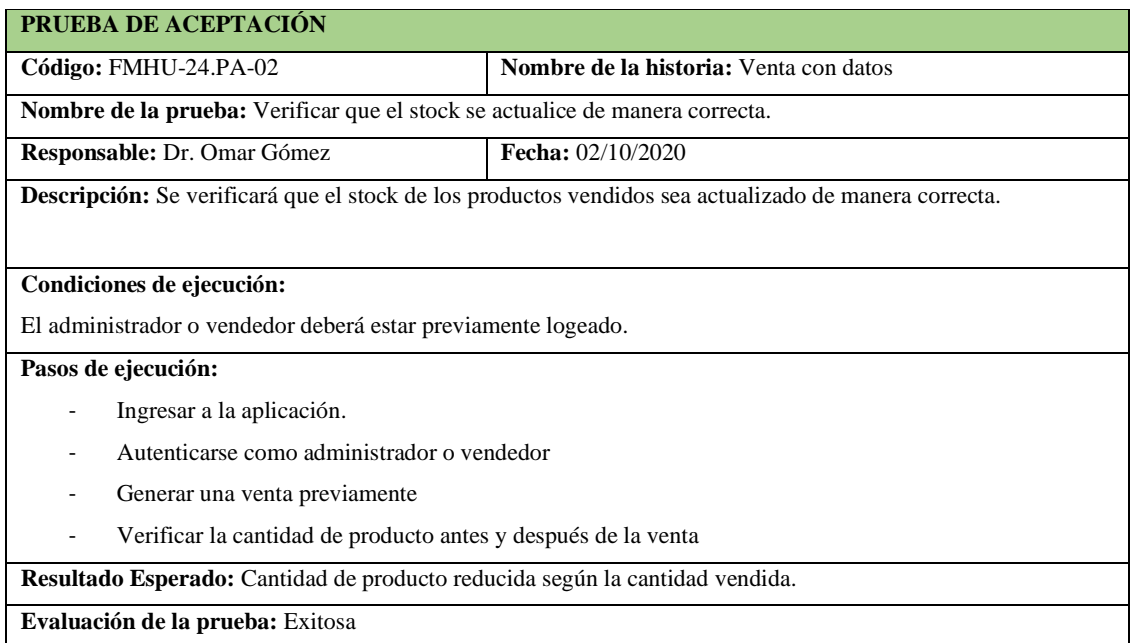

**Realizado por:** Vinueza Armas, Alex, 2021.

**Tabla 178-F**. Tarea de ingeniería para implementar el servicio web para generar una venta por consumidor final.

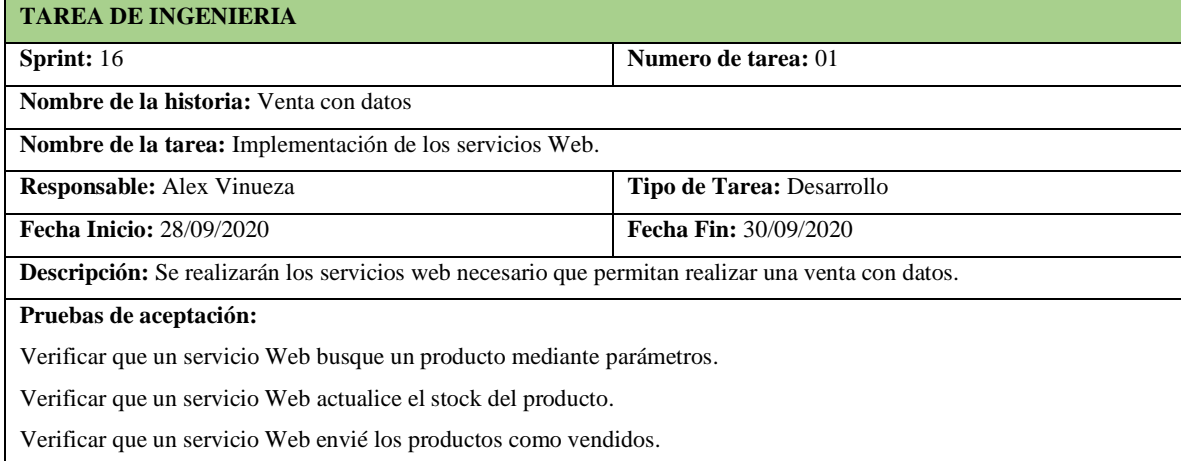

**Realizado por:** Vinueza Armas, Alex, 2021.

**Tabla 179-F.** Prueba de aceptación para verificar que el servicio web busque un producto mediante parámetros

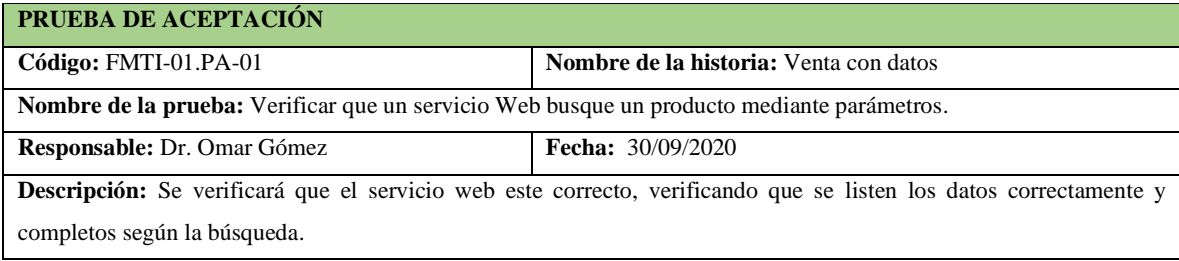

**Tabla 180-F.** Continuación, Prueba de aceptación para verificar que el servicio web busque un producto mediante parámetros

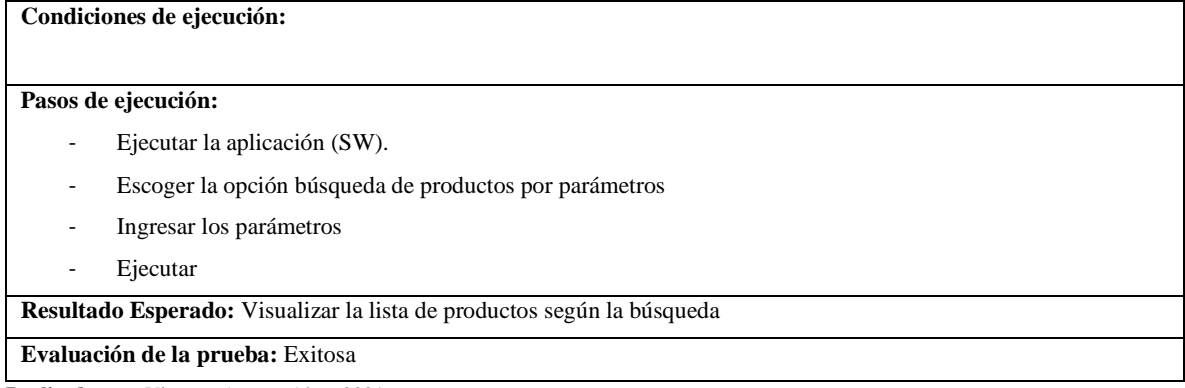

**Realizado por:** Vinueza Armas, Alex, 2021.

**Tabla 181-F**. prueba de aceptación para verificar que el servicio actualiza el stock del producto vendido.

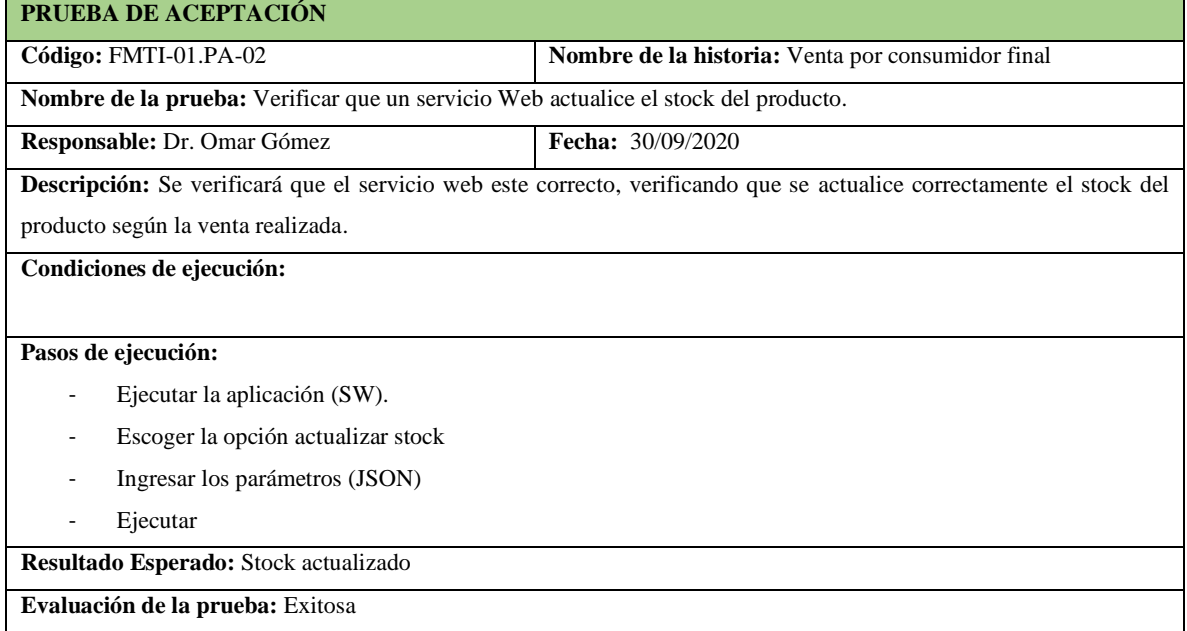

**Tabla 182-F.** Prueba de aceptación para verificar que envié el servicio el producto a vendidos

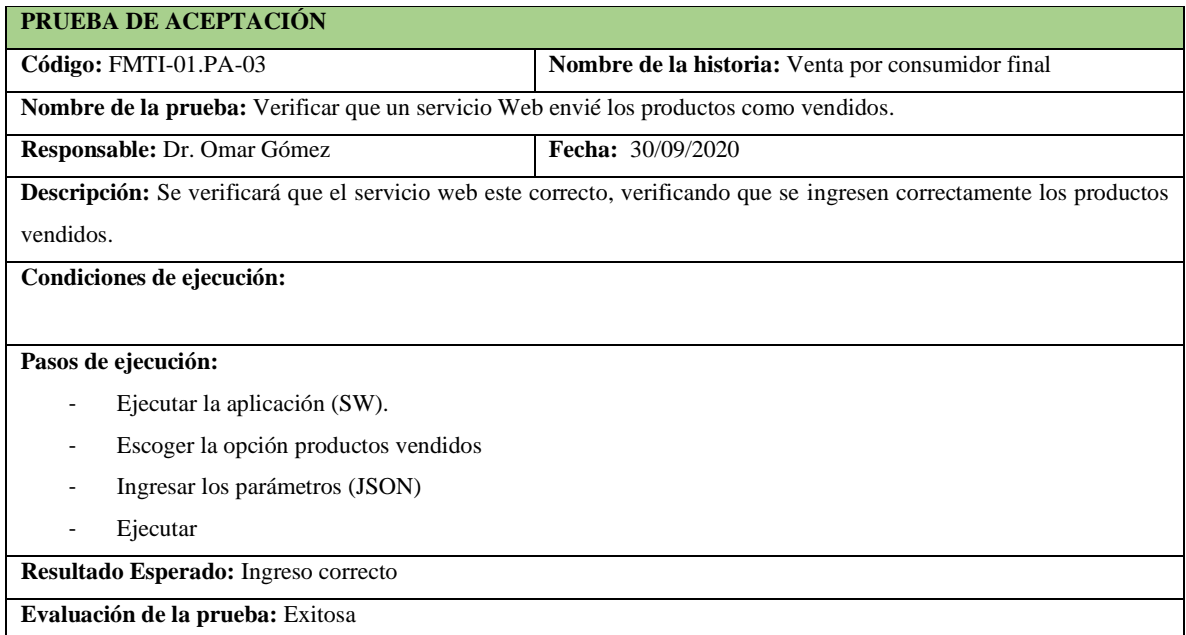

**Realizado por:** Vinueza Armas, Alex, 2021.

## **Tabla 183-F**. Prueba de aceptación para verificar que se genera el IVA correctamente

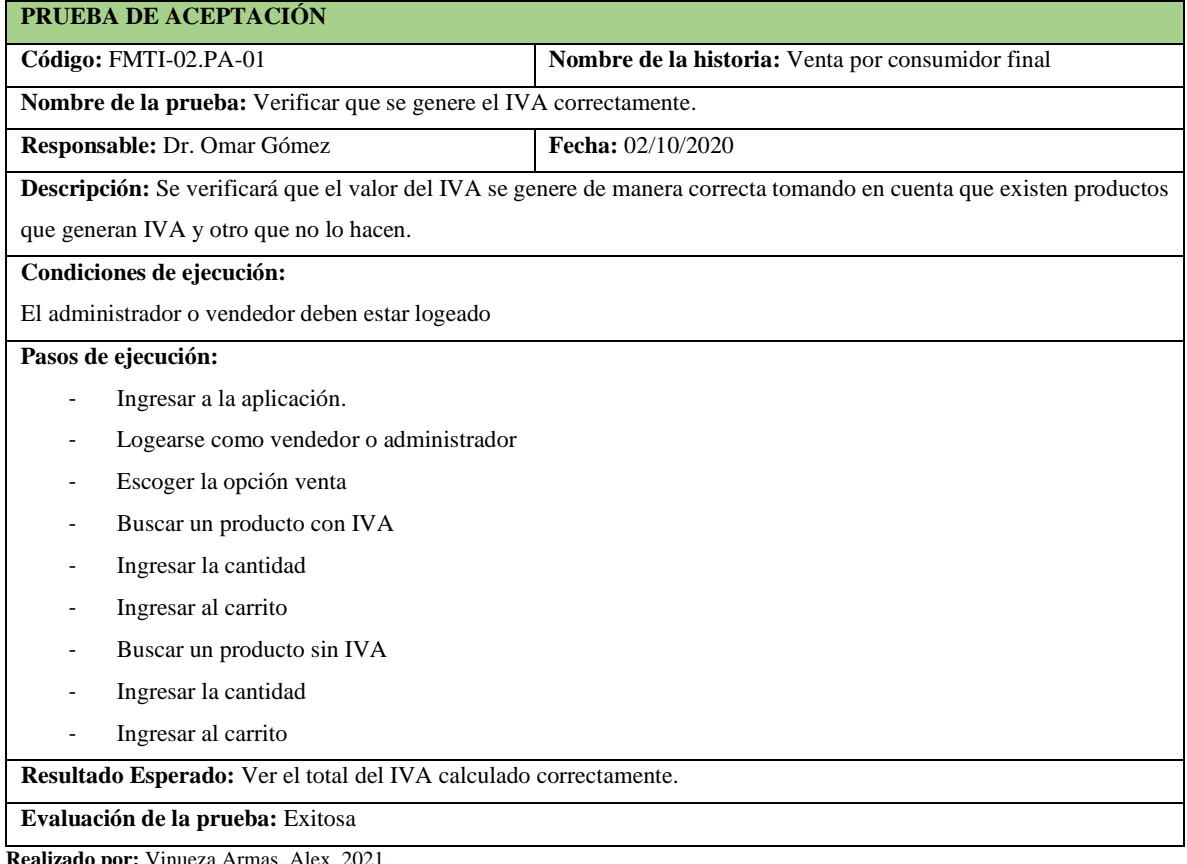

**Tabla 184-F.** Tarea de ingeniería para implementar el acceso a datos para ventas por consumidor final

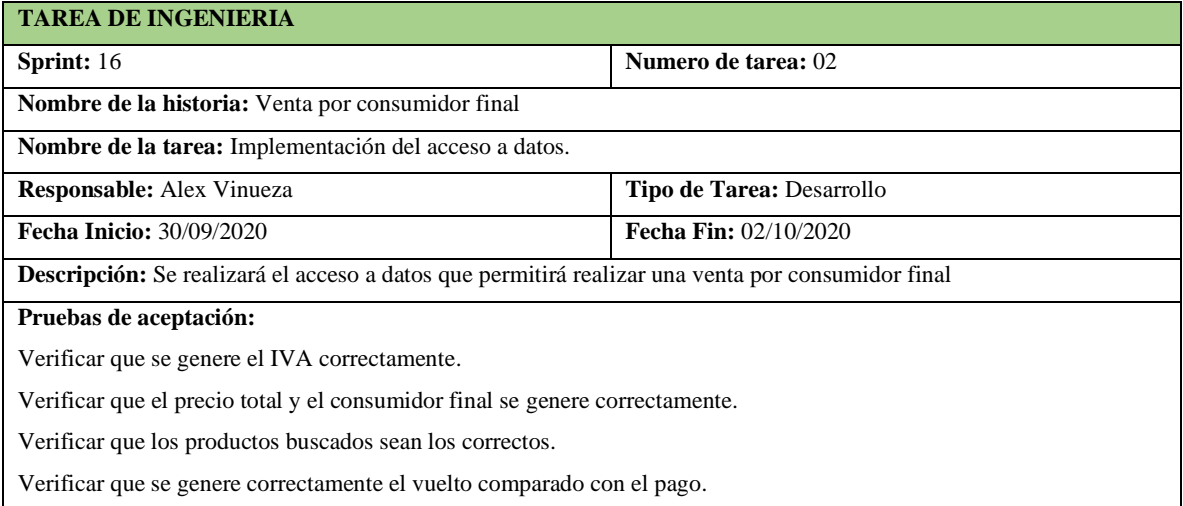

**Realizado por:** Vinueza Armas, Alex, 2021.

**Tabla 185-F.** Prueba de aceptación para verificar que el precio total de lo vendido se genere de una manera correctamente

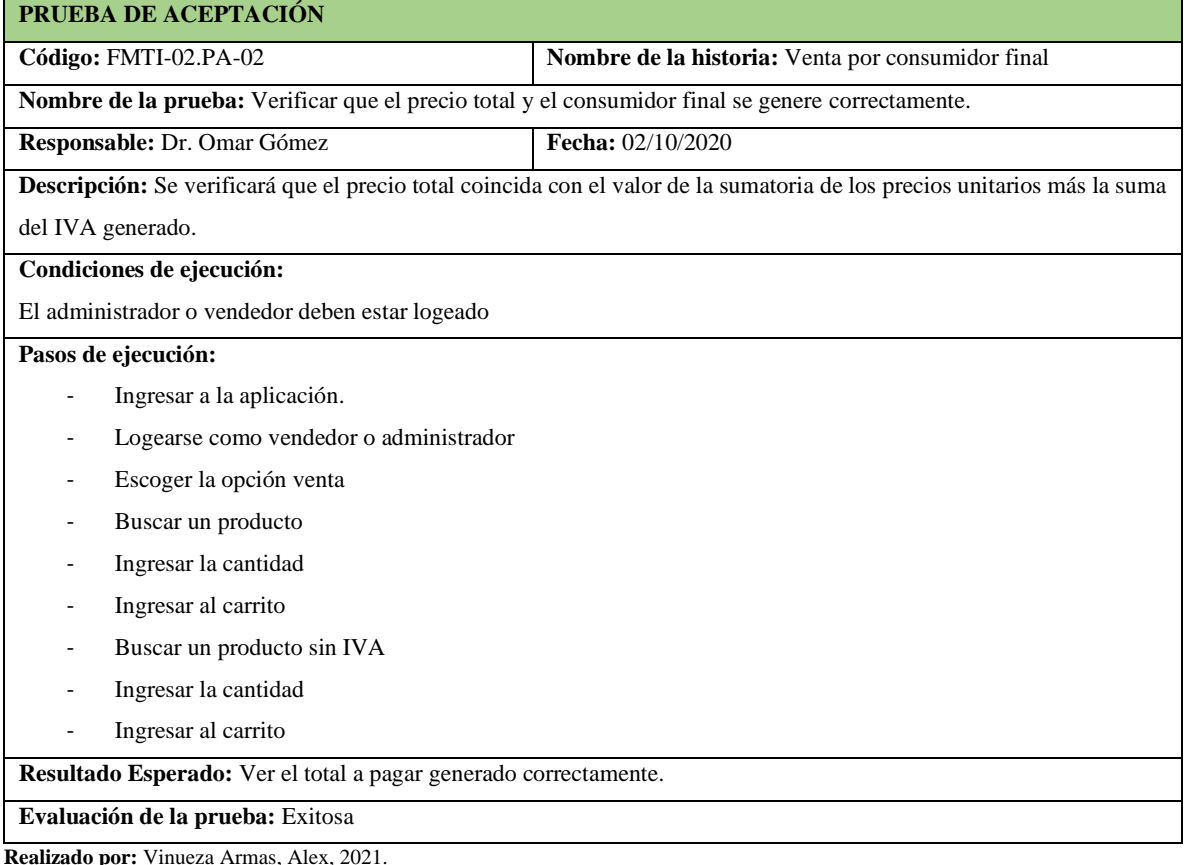

**Tabla 186-F.** Prueba de aceptación para verificar que los productos buscados son los correctos

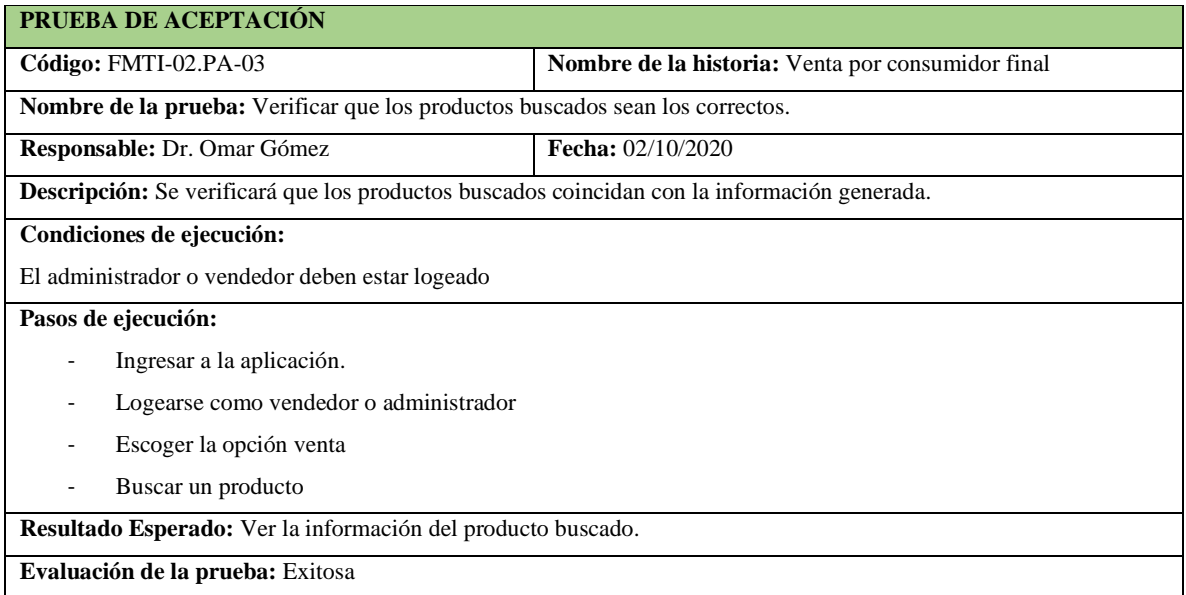

**Realizado por:** Vinueza Armas, Alex, 2021.

**Tabla 187-F.** Prueba de aceptación para verificar que se genera de manera correcta el vuelto correcto

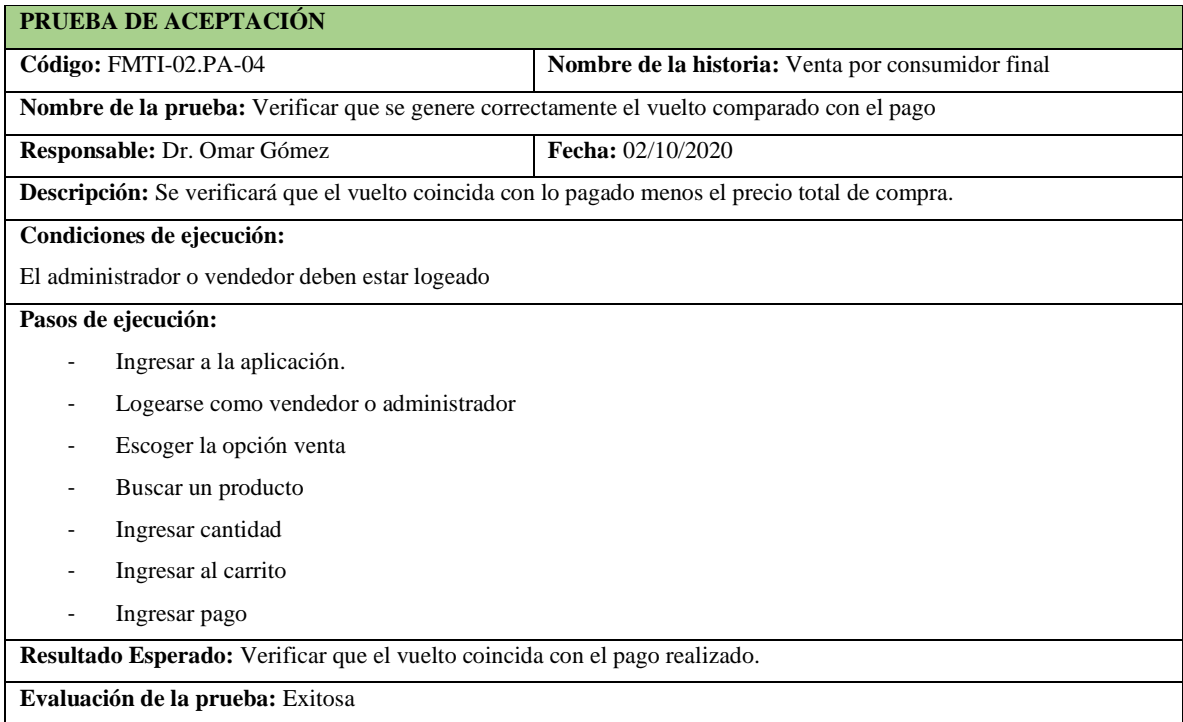

**Realizado por:** Vinueza Armas, Alex, 2021.

## **Sprint 17**

En el sprint 17 se realizarán 2 historias de usuario (imprimir venta y reporte de ventas por varios parámetros) desde el 05/10/2020 al 09/10/2020

### - **Imprimir venta**

Imprimir venta le permite al vendedor, imprimir una venta realizada, ver desde la **tabla 188-F hasta la 193-F**

### **Tabla 188-F.** Historia de usuario, Imprimir venta

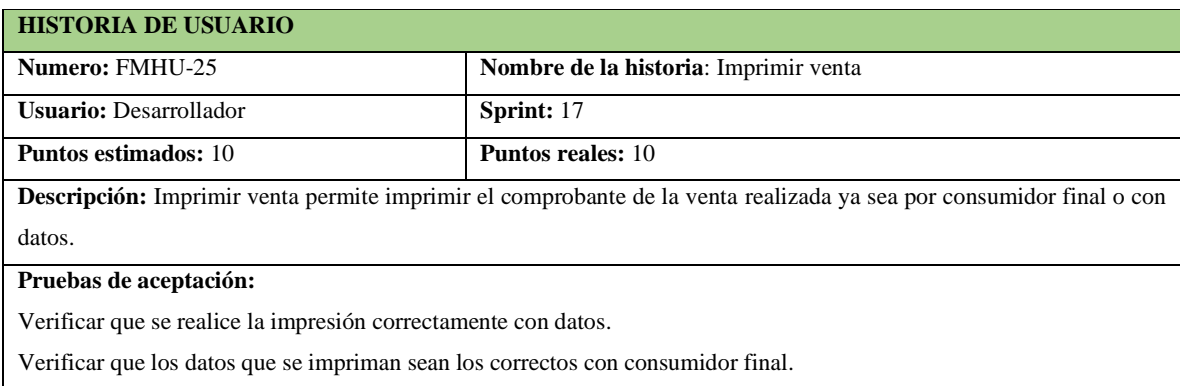

**Realizado por:** Vinueza Armas, Alex, 2021.

#### **Tabla 189-F.** Prueba de aceptación para verificar que se realice correctamente la impresión

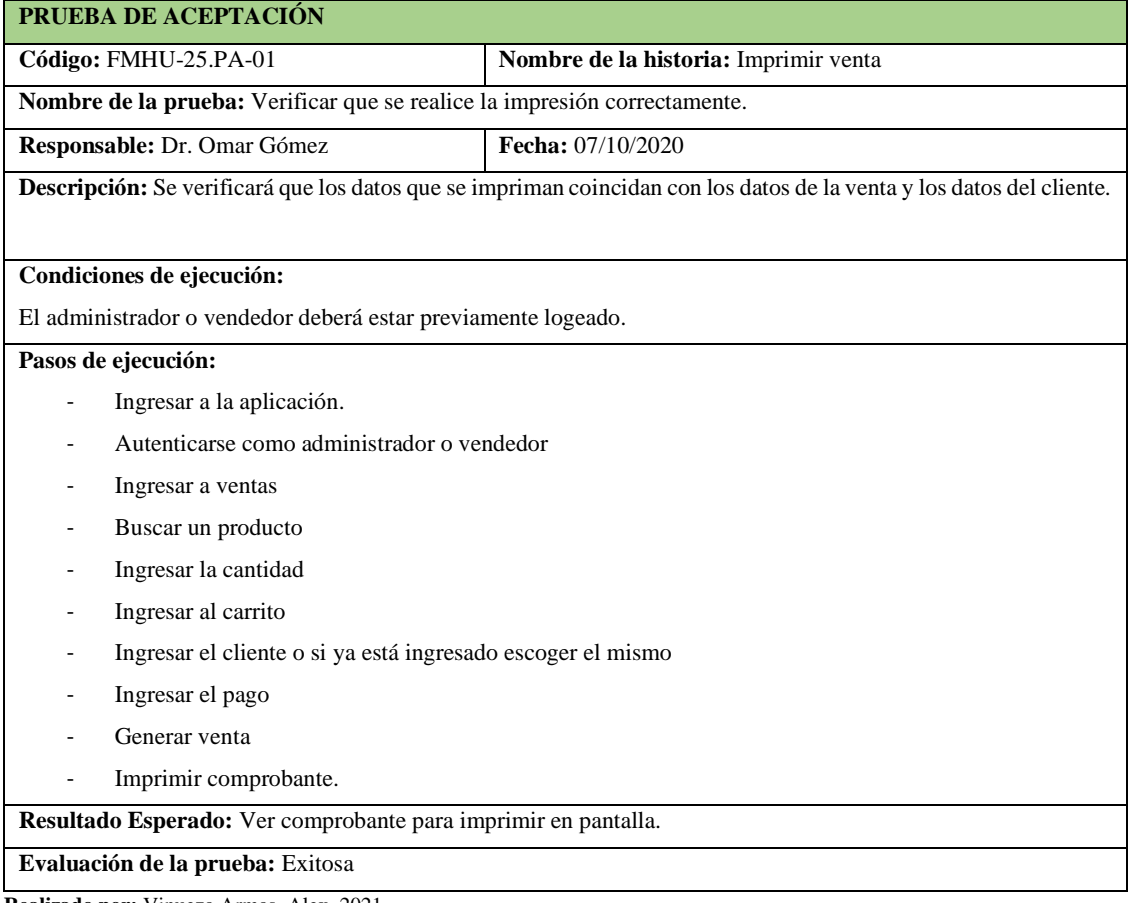

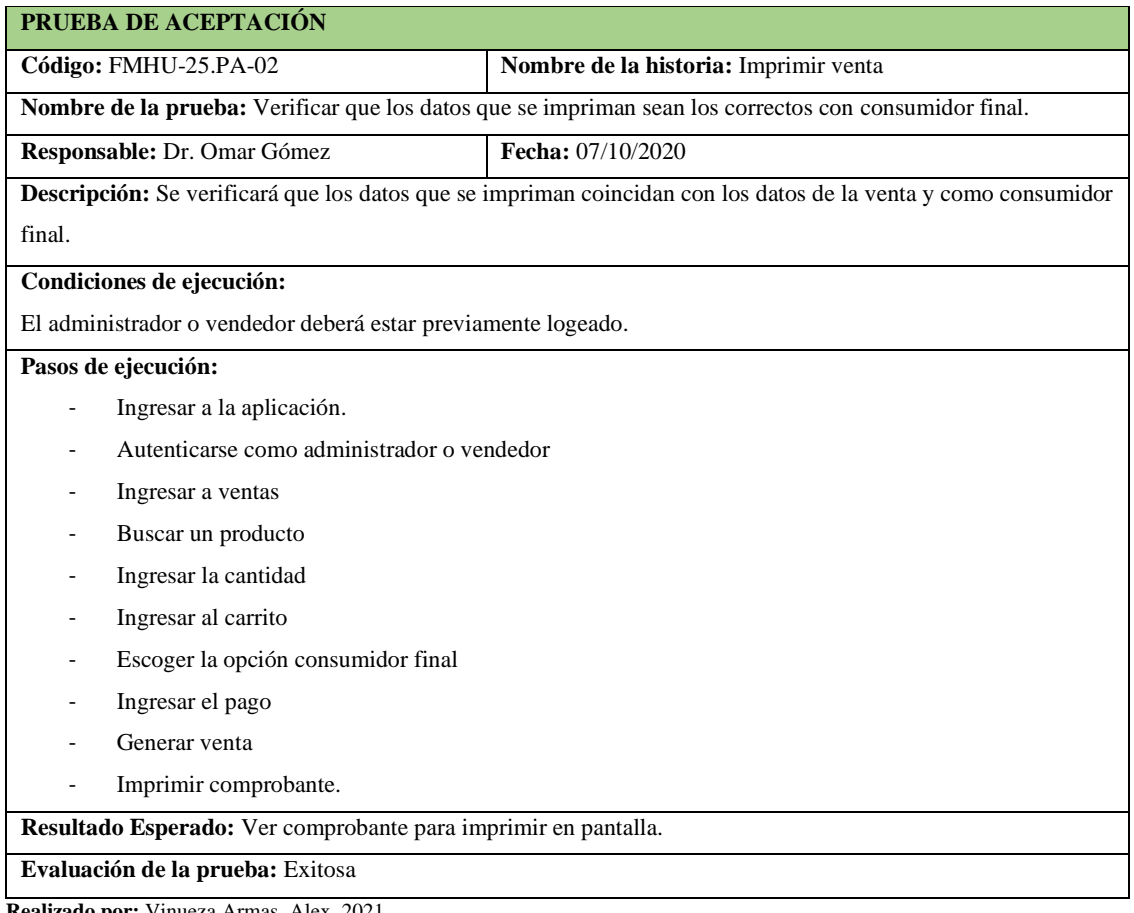

**Tabla 189-F**. Prueba de aceptación para verificar que los datos sean consecuentes con lo vendido

**Realizado por:** Vinueza Armas, Alex, 2021.

## **Tabla 190-F.** Tarea de ingeniería para implementar el acceso a datos para imprimir una venta

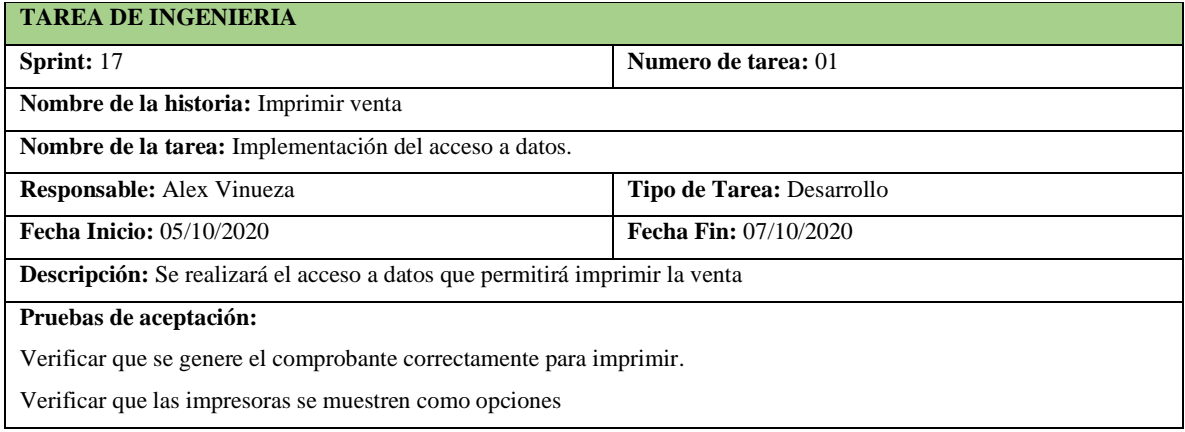

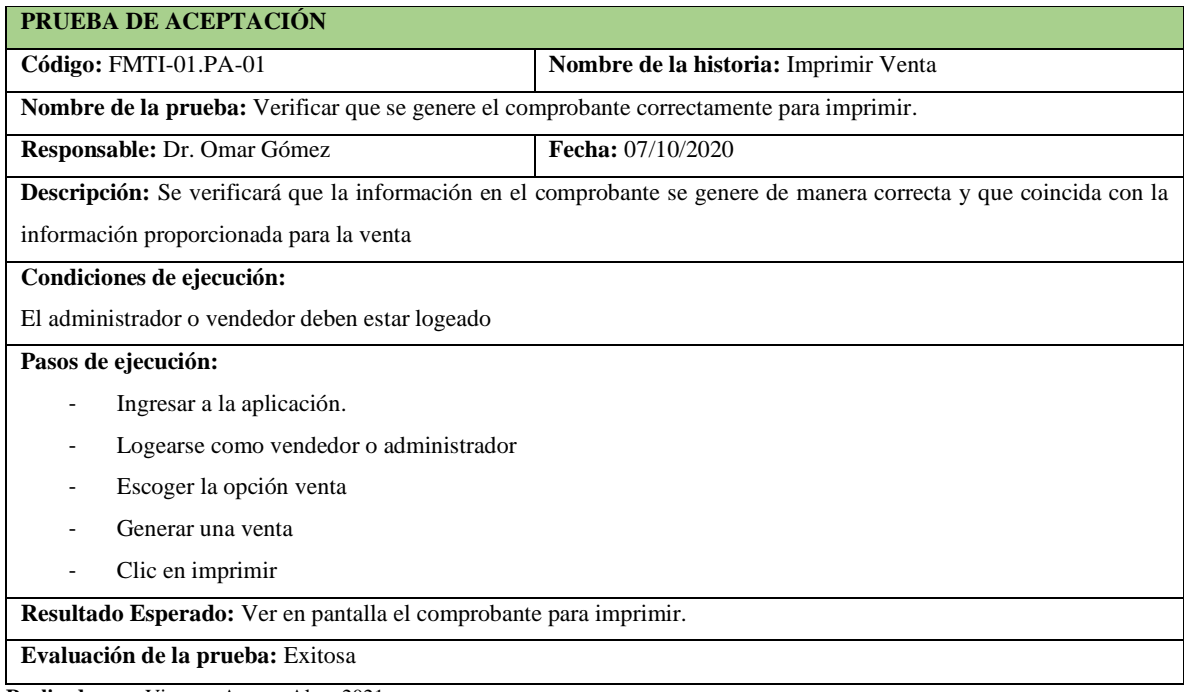

**Tabla 191-F.** Prueba de aceptación para verificar que se genere el comprobante

**Realizado por:** Vinueza Armas, Alex, 2021.

## **Tabla 192-F.** Prueba de aceptación para verificar que las impresoras se muestren como opciones

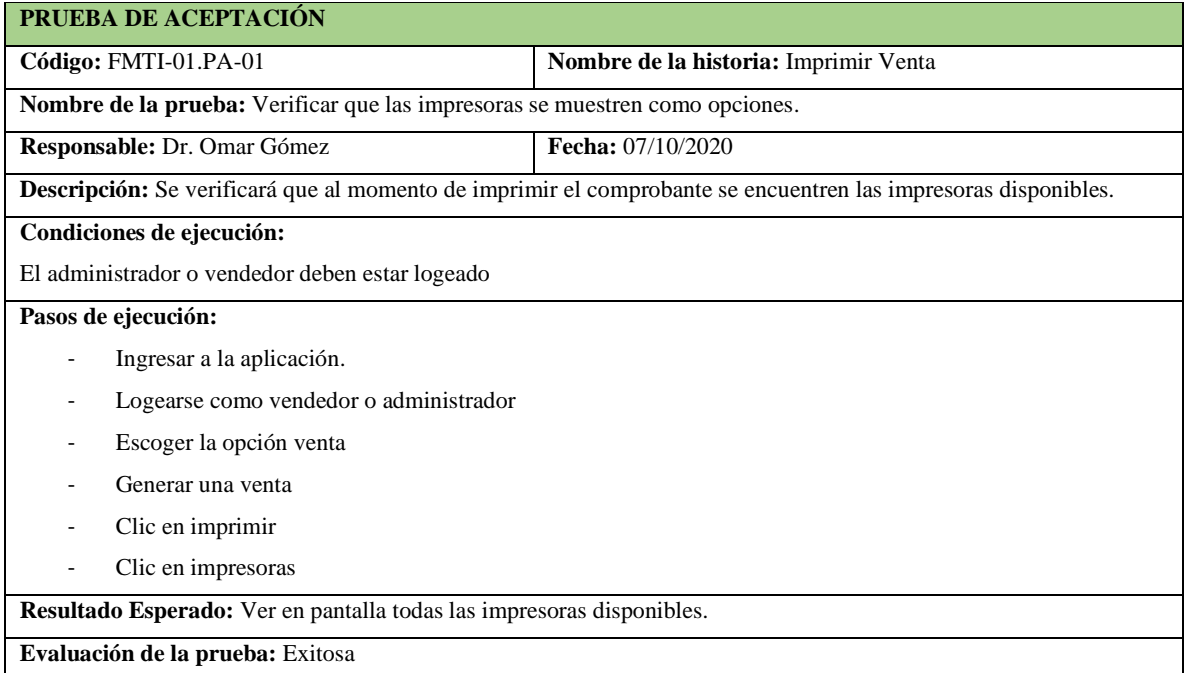

**Realizado por:** Vinueza Armas, Alex, 2021.

## - **Reporte de ventas por varios parámetros**

Reporte de ventas por varios parámetros permite al vendedor y al administrador generar un reporte en el que se mostraran las ventas realizadas ya sea por una fecha, un rango de fechas, numero de venta o datos del cliente, ver desde la **tabla 193-F hasta la 200-F.**

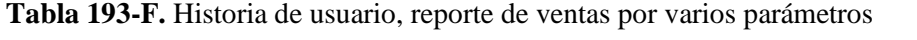

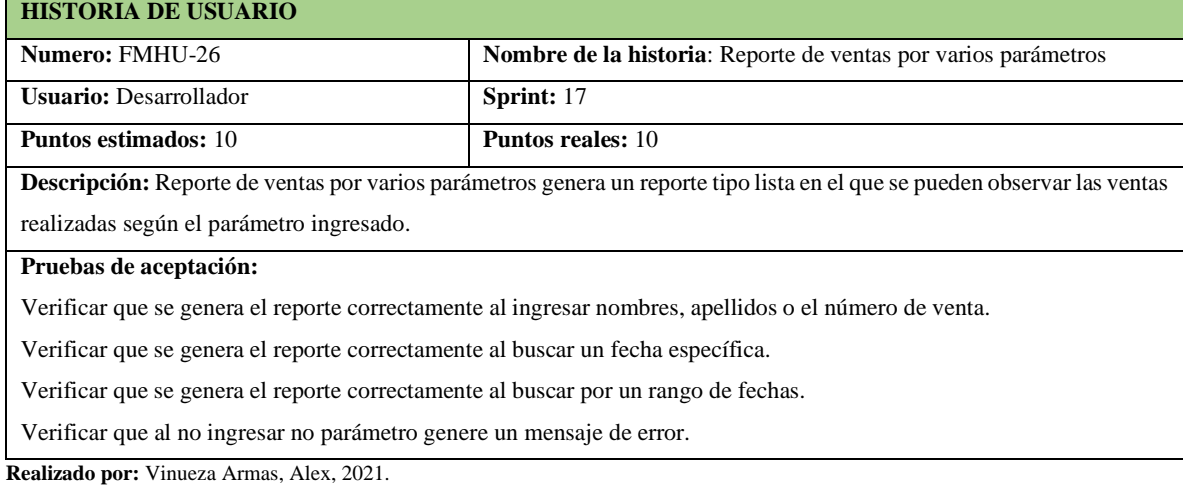

## **Tabla 194-F.** Prueba de aceptación para verificar que el reporte generado esta correcto

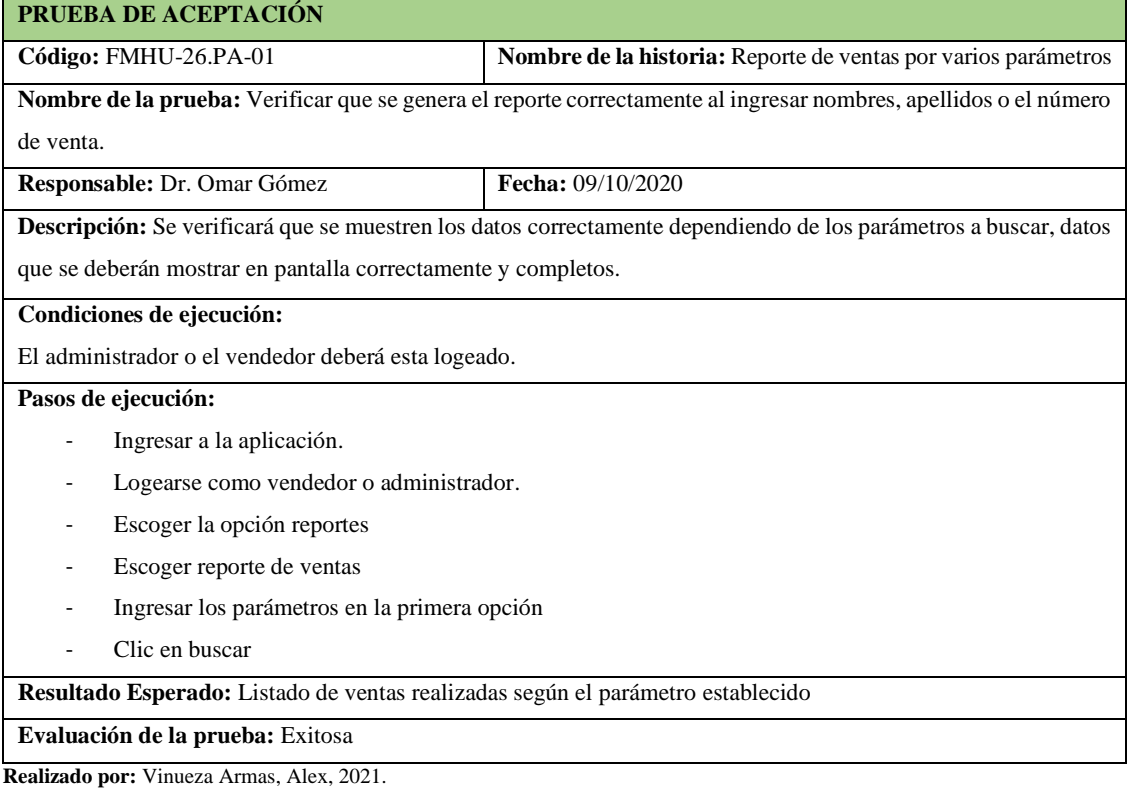

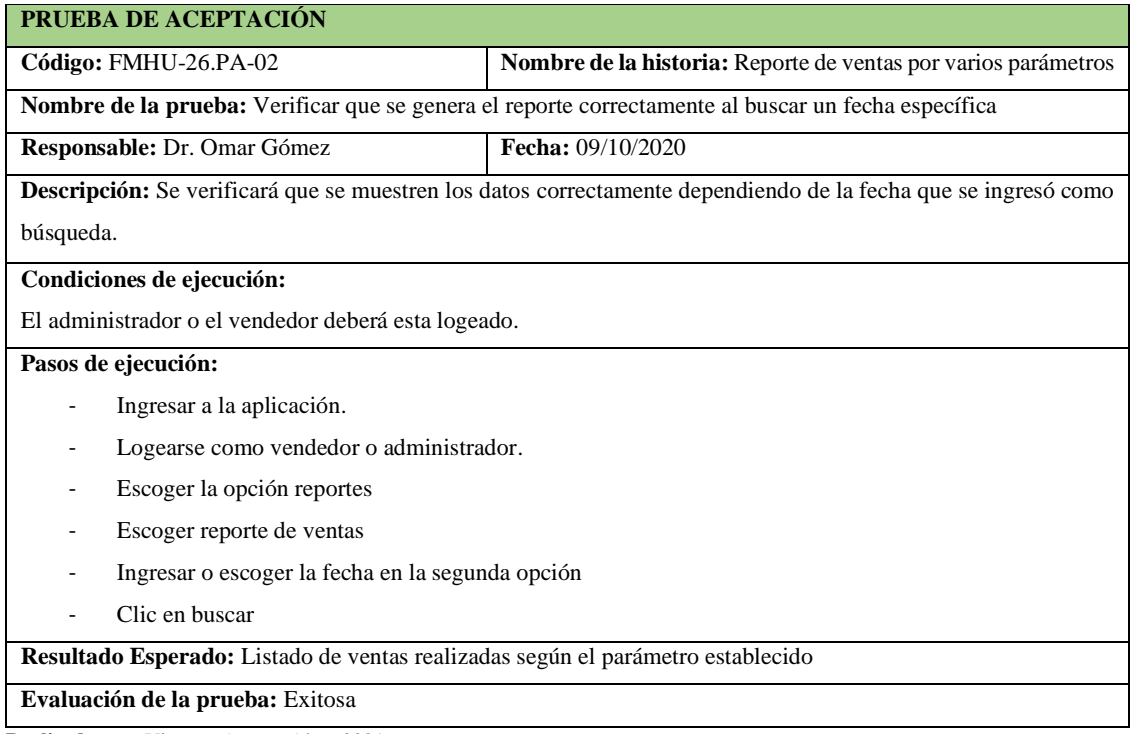

**Tabla 195-F.** Prueba de aceptación para verificar que se genera un reporte por una fecha

**Realizado por:** Vinueza Armas, Alex, 2021.

**Tabla 196-F.** Prueba de aceptación para verificar que se genera un reporte por un rango de fechas

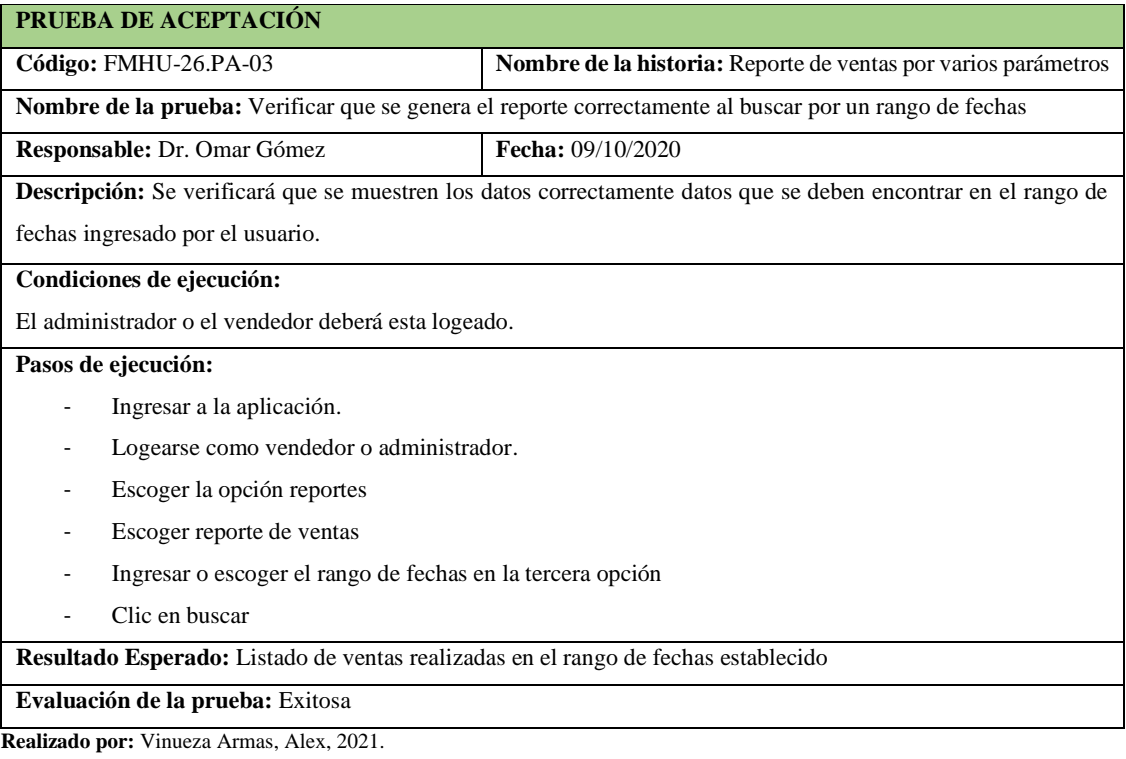

**Tabla 197-F.** Tarea de ingeniería para implementar el servicio web para generar un reporte de ventas por varios parámetros

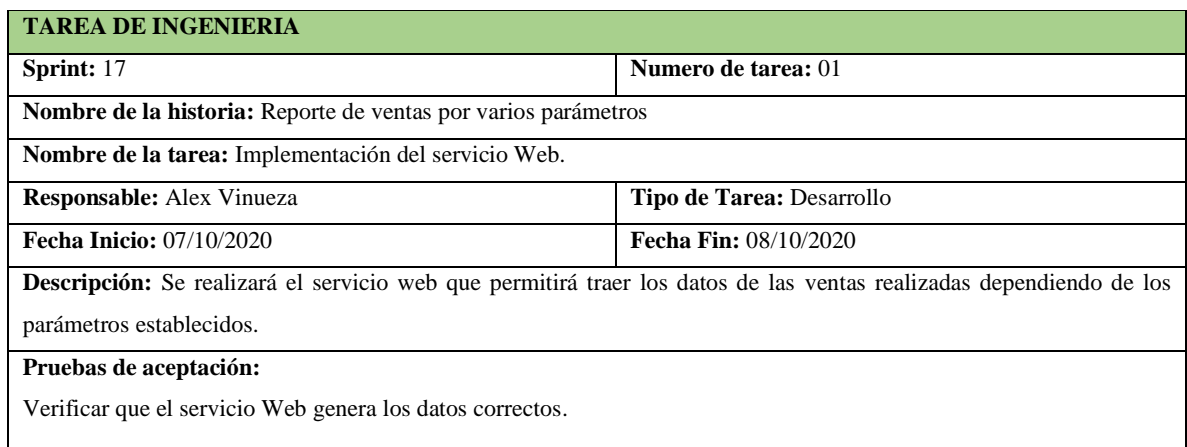

**Realizado por:** Vinueza Armas, Alex, 2021.

**Tabla 198-F**. Prueba de aceptación para verificar si el servicio trae los datos correctamente

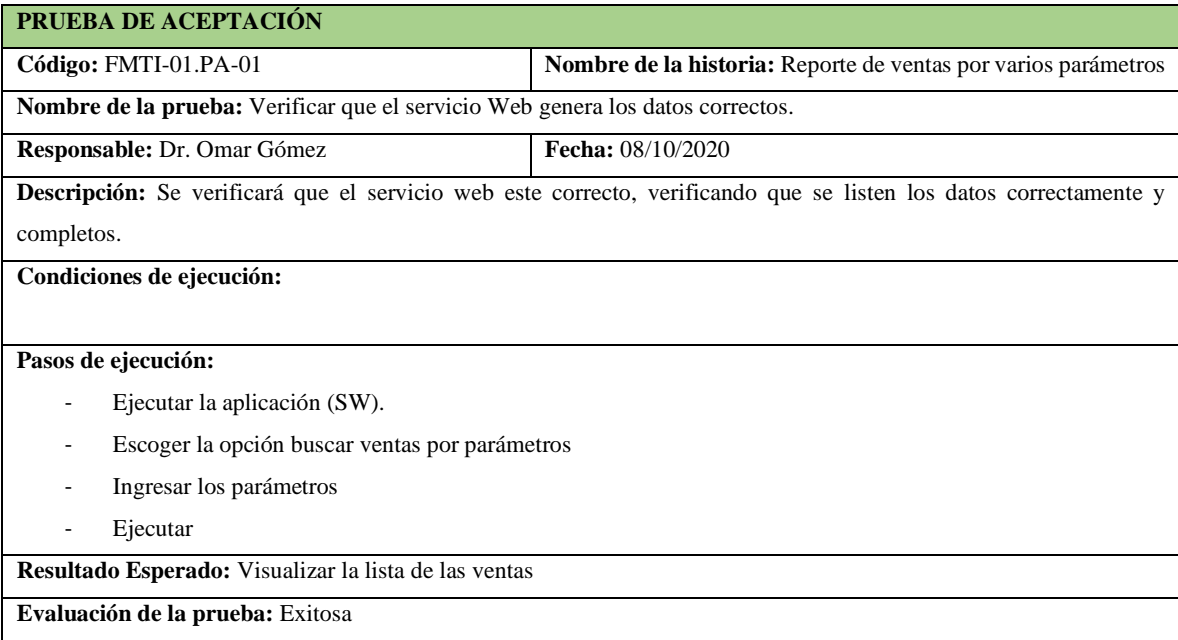

**Realizado por:** Vinueza Armas, Alex, 2021.

#### **Tabla 199-F**. Tarea de ingeniería para implementar el acceso a datos para el reporte de ventas

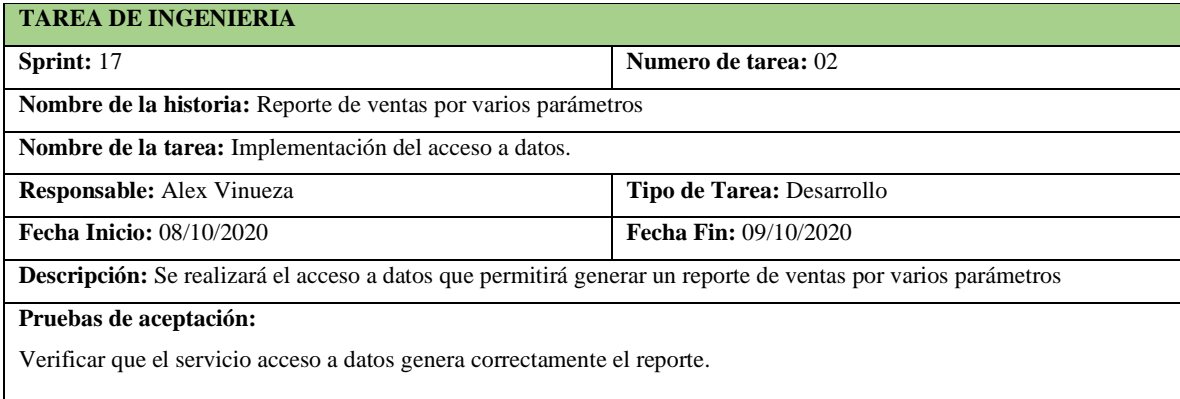

**Tabla 200-F.** Prueba de aceptación para verificar que el acceso a datos permite visualizar el reporte de ventas

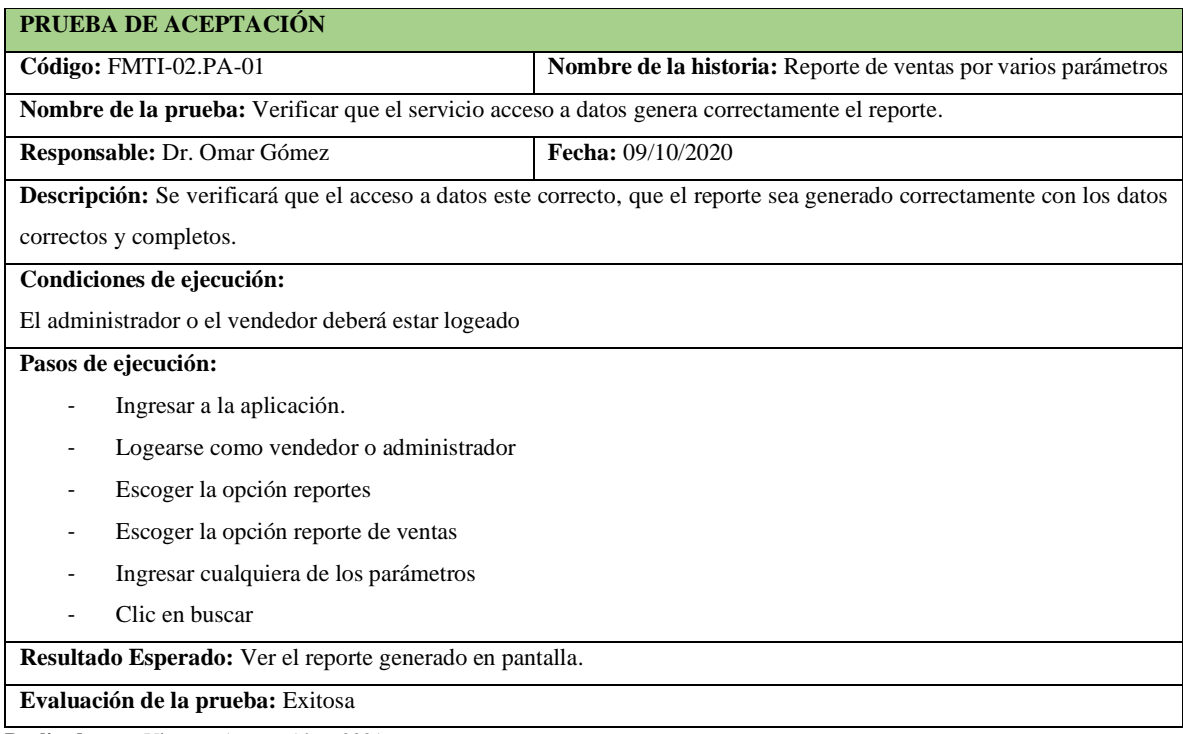

**Realizado por:** Vinueza Armas, Alex, 2021.

#### **Sprint 18**

En el sprint 18 se realizará una historia de usuario (reporte de rotación de productos por fecha ABC), desde el 12/10/2020 hasta el 16/10/2020

## - **Reporte de rotación de productos por fechas (ABC)**

Reporte de rotación de productos por fechas permite al vendedor y al administrador generar un reporte de rotación en el que se visualizaran los productos vendidos categorizados desde la A a la C, ver desde la **tabla 200-F hasta la 205-F**

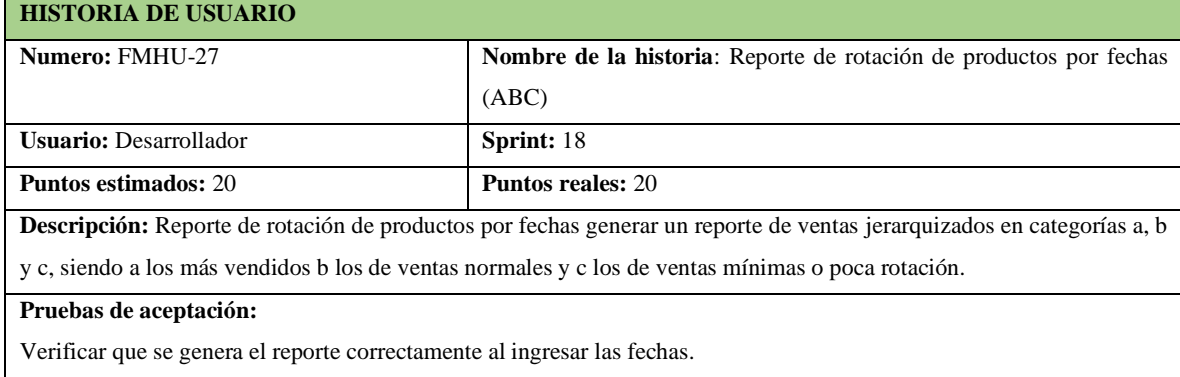

**Tabla 200-F**. Historia de usuario, reporte de rotación de productos por fechas (ABC)

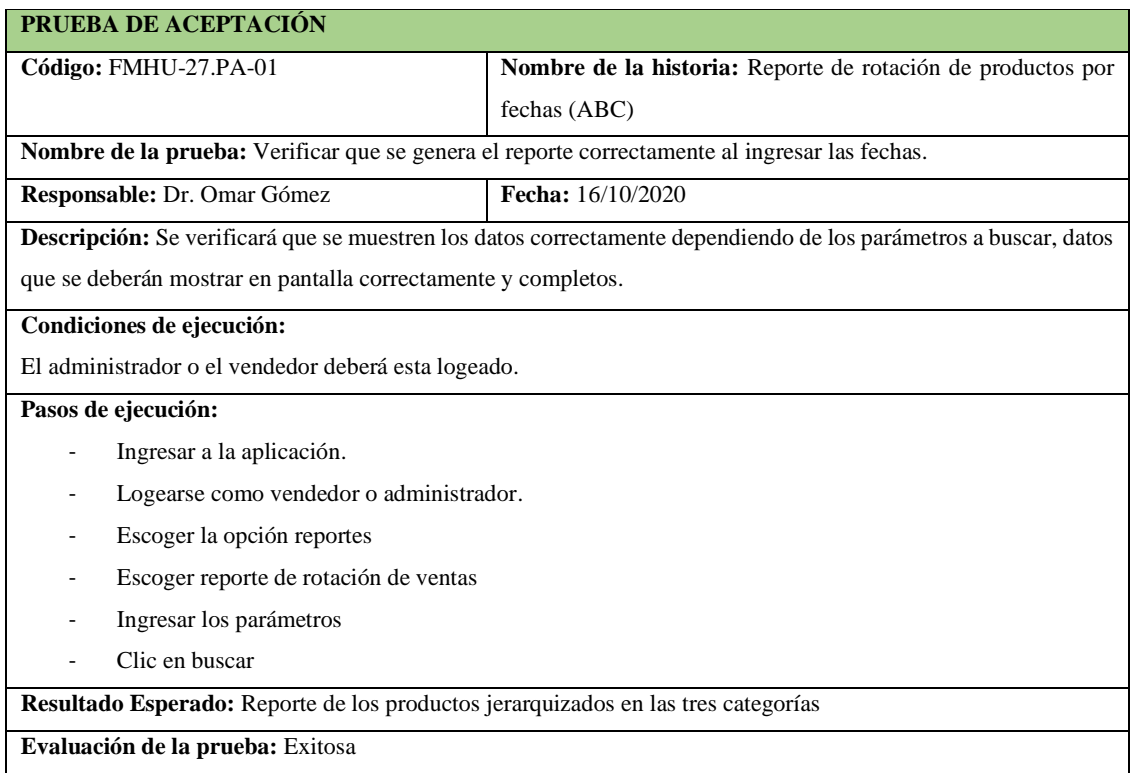

**Tabla 201-F.** Prueba de aceptación para verificar que se genera correctamente el reporte ABC

**Realizado por:** Vinueza Armas, Alex, 2021.

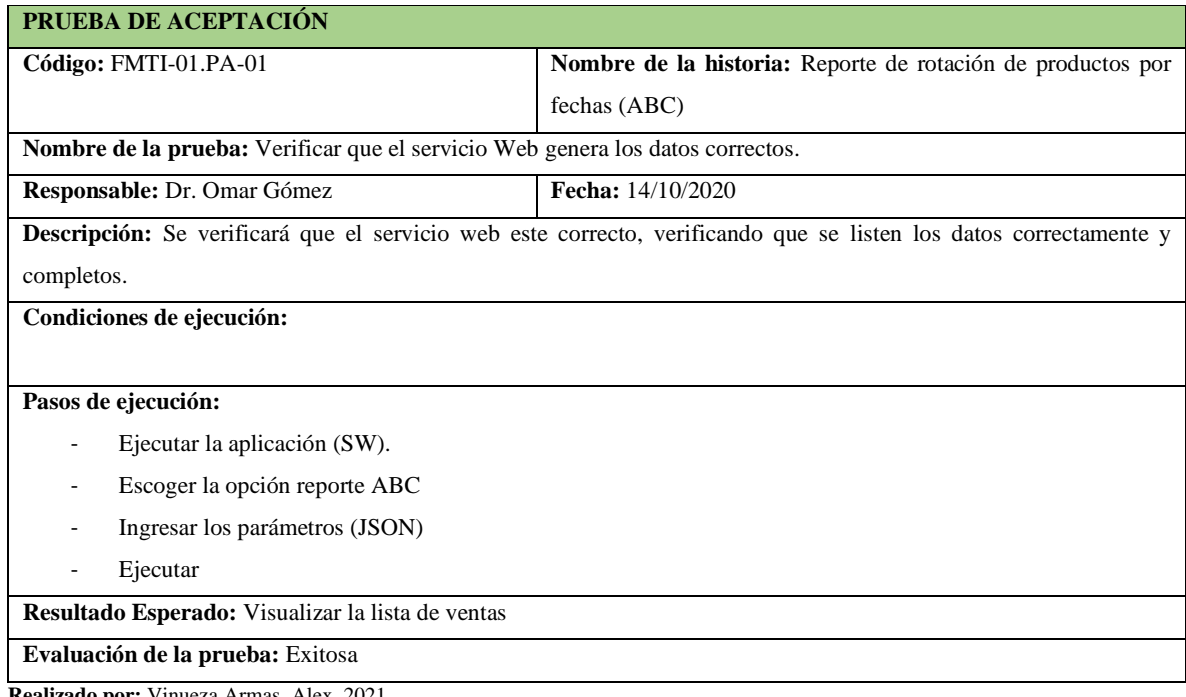

## **Tabla 202-F.** Prueba de aceptación para verificar que el servicio web trae los datos correctamente

**Tabla 203-F**. Tarea de ingeniería para implementar el servicio web para generar el reporte

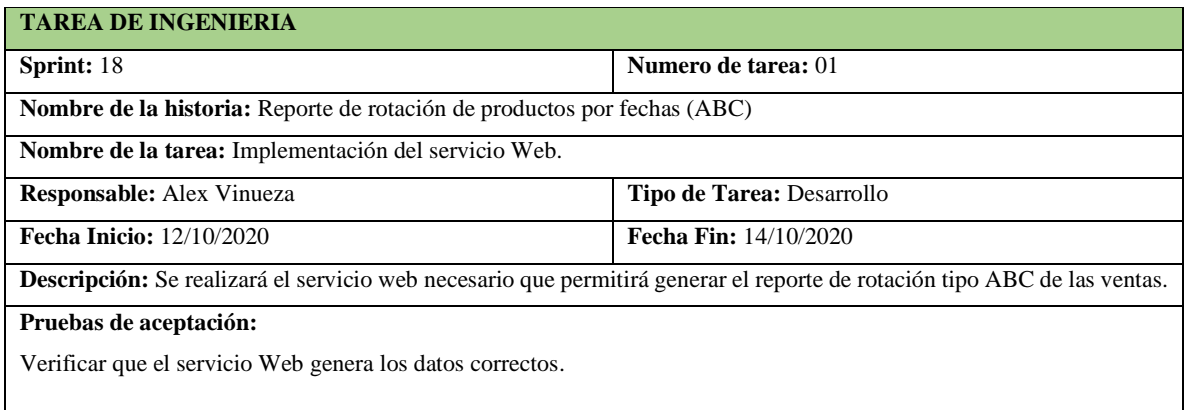

**Realizado por:** Vinueza Armas, Alex, 2021.

## **Tabla 204-F**. Tarea de ingeniería para implementar el acceso a datos para generar el reporte ABC

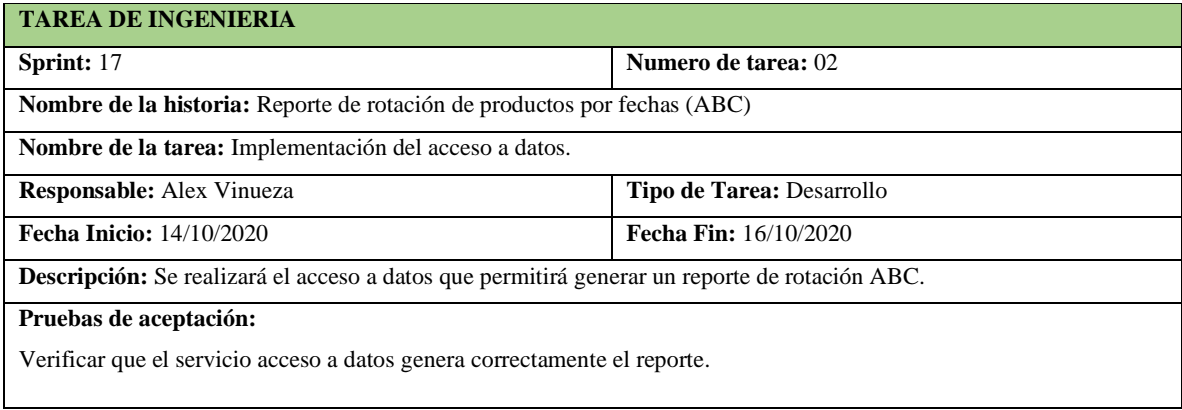

**Realizado por:** Vinueza Armas, Alex, 2021.

**Tabla 205-F.** Prueba de aceptación para verificar el acceso a datos permite ver el reporte generado

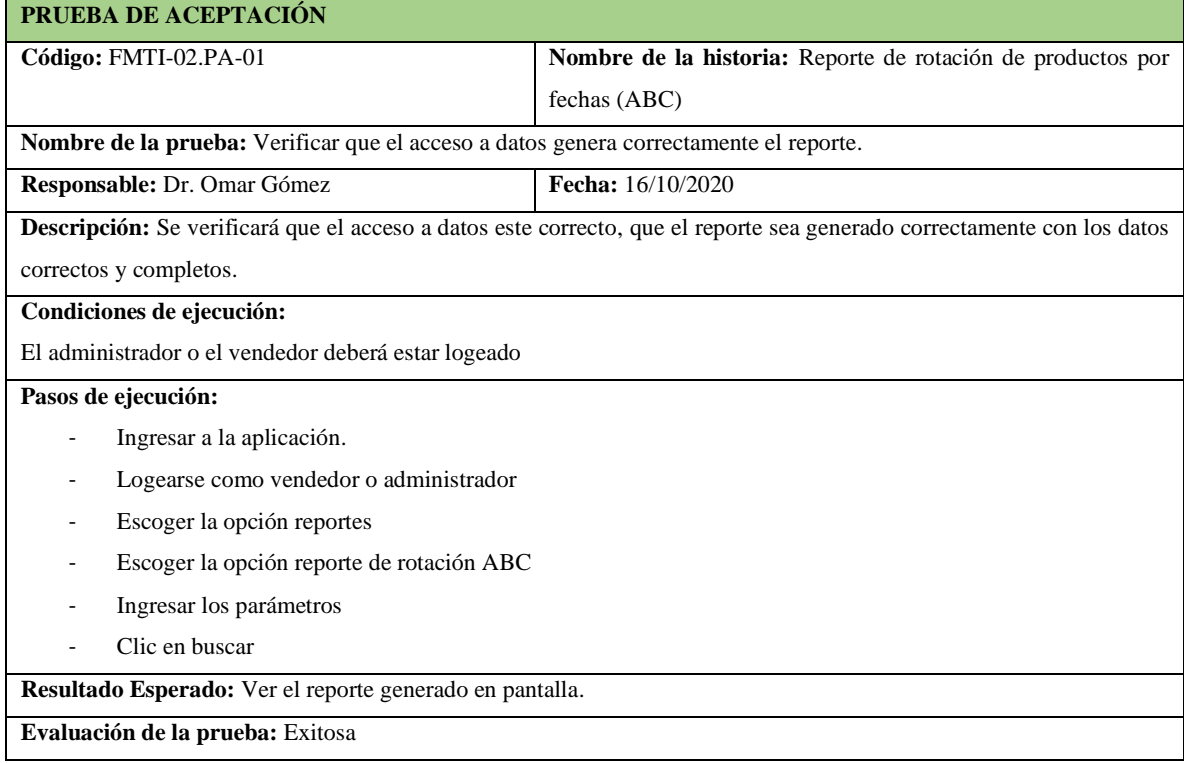

#### **Sprint 19**

En el sprint 19 se realizarán dos historias de usuario (reporte de productos por caducar, subir imágenes al catálogo), desde el 19/10/2020 hasta el 23/10/2020.

#### - **Reporte de productos por caducar**

Reporte de productos por caducar permite al vendedor y al administrador generar un reporte en el cual se pueden visualizar los productos que tienen una fecha mínima de 2 meses desde la fecha actual hasta la fecha de expiración, tomando en cuenta las leyes que exigen que dichos medicamentos deben ser devueltos cuando cumplan ese requisito, ver desde la **tabla 206-F hasta la 211-F.**

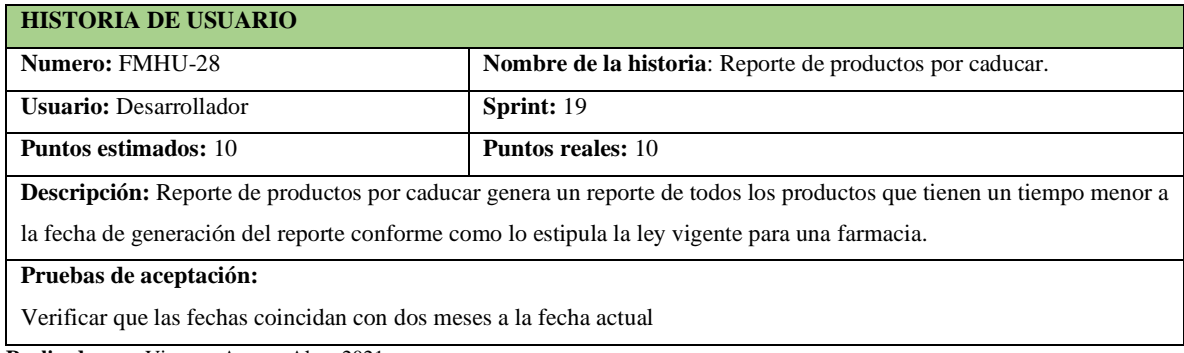

**Tabla 206-F.** Historia de usuario, reporte de productos por caducar

**Realizado por:** Vinueza Armas, Alex, 2021.

#### **Tabla 207-F**. Prueba de aceptación para verificar que las fechas coincidan con los productos mostrados

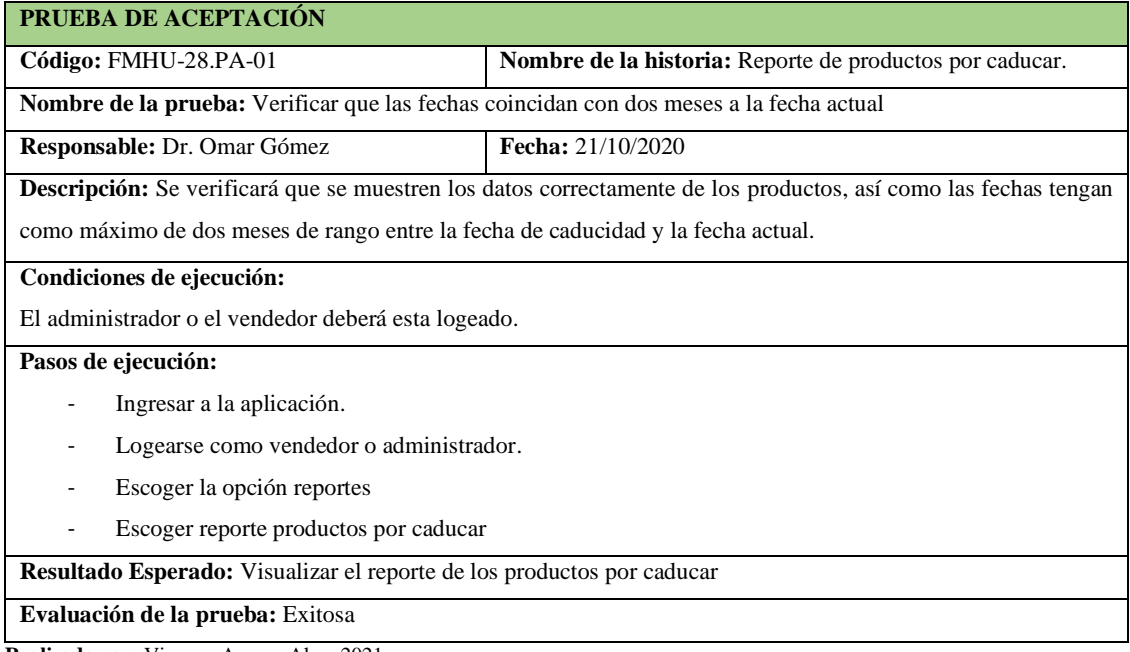

**Tabla 208-F.** Tarea de ingeniería para implementar el servicio web para generar un reporte de productos por caducar

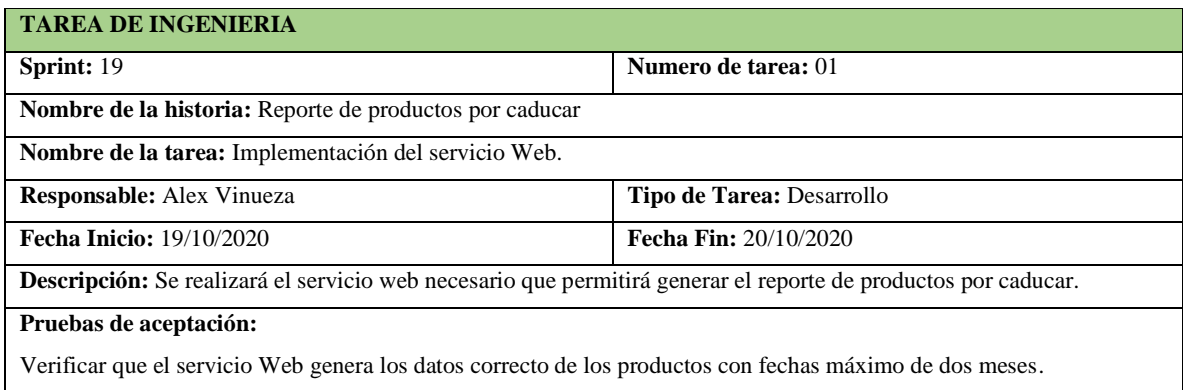

**Realizado por:** Vinueza Armas, Alex, 2021.

**Tabla 209-F.** Prueba de aceptación para verificar que el servicio web envié los datos correctos

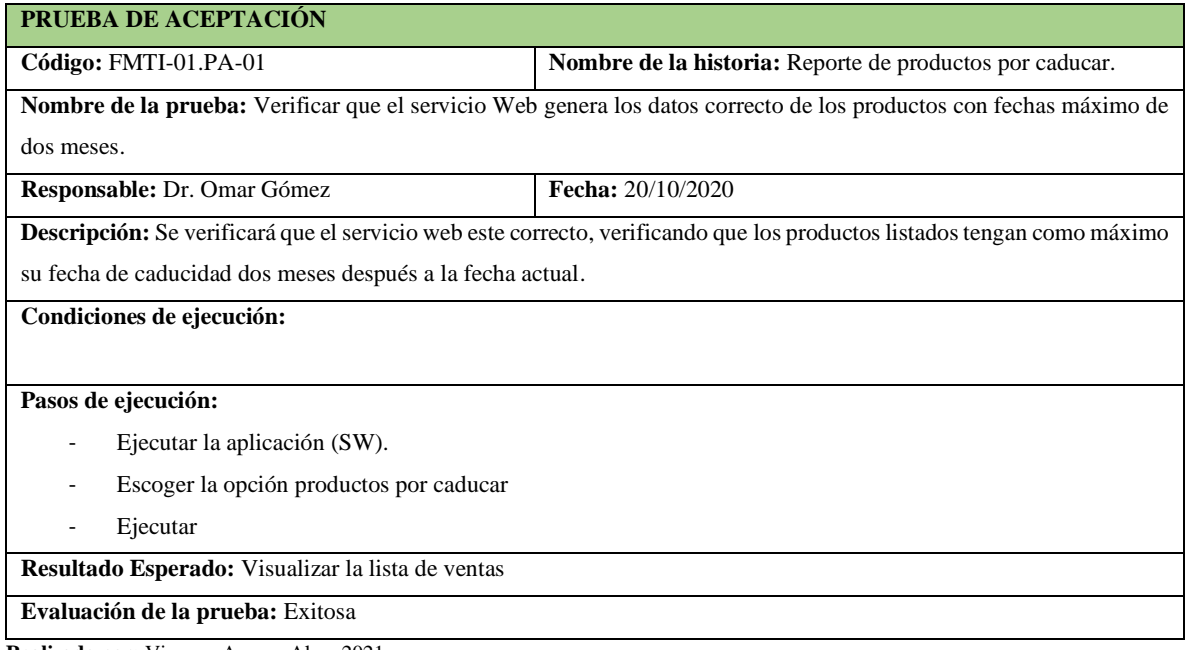

**Realizado por:** Vinueza Armas, Alex, 2021.

#### **Tabla 210-F**. Tarea de ingeniería para implementar el acceso a datos para ver el reporte

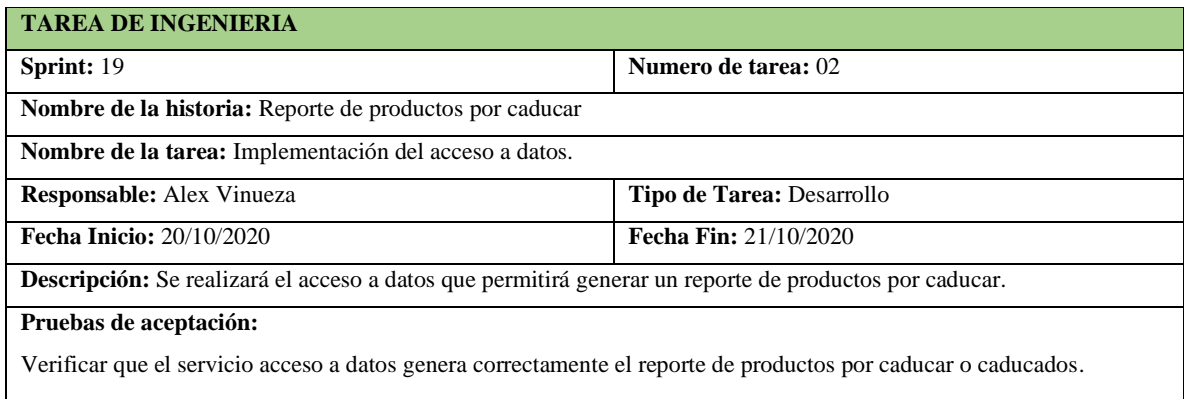

**Tabla 211-F.** Prueba de aceptación para verificar que el acceso a datos permita visualizar el reporte de productos por caducar de una manera correcta.

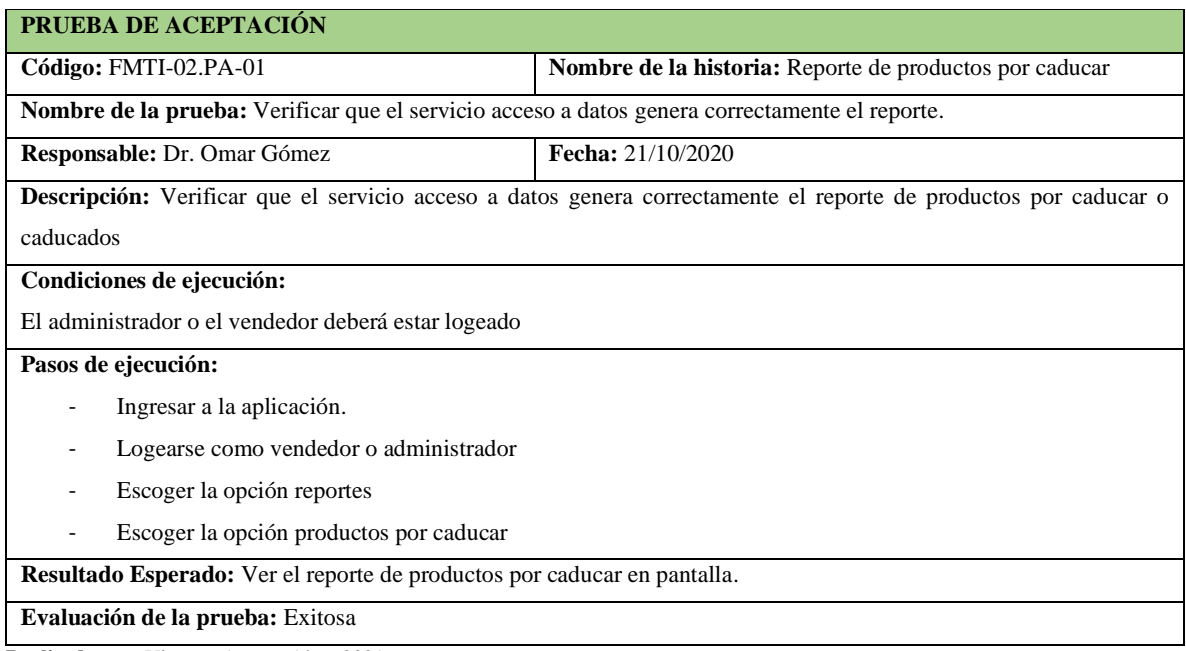

**Realizado por:** Vinueza Armas, Alex, 2021.

#### - **Ingresar imágenes al catalogo**

Ingresar imágenes al catálogo permite al administrador poder subir una imagen a cualquiera de los productos que se encuentren listados en la página o que estén ingresados en el inventario de la farmacia, si una imagen no a sido subida para un producto este tendrá una imagen predeterminada, ver desde **la Tabla 212-F hasta la 217-F**.

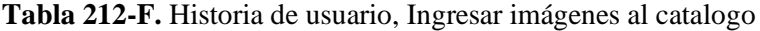

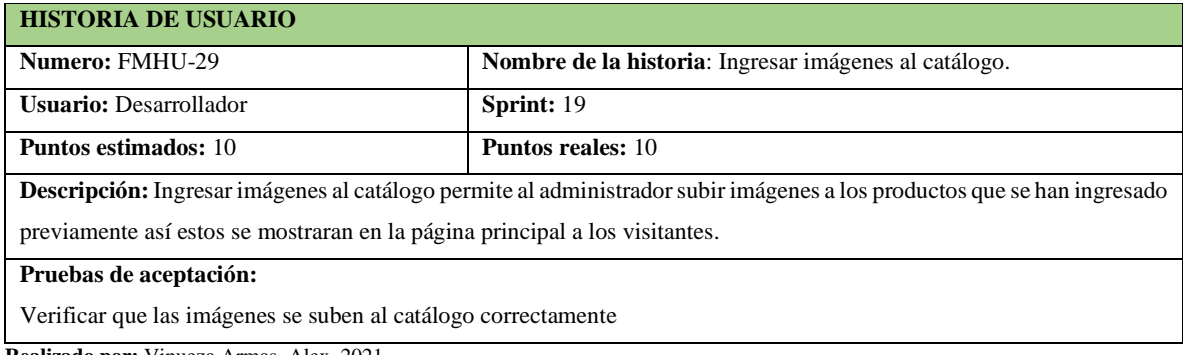
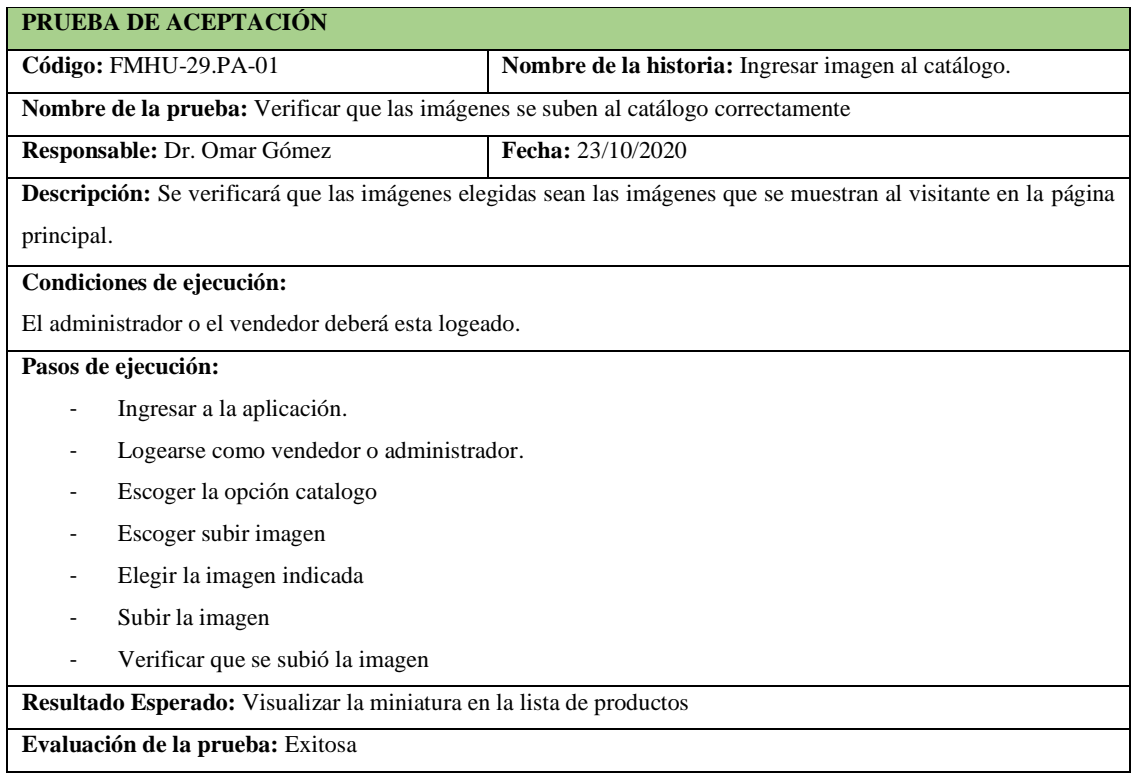

**Tabla 213-F.** Prueba de aceptación para verificar que las imágenes sean correctas

**Realizado por:** Vinueza Armas, Alex, 2021.

# **Tabla 214-F.** Tarea de ingeniería para implementar el servicio web para subir una imagen

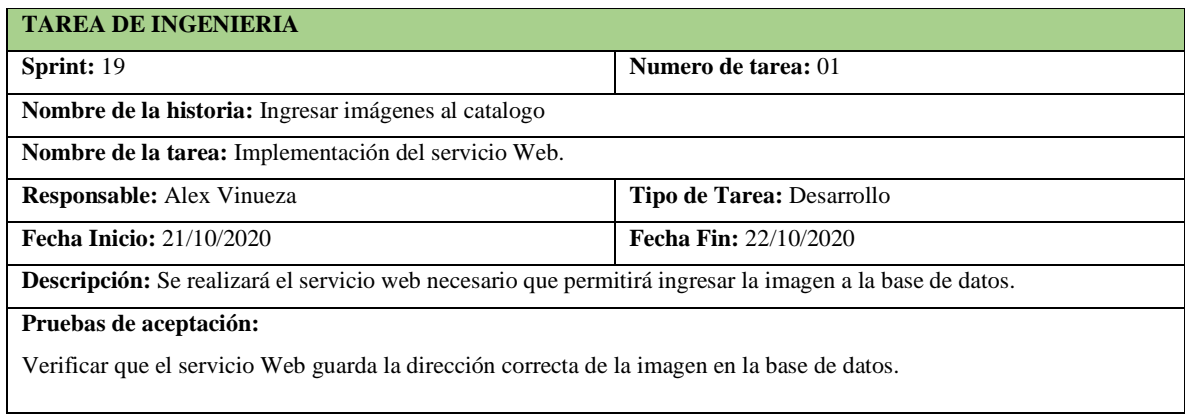

**Tabla 215-F**. Tarea de ingeniería para implementar el acceso a datos del catalogo

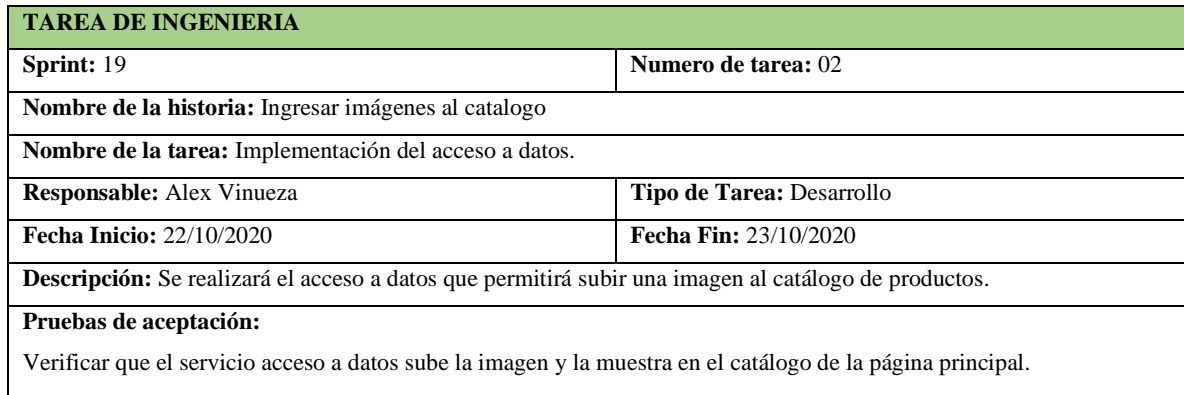

**Tabla 216-F**. Prueba de aceptación para verificar que el servicio web ingresar los datos correctamente

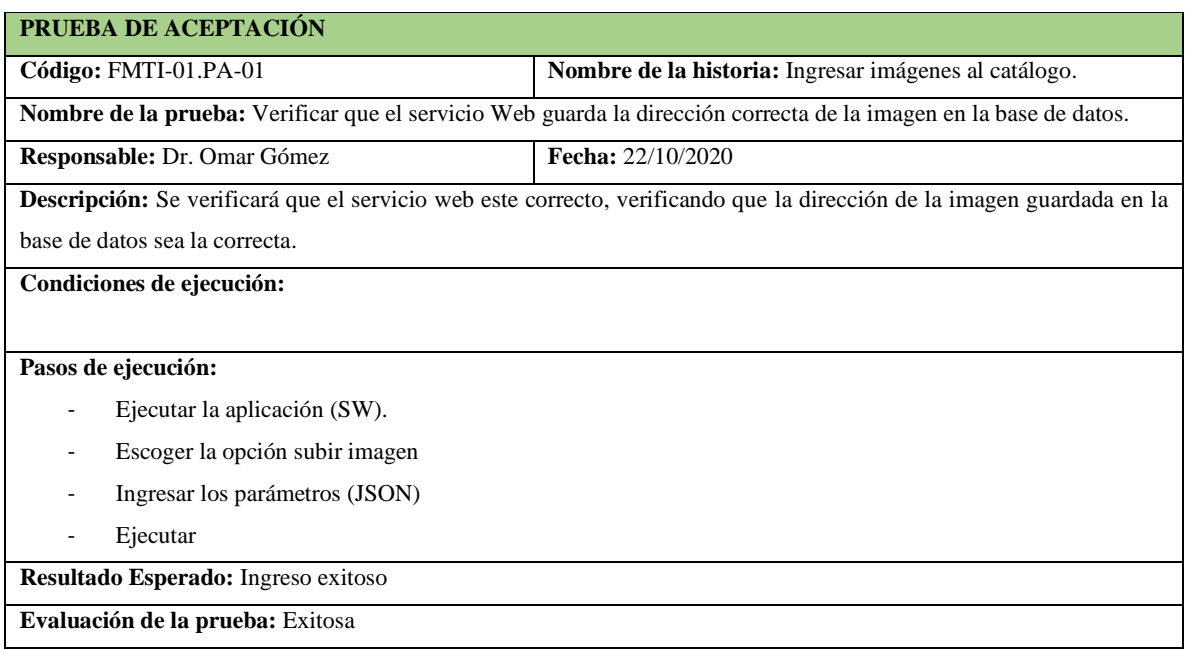

**Realizado por:** Vinueza Armas, Alex, 2021.

**Tabla 217-F.** Prueba de aceptación para verificar que el acceso a datos permite ingresar una imagen al productos

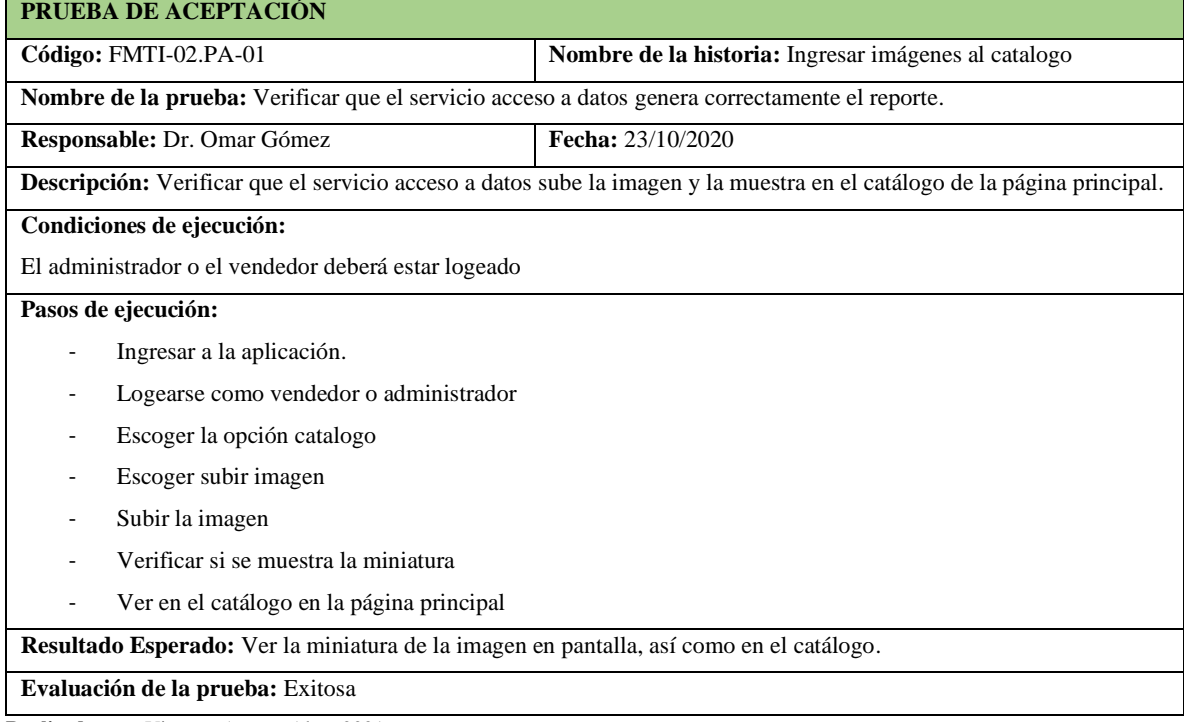

**Realizado por:** Vinueza Armas, Alex, 2021.

**Sprint 20**

En el sprint 20 se realizarán 2 historias de usuario (modificar imágenes del catálogo y visualizar catalogo) desde el 26/10/2020 al 30/10/2020.

# - **Modificar imágenes del catálogo**

Modificar imágenes del catálogo permite al administrador subir una nueva imagen para reemplazar la existente, ver desde la **tabla 218-F hasta la 223-F.**

# **Tabla 218-F.** Historia de usuario, modificar imágenes del catálogo.

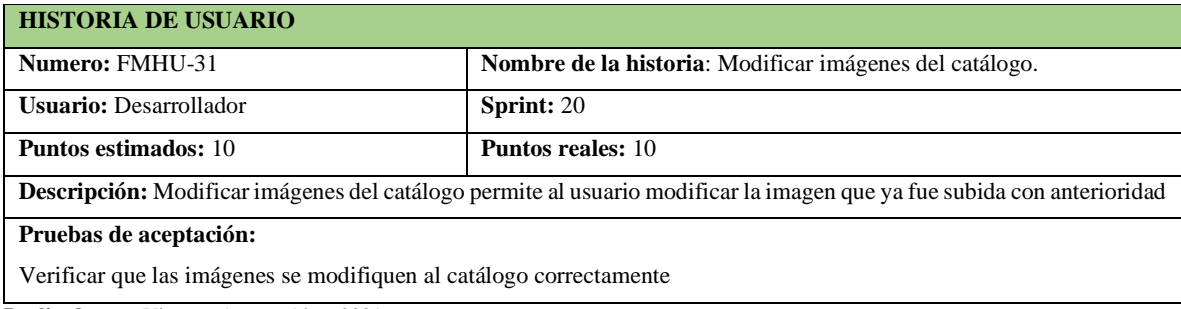

**Realizado por:** Vinueza Armas, Alex, 2021.

# **Tabla 219-F.** Prueba de aceptación para verificar que la imagen a sido modificada correctamente

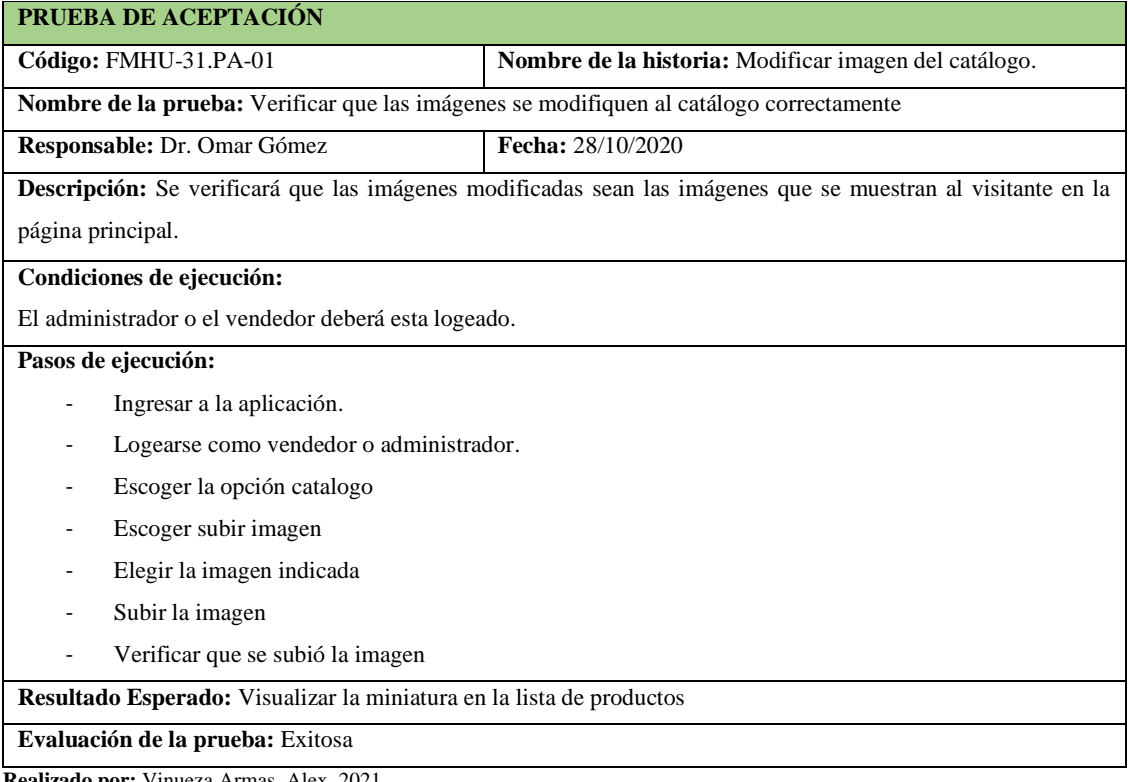

**Tabla 220-F.** Tarea de ingeniería para implementar el servicio web para modificar una imagen

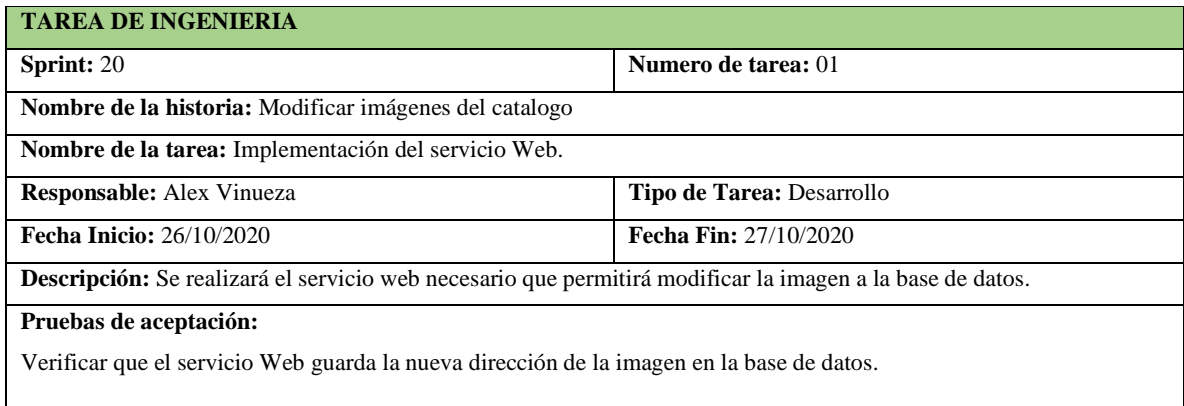

**Realizado por:** Vinueza Armas, Alex, 2021.

# **Tabla 221-F**. Prueba de aceptación verificar que el servicio web modifica la imagen ya ingresada

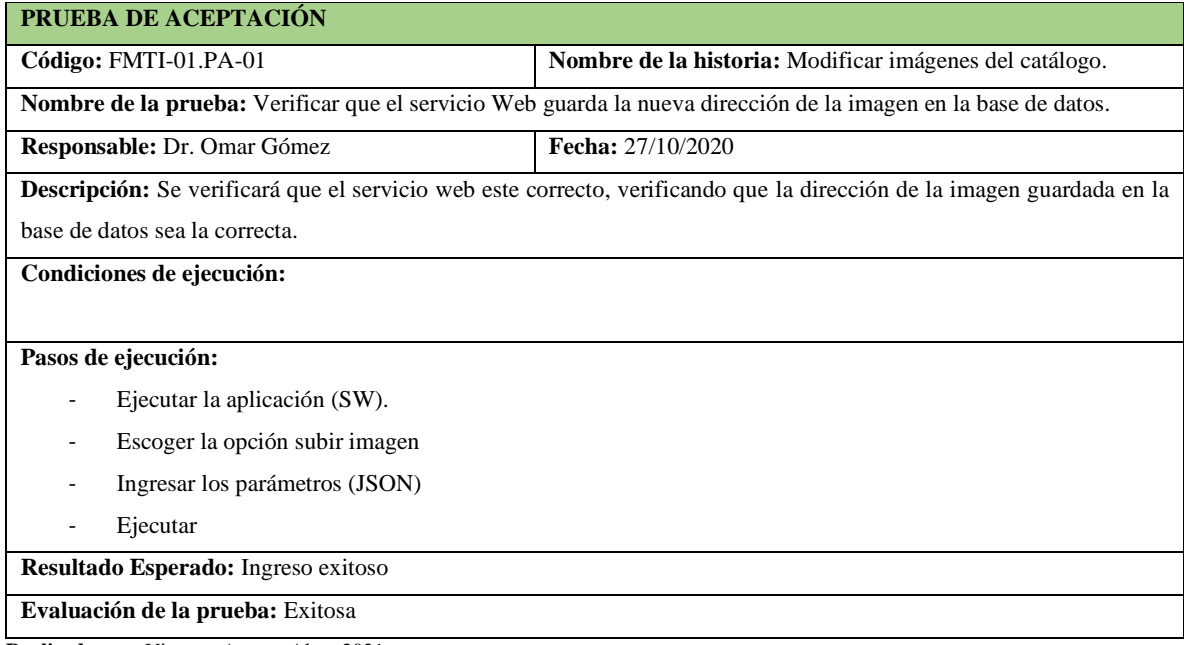

**Realizado por:** Vinueza Armas, Alex, 2021.

# **Tabla 222-F.** Tarea de ingeniería para implementar el acceso a datos para modificar las imágenes

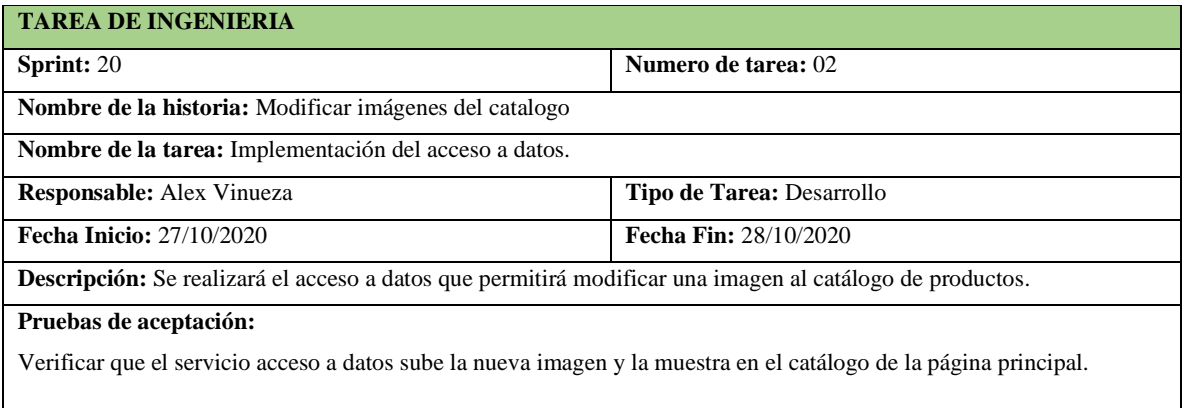

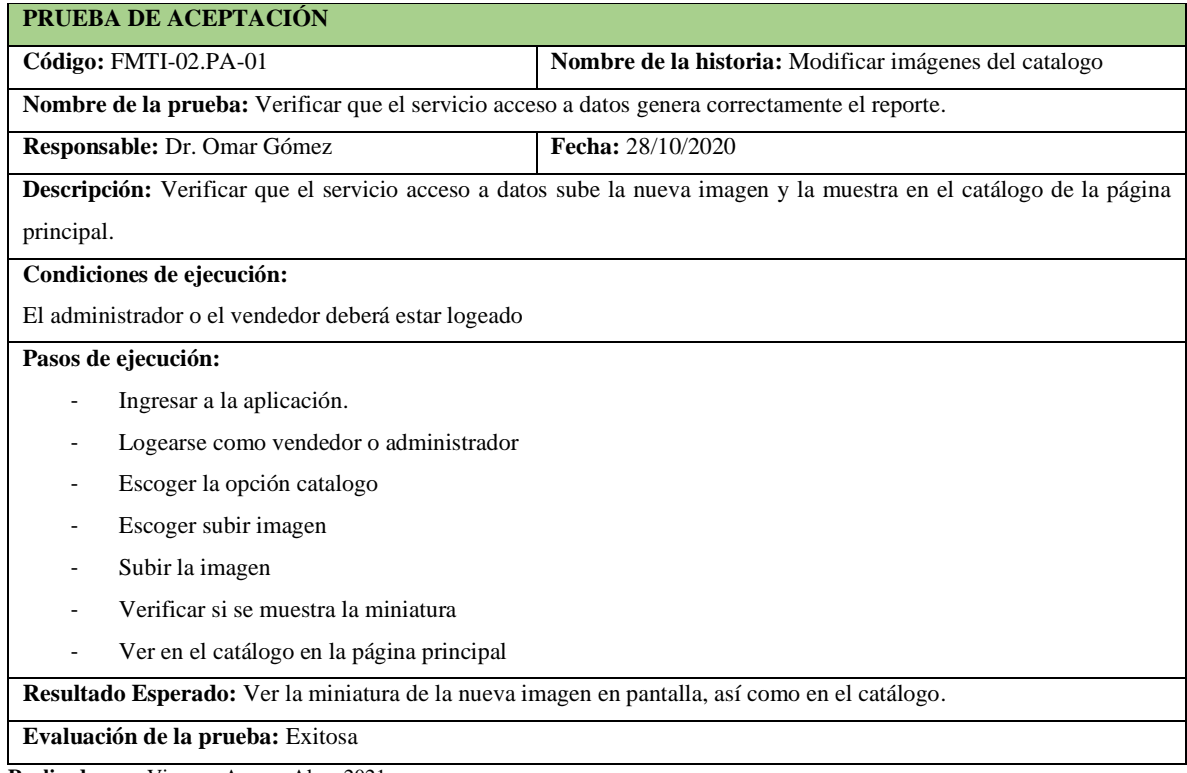

**Tabla 223-F**. Prueba de aceptación para verificar el acceso a datos permite modificar una imagen

**Realizado por:** Vinueza Armas, Alex, 2021.

# - **Visualizar catalogo**

Visualizar catalogo permite al visitante ver una lista de todos los productos disponibles en inventario con sus datos específicos, así como el nombre comercial y el nombre genérico o fármaco que son especiales para un medicamento, este catalogo será visible sin la necesidad de un registro, ver desde la **Tabla 224-F hasta la 230-F**

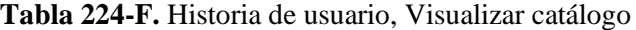

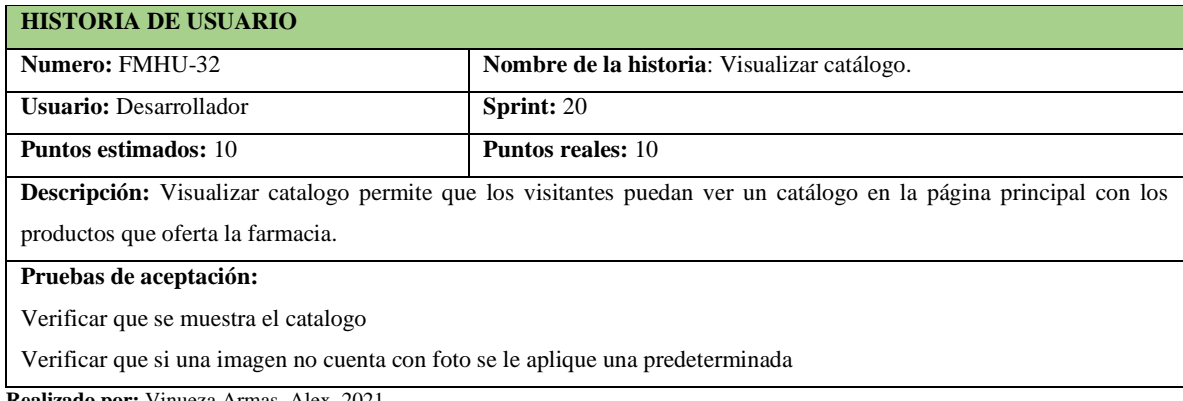

**Tabla 225-F.** Prueba de aceptación para verificar que el catálogo se muestre en la página principal

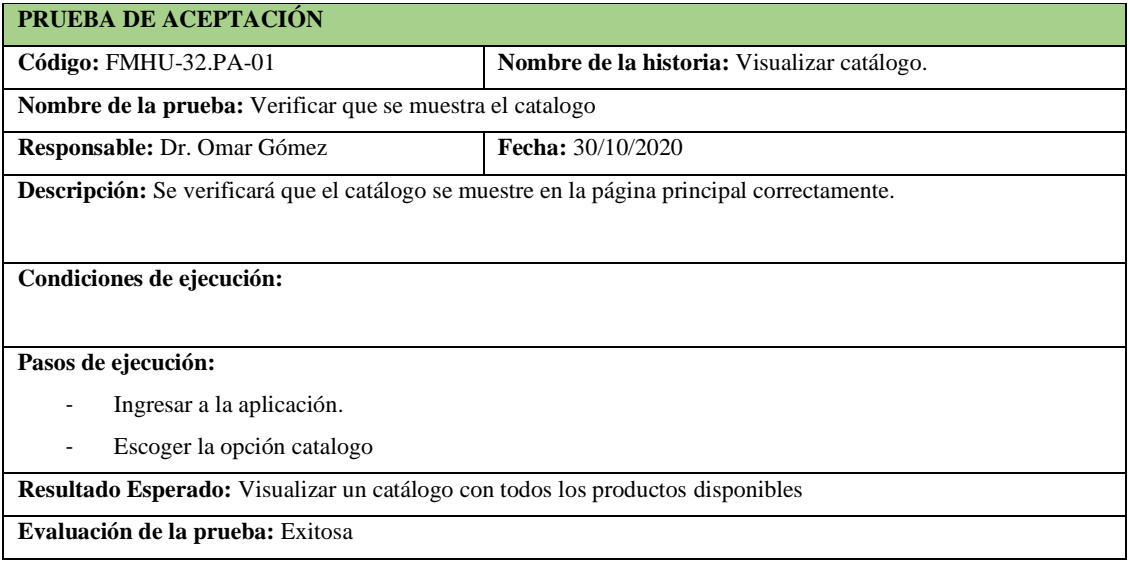

**Realizado por:** Vinueza Armas, Alex, 2021.

**Tabla 226-F**. Prueba de aceptación para verificar que s le proporciona una imagen predeterminada si el producto no tiene una imagen subida previamente.

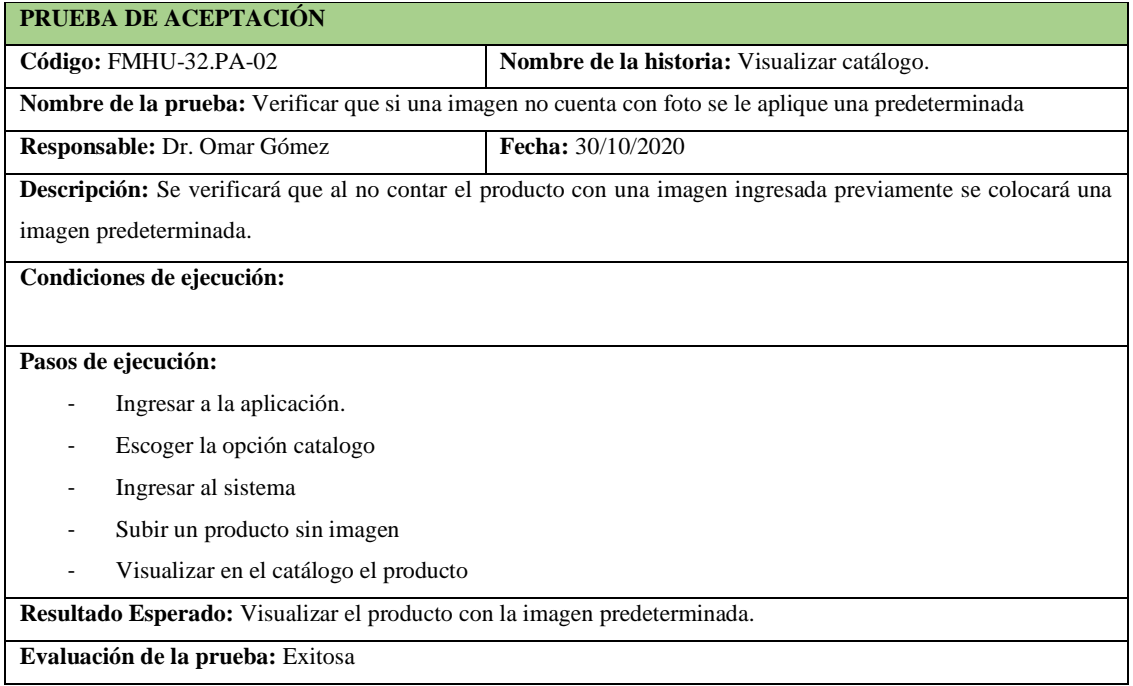

**Tabla 227-F.** Tarea de ingeniería para implementar el servicio web para visualizar el catálogo

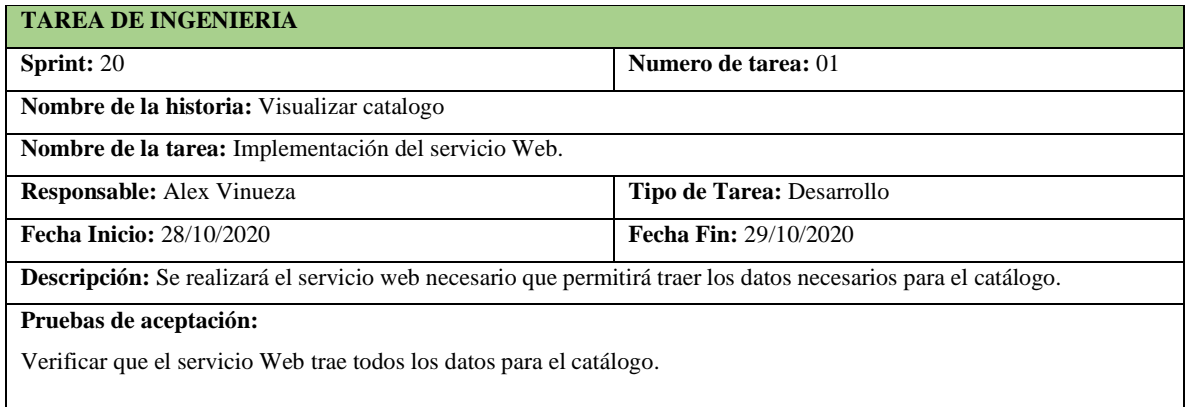

**Realizado por:** Vinueza Armas, Alex, 2021.

**Tabla 228-F.** Prueba de aceptación para verificar que el servicio web traiga los datos correctos para el catalogo

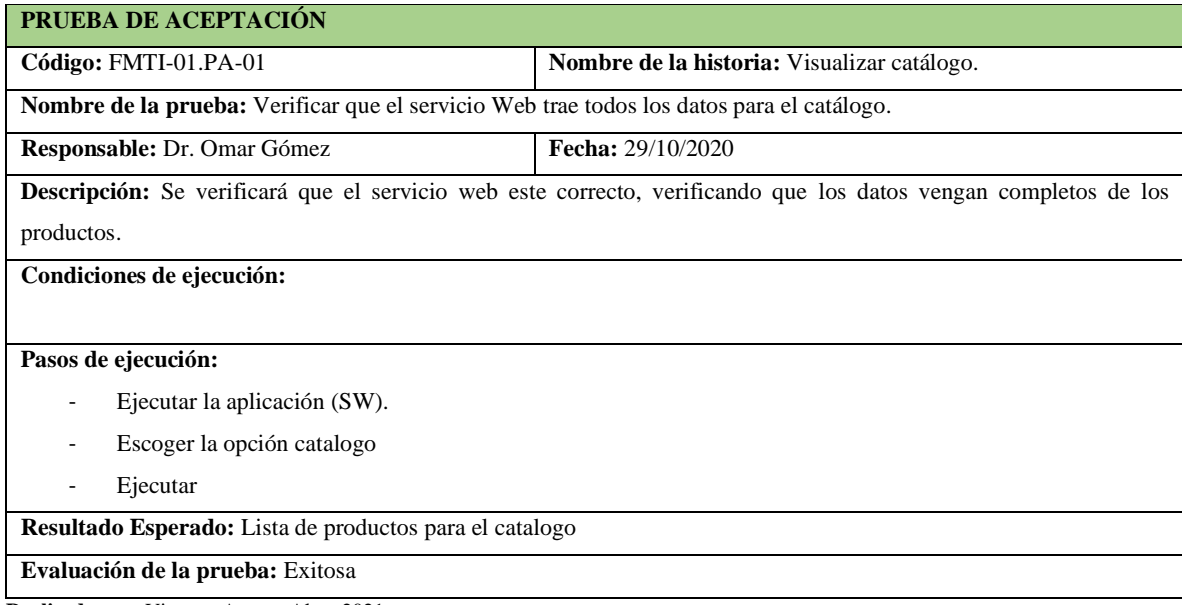

**Realizado por:** Vinueza Armas, Alex, 2021.

# **Tabla 230-F.** Tarea de ingeniería para implementar el acceso a datos para visualizar el catálogo

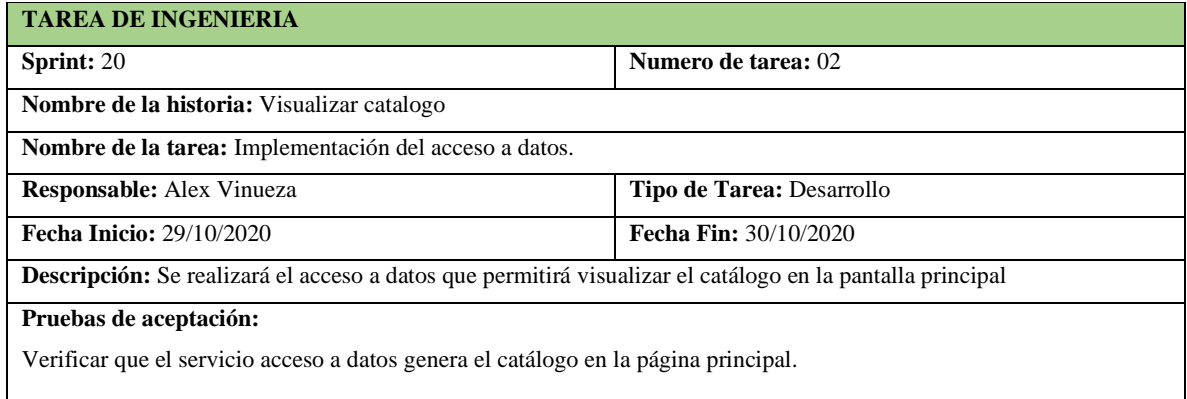

**Tabla 231-F.** Prueba de aceptación para verificar que el acceso de datos permita visualizar el catálogo

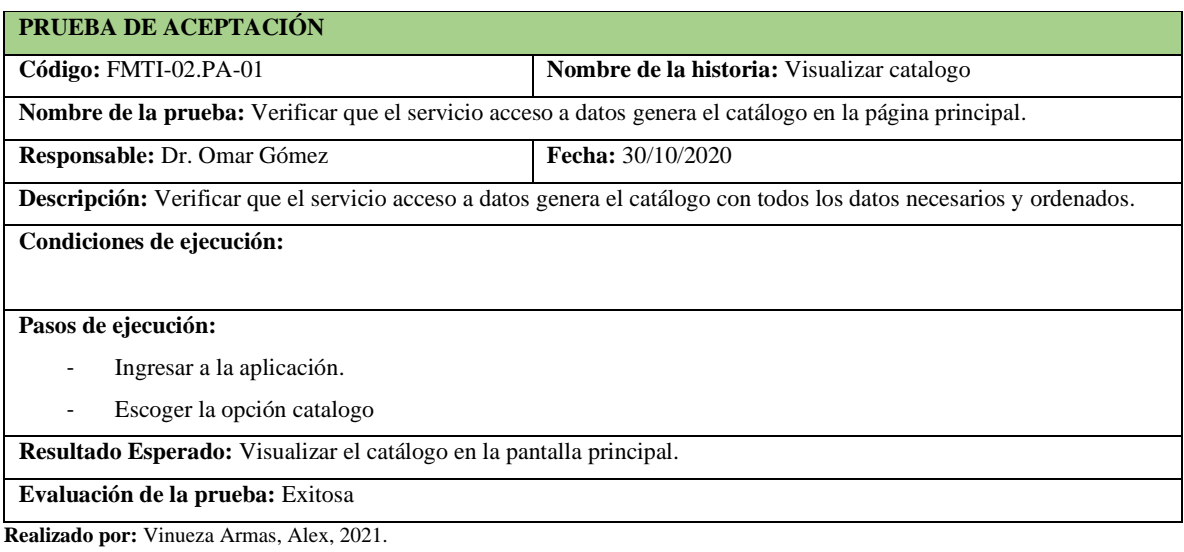

# **Sprint 21**

En el sprint 21 se realizarán dos historias de usuario (visualizar ofertas, listar productos del catálogo), del 03/11/2020 hasta el 09/11/2020.

# - **Visualizar ofertas**

Visualizar ofertas le permite al visitante ver productos que tienen descuento en la farmacia, estos tendrán en sus descripción en porcentaje el descuento con el que cuentan en el momento, estos se podrán ver en una rueda movible, ver desde la tabla **232-F hasta la 238-F.**

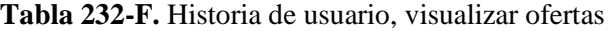

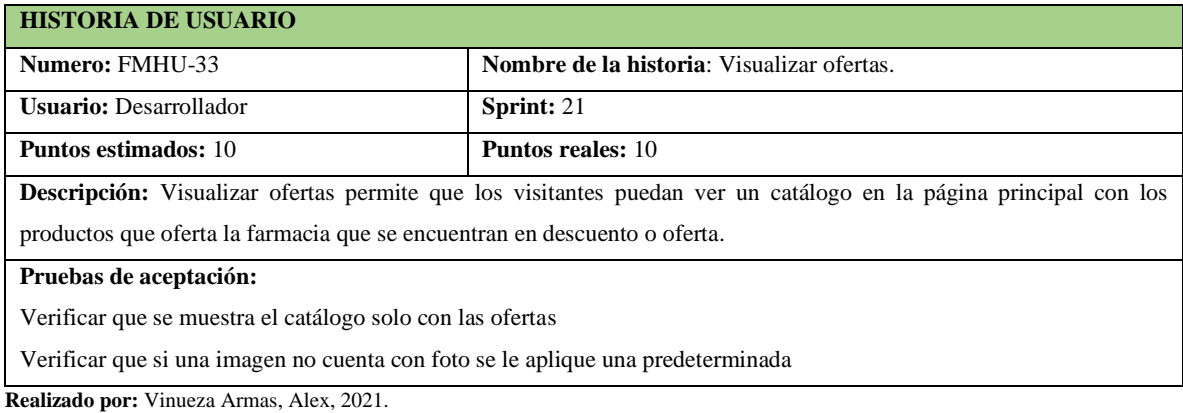

**Tabla 233-F.** Prueba de aceptación para verificar que las ofertas se muestren correctamente

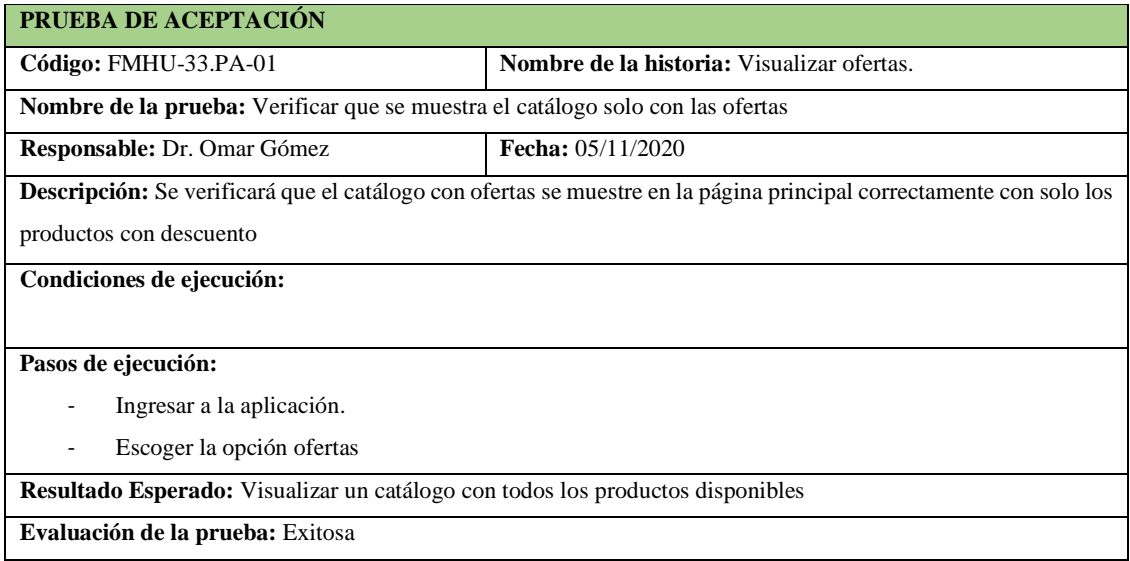

**Realizado por:** Vinueza Armas, Alex, 2021.

**Tabla 234-F.** prueba de aceptación para verificar que se le aplique una imagen predeterminada a un producto si este no cuenta con una subida con anterioridad.

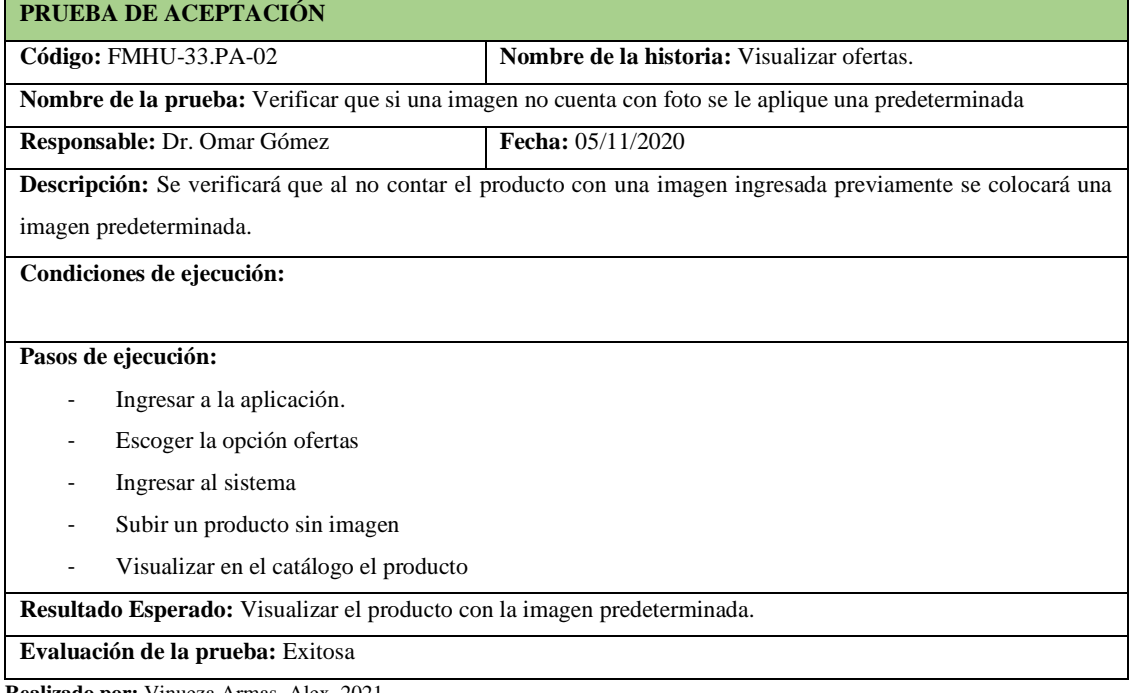

**Tabla 235-F.** Tarea de ingeniería para implementar un servicio web para traer las ofertas

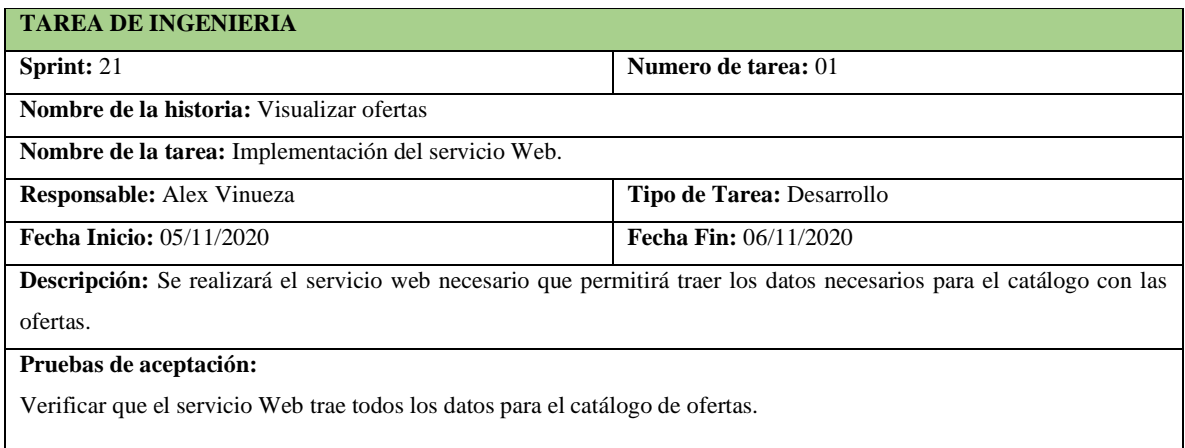

**Realizado por:** Vinueza Armas, Alex, 2021.

# **Tabla 236-F.** Prueba de aceptación verificar que el servicio web trae los datos

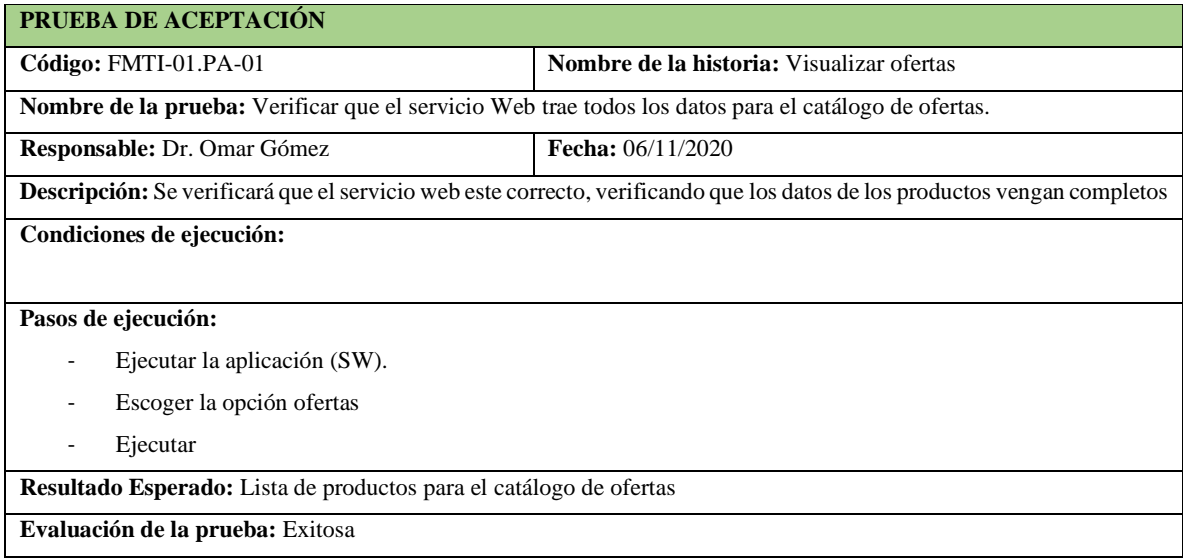

**Realizado por:** Vinueza Armas, Alex, 2021.

# **Tabla 237-F.** Tarea de ingeniería para implementar el acceso a datos para visualizar ofertas

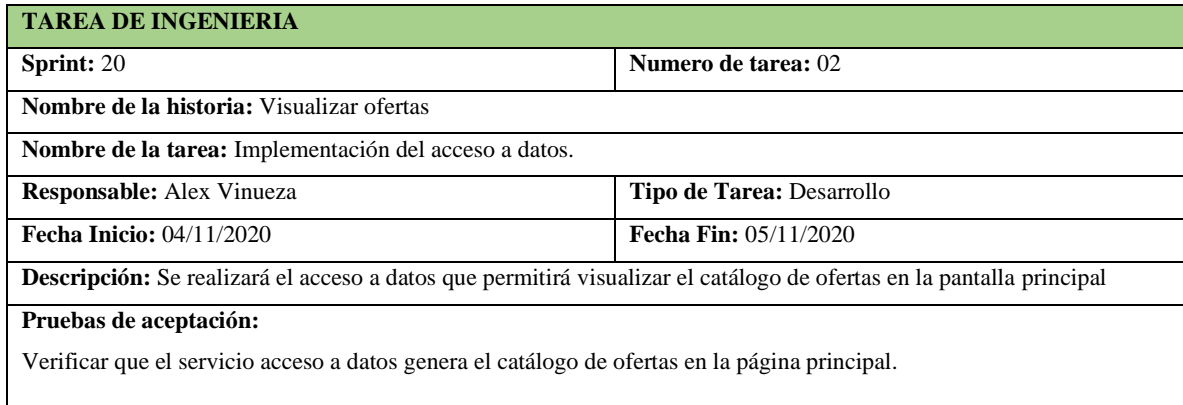

**Tabla 238-F**. Prueba de aceptación para verificar que el acceso a datos permita visualizar las ofertas correctamente

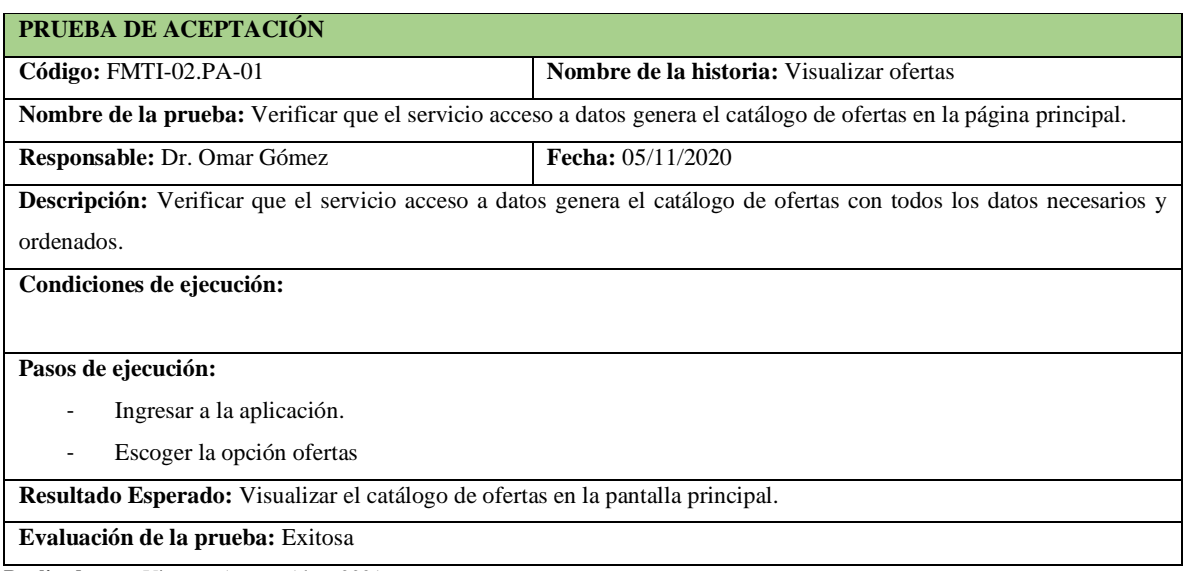

**Realizado por:** Vinueza Armas, Alex, 2021.

# - **Listar productos del catalogo**

Listar productos del catálogo permite al administrador ver todos los productos que se encuentran en el catálogo con sus respectivas imágenes, ver desde la **tabla 239-F hasta la 245-F.**

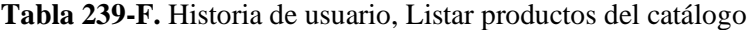

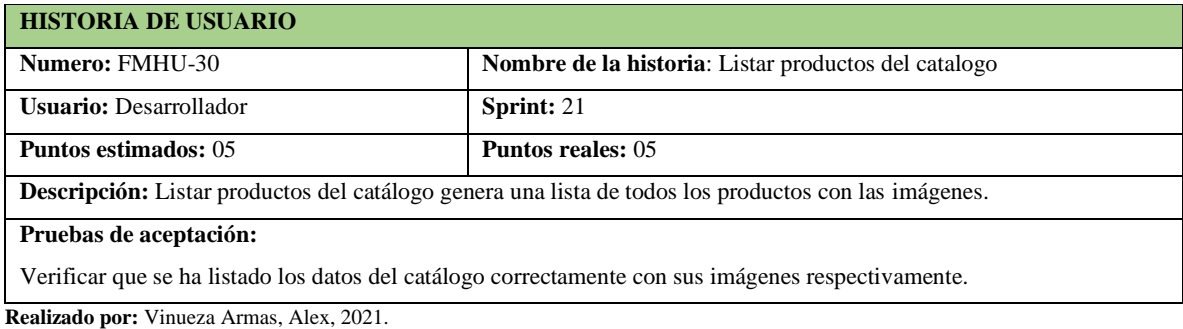

**Tabla 240-F.** Prueba de aceptación para verificar que se han listado correctamente los productos del catalogo

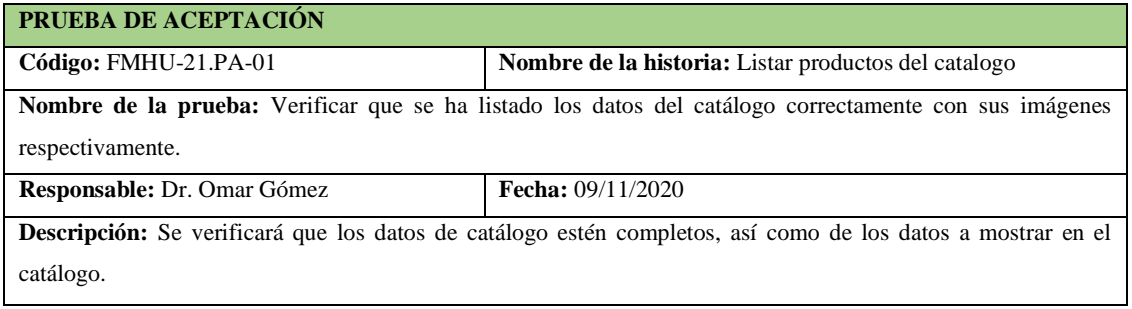

**Tabla 241-F.** Continuación, Prueba de aceptación para verificar que se han listado correctamente los productos del catálogo

#### **Condiciones de ejecución:**

El administrador o vendedor debe estar logeado.

#### **Pasos de ejecución:**

- Ejecutar la aplicación.
- Logearse en la aplicación como administrador o vendedor.
- Ingresar a la opción catalogo

**Resultado Esperado:** Listado de los productos con sus datos e imagen

**Evaluación de la prueba:** Exitosa

**Realizado por:** Vinueza Armas, Alex, 2021.

## **Tabla 242-F.** Tarea de ingeniería para implementar el servicio web para listar productos

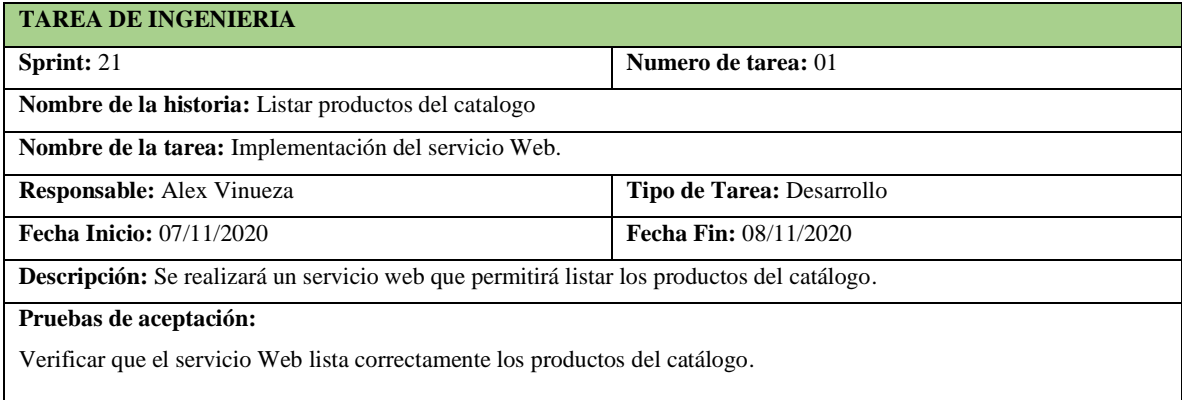

**Realizado por:** Vinueza Armas, Alex, 2021.

## **Tabla 234-F**. Prueba de aceptación para verificar que el servicio web trae los datos correctamente

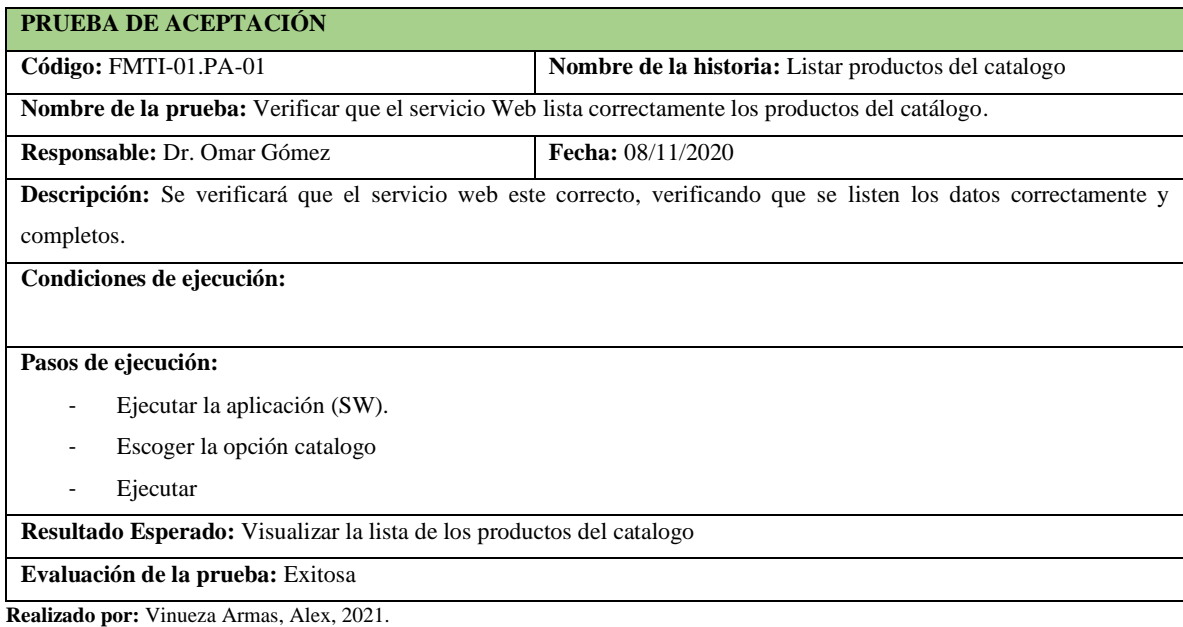

**Tabla 235-F**. Tarea de ingeniería para implementar el acceso a datos para listar productos del catalogo

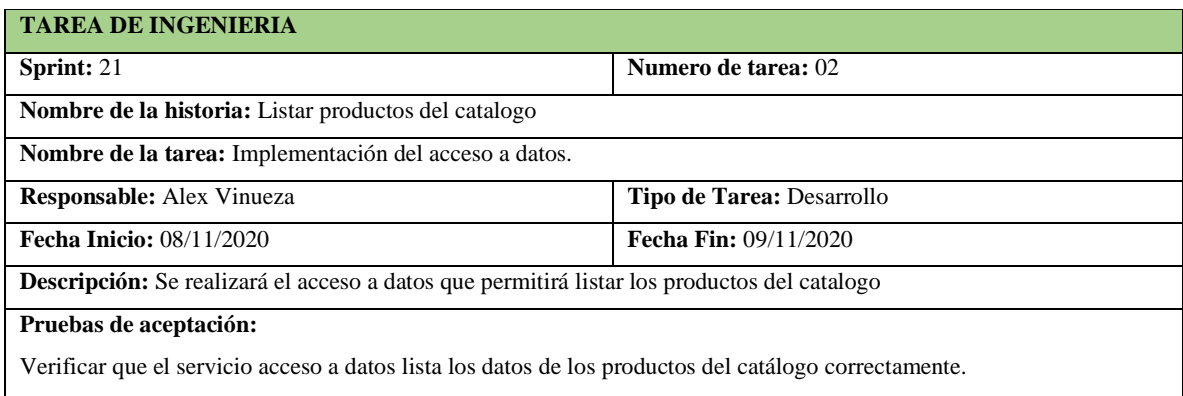

**Tabla 236-F.** Prueba de aceptación para verificar que el acceso a datos le permite al usuario ver el catalogo

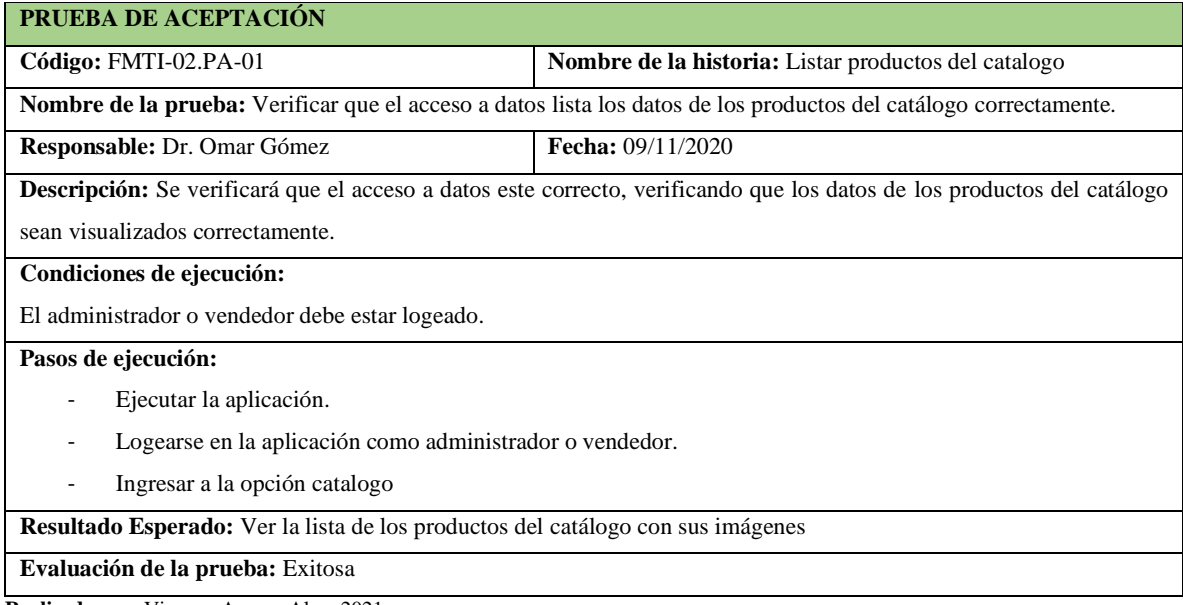

**Realizado por:** Vinueza Armas, Alex, 2021.

En total se realizaron 236 tarjetas entre historias tanto técnicas como de usuario, pruebas de aceptación y tareas de ingeniería, cumpliendo así con la totalidad de requerimientos funcionales y no funcionales del sistema en cuestión.

#### **ANEXO G.** Tiempos de ventas Pre-Test, Post-Test

En este anexo se muestran los datos tomados en todo el estudio, datos que se muestran en segundos, tanto para el Pre-Test y el Post-Test.

#### **Tiempos medidos tomados con y sin la aplicación (Pre-test, Post-Test).**

Tiempos tomados para el Pre-Test. Ver **Tabla 1-G, e**l tiempo se muestra en segundos.

| Datos Pre-Test ventas sin la aplicación (segundos) |        |        |        |        |        |        |        |  |  |  |  |  |
|----------------------------------------------------|--------|--------|--------|--------|--------|--------|--------|--|--|--|--|--|
| <b>Días</b>                                        | Dia 1  | Dia 2  | Dia 3  | Dia 4  | Dia 5  | Dia 6  | Dia 7  |  |  |  |  |  |
| $\mathbf{1}$                                       | 128,4  | 126    | 129    | 180    | 84     | 189    | 96     |  |  |  |  |  |
| $\overline{2}$                                     | 138    | 133,8  | 144    | 90     | 192    | 126    | 120    |  |  |  |  |  |
| 3                                                  | 135    | 150    | 72     | 121,2  | 90     | 96     | 60     |  |  |  |  |  |
| $\overline{4}$                                     | 121,2  | 156    | 120    | 144    | 144    | 120    | 114    |  |  |  |  |  |
| 5                                                  | 129    | 150    | 123,6  | 90     | 150    | 144    | 108    |  |  |  |  |  |
| 6                                                  | 192    | 127,2  | 143,4  | 186    | 152,4  | 186    | 186    |  |  |  |  |  |
| $\overline{7}$                                     | 72     | 129    | 180    | 126    | 147    | 60     | 180    |  |  |  |  |  |
| <b>Promedio</b>                                    | 130,80 | 138,86 | 130,29 | 133,89 | 137,06 | 131,57 | 123,43 |  |  |  |  |  |
| <b>Promedio</b>                                    |        |        |        |        |        |        |        |  |  |  |  |  |
| <b>Total</b>                                       |        |        |        | 132.27 |        |        |        |  |  |  |  |  |

**Tabla 1-G.** Datos del Pre-test tomados en segundos

 **Realizado por:** Vinueza Armas, Alex, 2021.

Tiempos tomados para el Post-Test. **Ver Tabla 2-G, e**l tiempo se muestra en segundos.

 **Tabla 2-G.** Datos del Pre-test tomados en segundos

|                         | Datos Post-Test ventas sin la aplicación (segundos) |         |         |         |         |         |         |  |  |  |  |  |  |  |
|-------------------------|-----------------------------------------------------|---------|---------|---------|---------|---------|---------|--|--|--|--|--|--|--|
| <b>Datos</b>            | Vend. 1                                             | Vend. 2 | Vend. 3 | Vend. 4 | Vend. 5 | Vend. 6 | Vend. 7 |  |  |  |  |  |  |  |
| $\mathbf{1}$            | 126                                                 | 72      | 78      | 120     | 90      | 84      | 90      |  |  |  |  |  |  |  |
| $\overline{2}$          | 63                                                  | 120     | 60      | 78      | 72      | 78      | 120     |  |  |  |  |  |  |  |
| 3                       | 69                                                  | 84      | 90      | 87      | 66      | 75      | 67,2    |  |  |  |  |  |  |  |
| $\overline{\mathbf{4}}$ | 78                                                  | 66      | 66      | 66      | 120     | 60      | 66      |  |  |  |  |  |  |  |
| 5                       | 24                                                  | 27      | 72      | 18      | 24      | 66      | 72      |  |  |  |  |  |  |  |
| 6                       | 60                                                  | 66      | 60      | 72      | 60      | 72      | 72      |  |  |  |  |  |  |  |
| $\overline{7}$          | 72                                                  | 72      | 90      | 69      | 75      | 69      | 30      |  |  |  |  |  |  |  |
| <b>Promedio</b>         | 70,29                                               | 72,43   | 73,71   | 72,86   | 72,43   | 72,00   | 73,89   |  |  |  |  |  |  |  |
| <b>Promedio</b>         |                                                     |         |         |         |         |         |         |  |  |  |  |  |  |  |
| <b>Total</b>            |                                                     |         |         | 72,51   |         |         |         |  |  |  |  |  |  |  |

#### **Formato de la hoja para toma de datos**

Aplicación web para la gestión de clientes, cotización on-line, ventas e inventarios de la farmacia "FARMAMEDIC",

En el presente documento se muestran 7 recetas que han sido generadas por la BQF. Vanessa Veintimilla A. gerente propietaria de la farmacia FARMAMEDIC para probar la aplicación web en el caso especial de una venta, para esto se le ha generado un usuario como vendedor.

El vendedor deberá ingresar a la aplicación con su clave y usuario, y deberá generar 7 ventas con 7 recetas diferentes, así tomara el tiempo que se ha demorado en generar la venta y lo marcara en el presente documento.

Nombre: Cedula:

Receta No. 1

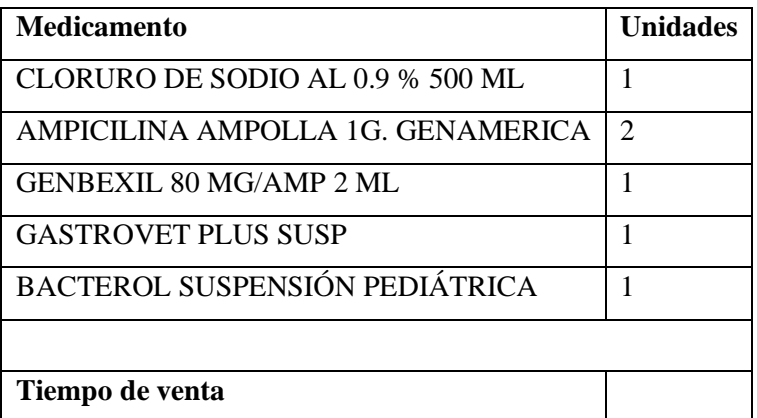

Receta No. 2

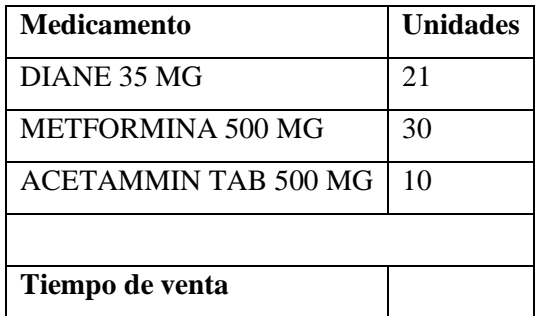

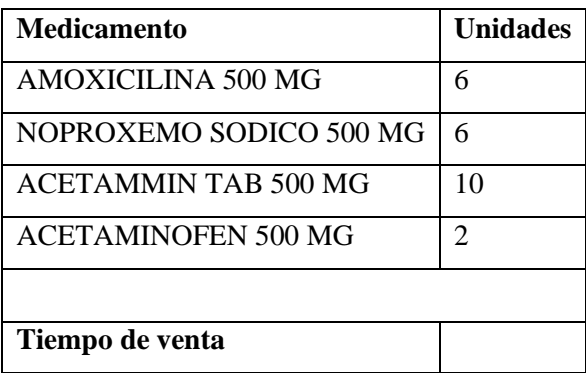

# Receta No. 4

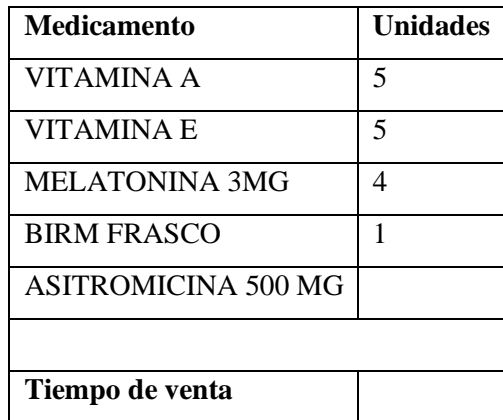

# Receta No. 5

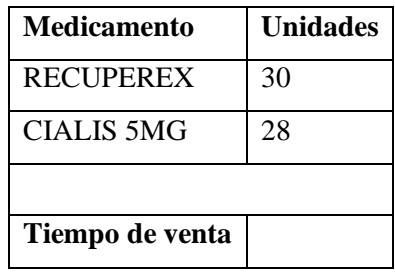

# Receta No. 6

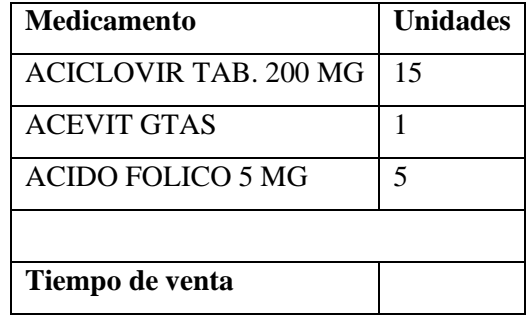

# Receta No. 3

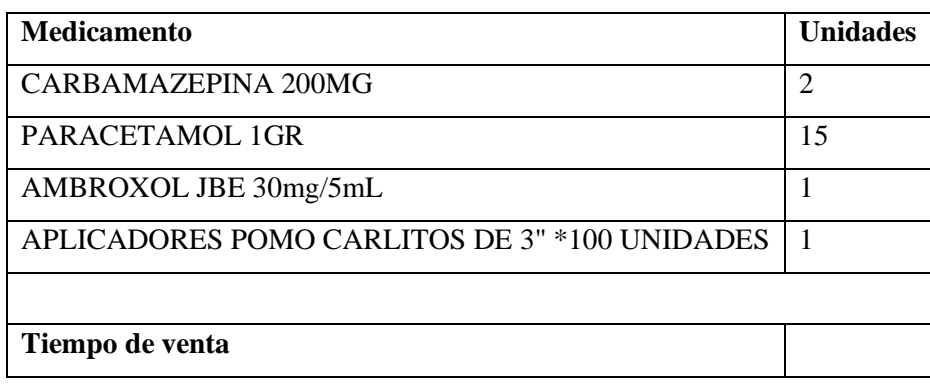

Firma

CI.

#### Hojas de toma de datos de los tiempos de venta de los vendedores.

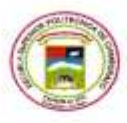

ESCUELA SUPERIOR POLITÉCNICA DE CHIMBORAZO FACULTAD DE INFORMÁTICA Y ELECTRÓNICA ESCUELA DE INGENIERÍA EN SISTEMAS

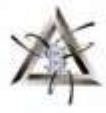

Aplicación web para la gestión de clientes, cotización on-line, ventas e inventarios de la farmacia "FARMAMEDIC"

En el presente documento se muestran 7 recetas que han sido generadas por la BQF. Vanessa Veintimilla A. gerente propietaria de la farmacia FARMAMEDIC para probar la aplicación web en el caso especial de una venta, para esto se le ha generado un usuario como vendedor.

El vendedor deberá ingresar a la aplicación con su clave y usuario, y deberá generar 7 ventas con 7 recetas diferentes, así tomara el tiempo que se ha demorado en generar la venta y lo marcara en el presente documento.

marcara en el presente documento.<br>Nombre: Francisco Daniel Farnandez Viziado Cedula: 0604245241

Receta No. 1

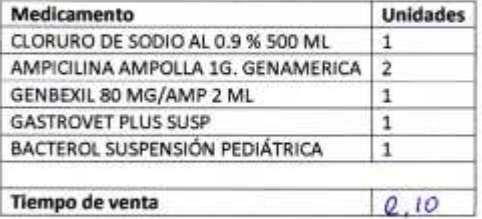

#### Receta No. 2

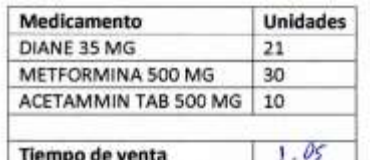

Receta No. 3

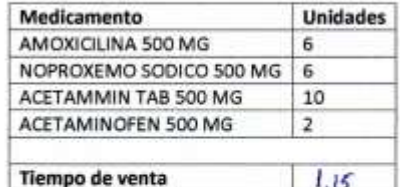

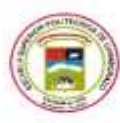

# ESCUELA SUPERIOR POLITÉCNICA DE CHIMBORAZO

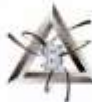

#### FACULTAD DE INFORMÁTICA Y ELECTRÓNICA

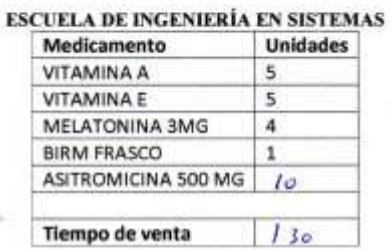

Receta No. 5

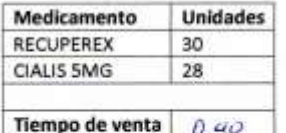

Receta No. 6

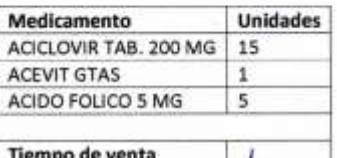

Receta No. 3

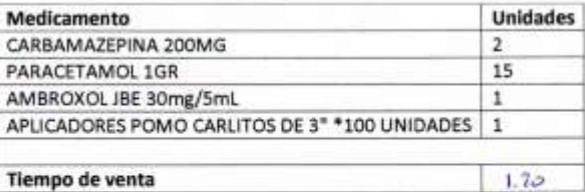

Firma

Cl. 060 42 45 741

Ä,

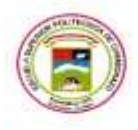

ESCUELA SUPERIOR POLITÉCNICA DE CHIMBORAZO FACULTAD DE INFORMÁTICA Y ELECTRÓNICA ESCUELA DE INGENIERÍA EN SISTEMAS

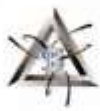

Aplicación web para la gestión de clientes, cotización on-line, ventas e inventarios de la farmacia "FARMAMEDIC"

En el presente documento se muestran 7 recetas que han sido generadas por la BQF. Vanessa Veintimilla A. gerente propietaria de la farmacia FARMAMEDIC para probar la aplicación web en el caso especial de una venta, para esto se le ha generado un usuario como vendedor.

El vendedor deberá ingresar a la aplicación con su clave y usuario, y deberá generar 7 ventas con 7 recetas diferentes, así tomara el tiempo que se ha demorado en generar la venta y lo marcara en el presente documento.

si presente aocumento.<br>Sorge Fabrizzio Ugoillas Caivillo cedula: 0604658450 Nombre:

Receta No. 1

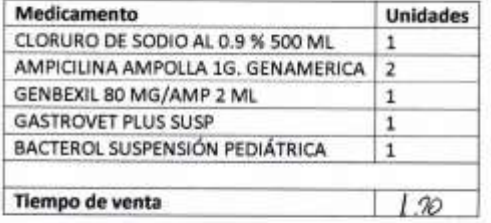

Receta No. 2

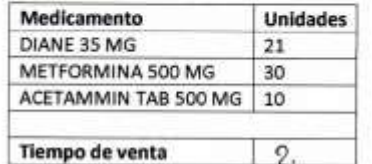

Receta No. 3

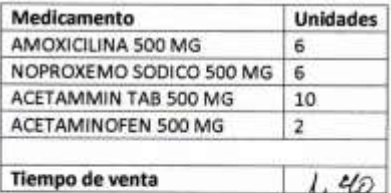

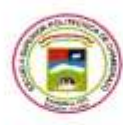

#### ESCUELA SUPERIOR POLITÉCNICA DE CHIMBORAZO

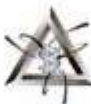

# FACULTAD DE INFORMÁTICA Y ELECTRÓNICA ESCUELA DE INGENIERÍA EN SISTEMAS

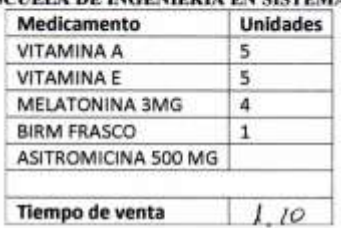

Receta No. 5

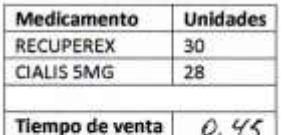

Receta No. 6

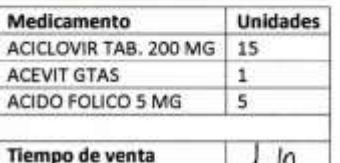

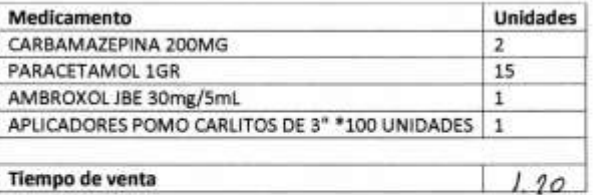

ora Firma

060 46 58 450 CI.

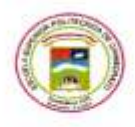

ESCUELA SUPERIOR POLITÉCNICA DE CHIMBORAZO FACULTAD DE INFORMÁTICA Y ELECTRÓNICA **ESCUELA DE INGENIERÍA EN SISTEMAS** 

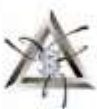

Aplicación web para la gestión de clientes, cotización on-line, ventas e inventarios de la farmacia "FARMAMEDIC"

En el presente documento se muestran 7 recetas que han sido generadas por la BQF. Vanessa Veintimilla A. gerente propietaria de la farmacia FARMAMEDIC para probar la aplicación web en el caso especial de una venta, para esto se le ha generado un usuario como vendedor.

El vendedor deberá ingresar a la aplicación con su clave y usuario, y deberá generar 7 ventas con 7 recetas diferentes, así tomara el tiempo que se ha demorado en generar la venta y lo marcara en el presente documento.

Nombre: Ericka Alexandro Barreto Gaduay Cedula: 060432679-3

Receta No. 1

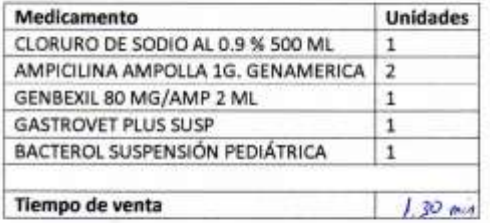

Receta No. 2

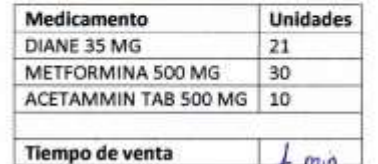

Receta No. 3

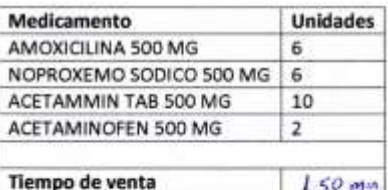

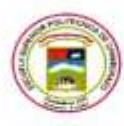

#### ESCUELA SUPERIOR POLITÉCNICA DE CHIMBORAZO

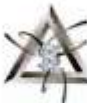

## FACULTAD DE INFORMÁTICA Y ELECTRÓNICA **ESCUELA DE INGENIERÍA EN SISTEMAS**

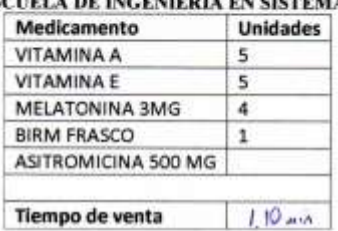

Receta No. 5

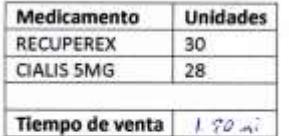

Receta No. 6

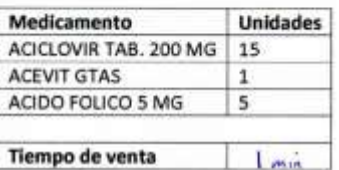

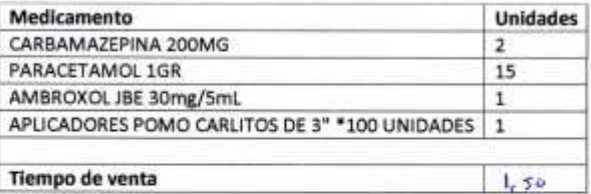

Firma

 $CI. 060432613 - 3$ 

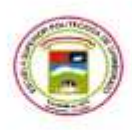

ESCUELA SUPERIOR POLITÉCNICA DE CHIMBORAZO FACULTAD DE INFORMÁTICA Y ELECTRÓNICA ESCUELA DE INGENIERÍA EN SISTEMAS

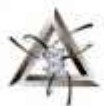

Aplicación web para la gestión de clientes, cotización on-line, ventas e inventarios de la farmacia "FARMAMEDIC"

En el presente documento se muestran 7 recetas que han sido generadas por la BQF. Vanessa Veintimilla A. gerente propietaria de la farmacia FARMAMEDIC para probar la aplicación web en el caso especial de una venta, para esto se le ha generado un usuario como vendedor.

El vendedor deberá ingresar a la aplicación con su clave y usuario, y deberá generar 7 ventas con 7 recetas diferentes, así tomara el tiempo que se ha demorado en generar la venta y lo marcara en el presente documento.

Nombre: Stefany Dayana Villacres Vinueza Cedula: 0605713866 Receta No. 1

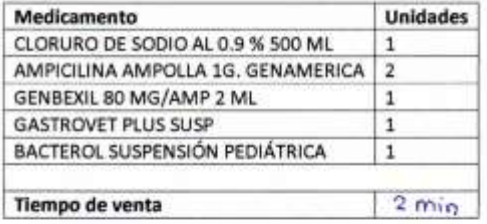

Receta No. 2

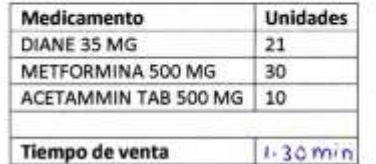

Receta No. 3

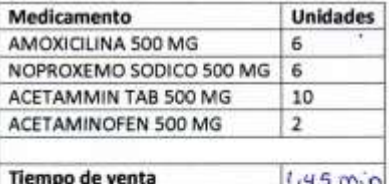

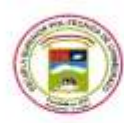

## ESCUELA SUPERIOR POLITÉCNICA DE CHIMBORAZO

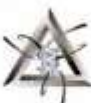

# FACULTAD DE INFORMÁTICA Y ELECTRÓNICA ESCUELA DE INGENIERÍA EN SISTEMAS

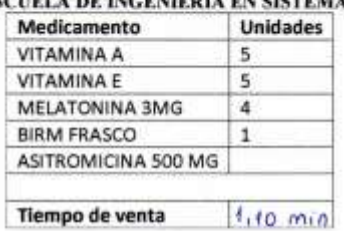

Receta No. 5

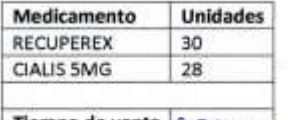

Tiempo de venta 0,30 min

Receta No. 6

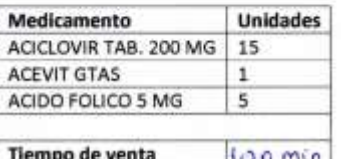

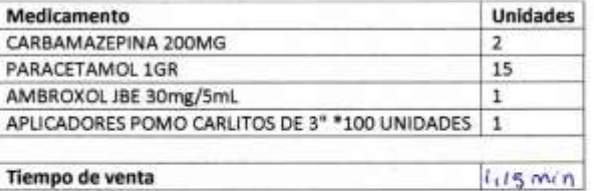

Firma

CI. 0605713866

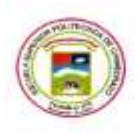

ESCUELA SUPERIOR POLITÉCNICA DE CHIMBORAZO FACULTAD DE INFORMÁTICA Y ELECTRÓNICA ESCUELA DE INGENIERÍA EN SISTEMAS

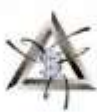

Aplicación web para la gestión de clientes, cotización on-line, ventas e inventarios de la farmacia "FARMAMEDIC"

En el presente documento se muestran 7 recetas que han sido generadas por la BQF. Vanessa Veintimilla A. gerente propietaria de la farmacia FARMAMEDIC para probar la aplicación web en el caso especial de una venta, para esto se le ha generado un usuario como vendedor.

El vendedor deberá ingresar a la aplicación con su clave y usuario, y deberá generar 7 ventas con 7 recetas diferentes, así tomara el tiempo que se ha demorado en generar la venta y lo marcara en el presente documento.

Nombre: Wilson Patricio Escondon Camos Cedula: 0302914932 Receta No. 1

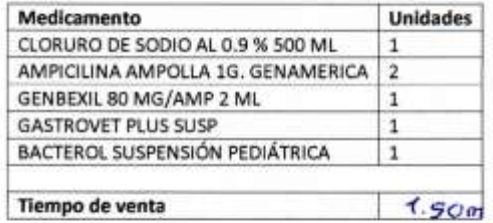

Receta No. 2

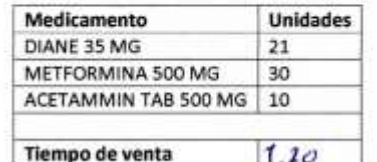

Receta No. 3

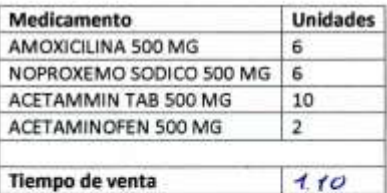

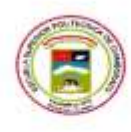

#### ESCUELA SUPERIOR POLITÉCNICA DE CHIMBORAZO

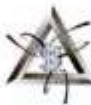

# FACULTAD DE INFORMÁTICA Y ELECTRÓNICA ESCUELA DE INGENIERÍA EN SISTEMAS

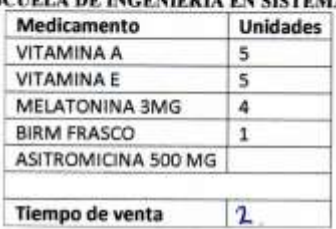

Receta No. 5

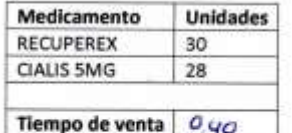

 $\overline{2}$ 

Receta No. 6

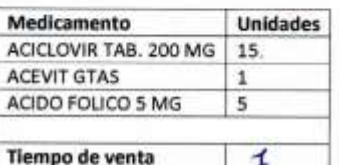

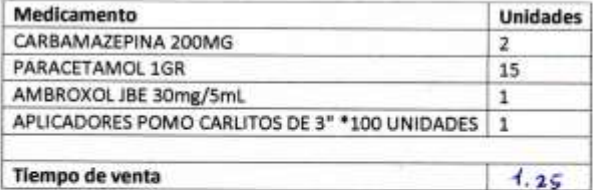

Firma CI. 0302514932

#### **ANEXO H.** Carta de Aceptación

Aquí se presenta la carta de aceptación firmada por la cliente la BQF, Vanessa Veintimilla gerente propietaria de la farmacia Farmamedic que después de probar la aplicación la ha recibido sin novedad el día 9 de abril de 2021.

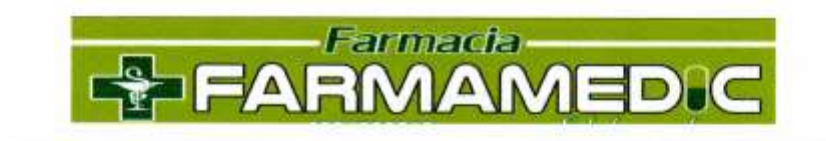

Riobamba, 09 de abril de 2021

#### **CARTA DE ACEPTACIÓN**

A quien corresponda,

Con la presente y a petición del interesado ALEX FERNANDO VINUEZA ARMAS con CI 0604656462 tesista de la Escuela de Ingeniería en Sistemas de la Escuela Superior Politécnica de Chimborazo, me permito informar que he recibido la aplicación web para mi farmacia; a su vez doy a conocer que la aplicación ha sido probada por mi persona y cumple con lo previamente establecido.

Este aplicativo permitirá dar un mejor funcionamiento a la operatividad de este establecimiento de salud, brindando así una mejor atención a nuestros clientes.

Atentamente.

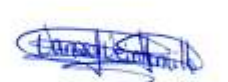

ç

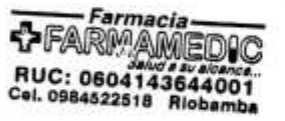

BQF. Vanessa Veintimilla A. GERENTE PROPIETARIA DE LA FARMACIA FARMAMEDIC

> Dirección: Av. Lizarzaburu y Teófilo Sáenz email: vaneveintimilla\_3@botmail.com<br>Telefono: 0984522518 Richamha

# **ANEXO I.** Análisis de Datos Software R

En este anexo se presentan lo datos completos obtenidos del análisis estadístico que se realizado a las muestras tomadas con anterioridad.

En la **Tabla 1-I,** podemos observar un análisis con estadística descriptiva para el Pre-Test, este análisis fue generado en el software R.

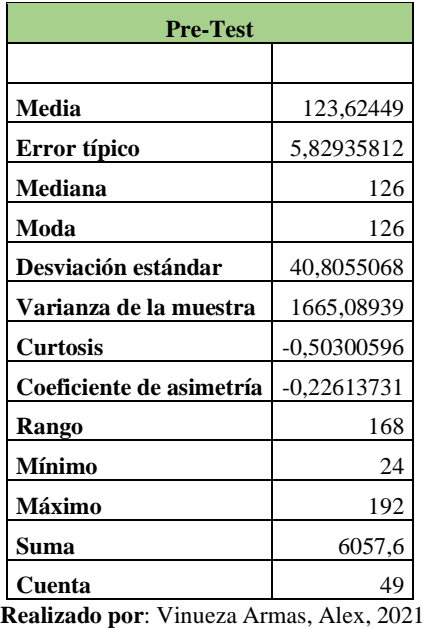

**Tabla 1-I.** análisis descriptivo del Pre-Test

En la **Tabla 2-I,** podemos observar un análisis con estadística descriptiva para el Post-Test, este análisis fue generado en el software R.

| <b>Post-Test</b>         |            |  |  |  |  |
|--------------------------|------------|--|--|--|--|
|                          |            |  |  |  |  |
| Media                    | 72,5142857 |  |  |  |  |
| Error típico             | 3,35702127 |  |  |  |  |
| Mediana                  | 72         |  |  |  |  |
| Moda                     | 72         |  |  |  |  |
| Desviación estándar      | 23,4991489 |  |  |  |  |
| Varianza de la muestra   | 552,21     |  |  |  |  |
| Curtosis                 | 1,18439926 |  |  |  |  |
| Coeficiente de asimetría | 0,05870587 |  |  |  |  |
| Rango                    | 108        |  |  |  |  |
| Mínimo                   | 18         |  |  |  |  |
| Máximo                   | 126        |  |  |  |  |
| Suma                     | 3553,2     |  |  |  |  |
| Cuenta                   | 49         |  |  |  |  |

 **Tabla 1-I.** análisis descriptivo del Pre-Test

#### **Ingreso de datos formato .csv**

En el **Figura 1-I**, Se puede observar una representación de los datos que fueron ingresados al software r, para su análisis respectivo, mismo que tendrán que ser subidos a la aplicación en formato .csv para que la aplicación las reconozca.

|    | 'etest          | postest   |
|----|-----------------|-----------|
| 1  | 128.4           | 85.2      |
| 2  | 138.0           | 63.0      |
| 3  | 135.0           | 69.0      |
| 4  | 121.2           | 78.0      |
| 5  | 129.0           | 69.0      |
| б  | 192.0           | 60.0      |
| 7  | 72.0            | 72.0      |
| 8  | 126.0           | 72.0      |
| 9  | 133.8           | 78.0      |
| 10 | 150.0           | 84.0      |
| 11 | 156.0           | 66.0      |
| 12 | 150.0           | 75.0      |
| 13 | 127.2           | 66.0      |
| 14 | 129.0           | 72.0      |
| 15 | 129.0           | 78.0      |
| 16 | 144.0           | 60.0      |
| 17 | 72.0            | 90.0      |
| 18 | 120.0           | 66.0      |
| 19 | 123.6           | 72.0      |
| 20 | 143.4           | 60.0      |
| 21 | 180.0           | 90.0      |
| 22 | 180.0           | 87.0      |
| 23 | 90.0            | 75.0      |
| 24 | 121.2           | 81.0      |
| 25 | 144.0           | 66.0      |
| 26 | 90.0            | 60.0      |
| 27 | 186.0           | 72.0      |
| 28 | 126.0           | 69.0      |
| 29 | 84.0            | 84.0      |
| 30 | 192.0           | 72.0      |
| 31 | 90.0            | 66.0      |
| 32 | 144.0           | 72.0      |
| 33 | 150.0           | 78.0      |
| 34 | 152.4           | 60.0      |
| 35 | 147.0           | 75.0      |
| 36 | 189.0           | 84.0      |
| 37 | 126.0           | 78.0      |
| 38 | 96.0            | 75.0      |
| 39 | 120.0           | 60.0      |
| 40 | 144.0           | 66.0      |
| 41 | 186.0           | 72.0      |
| 42 | 60.0            | 69.0      |
| 43 | 96.0            | 90.0      |
| 44 | 120.0           | 75.0      |
| 45 | 60.0            | 67.<br>2  |
| 46 | 114.0           | 66.0      |
| 47 | 108.0           | 72.0      |
| 48 | 186.0           | 72<br>. 0 |
| 49 | 180.<br>$\circ$ | 69<br>. 0 |

 **Figura 1-I.** Datos subidos al software R en formato .csv

 **Realizado por**: Vinueza Armas, Alex, 2021

#### **Test de Shapiro-Wilk en software R**

En el **Figura 2-I,** se puede observar el test de Shapiro Wilks para determinar la normalidad de los datos obtenidos del Pre-Test en el software R, prueba que tiene un p-value, de 0.927 por lo que se demuestra que el Pre-Test posee un distribución normal.

# > shapiro.test(eficiencia\$pretest)

Shapiro-Wilk normality test

data: eficiencia\$pretest  $W = 0.97433$ , p-value = 0.9278

**Figura 2-I.** Test de Shapiro Wilks para el Pre-test  **Realizado por**: Vinueza Armas, Alex, 2021

En el **Figura 3-I,** se puede observar el test de Shapiro Wilks para determinar la normalidad de los datos obtenidos del Post-Test en el software R, prueba que tiene un p-value, de 0,1907 por lo que se demuestra que el Post-Test no posee un distribución normal.

> > shapiro.test(eficiencia\$postest) Shapiro-Wilk normality test data: eficiencia\$postest  $W = 0.87133$ , p-value = 0.1907

**Figura 3-I.** Test de Shapiro Wilks para el Post-test  **Realizado por**: Vinueza Armas, Alex, 2021

#### **Test de Wilcoxon**

Una vez demostrado que una de las muestras no sigue una distribución normal, se realiza una prueba no paramétrica como lo es el test de Wilcoxon, como se ve en la **Figura 4-1,** en donde visualizamos los resultados de la prueba generada en el software R, con la que damos como valida la hipótesis alternativa lo que quiere decir que los tiempos de venta con la aplicación no son los mismo que los tiempos sin aplicación, demostrando un comportamiento temporal alto.

```
> wilcox.test(datos$pretest,datos$postest,paired = F, conf.int = TRUE, exact = FALSE)
        Wilcoxon rank sum test with continuity correction
data: datos$pretest and datos$postest
W = 2250, p-value = 8.211e-14
alternative hypothesis: true location shift is not equal to 0
95 percent confidence interval:
52.19994 68.40003
sample estimates:
difference in location
              59.99995
```
**Figura 4-I.** Test Wilcoxon en software R.

## **ANEXO J.** Utilización de Recursos

En el presente anexo se muestran las capturas de pantalla de las pruebas realizadas para medir el uso de recursos de la aplicación siendo usada en el computador de la farmacia, haciendo uso para medir el uso de RAM, CPU, GPU, RED y Disco el panel de tareas del mismo computador.

En la **Figura 1-J,** podemos ver el uso de recursos de la aplicación con el navegador Firefox, en el que podemos notar un uso de CPU del 10%, 31% de memoria, 9% de disco, 0% en red y un 10% en GPU.

| \$9 Administrator do la tra-                                 |                 |                 |                    |               |                 | ц.                                       |        | <b>FarmsMedia</b><br>$\Box$                                                                              |             |
|--------------------------------------------------------------|-----------------|-----------------|--------------------|---------------|-----------------|------------------------------------------|--------|----------------------------------------------------------------------------------------------------|-------------|
| Arctive: Garlenet Vittal                                     |                 |                 |                    |               |                 |                                          |        | <b>A</b><br>机图<br>۱ŵ<br><b>O</b><br>● hitps://wee.farmayadictobardsacerv/farma *** 要 ☆<br>×.             | $\bullet$ = |
| POSSIE Restreak material autocons (Ison: Unans Odaha Senate) |                 |                 |                    |               |                 |                                          |        |                                                                                                    |             |
| Montes                                                       | <b>Fritario</b> | 1076<br>CPLE    | 31%<br>Merceda     | 9%<br>Divisio | $17\%$<br>Note: | - 10<br><b>TO%</b><br><b>Line Meters</b> | and it | <b>S-FARMAMEDIC</b><br>-<br>$=$                                                                          |             |
| <b>W.</b> Financial (M)                                      |                 | 8,4%            | 5563140            | <b>ETWIN</b>  | El Hour         | <b>ATN</b> GRI                           |        |                                                                                                    |             |
| W. Scran                                                     |                 | 33%             | 3.1 MS             | ETMIN         | Oktoor          | <b>EIN CAL</b>                           |        |                                                                                                    |             |
| <b>TH</b> Bagiany                                            |                 | 25              | <b>TEGING</b>      | <b>ET MEN</b> | <b>Oldsk</b>    | In.                                      |        |                                                                                                    |             |
| 10 Hold als services Services of Links                       |                 | 线               | LOMB               | <b>DIMAN</b>  | <b>Distance</b> | 05                                       |        | CATÁLOGO                                                                                                 |             |
| W Astpelia Svive                                             |                 | 25              | <b>18 MI</b>       | <b>DAMA</b>   | <b>Okkan</b>    | <b>UNI</b>                               |        |                                                                                                    |             |
| <b>IF: Antol Service</b>                                     |                 | 10 <sub>h</sub> | PEAMI              | <b>DIMAN</b>  | (things)        | $\mathcal{P}^{\mathbf{a}}$               |        |                                                                                                    |             |
| and Exprimately she introduces (2).                          |                 | 京地              | ELOTARI            | <b>DIANS</b>  | (thibay)        | VA:                                      |        | Todos ruanites amaluatos se em amban an esta catálogo diseñado para fi a los preces mas liajos, todos se |             |
| <b>Ga</b> Marcock Work                                       |                 | <b>TV</b>       | 2115149            | <b>DIMAN</b>  | <b>OMax</b>     | m                                        |        | s maen<br>หมาย<br>exploration en algo.                                                                   |             |
| [87] Processo dia based panel for type city ;                |                 | <b>IN</b>       | 2.9 km             | <b>DIASN</b>  | OMies:          | <b>OSI</b>                               |        |                                                                                                    |             |
| 13 Hast till servicita Slevicto del taxi.                    |                 | 25.             | 1,4189             | <b>ITM5/s</b> | <b>Diffront</b> | in.                                      |        |                                                                                                    |             |
| <b>EC Anst Avenue</b>                                        |                 | DS <sub>0</sub> | <b>6.0 MB</b>      | 百制版           | <b>Oldsey</b>   | O'le                                     |        |                                                                                                    |             |
| 1 Hot is wiving Servicial de uff                             |                 | <b>DN</b>       | 1968               | <b>OMEN</b>   | <b>OMax</b>     | <b>ON</b>                                |        | $\alpha$                                                                                                 |             |
| 1 Host racemisis: Service de dir                             |                 | 82%             | 28.5 Mill          | <b>ITMEN</b>  | 3 Marx          | $\overline{m}$                           |        |                                                                                                    |             |
| 11 Hot is writed figure driv.                                |                 | 飒               | <b>TEG MIL</b>     | <b>OMIN</b>   | <b>Oktas</b>    | O%                                       |        |                                                                                                    |             |
| FT Hort as service Switter.                                  |                 | <b>PS</b>       | <b>UTOME</b>       | <b>QMAN</b>   | Other           | ion.                                     |        |                                                                                                    |             |
| (b) Administrator de favora                                  |                 | 11.7%           | 26.2 MAG           | <b>HIMAN</b>  | <b>OTENS</b>    | $11\%$                                   |        |                                                                                                    |             |
| ally Microsoft Miladows Seweth Index.                        |                 | <b>PN</b>       | <b>CLT MAIL</b>    | <b>O MARN</b> | <b>Unfape</b>   | 10h                                      |        | Deedlos reservados @ 2020  <br>Desarrollado por Mex Vinueza 11                                           |             |
| Host de brivalis betrain de tra.                             |                 | 25              | <b><i>ANAM</i></b> | <b>DAILY</b>  | <b>Okkan</b>    | <b>UNI</b>                               |        |                                                                                                    |             |
| IE: Atministrator de vertono de e-                           |                 | 1,2%            | 306.6 KM           | <b>DIMAN</b>  | 0 Maps          | 32%, GRU                                 |        |                                                                                                    |             |
| TI Holl its service the granador                             |                 | <b>Inc.</b>     | <b>LTME</b>        | <b>DMSS</b>   | <b>OARAN</b>    | <b>ON</b>                                |        |                                                                                                    |             |
| 11 Hot in province Westpan Ltd.,                             |                 | <b>ON</b>       | 4.0149             | 京規制与          | <b>OMax</b>     | $\overline{DE}$                          |        |                                                                                                    |             |
| Hert de servicio fercedor de pt.                             |                 | <b>IN</b>       | 3.4 kfs            | 京林东阳          | Office:         | O%                                       |        |                                                                                                    |             |
|                                                              |                 |                 |                    |               |                 |                                          | ×      |                                                                                                    |             |
| Menos peterios                                               |                 |                 |                    |               |                 | <b>COLOR DISTRI</b>                      |        |                                                                                                    |             |
|                                                              |                 |                 |                    |               |                 |                                          |        | Esperando a wiwa-Zarcisonwalchulturg-a-cont.                                                             |             |
| $\circ$                                                      |                 |                 |                    |               |                 |                                          |        | $A = 00$ ms<br>3238<br>TAXIONEL.                                                                         |             |

**Figura 1-J.** Utilización de recursos de la aplicación con Firefox **Realizado por**: Vinueza Armas, Alex, 2021

En la **Figura 2-J,** podemos ver el uso de recursos de la aplicación con el navegador Google Chrome, en el que podemos notar un uso de CPU del 12%, 28% de memoria, 12% de disco, 0% en red y un 4% en GPU.

| (ii) Automotiveshot the bariosi.                                                      |               |                 |                    |                              |              |                  | ш<br>$= 0.01$ K. The system<br>$\sim$                                                                            |
|---------------------------------------------------------------------------------------|---------------|-----------------|--------------------|------------------------------|--------------|------------------|----------------------------------------------------------------------------------------------------|
| Arctivo: Opponer Illata<br>FOOMS Seatment Hotels Angloscover mile Unanni Deans Severn |               |                 |                    |                              |              |                  | $^{*}$<br>& https://bibliotherma.com/turnamedi/library.com/turl. W<br>00<br><b>E. 5</b>                          |
| <b>Transic</b>                                                                        | 12%<br>$-124$ | 28%<br>Members  | 12%<br><b>Dies</b> | 0%<br><b>Sec.</b>            | 456          | OC-Memoria Griff | Ill Announces of ESSERVISIONS. @ Analyst Q immediately #0 bren MC<br>-<br>TIL 1914 de lettas                     |
| (Dema) (4)                                                                            | 4.9%          | <b>BITTMS</b>   | <b>GEMEN</b>       | <b>EZ Mice</b>               |              | AT& 0910-30      | <b>S FARMAMEDIC</b><br>$\overline{\phantom{0}}$<br>$=$                                                           |
|                                                                                       | <b>SILM</b>   | 81.99           | <b>ETMEN</b>       | <b><i><u>fittage</u></i></b> | 25.          |                  |                                                                                                    |
| a priming function are pay-                                                           | 目降            | 7.8 MB          | <b>ETMAN</b>       | <b>III Mazin</b>             | $\mathbb{R}$ |                  |                                                                                                    |
| I service Payistra de ex.                                                             | <b>VH</b>     | <b>183 MS</b>   | 瓦丰从是与              | 0 Miles                      | 匹            |                  |                                                                                                    |
| I senatic System                                                                      | 81%           | <b>HILLME</b>   | <b>BM&amp;N</b>    | <b>BMass</b>                 | n.           |                  | CATÁLOGO                                                                                                    |
| 4-secondar distribution also giv-                                                     | <b>IN</b>     | <b>BUME</b>     | 设制板阀               | it Maze                      | <b>STL</b>   |                  |                                                                                                    |
| i somme Stretto de un.                                                                | 176           | 29.8 Mit        | <b>2014年</b>       | $11M_{\rm BH}$               | PL.          |                  |                                                                                                    |
| (Considerable uk vote)                                                                | <b>RIN</b>    | 52,038          | OMES               | <b>UMMER</b>                 | es.          |                  | Todos Harteros production so entranyment en etter caldrogo after laike popular a les process mas fogos, todos ox |
|                                                                                       | 19%           | 111.92          | 自动振动               | <b>ft Mikes</b>              | FL.          |                  |                                                                                                    |
| <b>Jesse</b>                                                                          | m             | <b>TRAME</b>    | 古辞礼局               | <b>IT Mayer</b>              | 肛            |                  | ARCANSURAL HISTS.                                                                                                |
| (103.3eFrett                                                                          | Уh            | ETME            | <b>UMB/u</b>       | <b>O Miker</b>               | <b>Ph</b>    |                  |                                                                                                    |
| a sensitia: west de listeni                                                           | m             | <b>RS M2</b>    | <b>DMAN</b>        | <b>BMax</b>                  | n.           |                  |                                                                                                    |
| UR 196/d                                                                              | <b>DR</b>     | <b>TT3.8 MB</b> | <b>IFMKN</b>       | 10 Milcone                   | 言            |                  | Buscar Producto<br>Œ                                                                                             |
| ( written libraries a pic.)                                                           | w             | <b>7.3 MS</b>   | 日開所                | Vi Misier                    | W.           |                  |                                                                                                    |
| toward Most                                                                           | <b>UN</b>     | 12, 135         | <b>OMEN</b>        | <b>Division</b>              | es.          |                  |                                                                                                    |
| <b>Lad lustrials</b>                                                                  | 血路            | 15.1 MB         | <b>STARR</b>       | <b>II Mice</b>               | m.           |                  |                                                                                                    |
| <b>ARTHUR</b>                                                                         | YH.           | 7.1 MR          | <b>JYMR/u</b>      | <b>O Million</b>             | W.           |                  |                                                                                                    |
| a service Service local L.                                                            | m             | 2.5 Mil         | <b>OWEN</b>        | 10 Milesin                   | <b>Ph</b>    |                  | ি<br>Ό<br>$\bullet$                                                                                              |
| with the policies for free-                                                           | m             | 14 Mil          | <b>DAMIN</b>       | <b>BMas</b>                  | m.           |                  | <b>NO DISPONIELE</b><br><b>NO DISPONIBLE</b><br><b>HO DISPONIBLE</b>                                             |
| a semility: Servence de ch.                                                           | <b>UN</b>     | 23 MK           | <b>ITMEN</b>       | 10 Million                   | m            |                  |                                                                                                    |
| in die feind stattet tanneer vier                                                     | w             | <b>2.8 ME</b>   | 17 製法              | 0 Miles                      | es:          |                  |                                                                                                    |
| H-p 79 (2)                                                                            | <b>DSI</b>    | 11.03           | <b>DMEN.</b>       | <b>DVaa</b>                  | ES.          |                  | Nombre: ACEMUK<br>Nombre: ACETAMIN<br>Nombre ACETA                                                               |
|                                                                                       |               |                 |                    |                              |              |                  | <b>BIOTIC DUO COMP</b><br>TAB 500 Mg<br><b>HIGRA COMP RECU</b><br>"B15MG /300MG<br>"sac+too+tMG                  |
| <b>Unnul antaked</b>                                                                  |               |                 |                    |                              |              | <b>Comment</b>   | Nombre Generico:                                                                                                 |
|                                                                                       |               |                 |                    |                              |              |                  | PARACETAMOL<br>Nombre Generico:<br>Nombre Generica:                                                              |
| o<br>븨                                                                                |               |                 |                    | ٠<br>5 S.                    |              |                  | 火管防队<br>(3/6/2023)                                                                                               |

**Figura 2-J.** Utilización de recursos de la aplicación con Google Chrome **Realizado por**: Vinueza Armas, Alex, 2021

En la **Figura 3-J,** podemos ver el uso de recursos de la aplicación con el navegador Microsoft Edge que vendrá a remplazar a el navegador Internet Explorer, en el que podemos notar un uso de CPU del 7%, 27% de memoria, 2% de disco, 0% en red y un 6% en GPU.

| Antroni (Darlanev, Work-                                                      |                  |                  |                                    |                    | m.<br>- 30               | <b>@ Genativic</b><br>TO.<br>×                                                            | □                                                         |
|-------------------------------------------------------------------------------|------------------|------------------|------------------------------------|--------------------|--------------------------|-------------------------------------------------------------------------------------------|-----------------------------------------------------------|
| Provote flashinists: Historic de asissiciene, mais: Unanim Detailer, Serveles |                  |                  |                                    |                    |                          | ÷<br>@ https://www.brmamedicti.<br>σ                                                      | No re está incontramente de<br>強<br>ŵ<br>G.<br><b>AAA</b> |
| <b>DERMIT</b><br>Assess<br><b>Nord in</b>                                     | 7%<br><b>YAL</b> | 27%<br>Matholia  | $\rightarrow$<br>2%<br><b>Dine</b> | ON.<br><b>Back</b> | 6%<br><b>GILL MARKET</b> | Rate bly risks prostuctive con Informer It Edge. Student's<br>comba cación del navegario) | <b>Timultar is rentigurarite</b><br>Thanks may hanks      |
| C Monast Dipe (8)                                                             | 3.8%             | <b>HTTP</b>      | <b>OUT MAIN</b>                    | ITT Miluti         | $m = 641$                |                                                                                           |                                                           |
| <b>MIT Surroute</b>                                                           | 0.45             | <b>DEC NATI</b>  | <b>OCEMBA</b>                      | <b>EMine</b>       | m.                       | <b><i>CEARMANEDE</i></b>                                                                  | Ξ                                                         |
| 1 - MT. Ansat Service                                                         | 95.              | <b>RESEAR</b>    | <b>EMAN</b>                        | <b>EMage</b>       | 5%                       |                                                                                           |                                                           |
| 1 El Hod de serioso Sublate                                                   | <b>IN</b>        | <b>TIMES IMP</b> | <b>BMB/G</b>                       | F Minn             | m                        |                                                                                           |                                                           |
| + El Hod de bresist Service pe su                                             | 35               | <b>LIME</b>      | <b>EMAN</b>                        | <b>EMage</b>       | 35.                      |                                                                                           |                                                           |
| 4 3 14 Andr de servicio Registro de or.                                       | es.              | <b>IOS NET</b>   | <b>BMAN</b>                        | <b>EMbar</b>       | <b>BS</b>                |                                                                                           | A AQUI TU RECETA                                          |
| 1 3 Hot is several Service de les.                                            | <b>IN</b>        | <b>BIT MY</b>    | <b>EMB/c</b>                       | If Misser          | m.                       |                                                                                           |                                                           |
| IEI Fegota                                                                    | 2N               | <b>ROSSAN</b>    | <b>BRAN</b>                        | if Minne           | 25g                      |                                                                                           |                                                           |
| <b>A Aust Jedvice</b>                                                         | <b>OCYN</b>      | <b>TEA MAIL</b>  | <b>BAAN</b>                        | <b>E</b> Main.     | 25.                      | M chui a bailt                                                                            | Literatura di sin al dinario                              |
|                                                                               |                  |                  |                                    |                    |                          |                                                                                           |                                                           |
| <b>CB</b> Inforcest Warst                                                     | 25               | 1.06.9 (402)     | <b>BALBA</b>                       | <b>EMinim</b>      | 55.                      |                                                                                           |                                                           |
| ME Trocaso de Nost para turpas de                                             | 8%               | 13 ktd           | <b>BMB/s</b>                       | <b>EMber</b>       | m.                       | <b>CONTRACTOR CONTRACTOR</b>                                                              | stro par lui campra, tenemes los                          |
| W. Local Security Authority Process                                           | 25.              | <b>KZSM</b>      | <b>EMEN</b>                        | il Ulasio          | PL.                      | <b>SHOOT HALL</b>                                                                         | <b>LE TOOI MYVAID</b>                                     |
| W: Avstanlığı liever                                                          | 5%               | 071665           | <b>BIMB</b> /c                     | <b>EMain</b>       | 85                       |                                                                                           |                                                           |
| by Expiritudes pr Windows (2).                                                | 0.5%             | 140,648          | <b>BARA</b>                        | # Misse            | m.                       | Productor                                                                                 |                                                           |
| A 3 Hot he services increase thi pc.                                          | PS.              | 9.2 MHZ          | EMKS                               | <b>EMISS</b>       | <b>Th</b>                |                                                                                           | Descripción<br>Precio <sup></sup><br>Cardid               |
| 4 . The Host de personne Liamania a pres-                                     | <b>ILTN</b>      | <b>TITMS</b>     | <b>BMAN</b>                        | # Misse            | W.                       | $\alpha$<br>Nordams                                                                       |                                                           |
| 1 El Host de sevicio: Sevicio de Los.                                         | Fb.              | <b>ALLENA</b>    | <b>BIMAN</b>                       | <b>EMILE</b>       | Pb.                      |                                                                                           | ACTTANNELSA<br><b>gos</b><br>20                           |
| 1 BE Avent Antwick                                                            | es.              | <b>BE2 MAL</b>   | EMAN                               | <b>EMARK</b>       | $\mathbf{m}$             |                                                                                           | 1001/03                                                   |
| Heat de process Servicis de pes.                                              | <b>WHE</b>       | <b>LYARE</b>     | <b>BAIL</b>                        | <b>CAllege</b>     | m.                       | Datoe Women'to                                                                            |                                                           |
| 1 El Host de powers Savienn de deu                                            | 15,7%            | <b>UT S ART</b>  | <b>FMSN</b>                        | <b>E Minn</b>      | <b>TV</b>                |                                                                                           |                                                           |
| 1 3 Hot de session Minimulds 4.                                               | m                | <b>1.3 Mill</b>  | <b>BMAN</b>                        | <b>EMax</b>        | m.                       | Cantidad<br><b>Precist</b>                                                                |                                                           |
| W) Process on turnup dy electricia.                                           | m.               | <b>TANE</b>      | <b>BMAN</b>                        | <b>E</b> Missic    | <b>BYS GRU</b>           |                                                                                           |                                                           |
|                                                                               |                  |                  |                                    |                    | $\mathbb{R}$             | <b>B</b> Briman<br><b>W</b> Agingst                                                       |                                                           |

**Figura 3-J.** Utilización de recursos de la aplicación con Google Chrome

**Realizado por**: Vinueza Armas, Alex, 2021

Con la medición de la utilización de recursos realizada en los tres navegadores podemos decir que la utilización es BAJA.

## **ANEXO K.** Pruebas de capacidad

#### **Configuración de ApacheJMeter**

Para realizar el estrés de nuestra aplicación deberemos crear siempre un grupo de pruebas ver **Figura 1-K** en este generaremos:

- Una petición HTTP
- Un gestor de cabeceras
- Un árbol de resultados
- Un resultado en árbol
- Reporte de resumen

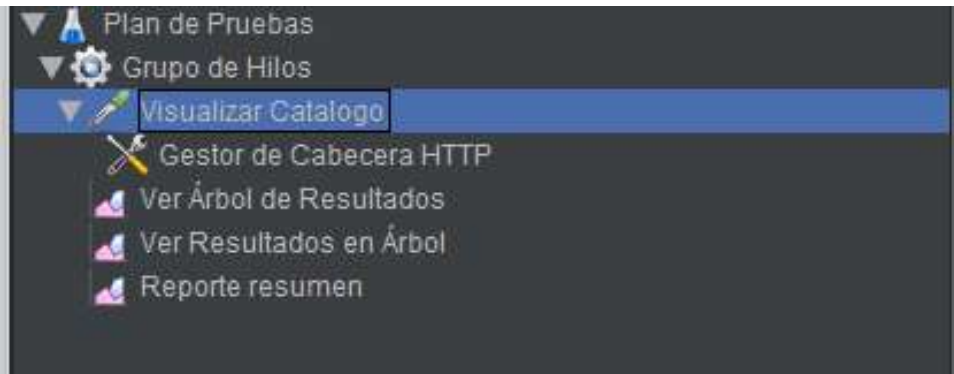

**Figura 1-K.** Grupo de pruebas para la aplicación ApacheJMeter  **Realizado por**: Vinueza Armas, Alex, 2021

# **Configuración de la petición HTTPS**

Posterior a crear un grupo de pruebas deberemos configurar la petición HTTP con los parámetros necesarios para realizar la conexión con nuestra aplicación y ApacheJMeter, para ello se deben ingresar los datos como que se muestran en la **tabla 1-K**

| <b>Protocolo</b>    | https                                                   |
|---------------------|---------------------------------------------------------|
|                     |                                                         |
| Nombre del servidor | farmamedicriobamba.com                                  |
|                     |                                                         |
| <b>Método</b>       | <b>GET</b>                                              |
|                     |                                                         |
| Ruta                | /FarmamedicSW/webresources/farmamedicSW/listarProductos |
|                     |                                                         |
| Gestión de cabecera | Nombre: Content-Type                                    |
|                     |                                                         |
| <b>HTTP</b>         | Valor: application/json                                 |
|                     |                                                         |

**Tabla 1-K.** Configuración de la petición HTTPS para ApacheJMeter

En la **Figura 2-K**. podemos observar cómo queda configurada la cabecera en la aplicación ApacheJMeter, para permitir la conexión a la aplicación correspondiente.

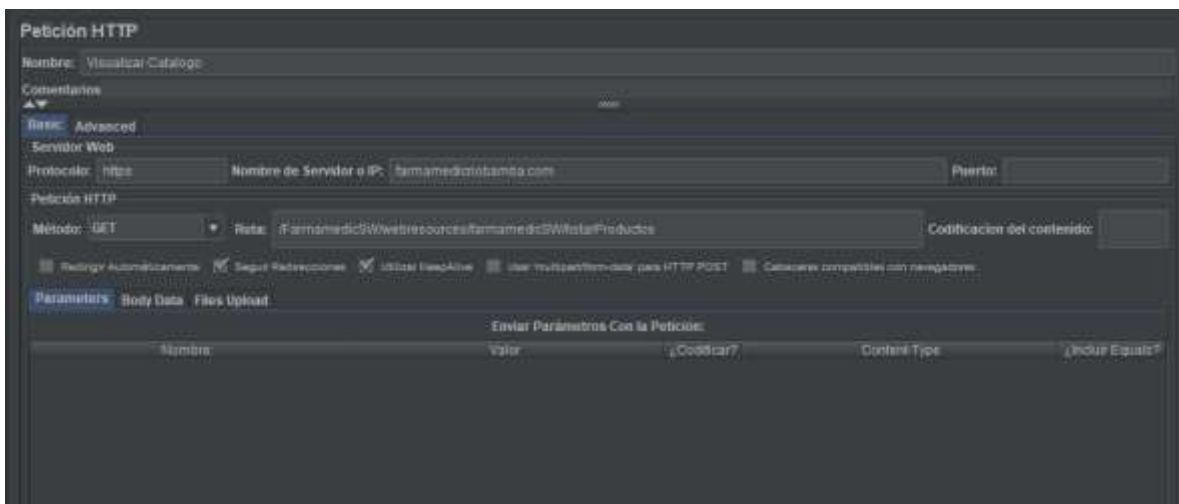

**Figura 2-K.** Configuración de la petición HTTP en ApacheJMeter **Realizado por**: Vinueza Armas, Alex, 2021

# **Ejecución de las pruebas a la aplicación**

Para realizar las respectivas pruebas se han creado diferentes pruebas que se generaran automáticamente cuando se corra la aplicación esta dependerá de los hilos que se configuren y la petición que le enviemos al servidor.

## **Árbol de resultados (muestreador)**

Aquí podremos ver si nuestra petición ha sido respondida con éxito para esto podremos ver el muestreador la petición y los datos de respuesta donde veremos los datos que nos devuelven al momento de realizar la petición.

- Muestreador

En el muestreador ver **Figura 3-K**, podemos observar las muestras o peticiones enviadas y respondidas por el servidor, estas se encuentran en estado de recibidas y respondidas así las podemos ver de color verde.

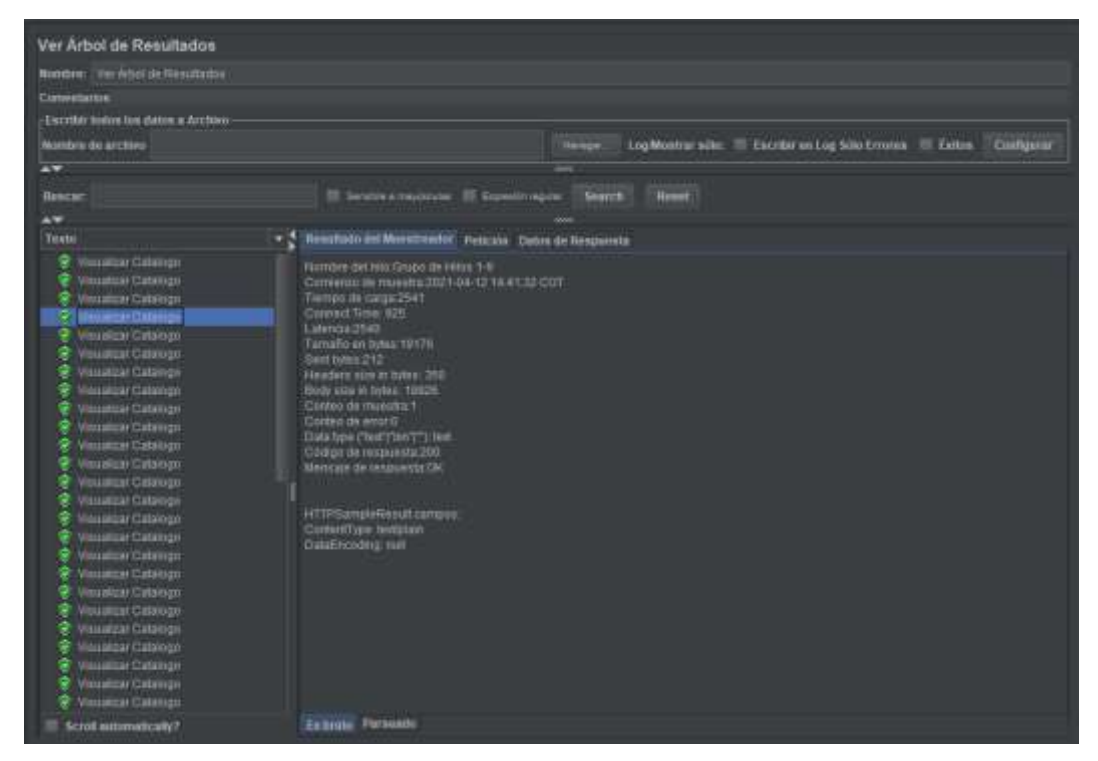

 **Figura 3-K.** Muestreador en ApacheJMeter, respuesta al 100% de las peticiones  **Realizado por**: Vinueza Armas, Alex, 2021

# - **Petición**

En la **figura 4-K**, podemos observar las peticiones que se realizan cada vez, además de la dirección a la que se realiza dicha petición.

| Ver Arbol de Resultados                                           |                                                                |                                                                                                    |
|-------------------------------------------------------------------|----------------------------------------------------------------|----------------------------------------------------------------------------------------------------|
| Nomine: Wer Artist de Genutiering                                 |                                                                |                                                                                                    |
| Comunitation                                                      |                                                                |                                                                                                    |
| <b>Excellen Index les datos a Archive</b>                         |                                                                |                                                                                                    |
| financias de astalhos                                             |                                                                | LigWorths who = Exceller at Lig Windmann = E Culture  <br>Hengin<br>Cinifigurer                    |
| 2                                                                 |                                                                |                                                                                                    |
| <b>Basilan</b>                                                    | Il Senité résource Il Goustingue Santa                         | <b>TRAINER</b>                                                                                     |
| 67                                                                |                                                                |                                                                                                    |
| Teorio                                                            | Resultati: Inf Metropolor   FRICON   Patos de Respuesta<br>- 2 |                                                                                                    |
| C Insulate Castro                                                 | Riequest Math Conscience no peticide:                          |                                                                                                    |
| ÷<br><b>You alcui Catalype</b><br><b>C. In a castled Catalogu</b> |                                                                | Drivers, Il Service Provincia Il Consortiunte                                                      |
| <b>C. Westart Constant</b>                                        |                                                                |                                                                                                    |
| <b>C</b> Houston Catalogy                                         | <b>SET INTEGRATION</b>                                         | whether in the complete control of the control of the control of the control of the control of the |
| a<br><b>Nissalizar Catalage</b>                                   | BRT data:                                                      |                                                                                                    |
| Visualizar Catalogo                                               |                                                                |                                                                                                    |
| Q<br><b>HYUNGH CAULUS</b>                                         | Tno counies]                                                   |                                                                                                    |
| C / Neastan Catalina                                              |                                                                |                                                                                                    |
| Θ<br>Vession Onstage<br><b>C. Isuature Candige</b>                |                                                                |                                                                                                    |
| P maturi Cabilett                                                 |                                                                |                                                                                                    |
| Viscoldar Davisgo<br>o                                            |                                                                |                                                                                                    |
| C. Headlier Catalogs                                              |                                                                |                                                                                                    |
| <b>Wender Cantron</b><br>÷                                        |                                                                |                                                                                                    |
| Visualizal Calaldon<br>ş                                          |                                                                |                                                                                                    |
| ŵ<br>TRANSCAFC STATION                                            |                                                                |                                                                                                    |
| ě<br><b>Hautza Castro</b>                                         |                                                                |                                                                                                    |
| ۰<br><b>Veralizat Catalogs</b>                                    |                                                                |                                                                                                    |
| C Issuitzai Cataliga                                              |                                                                |                                                                                                    |
| <b>C.</b> POINTER CATALOG                                         |                                                                |                                                                                                    |
| <b>C</b> Visualize Catalogn<br><b>C</b> insurance Condage         |                                                                |                                                                                                    |
| <b>P</b> Health Castles                                           |                                                                |                                                                                                    |
| <b>C</b> Hooding Catalogic                                        |                                                                |                                                                                                    |
| Scrott automatic and                                              | Endrum HTTP                                                    |                                                                                                    |

 **Figura 4-K.** Petición en ApacheJMeter  **Realizado por**: Vinueza Armas, Alex, 2021

## - **Datos de respuesta**

En la **Figura 5-K**, podemos ver los datos que se generan en respuesta a nuestra petición en condigo SQL a la aplicación.

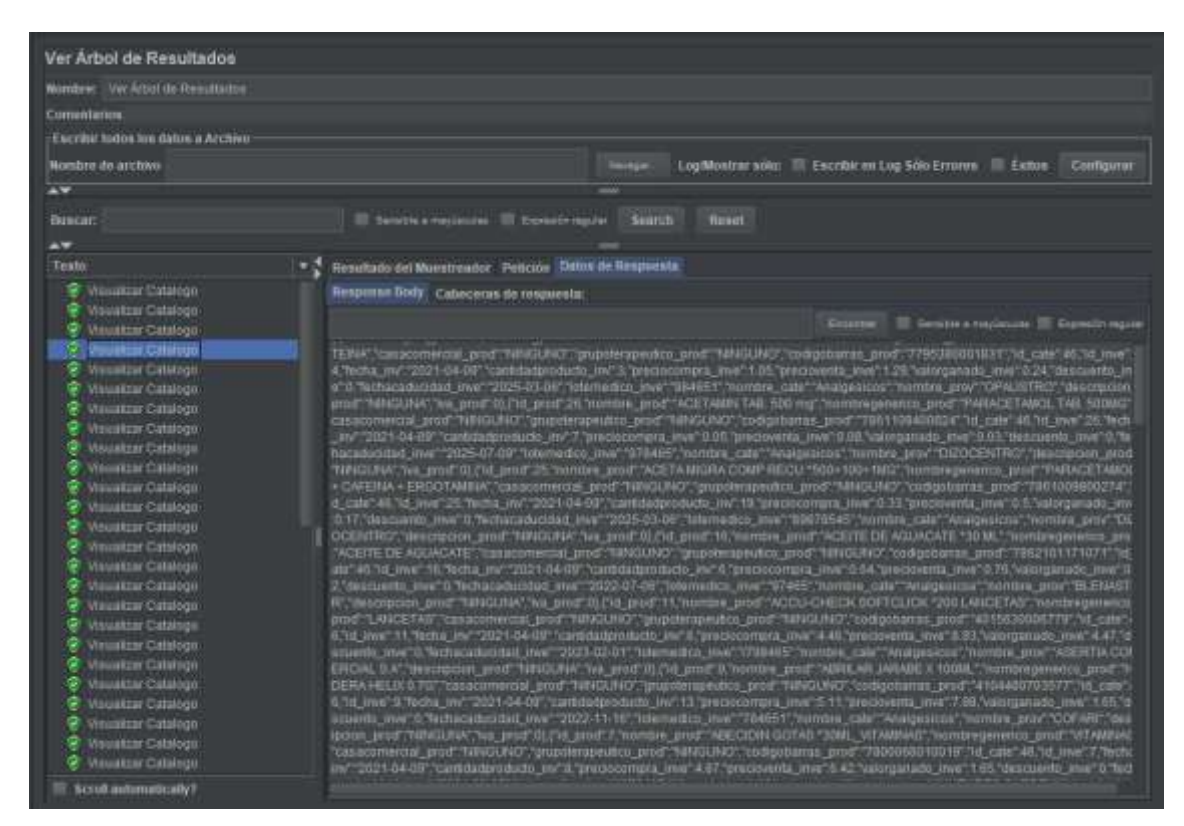

**Figura 5-K.** Datos respuesta de la petición SQL a ApacheJMeter **Realizado por**: Vinueza Armas, Alex, 2021

## **Resultados en árbol**

En la **Figura 6-K**, podemos observar datos de las peticiones realizadas al servidor así tenemos el número de muestra, tiempo de comienzo, número de hilo, etiqueta, tiempo de muestra, estado, bytes, sent bytes, latencia y el tiempo de conexión, estos datos son relevantes para realizar el estudio de capacidad a la aplicación generándole un estrés.

| <b>ULLALIE &amp; W</b> |   | Tuerino de comie Nominiu del fillo | <b>Eliqueta</b>                                      | Lampo de Muestr. |              | UEBrheit | Littens | Connect Time could |
|------------------------|---|------------------------------------|------------------------------------------------------|------------------|--------------|----------|---------|--------------------|
| .                      |   |                                    | 14 25 BT HST Chups de Hilto 1-1 Visualizar Catala.   | 3071             | 19183        | 212      | 5071    | <b>TEAT</b>        |
|                        |   |                                    | 14:25:07:47tt Grupo de Hillos, T-4, Wessitzer Catalo | 2783             | ERTEL        | $212-$   | 2770    | BET.               |
|                        |   |                                    | 14.25 UT 359 Grups de Hilos 1-3 Maustrar Catalo.     | 3110             | <b>TRIES</b> | 212      | 3110    | 943                |
|                        |   |                                    | 14.25 BT-559 Grupo de Hilos 1-5 Visualizar Catalo.   | 3824             | <b>TRID</b>  | 232      | 3824    | 743                |
|                        |   |                                    | 14:25:07:259 Chups de Hilos 1-2 Wausstan Catalo      | 3955             | ER187        | 212      | 3949    | 1043               |
|                        |   |                                    | 14 25 07 BBS Crups de Hills 1-9 Would far Catalo     | 3525             | <b>19183</b> | 212      | 3535    | 719                |
|                        |   |                                    | 14:25:07:678 Crupo de Hilos 1-6 Visualitar Catals.   | 3727             | 10183        | 212      | 3727    | <b>Jobs</b>        |
|                        |   |                                    | 14:25:07.769 Grupo de Hina 1-7 Visualizar Catala.    | 3437             | 10183        | 212      | 3837    | 819                |
|                        |   |                                    | 14.25.00.077 Grups de Hénit 1- Velopkin Catalou      | 4262             | 00103        | 213      | 4262    | 834                |
|                        | m |                                    | 14:25:07:959 Grupo de Hilos 1-9 Wouston Catale.      | 4394             | setze.       | 212      | 4371    | 070                |
|                        |   |                                    |                                                      |                  |              |          |         |                    |
|                        |   |                                    |                                                      |                  |              |          |         |                    |

**Figura 6-K.** Resultados en árbol de las muestras en ApacheJMeter
### **Resumen del reporte**

En la **Figura 7-K,** podemos visualizar un resumen de todas las muestras en las que podemos ver el número de muestras, la moda, el mínimo, el máximo, la desviación estándar, el error en porcentaje, el rendimiento, los kb enviados en un segundo, los kb recibidos en un segundo y la media en bytes.

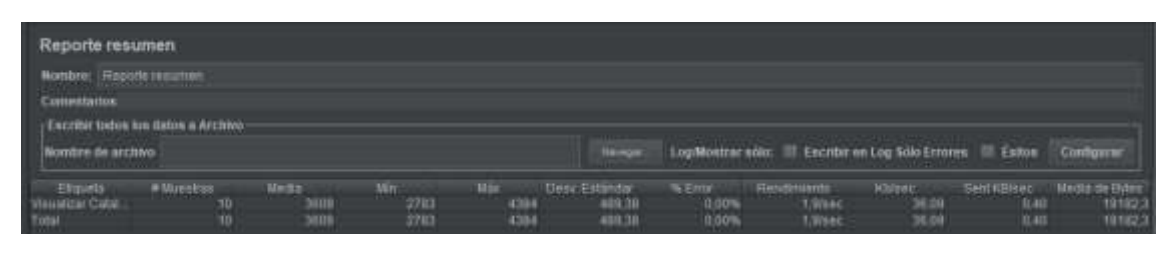

**Figura 7-K.** Resultados resumen de las muestras en ApacheJMeter **Realizado por**: Vinueza Armas, Alex, 2021

# **Pruebas de estrés al servidor.**

Una vez realizada la configuración respectiva deberemos configurar el ApacheJMeter para que realice las pruebas respectivas en este caso generaremos 5 pruebas en las que estresaremos a la aplicación subiendo el número de hilos secuencialmente para encontrar cual es la capacidad máxima de respuesta del servidor, antes peticiones sucesivas, como se ve en la **Tabla 2-K**.

| Configuración de la pruebas en ApacheJMeter |  |    |     |                                               |           |  |  |
|---------------------------------------------|--|----|-----|-----------------------------------------------|-----------|--|--|
| Propiedades de hilo                         |  |    |     | Prueba 1.   Prueba 2.   Prueba 3.   Prueba 4. | Prueba 5. |  |  |
| Numero de hilos                             |  | 50 | 250 | 500                                           | 1000      |  |  |
| Periodo de subida (segundos)                |  |    |     |                                               |           |  |  |
| <b>Contador del bucle</b>                   |  |    |     |                                               |           |  |  |

**Tabla 2-K.** Configuración de las pruebas para la aplicación ApacheJMeter

**Realizado por**: Vinueza Armas, Alex, 2021

#### - **Resultados de las pruebas**

## **Prueba 1**

En la prueba número 1, ver **Tabla 3-K** podemos visualizar entre otras cosas la mas importante el porcentaje de error de 0% que se obtuvo al enviar 10 peticiones en un segundo, también debemos tomar en cuenta el tiempo de muestra ira subiendo, dependiendo del número de peticiones que enviemos a nuestro servidor.

| Prueba 1 de 10 hilos con la aplicación ApacheJMeter |                              |      |          |  |  |
|-----------------------------------------------------|------------------------------|------|----------|--|--|
|                                                     | <b>Mayor</b><br><b>Menor</b> |      | Promedio |  |  |
| Tiempo de muestra                                   |                              |      |          |  |  |
| (tiempo en el que el                                |                              |      |          |  |  |
| servidor se demoró desde                            |                              |      |          |  |  |
| recibir la petición hasta                           |                              |      |          |  |  |
| contestar)                                          | 4384                         | 2783 | 3583,5   |  |  |
| Latencia (tiempo que se                             |                              |      |          |  |  |
| demora el servidor en                               |                              |      |          |  |  |
| responder)                                          | 4371                         | 2770 | 3570,5   |  |  |
| Tiempo de conexión                                  | 1147                         | 743  | 945      |  |  |
| <b>Peticiones exitosas</b>                          | 10                           |      |          |  |  |
| <b>Peticiones fallidas</b>                          | $\Omega$                     |      |          |  |  |
| $%$ error                                           | $\overline{0}$               |      |          |  |  |
| <b>Rendimiento</b>                                  | $1,9/\text{sec}$             |      |          |  |  |
| <b>Media</b>                                        | 3609                         |      |          |  |  |
| Desviación estándar                                 | 489,38                       |      |          |  |  |
| kb/sec                                              | 36,09                        |      |          |  |  |
| sent kb/sec                                         | 0,4                          |      |          |  |  |
| media bytes                                         | 19183                        |      |          |  |  |

**Tabla 3-K**. Prueba 1 de 10 hilos con la aplicación ApacheJMeter

 **Realizado por**: Vinueza Armas, Alex, 2021

#### **Prueba 2**

En la prueba número 2, ver **Tabla 4-K** podemos visualizar entre otras cosas la más importante el porcentaje de error de 0% que se obtuvo al enviar 50 peticiones en un segundo, en la que también podemos visualizar que los kb enviados en segundos, así como los recibidos son mayores a los que vimos en la prueba uno puesto que ahora se recibirán más datos.

| Prueba 2 de 50 hilos con la aplicación ApacheJMeter |                              |      |          |  |
|-----------------------------------------------------|------------------------------|------|----------|--|
|                                                     | <b>Mayor</b><br><b>Menor</b> |      | Promedio |  |
| Tiempo de muestra                                   |                              |      |          |  |
| (tiempo en el que el                                |                              |      |          |  |
| servidor se demoró desde                            |                              |      |          |  |
| recibir la petición hasta                           |                              |      |          |  |
| contestar)                                          | 8817                         | 4446 | 6631,5   |  |
| Latencia (tiempo que se                             |                              |      |          |  |
| demora el servidor en                               |                              |      |          |  |
| responder)                                          | 8802                         | 4442 | 6622     |  |
| Tiempo de conexión                                  | 1195                         | 681  | 938      |  |
| <b>Peticiones exitosas</b>                          | 50                           |      |          |  |
| <b>Peticiones fallidas</b>                          | $\overline{0}$               |      |          |  |
| $%$ error                                           | $\overline{0}$               |      |          |  |
| <b>Rendimiento</b>                                  | $5,1/\text{sec}$             |      |          |  |
| <b>Media</b>                                        | 8807                         |      |          |  |
| Desviación estándar                                 | 852,94                       |      |          |  |
| kb/sec                                              | 94,95                        |      |          |  |
| sent kb/sec                                         | 1,05                         |      |          |  |
| media bytes                                         | 19169,5                      |      |          |  |

 **Tabla 4-K**. Prueba 2 de 50 hilos con la aplicación ApacheJMeter

 **Realizado por**: Vinueza Armas, Alex, 2021

# **Prueba 3.**

En la prueba número 3, ver **Tabla 5-K** podemos visualizar entre otras cosas la más importante el porcentaje de error de 0% que se obtuvo al enviar 250 peticiones en un segundo, en la que también podemos visualizar que los kb enviados en segundos, así como los recibidos son mayores a los que vimos en la prueba anterior puesto que ahora se recibirán más datos.

| Prueba 3 de 250 hilos con la aplicación ApacheJMeter |                              |      |          |  |
|------------------------------------------------------|------------------------------|------|----------|--|
|                                                      | <b>Menor</b><br><b>Mayor</b> |      | Promedio |  |
| Tiempo de muestra                                    |                              |      |          |  |
| (tiempo en el que el                                 |                              |      |          |  |
| servidor se demoró desde                             |                              |      |          |  |
| recibir la petición hasta                            |                              |      |          |  |
| contestar)                                           | 13455                        | 1076 | 7265,5   |  |
| Latencia (tiempo que se                              |                              |      |          |  |
| demora el servidor en                                |                              |      |          |  |
| responder)                                           | 13046                        | 1075 | 7060,5   |  |
| Tiempo de conexión                                   | 12561                        | 688  | 6624,5   |  |
| <b>Peticiones exitosas</b>                           | 250                          |      |          |  |
| <b>Peticiones fallidas</b>                           | $\Omega$                     |      |          |  |
| $%$ error                                            | $\theta$                     |      |          |  |
| <b>Rendimiento</b>                                   | $17,3/\text{sec}$            |      |          |  |
| <b>Media</b>                                         | 2489                         |      |          |  |
| Desviación estándar                                  | 1367,64                      |      |          |  |
| kb/sec                                               | 323,48                       |      |          |  |
| sent kb/sec                                          | 3,58                         |      |          |  |
| media bytes                                          | 19171,1                      |      |          |  |

 **Tabla 5-K**. Prueba 3 de 250 hilos con la aplicación ApacheJMeter

 **Realizado por**: Vinueza Armas, Alex, 2021

### **Prueba 4.**

En la prueba número 4, ver **Tabla 6-K** podemos visualizar entre otras cosas la más importante el porcentaje de error de 0% que se obtuvo al enviar 700 peticiones en un segundo, en la que también podemos visualizar que los kb enviados en segundos, así como los recibidos son mayores a los que vimos en la prueba anterior puesto que ahora se recibirán más datos, y mientras más peticiones existan el tiempo de muestra seguirá subiendo, ya que este tendrá más peticiones que responder.

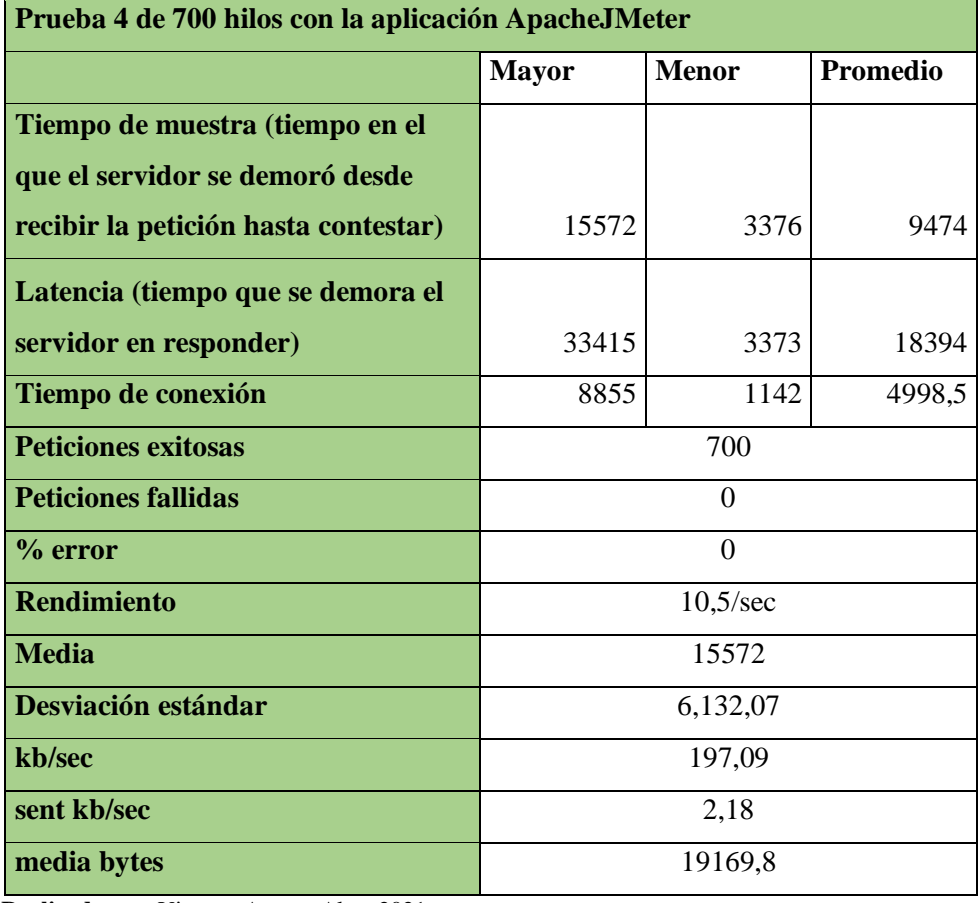

 **Tabla 6-K**. Prueba 4 de 700 hilos con la aplicación ApacheJMeter

 **Realizado por**: Vinueza Armas, Alex, 2021

### **Prueba 5.**

En la prueba número 5 y última prueba para probar la capacidad de respuesta del servidor, ver **Tabla 7-K** podemos visualizar que en esta prueba con 1000 peticiones en un segundo enviadas al servidor se obtiene una repuesta a 991 peticiones como exitosas, obteniendo solo 9% de error en estas, es decir 9 peticiones tendrán que esperar para ser respondidas considerando que son 1000 peticiones en un segundo este error del 9% es aceptable.

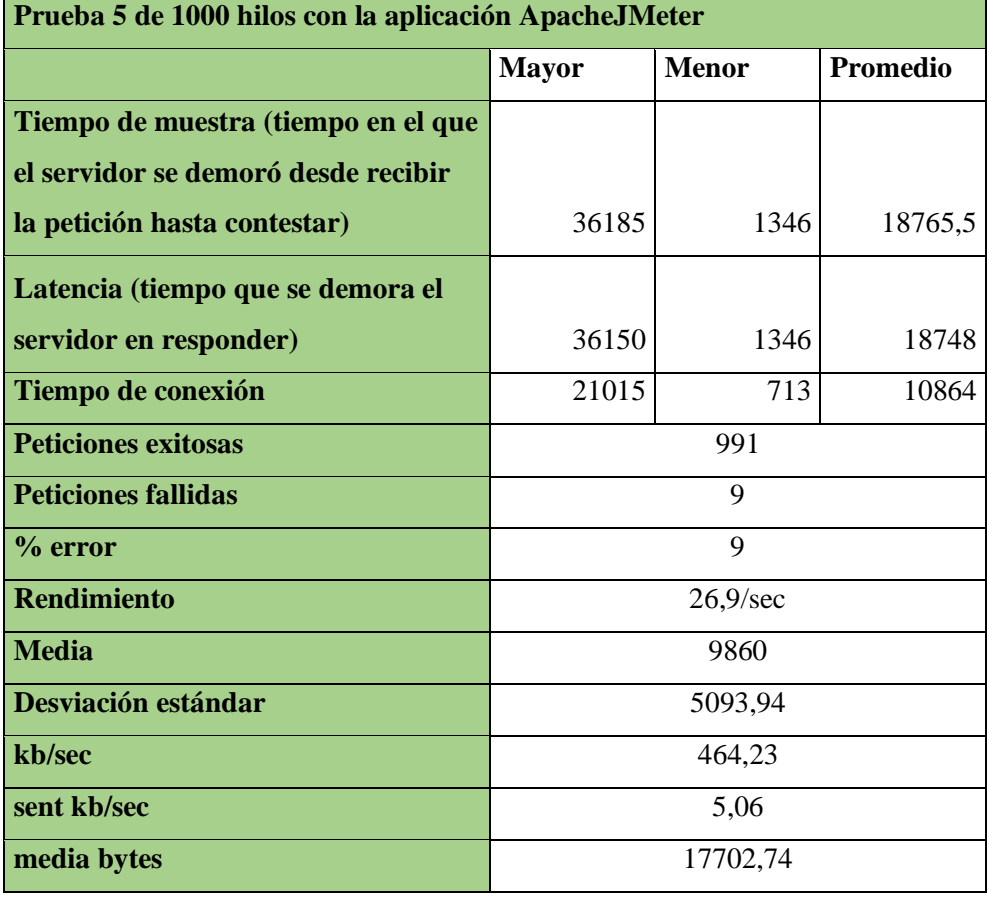

 **Tabla 6-K**. Prueba 5 de 1000 hilos con la aplicación ApacheJMeter

 **Realizado por**: Vinueza Armas, Alex, 2021

Una vez concluido con las pruebas respectivas de estrés a la aplicación enviando peticiones sucesivas a esta en formato SQL, con ayuda de la aplicación ApacheJMeter y obteniendo un error mínimo del 9 personas que deberán esperar su respuesta del servidor de un total de 1000 personas, se da como resultado que la capacidad de respuesta de la aplicación es ALTA.